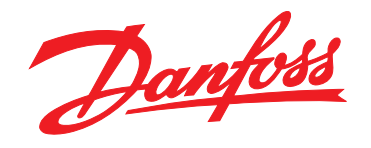

# **Design Guide VLT**® **HVAC Drive FC 102 110-1400 kW**

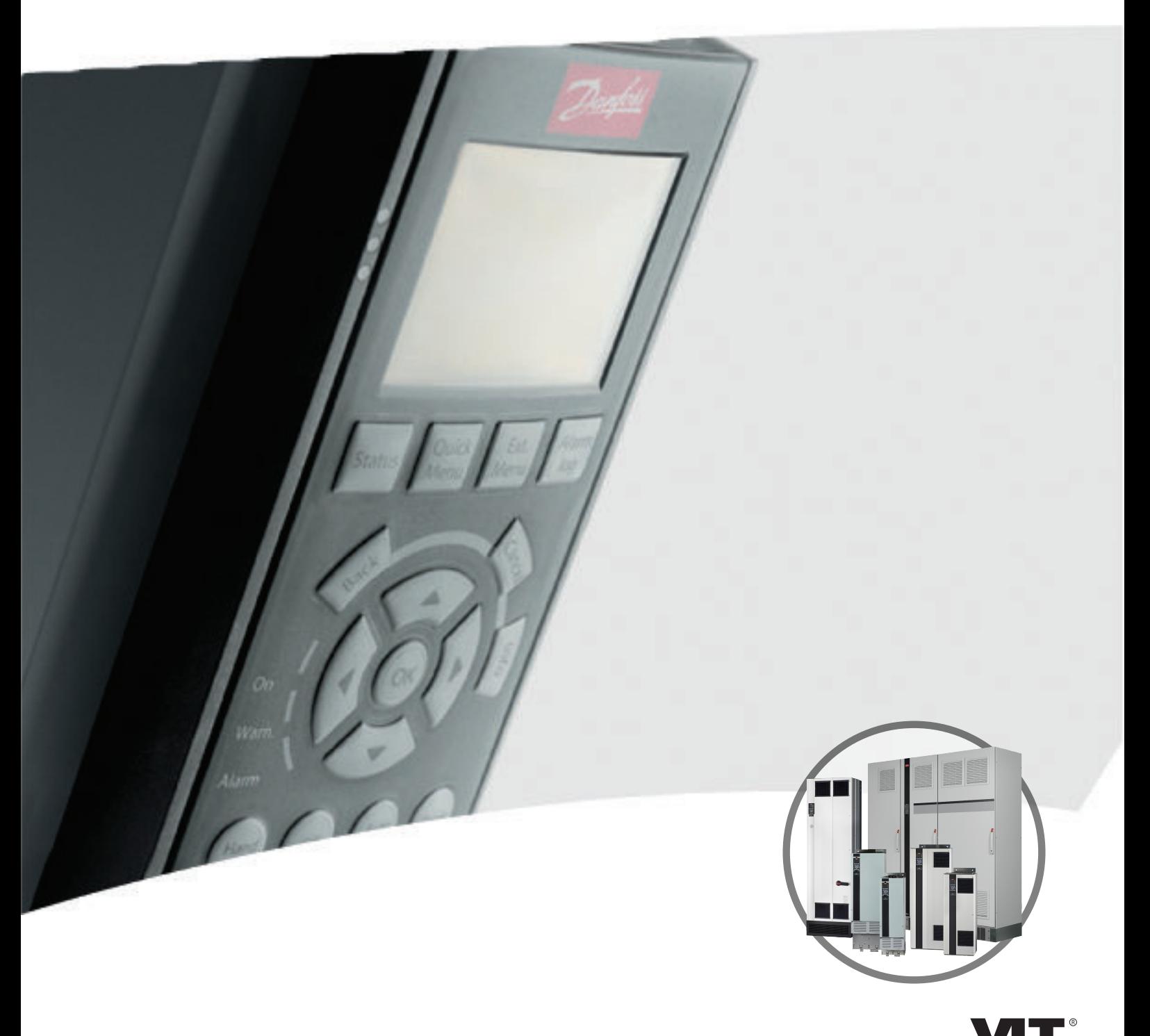

www.danfoss.com/drives

HE REAL DRIVE

### **Inhoud**

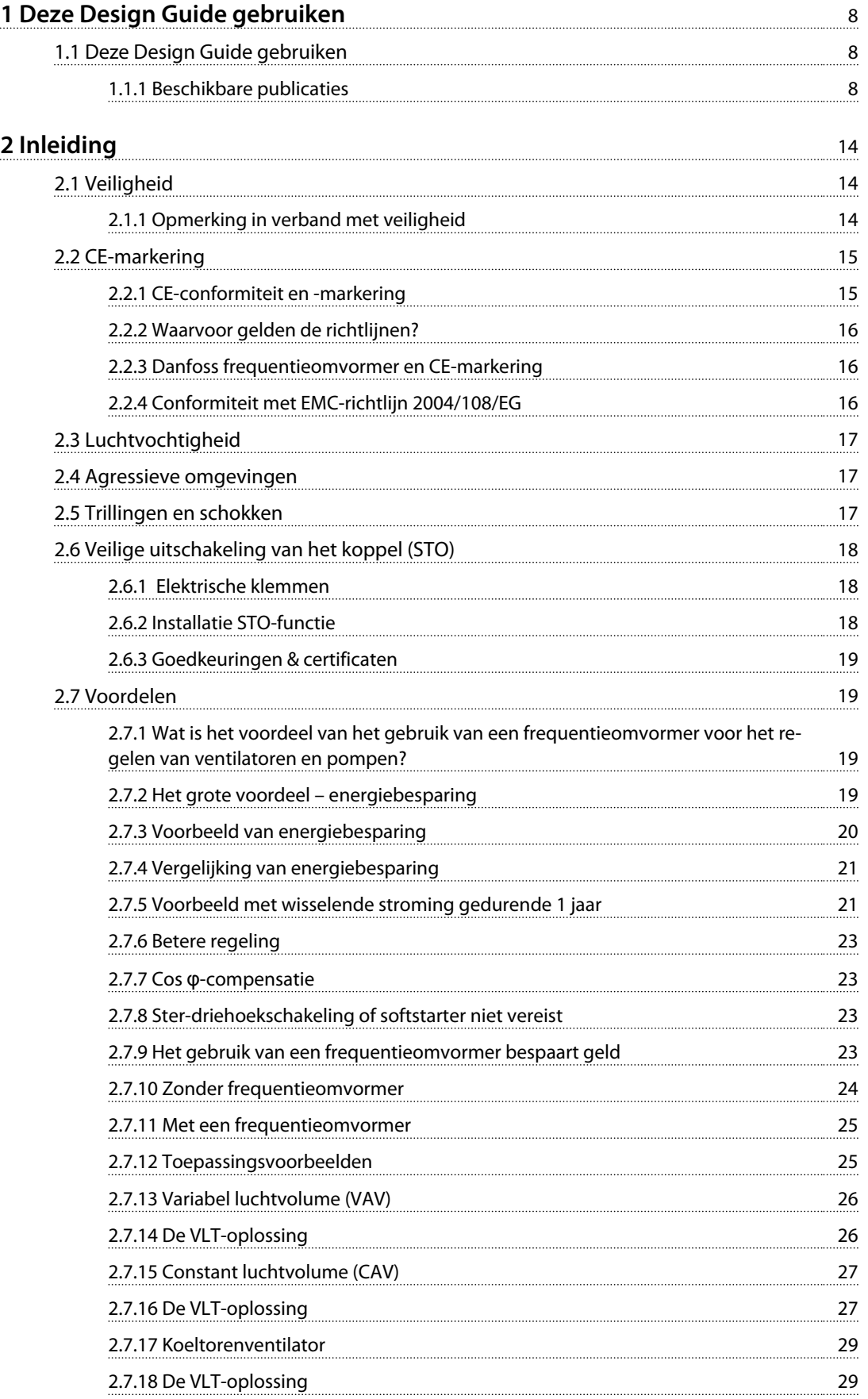

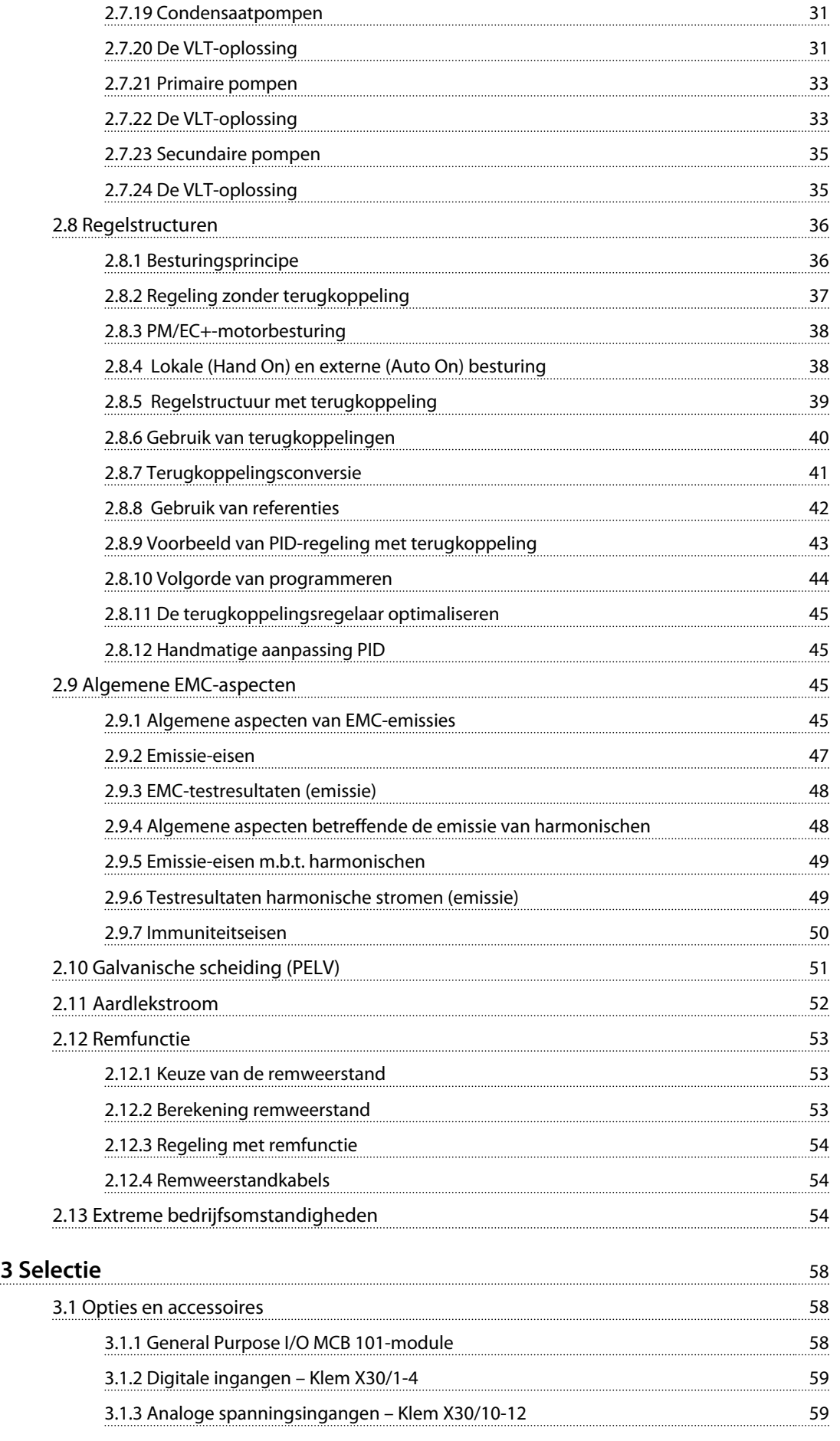

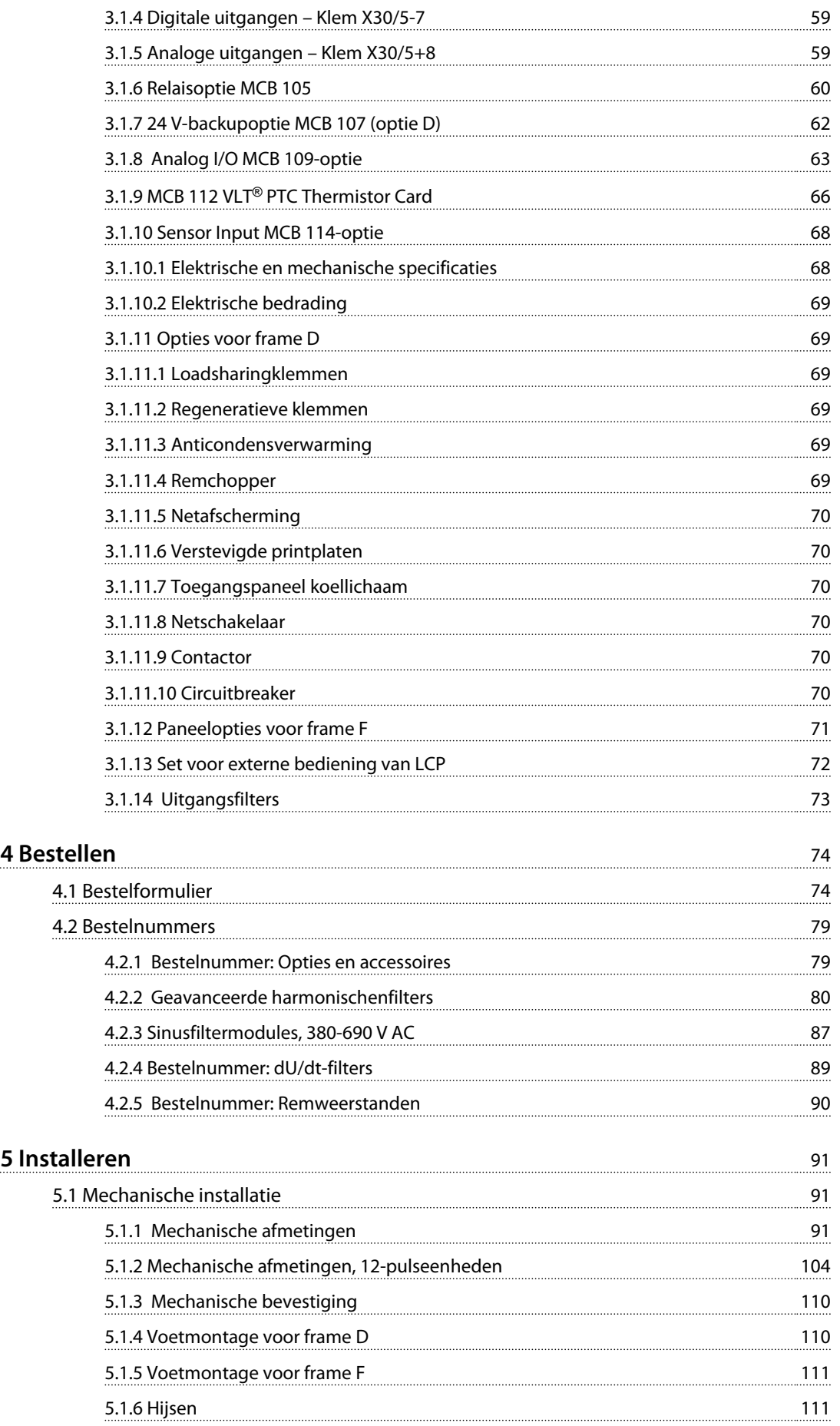

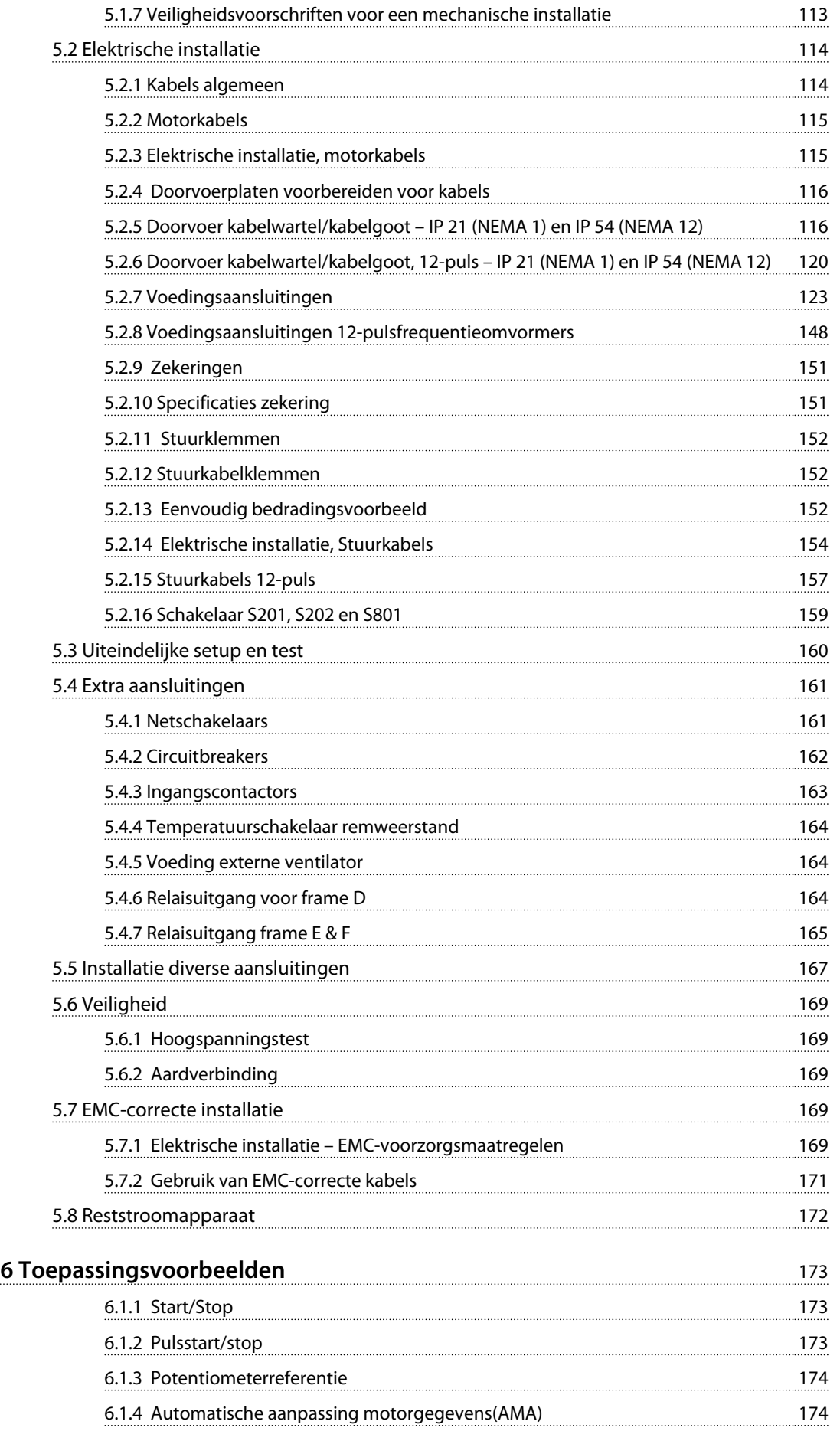

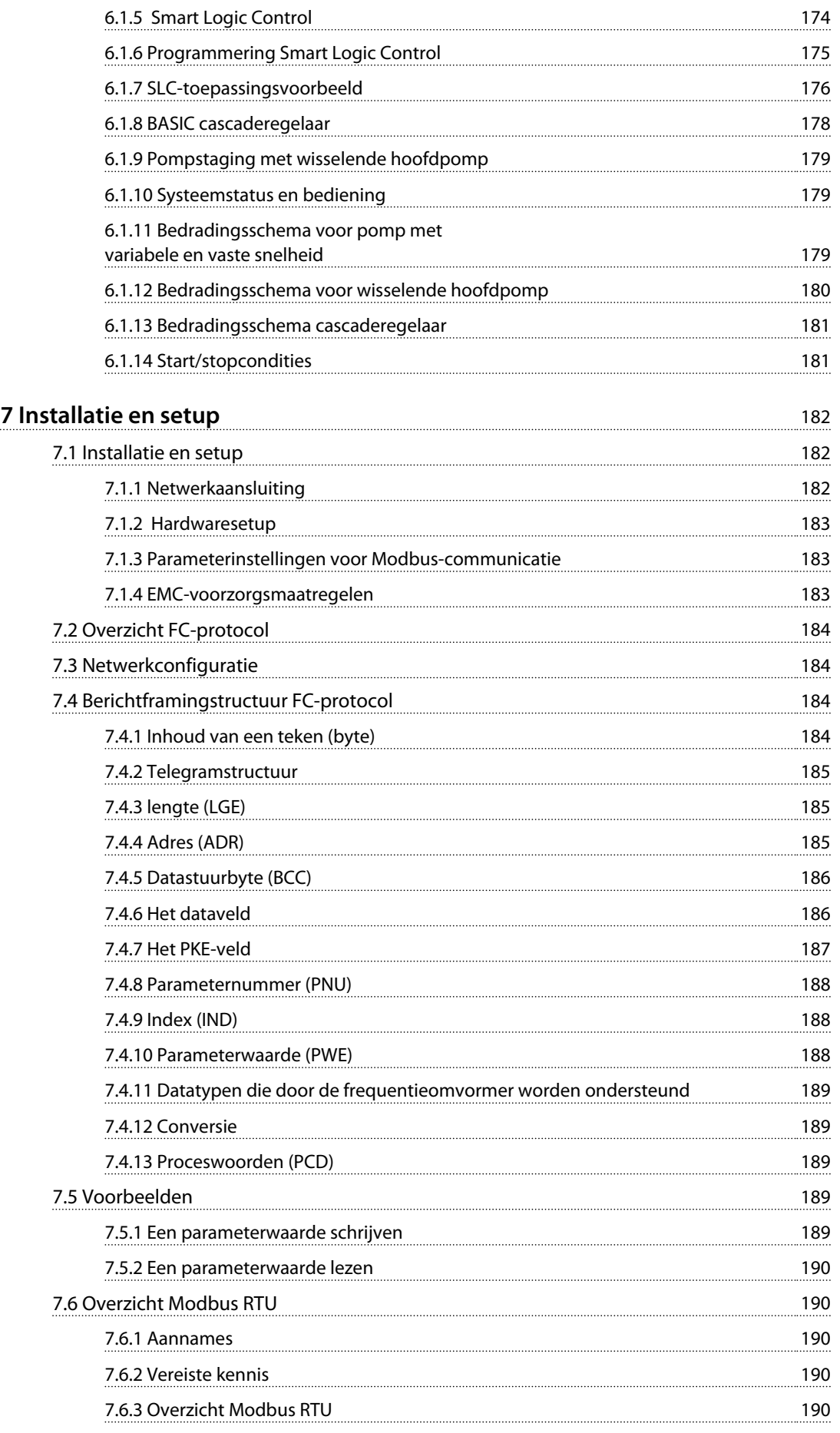

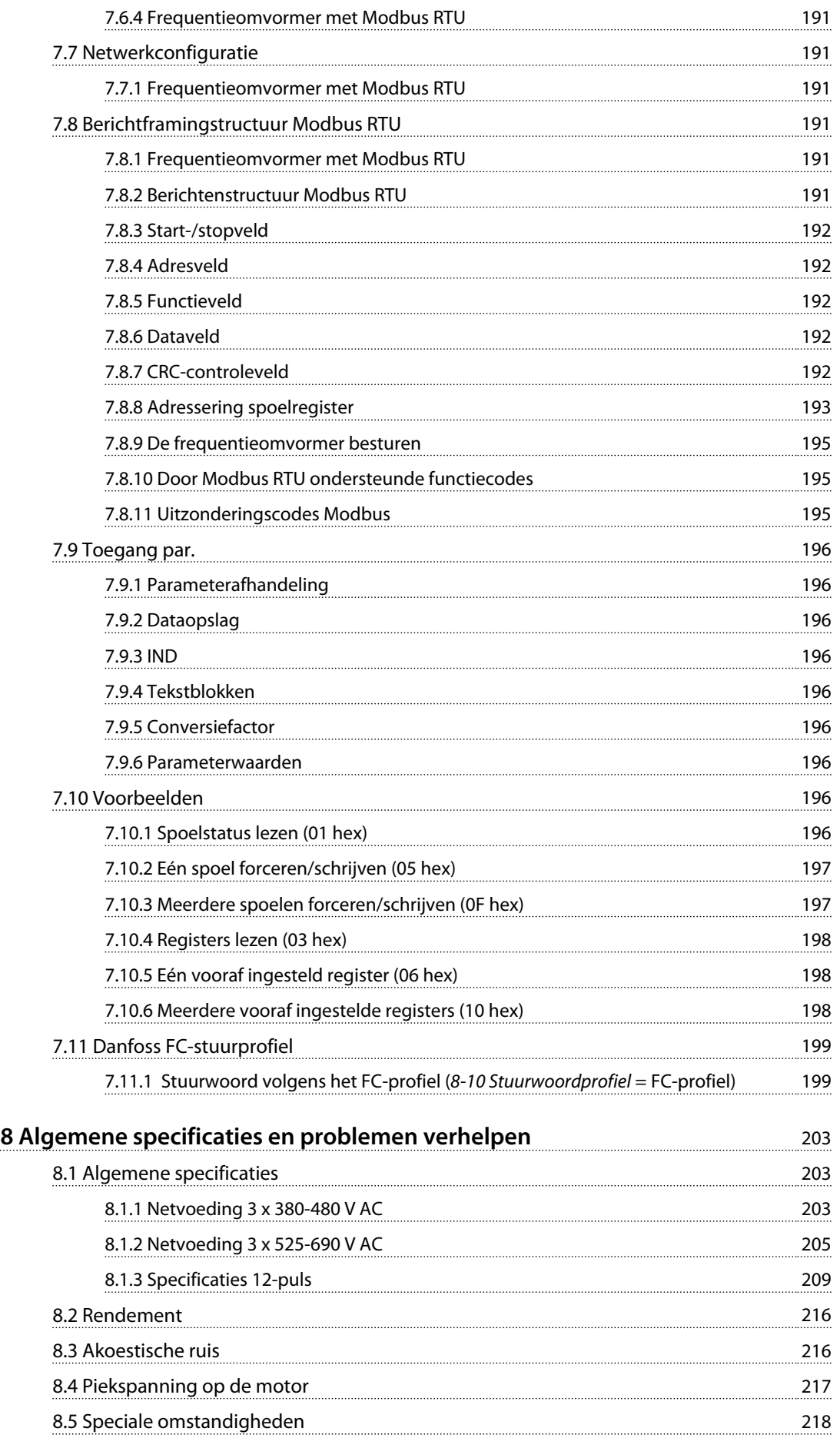

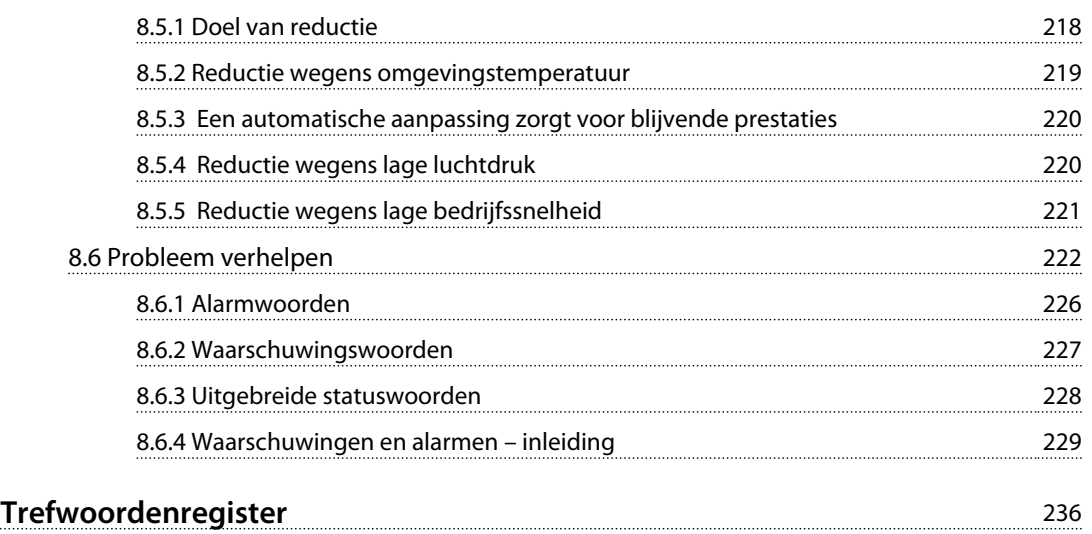

<span id="page-9-0"></span>**1 1**

Danfoss

## 1 Deze Design Guide gebruiken

### 1.1 Deze Design Guide gebruiken

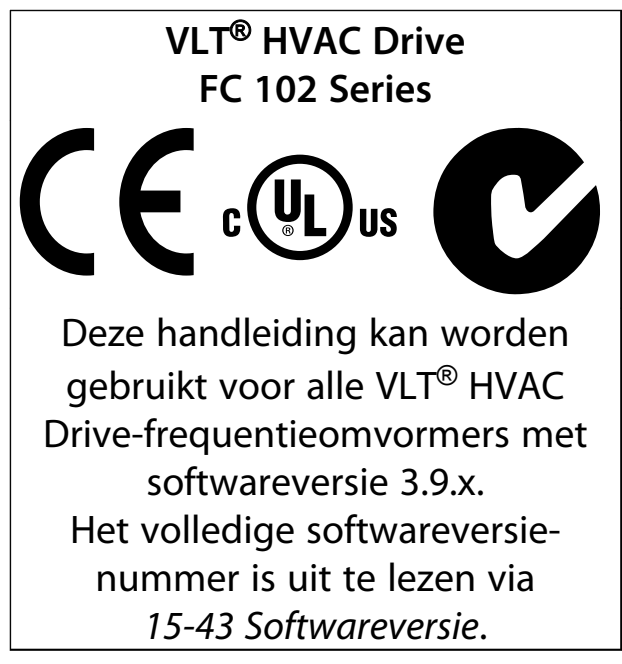

#### **Tabel 1.1 Informatie softwareversie**

Dit document bevat informatie die eigendom is van Danfoss. Door acceptatie en gebruik van deze handleiding stemt de lezer ermee in dat de informatie in dit document enkel zal worden toegepast voor het gebruik van de apparatuur van Danfoss of apparatuur van andere leveranciers op voorwaarde dat deze apparatuur bestemd is voor gebruik in combinatie met Danfoss-apparatuur door middel van seriële communicatie. Deze publicatie is beschermd op basis van de auteurswetten van Denemarken en de meeste andere landen.

Danfoss kan niet garanderen dat een softwareprogramma dat is ontworpen volgens de richtlijnen in deze handleiding, goed zal functioneren in elke fysieke, hardware- of softwareomgeving.

Hoewel Danfoss de informatie in deze handleiding heeft getest en gecontroleerd, houdt dit geen verklaring of waarborg door Danfoss met betrekking tot deze documentatie in, hetzij impliciet of expliciet, ten aanzien van de juistheid, volledigheid, betrouwbaarheid of geschiktheid voor een specifiek doel.

In geen enkel geval zal Danfoss aansprakelijkheid aanvaarden voor directe, indirecte, speciale, incidentele of vervolgschade die voortvloeit uit het gebruik, of het niet kunnen gebruiken, van informatie in deze handleiding, zelfs niet als is gewaarschuwd voor de mogelijkheid van dergelijke schade. Danfoss kan niet aansprakelijk worden

gesteld voor enige kosten, met inbegrip van, maar niet beperkt tot kosten als gevolg van verlies van winst of inkomsten, verlies of beschadiging van apparatuur, verlies van computerprogramma's, verlies van data, de kosten om deze te vervangen, of claims van derden.

Danfoss behoudt zich het recht voor om deze publicatie op elk moment te herzien en de inhoud te wijzigen zonder nadere kennisgeving of enige verplichting om eerdere of huidige gebruikers te informeren over dergelijke aanpassingen of wijzigingen.

### 1.1.1 Beschikbare publicaties

- **•** De *VLT*® *HVAC Drive Bedieningshandleiding* wordt bij de eenheid geleverd en bevat informatie over de installatie en het opstarten.
- **•** De *VLT*® *HVAC Drive Design Guide* bevat alle technische informatie over de frequentieomvormer, frame D, E en F, het ontwerpen van installaties en mogelijke toepassingen.
- **•** De *VLT*® *HVAC Drive Programmeerhandleiding* geeft informatie over het programmeren en bevat een uitgebreide beschrijving van de parameters.
- **•** Toepassingsnotitie voor temperatuurreductie.
- **•** MCT 10 setupsoftware voor de pc stelt de gebruiker in staat om de frequentieomvormer te configureren met behulp van een Windows™-pc.
- **•** Danfoss VLT® Energy Box-software op [www.danfoss.com/BusinessAreas/DrivesSolutions/](http://www.danfoss.com/BusinessAreas/DrivesSolutions/Softwaredownload/) [Softwaredownload/](http://www.danfoss.com/BusinessAreas/DrivesSolutions/Softwaredownload/)
- **•** Bedieningshandleiding VLT® HVAC Drive BACnet.
- **•** Bedieningshandleiding VLT® HVAC Drive Metasys.
- **•** Bedieningshandleiding VLT® HVAC Drive FLN.

De technische publicaties van Danfoss zijn in gedrukte vorm te verkrijgen bij een verkoopkantoor van Danfoss bij u in de buurt of online via [www.danfoss.com/Busines](http://www.danfoss.com/BusinessAreas/DrivesSolutions/Documentations/VLT+Technical+Documentation.htm)[sAreas/DrivesSolutions/Documentations/VLT+Technical](http://www.danfoss.com/BusinessAreas/DrivesSolutions/Documentations/VLT+Technical+Documentation.htm) [+Documentation.htm](http://www.danfoss.com/BusinessAreas/DrivesSolutions/Documentations/VLT+Technical+Documentation.htm)

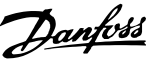

### 1.1.2 Goedkeuringen

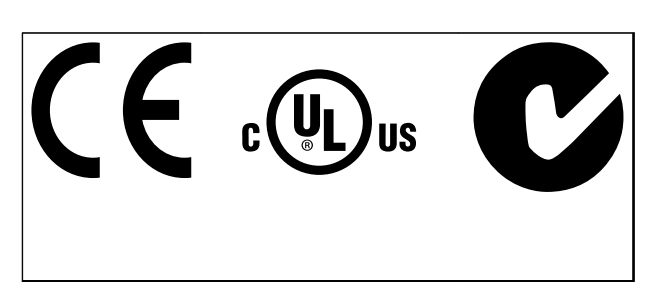

**Tabel 1.2 Conformiteitsaanduidingen: CE, UL en C-Tick**

De frequentieomvormer voldoet aan de eisen van UL 508C ten aanzien van het behoud van het thermische geheugen. Zie *[hoofdstuk 2.13.1 Thermische motorbeveiliging](#page-56-0)* voor meer informatie.

De volgende symbolen worden gebruikt in dit document.

## **AWAARSCHUWING**

**Geeft een potentieel gevaarlijke situatie aan die kan leiden tot ernstig of dodelijk letsel.**

## **AVOORZICHTIG**

**Geeft een potentieel gevaarlijke situatie aan die kan leiden tot licht of matig letsel. Kan tevens worden gebruikt om te waarschuwen tegen onveilige werkpraktijken.**

### *LET OP*

**Geeft belangrijke informatie aan, waaronder situaties die kunnen leiden tot schade aan apparatuur of eigendommen.**

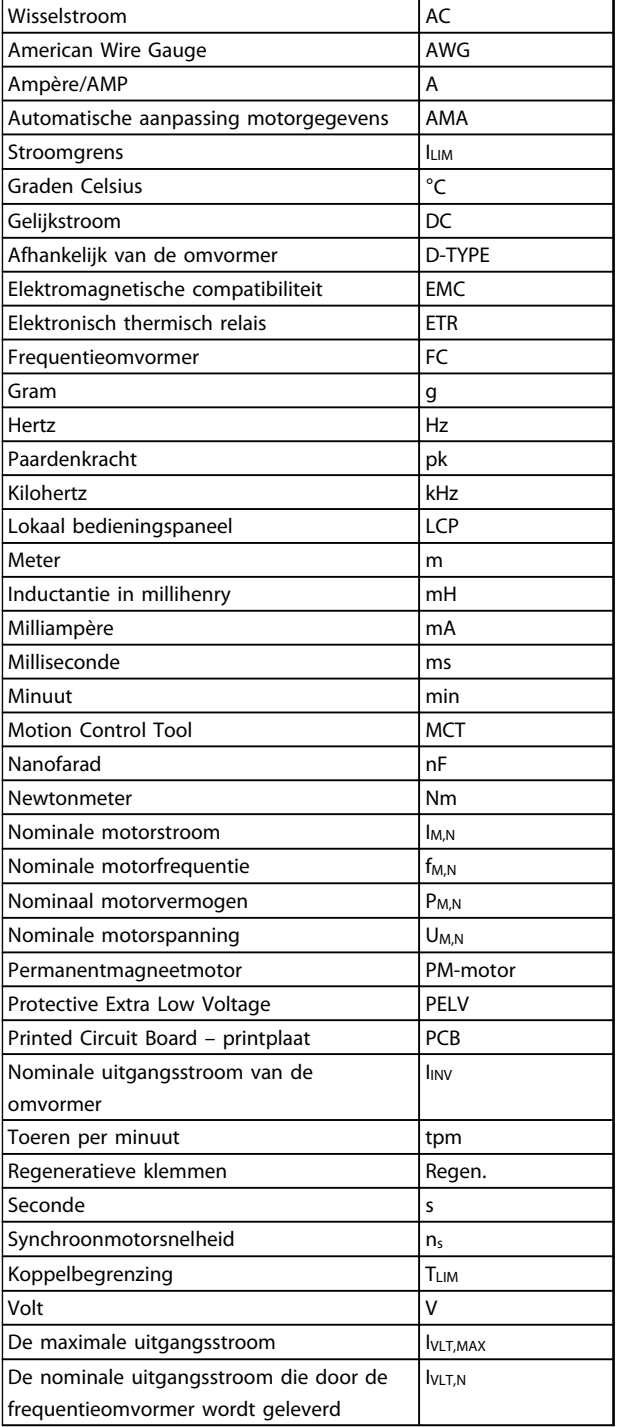

**Tabel 1.3 Afkortingen die worden gebruikt in deze handleiding**

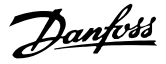

#### **Omvormer:**

**1 1**

### **IVLT,MAX**

De maximale uitgangsstroom.

#### **IVLT,N**

De nominale uitgangsstroom die door de frequentieomvormer wordt geleverd.

#### **UVIT, MAX** De maximale uitgangsspanning.

#### **Ingang:**

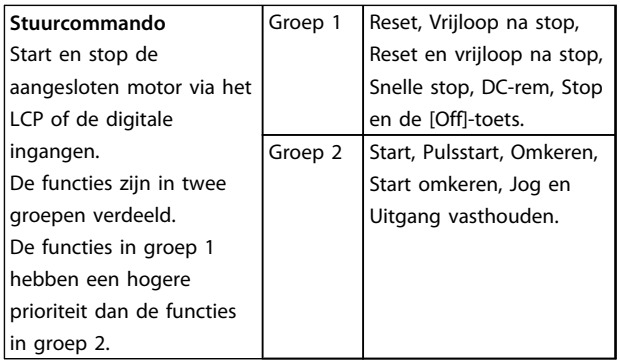

#### **Tabel 1.4 Ingangsfuncties**

#### **Motor:**

#### **fJOG**

De motorfrequentie wanneer de jog-functie is geactiveerd (via digitale klemmen)

#### **fM**

De motorfrequentie.

#### **fMAX** De maximale motorfrequentie.

**fMIN** De minimale motorfrequentie.

#### **fM,N**

De nominale motorfrequentie (gegevens motortypeplaatje).

#### **IM**

De motorstroom.

#### **IM,N**

De nominale motorstroom (gegevens motortypeplaatje).

#### **nM,N**

De nominale motorsnelheid (gegevens motortypeplaatje).

#### **PM,N**

Het nominale motorvermogen (gegevens motortypeplaatje).

**TM,N** Het nominale koppel (motor).

**U<sup>M</sup>** De momentele motorspanning.

**UM,N** De nominale motorspanning (gegevens motortypeplaatje).

#### **Losbreekkoppel:**

#### **ns** Synchroonmotorsnelheid.

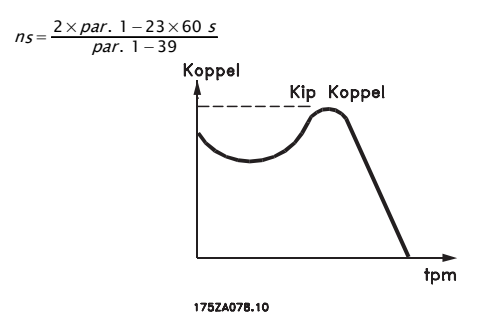

**Afbeelding 1.1 Grafiek losbreekkoppel**

#### **ηVLT**

Het rendement van de frequentieomvormer wordt gedefinieerd als de verhouding tussen het uitgangsvermogen en het ingangsvermogen.

#### **Startdeactiveercommando**

Een stopcommando behorend tot groep 1 van de stuurcommando's.

#### **Stopcommando**

Zie de parametergroep met stuurcommando's.

#### **Referenties:**

#### **Analoge referentie**

Een signaal dat naar analoge ingang 53 of 54 wordt gestuurd, kan bestaan uit een spannings- of stroomsignaal.

#### **Binaire referentie**

Een signaal dat op de seriële-communicatiepoort (RS-485, klem 68-69) wordt toegepast.

Danfoss

**1 1**

#### **Busreferentie**

Een signaal dat naar de seriële communicatiepoort (FCpoort) wordt gestuurd.

#### **Digitale referentie**

Een gedefinieerde, vooraf ingestelde referentie die wordt ingesteld tussen -100% en +100% van het referentiebereik. Selectie van acht digitale referenties via de digitale klemmen.

#### **Pulsreferentie**

Een pulsfrequentiesignaal dat naar de digitale ingangen (klem 29 of 33) wordt gestuurd.

#### **RefMAX**

Bepaalt de relatie tussen de referentie-ingang met een waarde van 100% van de volledige schaal (gewoonlijk 10 V, 20 mA) en de totale referentie. De maximumreferentie die is ingesteld in *3-03 Max. referentie*.

#### **RefMIN**

Bepaalt de relatie tussen de referentie-ingang met een waarde van 0% (gewoonlijk 0 V, 0 mA, 4 mA) en de totale referentie. De minimumreferentie die is ingesteld in *3-02 Minimumreferentie*.

#### **Diversen:**

#### **Analoge ingangen**

De analoge ingangen worden gebruikt om diverse functies van de frequentieomvormer te besturen. Er zijn twee typen analoge ingangen: Stroomingang, 0-20 mA en 4-20 mA Spanningsingang, 0-10 V DC

#### **Analoge uitgangen**

De analoge uitgangen kunnen een signaal van 0-20 mA, 4-20 mA of een digitaal signaal leveren.

#### **Automatische aanpassing motorgegevens, AMA**

Het AMA-algoritme bepaalt de elektrische parameters van de aangesloten motor in stilstand.

#### **Remweerstand**

De remweerstand is een module die het remvermogen dat bij regeneratief remmen wordt gegenereerd, kan absorberen. Dit regeneratieve remvermogen verhoogt de tussenkringspanning en een remchopper zorgt ervoor dat het vermogen wordt overgebracht naar de remweerstand.

#### **CT-karakteristieken**

Constant-koppelkarakteristieken die worden gebruikt voor schroef- en scrollcompressoren voor koelsystemen.

#### **Digitale ingangen**

De digitale ingangen kunnen worden gebruikt voor het besturen van diverse functies van de frequentieomvormer.

#### **Digitale uitgangen**

De frequentieomvormer bevat twee halfgeleideruitgangen die een signaal van 24 V DC (max. 40 mA) kunnen leveren.

#### **DSP**

Digitale signaalverwerker.

#### **Relaisuitgangen:**

De frequentieomvormer beschikt over twee programmeerbare relaisuitgangen.

#### **ETR**

Elektronisch thermisch relais is een berekening van de thermische belasting op basis van de actuele belasting en de tijd. Het doel hiervan is het schatten van de motortemperatuur.

#### **GLCP:**

Grafisch lokaal bedieningspaneel (LCP 102)

#### **Hiperface**®

Hiperface® is een gedeponeerd handelsmerk van Stegmann.

#### **Initialisatie**

Bij initialisatie (*14-22 Bedrijfsmodus*) zullen de programmeerbare parameters van de frequentieomvormer worden teruggezet naar de fabrieksinstelling.

#### **Intermitterende werkcyclus**

De intermitterende-werkcyclusclassificatie heeft betrekking op een reeks werkcycli. Elke cyclus bestaat uit een belaste en een onbelaste periode. De werking kan een periodieke cyclus of een niet-periodieke cyclus zijn.

#### **LCP**

Het lokale bedieningspaneel (LCP) biedt een complete interface voor de bediening en programmering van de frequentieomvormer. Het LCP kan worden losgekoppeld en met behulp van de optionele installatieset op maximaal 3 meter van de frequentieomvormer worden geïnstalleerd in een frontpaneel.

Het LCP is leverbaar in twee versies:

- **•** Numeriek LCP 101 (NLCP)
- **•** Grafisch LCP 102 (GLCP)

# Danfoss

### **lsb**

**1 1**

Minst significante bit.

#### **MCM**

Staat voor Mille Circular Mil, een Amerikaanse meeteenheid voor de doorsnede van kabels. 1 MCM ≡ 0,5067 mm².

#### **msb**

Meest significante bit.

#### **NLCP**

Numeriek lokaal bedieningspaneel LCP 101.

#### **Online/offlineparameters**

Wijzigingen van onlineparameters worden meteen geactiveerd nadat de datawaarde is gewijzigd. Wijzigingen van offlineparameters worden pas geactiveerd na het indrukken van [OK] op het LCP.

#### **PID-regelaar**

De PID-regelaar zorgt ervoor dat de gewenste snelheid, druk en temperatuur constant worden gehouden door de uitgangsfrequentie aan te passen aan wijzigingen in de belasting.

#### **PCD**

Procesdata.

#### **Pulsingang/incrementele encoder**

Een externe, digitale sensor die wordt gebruikt voor terugkoppeling van de snelheid en draairichting van de motor. Encoders worden gebruikt voor een uiterst snelle en nauwkeurige terugkoppeling in zeer dynamische toepassingen. De encoder wordt aangesloten via klem 32 of via encoderoptie MCB 102.

#### **RCD**

Reststroomapparaat Een apparaat dat een circuit onderbreekt wanneer er een onbalans optreedt tussen een onder spanning staande geleider en aarde. Wordt ook wel aardlekschakelaar (ELCB) genoemd.

#### **Setup**

Parameterinstellingen kunnen worden opgeslagen in vier setups. Het is mogelijk om tussen de vier parametersetups te schakelen en een setup te bewerken terwijl een andere setup actief is.

#### **SFAVM**

Schakelpatroon genaamd Stator Flux-georiënteerde Asynchrone Vector Modulatie (*14-00 Schakelpatroon*).

#### **Slipcompensatie**

De frequentieomvormer compenseert het slippen van de motor met een aanvulling op de frequentie op basis van de gemeten motorbelasting, waardoor de motorsnelheid vrijwel constant wordt gehouden.

#### **Smart Logic Control (SLC)**

De SLC is een reeks van gebruikersgedefinieerde acties die wordt uitgevoerd wanneer de bijbehorende, door de gebruiker gedefinieerde gebeurtenissen door de SLC worden geëvalueerd als TRUE.

### **STW**

Statuswoord.

#### **Thermistor:**

Een temperatuurafhankelijke weerstand die wordt aangebracht op plaatsen waar de temperatuur wordt bewaakt (frequentieomvormer of motor).

#### **THD**

Totale harmonische vervorming. Een maat voor totale harmonische vervorming.

#### **Uitschakeling (trip)**

Een toestand die zich voordoet in foutsituaties, bijvoorbeeld als de frequentieomvormer te maken krijgt met overtemperatuur of wanneer de frequentieomvormer de motor, het proces of het mechanisme beschermt. Een herstart is niet mogelijk totdat de oorzaak van de fout is verdwenen en de uitschakelingsstatus is opgeheven door het activeren van de reset of, in sommige gevallen, doordat een automatische reset is geprogrammeerd. Een uitschakeling (trip) mag niet worden gebruikt voor persoonlijke veiligheid.

#### **Uitschakeling met blokkering**

Een toestand die zich voordoet in foutsituaties waarbij de frequentieomvormer zichzelf beschermt en fysiek ingrijpen noodzakelijk is, bijv. als de frequentieomvormer wordt kortgesloten op de uitgang. Een uitschakeling met blokkering kan alleen worden opgeheven door de netvoeding af te schakelen, de oorzaak van de fout weg te nemen en de frequentieomvormer opnieuw aan te sluiten op het net.

#### **VT-karakteristieken**

Variabel-koppelkarakteristieken die worden gebruikt voor pompen en ventilatoren.

### **VVC<sup>+</sup>**

In vergelijking met een standaardregeling van de spanning-frequentieverhouding zorgt Voltage Vector Control (VVC<sup>+</sup>) voor betere dynamische prestaties en stabiliteit, zowel bij een wijziging van de snelheidsreferentie als met betrekking tot het belastingskoppel.

#### **60**° **AVM**

Schakelpatroon genaamd 60° Asynchronous Vector Modulation (zie *14-00 Schakelpatroon*).

De arbeidsfactor is de verhouding tussen  $I_1$  en IRMS.

Vermogensfactor =  $\frac{\sqrt{3} \times U \times I_1 \times COS\varphi}{\sqrt{3} \times U \times IRMS}$ De arbeidsfactor voor driefasebesturing:

### $=\frac{I_1 \times cos\varphi 1}{I_{RMS}} = \frac{I_1}{I_{RMS}}$  aangezien cos $\varphi 1 = 1$

De arbeidsfactor geeft aan in hoeverre een frequentieomvormer de netvoeding belast.

Hoe lager de arbeidsfactor, hoe hoger IRMS voor dezelfde kW-prestatie.

### $IRMS = \sqrt{I_1^2 + I_5^2 + I_7^2 + \ldots + I_n^2}$

Bovendien betekent een hoge arbeidsfactor dat de verschillende harmonische stromen gering zijn. De ingebouwde DC-spoelen zorgen voor een hoge arbeidsfactor, waardoor de belasting op de netvoeding wordt geminimaliseerd.

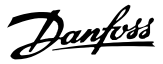

## <span id="page-15-0"></span>2 Inleiding

2.1 Veiligheid

2.1.1 Opmerking in verband met veiligheid

# **AWAARSCHUWING**

**De spanning van de frequentieomvormer is gevaarlijk wanneer de frequentieomvormer op het net is aangesloten. Onjuiste aansluiting van de motor, frequentieomvormer of veldbus kan de eenheden beschadigen of leiden tot ernstig of dodelijk letsel. Daarom moeten zowel de instructies in deze handleiding als nationale en lokale voorschriften en veiligheidsvoorschriften worden opgevolgd.**

### **Veiligheidsvoorschriften**

- 1. Controleer of de netvoeding is afgeschakeld en of er genoeg tijd is verstreken voordat u motor- en netstekkers loskoppelt.
- 2. Gebruik [Stop/Reset] niet als veiligheidsschakelaar. Hiermee wordt de eenheid niet van het net losgekoppeld.
- 3. Overeenkomstig de relevante nationale en lokale voorschriften moet u:
	- **•** de eenheid correct verbinden met aarde;
	- **•** gebruikers beschermen tegen voedingsspanning;
	- **•** de motor beschermen tegen overbelasting;
- 4. ervoor zorgen dat de aardlekstromen groter zijn dan 3,5 mA.
- 5. De beveiliging tegen overbelasting van de motor is gebaseerd op *1-90 Therm. motorbeveiliging*. Stel *1-90 Therm. motorbeveiliging* in op *ETR-uitsch.* [4] (standaardwaarde) of *ETR-waarsch.* [3] als deze functie gewenst is.

### *LET OP*

**De functie wordt geactiveerd bij 1,16 x nominale motorstroom en nominale motorfrequentie. Voor de Noord-Amerikaanse markt: de ETR-functies bieden bescherming tegen overbelasting van de motor, klasse 20, conform NEC.**

6. Verwijder in geen geval de stekkers naar de motor en netvoeding terwijl de frequentieomvormer is aangesloten op het net. Controleer of de netvoeding is afgeschakeld en of er genoeg tijd is verstreken voordat u motor- en netstekkers loskoppelt.

7. De frequentieomvormer heeft meer spanningsingangen dan enkel L1, L2 en L3 wanneer er sprake is van loadsharing (koppeling van de DCtussenkring) of een externe 24 V DC. Controleer of alle spanningsingangen zijn afgeschakeld en de vereiste tijd is verstreken voordat wordt begonnen met de reparatiewerkzaamheden.

## **Installatie op grote hoogtes WAARSCHUWING**

**Voor installatie op hoogtes boven 3000 m (350-500 V) of 2000 m (525-690 V) moet u contact opnemen met Danfoss in verband met PELV.**

### **Waarschuwing tegen onbedoelde start**

- 1. Terwijl de motor is aangesloten op het net, kan hij op een van de volgende manieren worden gestopt:
	- **•** digitale commando's
	- **•** buscommando's
	- **•** referenties
	- **•** lokale stop

Een onbedoelde start is nog steeds mogelijk.

- 2. De motor kan starten terwijl de parameters worden gewijzigd. Activeer altijd [Stop/Reset] voordat u gegevens gaat wijzigen.
- 3. Een gestopte motor kan starten in de volgende gevallen:
	- **•** Een fout in de elektronica van de frequentieomvormer
	- **•** Een tijdelijke overbelasting
	- **•** Een storing in de netvoeding
	- **•** Een onderbreking in de motoraansluiting

Raadpleeg de Bedieningshandleiding voor meer informatie.

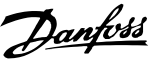

## <span id="page-16-0"></span>**AWAARSCHUWING**

#### **Ontladingstijd**

**De frequentieomvormer bevat DC-tussenkringcondensatoren waarop spanning kan blijven staan, zelfs wanneer de frequentieomvormer niet van spanning wordt voorzien. Neem de volgende voorzorgsmaatregelen om elektrische gevaren te vermijden:**

- **• Schakel de netspanning af**
- **• Schakel alle permanentmagneetmotoren af**
- **• Schakel alle externe DC-tussenkringvoedingen af, inclusief reservevoedingen, UPS-eenheden en DC-tussenkringaansluitingen naar andere eenheden**

**Als u de aangegeven wachttijd na afschakeling niet in acht neemt voordat u onderhouds- of reparatiewerkzaamheden uitvoert, kan dit leiden tot ernstig of dodelijk letsel. Zie** *Tabel 2.1* **voor de ontladingstijden.**

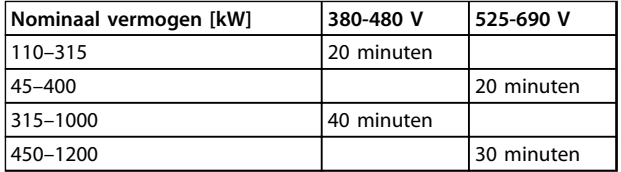

**Tabel 2.1 Ontladingstijden DC-condensatoren**

### 2.1.2 Verwijderingsinstructie

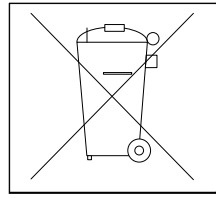

Apparatuur die elektrische componenten bevat, mag niet als huishoudelijk afval worden afgevoerd. Voer dergelijke apparatuur apart af

volgens de geldende lokale voorschriften.

**Tabel 2.2 Verwijderingsinstructie**

### 2.2 CE-markering

### 2.2.1 CE-conformiteit en -markering

#### **Wat is CE-conformiteit en -markering?**

Het doel van CE-markering is het voorkomen van technische handelsobstakels binnen de EVA en de EU. De EU heeft de CE-markering geïntroduceerd om op eenvoudige wijze aan te geven of een product voldoet aan de relevante EU-richtlijnen. De CE-markering zegt niets over de specificaties of kwaliteit van een product. Frequentieomvormers vallen onder drie EU-richtlijnen: **De Machinerichtlijn (2006/42/EG)**

Frequentieomvormers met geïntegreerde veiligheidsfunctie vallen nu onder de Machinerichtlijn. Danfoss CEmarkeringen worden aangebracht volgens de richtlijn. Op verzoek wordt een Conformiteitsverklaring afgegeven. Frequentieomvormers zonder veiligheidsfunctie vallen niet

onder de Machinerichtlijn. Wanneer een frequentieomvormer echter wordt geleverd voor gebruik in een machine geven wij informatie over de veiligheidsaspecten met betrekking tot de frequentieomvormer.

#### **De Laagspanningsrichtlijn (2006/95/EG)**

Frequentieomvormers moeten zijn voorzien van een CEmarkering volgens de Laagspanningsrichtlijn van 1 januari 1997. Deze richtlijn is van toepassing op alle elektrische apparaten en toestellen die worden gebruikt in het spanningsbereik van 50-1000 V AC en 75-1500 V DC.Danfoss CE-markeringen worden aangebracht volgens de richtlijn. Op verzoek wordt een Conformiteitsverklaring afgegeven.

#### **De EMC-richtlijn (2004/108/EG)**

EMC staat voor elektromagnetische compatibiliteit. De aanwezigheid van elektromagnetische compatibiliteit betekent dat de interferentie over en weer tussen verschillende componenten/apparaten zo klein is dat de werking van de apparaten hierdoor niet wordt beïnvloed. De EMC-richtlijn is op 1 januari 1996 van kracht geworden. Danfoss CE-markeringen worden aangebracht volgens de richtlijn. Op verzoek wordt een Conformiteitsverklaring afgegeven. Zie *[hoofdstuk 5.7 EMC-correcte installatie](#page-170-0)* voor het uitvoeren van een EMC-correcte installatie. Bovendien specificeren wij aan welke normen onze producten voldoen. Wij leveren de filters die bij de specificaties worden genoemd, en bieden andere ondersteuningsopties om een optimaal EMC-resultaat te waarborgen.

Ervaren vakmensen gebruiken de frequentieomvormer als een complex onderdeel van een groter(e) apparaat, systeem of installatie. De verantwoordelijkheid voor de uiteindelijke EMC-eigenschappen van de toepassing, het systeem of de installatie ligt bij de installateur.

**2 2**

### <span id="page-17-0"></span>2.2.2 Waarvoor gelden de richtlijnen?

De EU-uitgave *'Richtsnoeren voor de toepassing van de Richtlijn van de Raad 2004/108/EG'* schetst drie typische situaties voor het gebruik van een frequentieomvormer. Zie *hoofdstuk 2.2.3 Danfoss frequentieomvormer en CEmarkering* en *hoofdstuk 2.2.4 Conformiteit met EMC-richtlijn 2004/108/EG* voor CE-markering en EMC-aspecten.

- 1. De frequentieomvormer wordt rechtstreeks aan de eindgebruiker verkocht. Dit is bijvoorbeeld het geval wanneer de frequentieomvormer aan een doe-het-zelfmarkt wordt verkocht. De eindgebruiker is een leek die de frequentieomvormer gebruikt met een hobbymachine of een huishoudelijk apparaat. Voor dergelijke toepassingen moet de frequentieomvormer worden voorzien van een CE-markering overeenkomstig de EMCrichtlijn.
- 2. De frequentieomvormer wordt verkocht voor gebruik in een installatie, zoals een fabrieksinstallatie of een verwarmings/ventilatie-installatie, die wordt ontworpen en geïnstalleerd door ervaren vakmensen. De frequentieomvormer en de uiteindelijke installatie hoeven niet te worden voorzien van een CE-markering overeenkomstig de EMC-richtlijn. De eenheid moet echter wel voldoen aan de EMC-basiseisen van de richtlijn. Gebruik componenten, apparaten en systemen die een CE-markering overeenkomstig de EMCrichtlijn hebben.
- 3. De frequentieomvormer wordt verkocht als deel van een compleet systeem, zoals een airconditioningsysteem. Het systeem wordt als geheel op de markt gebracht. Het complete systeem moet voorzien zijn van een CE-markering overeenkomstig de EMC-richtlijn. De fabrikant kan de CEmarkering overeenkomstig de EMC-richtlijn garanderen door componenten met een CEmarkering te gebruiken of door de EMC van het systeem te testen. Het volledige systeem hoeft niet te worden getest wanneer uitsluitend componenten met CE-markering zijn gebruikt.

### 2.2.3 Danfoss frequentieomvormer en CEmarkering

CE-markering is een positief gegeven wanneer deze wordt gebruikt voor het oorspronkelijke doel: het vereenvoudigen van de handel binnen de EU en de EVA.

De CE-markering kan echter betrekking hebben op veel verschillende specificaties. Controleer daarom de details van elke CE-markering.

Danfoss voorziet de frequentieomvormers van een CEmarkering overeenkomstig de Laagspanningsrichtlijn. Wanneer de frequentieomvormer correct is geïnstalleerd, garanderen we dat deze voldoet aan de Laagspanningsrichtlijn. Danfoss geeft een Conformiteitsverklaring af die bevestigt dat onze CE-markering voldoet aan de Laagspanningsrichtlijn.

De CE-markering is ook van toepassing op de EMC-richtlijn, op voorwaarde dat de instructies voor EMC-correcte installatie en filters zijn opgevolgd. Op basis hiervan wordt een Conformiteitsverklaring volgens de EMC-richtlijn afgegeven.

Zie *[hoofdstuk 5.7 EMC-correcte installatie](#page-170-0)* voor meer informatie over EMC.

Danfoss kan ook andere vormen van assistentie bieden om de beste EMC-resultaten te behalen.

### 2.2.4 Conformiteit met EMC-richtlijn 2004/108/EG

Ervaren vakmensen gebruiken de frequentieomvormer als een complex onderdeel van een groter(e) apparaat, systeem of installatie. De verantwoordelijkheid voor de uiteindelijke EMC-eigenschappen van de toepassing, het systeem of de installatie ligt bij de installateur. Danfoss heeft EMC-installatierichtlijnen voor aandrijfsystemen opgesteld om de installateur te helpen bij het uitvoeren van de werkzaamheden. Wanneer de instructies voor een EMC-correcte installatie worden opgevolgd, wordt er voldaan aan de normen en testniveaus die zijn vermeld voor aandrijfsystemen. Zie *[hoofdstuk 2.9 Algemene EMC](#page-46-0)[aspecten](#page-46-0)*.

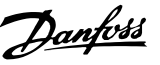

### <span id="page-18-0"></span>2.3 Luchtvochtigheid

De frequentieomvormer is ontworpen volgens de norm EN-IEC 60068-2-3, EN 50178 § 9.4.2.2 bij 50 °C.

### 2.4 Agressieve omgevingen

Een frequentieomvormer bevat veel mechanische en elektronische componenten. Deze zijn tot op zekere hoogte gevoelig voor omgevingsfactoren.

## **AVOORZICHTIG**

**Installeer de frequentieomvormer niet in omgevingen waar vloeistoffen, deeltjes of gassen in de lucht aanwezig zijn die de elektrische componenten kunnen beïnvloeden of beschadigen. Als men geen beschermende maatregelen treft, neemt de kans op uitval toe, waardoor de levensduur van de frequentieomvormer wordt verkort.**

#### **Beschermingsgraad conform IEC 60529**

Installeer de STO-functie (veilige uitschakeling van het koppel) enkel in een behuizing met IP 54-bescherming of hoger (of een vergelijkbare omgeving). Hiermee voorkomt u fouten door het kruisen van klemmen of door vreemde voorwerpen veroorzaakte kortsluiting tussen klemmen, connectoren, sporen en veiligheidscircuits.

Vloeistoffen kunnen via de lucht worden overgedragen en in de frequentieomvormer condenseren, wat kan leiden tot corrosie van de componenten en metalen onderdelen. Stoom, olie en zout water kunnen corrosie van componenten en metalen delen veroorzaken. In dergelijke omgevingen wordt een installatie met een IP 54/55 behuizing aanbevolen. Voor extra bescherming in een dergelijke omgeving kunnen gecoate printplaten worden besteld als optie.

In de lucht aanwezige deeltjes, zoals stof, kunnen leiden tot mechanische, elektrische of thermische storingen in de frequentieomvormer. Een goede aanwijzing voor een te hoge concentratie stof in de lucht zijn stofdeeltjes in de buurt van de ventilator van de frequentieomvormer. Gebruik in stoffige omgevingen apparatuur met een IP 54/IP 55 (NEMA 12)-behuizing of een behuizing voor IP 00/IP 20 (NEMA 1)-apparatuur.

In omgevingen met een hoge temperatuur en luchtvochtigheidsgraad leiden corrosieve gassen als zwavel, stikstof en chloorverbindingen tot chemische processen op componenten van de frequentieomvormer.

Dergelijke chemische reacties leiden al snel tot beschadiging van elektronische onderdelen. Monteer de eenheid in een dergelijke omgeving in een behuizing met toevoer van verse lucht, om te voorkomen dat agressieve gassen in de buurt van de frequentieomvormer kunnen komen. Optionele coating van printplaten biedt extra bescherming in dergelijke omgevingen.

## *LET OP*

**Wanneer frequentieomvormers in een agressieve omgeving worden opgesteld, zal dit de kans op uitval verhogen en leiden tot een aanzienlijke verkorting van de levensduur van de eenheid.**

Voordat de frequentieomvormer wordt geïnstalleerd, moet de omgevingslucht worden gecontroleerd op de aanwezigheid van vloeistoffen, deeltjes en gassen door bestaande installaties in de omgeving te bestuderen. Typische aanwijzingen voor schadelijke, in de lucht aanwezige vloeistoffen zijn bijvoorbeeld water of olie op metalen delen of corrosie van metalen delen.

Grote hoeveelheden stof worden vaak aangetroffen op installatiebehuizingen en aanwezige elektrische installaties. Een aanwijzing voor agressieve, in de lucht aanwezige gassen is de zwarte verkleuring van koperen rails en kabeluiteinden van bestaande installaties.

De behuizingen D en E kunnen optioneel worden uitgerust met een backchannel van roestvrij staal om meer bescherming te bieden in agressieve omgevingen. Voor de interne componenten van de omvormer blijft een goede ventilatie noodzakelijk. Neem voor meer informatie contact op met Danfoss.

#### 2.5 Trillingen en schokken

De frequentieomvormer is getest volgens een procedure die is gebaseerd op de volgende normen:

De frequentieomvormer voldoet aan de vereisten die gelden wanneer de eenheid aan de wand of op de vloer van een productiehal is gemonteerd of op panelen die met bouten aan de wand of de vloer zijn bevestigd.

- **•** EN-IEC 60068-2-6: Trilling (sinusvormig) 1970
- **•** EN-IEC 60068-2-64: Trilling, breedband willekeurig

**2 2**

**2 2**

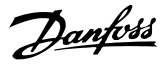

### <span id="page-19-0"></span>2.6 Veilige uitschakeling van het koppel (STO)

### 2.6.1 Elektrische klemmen

De frequentieomvormer kan de veiligheidsfunctie V*eilige uitschakeling van het koppel (STO)* (zoals gedefinieerd in IEC 61800-5-2) of *stopcategorie 0* (zoals gedefinieerd in EN 60204-1) uitvoeren.

De functie is ontworpen en geschikt bevonden voor de vereisten van veiligheidscategorie 3 conform EN 954-1. Voordat de STO-functie in een installatie wordt geïntegreerd en toegepast, moet een grondige risicoanalyse worden uitgevoerd om te bepalen of de functionaliteit en veiligheidsniveaus van de STO-functie voldoende zijn.

Typische reactietijd voor klem 37 is < 10 ms.

### 2.6.2 Installatie STO-functie

**Volg onderstaande instructies om een installatie voor stopcategorie 0 (EN 60204) uit te voeren overeenkomstig veiligheidscategorie 3 (EN 954-1):**

- 1. Verwijder de brug (jumper) tussen klem 37 en 24 V DC. Het is niet voldoende om de jumper door te knippen of te breken. Verwijder hem helemaal om kortsluiting te voorkomen. Zie de jumper in *Afbeelding 2.1*.
- 2. Sluit klem 37 op de 24 V DC aan via een kabel die is beveiligd tegen kortsluiting. De 24 V DCspanning moet te onderbreken zijn via een circuitbreaker die voldoet aan EN 954-1, categorie 3. Gebruik een niet-afgeschermde kabel in plaats van een afgeschermde kabel als de circuitbreaker en de frequentieomvormer in hetzelfde installatiepaneel worden geplaatst.

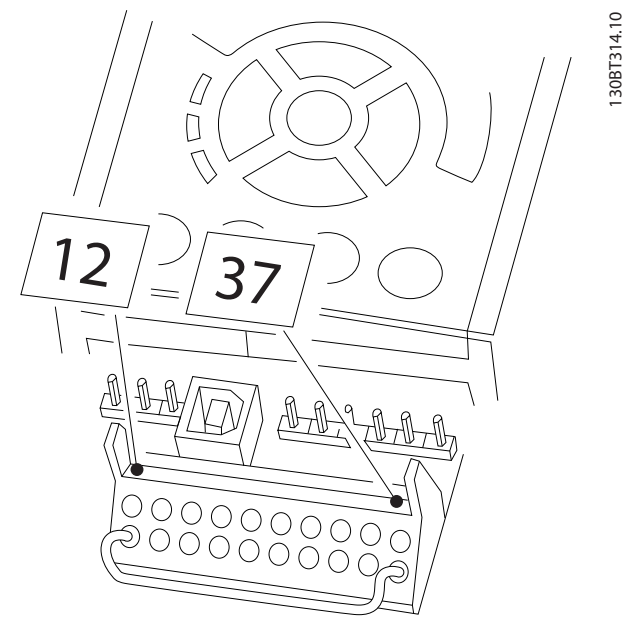

**Afbeelding 2.1 Geleiderbrug (jumper) tussen klem 37 en 24 V DC**

*[Afbeelding 2.2](#page-20-0)* toont een installatie met stopcategorie 0 (EN 60204-1) en veiligheidscategorie 3 (EN 954-1). Een opendeurcontact veroorzaakt de onderbreking van het circuit. In de afbeelding is ook de aansluiting voor een niet-veiligheidsgerelateerde hardwarematige vrijloop aangegeven.

#### <span id="page-20-0"></span>**Inleiding VLT**® **AQUA Drive FC 202 Design Guide**

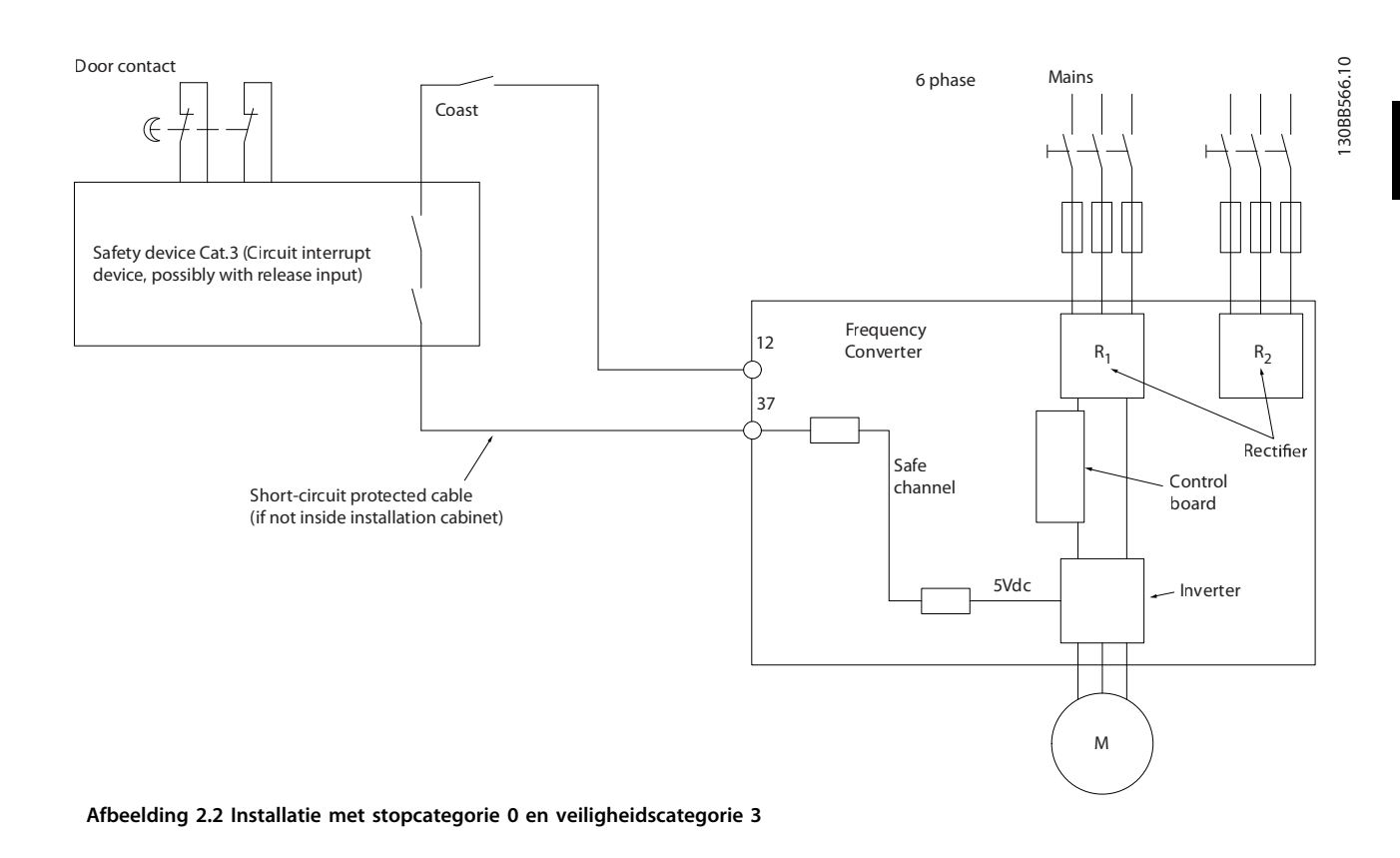

# **AVOORZICHTIG**

#### **IT-net**

**Sluit 400 V-frequentieomvormers met RFI-filters niet aan op een netvoeding met een spanning van meer dan 440 V tussen fase en aarde. Voor IT-net en geaarde (één zijde geaard) kan de netspanning tussen fase en aarde wel hoger zijn dan 440 V.**

### 2.6.3 Goedkeuringen & certificaten

De meest recente certificaten en goedkeuringen zijn beschikbaar op het internet; zie [www.danfoss.com/BusinessAreas/DrivesSolutions/Documentations](http://www.danfoss.com/BusinessAreas/DrivesSolutions/Documentations)

### 2.7 Voordelen

### 2.7.1 Wat is het voordeel van het gebruik van een frequentieomvormer voor het regelen van ventilatoren en pompen?

Een frequentieomvormer maakt gebruik van het feit dat centrifugaalventilatoren en -pompen de proportionaliteitswetten voor dergelijke toepassingen volgen. Zie *[hoofdstuk 2.7.3 Voorbeeld van energiebesparing](#page-21-0)* voor meer informatie.

### 2.7.2 Het grote voordeel – energiebesparing

Een duidelijk voordeel dat het gebruik van een frequentieomvormer voor het regelen van de snelheid van ventilatoren en pompen met zich mee brengt, is de besparing op de energiekosten.

In vergelijking met alternatieve regelsystemen en -technieken is een frequentieomvormer hét energiebesparingssysteem voor het regelen van ventilator- en pompsystemen.

<span id="page-21-0"></span>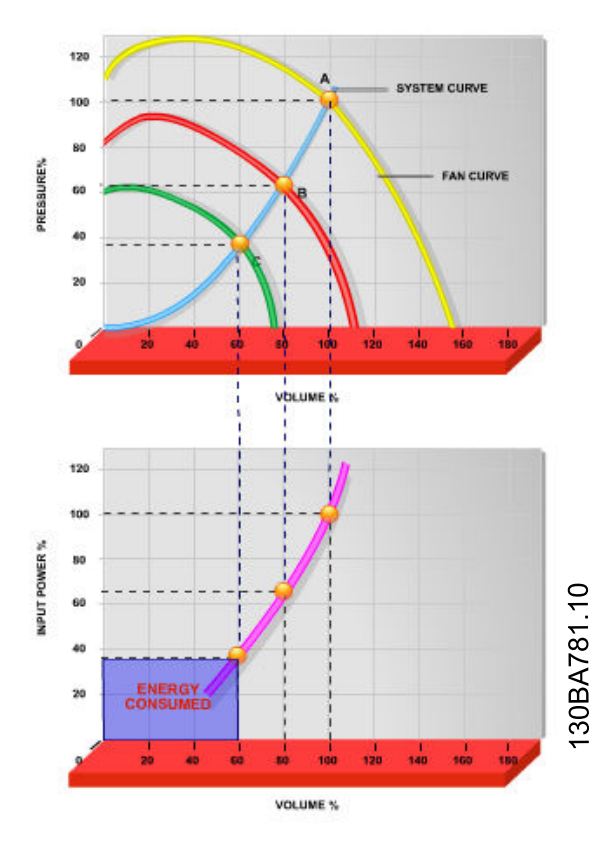

**Afbeelding 2.3 Energiebesparing met gereduceerd ventilatorvermogen**

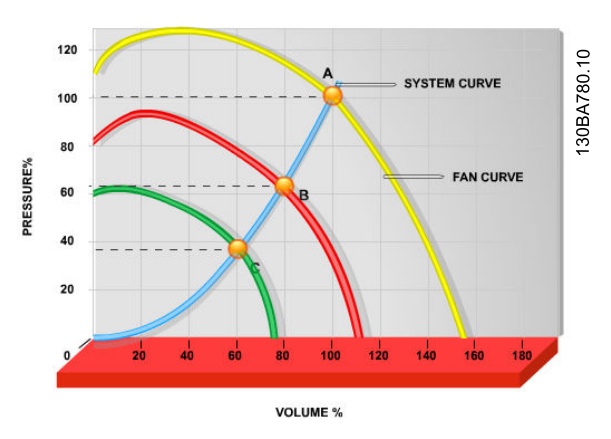

**Afbeelding 2.4 Ventilatorcurves voor gereduceerde ventilatorvolumes.**

### 2.7.3 Voorbeeld van energiebesparing

Zoals in *Afbeelding 2.5* te zien is, wordt de doorstroming geregeld door het toerental te wijzigen. Bij een toerentalreductie van slechts 20% ten opzichte van het nominale toerental wordt ook de stroming met 20% gereduceerd. De stroming is recht evenredig met het toerental. Het elektriciteitsverbruik neemt echter af met 50%. Als het systeem slechts een paar dagen per jaar een stroming van 100% hoeft te leveren, terwijl het gemiddelde de rest van het jaar onder 80% van de nominale stroming ligt, bedraagt de hoeveelheid bespaarde energie zelfs meer dan 50%.

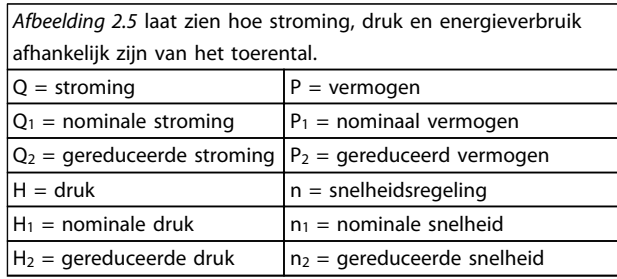

#### **Tabel 2.3 Proportionaliteitswetten**

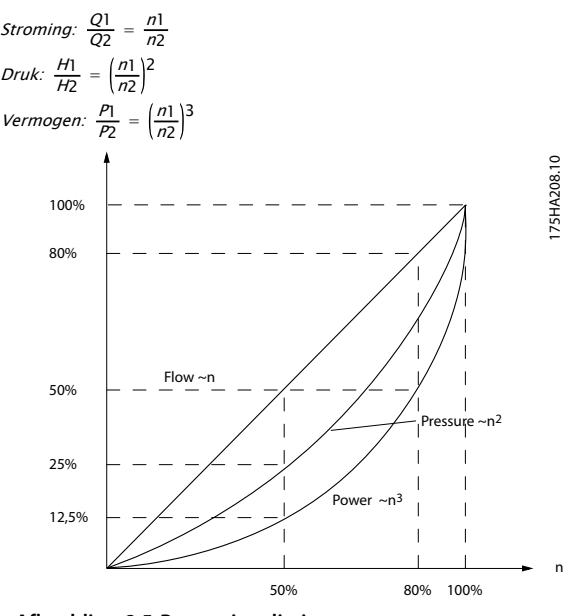

**Afbeelding 2.5 Proportionaliteitswetten**

### <span id="page-22-0"></span>2.7.4 Vergelijking van energiebesparing

De frequentieomvormeroplossing van Danfoss biedt aanzienlijke besparingen in vergelijking met traditionele energiebesparende oplossingen. De frequentieomvormer is in staat om de ventilatorsnelheid te regelen op basis van de thermische belasting op het systeem en kan werken als gebouwbeheersysteem (GBS).

De grafiek (*Afbeelding 2.6*) toont de typische energiebesparing die kan worden behaald met behulp van 3 bekende oplossingen waarbij het ventilatorvolume wordt verlaagd tot 60%.

Zoals in de grafiek is af te lezen, kan in typische toepassingen een energiebesparing van meer dan 50% worden behaald.

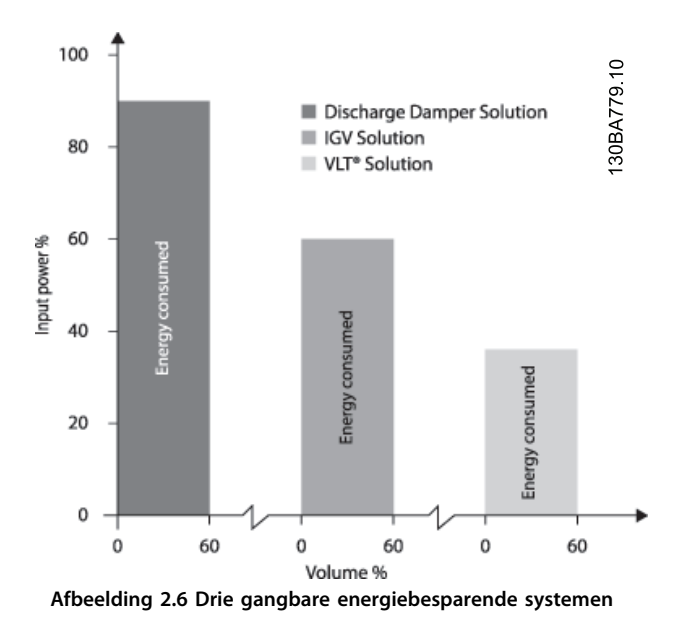

Uitlaatkleppen verlagen het energieverbruik. Inlaatschoepen zorgen voor een besparing van 40% maar zijn duur om te installeren. De frequentieomvormeroplossing van Danfoss verlaagt het energieverbruik met meer dan 50% en is eenvoudig te installeren.

### 2.7.5 Voorbeeld met wisselende stroming gedurende 1 jaar

*Tabel 2.4* wordt berekend op basis van pompkarakteristieken die staan vermeld op een pompdatablad. Het verkregen resultaat toont een energiebesparing van meer dan 50% bij de gegeven stromingsverdeling over een jaar. De terugverdientijd is afhankelijk van de prijs per kWh en de prijs van de frequentieomvormer. In dit voorbeeld is het minder dan een jaar in vergelijking met een systeem met kleppen en een constante snelheid.

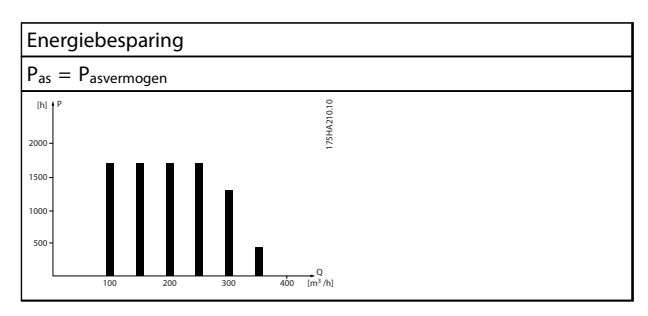

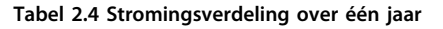

Danfoss

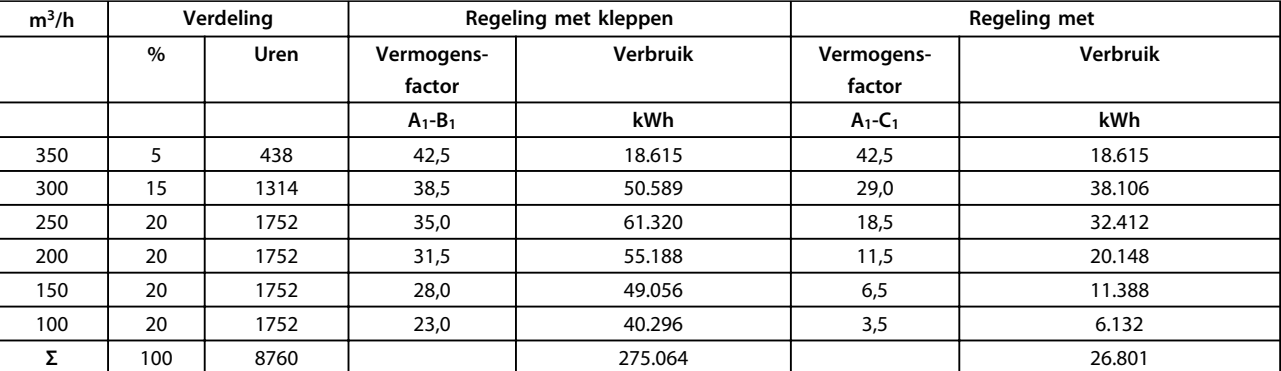

**Tabel 2.5 Berekening energiebesparing**

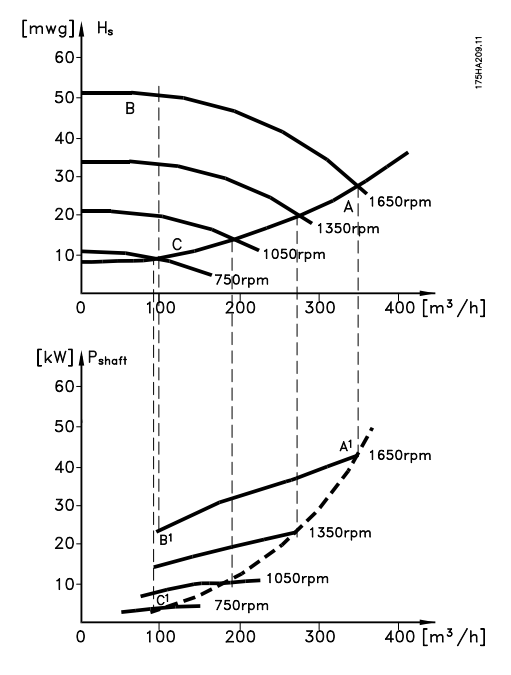

**Afbeelding 2.7 Energiebesparing in een pomptoepassing**

### <span id="page-24-0"></span>2.7.6 Betere regeling

Bij gebruik van een frequentieomvormer is een betere regeling van de stroming of druk van een systeem mogelijk.

Een frequentieomvormer kan de snelheid van de ventilator of pomp variëren, wat een variabele regeling van stroming en druk oplevert.

Bovendien kan een frequentieomvormer de snelheid van de ventilator of pomp snel aanpassen aan nieuwe

stromings- of drukcondities in het systeem.

Eenvoudige procesregeling (stroming, niveau of druk) met behulp van de ingebouwde PID-regelaar.

### 2.7.7 Cos φ-compensatie

De VLT® HVAC Drive heeft typisch een cos φ van 1 en zorgt voor een arbeidsfactorcorrectie van de cos φ van de motor, wat betekent dat er bij het bepalen van de arbeidsfactorcorrectie geen rekening hoeft te worden gehouden met de cos φ van de motor.

### 2.7.8 Ster-driehoekschakeling of softstarter niet vereist

Wanneer relatief grote motoren moeten worden gestart, is het in veel landen nodig om apparatuur te gebruiken die de startstroom beperkt. In meer traditionele systemen wordt vaak een ster-driehoekschakeling of softstarter gebruikt. Dergelijke motorstarters zijn niet meer nodig bij gebruik van een frequentieomvormer.

Zoals in *Afbeelding 2.8* te zien is, verbruikt een frequentieomvormer niet meer stroom dan de nominale stroom.

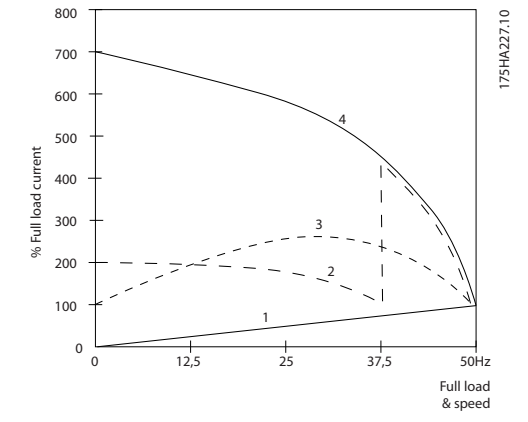

**Afbeelding 2.8 Stroomverbruik met een frequentieomvormer**

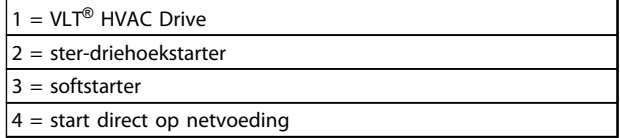

**Tabel 2.6 Legenda bij** *Afbeelding 2.8*

### 2.7.9 Het gebruik van een frequentieomvormer bespaart geld

De frequentieomvormer elimineert de noodzaak voor bepaalde apparatuur die gewoonlijk zou worden gebruikt. Het is mogelijk de installatiekosten van de twee verschillende systemen te berekenen. Voor de twee systemen die in *[Afbeelding 2.9](#page-25-0)* en *[Afbeelding 2.10](#page-26-0)* worden getoond, kan grofweg dezelfde prijs worden gerekend.

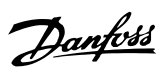

### <span id="page-25-0"></span>2.7.10 Zonder frequentieomvormer

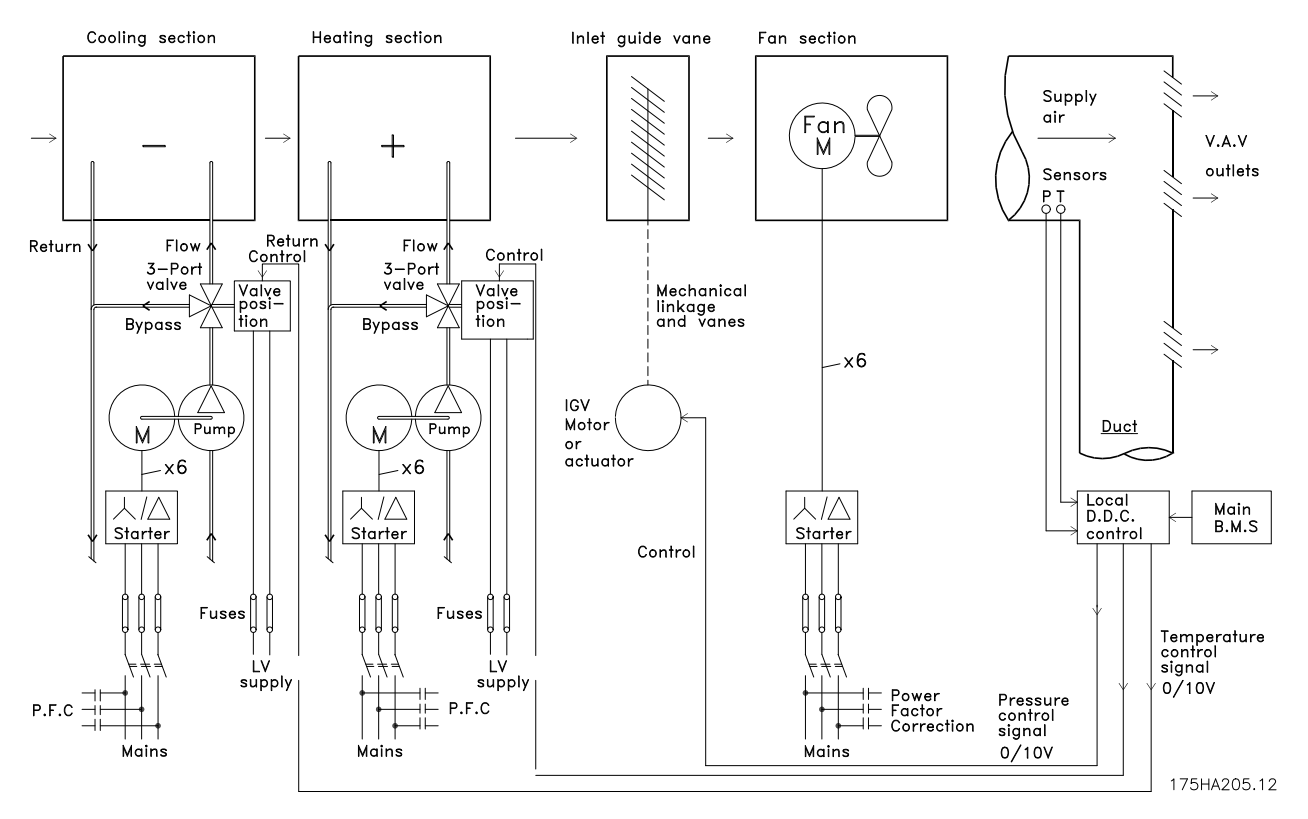

**Afbeelding 2.9 Traditioneel ventilatorsysteem**

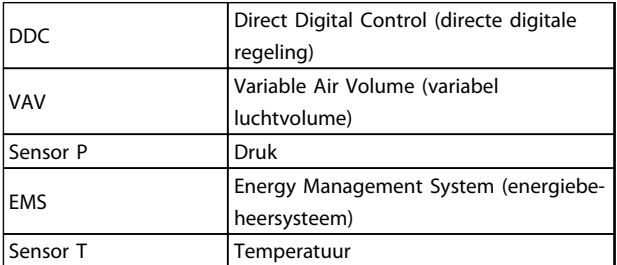

**Tabel 2.7 Legenda bij** *Afbeelding 2.9*

### <span id="page-26-0"></span>2.7.11 Met een frequentieomvormer

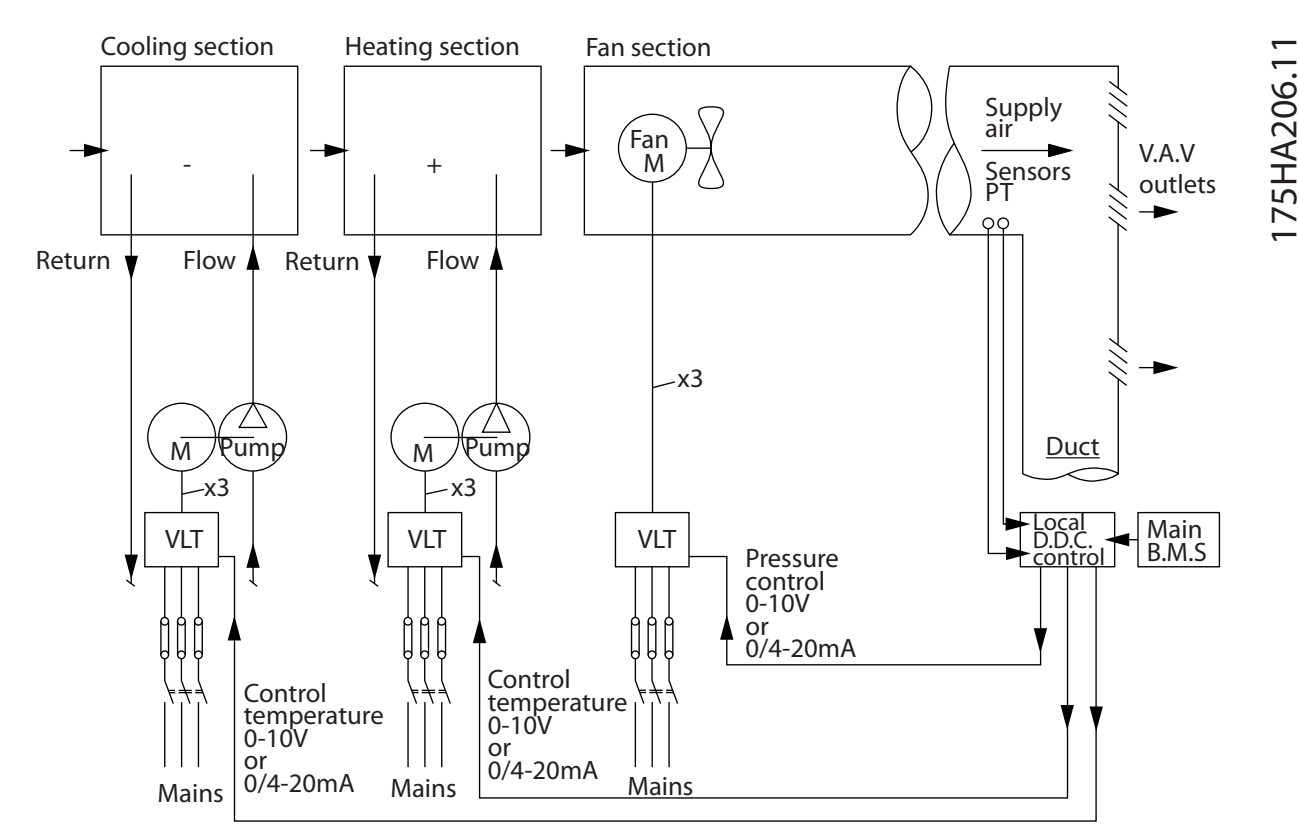

**Afbeelding 2.10 Ventilatorsysteem dat wordt geregeld door frequentieomvormers**

### 2.7.12 Toepassingsvoorbeelden

Op de volgende pagina's vindt u een aantal typische voorbeelden van HVAC-toepassingen.

Als u meer informatie over een bepaalde toepassing wenst, kunt u aan uw Danfoss-leverancier een toepassingsnotitie opvragen; deze bevat een volledige beschrijving van de toepassing.

- **•** Variabel luchtvolume (VAV): Improving VAV Ventilation Systems
- **•** Constant luchtvolume (CAV): Improving CAV Ventilation Systems
- **•** Koeltorenventilator: Improving Fan Control on Cooling Towers
- **•** Condensaatpompen: Improving Condenser Water Pumpting Systems
- **•** Primaire pompen: Improving Primary Pumping in Pri/Sec System
- **•** Secundaire pompen: Improving Secondary Pumping in Pri/Sec System

Danfoss

<span id="page-27-0"></span>VAV-systemen, of variabel-luchtvolumesystemen, worden gebruikt om de ventilatie en de temperatuur in gebouwen te regelen. Centrale VAV-systemen worden beschouwd als de energiezuinigste methode om de lucht in gebouwen te koelen. Centrale systemen zijn zuiniger dan gedistribueerde systemen.

Dit rendement wordt behaald door gebruik te maken van grotere ventilatoren en koeleenheden, die een hoger rendement bieden dan kleine motoren en gedistribueerde luchtgekoelde eenheden. Bovendien is voor deze installaties minder onderhoud nodig.

### 2.7.14 De VLT-oplossing

Hoewel luchtregelkleppen en inlaatschoepen een constante druk in het leidingsysteem handhaven, zorgt een installatie met een frequentieomvormer voor een hogere energiebesparing en maakt het de installatie minder complex. In plaats van een kunstmatige drukval te veroorzaken of het rendement van de ventilator te verminderen, verlaagt de frequentieomvormer de snelheid van de ventilator en levert zo de stroming en druk die het systeem nodig heeft.

Centrifugale apparatuur zoals ventilatoren produceren een lagere druk en stroming bij een lagere snelheid. Hun energieverbruik neemt af.

De retourventilator is vaak ingesteld om een vast stromingsverschil tussen de toevoer en de retour te handhaven. De geavanceerde PID-regelaar van de HVAC-frequentieomvormer kan deze taak overnemen.

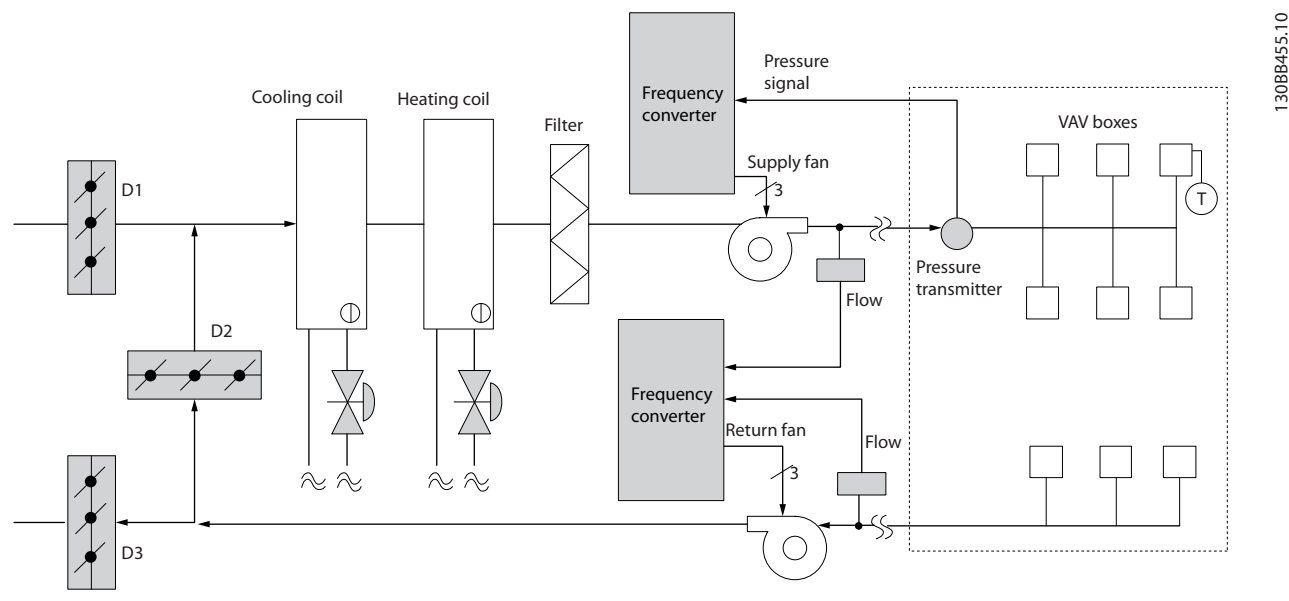

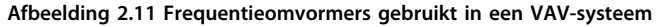

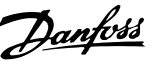

### <span id="page-28-0"></span>2.7.15 Constant luchtvolume (CAV)

CAV-systemen, of constant-luchtvolumesystemen, zijn centrale ventilatiesystemen die worden gebruikt om grote, gemeenschappelijke zones te voorzien van een minimumhoeveelheid verse, op temperatuur gebrachte lucht. Ze bestaan al langer dan VAV-systemen en komen ook voor in oudere bedrijfspanden met meerdere zones. Deze systemen warmen de verse lucht op met behulp van luchtbehandelingskasten (LKB's) met verwarmingsspoelen. Veel van deze systemen worden ook gebruikt om de lucht in gebouwen te verversen en hebben een koelventilator. Voor het verwarmen en koelen van de individuele zones worden vaak ventilatorluchtkoelers gebruikt.

### 2.7.16 De VLT-oplossing

Met een frequentieomvormer kan een aanzienlijke hoeveelheid energie worden bespaard, terwijl de lucht in het gebouw toch goed geregeld wordt. Als terugkoppelingssignalen naar de frequentieomvormers kunnen temperatuursensoren of CO2sensoren worden gebruikt. Bij het regelen van de temperatuur, de luchtkwaliteit of beide gaat een CAV-systeem uit van de actuele situatie in het gebouw. Wanneer het aantal mensen in de betreffende zone afneemt, neemt ook de behoefte aan verse lucht af. De CO2-sensor detecteert lagere niveaus en verlaagt de snelheid van de toevoerventilator. De retourventilator wordt aangepast om een statische druk of een vast verschil tussen de toevoerluchtstroom en de retourluchtstroom te handhaven.

De mate waarin de temperatuur moet worden geregeld, varieert op basis van de buitentemperatuur en het aantal mensen in de betreffende zone. Als de temperatuur tot onder het setpoint daalt, kan de toevoerventilator met een lagere snelheid gaan werken. De retourventilator wordt aangepast om een statisch druksetpoint te handhaven. Door de luchtstroom te verminderen, wordt ook de hoeveelheid energie voor het verwarmen of koelen van de verse lucht verminderd, wat een verdere besparing oplevert.

Diverse functies van de speciale Danfoss-frequentieomvormer voor HVAC-toepassingen kunnen bijdragen aan een verbeterde werking van uw CAV-systeem. Een van de problemen bij het regelen van een ventilatiesysteem is lucht van slechte kwaliteit. De programmeerbare minimumfrequentie kan worden ingesteld om een minimumhoeveelheid toevoerlucht te handhaven, onafhankelijk van de terugkoppeling of het referentiesignaal. De frequentieomvormer bevat ook een PID-regelaar voor drie setpoints en drie zones, waarmee zowel de temperatuur als de luchtkwaliteit kan worden bewaakt. Ook als aan de temperatuureis wordt voldaan, zorgt de frequentieomvormer voor voldoende luchttoevoer om de luchtkwaliteit te garanderen. De regelaar kan twee terugkoppelingssignalen bewaken en vergelijken voor het regelen van de retourventilator, door handhaving van een vaste differentiële luchtstroom tussen de toevoer- en retourkanalen.

### **Inleiding VLT**® **AQUA Drive FC 202 Design Guide**

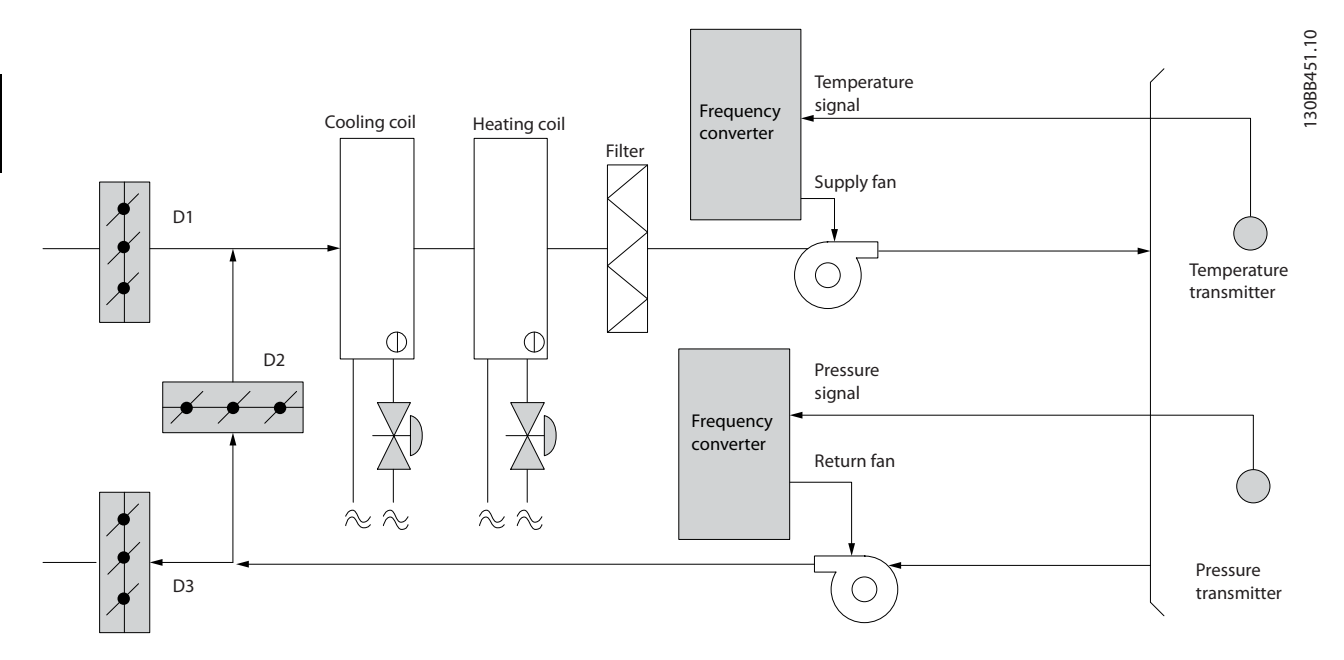

**Afbeelding 2.12 Frequentieomvormer gebruikt in een CAV-systeem**

### <span id="page-30-0"></span>2.7.17 Koeltorenventilator

Koeltorenventilatoren worden gebruikt om condenswater in watergekoelde koelsystemen te koelen. Watergekoelde koeleenheden zijn de efficiëntste methode om water te koelen. Ze zijn maar liefst 20% zuiniger dan luchtgekoelde koeleenheden. Koeltorens bieden vaak de energiezuinigste methode om het condenswater van koeleenheden te koelen, afhankelijk van het klimaat.

Koeltorens koelen het condenswater door verdamping.

Het condenswater wordt boven in de koeltoren verneveld om het koeloppervlak te vergroten. De torenventilator blaast lucht door het koelpakket en het vernevelde water om de verdamping te bevorderen. Door de verdamping wordt warmte aan het water onttrokken en daalt de temperatuur. Het gekoelde water wordt opgevangen in het koeltorenreservoir. Vanuit het reservoir wordt het water teruggepompt naar de condensor van de koeleenheid, waarna een nieuwe cyclus begint.

### 2.7.18 De VLT-oplossing

Met een frequentieomvormer kunnen de ventilatoren van de koeltorens op de gewenste snelheid worden geregeld, zodat de temperatuur van het condenswater constant blijft. Frequentieomvormers kunnen ook worden gebruikt om de ventilator in en uit te schakelen, indien gewenst.

Bij gebruik van een Danfoss HVAC-frequentieomvormer geldt dat het koeleffect afneemt wanneer de snelheid van de koeltorenventilatoren tot onder een bepaalde waarde daalt. Bij gebruik van een tandwielkast voor het regelen van de torenventilator kan een minimumsnelheid van 40-50% nodig zijn.

Door middel van de programmeerbare minimumfrequentie-instelling van de frequentieomvormer, te programmeren door de klant, kan deze minimumfrequentie worden gehandhaafd, zelfs als de terugkoppeling of de snelheidsreferentie lagere snelheden vereist.

De frequentieomvormer kan worden geprogrammeerd om in een 'slaap'-modus te gaan en de ventilator stil te zetten totdat een hogere snelheid vereist is. Daarnaast is het zo dat sommige koeltorenventilatoren ongewenste frequenties hebben die trillingen kunnen veroorzaken. U kunt deze frequenties gemakkelijk vermijden door de bypassfrequentiebereiken in de frequentieomvormer te programmeren.

### **Inleiding VLT**® **AQUA Drive FC 202 Design Guide**

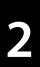

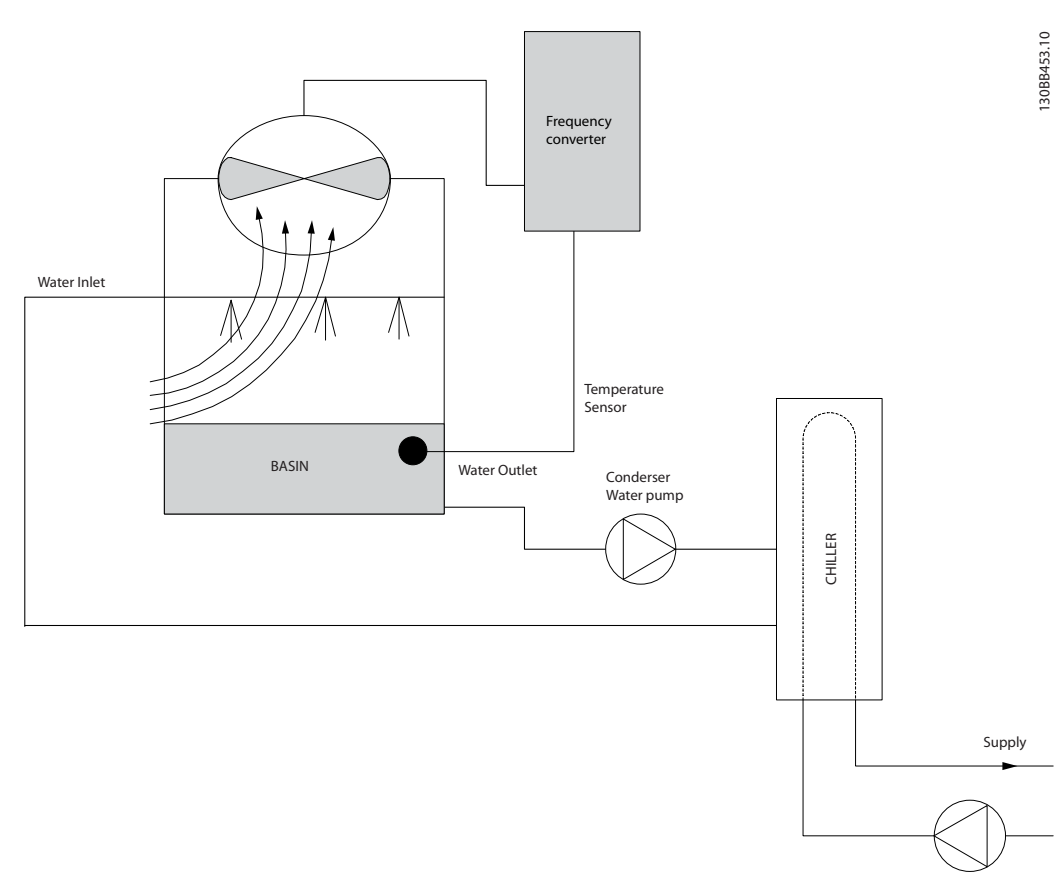

**Afbeelding 2.13 Frequentieomvormers gebruikt met een koeltorenventilator**

### <span id="page-32-0"></span>2.7.19 Condensaatpompen

Condensaatpompen worden hoofdzakelijk gebruikt om water te laten circuleren in de condensor van watergekoelde koeleenheden en de bijbehorende koeltorens. Het condenswater neemt de warmte uit het condensordeel op en geeft het af aan de lucht in de koeltoren. Deze systemen bieden de efficiëntste methode om water te koelen. Ze zijn maar liefst 20% zuiniger dan luchtgekoelde koeleenheden.

### 2.7.20 De VLT-oplossing

Frequentieomvormers worden toegepast bij condensaatpompen, waardoor deze niet hoeven te worden gereguleerd via een smoorklep of door de pompwaaier af te draaien.

Door in plaats van een smoorklep een frequentieomvormer te gebruiken, wordt de energie bespaard die anders door de klep zou zijn opgenomen. Deze aanpassing levert een besparing op die kan oplopen tot 15-20% of meer. Het afdraaien van de pompwaaier is onomkeerbaar, dus wanneer de omstandigheden wijzigen en een hogere stroming gewenst is, moet de waaier worden vervangen.

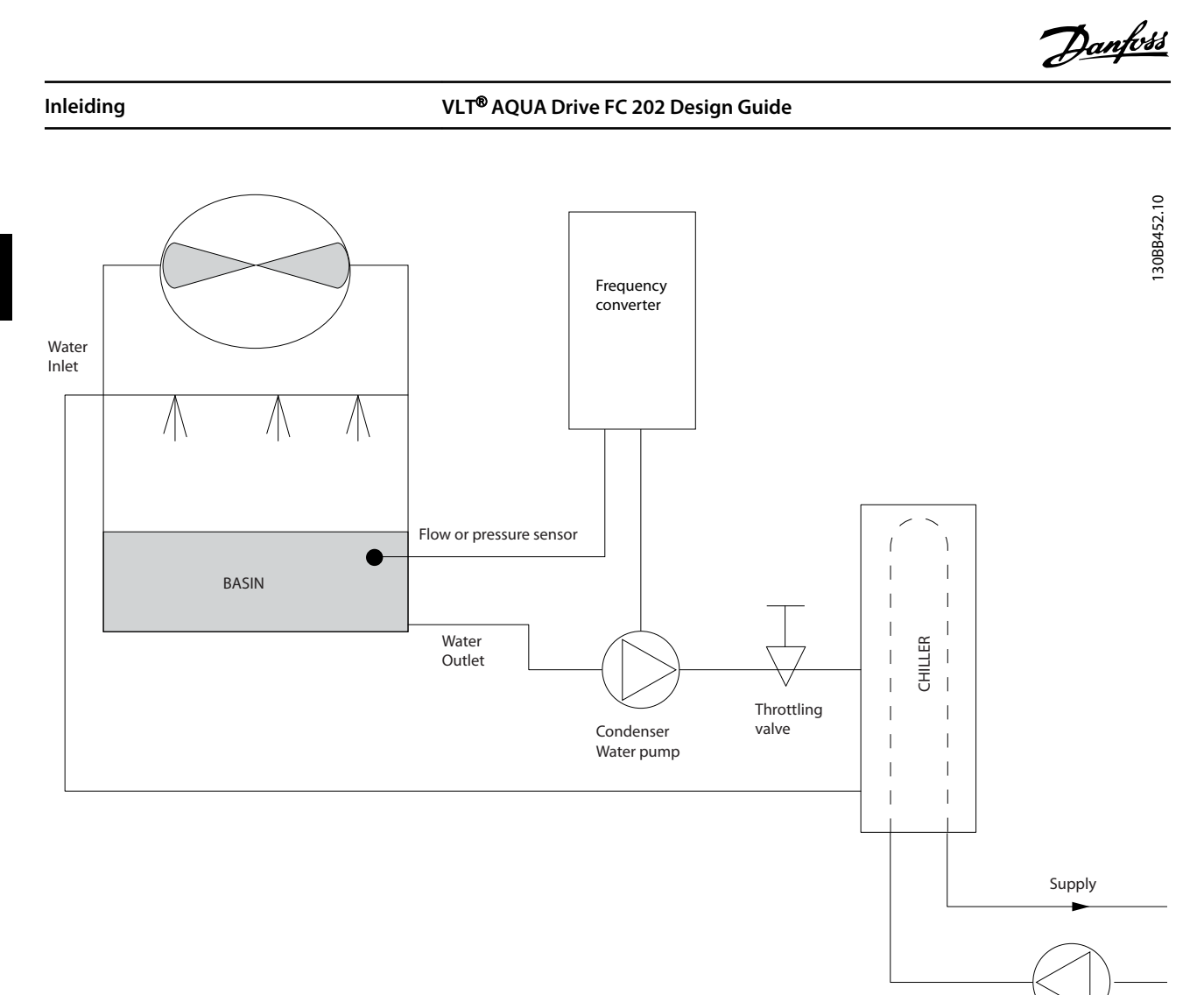

**Afbeelding 2.14 Frequentieomvormer gebruikt met een condensaatpomp**

### <span id="page-34-0"></span>2.7.21 Primaire pompen

Primaire pompen in een systeem met primaire/secundaire pompen kunnen een constante stroming handhaven in apparaten die bedienings- of regelproblemen hebben bij een variabele stroming. De primaire/secundaire pomptechniek ontkoppelt de 'primaire' productiekringloop van de 'secundaire' distributiekringloop. Dankzij het ontkoppelen kunnen apparaten zoals koeleenheden een constante ontwerpflow aannemen en goed functioneren, terwijl de stroming in de rest van het systeem kan variëren.

Wanneer de verdampingssnelheid in een koeleenheid afneemt, begint het gekoelde water overgekoeld te raken. Wanneer dit gebeurt, probeert de koeleenheid zijn koelcapaciteit te verminderen. Als de stromingssnelheid ver genoeg of te snel daalt, kan de koeleenheid zijn belasting niet voldoende afvoeren en schakelt de beveiliging voor een lage verdampingstemperatuur de koeleenheid uit,waardoor een handmatige reset nodig is. Deze situatie komt regelmatig voor in grote installaties, met name wanneer twee of meer koeleenheden parallel zijn geïnstalleerd en er geen primaire/secundaire pompen zijn.

### 2.7.22 De VLT-oplossing

Het energieverbruik van de primaire kringloop kan aanzienlijk zijn, afhankelijk van de omvang van het systeem en van de primaire kringloop.

Een frequentieomvormer kan aan het primaire systeem worden toegevoegd in plaats van een smoorklep en/of het afdraaien van de pompwaaiers, waardoor de bedrijfskosten lager worden. De volgende twee besturingsmethoden worden het vaakst toegepast:

De eerste methode maakt gebruik van een stromingsmeter. Omdat de gewenste stroming bekend is en constant is, kan de pomp rechtstreeks worden geregeld via een stromingsmeter bij de uitlaat van elke koeleenheid. Met behulp van de ingebouwde PID-regelaar handhaaft de frequentieomvormer altijd de juiste stroming en compenseert hij zelfs de veranderende weerstand in de primaire kringloopleiding bij het gefaseerd in- en uitschakelen van koeleenheden en bijbehorende pompen.

De andere methode is gebaseerd op een bepaling van de lokale snelheid. De bediener verlaagt de uitgangsfrequentie totdat de ontwerpflow bereikt is.

Het gebruik van een frequentieomvormer om de pompsnelheid te verlagen, lijkt op het afdraaien van de pompwaaier, maar is veel efficiënter. De inbedrijfsteller verlaagt de snelheid van de pomp totdat de juiste stroming is bereikt en zet deze snelheid vast. De pomp zal bij elke inschakeling van de koeleenheid met deze snelheid werken. Omdat de primaire kringloop geen regelkleppen of andere mechanismen bevat waardoor de systeemcurve kan veranderen en de variatie als gevolg van het gefaseerd in- en uitschakelen van pompen en koeleenheden gering is, blijft deze vaste snelheid geschikt. Als het later tijdens de levensduur van het systeem nodig is om de stroming te verhogen, dan hoeft de frequentieomvormer enkel de pompsnelheid te verhogen en hoeft er geen nieuwe pompwaaier te worden geïnstalleerd.

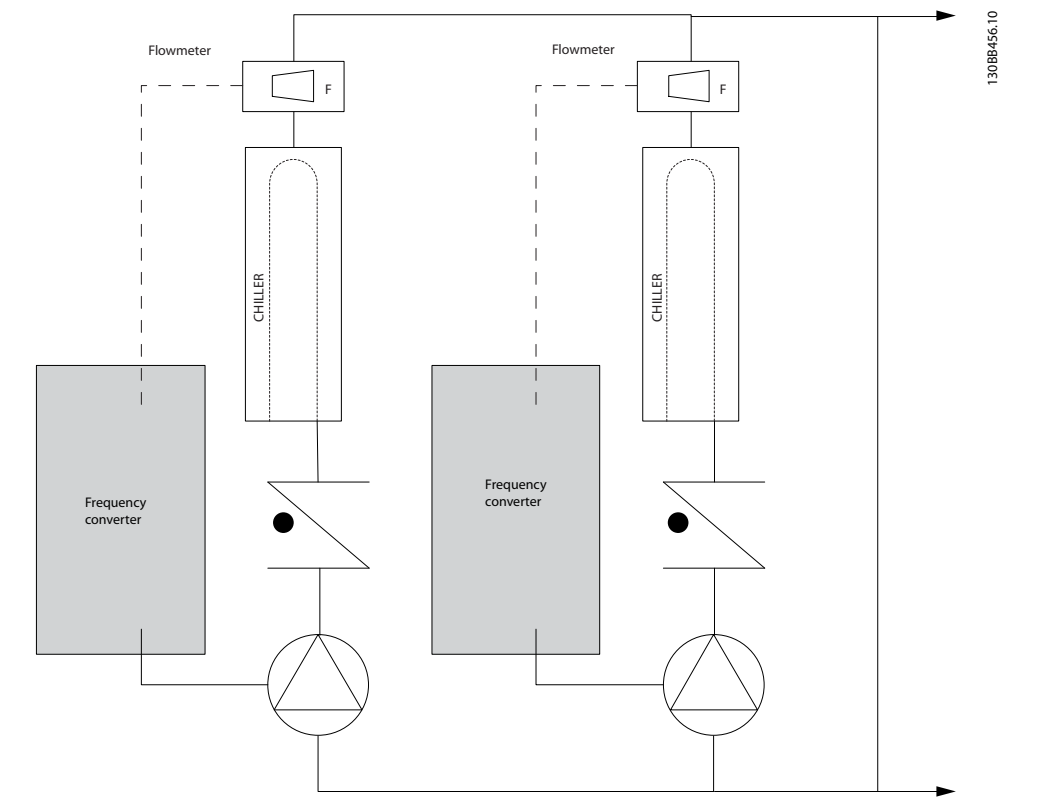

**Afbeelding 2.15 Frequentieomvormers gebruikt met primaire pompen in een systeem met primaire/secundaire pompen**
# 2.7.23 Secundaire pompen

Secundaire pompen in een watergekoeld systeem met primaire/secundaire pompen kunnen worden gebruikt om het gekoelde water over de belastingen van de primaire productiekringloop te verdelen. Het systeem met primaire/secundaire pompen wordt gebruikt om de kringloopleidingen hydronisch van elkaar los te koppelen. In dat geval wordt de primaire pomp gebruikt om een constante stroming in de koeleenheden te handhaven, waardoor de secundaire pompen de doorstroming kunnen variëren, meer kunnen regelen en energie kunnen besparen.

Als het systeem met de primaire/secundaire pompen niet wordt gebruikt en er een variabel-volumesysteem wordt ontworpen, kan de koeleenheid zijn belasting niet goed afvoeren wanneer de stroming ver genoeg is afgenomen of te snel afneemt. De veiligheid voor een lage verdampingstemperatuur schakelt de koeleenheid in dat geval uit, waardoor een handmatige reset nodig is. Dit komt regelmatig voor in grote installaties, met name wanneer twee of meer koeleenheden parallel zijn geïnstalleerd.

# 2.7.24 De VLT-oplossing

Hoewel het systeem met primaire/secundaire pompen en tweewegkleppen het energieverbruik en het systeem beter regelt, zorgt het gebruik van frequentieomvormers voor een nog hogere energiebesparing en nog betere regelmogelijkheden. Wanneer de sensoren op de juiste plaats zijn geïnstalleerd, kunnen de pompen dankzij de frequentieomvormers hun snelheid variëren en de systeemcurve volgen in plaats van de pompcurve.

Hierdoor wordt geen energie meer verspild en verdwijnt de meeste overdruk waar tweewegkleppen wel eens last van hebben.

Wanneer de bewaakte belastingen de gewenste waarde hebben bereikt, worden de tweewegkleppen gesloten. Hierdoor neemt het drukverschil tussen de belasting en de tweewegklep toe. Wanneer dit drukverschil begint toe te nemen, wordt de pomp afgeremd om de gewenste opvoerhoogte (ook wel bedrijfspunt genoemd) te handhaven. Dit bedrijfspunt wordt berekend door de drukval van de belasting en de tweewegklep onder ontwerpomstandigheden bij elkaar op te tellen.

# *LET OP*

**Bij gebruik van meerdere parallel werkende pompen moeten deze allemaal dezelfde snelheid hebben om te zorgen voor een hogere energiebesparing, ofwel met afzonderlijke toepassingsgerichte frequentieomvormers ofwel met één frequentieomvormer die meerdere pompen parallel aandrijft.**

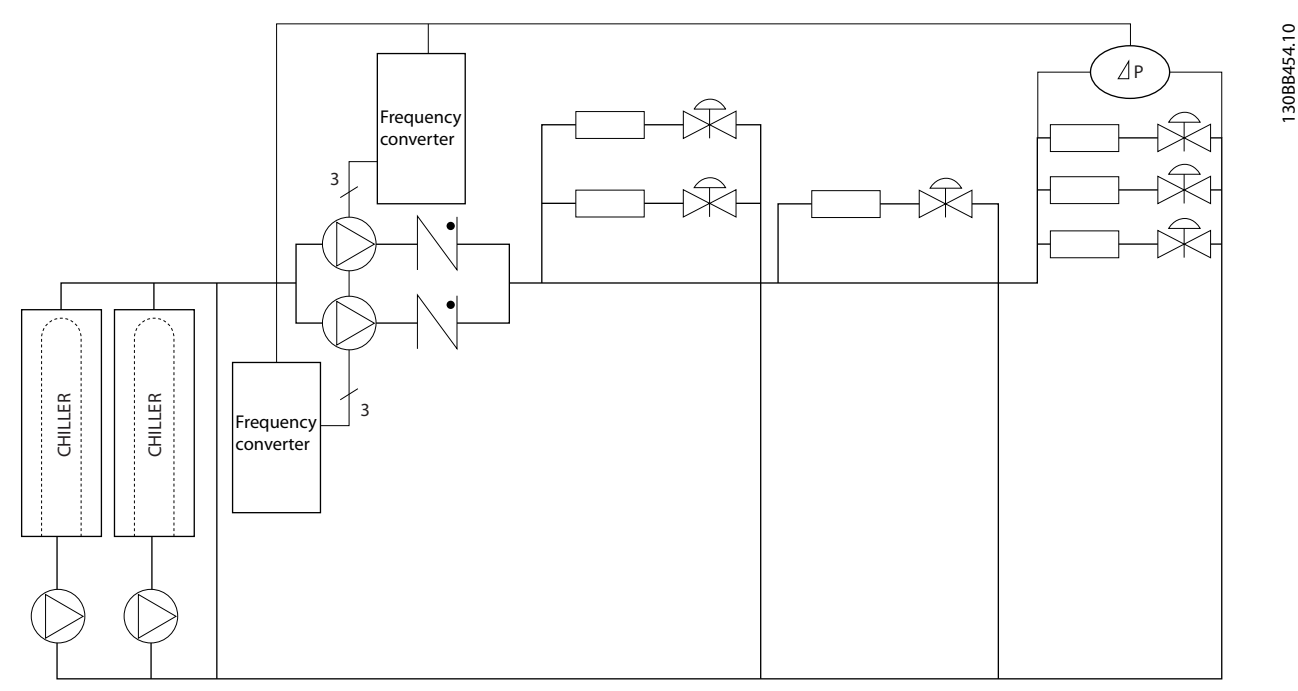

**Afbeelding 2.16 Frequentieomvormers gebruikt met secundaire pompen in een systeem met primaire/secundaire pompen**

**2 2**

Danfoss

# 2.8 Regelstructuren

# 2.8.1 Besturingsprincipe

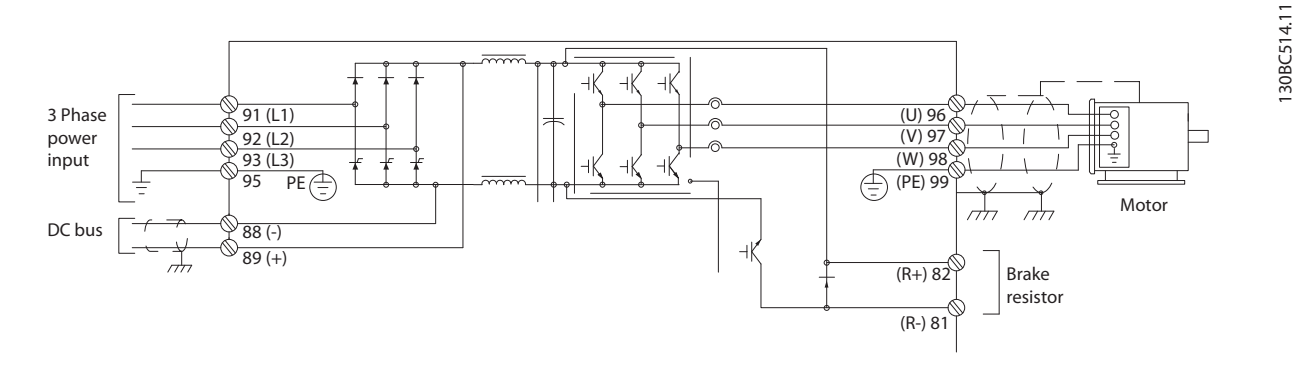

#### **Afbeelding 2.17 Regelstructuur, 6-puls**

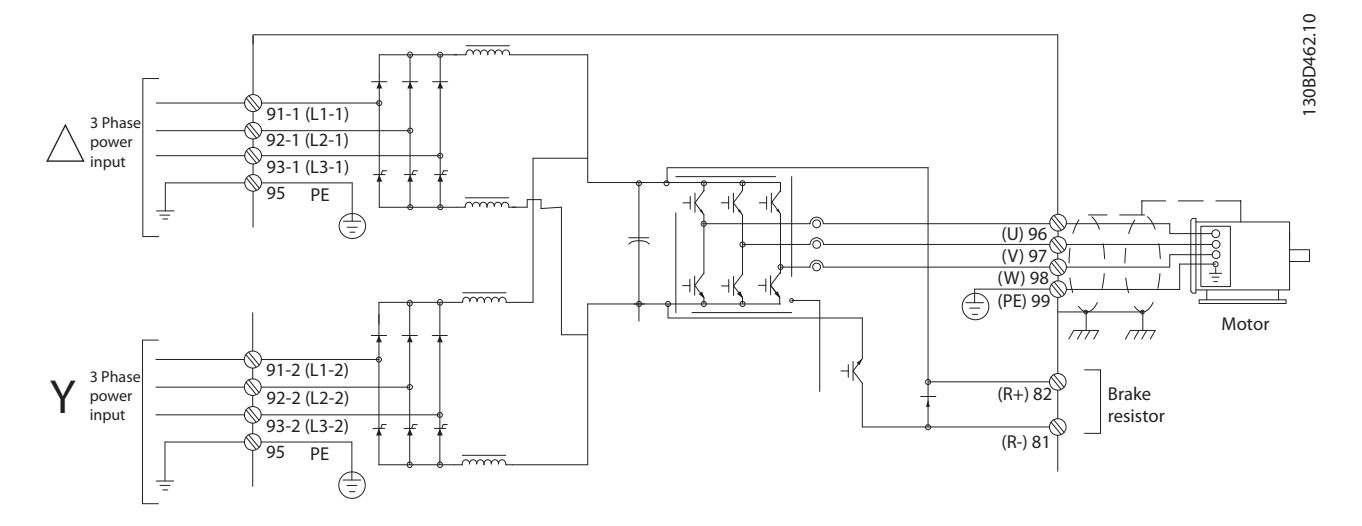

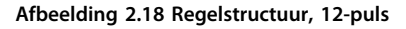

De frequentieomvormer is een hoogwaardig toestel voor veeleisende toepassingen. Hij kan werken op basis van diverse motorbesturingsprincipes, waaronder:

- **•** speciale motormodus U/f;
- **VVC**<sup>+</sup>;
- **•** asynchrone kooiankermotoren.

Het kortsluitgedrag op deze frequentieomvormer hangt af van de 3 stroomtransductoren in de motorfasen.

Via *1-00 Configuratiemodus* kan worden ingesteld of een regeling met of zonder terugkoppeling moet worden gebruikt.

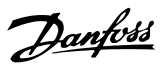

# 2.8.2 Regeling zonder terugkoppeling

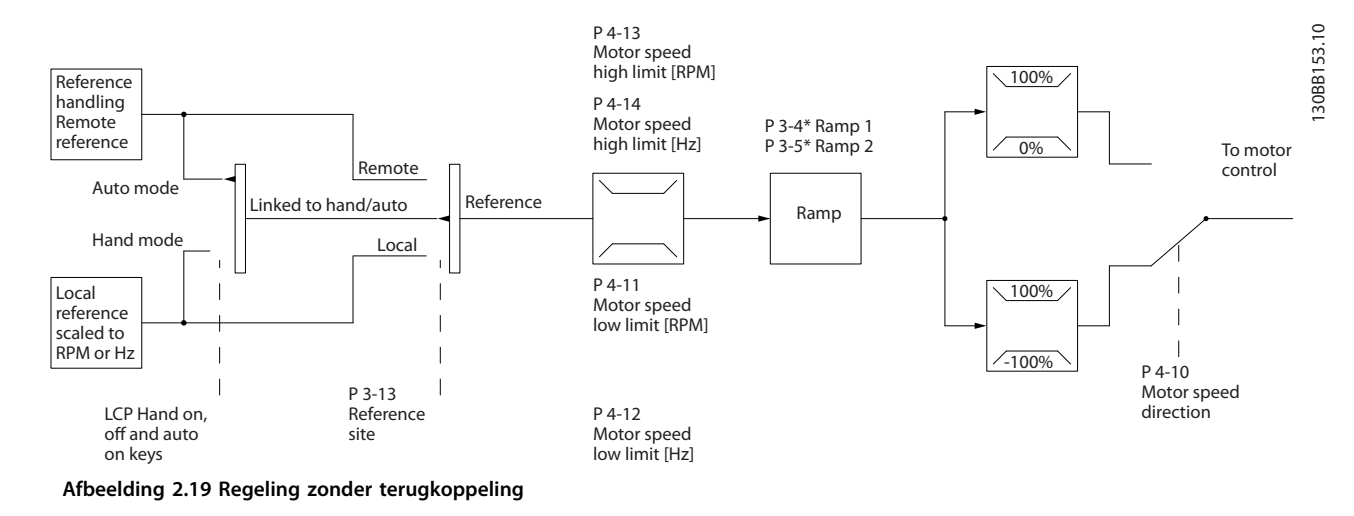

Bij de getoonde configuratie in *Afbeelding 2.19* is *1-00 Configuratiemodus* ingesteld op *Geen terugk.* [0]. De totale referentie is afkomstig van het referentiebeheersysteem of de lokale referentie en loopt via de aan/uitloopbegrenzing en snelheidsbegrenzing voordat deze naar de motorregeling wordt gestuurd.

De maximumfrequentie beperkt het afgegeven vermogen van de motorregeling.

**2 2**

**2 2**

# 2.8.3 PM/EC+-motorbesturing

Het Danfoss EC+-concept biedt de mogelijkheid om hoogefficiënte PM-motoren in IEC-standaardframegroottes te besturen met Danfoss-frequentieomvormers. De inbedrijfstellingsprocedure is vergelijkbaar met de bestaande procedure voor asynchrone (inductie-) motoren met gebruikmaking van het Danfoss VVC+ PM-besturingsprincipe.

Voordelen voor de klant:

- **•** Onafhankelijk van de motortechnologie (permanentmagneetmotor of inductiemotor)
- **•** Installatie en bediening zoals bij inductiemotoren
- **•** Merkonafhankelijke keuze ten aanzien van systeemcomponenten zoals motoren
- **•** Het beste systeemrendement door het selecteren van de beste componenten
- **•** Geschikt voor het aanpassen van bestaande installaties
- **•** Breed vermogensbereik: 1,1-1400 kW voor inductiemotoren en 1,1-22 kW voor PM-motoren

#### Huidige beperkingen:

- **•** Op dit moment enkel ondersteuning tot 22 kW
- **•** Op dit moment beperkt tot PM-motoren met niet-uitspringende polen
- **•** Geen ondersteuning voor LC-filters in combinatie met PM-motoren
- **•** Het algoritme voor overspanningsregeling wordt niet ondersteund voor PM-motoren
- **•** Het algoritme voor kinetische backup wordt niet ondersteund voor PM-motoren
- **•** Het AMA-algoritme wordt niet ondersteund voor PM-motoren
- **•** Geen detectie van een ontbrekende motorfase
- **•** Geen uitvaldetectie
- **•** Geen ETR-functie

### 2.8.4 Lokale (Hand On) en externe (Auto On) besturing

De frequentieomvormer kan handmatig worden bestuurd via het lokale bedieningspaneel (LCP) of extern worden bestuurd via de analoge of digitale ingangen of een seriële bus.

Als het in de volgende parameters wordt toegestaan, is het mogelijk om de frequentieomvormer te starten en te stoppen via de toetsen [Hand On] en [Off] op het LCP:

- **•** *0-40 [Hand on]-toets op LCP*
- **•** *0-41 [Off]-toets op LCP*
- **•** *0-42 [Auto on]-toets op LCP*
- **•** *0-43 [Reset]-toets op LCP*

Alarmen kunnen worden gereset via de [Reset]-toets. Wanneer u op [Hand On] drukt, schakelt de frequentieomvormer over naar de handmodus en wordt (standaard) de lokale referentie gevolgd die met behulp van [▲] en [▼] is ingesteld.

Danfoss

Wanneer u op [Auto On] drukt, schakelt de frequentieomvormer over naar de automodus en wordt (standaard) de externe referentie gevolgd. In deze modus is het mogelijk om de frequentieomvormer te besturen via de digitale ingangen en de verschillende seriële interfaces (RS-485, USB of een optionele veldbus). Zie parametergroep 5-1\* *Digitale ingangen* of parametergroep 8-5\* *Digitaal/Bus* voor meer informatie over starten, stoppen, aan/uitloop wijzigen en parametersetups.

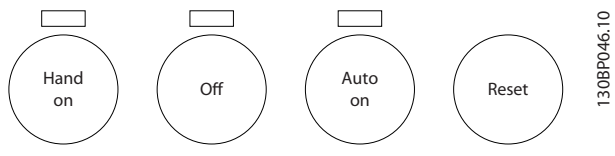

**Afbeelding 2.20 LCP-toetsen**

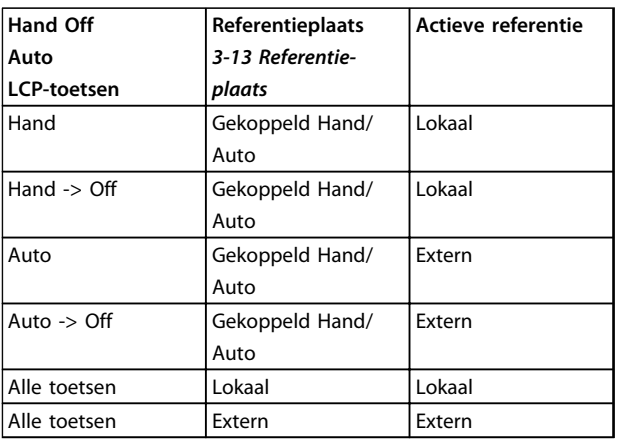

#### **Tabel 2.8 Condities voor lokale of externe referentie**

In *Tabel 2.8* ziet u bij welke condities de lokale dan wel de externe referentie actief is. Een van beide is altijd actief, maar ze kunnen niet allebei tegelijk actief zijn.

De lokale referentie forceert de configuratiemodus naar een regeling zonder terugkoppeling, ongeacht de instelling van *1-00 Configuratiemodus*.

Bij het uitschakelen wordt de lokale referentie hersteld.

# 2.8.5 Regelstructuur met terugkoppeling

De interne regelaar stelt de frequentieomvormer in staat om een onderdeel te vormen van het te besturen systeem. De frequentieomvormer ontvangt een terugkoppelingssignaal van een sensor in het systeem. De omvormer vergelijkt de terugkoppeling met de waarde van een setpointreferentie en bepaalt of en in hoeverre deze twee signalen van elkaar verschillen. Vervolgens wordt het motortoerental aangepast om dit verschil op te heffen.

Denk bijvoorbeeld aan een pomptoepassing waarbij de snelheid van de pomp wordt geregeld om de statische druk in een leiding constant te houden. De gewenste statische drukwaarde wordt aan de frequentieomvormer doorgegeven als de setpointreferentie. Een statische-druksensor meet de actuele statische druk in de leiding en geeft deze waarde in de vorm van een terugkoppelingssignaal terug aan de frequentieomvormer. Als het terugkoppelingssignaal hoger is dan de setpointreferentie zal de frequentieomvormer vertragen om de druk te verlagen. Omgekeerd geldt dat wanneer de leidingdruk lager is dan de setpointreferentie de frequentieomvormer zal versnellen om de pompdruk te verhogen.

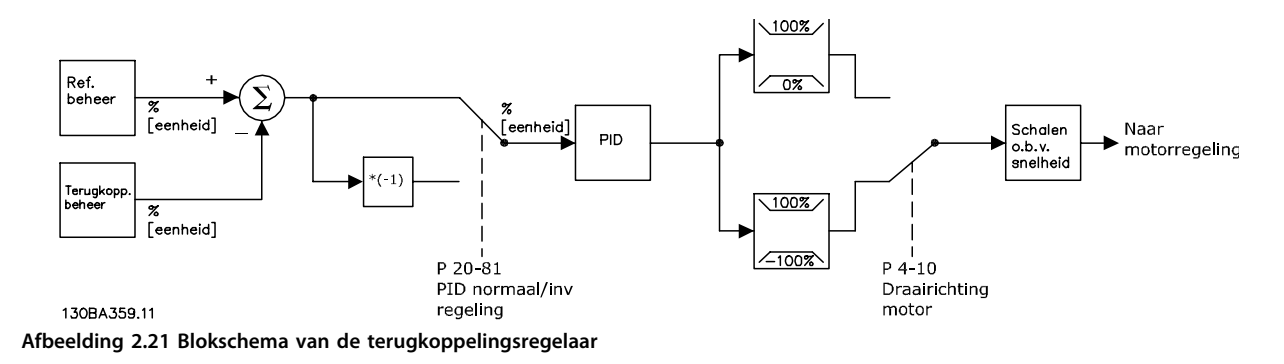

Hoewel de standaardwaarden voor de terugkoppelingsregelaar vaak aanvaardbare prestaties zullen opleveren, kan de regeling van het systeem vaak worden geoptimaliseerd door een aantal parameters van de terugkoppelingsregelaar aan te passen. Het is ook mogelijk om de PI-constanten automatisch te laten afstellen.

**2 2**

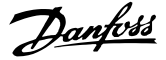

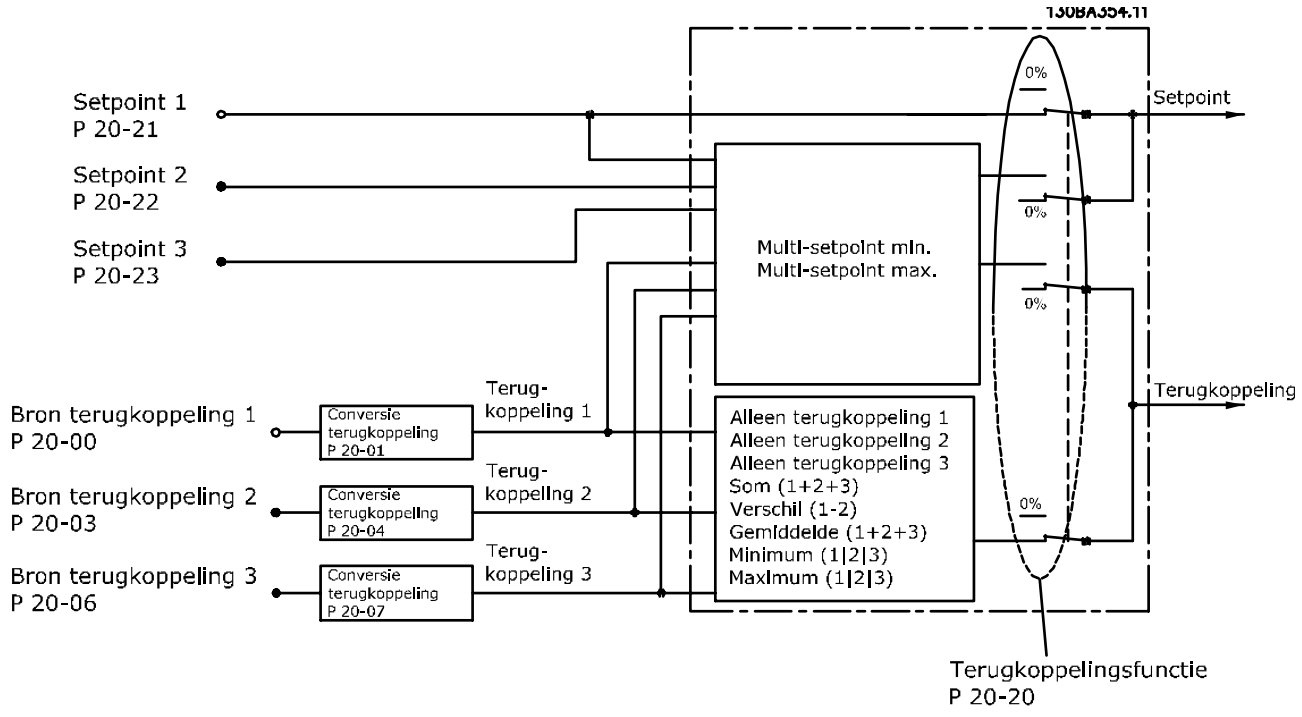

### 2.8.6 Gebruik van terugkoppelingen

**Afbeelding 2.22 Blokschema voor digitale signaalverwerking**

Het gebruik van terugkoppelingen kan worden geconfigureerd voor toepassingen waarbij een geavanceerde regeling nodig is, bijvoorbeeld met meerdere setpoints en meerdere terugkoppelingen. De volgende drie typen regeling komen het vaakst voor.

#### **Eén zone, één setpoint**

Eén zone, één setpoint is een basisconfiguratie. Setpoint 1 wordt opgeteld bij een andere referentie (indien aanwezig; zie *[hoofdstuk 2.8.8 Gebruik van referenties](#page-43-0)* ) en het terugkoppelingssignaal wordt geselecteerd via *20-20 Terugkopp.functie*.

#### **Multi-zone, één setpoint**

Multi-zone, één setpoint maakt gebruik van twee of drie terugkoppelingssensoren maar slechts één setpoint. De terugkoppelingen kunnen worden opgeteld, afgetrokken (alleen terugkoppeling 1 en 2) of worden gemiddeld. Bovendien kan de maximum- of minimumwaarde worden gebruikt. In deze configuratie wordt uitsluitend setpoint 1 gebruikt.

Als *Multi-setpoint min* [5] is geselecteerd, wordt het toerental van de frequentieomvormer geregeld door het setpoint/ terugkoppelingspaar met het grootste verschil. *Multi-setpoint max* [6] probeert om alle zones op of onder de bijbehorende setpoints te houden, terwijl *Multi-setpoint min* [5] probeert om alle zones op of boven de bijbehorende setpoints te houden.

#### **Voorbeeld:**

Een toepassing met twee zones en twee setpoints. Het setpoint van zone 1 is 15 bar en de terugkoppeling is 5,5 bar. Het setpoint van zone 2 is 4,4 bar en de terugkoppeling is 4,6 bar. Als *Multi-setpoint max* [6] is geselecteerd, worden het setpoint en de terugkoppeling van zone 2 naar de PID-regelaar gestuurd, aangezien deze het kleinste verschil laat zien (terugkoppeling is hoger dan het setpoint, wat resulteert in een negatief verschil). Als *Multi-setpoint min* [5] is geselecteerd, worden het setpoint en de terugkoppeling van zone 1 naar de PID-regelaar gestuurd, aangezien deze het grootste verschil laten zien (de terugkoppeling is lager dan het setpoint, wat resulteert in een positief verschil).

# Danfoss

**2 2**

# 2.8.7 Terugkoppelingsconversie

In sommige toepassingen kan het nuttig zijn om het terugkoppelingssignaal te converteren. Een voorbeeld hiervan is het gebruik van een druksignaal om een terugkoppeling van de stroming te leveren. Aangezien de vierkantswortel van druk evenredig is met de stroming, levert de vierkantswortel van het druksignaal een waarde op die evenredig is met de stroming. Dit is te zien in *Afbeelding 2.23*.

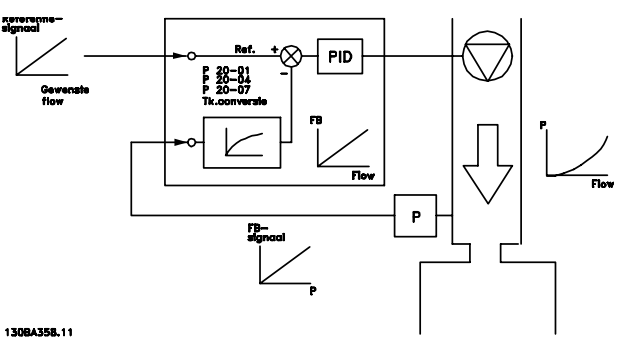

**Afbeelding 2.23 Terugkoppelingsconversie**

# Danfoss

# <span id="page-43-0"></span>2.8.8 Gebruik van referenties

**2 2**

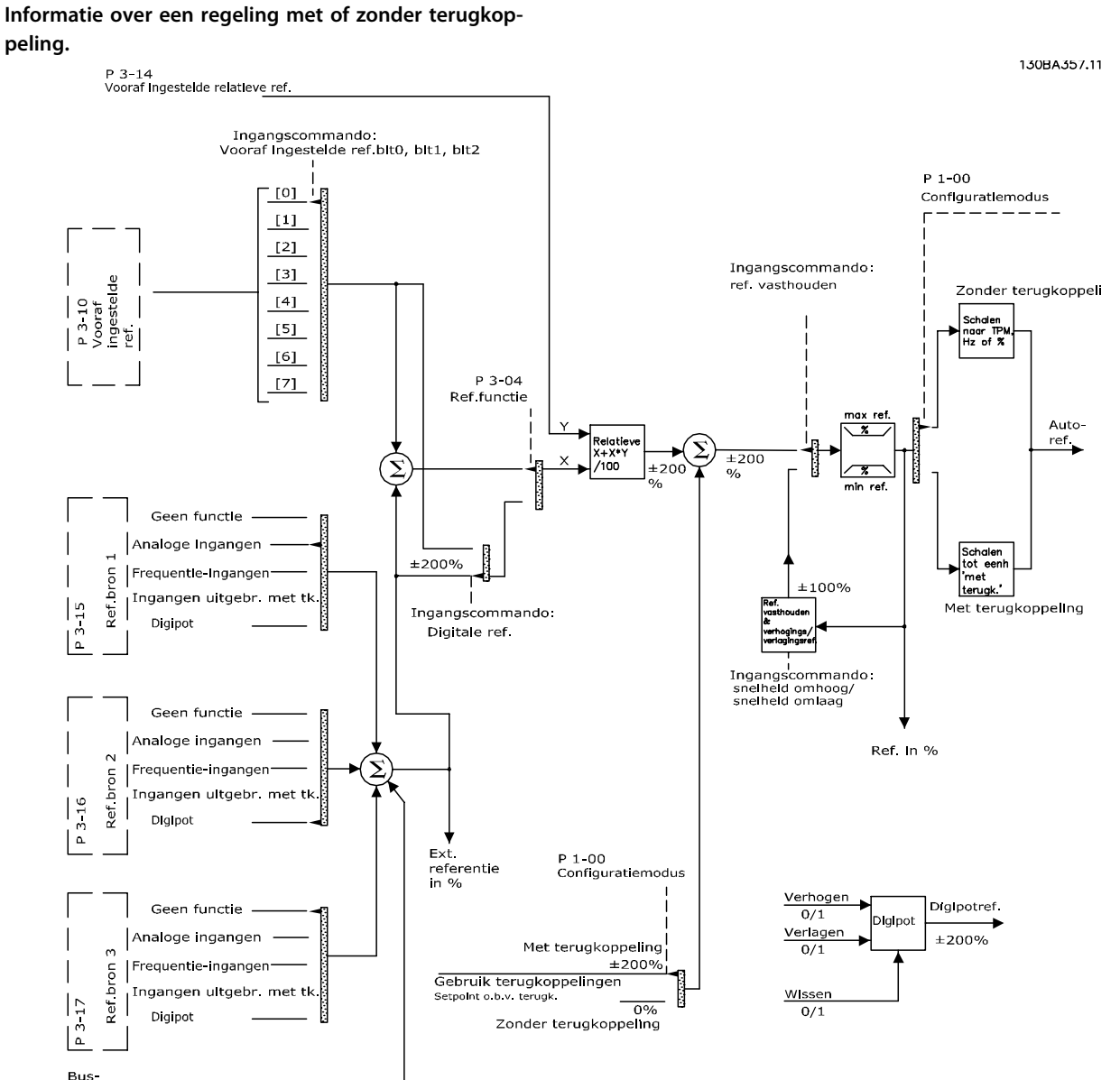

Bus<br>referentie

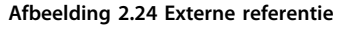

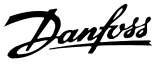

**2 2**

De externe referentie bestaat uit:

- **•** vooraf ingestelde referenties;
- **•** externe referenties (analoge ingangen, pulsfrequentie-ingangen, digitale potentiometeringangen en busreferenties voor seriële communicatie);
- **•** vooraf ingestelde relatieve referentie;
- **•** setpoint op basis van terugkoppeling.

In de frequentieomvormer kunnen maximaal 8 vooraf ingestelde referenties worden geprogrammeerd. De actieve, vooraf ingestelde referentie kan worden geselecteerd via digitale ingangen of de seriële-communicatiebus. De referentie kan ook extern worden gegeven, meestal via een analoge ingang. Deze externe bron wordt geselecteerd door middel van een van de drie referentiebronparameters (*3-15 Referentiebron 1*, *3-16 Referentiebron 2* en *3-17 Referentiebron 3*).

Digipot is een digitale potentiometer. Dit wordt ook wel een versnellings/vertragingsregeling of een regeling met drijvende komma genoemd. Om dit op te zetten, programmeert u één digitale ingang om de referentie te verhogen, terwijl u een andere digitale ingang programmeert om de referentie te verlagen. Een derde digitale ingang kan worden gebruikt om de digipotreferentie te resetten. Alle referentiebronnen en de busreferentie worden bij elkaar opgeteld om de totale externe referentie te bepalen. De externe referentie, de vooraf ingestelde referentie of de som van beide kan worden geselecteerd als de actieve referentie. Tot slot kan deze referentie worden geschaald door middel van *3-14 Ingestelde relatieve ref.*.

De geschaalde referentie wordt als volgt berekend: *Referentie* =  $X + X \times \left(\frac{Y}{100}\right)$ 

waarbij X de externe referentie, de vooraf ingestelde referentie of de som van deze twee is, en Y *3-14 Ingestelde relatieve ref.* in [%] is.

Als Y, *3-14 Ingestelde relatieve ref.* is ingesteld op 0% zal de referentie niet worden beïnvloed door de schaling.

## 2.8.9 Voorbeeld van PID-regeling met terugkoppeling

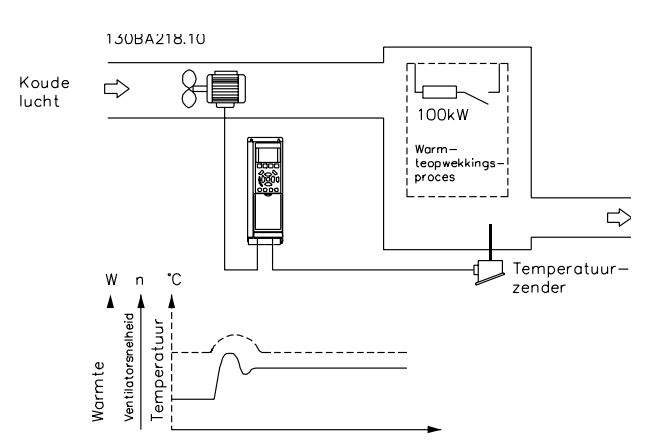

**Afbeelding 2.25 Terugkoppelingsregeling voor een ventilatiesysteem**

In een ventilatiesysteem moet u de temperatuur op een constante waarde houden. De gewenste temperatuur wordt met behulp van een potentiometer van 0-10 V ingesteld tussen -5 en +35 °C. Omdat het hier om een koeltoepassing gaat, moet de snelheid van de ventilator worden verhoogd als de temperatuur boven de setpointwaarde komt, om de volumestroom van de koellucht te vergroten. De temperatuursensor heeft een werkbereik van -10 tot +40 °C en maakt gebruik van een 2-draads transmitter om een signaal van 4-20 mA te leveren. Het bereik van de uitgangsfrequentie van de frequentieomvormer is 10 tot 50 Hz.

- 1. Start/stop via een schakelaar die is aangesloten tussen de klemmen 12 (+24 V) en 18.
- 2. Temperatuurreferentie via een potentiometer (-5 tot +35 °C, 0-10 V) die is aangesloten op de volgende klemmen:
	- **•** 50 (+10 V)
	- **•** 53 (ingang)
	- **•** 55 (gemeenschappelijk)
- 3. Temperatuurterugkoppeling via transmitter (-10 tot 40 °C, 4-20 mA) die is aangesloten op klem 54. Schakelaar S202 achter het LCP ingesteld op AAN (stroomingang).

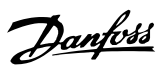

# 2.8.10 Volgorde van programmeren

# *LET OP*

**2 2**

# **In dit voorbeeld gaan we uit van het gebruik van een inductiemotor, d.w.z. dat** *1-10 Motorconstructie* **=** *Asynchroon* **[0].**

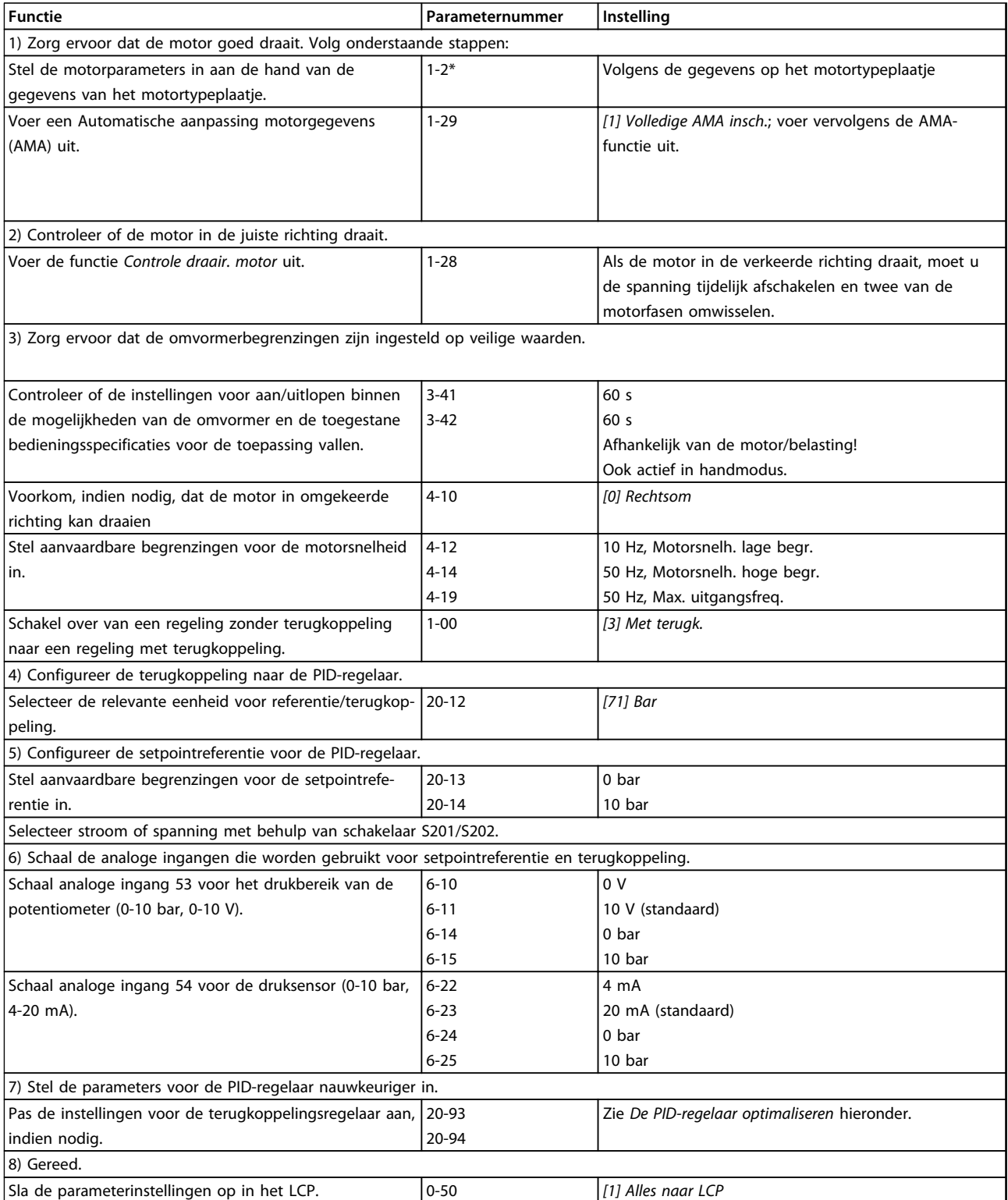

**Tabel 2.9 Volgorde van programmeren**

# 2.8.11 De terugkoppelingsregelaar optimaliseren

Nadat de terugkoppelingsregelaar is ingesteld, moeten de prestaties van de regelaar worden getest. In veel gevallen zullen de prestaties op basis van de standaardwaarden voor *20-93 PID prop. versterking* en *20-94 PID integratietijd* acceptabel zijn. In sommige gevallen kan het echter nuttig zijn om deze parameterwaarden te optimaliseren om te komen tot een snellere systeemreactie waarbij een doorschot van de snelheid onder controle blijft.

# 2.8.12 Handmatige aanpassing PID

- 1. Start de motor.
- 2. Stel *20-93 PID prop. versterking* in op 0,3 en verhoog deze waarde totdat het terugkoppelingssignaal begint te oscilleren. Start en stop de frequentieomvormer zo nodig of wijzig de setpointreferentie stapsgewijs om zo mogelijk oscillatie te veroorzaken.
- 3. Verlaag de PID proportionele versterking totdat het terugkoppelingssignaal zich stabiliseert. Verlaag de proportionele versterking met 40-60%.
- 4. Stel *20-94 PID integratietijd* in op 20 s en verlaag de waarde totdat het terugkoppelingssignaal begint te oscilleren. Start en stop de frequentieomvormer zo nodig of wijzig de setpointreferentie stapsgewijs om zo mogelijk oscillatie te veroorzaken.
- 5. Verhoog de PID integratietijd totdat het terugkoppelingssignaal stabiliseert. Verhoog de integratietijd met 15-50%.
- 6. *20-95 PID differentiatietijd* mag enkel worden gebruikt voor snel reagerende systemen. De meest gebruikte waarde is 25% van *20-94 PID integratietijd*. De differentiërende functie mag alleen worden gebruikt wanneer de instelling van de proportionele versterking en de integratietijd volledig is geoptimaliseerd. Zorg ervoor dat oscillaties op het terugkoppelingssignaal voldoende worden gedempt door het laagdoorlaatfilter voor het terugkoppelingssignaal (par. 6-16, 6-26, 5-54 of 5-59, voor zover relevant).

# 2.9 Algemene EMC-aspecten

### 2.9.1 Algemene aspecten van EMC-emissies

Elektrische interferentie bij frequenties binnen een bereik van 150 kHz tot 30 MHz is normaal gesproken geleid. Via de lucht verspreide interferentie van het frequentieomvormersysteem binnen een bereik van 30 MHz tot 1 GHz wordt gegenereerd door de omvormer, de motorkabel en de motor.

Capacitieve stromen in de motorkabel, in combinatie met een hoge dU/dt van de motorspanning, genereren lekstromen. Het gebruik van een afgeschermde motorkabel verhoogt de lekstroom (zie *[Afbeelding 2.26](#page-47-0)*), omdat afgeschermde kabels een hogere capaciteit naar aarde hebben dan niet-afgeschermde kabels. Als de lekstroom niet wordt gefilterd, zal deze meer interferentie op het net veroorzaken in het frequentiebereik lager dan ongeveer 5 MHz. Omdat de lekstroom (I1) via de afscherming (I3) naar de eenheid wordt teruggevoerd, zal de afgeschermde motorkabel slechts een klein elektromagnetisch veld (I4) opwekken.

De afscherming vermindert de interferentie door straling, maar verhoogt de laagfrequentinterferentie op het net. De afscherming van de motorkabel moet zowel op de behuizing van de frequentieomvormer als op de motorbehuizing worden aangesloten. De beste manier om dit te doen is door ingebouwde afschermingsklemmen te gebruiken om gedraaide uiteinden (pigtails) te vermijden. Deze verhogen de schermimpedantie bij hogere frequenties, waardoor het effect van de afscherming afneemt en de lekstroom (I4) toeneemt.

Als voor veldbus, relais, stuurkabel, signaalinterface en rem een afgeschermde kabel wordt gebruikt, moet de afscherming aan beide uiteinden op de behuizing worden gemonteerd. In enkele situaties zal het echter noodzakelijk zijn de afscherming te onderbreken om stroomlussen te vermijden.

# Danfoss

#### <span id="page-47-0"></span>**Inleiding VLT**® **AQUA Drive FC 202 Design Guide**

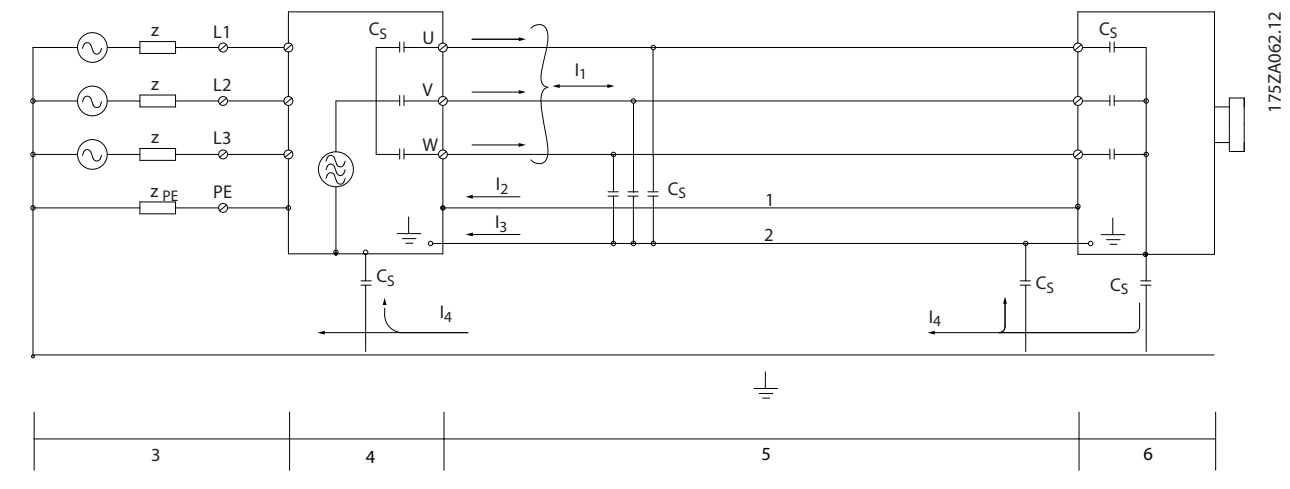

#### **Afbeelding 2.26 Oorzaak van lekstromen**

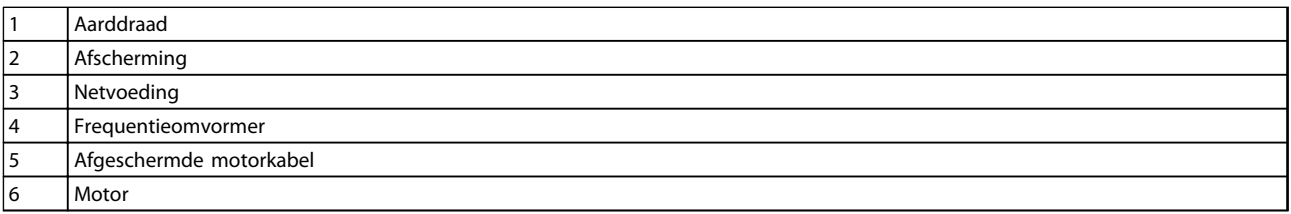

#### **Tabel 2.10 Legenda bij** *Afbeelding 2.26*

Wanneer de afscherming op een montageplaat voor de frequentieomvormer moet worden geplaatst, moet deze montageplaat van metaal zijn, aangezien de afschermstromen naar de eenheid terug moeten worden geleid. Zorg ook voor een goed elektrisch contact van de montageplaat, via de montagebouten, naar het chassis van de frequentieomvormer.

Bij gebruik van niet-afgeschermde kabels wordt niet voldaan aan alle emissievereisten, hoewel er wel aan de immuniteitsvereisten wordt voldaan.

Om het interferentieniveau van het totale systeem (eenheid + installatie) zo veel mogelijk te beperken, moet de bekabeling van de motor- en remweerstand zo kort mogelijk zijn. Voorkom dat kabels met gevoelige signaalniveau's naast motor- en remweerstandskabels worden geplaatst. Radiostoring van meer dan 50 MHz (via de lucht) wordt gegenereerd door de besturingselektronica. Zie *[hoofdstuk 5.7 EMC-correcte installatie](#page-170-0)* voor meer informatie over EMC.

# 2.9.2 Emissie-eisen

Volgens de EMC-productnorm voor frequentieomvormers met regelbaar toerental, EN-IEC 61800-3:2004, hangen de EMCeisen af van het beoogde gebruik van de frequentieomvormer. In de EMC-productnorm zijn vier categorieën gedefinieerd. De definities voor de vier categorieën en de vereisten ten aanzien van emissies via geleiding (via het net) zijn te vinden in *Tabel 2.11*.

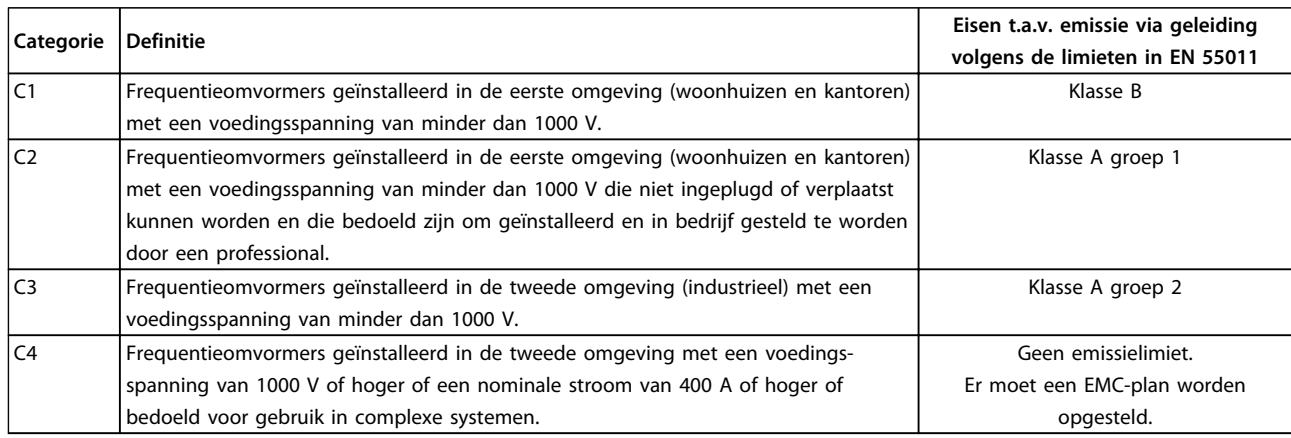

#### **Tabel 2.11 Emissie-eisen**

Bij toepassing van algemene emissienormen moeten frequentieomvormers voldoen aan de aangegeven limieten in *Tabel 2.12*.

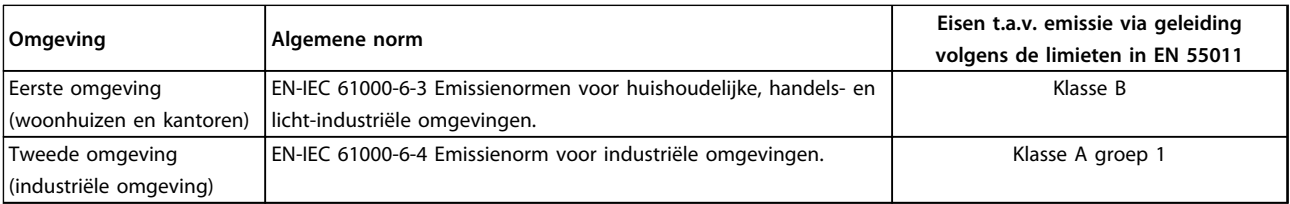

**Tabel 2.12 Emissievereisten, algemene normen**

# 2.9.3 EMC-testresultaten (emissie)

De testresultaten in *Tabel 2.13* zijn verkregen bij gebruik van een systeem met een frequentieomvormer (inclusief eventuele opties), een afgeschermde stuurkabel, een besturingskast met potentiometer en een motor en afgeschermde motorkabel.

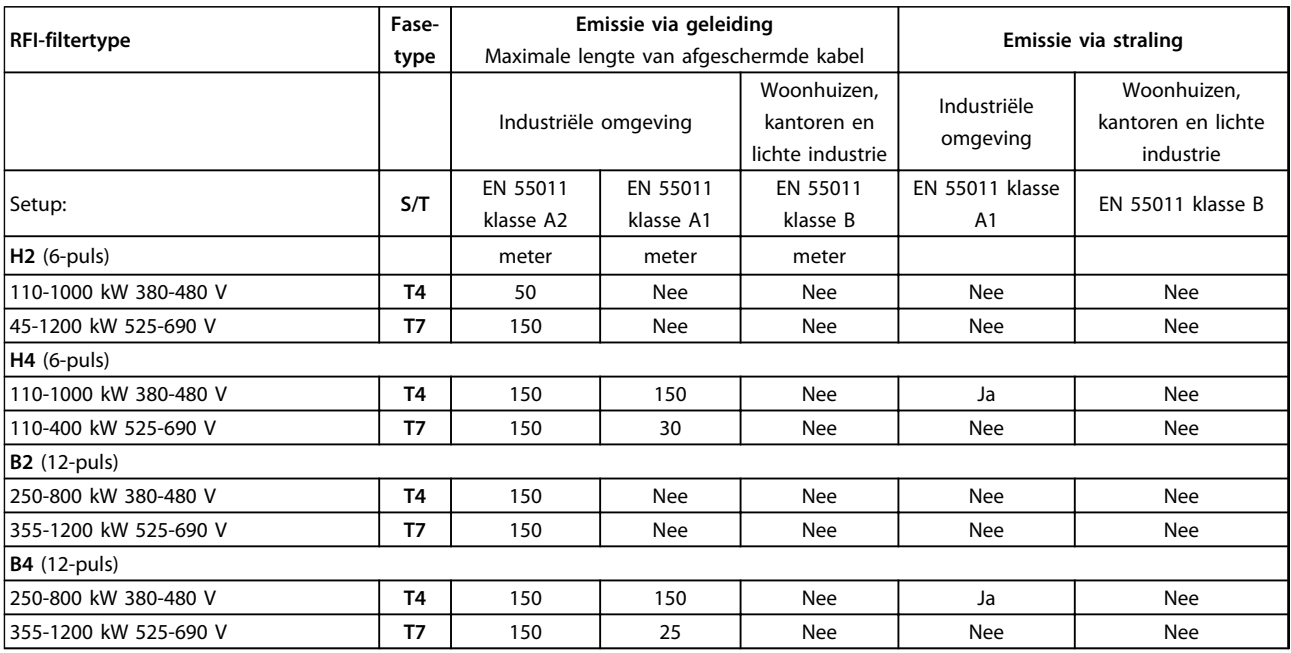

**Tabel 2.13 EMC-testresultaten (emissie)**

# **AWAARSCHUWING**

**In een woonomgeving kan dit product radiostoring veroorzaken. In dat geval moeten aanvullende corrigerende maatregelen worden getroffen. Dit type aandrijfsysteem is niet geschikt voor gebruik in een openbaar laagspanningsnetwerk waarop woonhuizen zijn aangesloten. In een dergelijk netwerk is radiofrequente interferentie te verwachten.**

# 2.9.4 Algemene aspecten betreffende de emissie van harmonischen

Een frequentieomvormer neemt een niet-sinusvormige stroom op uit het voedend net, wat de ingangsstroom IRMS zal verhogen. Een niet-sinusvormige stroom wordt door middel van een Fourier-analyse getransformeerd en opgesplitst in sinus-golfstromen met verschillende frequenties, met 50 Hz als basisfrequentie:

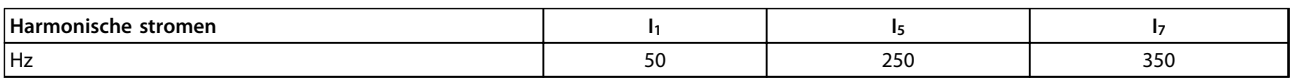

**Tabel 2.14 Harmonische stromen**

**2 2**

De harmonische stromen dragen niet rechtstreeks bij aan de vermogensopname, maar verhogen de warmteverliezen in de installatie (transformator, kabels). Daarom is het bij installaties met een hoog percentage gelijkrichterbelasting belangrijk om de harmonische stromen op een laag peil te houden om overbelasting in de transformator en een hoge temperatuur in de kabels te vermijden.

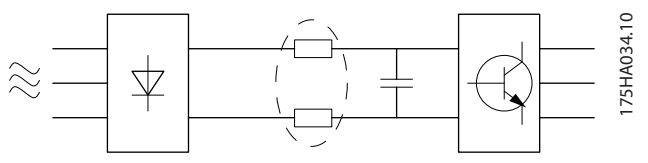

**Afbeelding 2.27 Harmonischenschema**

# *LET OP*

**Sommige harmonische stromen kunnen storingen veroorzaken in communicatieapparatuur die op dezelfde transformator is aangesloten of resonantie veroorzaken bij gebruik van condensatorbatterijen voor compensatie van de arbeidsfactor.**

Om te zorgen voor lage harmonische stromen is de frequentieomvormer standaard voorzien van tussenkringspoelen. Gewoonlijk reduceert dit de ingangsstroom IRMS met 40%.

De spanningsvervorming op de netvoeding hangt af van de grootte van de harmonische stromen vermenigvuldigd met de netimpedantie voor de betreffende frequentie. De totale spanningsvervorming THD wordt berekend op basis van de individuele harmonische spanningen met behulp van de volgende formule:

 $THD\% = \sqrt{U\frac{2}{5}} + U\frac{2}{7} + ... + U\frac{2}{N}$ (UN% van U)

### 2.9.5 Emissie-eisen m.b.t. harmonischen

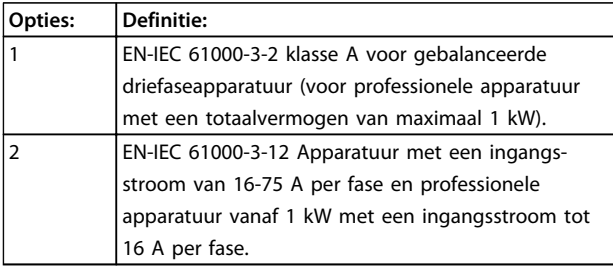

**Tabel 2.15 Apparatuur die is aangesloten op het openbare net.**

### 2.9.6 Testresultaten harmonische stromen (emissie)

Vermogensklassen tot PK75 in T2 en T4 voldoen aan IEC/EN 61000-3-2 klasse A. Vermogensklassen vanaf P1K1 en tot P18K in T2 en tot P90K in T4 voldoen aan EN/IEC 61000-3-12, tabel 4. Vermogensklassen P110-P450 in T4 voldoen ook aan EN-IEC 61000-3-12, hoewel dit niet vereist is omdat de stromen groter zijn dan 75 A.

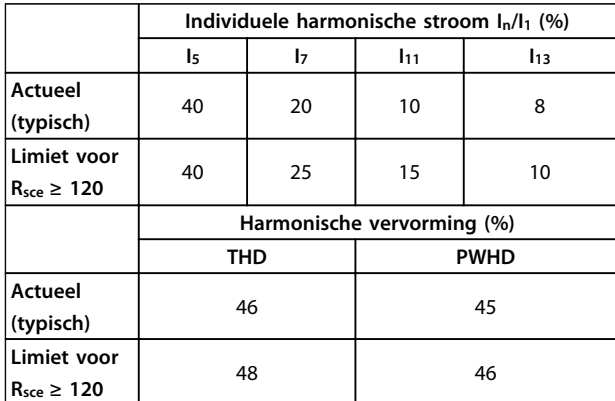

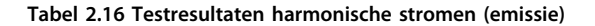

Op voorwaarde dat het kortsluitvermogen van de voeding Ssc groter is dan of gelijk is aan:

 $SSC = \sqrt{3} \times RSCE \times U$ mains  $\times$  legu =  $\sqrt{3} \times 120 \times 400 \times I$ egu op het interfacepunt tussen de voeding van de gebruiker en het openbare net (Rsce).

Het is de verantwoordelijkheid van de installateur of de gebruiker van de apparatuur om ervoor te zorgen dat de apparatuur uitsluitend wordt aangesloten op een voeding met een kortsluitvermogen Ssc dat groter is dan of gelijk is aan de gespecificeerde waarde.

Andere vermogensklassen kunnen in overleg met de netbeheerder worden aangesloten op het openbare net.

Conformiteit met diverse richtlijnen op systeemniveau: De vermelde gegevens over harmonische stromen in de tabel zijn in overeenstemming met EN-IEC 61000-3-12 met betrekking tot de productnorm voor aandrijfsystemen. Ze kunnen worden gebruikt als basis voor het berekenen van de invloed van harmonische stromen op het voedingssysteem voor de documentatie met betrekking tot de naleving van de relevante regionale richtlijnen: IEEE 519-1992; G5/4.

**2 2**

# 2.9.7 Immuniteitseisen

De immuniteitseisen voor frequentieomvormers hangen af van de omgeving waarin zij geïnstalleerd zijn. De eisen voor industriële omgevingen zijn zwaarder dan de eisen voor woon- en kantooromgevingen. Alle Danfoss-frequentieomvormers voldoen aan de eisen voor industriële omgevingen en voldoen hiermee automatisch aan de lagere eisen voor woon- en kantooromgevingen, met een hoge veiligheidsmarge.

Om de immuniteit voor elektrische interferentie van andere gekoppelde elektrische apparatuur te documenteren, zijn de volgende immuniteitstests uitgevoerd op een systeem bestaande uit een frequentieomvormer (inclusief eventuele opties), een afgeschermde stuurkabel en een schakelkast met potentiometer, motorkabel en motor. De tests zijn uitgevoerd in overeenstemming met de volgende basisnormen:

- **• EN 61000-4-2 (IEC 61000-4-2):** Elektrostatische ontladingen (ESD). Simulatie van de invloed van elektrostatisch geladen mensen.
- **• EN 61000-4-3 (IEC 61000-4-3):** Uitgestraalde, radiofrequente, elektromagnetische velden Immuniteitsproef
- **• EN 61000-4-4 (IEC 61000-4-4):** Snelle elektrische transiënten. Simulatie van interferentie veroorzaakt door het schakelen van een schakelaar, relais en dergelijke.
- **• EN 61000-4-5 (IEC 61000-4-5):** Stootspanningen. Simulatie van de transiënten veroorzaakt door bijvoorbeeld blikseminslag in de buurt van de installatie.
- **• EN 61000-4-6 (IEC 61000-4-6):** RF common mode. Simulatie van het effect van radiozendapparatuur die verbonden is via aansluitkabels.

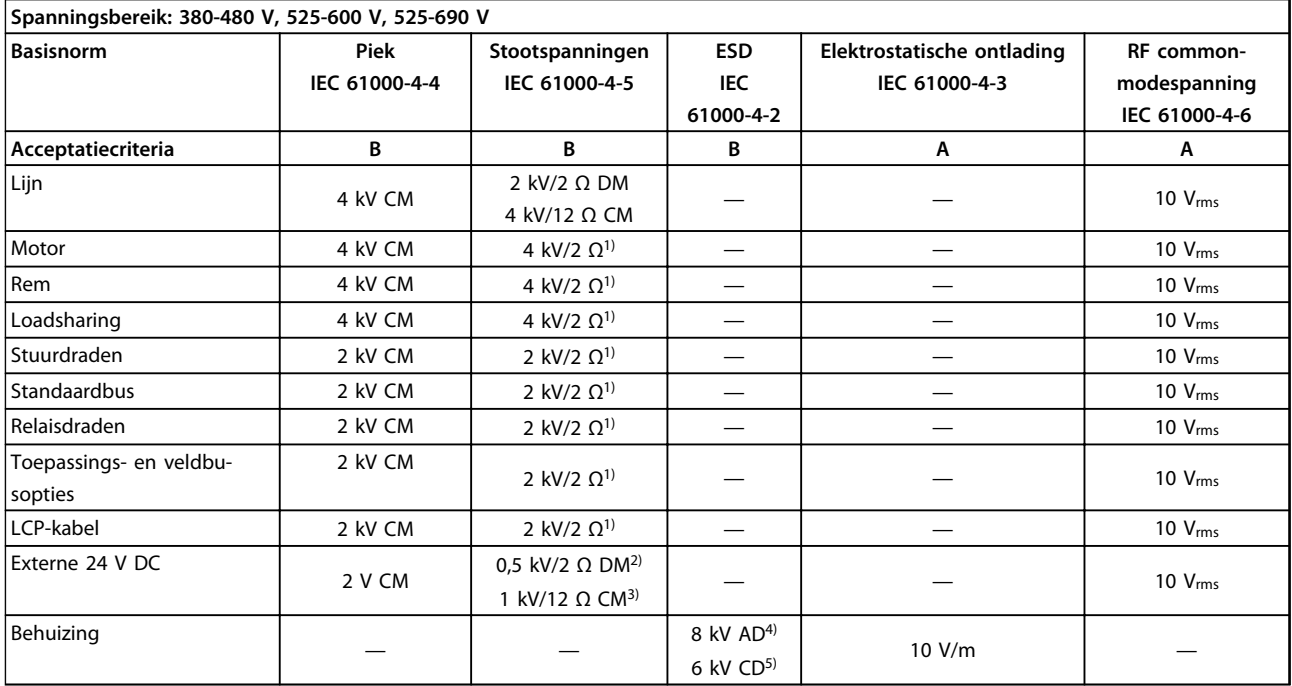

Zie *Tabel 2.17*.

#### **Tabel 2.17 EMC-immuniteitsschema**

*1) Injectie op kabelafscherming*

*2) AD – luchtontlading (air discharge)*

*3) CD – contactontlading (contact discharge)*

*4) CM – common mode*

*5) DM – differentiële modus*

# 2.10 Galvanische scheiding (PELV)

# 2.10.1 PELV – Protective Extra Low Voltage

PELV (Protective Extra Low Voltage) biedt bescherming door middel van extra lage spanning. Om bescherming tegen elektrische schokken te garanderen, moet u een voeding van het PELV-type gebruiken en de installatie uitvoeren volgens de lokale/nationale voorschriften met betrekking tot PELV-voedingen.

Alle stuurklemmen en de relaisklemmen 01-03/04-06 voldoen aan de PELV-eisen (PELV = Protective Extra Low Voltage). (Geldt niet voor geaarde driehoekschakelingen (één zijde geaard) boven 400 V.)

(Gegarandeerde) galvanische scheiding wordt verkregen door te voldoen aan de eisen voor hogere isolatie en door de relevante kruip-/spelingafstanden in acht te nemen. Deze vereisten worden beschreven in de norm EN-IEC 61800-5-1.

De componenten die de elektrische scheiding vormen, zoals hieronder beschreven, voldoen ook aan de eisen voor hogere isolatie en de relevante test zoals beschreven in EN-IEC 61800-5-1.

De galvanische scheiding (PELV) wordt op zes plaatsen getoond. Zie *Afbeelding 2.28*:

Om aan de PELV-eisen te voldoen, moet elke afzonderlijke aansluiting op de stuurklemmen aan PELV voldoen.

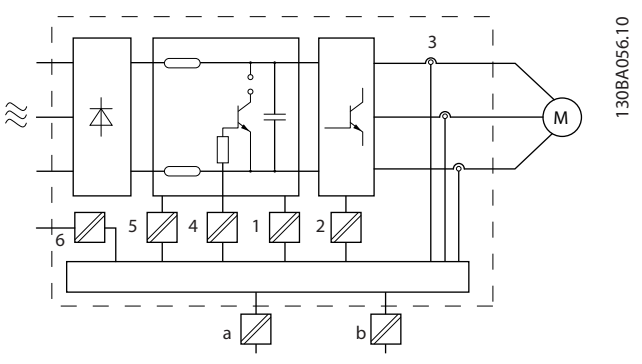

**Afbeelding 2.28 Galvanische scheiding**

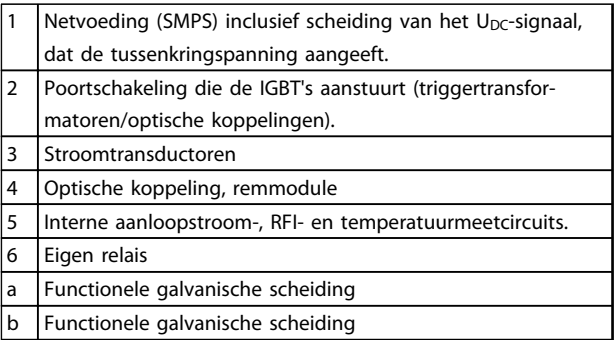

#### **Tabel 2.18 Legenda bij** *Afbeelding 2.28*

De functionele galvanische scheiding geldt voor de 24 Vbackupoptie en voor de -standaardbusinterface.

# **WAARSCHUWING**

#### **Installatie op grote hoogte:**

**380-480 V, behuizing A, B en C: neem voor hoogtes boven 2000 m contact op met Danfoss in verband met PELV.**

**380-480 V, behuizing D, E en F: neem voor hoogtes boven 3000 m contact op met Danfoss in verband met PELV.**

**525-690 V: neem voor hoogtes boven 2000 m contact op met Danfoss in verband met PELV.**

# **AWAARSCHUWING**

**Het aanraken van elektrische onderdelen kan fatale gevolgen hebben, zelfs nadat de apparatuur is afgeschakeld van het net.**

**Zorg ervoor dat andere spanningsingangen, zoals loadsharing (koppeling van de DC-tussenkring) en de motoraansluiting voor kinetische backup, zijn afgeschakeld.**

**Wacht minimaal de tijd die is aangegeven in** *[Tabel 2.1](#page-16-0)* **voordat u elektrische onderdelen aanraakt. Een kortere tijd is alleen toegestaan als dit op het typeplaatje van de betreffende frequentieomvormer wordt aangegeven.**

**2 2**

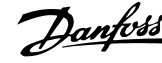

# 2.11 Aardlekstroom

Volg de nationale en lokale voorschriften ten aanzien van de aarding van apparatuur met een lekstroom > 3,5 mA op.

Frequentieomvormertechnologie impliceert hoogfrequent schakelen bij hoog vermogen. Dit genereert een lekstroom in de aardverbinding. Een foutstroom in de frequentieomvormer bij de uitgangsklemmen kan een DC-component bevatten waardoor de filtercondensatoren kunnen worden geladen en een kortstondige aardstroom kan worden veroorzaakt.

De aardlekstroom bestaat uit meerdere componenten en hangt af van diverse systeemconfiguraties, waaronder RFIfiltering, afgeschermde motorkabels en het vermogen van de frequentieomvormer.

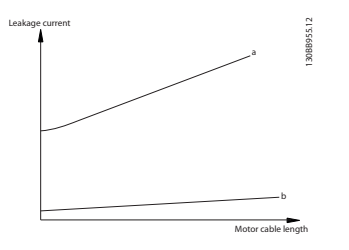

**Afbeelding 2.29 Invloed van kabellengte en vermogensklasse op de lekstroom Pa > Pb.**

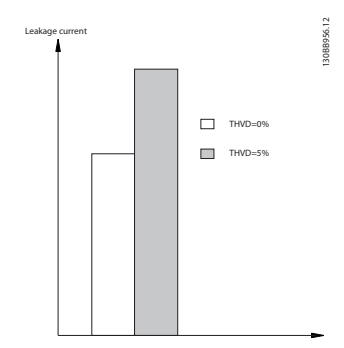

**Afbeelding 2.30 Lijnvervorming is van invloed op de lekstroom.**

# *LET OP*

**Bij gebruik van een filter moet** *14-50 RFI-filter* **tijdens het laden van het filter zijn uitgeschakeld, om te voorkomen dat de RCD-schakelaar wordt geactiveerd vanwege een hoge lekstroom.**

EN-IEC 61800-5-1 (productnorm voor regelbare elektrische aandrijfsystemen) vereist speciale voorzorgsmaatregelen wanneer de lekstroom meer bedraagt dan 3,5 mA. De aarding moet op een van de volgende manieren worden versterkt:

- **•** Aardkabel (klem 95) van minimaal 10 mm².
- **•** Twee afzonderlijke aarddraden die beide voldoen aan de regels ten aanzien van maatvoering

Zie EN-IEC 61800-5-1 en EN 50178 voor meer informatie.

#### **Gebruik van RCD's**

Bij gebruik van reststroomapparaten (RCD's), ook wel bekend als aardlekschakelaars (ELCB's), moet aan de volgende voorwaarden worden voldaan:

- **•** Gebruik uitsluitend RCD's van het B-type, die geschikt zijn voor het detecteren van AC- en DCstromen.
- **•** Gebruik RCD's met een inschakelvertraging om fouten door kortstondige aardstromen te voorkomen.
- **•** Dimensioneer RCD's op basis van de systeemconfiguraties en omgevingsaspecten.

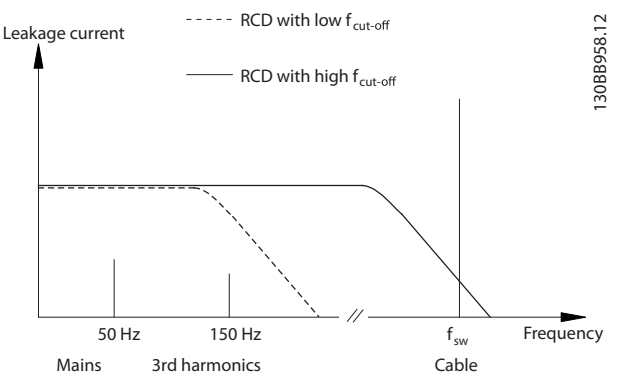

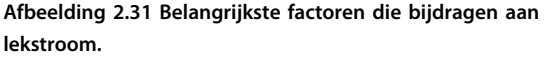

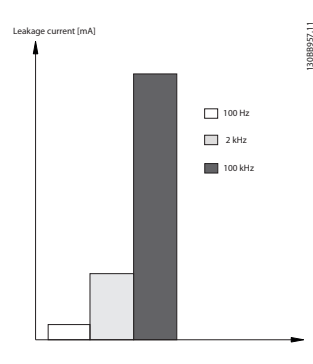

**Afbeelding 2.32 Effect van de RCD-frequentie**

Zie de toepassingsnotitie over RCD's voor meer informatie.

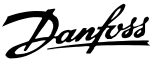

### 2.12 Remfunctie

### 2.12.1 Keuze van de remweerstand

Bij bepaalde toepassingen, zoals ventilatiesystemen in tunnels of ondergrondse metrostations, is het wenselijk om de motor sneller te laten stoppen dan mogelijk is via uitlopen of vrijlopen. Maak in dergelijke toepassingen gebruik van dynamisch remmen met een remweerstand, om ervoor te zorgen dat de energie wordt geabsorbeerd in de weerstand en niet in de frequentieomvormer.

Als de hoeveelheid kinetische energie die tijdens elke remperiode wordt overgebracht naar de weerstand niet bekend is, kan het gemiddelde vermogen worden berekend op basis van de cyclustijd en de remtijd (intermitterende werkcyclus). De weerstand voor een intermitterende werkcyclus is een indicatie van de werkcyclus waarbij de weerstand actief is. *Afbeelding 2.33* toont een typische remcyclus.

De intermitterende werkcyclus voor de weerstand wordt als volgt berekend:

*Werkcyclus = tb/T*

T is de cyclustijd in seconden

 $t<sub>b</sub>$  is de remtijd in seconden (als onderdeel van de totale cyclustijd)

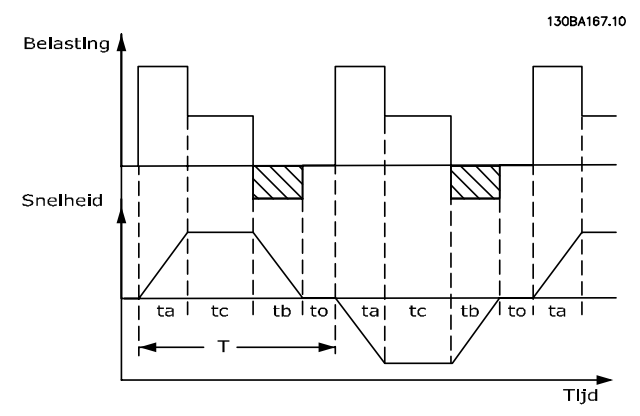

**Afbeelding 2.33 Typische remcyclus**

Voor de VLT® HVAC Drive biedt Danfoss remweerstanden aan met een werkcyclus van 10% en 40%. Bij een werkcyclus van 10% zijn de remweerstanden in staat om het remvermogen gedurende maximaal 10% van de cyclustijd te absorberen terwijl de overige 90% wordt gebruikt om de warmte van de weerstand af te voeren.

#### 2.12.2 Berekening remweerstand

$$
Rbr \left[\Omega\right] = \frac{U_{dc}^2}{Ppeak}
$$

 $P_{\text{peak}} = P_{\text{motor}} \times M_{\text{br}} \times \eta_{\text{motor}} \times \eta[W]$ 

De remweerstand is afhankelijk van de tussenkringspanning  $(U_{DC})$ .

De remfunctie van de frequentieomvormer wordt toegepast in 3 gebieden van de netspanning:

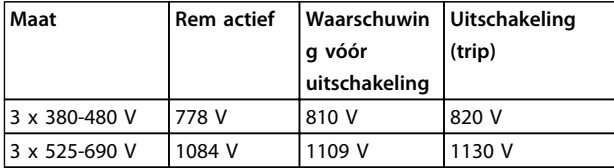

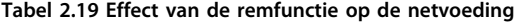

# *LET OP*

**Controleer of de remweerstand geschikt is voor een spanning van 820 V of 1130 V – tenzij remweerstanden van Danfoss worden gebruikt.**

Danfoss adviseert het gebruik van de weerstand Rrec, die garandeert dat de frequentieomvormer in staat is te remmen met het hoogst mogelijke remkoppel (Mbr(%)) van 110%. De formule kan als volgt worden genoteerd:

$$
R_{\text{rec}}[\Omega] = \frac{U_{\text{dc}}^2 \times 100}{P_{\text{motor}} \times M \text{b}r \text{ (%) } \times \times \text{ motor}}
$$
  
 
$$
\eta_{\text{motor}}
$$
 is typisch 0,90  
 
$$
\eta
$$
 is typisch 0,98

Voor frequentieomvormers van 480 V en 600 V kan Rrec bij een remkoppel van 160% worden geschreven als:

$$
690V: Rrec = \frac{832664}{Pmotor}[\Omega]
$$

# *LET OP*

**Zie de Design Guide voor remweerstanden voor meer informatie.**

# *LET OP*

**De circuitweerstand van de geselecteerde remweerstand mag niet hoger zijn dan de circuitweerstand van de door Danfoss aanbevolen weerstand. Als een remweerstand met een hogere ohmse waarde wordt geselecteerd, zal het remkoppel niet worden gehaald en bestaat het risico dat de frequentieomvormer om veiligheidsredenen uitschakelt.**

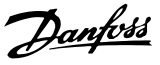

# *LET OP*

**2 2**

**Als in de remtransistor kortsluiting ontstaat, kan vermogensdissipatie in de remweerstand alleen worden voorkomen door een netschakelaar of contactor te gebruiken om de netvoeding van de frequentieomvormer af te schakelen. (De contactor kan door de frequentieomvormer worden bestuurd.)**

# **WAARSCHUWING**

**Raak de remweerstanden niet aan, aangezien deze bijzonder warm kunnen worden tijdens het remmen.**

# 2.12.3 Regeling met remfunctie

De rem is beveiligd tegen kortsluiting van de remweerstand en de remtransistor wordt bewaakt zodat kortsluiting van de transistor tijdig ontdekt wordt. Er kan een relaisuitgang/digitale uitgang worden gebruikt om de remweerstand te beschermen tegen overbelasting als gevolg van een fout in de frequentieomvormer. Bovendien maakt de rem het mogelijk om het momentane vermogen en het gemiddelde vermogen van de laatste 120 seconden uit te lezen. De rem kan ook het remvermogen bewaken en ervoor zorgen dat dit niet boven een bepaalde, in *2-12 Begrenzing remvermogen (kW)* ingestelde begrenzing uitkomt. In *2-13 Bewaking remvermogen* kan de functie worden geselecteerd die moet worden uitgevoerd wanneer het vermogen dat wordt overgebracht naar de remweerstand de in *2-12 Begrenzing remvermogen (kW)* ingestelde begrenzing overschrijdt.

# *LET OP*

**De bewaking van het remvermogen is geen veiligheidsfunctie; daarvoor is een thermische schakelaar nodig. Het remweerstandcircuit beschikt niet over aardlekbeveiliging.**

*Overspanningsreg.* (zonder remweerstand) kan als een alternatieve remfunctie worden geselecteerd in *2-17 Overspanningsreg.*. Deze functie is actief voor alle eenheden. De functie zorgt ervoor dat uitschakeling (trip) kan worden vermeden bij een toename van de DC-tussenkringspanning. Dit gebeurt door de uitgangsfrequentie te verhogen om de spanning vanuit de DC-tussenkring te beperken.

# *LET OP*

**OVC kan niet worden geactiveerd bij gebruik van een PM-motor (wanneer** *1-10 Motorconstructie* **is ingesteld op** *PM, niet uitspr. SPM* **[1]).**

# 2.12.4 Remweerstandkabels

#### **EMC (gedraaide kabels/afscherming)**

Draai de draden om de ruis van de bedrading tussen de remweerstand en de frequentieomvormer te beperken.

Gebruik een metalen afscherming om de EMC-prestaties te verbeteren.

## 2.13 Extreme bedrijfsomstandigheden

#### **Kortsluiting (motorfase – fase)**

De frequentieomvormer is beveiligd tegen kortsluiting door middel van stroommetingen in elk van de drie motorfasen of in de DC-tussenkring. Een kortsluiting tussen twee uitgangsfasen veroorzaakt een overstroom in de omvormer. De omvormer wordt afzonderlijk uitgeschakeld als de kortsluitstroom de toegestane waarde (Alarm 16 Uit & blokk.) overschrijdt. Zie certificaat in *[hoofdstuk 2.6.3 Goedkeuringen & certificaten](#page-20-0)*.

#### **Schakelen aan de uitgang**

Schakelen aan de uitgang tussen de motor en de frequentieomvormer is toegestaan. De frequentieomvormer kan hierdoor niet beschadigd raken, maar er kunnen wel foutmeldingen verschijnen.

#### **Door de motor gegenereerde overspanning**

De spanning in de tussenkring neemt toe wanneer de motor als generator werkt. Dit gebeurt in de volgende gevallen:

- **•** Als de belasting de motor aandrijft (bij constante uitgangsfrequentie van de frequentieomvormer); hierbij wordt energie geproduceerd.
- **•** Als gedurende het vertragen (uitlopen) het traagheidsmoment hoog is, de wrijving laag is en de uitlooptijd te kort om de energie te kunnen afvoeren als een verlies in de frequentieomvormer, de motor en de installatie.
- **•** Een onjuiste instelling van de slipcompensatie kan leiden tot een hogere DC-tussenkringspanning.
- **•** Tegen-EMK (elektromotorische kracht) bij gebruik van een PM-motor. In geval van vrijlopen bij hoge toerentallen bestaat de kans dat de tegen-EMK van de PM-motor de maximale spanningstolerantie van de frequentieomvormer overschrijdt en schade veroorzaakt. Om dit tegen te gaan, wordt de waarde van *4-19 Max. uitgangsfreq.* automatisch begrensd op basis van een interne berekening die is gebaseerd op de waarde van *1-40 Tegen-EMK bij 1000 TPM*, *1-25 Nom. motorsnelheid* en *1-39 Motorpolen*. Wanneer er een kans bestaat dat de motor overtoeren maakt, raden we aan om een remweerstand te monteren.

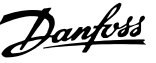

**De frequentieomvormer moet zijn uitgerust met een remchopper.**

De besturingseenheid probeert de uitloop indien mogelijk te corrigeren (*2-17 Overspanningsreg.*).

Om de transistoren en de tussenkringcondensatoren te beschermen, schakelt de omvormer uit wanneer een bepaald spanningsniveau is bereikt.

Zie de parameters *2-10 Remfunctie* en *2-17 Overspanningsreg.* om de methode te selecteren om het spanningsniveau van de tussenkring te regelen.

# *LET OP*

**OVC kan niet worden geactiveerd bij gebruik van een PM-motor (wanneer** *1-10 Motorconstructie* **is ingesteld op** *PM, niet uitspr. SPM* **[1]).**

#### **Netstoring**

Tijdens een netstoring blijft de frequentieomvormer in bedrijf tot de tussenkringspanning onder het minimale stopniveau komt, dat gewoonlijk 15% onder de laagste nominale netspanning van de frequentieomvormer ligt. De netspanning vóór de storing en de motorbelasting bepalen hoe lang het duurt voordat de omvormer gaat vrijlopen.

#### **Statische overbelasting in VVC+-modus**

Wanneer de frequentieomvormer overbelast is (de koppelbegrenzing in *4-16 Koppelbegrenzing motormodus*/ *4-17 Koppelbegrenzing generatormodus* bereikt is), zal de besturingseenheid de uitgangsfrequentie verlagen om de belasting te verminderen.

Als de overbelasting bijzonder groot is, kan een stroom ontstaan die ervoor zorgt dat de frequentieomvormer na ca. 5-10 s uitschakelt.

Na activering van de koppelbegrenzing blijft de frequentieomvormer nog beperkte tijd (0-60 s) ingeschakeld, volgens de instelling in *14-25 Uitsch.vertr. bij Koppelbegr.*.

# 2.13.1 Thermische motorbeveiliging

Thermische motorbeveiliging voorkomt dat de motor oververhit raakt. Het betreft een elektronische functie die een bimetaalrelais simuleert op basis van interne metingen. De karakteristieken worden getoond in *Afbeelding 2.34*.

In *Afbeelding 2.34* geeft de X-as de verhouding tussen Imotor en Imotor nominaal weer. De Y-as toont de tijd in seconden voordat de ETR uitschakelt en zo de frequentieomvormer uitschakelt. De curves tonen een karakteristieke nominale snelheid bij 2x de nominale snelheid en bij 0,2x de nominale snelheid.

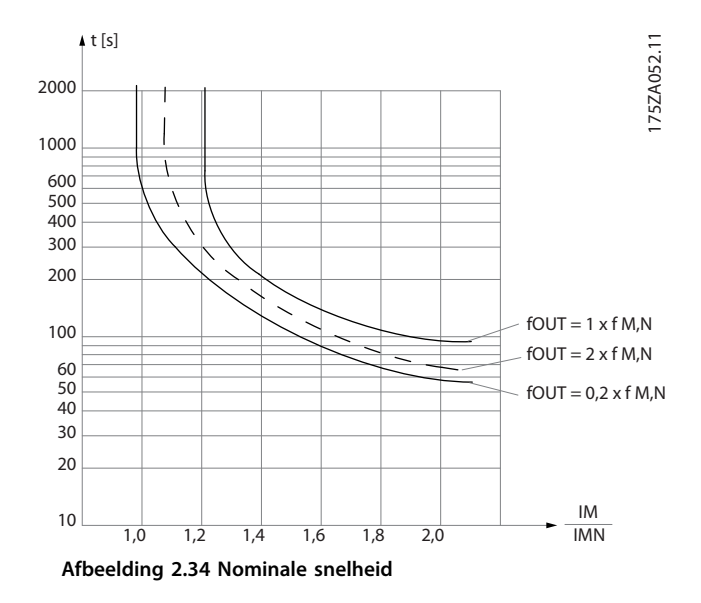

Bij lagere snelheden schakelt de ETR uit bij een lagere temperatuur vanwege de verminderde koeling van de motor. Op die manier wordt de motor zelfs bij lage snelheden beschermd tegen oververhitting. De ETR-functie berekent de motortemperatuur op basis van de actuele stroom en snelheid. De berekende temperatuur kan worden uitgelezen via *16-18 Motor therm.* in de frequentieomvormer.

De uitschakelwaarde van de thermistor is > 3 kΩ.

Integreer een thermistor (PTC-sensor) in de motor als wikkelbescherming.

Motorbeveiliging kan met behulp van diverse technieken worden geïmplementeerd: PTC-sensor in motorwikkelingen, thermomechanische schakelaar (type Klixon) of elektronisch thermisch relais (ETR).

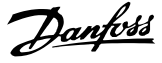

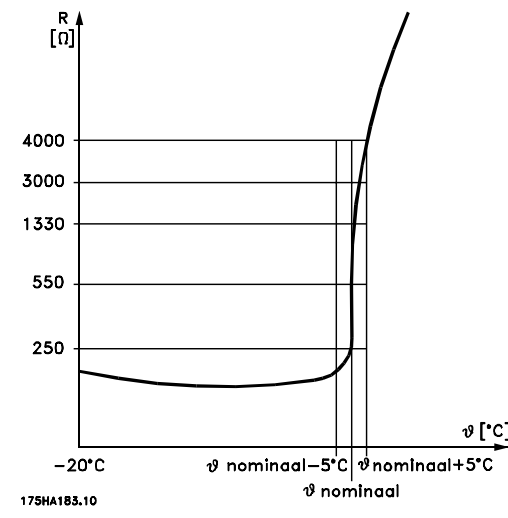

#### **Afbeelding 2.35 Uitschakeling (trip)**

#### **Voorbeeld: bij gebruik van een digitale ingang en 24 V als voeding:**

De frequentieomvormer schakelt uit (trip) wanneer de motortemperatuur te hoog is.

Parametersetup:

Stel *1-90 Therm. motorbeveiliging* in op *Thermistor Trip* [2] Stel *1-93 Thermistorbron* in op *Dig. ingang 33* [6].

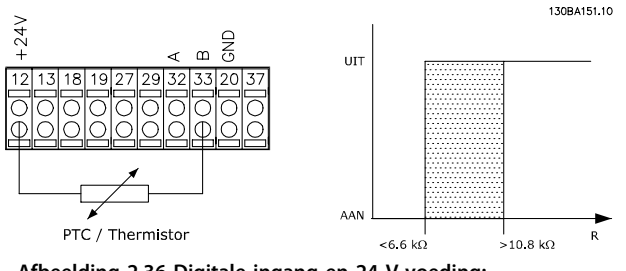

**Afbeelding 2.36 Digitale ingang en 24 V-voeding:**

#### **Voorbeeld: bij gebruik van een digitale ingang en 10 V als voeding:**

De frequentieomvormer schakelt uit (trip) wanneer de motortemperatuur te hoog is.

Parametersetup:

Stel *1-90 Therm. motorbeveiliging* in op *Thermistor Trip* [2] Stel *1-93 Thermistorbron* in op *Dig. ingang 33* [6].

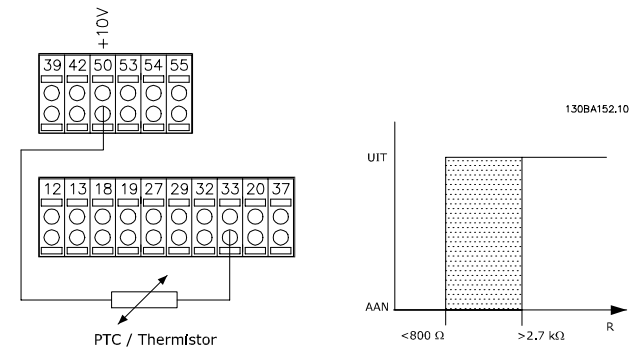

**Afbeelding 2.37 Digitale ingang en 10 V-voeding:**

#### **Voorbeeld: Bij gebruik van een analoge ingang en 10 V als voeding:**

De frequentieomvormer schakelt uit (trip) wanneer de motortemperatuur te hoog is.

Parametersetup:

Stel *1-90 Therm. motorbeveiliging* in op *Thermistoruitsch.* [2] Stel *1-93 Thermistorbron* in op *Anal. ingang 54* [2]. Selecteer geen referentiebron.

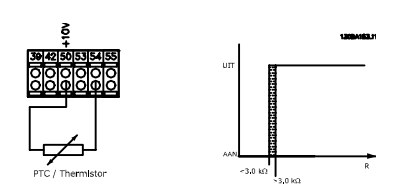

**Afbeelding 2.38 Analoge ingang en 10 V-voeding**

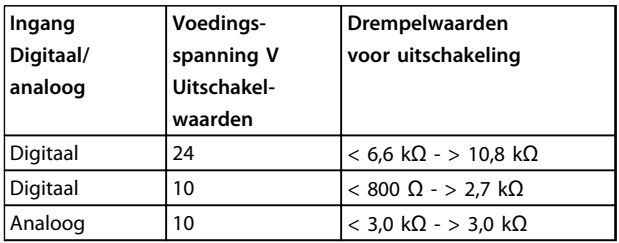

**Tabel 2.20 Uitschakelwaarden op basis van ingang en spanning**

# *LET OP*

**Controleer of de gekozen voedingsspanning overeenkomt met de specificatie van het gebruikte thermistorelement.**

Danfoss

#### **Samenvatting**

Dankzij de koppelbegrenzingsfunctie wordt de motor bij alle snelheden beschermd tegen overbelasting. Dankzij de ETR wordt de motor beschermd tegen oververhitting en is geen aanvullende motorbeveiliging nodig. Dit betekent dat de ETR-timer tijdens het opwarmen van de motor bijhoudt hoe lang de motor bij de hoge temperatuur kan werken voordat deze wordt gestopt om oververhitting te voorkomen. Wanneer de motor overbelast raakt zonder dat de temperatuur wordt bereikt waarbij de ETR de motor uitschakelt, is het de koppelbegrenzing die de motor en toepassing beschermt tegen overbelasting.

De ETR-functie wordt ingeschakeld via *1-90 Therm. motorbeveiliging* en geregeld via *4-16 Koppelbegrenzing motormodus*. In *14-25 Uitsch.vertr. bij Koppelbegr.* kunt u instellen hoe lang het duurt voordat de frequentieomvormer wordt uitgeschakeld (trip) vanwege de koppelbegrenzingswaarschuwing.

**3 3**

Danfoss

# 3 Selectie

#### 3.1 Opties en accessoires

Danfoss levert een breed scala aan opties en accessoires.

### 3.1.1 General Purpose I/O MCB 101-module

MCB 101 wordt gebruikt om het aantal digitale en analoge in- en uitgangen uit te breiden.

MCB 101 moet in sleuf B van de frequentieomvormer worden geplaatst.

- **•** Optiemodule MCB 101
- **•** Vergroot LCP-frame
- **•** Klemafdekking

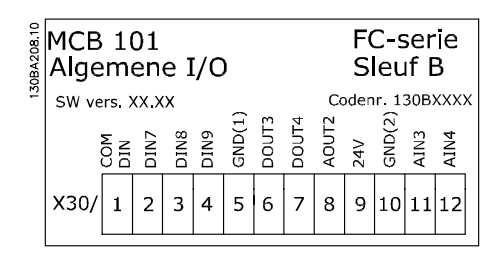

**Afbeelding 3.1 MCB 101**

#### **Galvanische scheiding in de MCB 101**

Digitale/analoge ingangen zijn galvanisch gescheiden van andere ingangen/uitgangen op de MCB 101 en op de stuurkaart van de frequentieomvormer. Digitale/analoge uitgangen in de MCB 101 zijn galvanisch gescheiden van andere ingangen/uitgangen op de MCB 101, maar niet van de in- en uitgangen op de stuurkaart.

Als de digitale ingangen 7, 8 of 9 via de interne 24 Vvoeding (klem 9) moeten worden geschakeld, moet een verbinding worden gemaakt tussen klem 1 en 5 zoals aangegeven in *Afbeelding 3.2*.

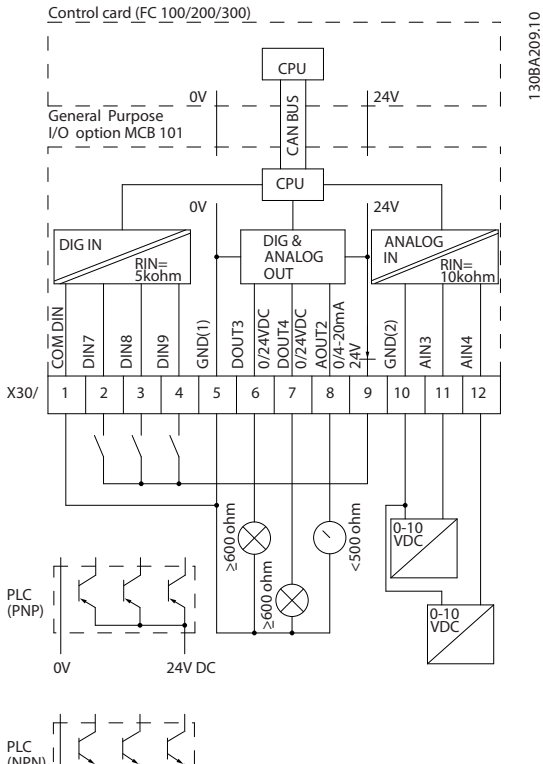

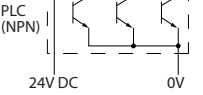

**Afbeelding 3.2 Principeschema**

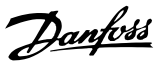

# 3.1.2 Digitale ingangen – Klem X30/1-4

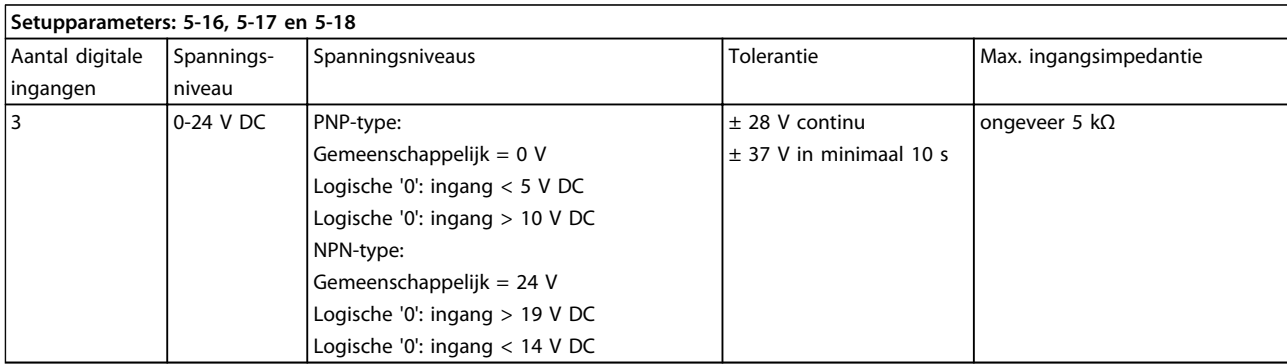

**Tabel 3.1 Digitale ingangen – Klem X30/1-4**

# 3.1.3 Analoge spanningsingangen – Klem X30/10-12

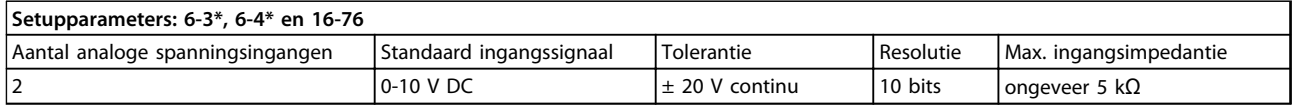

**Tabel 3.2 Analoge spanningsingangen – Klem X30/10-12**

# 3.1.4 Digitale uitgangen – Klem X30/5-7

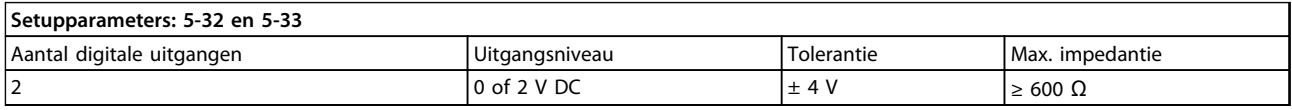

**Tabel 3.3 Digitale uitgangen – Klem X30/5-7**

# 3.1.5 Analoge uitgangen – Klem X30/5+8

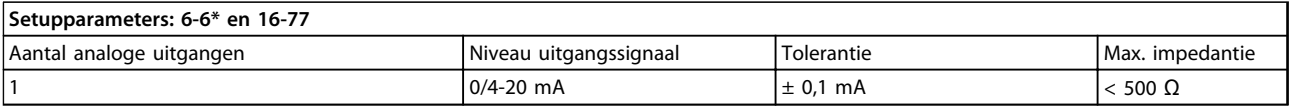

**Tabel 3.4 Analoge uitgangen – Klem X30/5+8**

**3 3**

### 3.1.6 Relaisoptie MCB 105

De MCB 105-optie bevat 3 SPDT-contacten en moet worden geplaatst in optiesleuf B.

Elektrische gegevens:

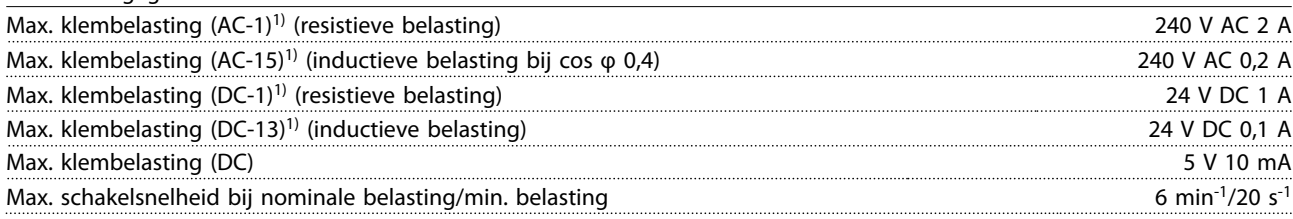

*1) IEC 947 deel 4 en 5*

Wanneer de relaisoptieset apart wordt besteld, bevat deze het volgende:

- **•** Relaismodule MCB 105
- **•** Vergroot LCP-frame en de vergrote klemafdekking
- **•** Label om de toegang tot schakelaar S201, S202 en S801 af te dekken
- **•** Kabelklemmen om de kabels aan de relaismodule te bevestigen

De MCB 105-optie toevoegen:

- 1. Schakel de voeding naar de spanningvoerende aansluitingen op de relaisklemmen af.
- 2. Combineer geen spanningvoerende delen met stuursignalen (PELV).
- 3. Stel de relaisfuncties in via *5-40 Functierelais* [6-8], *5-41 Aan-vertr., relais* [6-8] en *5-42 Uit-vertr., relais* [6-8].

# *LET OP*

**(Index [6] is relais 7, index [7] is relais 8 en index [8] is relais 9)**

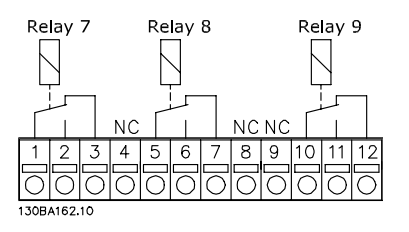

**Afbeelding 3.3 Relaisposities**

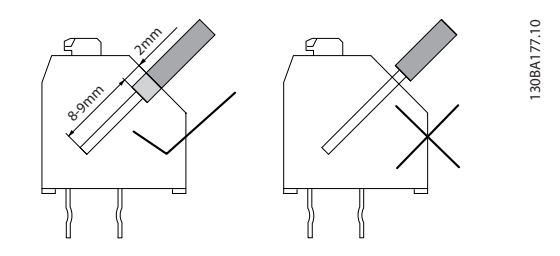

**Afbeelding 3.4 Correcte installatie**

**Selectie VLT**® **AQUA Drive FC 202 Design Guide**

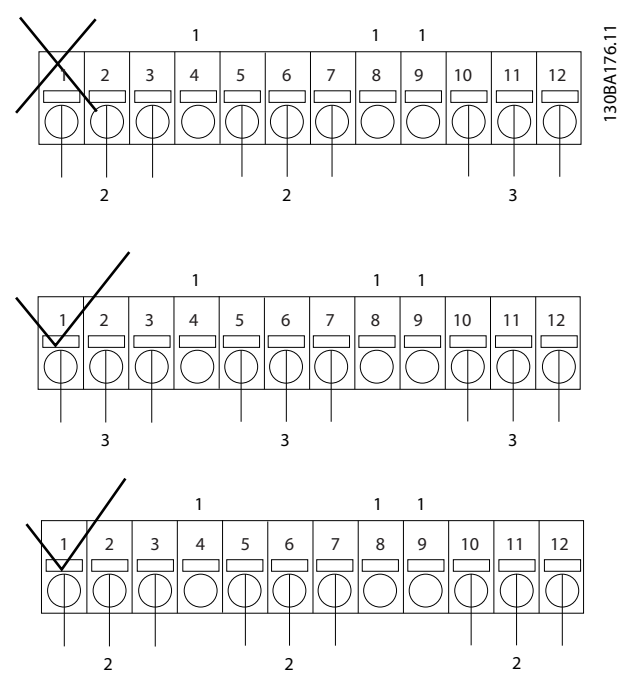

**Afbeelding 3.5 Locatie van NC, PELV en spanningvoerende delen**

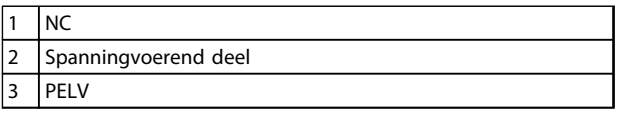

**Tabel 3.5 Legenda bij** 

# **AWAARSCHUWING**

**Combineer delen met lage spanning niet met PELVsystemen. Bij een enkele fout kan het gevaarlijk worden om het systeem aan te raken; dit zou kunnen leiden tot ernstig of dodelijk letsel.**

**3 3**

Danfoss

### 3.1.7 24 V-backupoptie MCB 107 (optie D)

#### **Externe 24 V DC-voeding**

Een externe 24 V DC-voeding kan worden gebruikt als laagspanningsvoeding voor de stuurkaart en eventuele geïnstalleerde optiekaarten. Hierdoor kunnen het LCP (incl. de parameterinstellingen) en veldbussen volledig functioneren zonder dat het vermogensdeel is aangesloten op het net.

Specificatie externe 24 V DC-voeding:

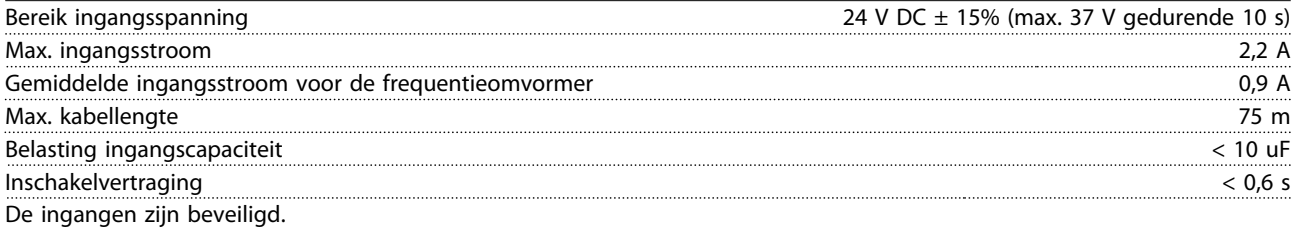

#### Klemnummers:

Klem 35: (-) externe 24 V DC-voeding.

Klem 36: (+) externe 24 V DC-voeding.

Volg onderstaande stappen:

- 1. Verwijder het LCP of de blinde afdekking.
- 2. Verwijder de klemafdekking.
- 3. Verwijder de kabelontkoppelingsplaat en de kunststof afdekking eronder.
- 4. Steek de externe 24 V DC-backupvoedingsoptie in de optiesleuf.
- 5. Bevestig de kabelontkoppelingsplaat.
- 6. Bevestig de klemafdekking en het LCP of de blinde afdekking.

Bij gebruik van MCB 107 zorgt de 24 V-backupoptie voor de voeding naar het stuurcircuit en wordt de interne 24 V-voeding automatisch afgeschakeld.

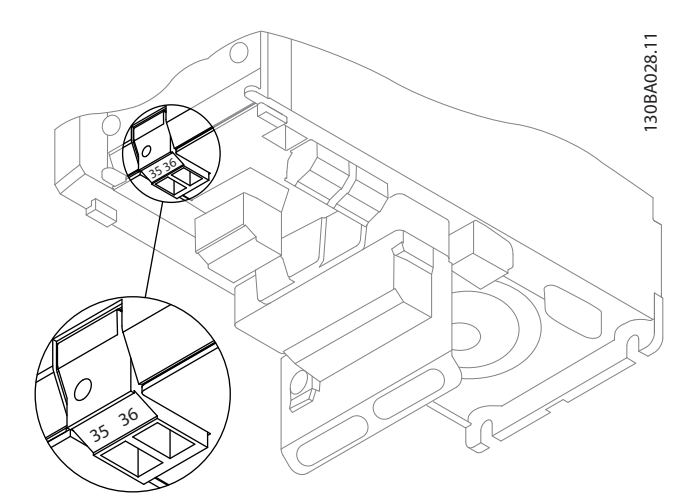

**Afbeelding 3.6 Aansluiting op 24 V-backupvoeding (A2-A3).**

**Selectie VLT**® **AQUA Drive FC 202 Design Guide**

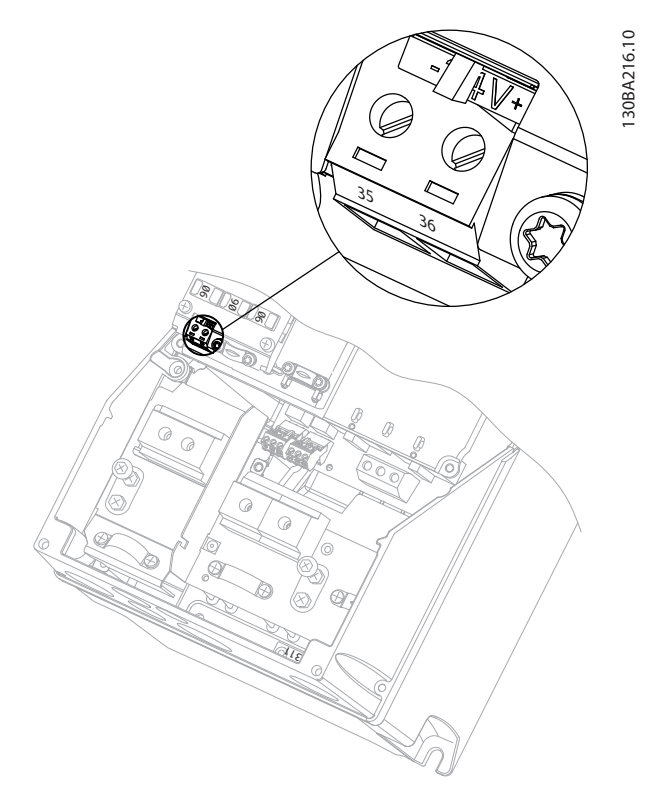

**Afbeelding 3.7 Aansluiting op 24 V-backupvoeding (A5-C2).**

# 3.1.8 Analog I/O MCB 109-optie

Gebruik de Analog I/O-kaart bijvoorbeeld in de volgende gevallen:

- **•** Om te voorzien in een noodstroombatterij voor de klokfunctie op de stuurkaart
- **•** Als algemene uitbreiding van de Analog I/Ofunctionaliteit die beschikbaar is op de stuurkaart, bijv. voor een regeling met meerdere zones en drie druktransmitters
- **•** Om de frequentieomvormer te laten fungeren als decentraal I/O-blok van een gebouwbeheersysteem met ingangen voor sensoren en uitgangen voor het besturen van luchtregelkleppen en klepaandrijvingen
- **•** Als ondersteuning voor uitgebreide PID-regelaars met I/O's voor setpointingangen, transmitter/ sensoringangen en uitgangen voor actuatoren

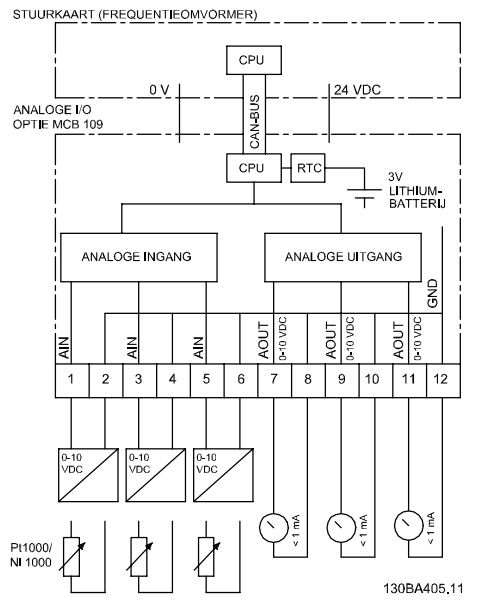

**Afbeelding 3.8 Principeschema voor de Analog I/O die in een frequentieomvormer is geïnstalleerd.**

#### **Configuratie Analog I/O**

3 analoge ingangen die in staat zijn om het volgende af te handelen:

- **•** 0-10 V DC
- OF
	- **•** 0-20 mA (spanningsingang 0-10 V) door bevestiging van een weerstand van 510 Ω tussen de klemmen
	- **•** 4-20 mA (spanningsingang 2-10 V) door bevestiging van een weerstand van 510 Ω tussen de klemmen
	- **•** Ni 1000 temperatuursensor van 1000 Ω bij 0 °C. Specificaties volgens DIN 43760
	- **•** Pt 1000 temperatuursensor van 1000 Ω bij 0 °C. Specificaties volgens IEC 60751

3 analoge uitgangen die 0-10 V DC leveren.

Danfoss

# *LET OP*

**Beschikbare waarden binnen de diverse standaard typen weerstanden:**

**E12: de standaardwaarde die het dichtst bij de vereiste waarde komt, is 470** Ω**, wat zorgt voor een ingang van 449,9** Ω **en 8,997 V.**

**E24: de standaardwaarde die het dichtst bij de benodigde waarde komt, is 510** Ω**, wat zorgt voor een ingang van 486,4** Ω **en 9,728 V.**

**E48: de standaardwaarde die het dichtst bij de**

**benodigde waarde komt, is 511** Ω**, wat zorgt voor een ingang van 487,3** Ω **en 9,746 V.**

**E96: de standaardwaarde die het dichtst bij de vereiste waarde komt, is 523** Ω**, wat zorgt voor een ingang van 498,2** Ω **en 9,964 V.**

# **Analoge ingangen – Klem X42/1-6**

Uitleesparameters: 18-3\*. Zie ook *VLT® HVAC Drive 102 Programmeerhandleiding*.

Setupparameters: 26-0\*, 26-1\*, 26-2\* en 26-3\*. Zie ook *VLT® HVAC Drive 102 Programmeerhandleiding*.

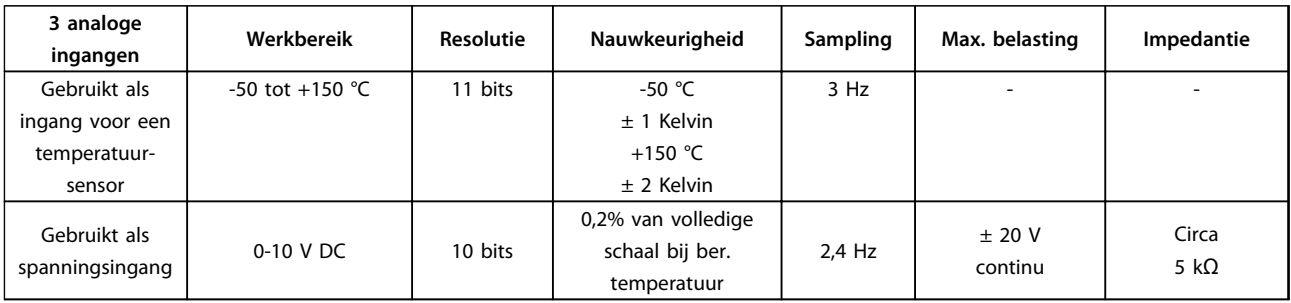

#### **Tabel 3.6 Specificaties analoge ingangen**

Wanneer analoge ingangen als spanningsingangen worden gebruikt, kan elke ingang via een parameter worden geschaald.

Wanneer analoge ingangen voor temperatuursensoren worden gebruikt, wordt de schaling van de ingang vooraf gedefinieerd op basis van het benodigde signaalniveau voor het relevante temperatuurbereik.

Wanneer analoge ingangen voor temperatuursensoren worden gebruikt, kan de terugkoppelwaarde zowel in °C als in °F worden uitgelezen.

Bij gebruik van temperatuursensoren bedraagt de maximale kabellengte voor het aansluiten van de sensoren 80 m met niet-afgeschermde/niet-gedraaide draden.

#### **Analoge uitgangen – Klem X42/7-12**

Uitlees- en schrijfparameters: 18-3\*. Zie ook *VLT® HVAC Drive 102 Programmeerhandleiding*. Setupparameters: 26-4\*, 26-5\* en 26-6\*. Zie ook *VLT® HVAC Drive 102 Programmeerhandleiding*.

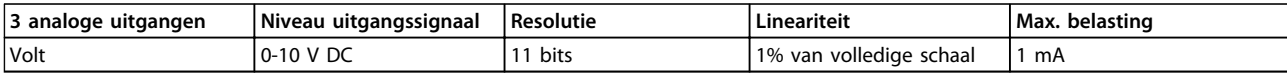

#### **Tabel 3.7 Specificaties analoge uitgangen**

Elke analoge uitgang kan via een parameter worden geschaald.

De toegewezen functie is te selecteren via een parameter. Hiervoor zijn dezelfde opties beschikbaar als voor analoge uitgangen op de stuurkaart.

Zie de *VLT® HVAC Drive 102 Programmeerhandleiding* voor een uitgebreidere beschrijving van de parameters.

#### **Realtimeklok (RTC) met backup**

De gegevensindeling van RTC omvat jaar, maand, dag, uur, minuten en dag van de week.

De ingebouwde lithium-backupbatterij gaat minimaal 10 jaar mee wanneer de frequentieomvormer werkt bij een omgevingstemperatuur van 40 °C. Als de noodstroombatterij uitvalt, moet de Analog I/O-optie worden vervangen.

# 3.1.9 MCB 112 VLT® PTC Thermistor Card

De MCB 112-optie maakt het mogelijk om de temperatuur van een elektrische motor te bewaken via een galvanisch gescheiden PTC-thermistoringang. Het is een B-optie voor frequentieomvormers die zijn uitgerust met de STO-functie.

Zie *[hoofdstuk 6 Toepassingsvoorbeelden](#page-174-0)* voor informatie over het plaatsen en installeren van de optie. Daar vindt u diverse toepassingsmogelijkheden.

X44/1 en X44/2 zijn de thermistoringangen, X44/12 zal de STO-functie van de frequentieomvormer (klem 37) inschakelen als de thermistorwaarden dit noodzakelijk maken en X44/10 zal de frequentieomvormer laten weten dat een verzoek voor STO-functie afkomstig was van de MCB 112, zodat een relevante alarmering gewaarborgd is. Een van de digitale ingangen van de frequentieomvormer (of een digitale ingang van een gemonteerde optie) moet worden ingesteld op *PTC-kaart 1* [80] om de informatie van X44/10 te kunnen gebruiken. Stel *5-19 Klem 37 Veilige stop* in op de gewenste STO-functie (standaard is *Alarm Veilige stop*).

#### **ATEX-certificering**

De MCB 112 is gecertificeerd voor ATEX, wat betekent dat de frequentieomvormer samen met de MCB 112 kan worden gebruikt met motoren in potentieel explosieve omgevingen. Zie de bedieningshandleiding voor de MCB 112 voor meer informatie.

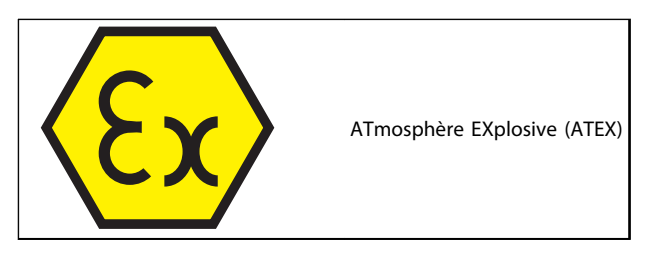

**Tabel 3.8 ATEX-logo**

### **Elektrische gegevens**

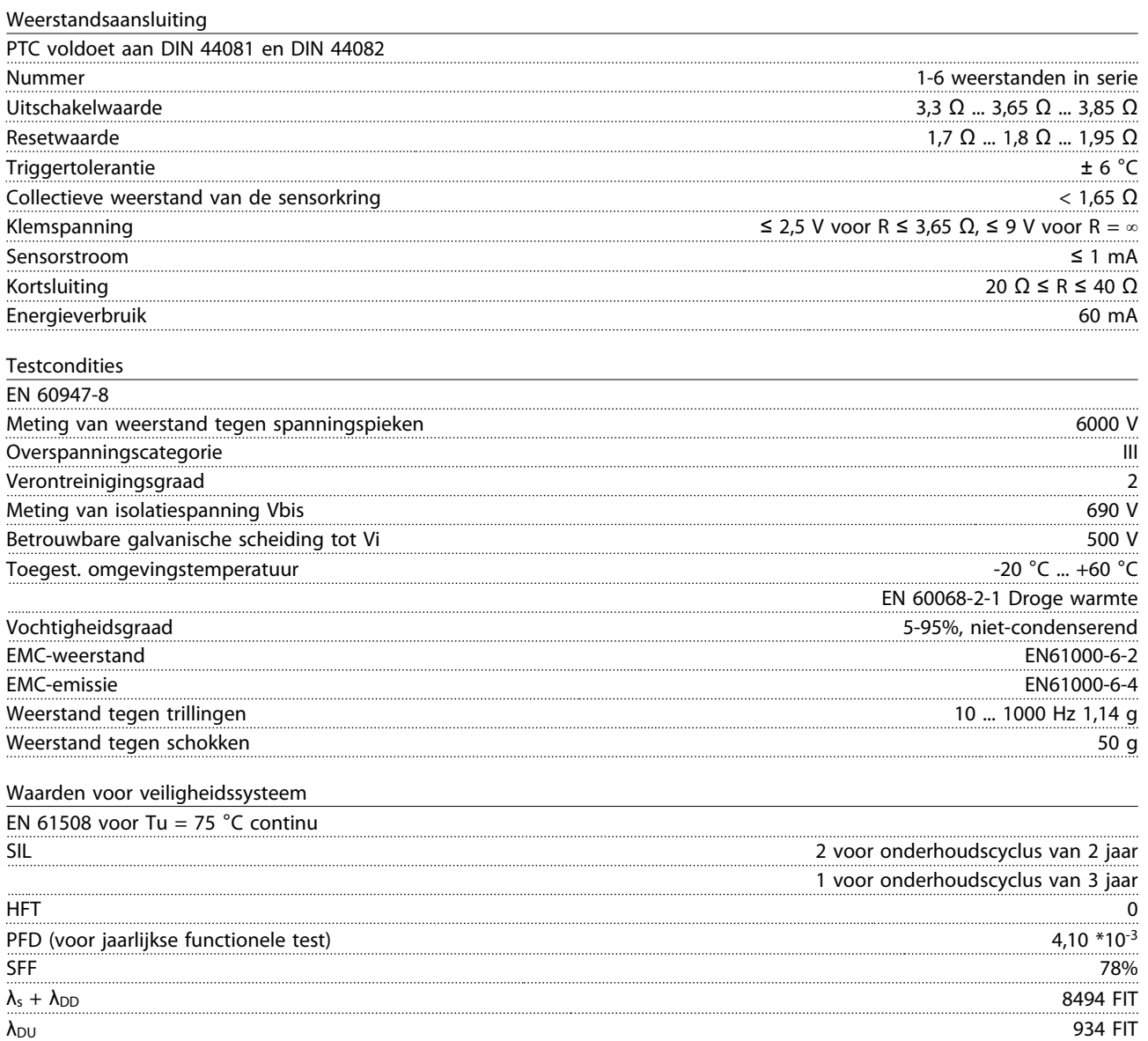

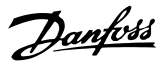

#### 3.1.10 Sensor Input MCB 114-optie

De Sensor Input MCB 114-optiekaart is te gebruiken in de volgende gevallen:

- **•** Sensoringang voor temperatuurtransmitter Pt 100 en Pt 1000 voor het bewaken van lagertemperaturen
- **•** Als algemene uitbreiding van de analoge ingangen met een extra ingang voor een regeling met meerdere zones of verschildrukmetingen
- **•** Als ondersteuning voor uitgebreide PID-regelaars met I/O's voor setpoint, transmitter/sensoringangen

Typische motoren, ontworpen met temperatuursensoren die de lagers beschermen tegen overbelasting, zijn uitgerust met 3 Pt 100/1000-temperatuursensoren: één vooraan, één in het lager aan de achterzijde en één in de motorwikkelingen. De Danfoss MCB 114-optie ondersteunt 2- of 3-draads sensoren met afzonderlijke temperatuurbegrenzingen voor onder-/ overtemperatuur. Bij het inschakelen wordt het sensortype, Pt 100 of Pt 1000, automatisch gedetecteerd.

De optie kan een alarm genereren als de gemeten temperatuur onder de lage begrenzing of boven de hoge begrenzing komt die door de gebruiker is geprogrammeerd. De afzonderlijk gemeten temperatuur op elke sensoringang kan worden uitgelezen via het display of via uitleesparameters. De relais of digitale uitgangen kunnen worden ingesteld om in geval van een alarm actief/hoog te zijn door *Therm. waarsch.* [21] te selecteren in parametergroep 5-\*\*.

Aan de foutconditie is een gezamenlijk waarschuwings-/alarmnummer verbonden, namelijk Alarm/Waarschuwing 20, Temp. ing. fout. Elke beschikbare uitgang kan worden geprogrammeerd om actief te zijn als deze waarschuwing of dit alarm zich voordoet.

# 3.1.10.1 Elektrische en mechanische specificaties

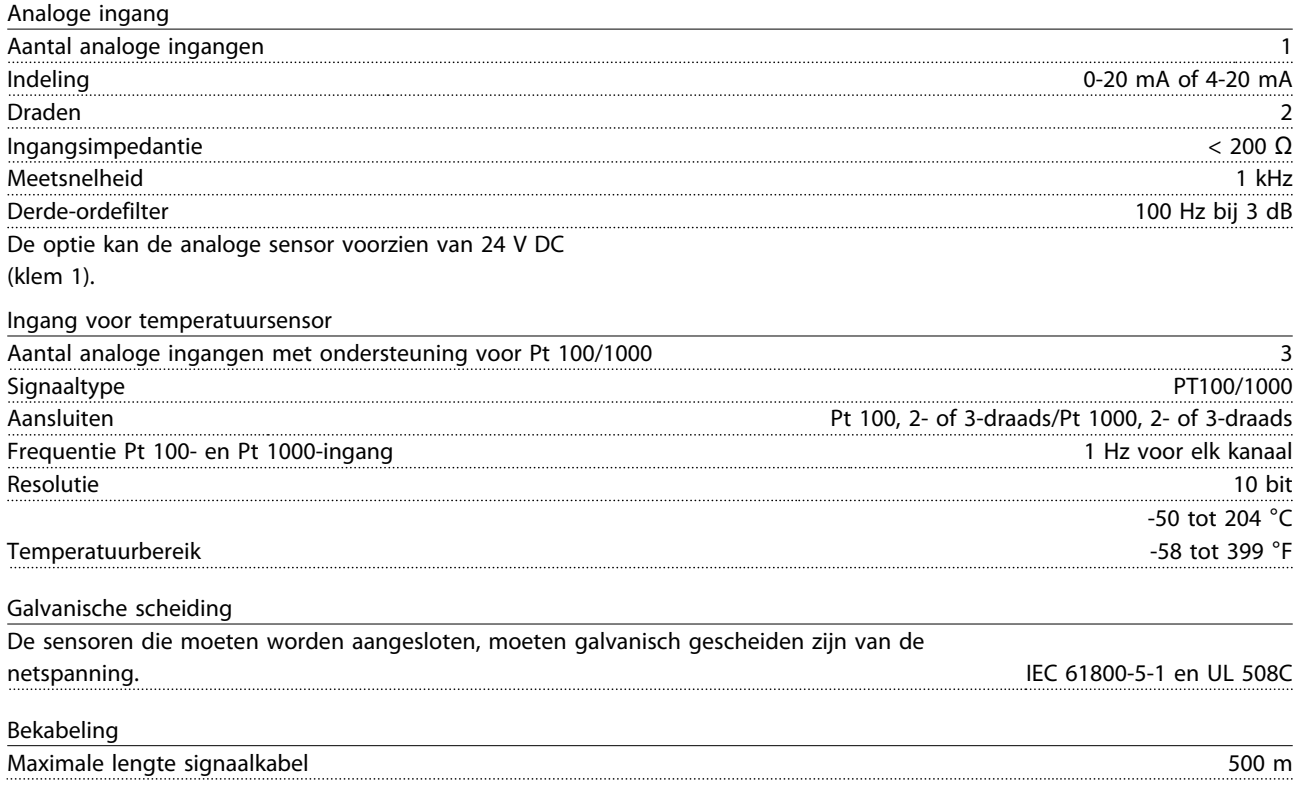

Danfoss

### 3.1.10.2 Elektrische bedrading

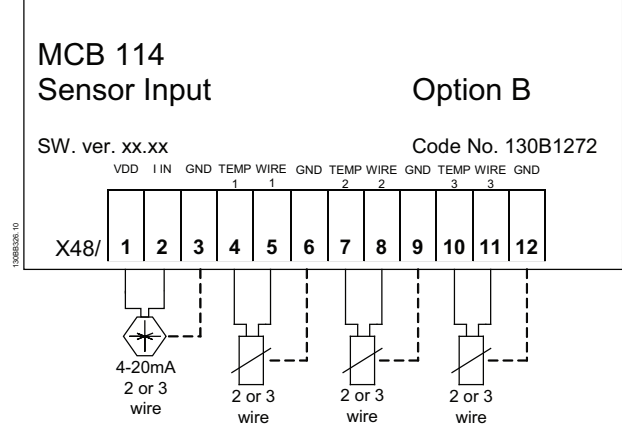

**Afbeelding 3.9 MCB 114**

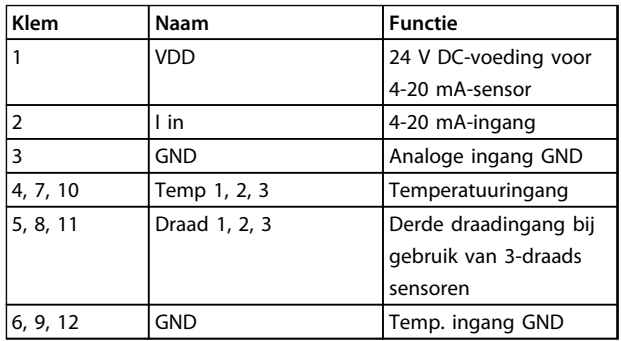

**Tabel 3.9 Legenda bij** *Afbeelding 3.9*

### 3.1.11 Opties voor frame D

### 3.1.11.1 Loadsharingklemmen

Loadsharingklemmen maken het mogelijk om de DCtussenkringen van meerdere frequentieomvormers te koppelen. Loadsharingklemmen zijn beschikbaar in IP 20 frequentieomvormers en steken uit aan de bovenzijde van de eenheid. Om de IP 20-bescherming van de behuizing te handhaven, moet een klemafdekking worden geïnstalleerd; deze wordt bij de frequentieomvormer geleverd. *Afbeelding 3.10* toont zowel klemmen met als zonder afdekking.

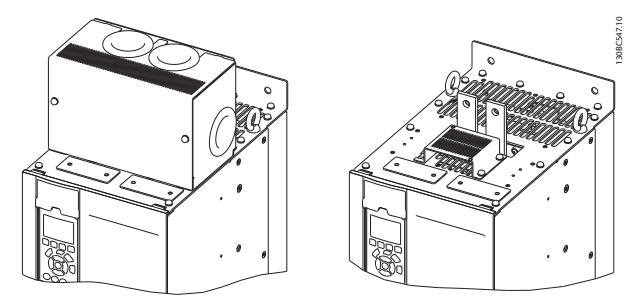

**Afbeelding 3.10 Loadsharing- of regeneratieve klem met afdekking (links) en zonder afdekking (rechts)**

### 3.1.11.2 Regeneratieve klemmen

Regen- (regeneratieve) klemmen kunnen worden geleverd voor toepassingen met een regeneratieve belasting. Een regeneratieve eenheid, geleverd door derden, wordt aangesloten op de regen-klemmen, zodat er vermogen kan worden teruggevoerd naar het net, wat een energiebesparing oplevert. Regen-klemmen zijn beschikbaar in IP 20 frequentieomvormers en steken uit aan de bovenzijde van de eenheid. Om de IP 20-bescherming van de behuizing te handhaven, moet een klemafdekking worden geïnstalleerd; deze wordt bij de frequentieomvormer geleverd. *Afbeelding 3.10* toont zowel klemmen met als zonder afdekking.

### 3.1.11.3 Anticondensverwarming

In de frequentieomvormer kan een anticondensverwarming worden geïnstalleerd om condensvorming in de behuizing tegen te gaan wanneer de eenheid is uitgeschakeld. De verwarming wordt geregeld via door de klant geleverde 230 V AC. Voor de beste resultaten schakelt u de verwarming enkel in wanneer de eenheid niet in bedrijf is.

Voor het beschermen van de verwarming wordt het gebruik van een trage zekering van 2,5 A aangeraden, zoals de Bussmann LPJ-21/2SP.

### 3.1.11.4 Remchopper

Voor toepassingen met een regeneratieve belasting kan een remchopper worden geleverd. De remchopper wordt aangesloten op een remweerstand; deze absorbeert de remenergie en voorkomt zo een overspanningsfout op de DC-bus. De remchopper wordt automatisch ingeschakeld wanneer de DC-busspanning een vooraf bepaald niveau overschrijdt. Dit niveau hangt af van de nominale spanning van de frequentieomvormer.

**3 3**

# 3.1.11.5 Netafscherming

De afscherming van de netvoeding bestaat uit een Lexanafdekking die in de behuizing is geïnstalleerd en bescherming biedt overeenkomstig de vereisten van VBG-4 ter voorkoming van ongevallen

# 3.1.11.6 Verstevigde printplaten

Er zijn verstevigde printplaten leverbaar voor maritieme toepassingen en andere toepassingen met bovengemiddelde trillingen.

# *LET OP*

**Verstevigde printplaten zijn verplicht wanneer moet worden voldaan aan de goedkeuringseisen voor maritieme toepassingen.**

# 3.1.11.7 Toegangspaneel koellichaam

Om het reinigen van het koellichaam makkelijker te maken, is een optioneel toegangspaneel voor het koellichaam leverbaar. Opeenhoping van vuil is typerend voor omgevingen die worden blootgesteld aan in de lucht aanwezige verontreinigingen, zoals in de textielindustrie.

# 3.1.11.8 Netschakelaar

De netschakelaaroptie is beschikbaar voor beide versies van de optiekast. De positie van de netschakelaar is afhankelijk van de grootte van de optiekast en de eventuele aanwezigheid van andere opties. *Tabel 3.10* bevat meer informatie over de netschakelaars die worden gebruikt.

| Spanning   Frequentieomvor- | Netschakelaar, fabrikant |
|-----------------------------|--------------------------|
| mermodel                    | en type                  |
| 380-500 V   N110T5-N160T4   | <b>ABB OT400U03</b>      |
| N200T5-N315T4               | ABB OT600U03             |
| 525-690 V N75KT7-N160T7     | ABB OT400U03             |
| N200T7-N400T7               | ABB OT600U03             |

**Tabel 3.10 Informatie netschakelaar**

# 3.1.11.9 Contactor

De contactor wordt gevoed via een door de klant geleverd 230 V AC 50/60 Hz-signaal.

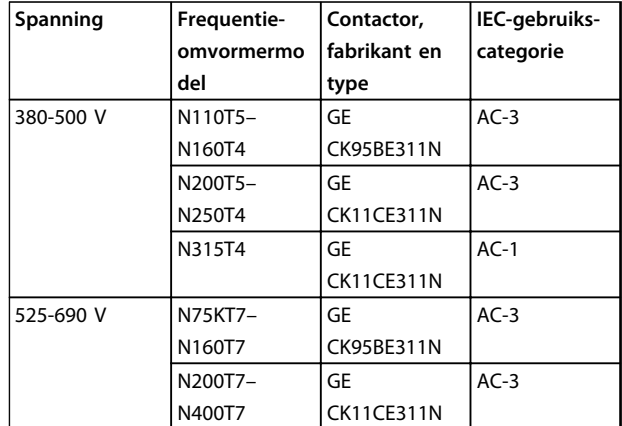

**Tabel 3.11 Informatie contactor**

# *LET OP*

**In toepassingen die moeten voldoen aan UL en waarbij de frequentieomvormer wordt geleverd met een contactor, moet de klant zelf zorgen voor externe zekeringen om de UL-goedkeuring voor de frequentieomvormer te handhaven en te blijven voldoen aan de nominale kortsluitstroom van 100.000 A. Zie** *[hoofdstuk 5.2.9 Zekeringen hoofdstuk 5.2.10 Specificaties](#page-152-0) [zekering](#page-152-0)* **voor de aanbevolen zekeringen.**

# 3.1.11.10 Circuitbreaker

*Tabel 3.12* bevat informatie over het type circuitbreaker dat optioneel verkrijgbaar is voor de diverse eenheden en vermogensbereiken.

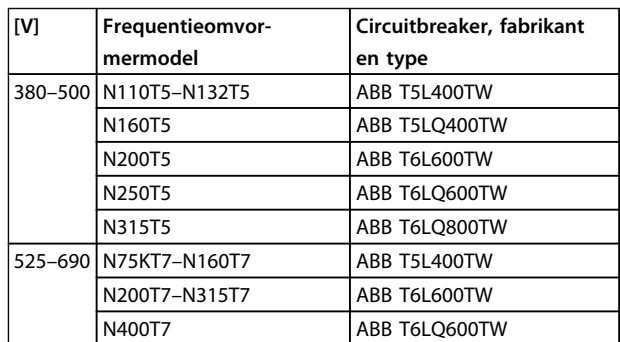

**Tabel 3.12 Informatie circuitbreaker**
## 3.1.12 Paneelopties voor frame F

## **Verwarmingselementen en thermostaat**

Er zijn verwarmingselementen gemonteerd in de kast van frequentieomvormers met frame F. Deze verwarmingselementen worden geregeld via een automatische thermostaat en helpen om de luchtvochtigheid in de behuizing te beperken. Bij gebruik van de standaardinstellingen van de thermostaat schakelen de verwarmingstoestellen in bij 10 °C en schakelen ze uit bij 15,6 °C.

## **Kastverlichting met stopcontact**

Verlichting in de kast van frequentieomvormers met frame F biedt beter zicht tijdens service en onderhoud. De behuizing is tevens voorzien van een stopcontact voor een tijdelijke stroomvoorziening voor gereedschap of andere apparatuur, leverbaar voor twee spanningen:

- **•** 230 V, 50 Hz, 2,5 A, CE/ENEC
- **•** 120 V, 60 Hz, 5 A, UL/cUL

## **Setup transformatoraftakking**

Als kastverlichting & stopcontact en/of verwarmingselementen & thermostaat zijn geïnstalleerd, moeten de aftakkingen van transformator T1 worden ingesteld op de juiste ingangsspanning. Een 380-480/500 V-frequentieomvormer zal in eerste instantie zijn ingesteld op de 525 Vaftakking, terwijl een 525-690 V-frequentieomvormer is ingesteld op de 690 V-aftakking, om ervoor te zorgen dat er geen overspanning kan optreden bij aangesloten apparatuur wanneer de aftakking niet wordt gewijzigd voordat de spanning wordt ingeschakeld. Zie *Tabel 3.13* voor het maken van de juiste aftakking bij klem T1 in de gelijkrichterkast.

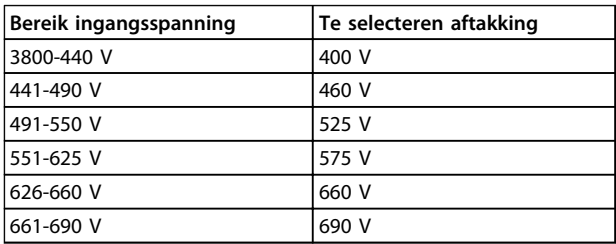

### **Tabel 3.13 Setup transformatoraftakking**

### **NAMUR-klemmen**

NAMUR is een internationale organisatie van gebruikers van automatiseringstechniek in de procesindustrie, en met name de chemische en farmaceutische industrie in Duitsland. Het selecteren van deze optie biedt klemmenindeling en -markeringen volgens de specificaties van de NAMUR-standaard voor de in- en uitgangsklemmen van omvormers. Hiervoor is een PTC Thermistor Card MCB 112 en een Extended Relay Card MCB 113 nodig.

### **Reststroomapparaat (RCD)**

Gebruik de kernbalansmethode om aardsluitstromen te bewaken in geaarde systemen en geaarde systemen met een hoge weerstand (TN- en TT-systemen in IEC-

terminologie). Er is een waarschuwingssetpoint (50% van alarmsetpoint) en een alarmsetpoint. Bij elk setpoint hoort een SPDT-alarmrelais voor extern gebruik. Hiervoor is een extern 'venstertype' stroomtransformator nodig (te leveren en te installeren door de klant).

- **•** Geïntegreerd in het STO-circuit van de frequentieomvormer.
- **•** IEC 60755 Type B apparaatbewaking AC, pulserende DC-, en zuivere DC-aardsluitstromen
- **•** Niveau-indicatie van aardsluitstroom door middel van ledbalkje (10-100% van het setpoint)
- **•** Foutgeheugen
- **•** TEST/RESET-knop

### **Isolatieweerstandsmonitor (IRM)**

Bewaakt de isolatieweerstand in ongeaarde systemen (ITsystemen in IEC-terminologie) tussen de systeemfasegeleiders en aarde. Er is een ohms waarschuwingssetpoint en een alarmsetpoint voor het isolatieniveau. Bij elk setpoint hoort een SPDT-alarmrelais voor extern gebruik.

## *LET OP*

**Op elk ongeaard (IT-) systeem kan slechts één isolatieweerstandsmonitor worden aangesloten.**

- **•** Geïntegreerd in het STO-circuit van de frequentieomvormer.
- **•** LCD-display voor de ohmse waarde van de isolatieweerstand
- **•** Foutgeheugen
- **•** INFO-, TEST-, en RESET-knoppen

## **IEC-noodstop met Pilz-veiligheidsrelais**

Bevat onder meer een redundante 4-draads noodknop, die is gemonteerd aan de voorzijde van de behuizing, en een Pilz-relais dat de knop, en daarmee ook het STO-circuit van de frequentieomvormer en de contactor in de optiekast, bewaakt.

### **Handmatige motorstarters**

Zorgen voor driefasespanning voor elektrische ventilatoren die vaak vereist zijn voor grotere motoren. De spanning voor de starters wordt geleverd via de belastingzijde van een aanwezige contactor, lastscheider of netschakelaar. De spanning is beveiligd met een zekering vóór elke motorstarter, en is uitgeschakeld wanneer de spanning naar de omvormer is uitgeschakeld. Maximaal twee starters zijn toegestaan (slechts één als een op 30 A afgezekerd circuit is besteld); deze worden geïntegreerd in het STOcircuit.

**3 3**

### **Selectie VLT**® **AQUA Drive FC 202 Design Guide**

Danfoss

De eenheid biedt de volgende functies:

- **•** Bedieningsschakelaar (aan/uit)
- **•** Kortsluit- en overbelastingsbeveiliging met testfunctie
- **•** Handmatige resetfunctie

### **Op 30 A afgezekerde klemmen**

- **•** Driefasespanning die overeenkomt met de inkomende netspanning voor het aansluiten van ondersteunende apparatuur van de klant
- **•** Niet beschikbaar wanneer twee handmatige motorstarters zijn geselecteerd
- **•** De klemmen zijn uitgeschakeld wanneer de spanning naar de frequentieomvormer is uitgeschakeld.
- **•** Spanning voor de klemmen met zekering wordt geleverd via de belastingzijde van een aanwezige contactgever, circuitbreaker of netschakelaar.

In toepassingen waarbij de motor als rem wordt gebruikt, wordt energie opgewekt in de motor en teruggevoerd naar de frequentieomvormer. Als de energie niet kan worden teruggevoerd naar de motor, zal deze de spanning in de DC-tussenkring van de frequentieomvormer verhogen. In toepassingen waarbij veel moet worden geremd en/of met hoge traagheidsbelastingen kan deze verhoging leiden tot uitschakeling (trip) van de frequentieomvormer wegens overspanning en uiteindelijk tot een definitieve uitschakeling. Remweerstanden worden gebruikt om de overtollige energie als gevolg van regeneratief remmen af te voeren. De weerstand wordt geselecteerd op basis van de ohmse waarde, de vermogensdissipatiewaarde en de fysieke afmetingen. Danfoss biedt een grote keuze aan verschillende weerstanden die speciaal zijn ontworpen voor de frequentieomvormers van Danfoss.

## 3.1.13 Set voor externe bediening van LCP

Wanneer de frequentieomvormer in een grotere behuizing is geplaatst, kan het LCP van de frequentieomvormer worden losgekoppeld en aan de voorzijde van een kast wordt geïnstalleerd met behulp van de bevestigingsset voor externe bediening. De behuizing van het LCP is IP 66. Bevestig de bevestigingsschroeven met een aanhaalmoment van maximaal 1 Nm.

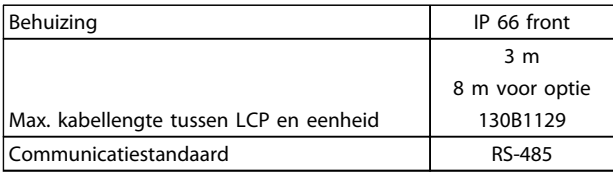

**Tabel 3.14 Technische gegevens**

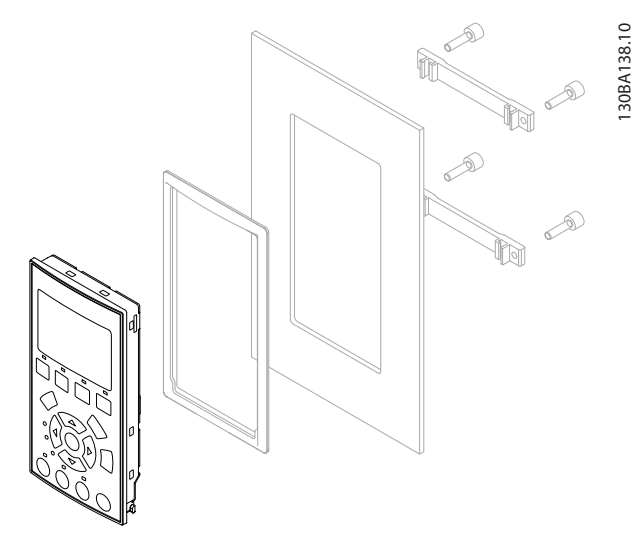

**Afbeelding 3.11 LCP-set inclusief grafisch LCP, bevestigingsmateriaal, 3 m kabel en pakking Bestelnr. 130B1113**

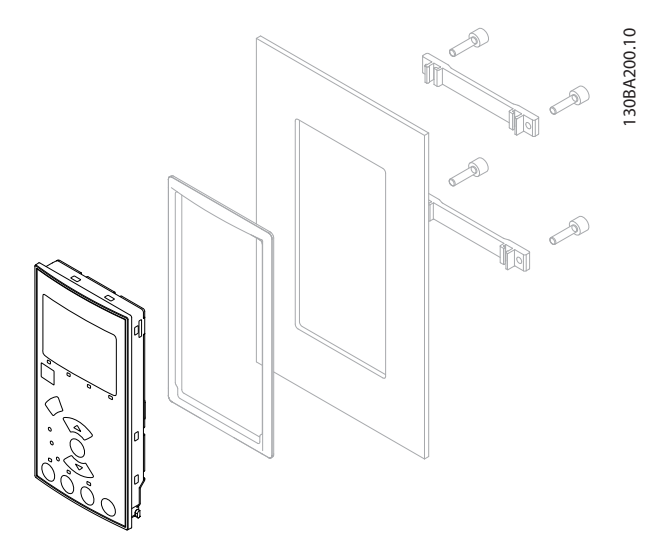

**Afbeelding 3.12 LCP-set inclusief numeriek LCP, bevestigingsmateriaal en pakking Bestelnr. 130B1114**

Danfoss

## 3.1.14 Uitgangsfilters

Het met hoge snelheid schakelen van de frequentieomvormer leidt tot een aantal secundaire effecten die van invloed zijn op de motor en de afgesloten omgeving. Deze neveneffecten worden bestreden door middel van twee verschillende typen filters, namelijk het dU/dt-filter en het sinusfilter.

### **dU/dt-filters**

Spanningen op de motorisolatie zijn vaak het gevolg van een combinatie van een snelle toename van spanning en stroom. De snelle energiewijzigingen kunnen ook gereflecteerd worden en invloed hebben op de DCtussenkring in de omvormer en tot uitschakeling leiden. Het dU/dt-filter is bedoeld om de stijgtijd van de spanning en een snelle energiewijziging in de motor te beperken. Dit voorkomt voortijdige veroudering van en overslag in de motorisolatie. dU/dt-filters hebben een positieve invloed op de uitstraling van magnetische ruis vanuit de kabel tussen de frequentieomvormer en de motor. De spanningsgolf is nog steeds pulsvormig, maar de dU/dtverhouding is lager dan bij een installatie zonder filter.

### **Sinusfilters**

Sinusfilters zijn bedoeld om alleen lage frequenties door te laten, wat resulteert in een sinusvormige spanning tussen de fasen en in sinusvormige stromen.

Bij sinusvormige golven is het niet langer nodig om gebruik te maken van speciale omvormermotoren met versterkte isolatie. Ook de akoestische ruis van de motor wordt gereduceerd als gevolg van de ontstane golfvorm. Het sinusfilter beschikt over dezelfde eigenschappen als het dU/dt-filter, maar beperkt tevens de isolatiespanning en de lagerstromen in de motor en zorgt hiermee voor een langere levensduur van de motor en grotere intervallen tussen servicebeurten. Sinusfilters maken het gebruik van langere motorkabels mogelijk in toepassingen waarbij de motor op aanzienlijke afstand van de frequentieomvormer is geïnstalleerd. De lengte is gelimiteerd doordat het filter de lekstromen in de kabels niet beperkt.

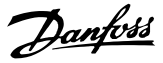

# 4 Bestellen

## 4.1 Bestelformulier

## 4.1.1 Drive Configurator

Via het bestelnummersysteem kan een frequentieomvormer worden samengesteld op basis van de toepassingseisen.

U kunt de frequentieomvormer in een standaarduitvoering of in een uitvoering met ingebouwde opties bestellen door een typecodereeks, die het product beschrijft, te verzenden naar een lokaal verkoopkantoor van Danfoss.

De typecode bestaat uit een reeks tekens die de configuratie beschrijven, bijvoorbeeld:

## FC-102N132KT4E21H1XGCXXXSXXXXAGBKCXXXXDX

Via de online Drive Configurator kan een klant de juiste frequentieomvormer voor een specifieke toepassing samenstellen en de typecodereeks aanmaken. De Drive Configurator genereert automatisch een 8-cijferig bestelnummer dat naar het verkoopkantoor bij u in de buurt wordt verzonden.

Een andere mogelijkheid is om een projectlijst met diverse producten samen te stellen en deze naar een verkoopmedewerker van Danfoss te zenden.

De Drive Configurator is te vinden op de internationale website: *www.danfoss.com/drives*.

De tabellen met typecodes en configuratieopties hebben betrekking op framegrootte A, B en C. Zie de relevante Design Guide voor uitgebreide informatie over deze framegroottes.

## 4.1.2 Typecodereeks

### 1 2 3 4 5 6 7 8 9 10 11 12 13 14 15 16 17 18 19 20 21 22 23 24 25 26 27 28 29 30 31 32 33 34 35 36 37 38 39 130BB565.10 30BB565.  $x | x | s | x | x | x | x | x | A | B$ F C - | |0| | | | | | |T | | | | |H 0 X D

**Afbeelding 4.1 Voorbeeld van een typecode**

## **Voorbeeld van een interfacesetup via de Drive Configurator:**

De in de kaders vermelde cijfers verwijzen naar de letter/ cijfercombinatie van de typecodereeks, gelezen van links naar rechts.

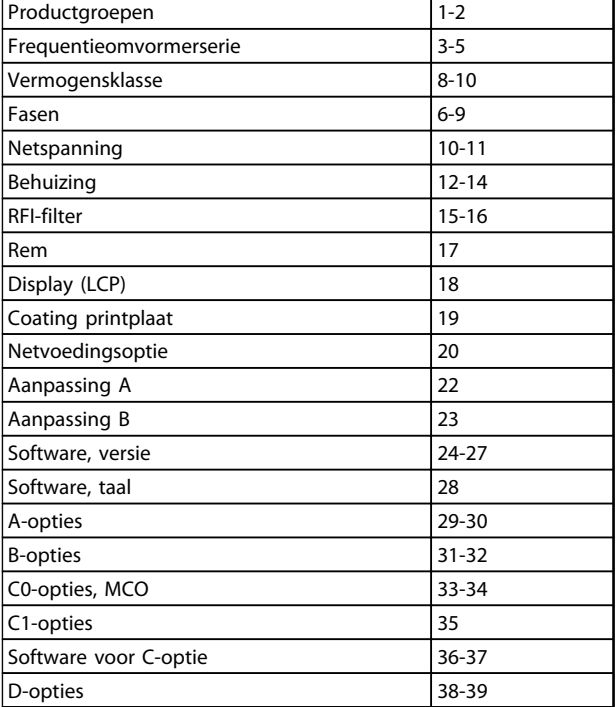

**Tabel 4.1 Posities van de tekens in de typecode**

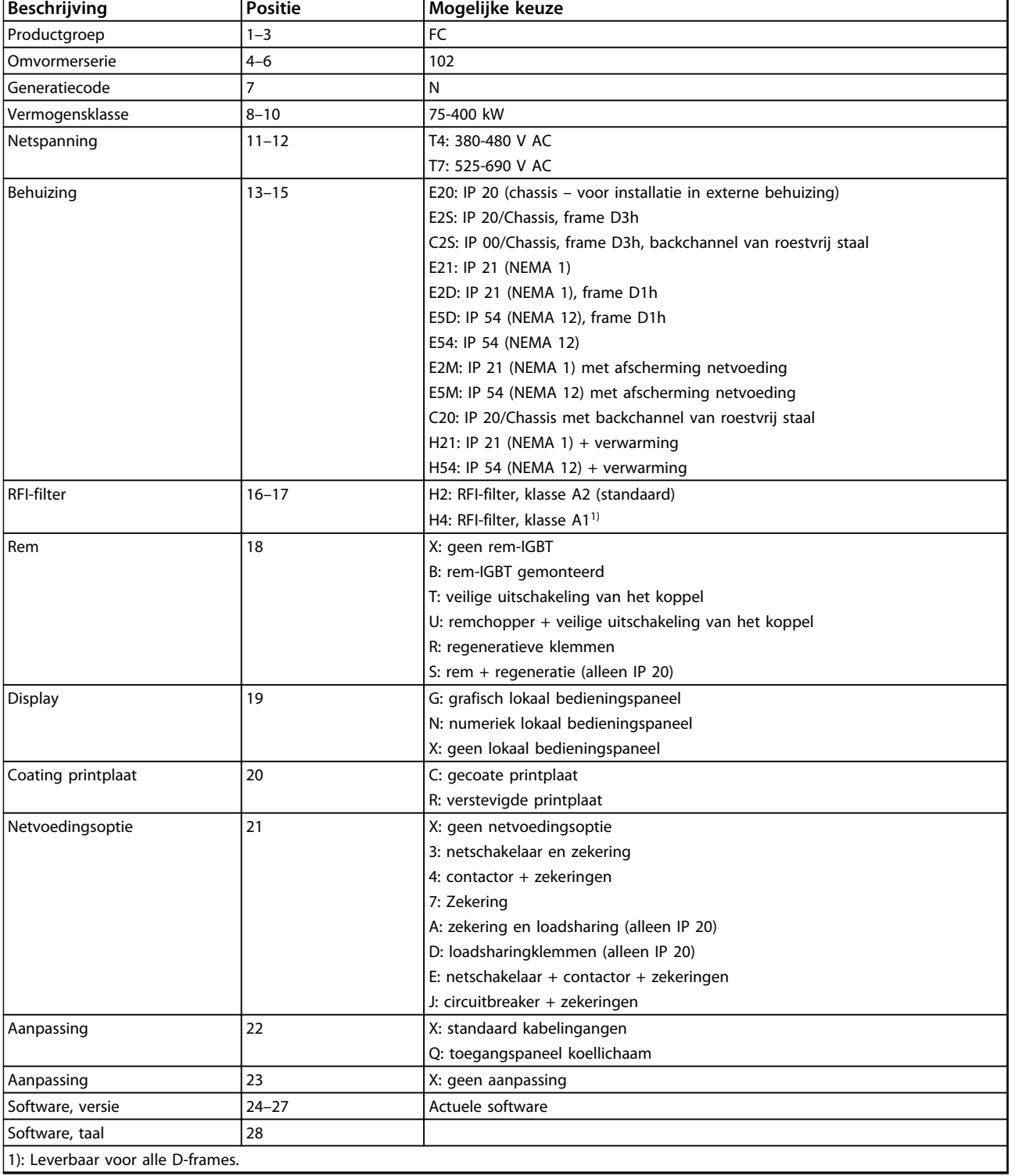

**Tabel 4.2 Besteltypecode voor frequentieomvormer met frame D**

Danfoss

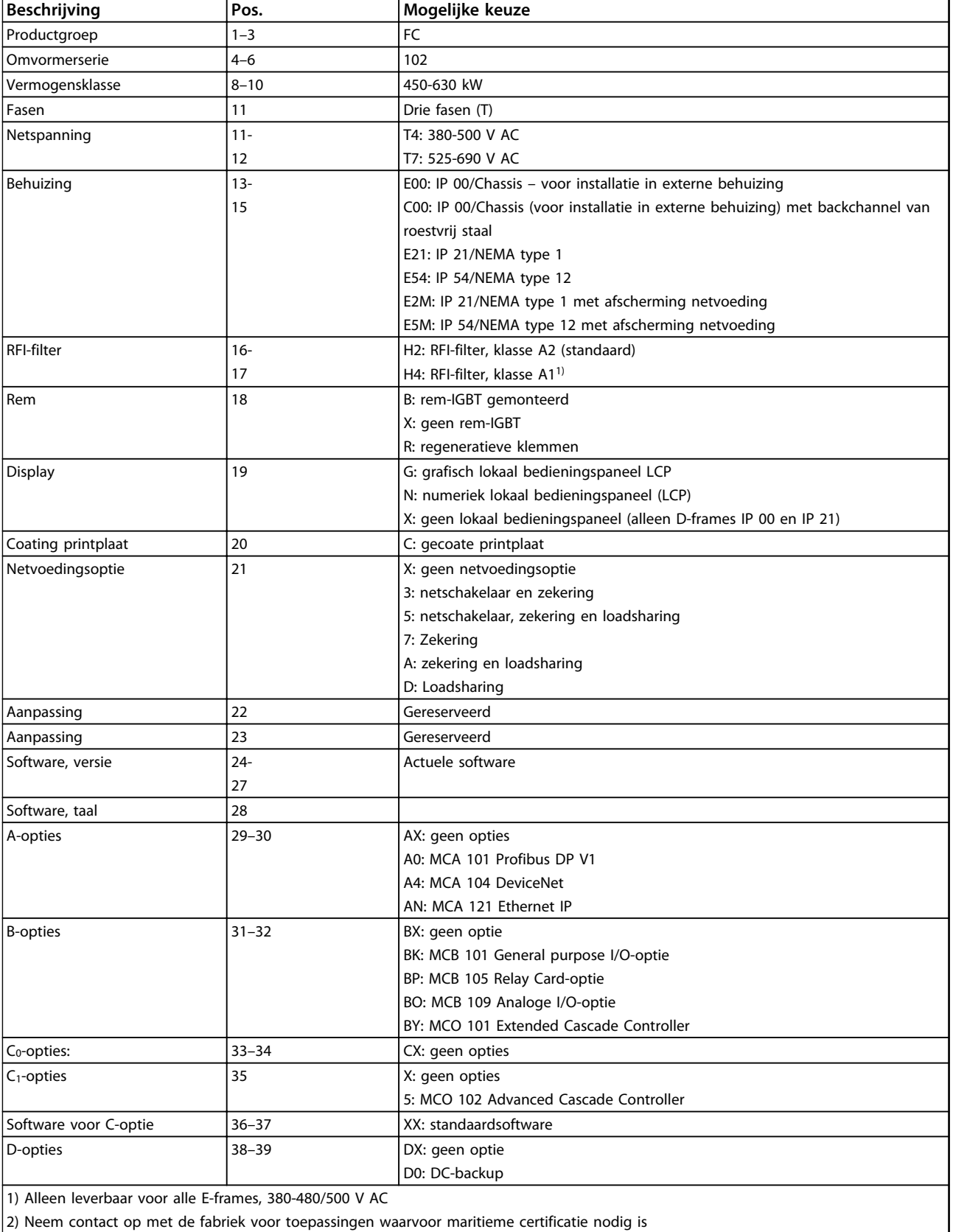

**Tabel 4.3 Besteltypecode voor frequentieomvormers met frame E**

## **Bestellen VLT**® **AQUA Drive FC 202 Design Guide**

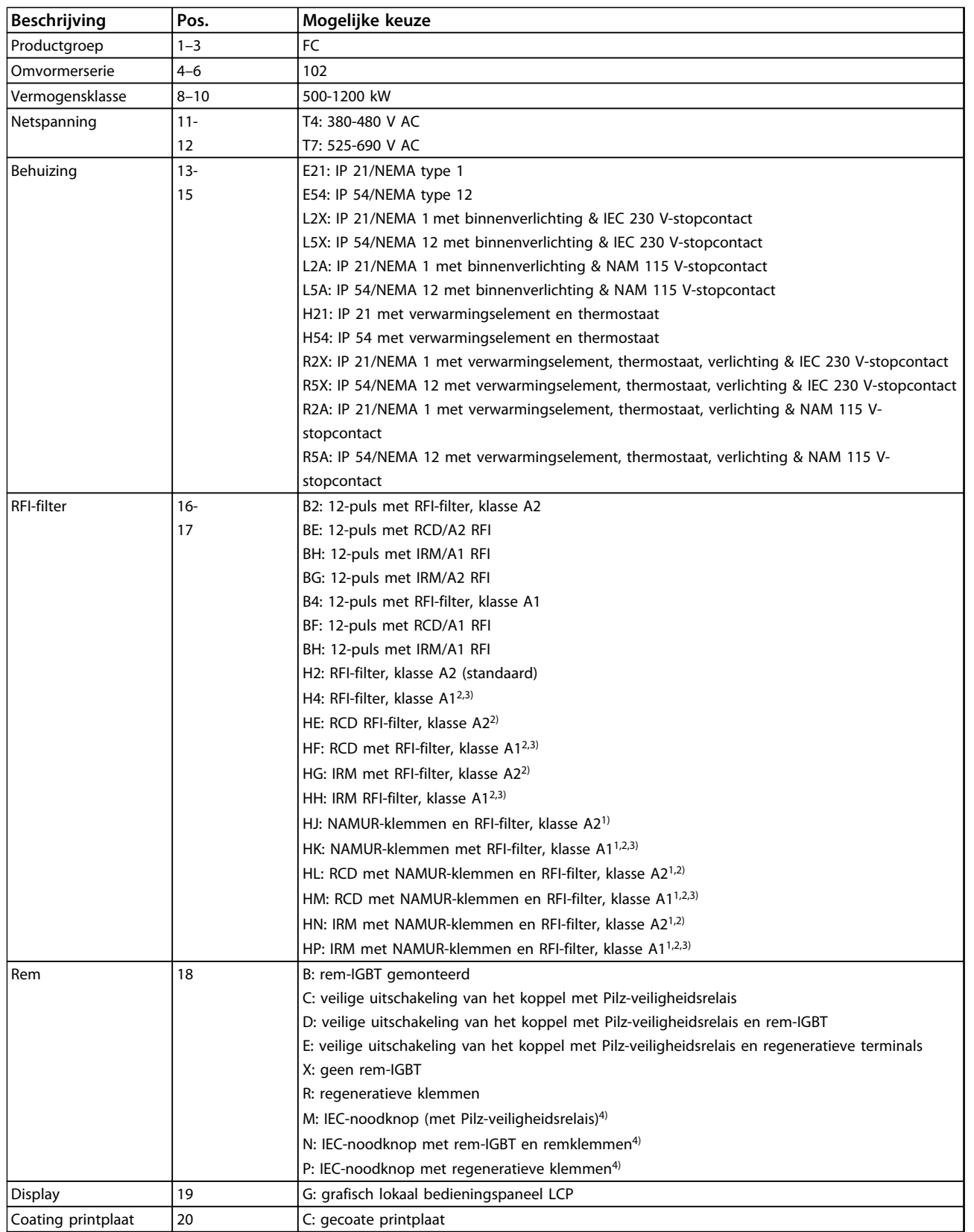

Danfoss

 $\overline{\mathbf{1}}$ 

## **Bestellen VLT**® **AQUA Drive FC 202 Design Guide**

Danfoss

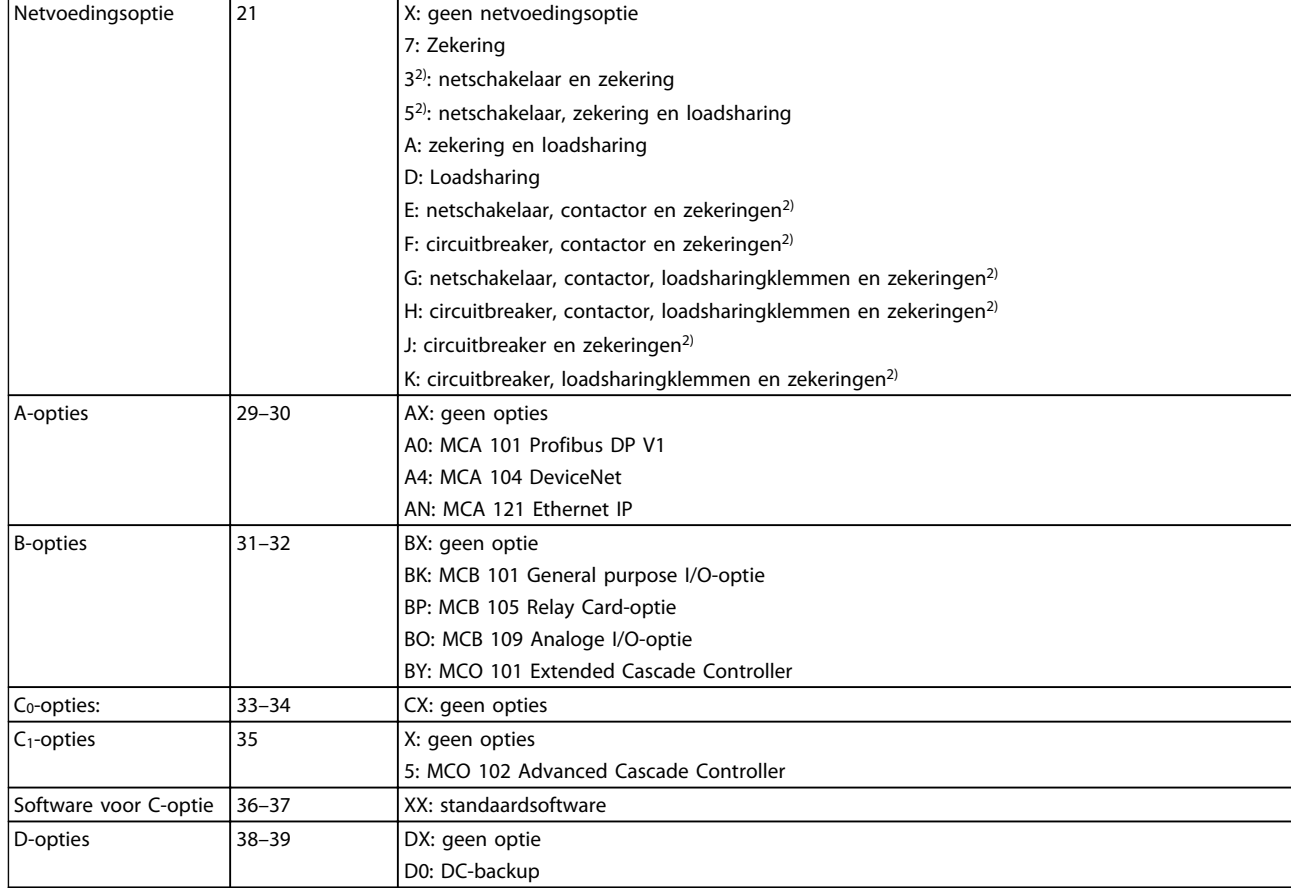

**Tabel 4.4 Besteltypecode voor frequentieomvormers met frame F**

## 4.2 Bestelnummers

## 4.2.1 Bestelnummer: Opties en accessoires

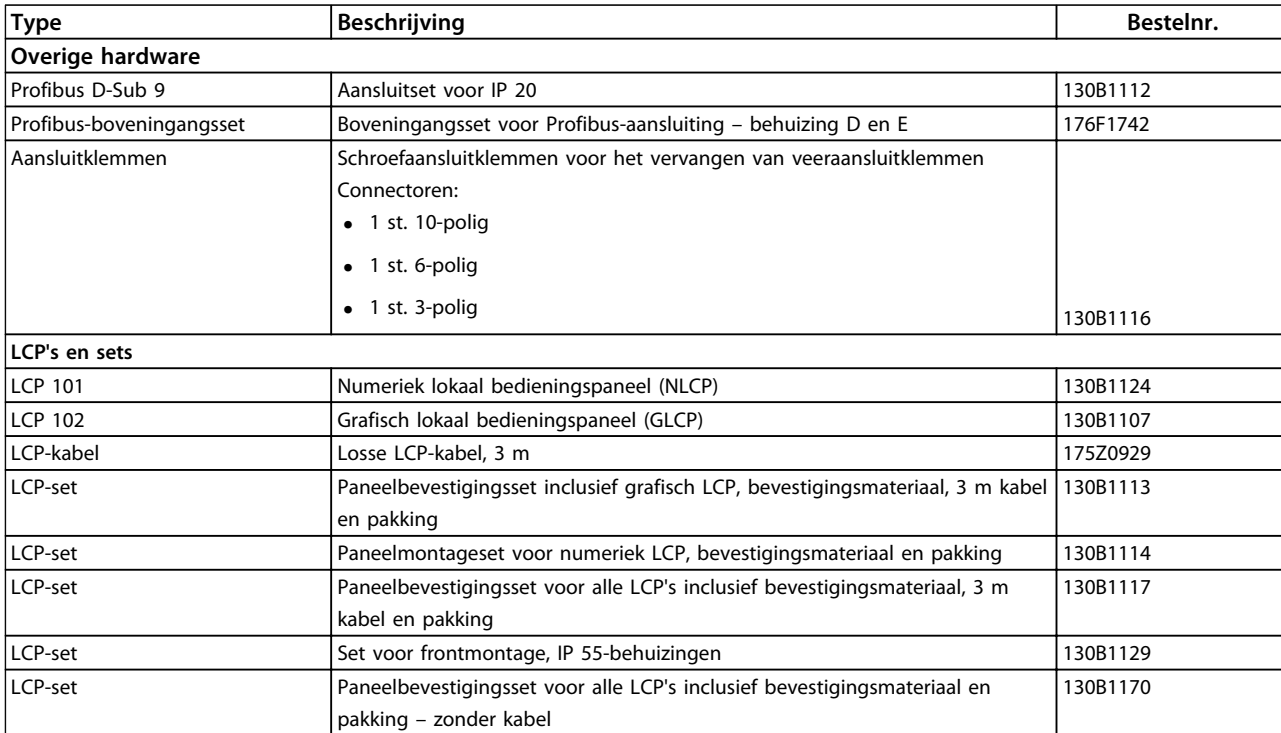

## **Tabel 4.5 Opties kunnen worden besteld als door de fabriek ingebouwde opties**

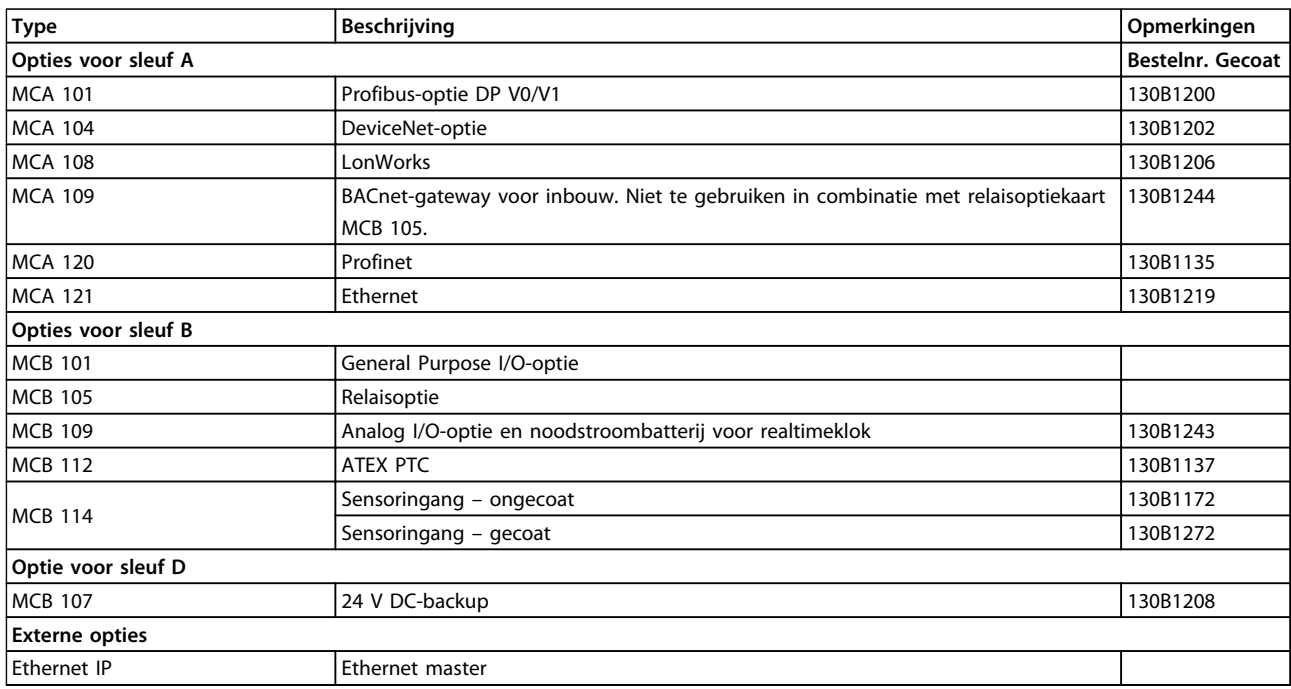

## **Tabel 4.6 Opties voor sleuf A, B, D & externe opties**

*Neem contact op met uw Danfoss-leverancier voor informatie over de compatibiliteit van veldbus- en toepassingsopties met oudere softwareversies.*

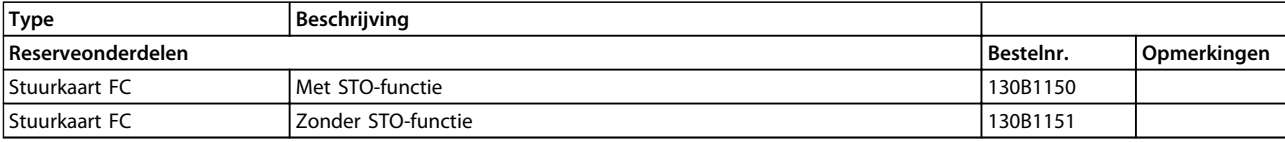

**Tabel 4.7 Stuurkaart**

## 4.2.2 Geavanceerde harmonischenfilters

Harmonischenfilters dienen om de harmonischen in het elektriciteitsnet te beperken:

- **•** AHF 010: 10% stroomvervorming
- **•** AHF 005: 5% stroomvervorming

Zie de *Advanced Harmonic Filters Design Guide* voor meer informatie over geavanceerde harmonischenfilters.

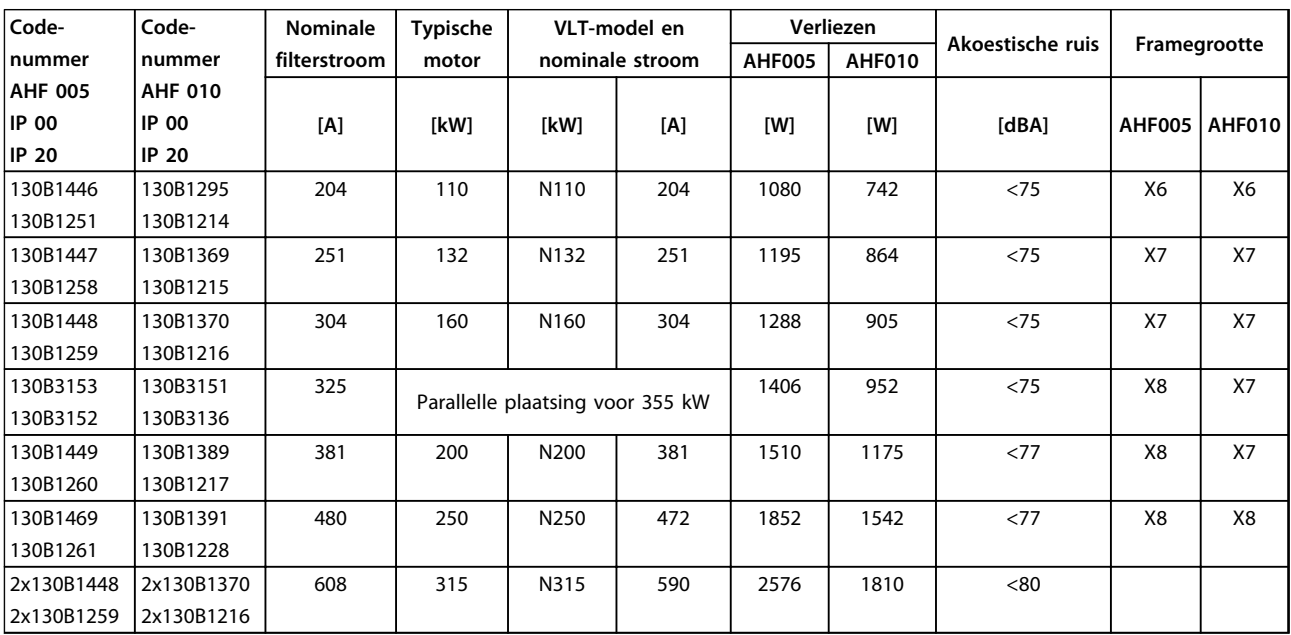

**Tabel 4.8 Geavanceerde harmonischenfilters 380-415 V, 50 Hz, frame D**

Danfoss

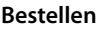

## **Bestellen VLT**® **AQUA Drive FC 202 Design Guide**

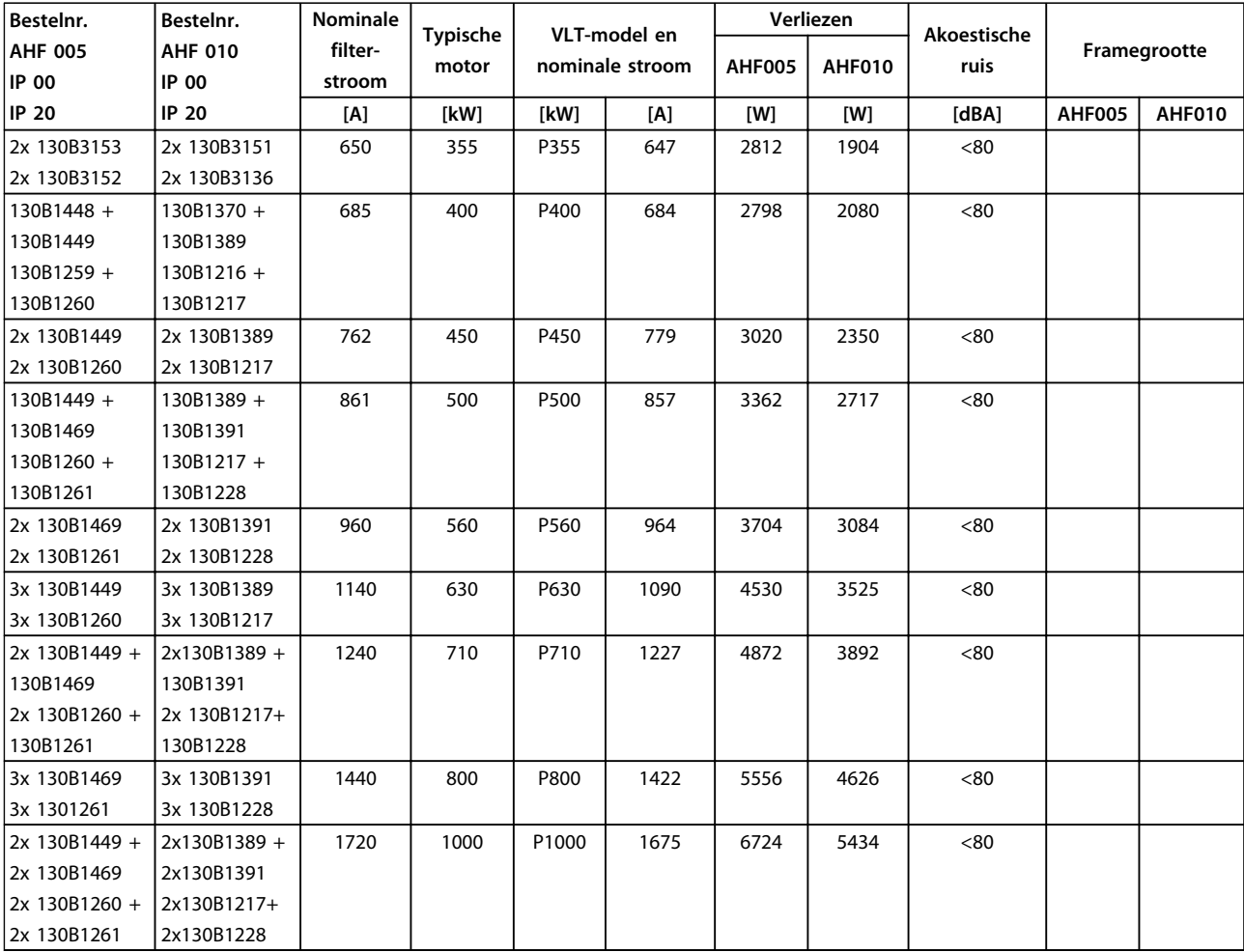

**Tabel 4.9 Geavanceerde harmonischenfilters 380-415 V, 50 Hz, frame E en F**

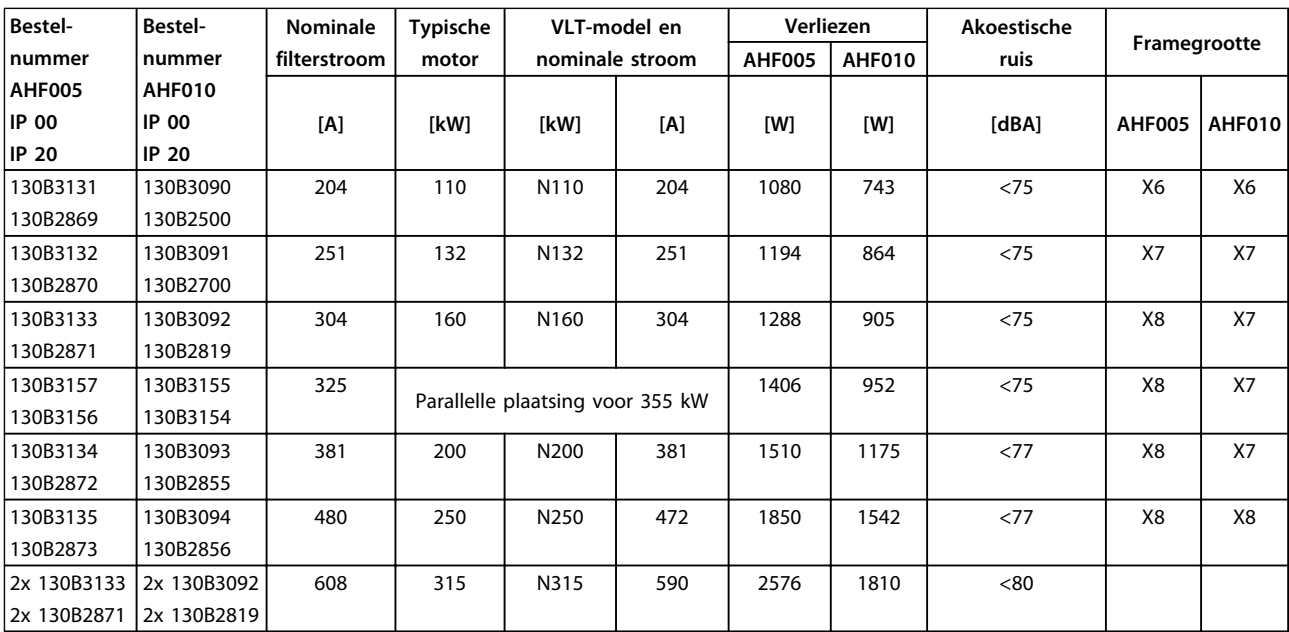

**Tabel 4.10 Geavanceerde harmonischenfilters 380-415 V, 50 Hz, frame D**

Danfoss

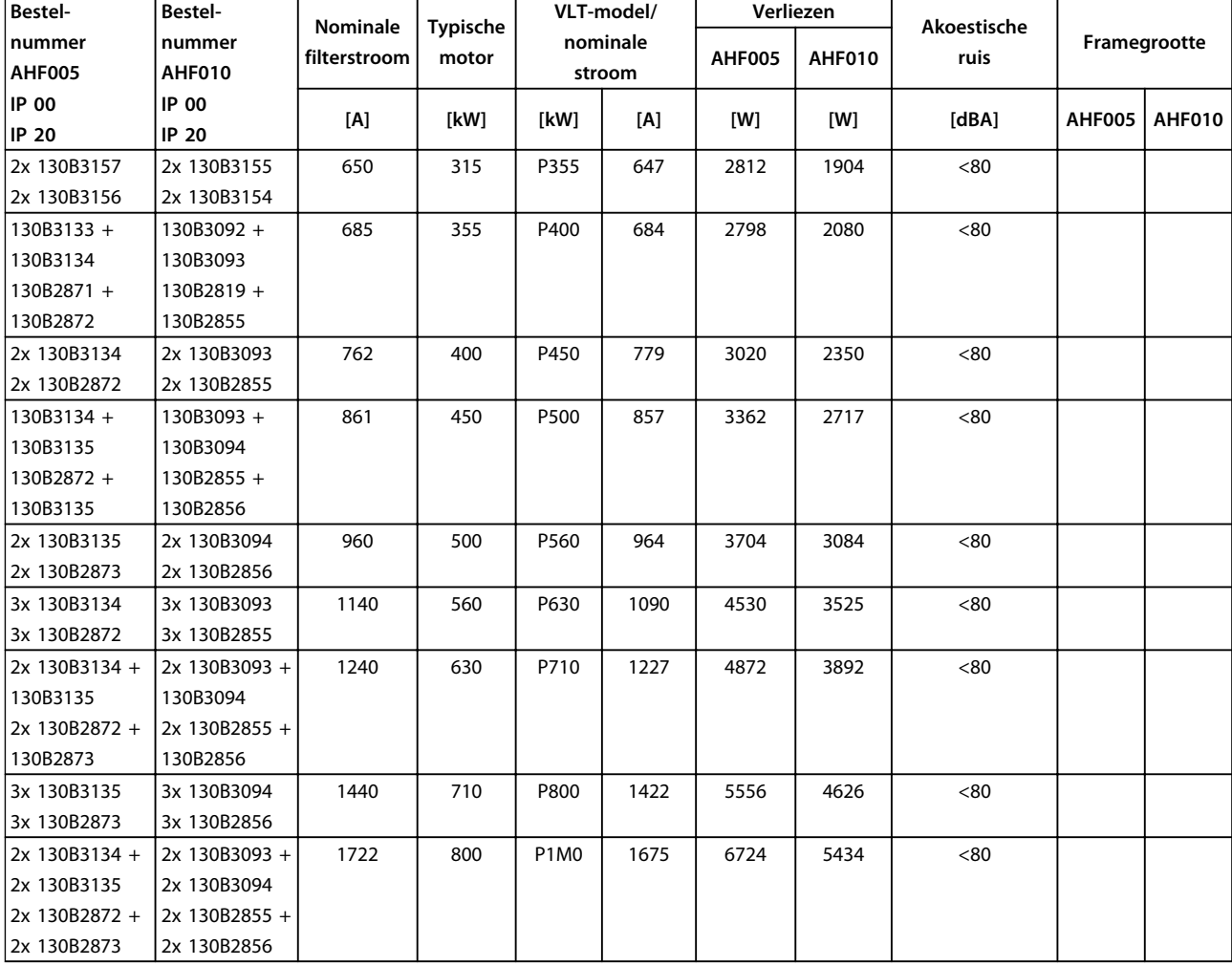

**Tabel 4.11 Geavanceerde harmonischenfilters 380-415 V, 60 Hz, frame E en F**

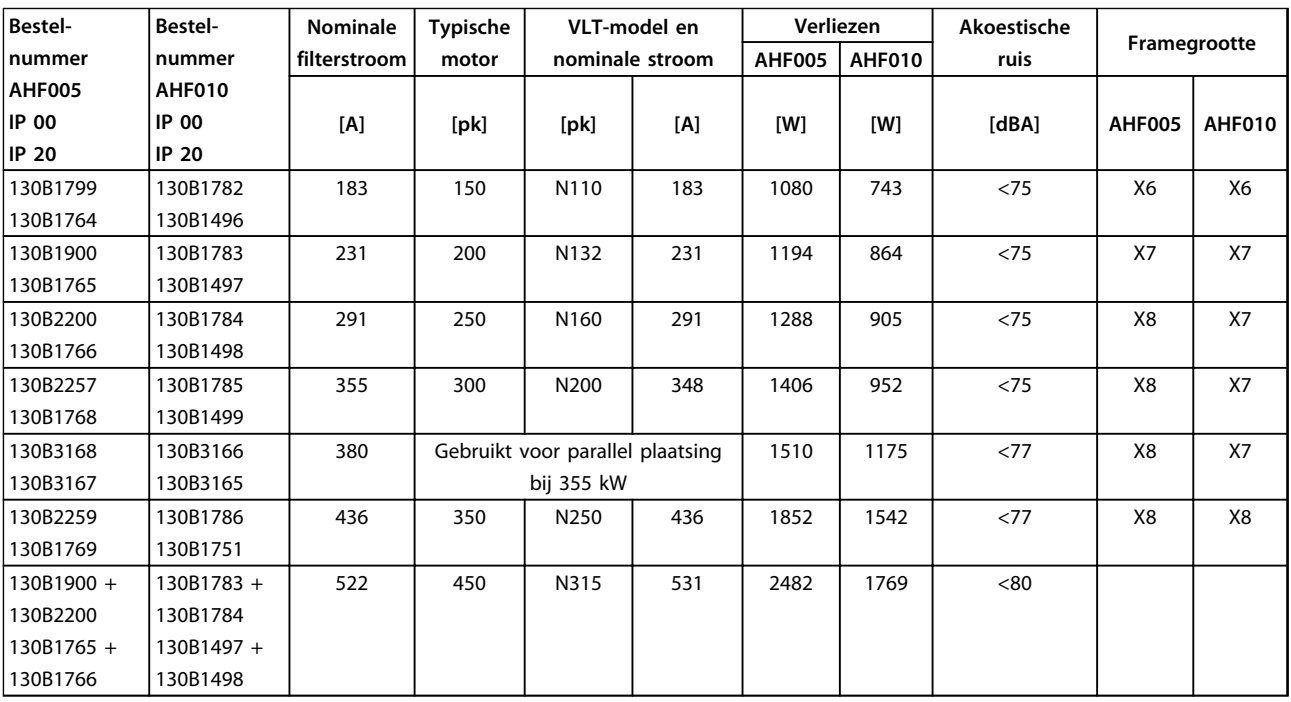

**Tabel 4.12 Geavanceerde harmonischenfilters 440-480 V, 60 Hz, frame D**

## **Bestellen VLT**® **AQUA Drive FC 202 Design Guide**

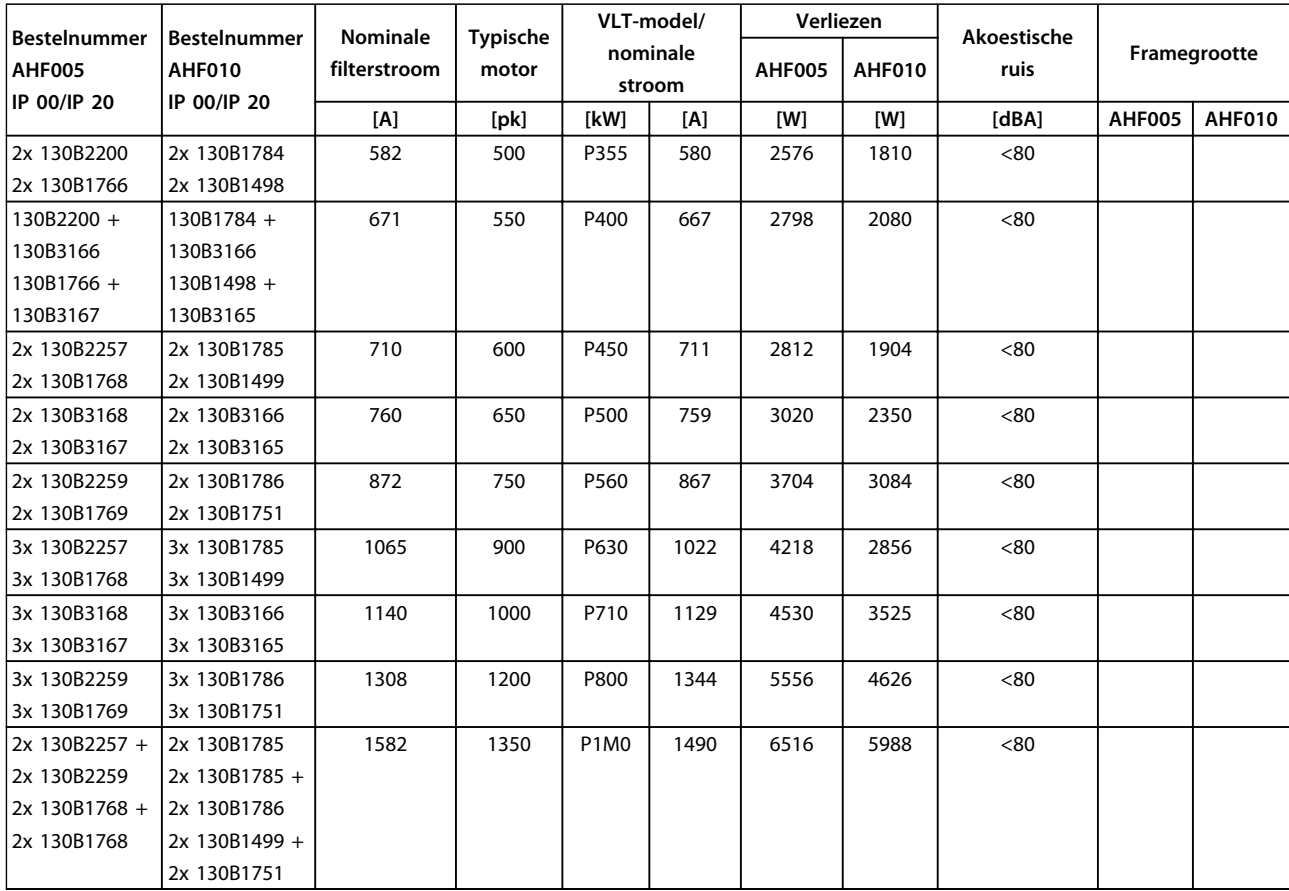

**Tabel 4.13 Geavanceerde harmonischenfilters, 440-480 V, 60 Hz, frame E en F**

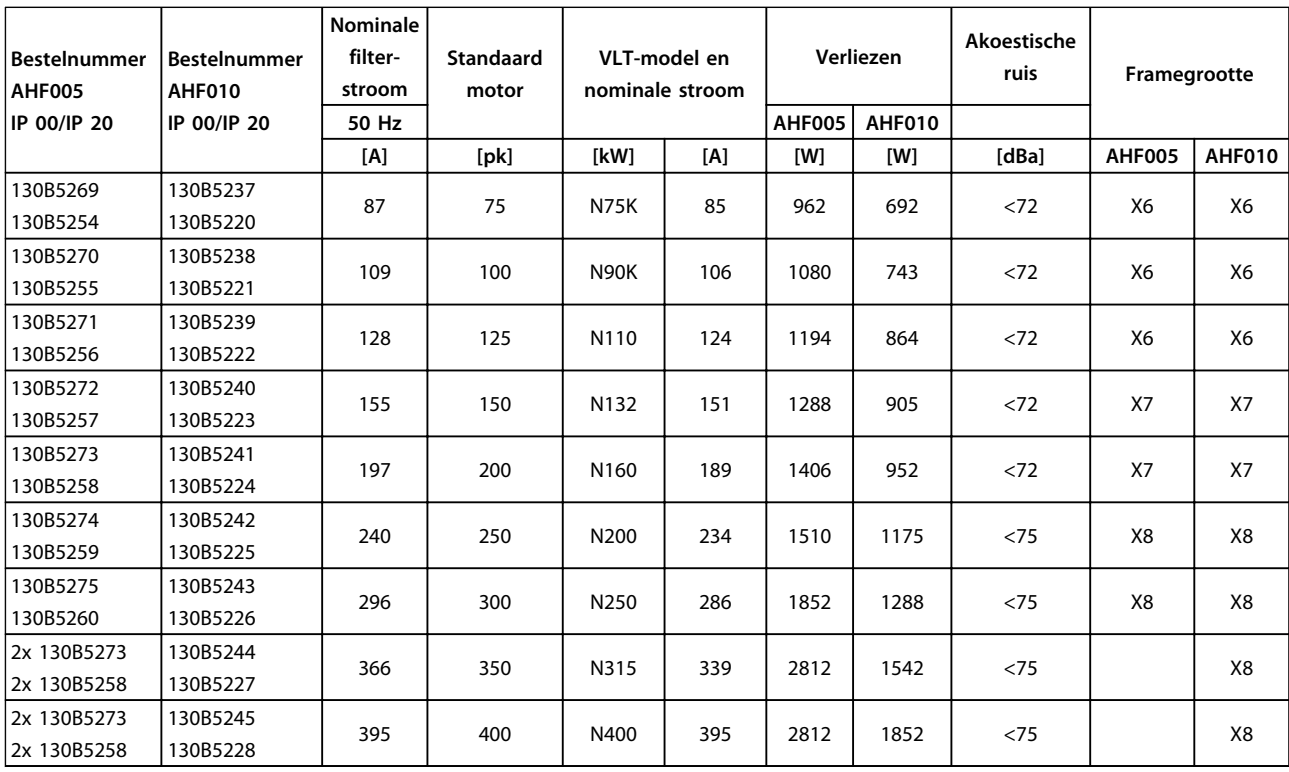

**Tabel 4.14 Geavanceerde harmonischenfilters, 600 V, 60 Hz**

Danfoss

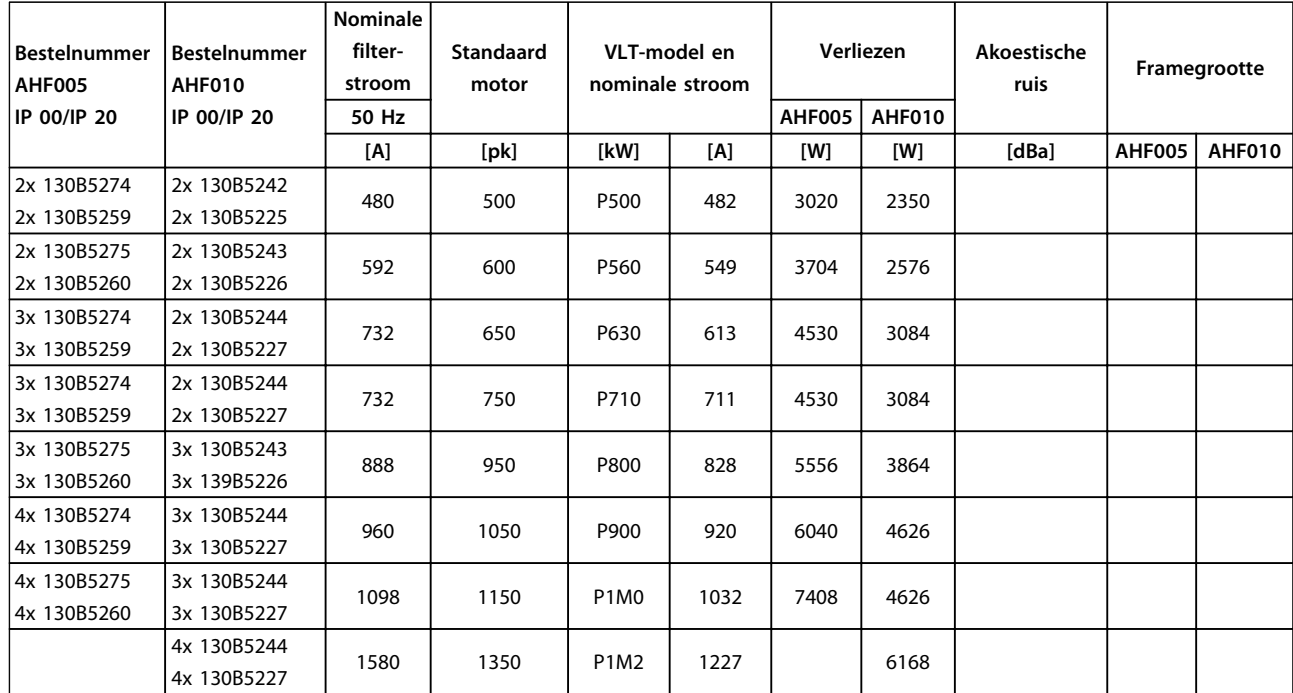

**Tabel 4.15 Geavanceerde harmonischenfilters, 600 V, 60 Hz**

 $\Gamma$ 

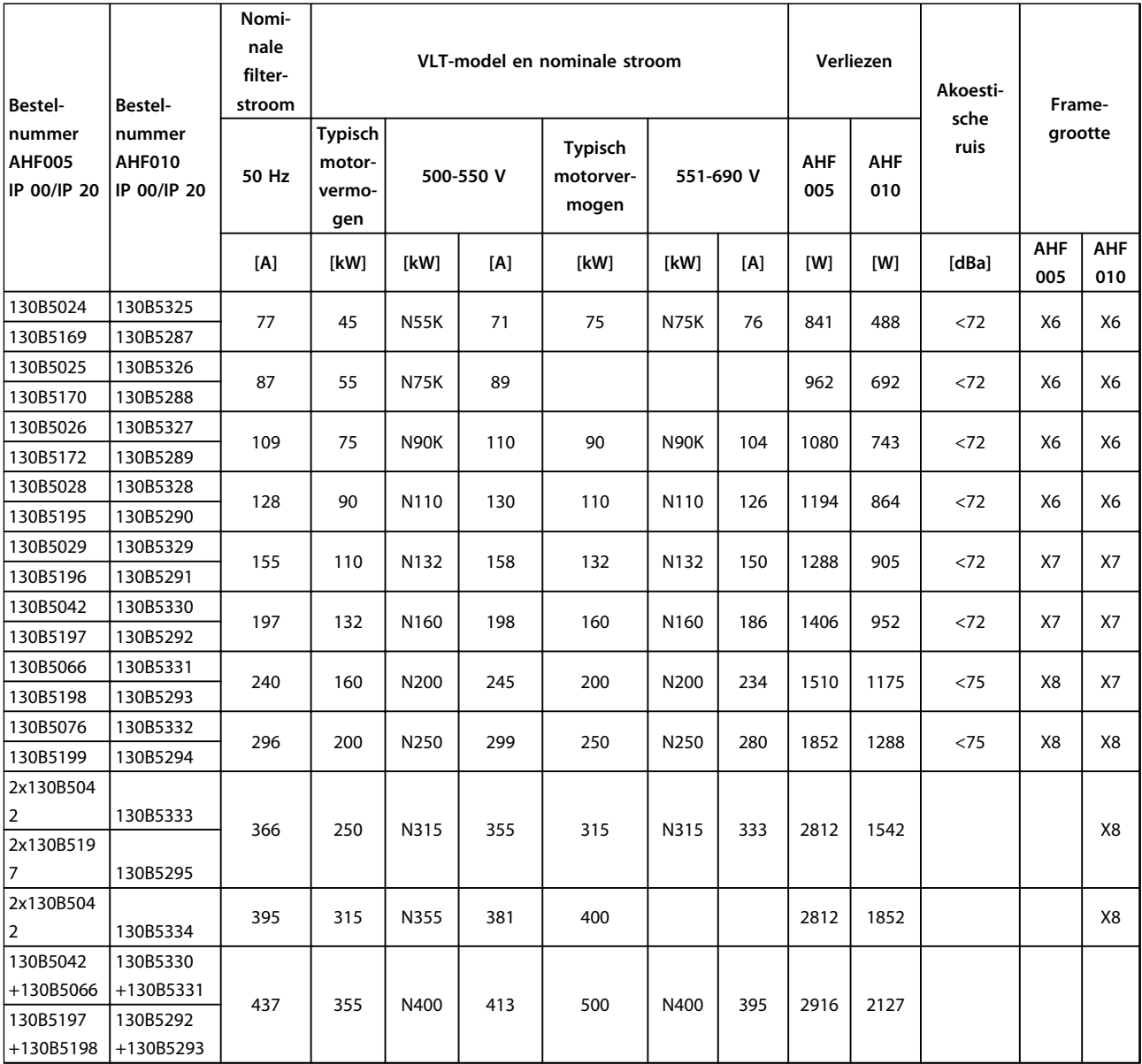

**Tabel 4.16 Geavanceerde harmonischenfilters, 500-690 V, 50 Hz**

Danfoss

 $\top$ 

T

**4 4**

Danfoss

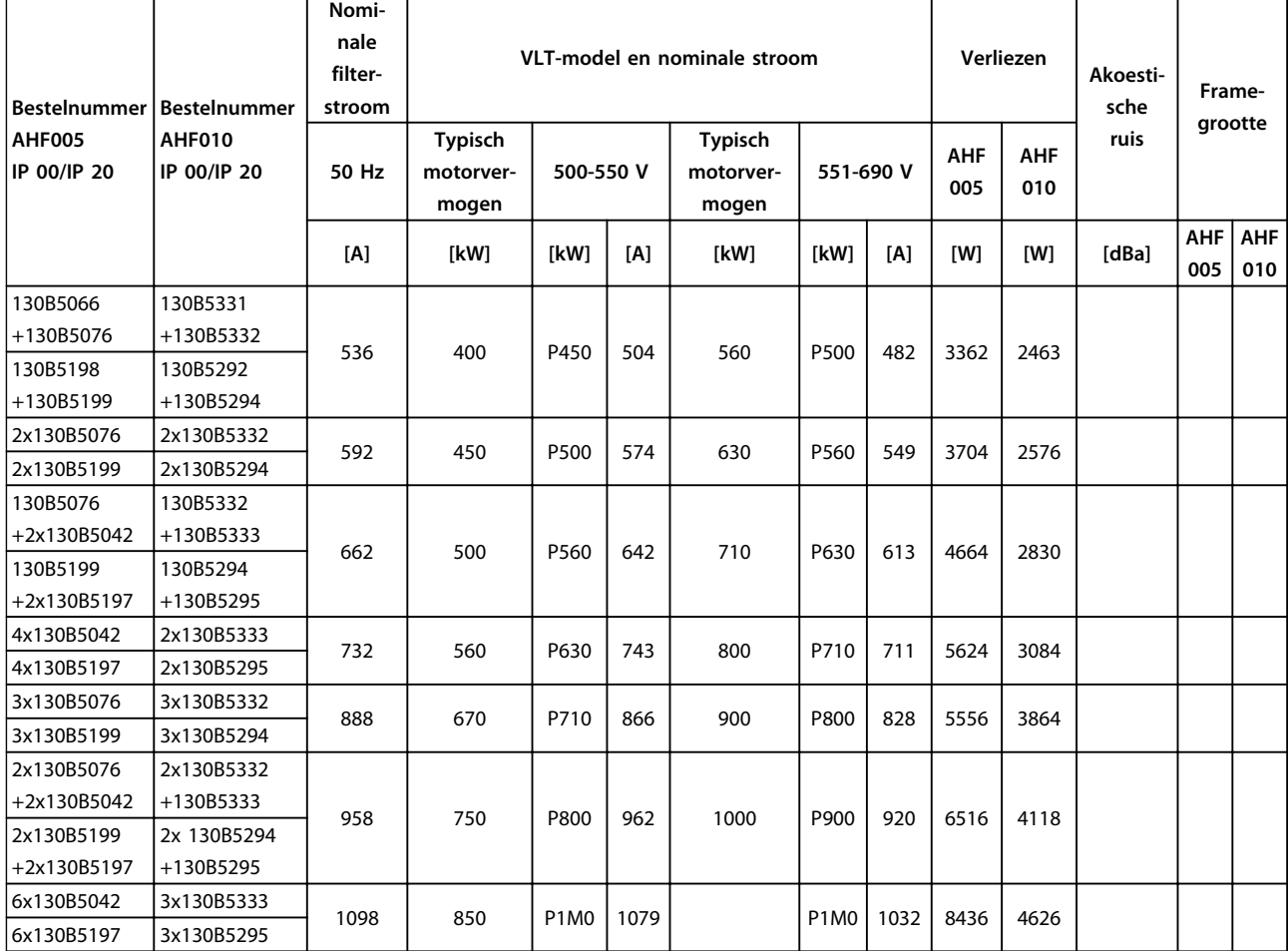

**Tabel 4.17 Geavanceerde harmonischenfilters, 500-690 V, 50 Hz**

Danfoss

**4 4**

## 4.2.3 Sinusfiltermodules, 380-690 V AC

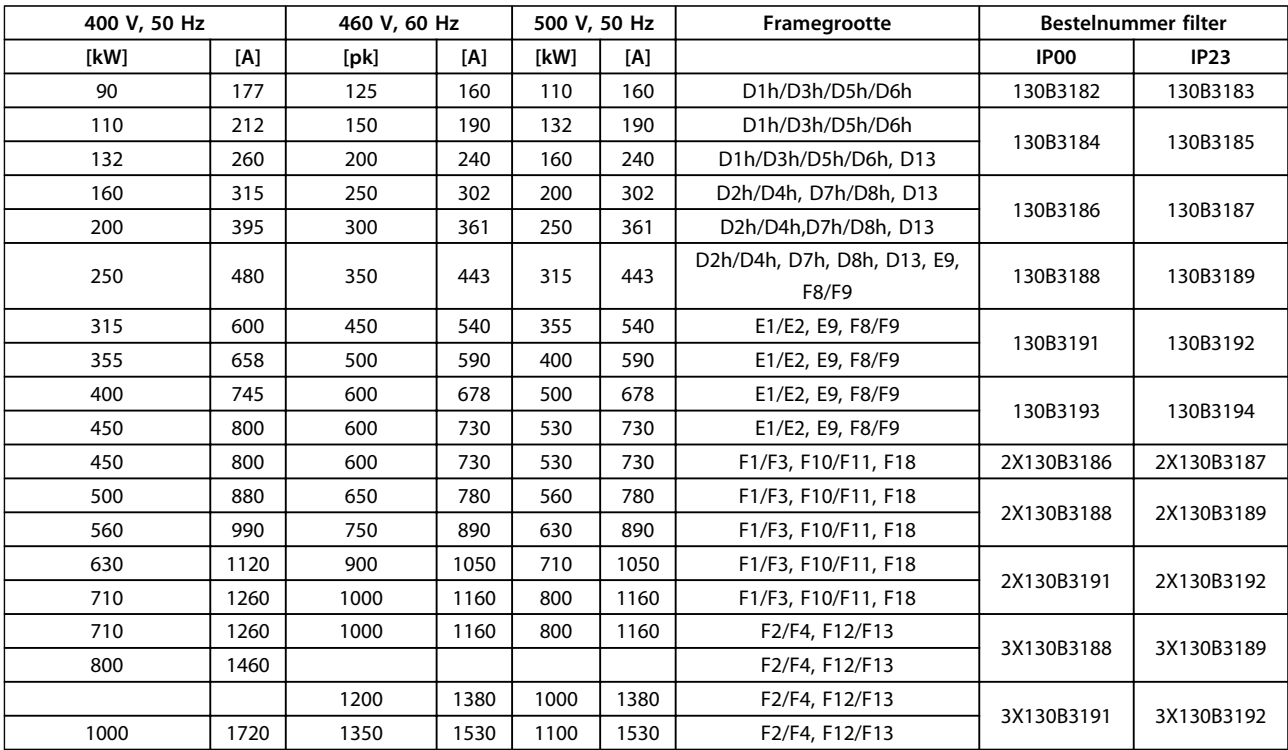

**Tabel 4.18 Sinusfiltermodules, 380-500 V**

Danfoss

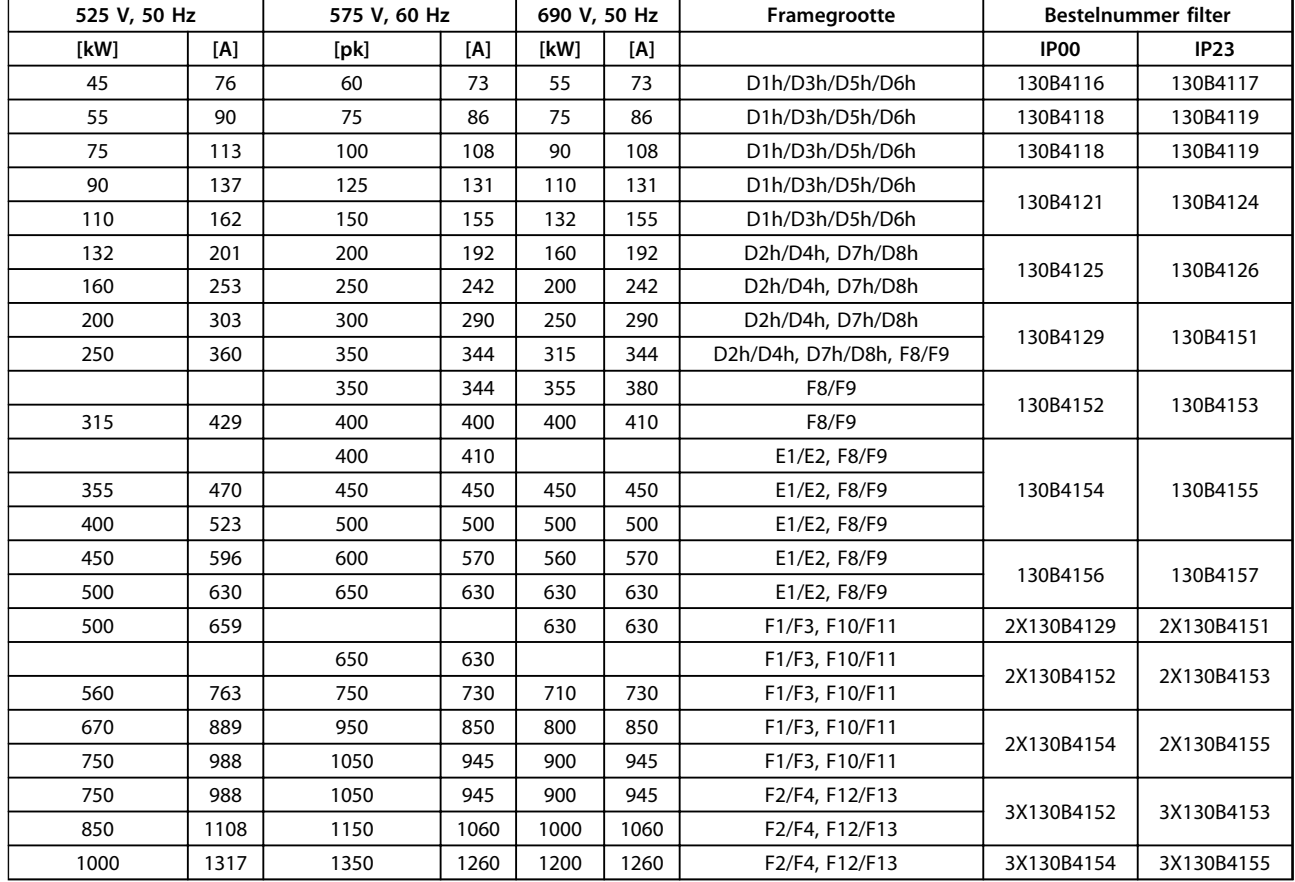

**Tabel 4.19 Sinusfiltermodules, 525-690 V**

# *LET OP*

**Bij gebruik van sinusfilters moet u ervoor zorgen dan de schakelfrequentie voldoet aan de filterspecificaties in** *14-01 Schakelfrequentie***.**

Zie ook *Advanced Harmonic Filters Design Guide.*

# 4.2.4 Bestelnummer: dU/dt-filters

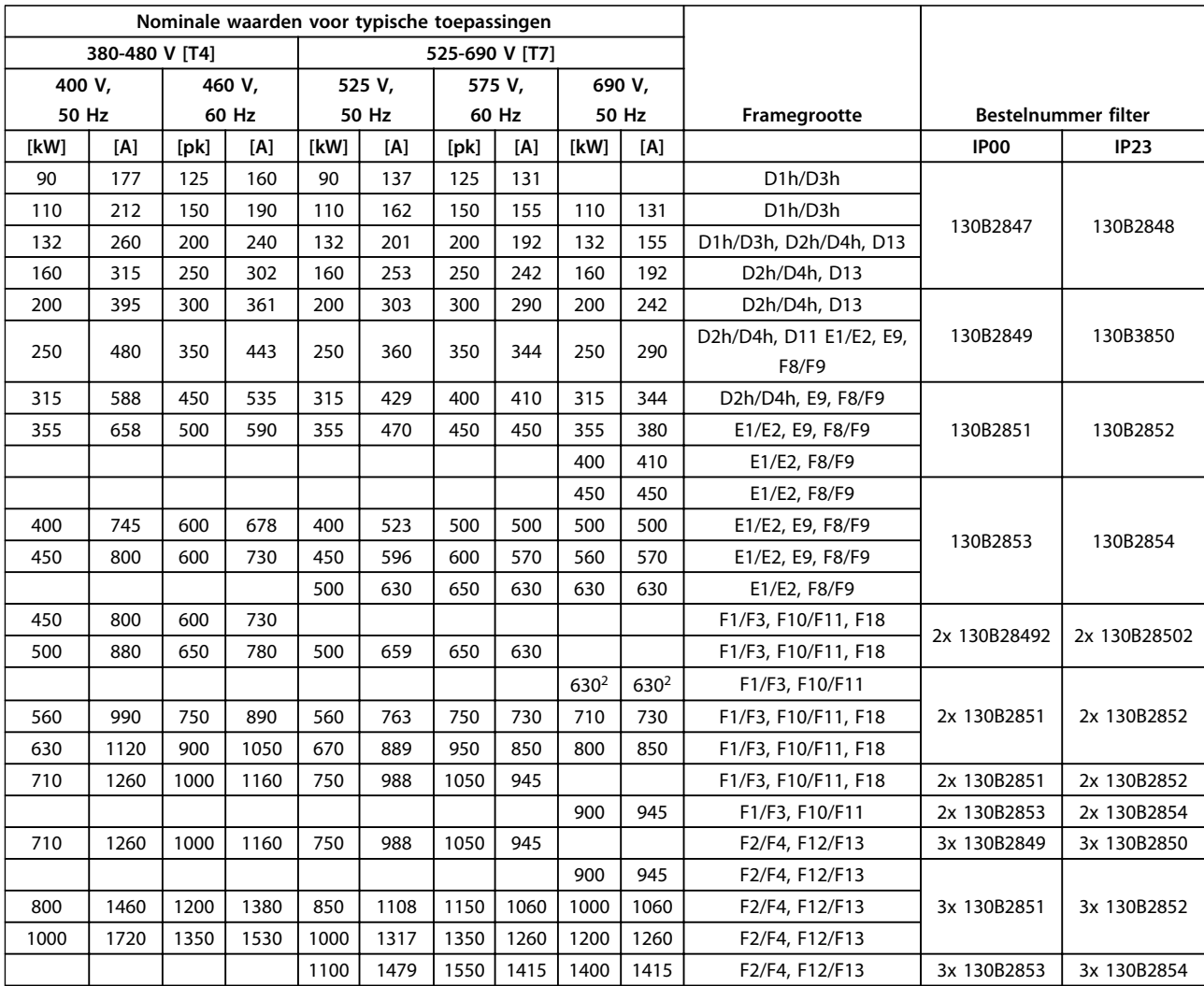

**Tabel 4.20 Bestelnummers dU/dt-filter**

## *LET OP*

**Zie ook de Design Guide voor uitgangsfilters**

Danfoss

4.2.5 Bestelnummer: Remweerstanden

Zie de Design Guide voor remweerstanden voor meer informatie. Gebruik deze tabel om de minimale weerstand voor de relevantie vermogensklasse van de frequentieomvormer te bepalen.

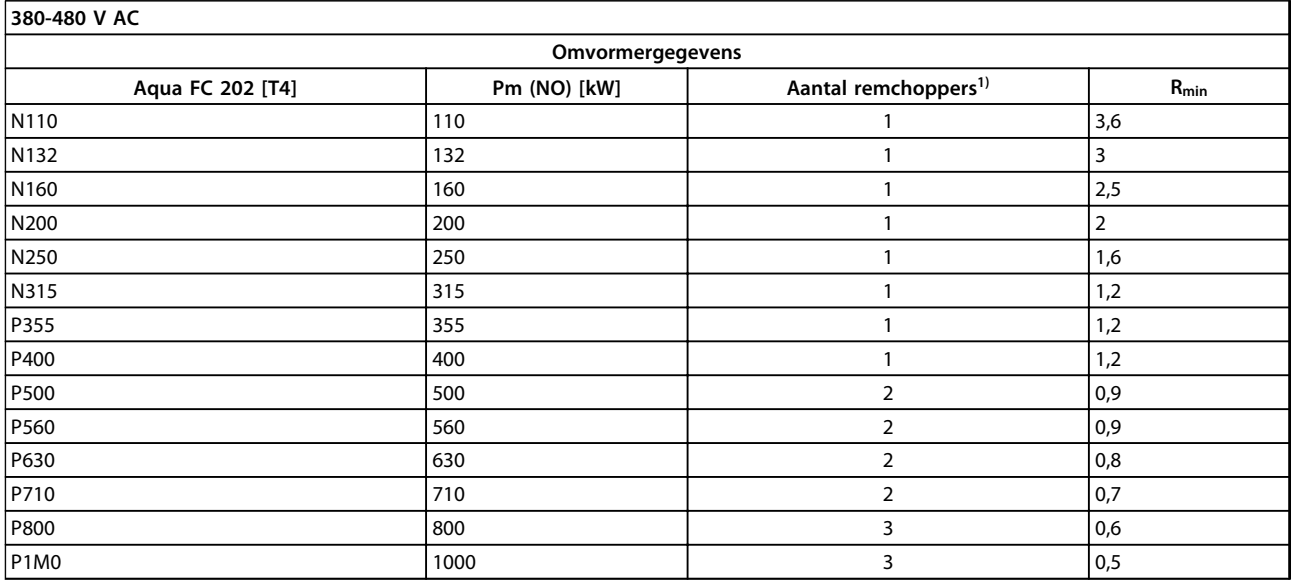

**Tabel 4.21 Gegevens remchopper, 380-480 V**

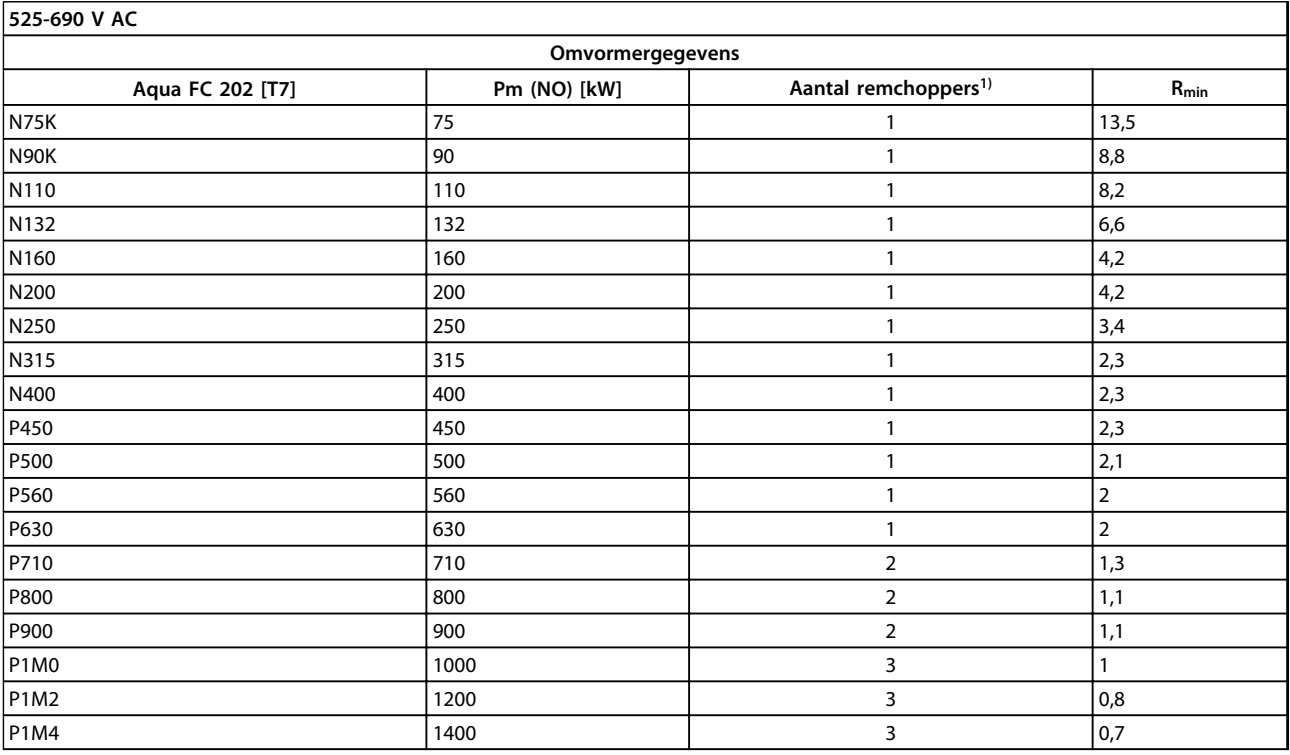

## **Tabel 4.22 Gegevens remchopper, 525-690 V**

*Rmin = minimale remweerstand die voor deze frequentieomvormer kan worden gebruikt. Als de frequentieomvormer is uitgerust met meerdere remchoppers is de weerstandswaarde de som van alle parallel geplaatste weerstanden.*

*Rbr, nom= nominale weerstand die nodig is om een remkoppel van 150% te behalen.*

*1) Grotere frequentieomvormers zijn uitgerust met meerdere omvormermodules met een remchopper in elke omvormer. Sluit op alle remchoppers gelijkwaardige weerstanden aan.*

# 5 Installeren

- 5.1 Mechanische installatie
- 5.1.1 Mechanische afmetingen

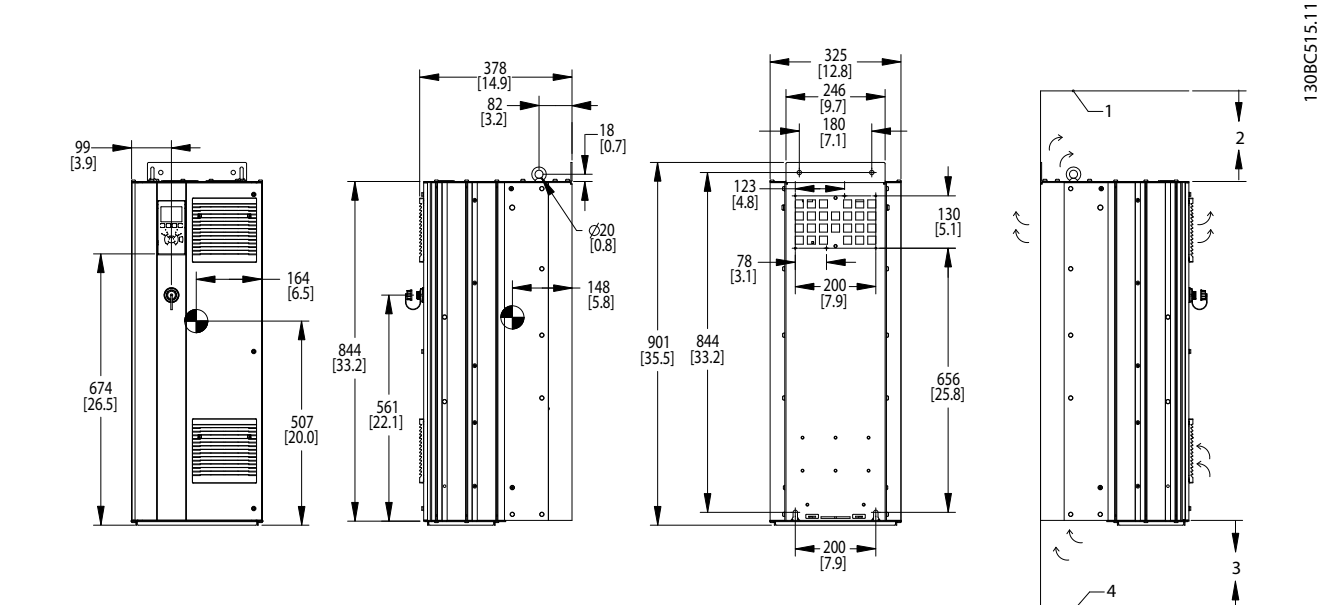

**Afbeelding 5.1 Mechanische afmetingen, D1h**

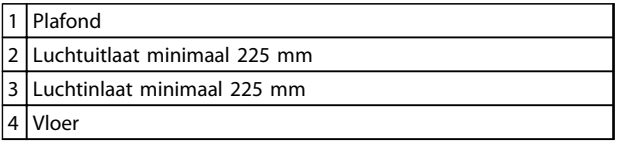

**Tabel 5.1 Legenda bij** *Afbeelding 5.1*

## *LET OP*

**Wanneer een set wordt gebruikt om de luchtstroom van het koellichaam via de ventilatieopening aan de achterzijde van de frequentieomvormer naar buiten af te voeren, moet de vrije ruimte vanaf het plafond 100 mm bedragen.**

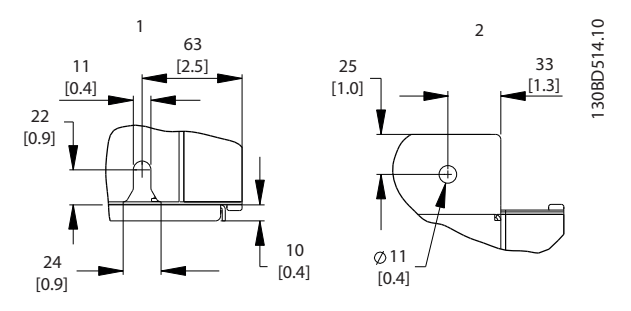

**Afbeelding 5.2 Detail afmetingen, D1h**

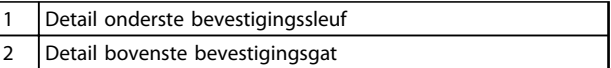

**Tabel 5.2 Legenda bij** *Afbeelding 5.2*

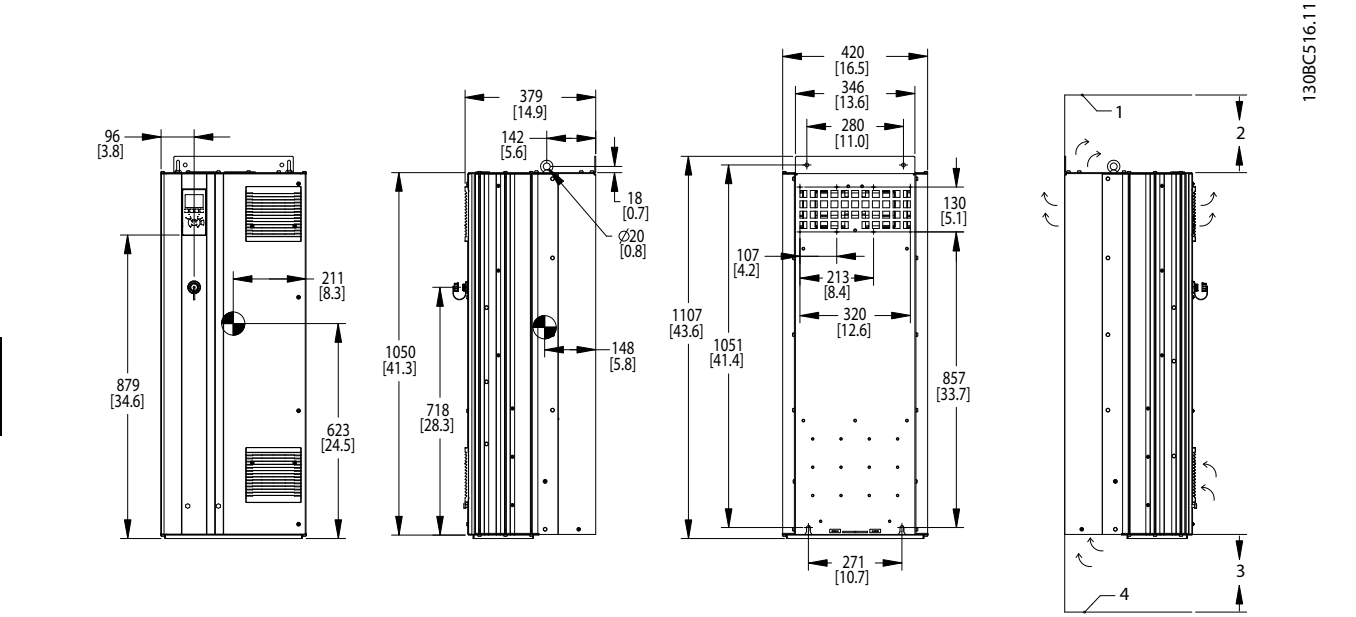

**Afbeelding 5.3 Mechanische afmetingen, D2h**

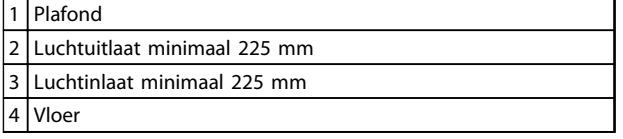

**Tabel 5.3 Legenda bij** *Afbeelding 5.3*

## *LET OP*

**bedragen.**

**Wanneer een set wordt gebruikt om de luchtstroom van het koellichaam via de ventilatieopening aan de achterzijde van de frequentieomvormer naar buiten af te voeren, moet de vrije ruimte vanaf het plafond 100 mm**

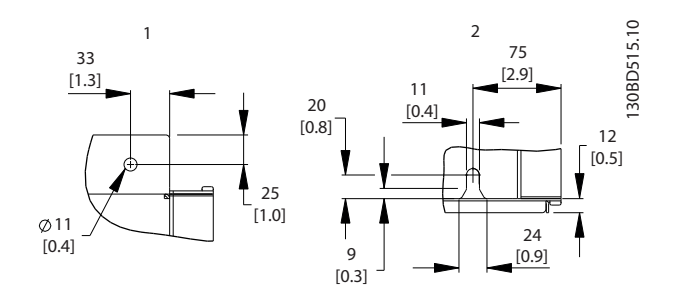

**Afbeelding 5.4 Detail afmetingen, D2h**

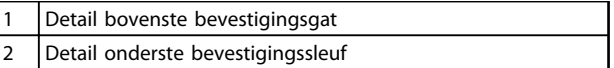

**Tabel 5.4 Legenda bij** *Afbeelding 5.4*

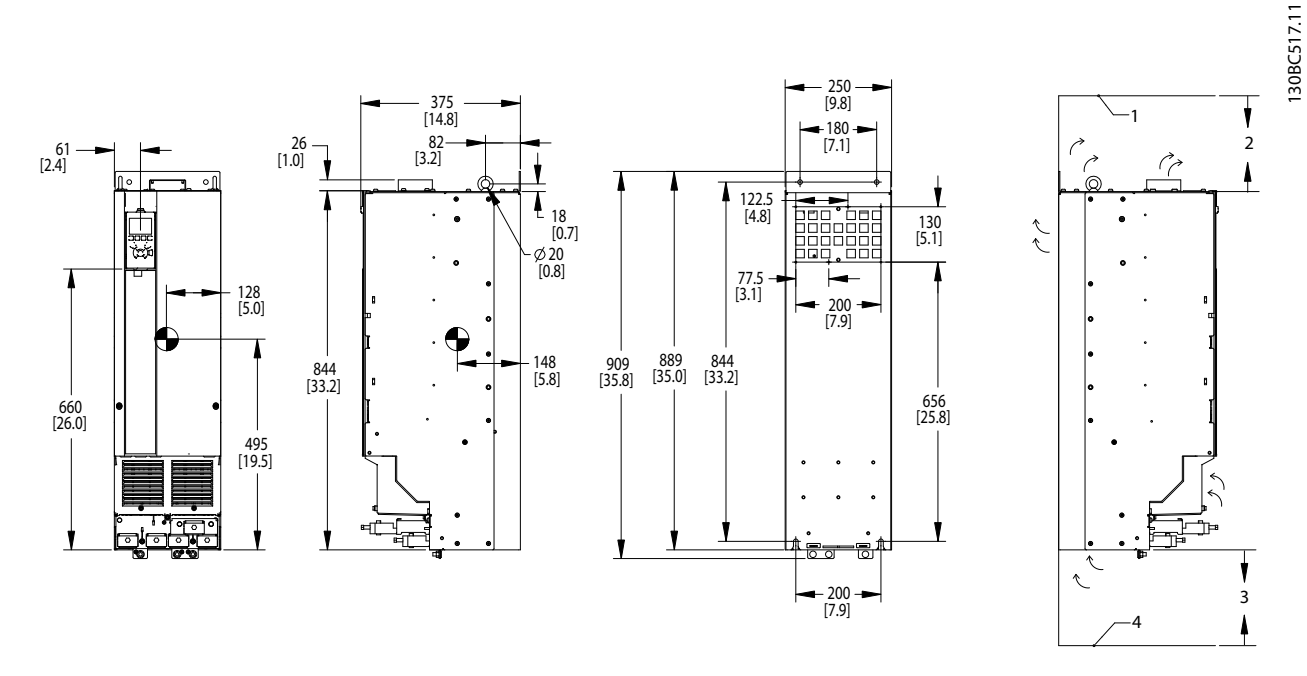

**Afbeelding 5.5 Mechanische afmetingen, D3h**

| ≀1 l Plafond                   |
|--------------------------------|
| 2 Luchtuitlaat minimaal 225 mm |
| 3 Luchtinlaat minimaal 225 mm  |
| l Vloer                        |

**Tabel 5.5 Legenda bij** *Afbeelding 5.5*

# *LET OP*

**Wanneer een set wordt gebruikt om de luchtstroom van het koellichaam via de ventilatieopening aan de**

**achterzijde van de frequentieomvormer naar buiten af te voeren, moet de vrije ruimte vanaf het plafond 100 mm bedragen.**

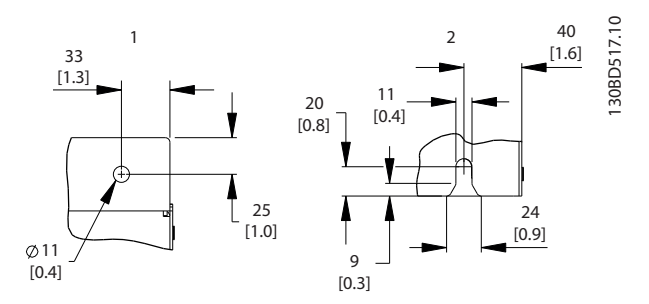

**Afbeelding 5.6 Detail afmetingen, D3h**

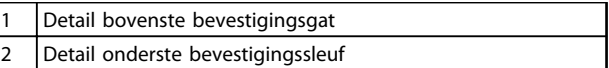

**Tabel 5.6**

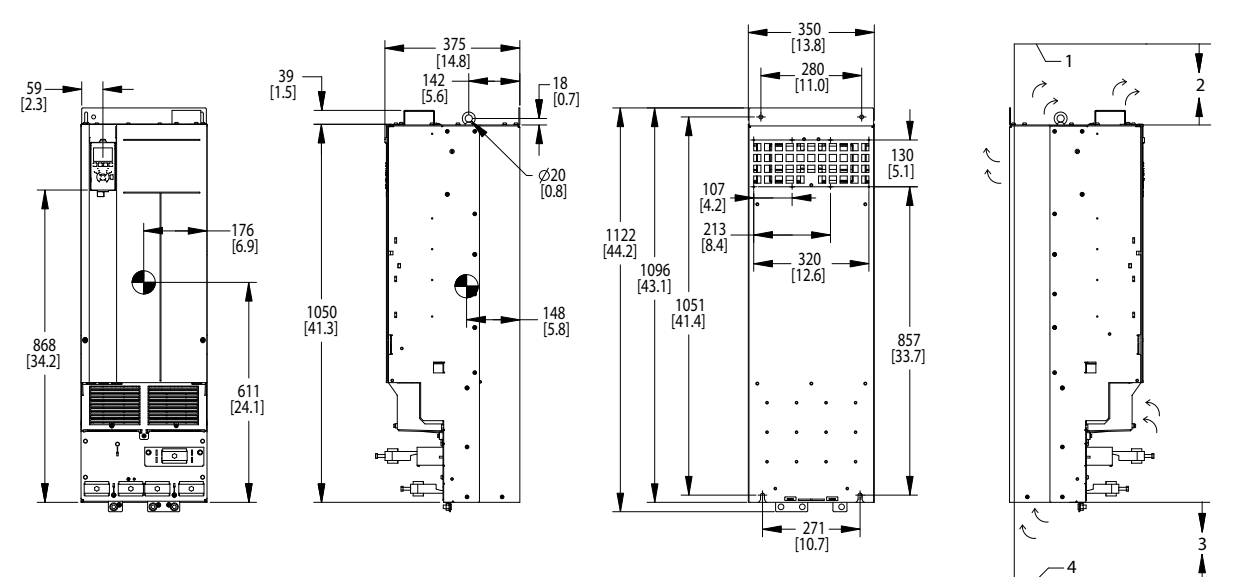

**Afbeelding 5.7 Mechanische afmetingen, D4h**

| <b>I</b> Plafond                |
|---------------------------------|
| 21 Luchtuitlaat minimaal 225 mm |
| 3 Luchtinlaat minimaal 225 mm   |
| Vloer                           |

**Tabel 5.7 Legenda bij** *Afbeelding 5.7*

# *LET OP*

**Wanneer een set wordt gebruikt om de luchtstroom van het koellichaam via de ventilatieopening aan de achterzijde van de frequentieomvormer naar buiten af te**

**voeren, moet de vrije ruimte vanaf het plafond 100 mm bedragen.**

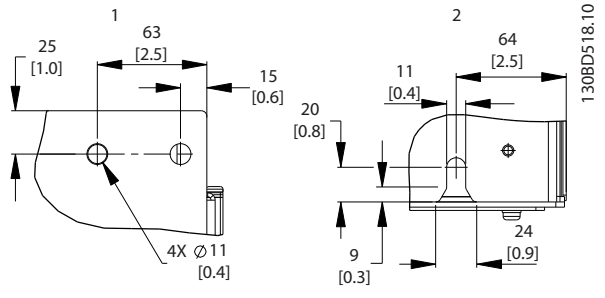

**Afbeelding 5.8 Detail afmetingen, D4h**

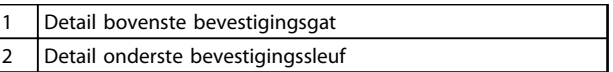

**Tabel 5.8 Legenda bij** *Afbeelding 5.8*

### **Installeren VLT**® **AQUA Drive FC 202 Design Guide**

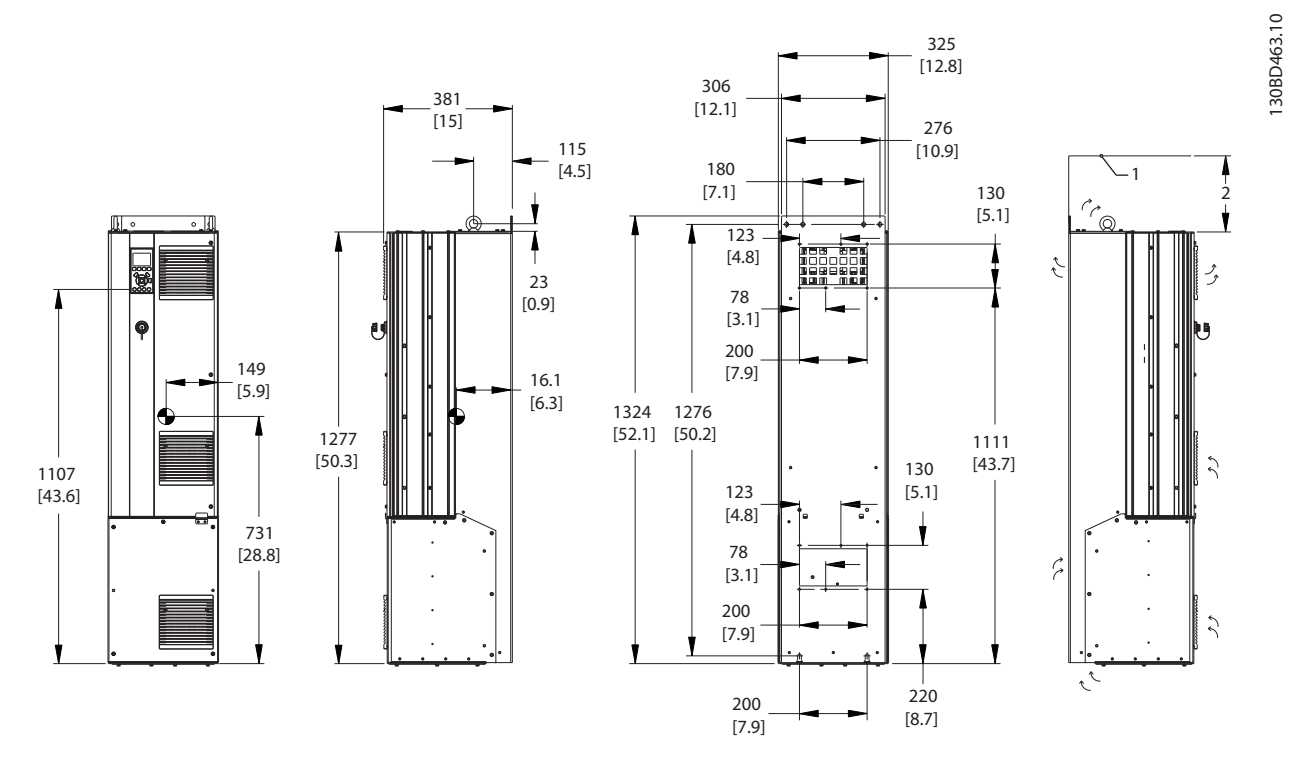

**Afbeelding 5.9 Mechanische afmetingen, D5h**

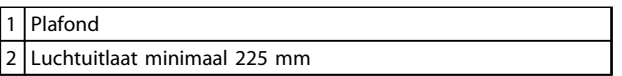

**Tabel 5.9 Legenda bij** *Afbeelding 5.9*

# *LET OP*

**Wanneer een set wordt gebruikt om de luchtstroom van het koellichaam via de ventilatieopening aan de achterzijde van de frequentieomvormer naar buiten af te voeren, moet de vrije ruimte vanaf het plafond 100 mm bedragen.**

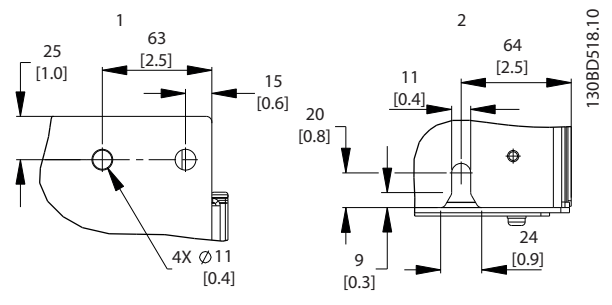

**Afbeelding 5.10 Detail afmetingen, D5h**

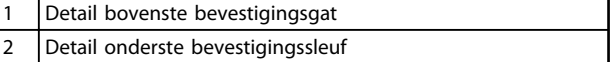

**Tabel 5.10 Legenda bij** *Afbeelding 5.10*

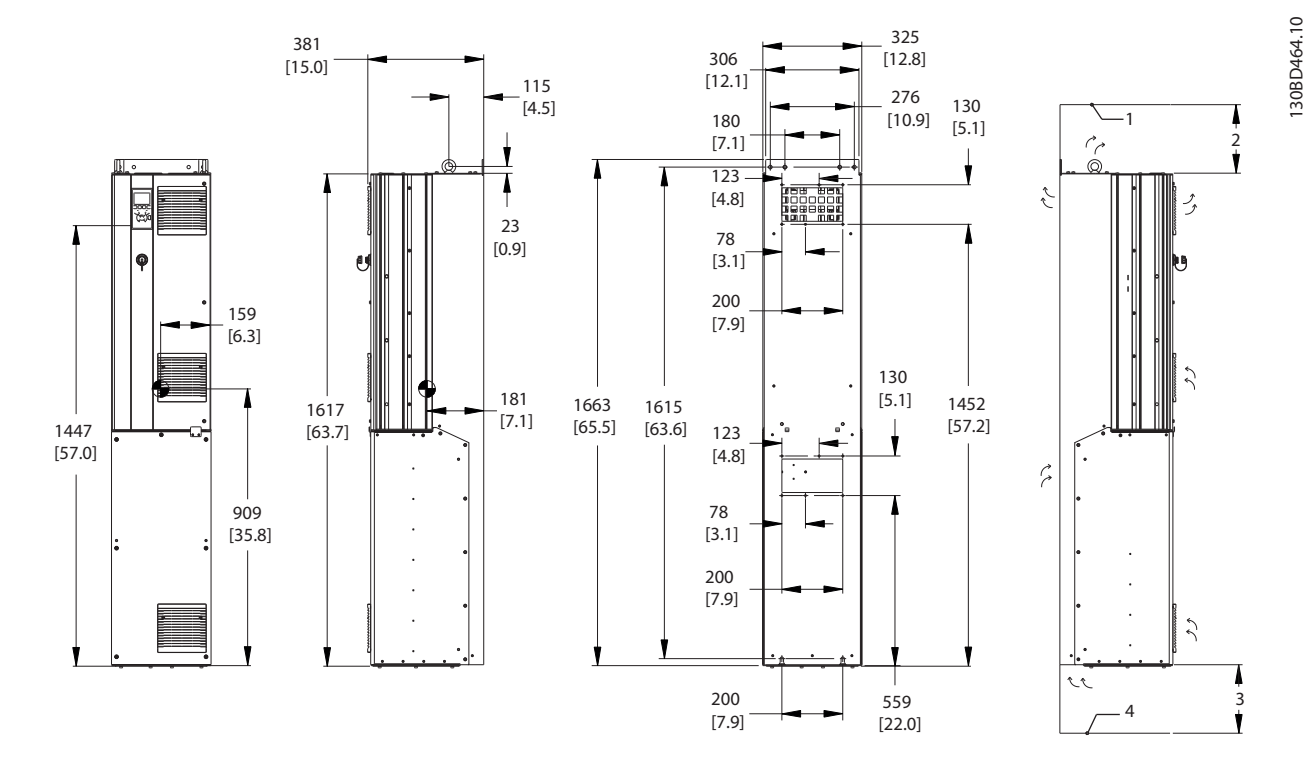

**Afbeelding 5.11 Mechanische afmetingen, D6h**

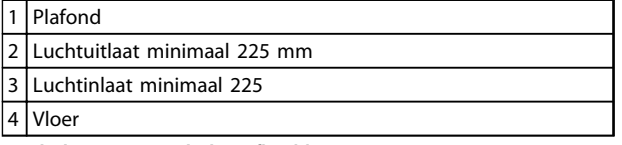

**Tabel 5.11 Legenda bij** *Afbeelding 5.11*

# *LET OP*

**Wanneer een set wordt gebruikt om de luchtstroom van het koellichaam via de ventilatieopening aan de achterzijde van de frequentieomvormer naar buiten af te voeren, moet de vrije ruimte vanaf het plafond 100 mm bedragen.**

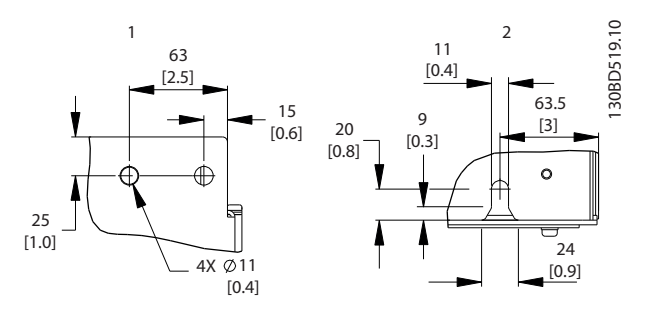

Danfoss

**Afbeelding 5.12 Detail afmetingen, D6h**

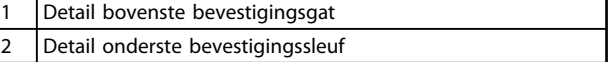

**Tabel 5.12 Legenda bij** *Afbeelding 5.12*

130BD465.10

130BD465.10

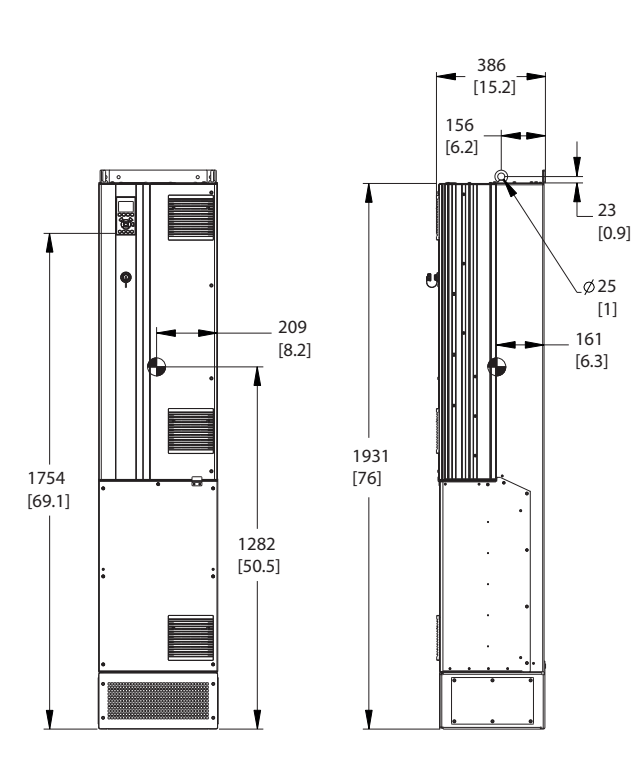

**Afbeelding 5.13 Mechanische afmetingen, D7h**

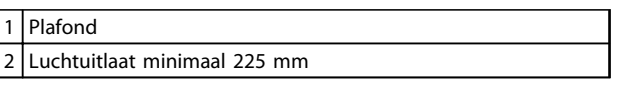

**Tabel 5.13 Legenda bij** *Afbeelding 5.13*

# *LET OP*

**Wanneer een set wordt gebruikt om de luchtstroom van het koellichaam via de ventilatieopening aan de achterzijde van de frequentieomvormer naar buiten af te voeren, moet de vrije ruimte vanaf het plafond 100 mm bedragen.**

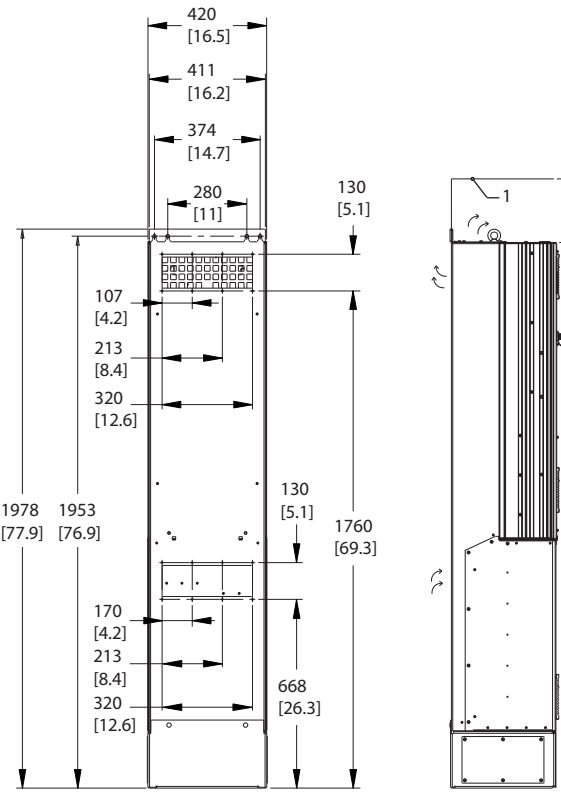

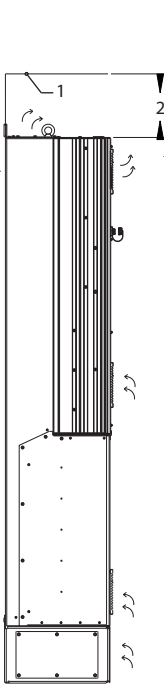

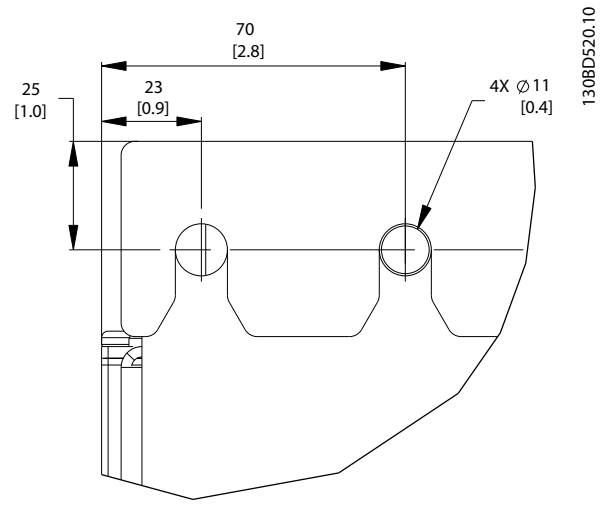

**Afbeelding 5.14 Detail afmetingen bovenste bevestigingsgat, D7h**

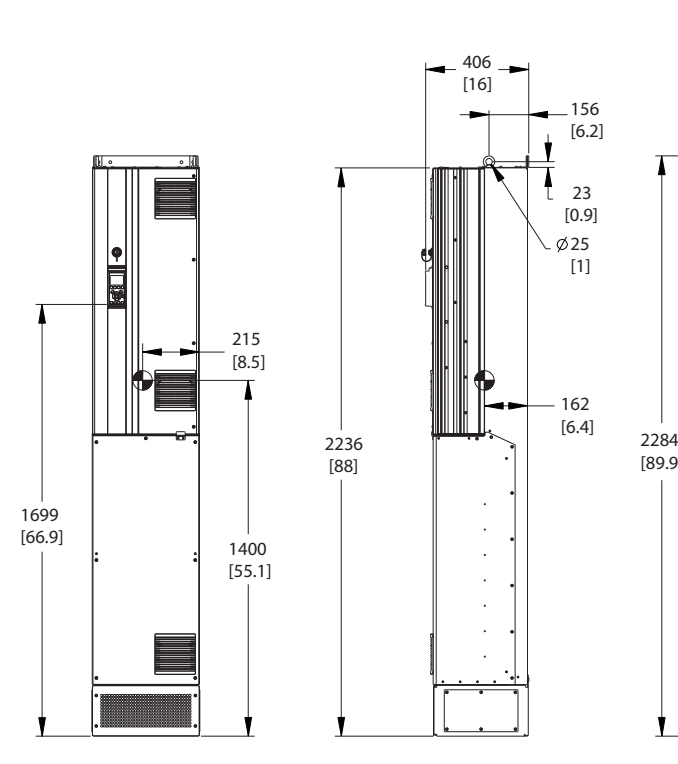

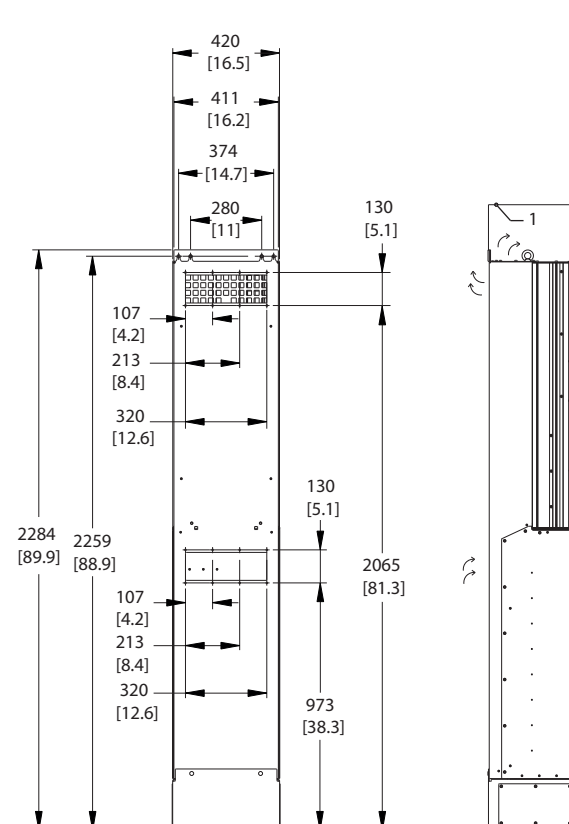

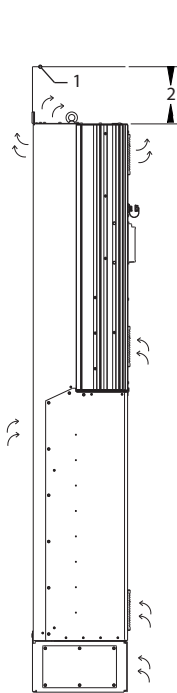

130BD466.10

30BD466.10

Danfoss

**Afbeelding 5.15 Mechanische afmetingen, D8h**

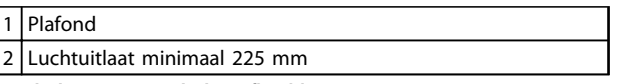

**Tabel 5.14 Legenda bij** *Afbeelding 5.15*

# *LET OP*

**Wanneer een set wordt gebruikt om de luchtstroom van het koellichaam via de ventilatieopening aan de achterzijde van de frequentieomvormer naar buiten af te voeren, moet de vrije ruimte vanaf het plafond 100 mm bedragen.**

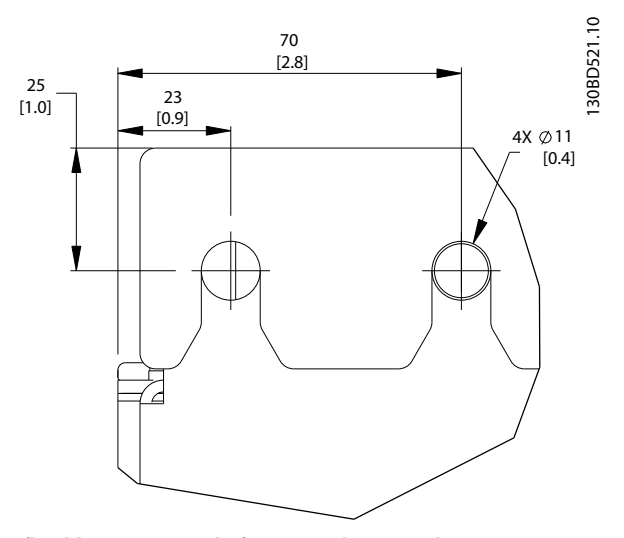

**Afbeelding 5.16 Detail afmetingen bovenste bevestigingsgat, D8h**

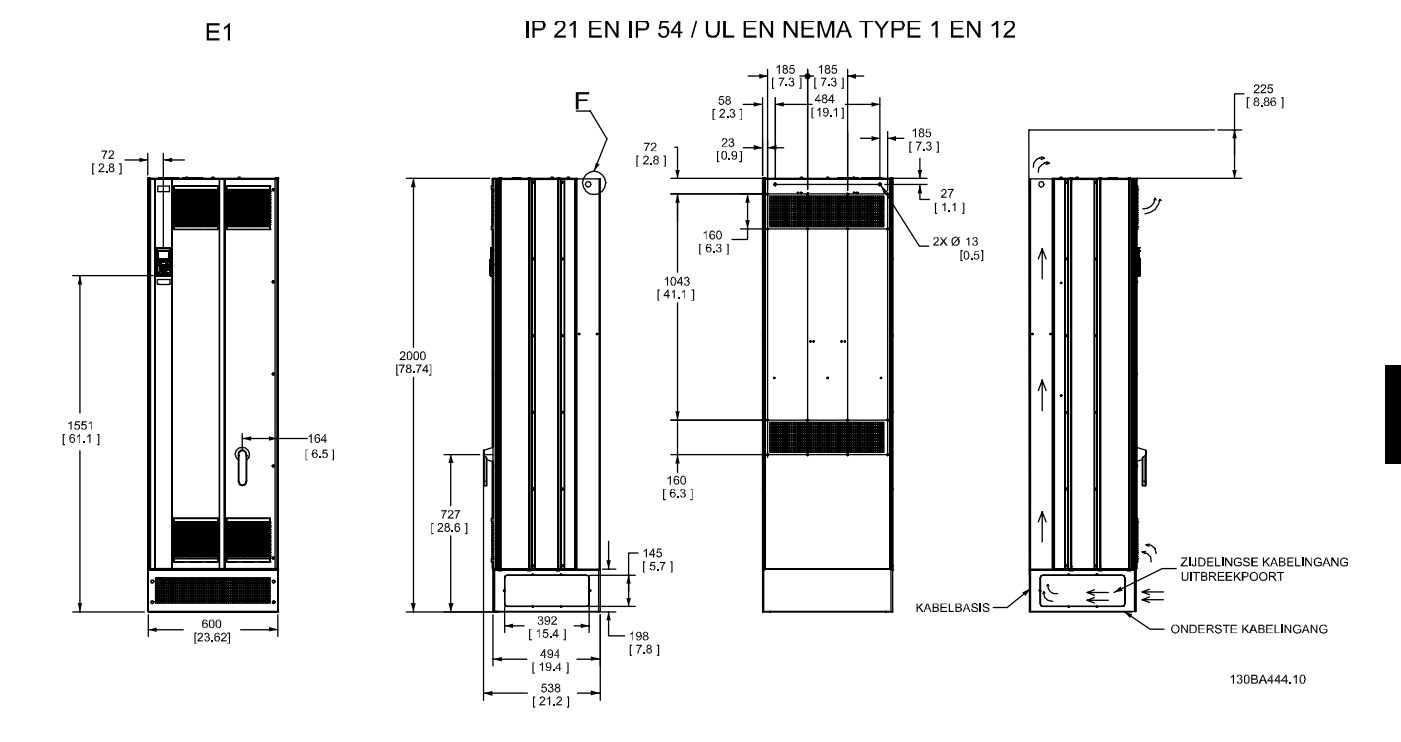

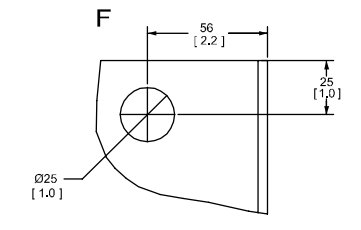

**Afbeelding 5.17 Mechanische afmetingen, E1**

F Detail hijsoog

**Tabel 5.15 Legenda bij** *Afbeelding 5.17*

 $E2$ 

IP00 / CHASSIS

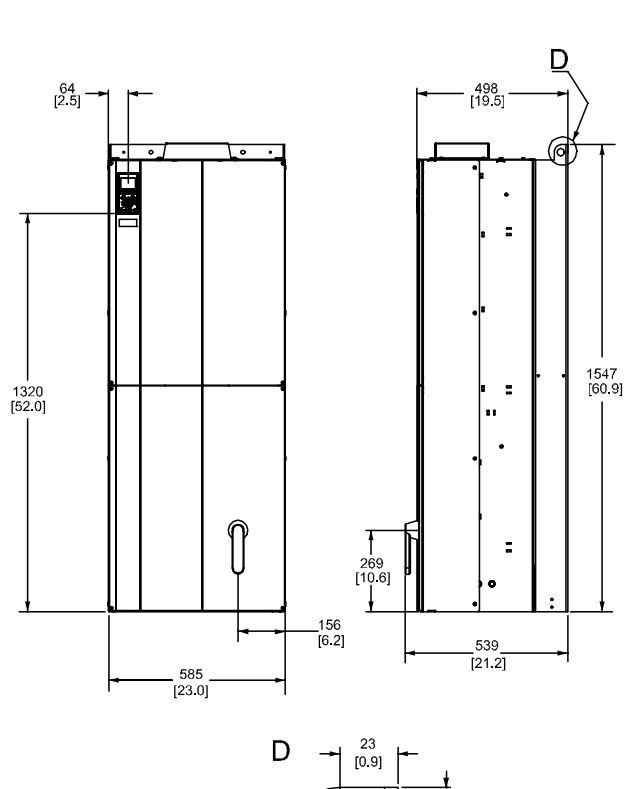

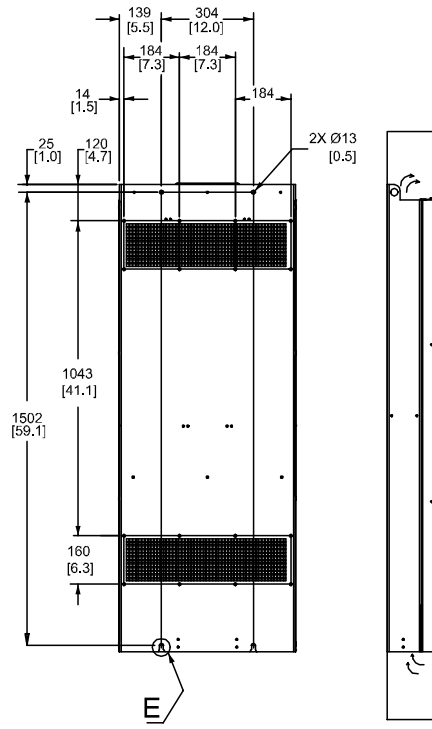

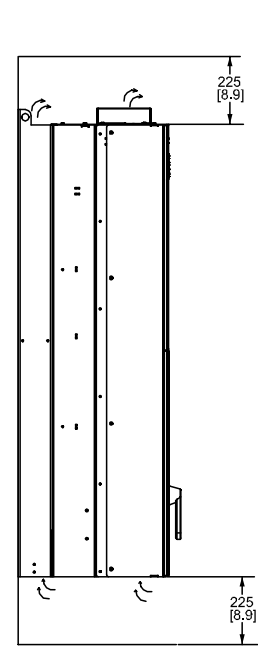

130BA445.10

 $\overline{1}$ Ø25<br>[1.0]  $\begin{array}{c} 25 \\ \left[1\ 0\right] \end{array}$ Ŧ

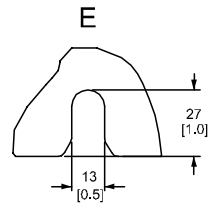

**Afbeelding 5.18 Mechanische afmetingen, E2**

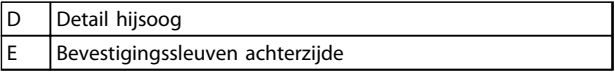

**Tabel 5.16 Legenda bij** *Afbeelding 5.18*

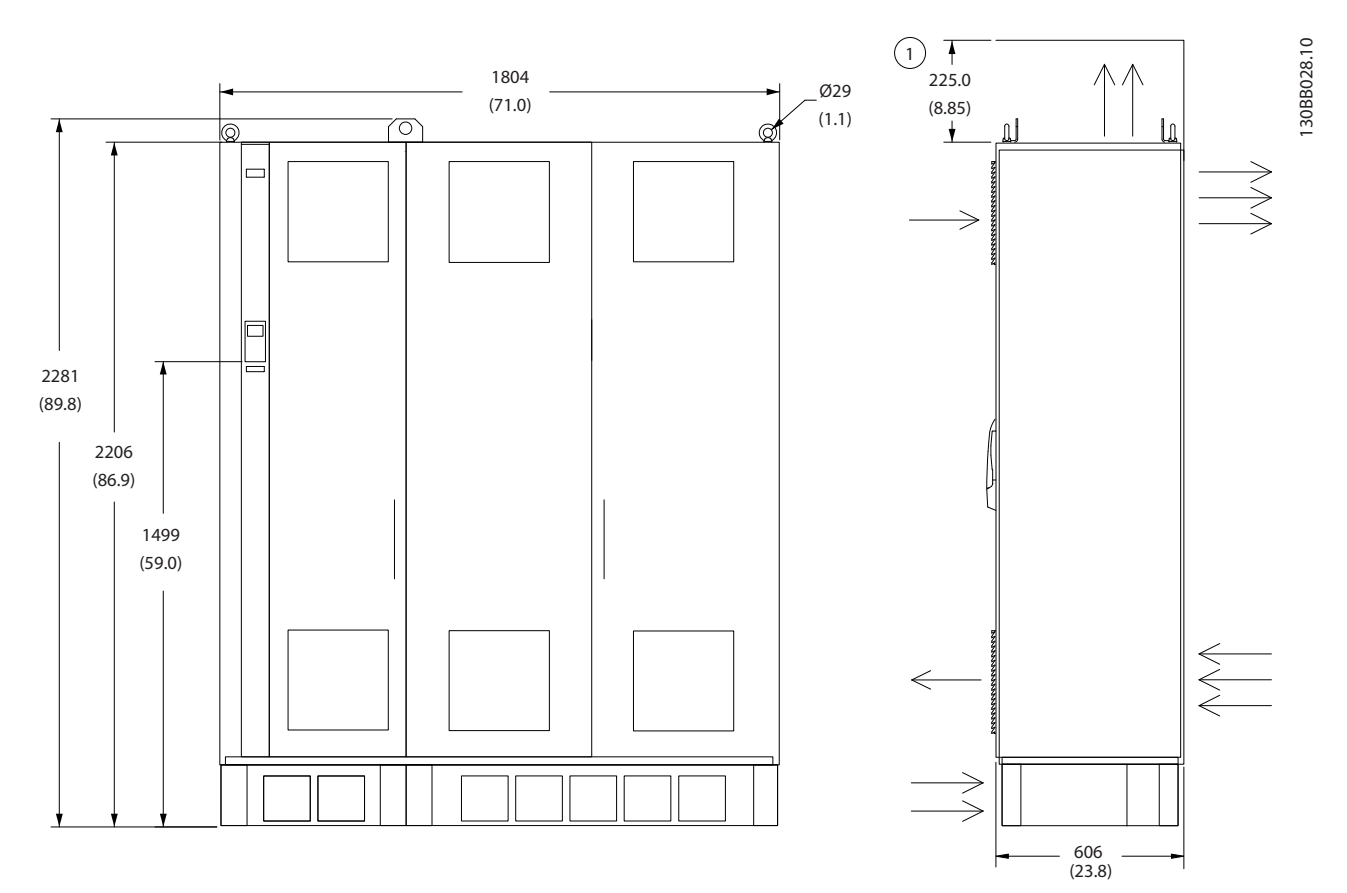

**Afbeelding 5.19 Mechanische afmetingen, F2**

1 Minimale vrije ruimte vanaf plafond

**Tabel 5.17 Legenda bij** *Afbeelding 5.19*

## **Installeren VLT**® **AQUA Drive FC 202 Design Guide**

Danfoss

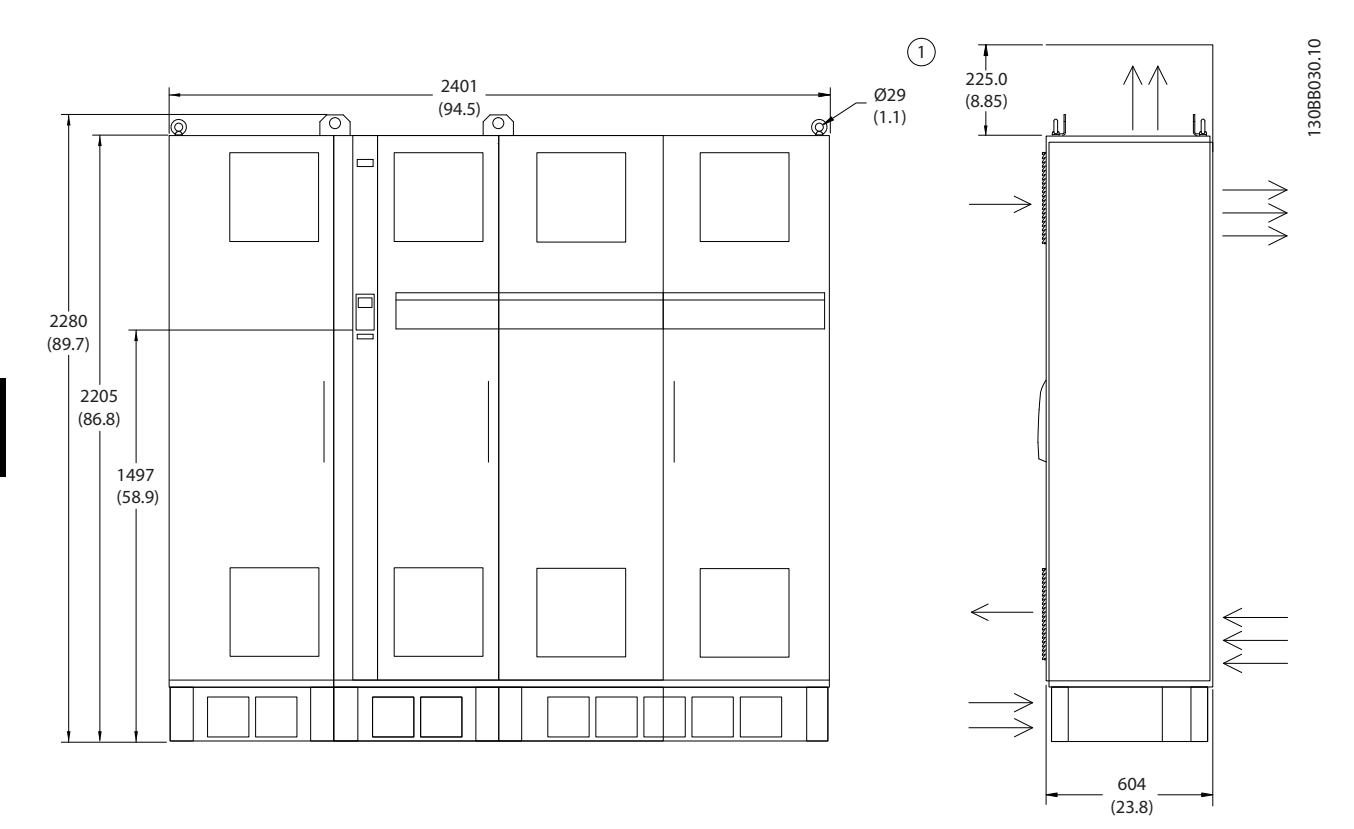

**Afbeelding 5.20 Mechanische afmetingen, F4**

1 Minimale vrije ruimte vanaf plafond

**Tabel 5.18 Legenda bij** *Afbeelding 5.20*

## **Installeren VLT**® **AQUA Drive FC 202 Design Guide**

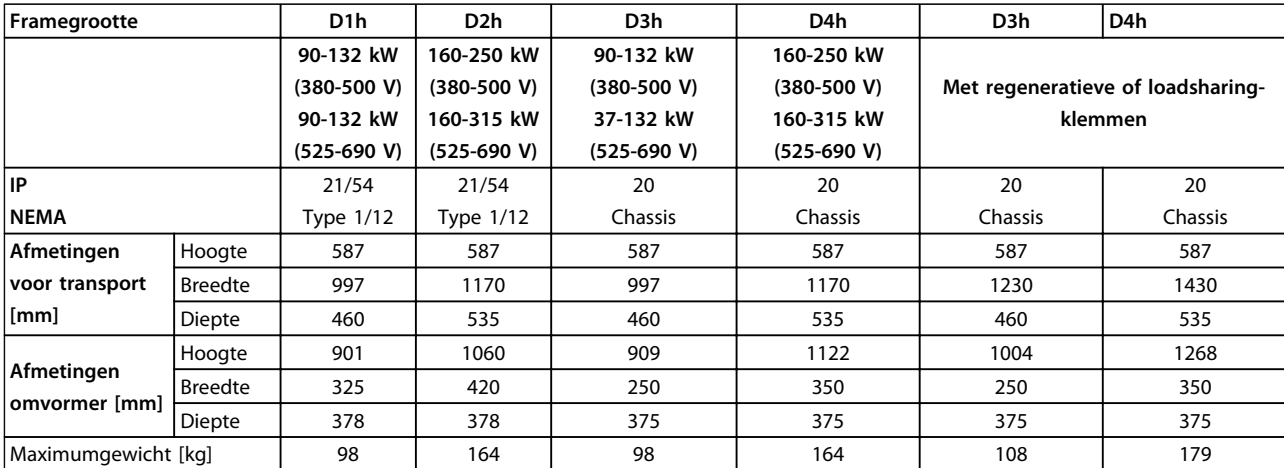

### **Tabel 5.19 Mechanische afmetingen, framegrootte D1h-D4h**

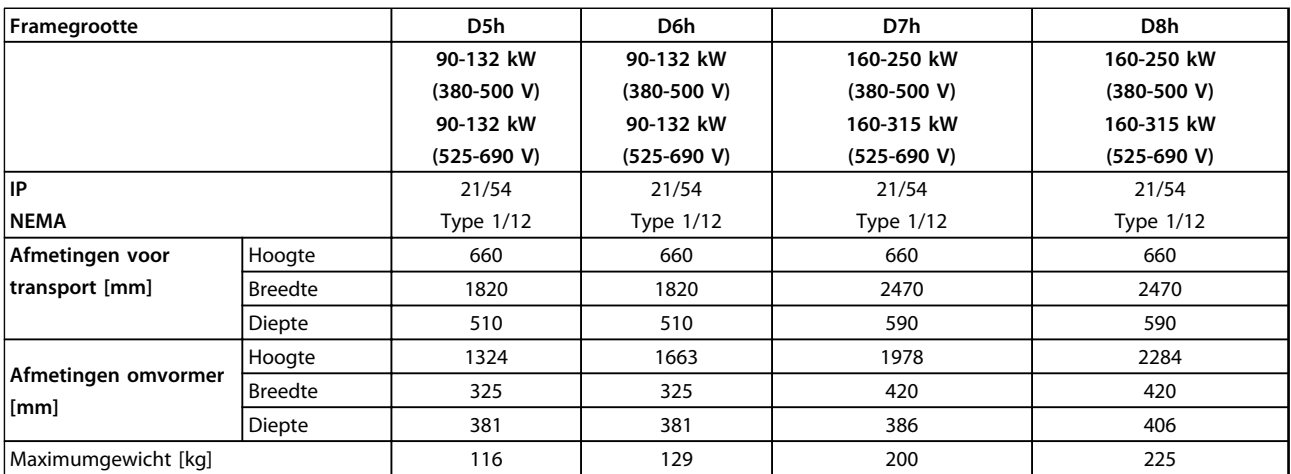

**Tabel 5.20 Mechanische afmetingen, framegrootte D5h-D8h**

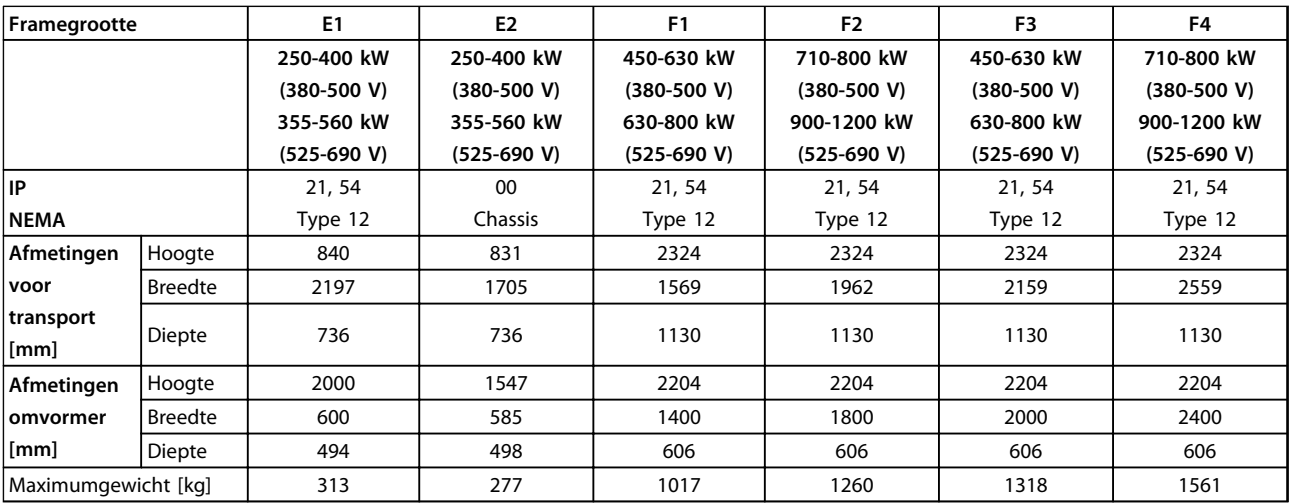

**Tabel 5.21 Mechanische afmetingen, framegrootte E1-E2, F1-F4**

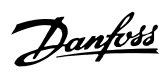

## 5.1.2 Mechanische afmetingen, 12-pulseenheden

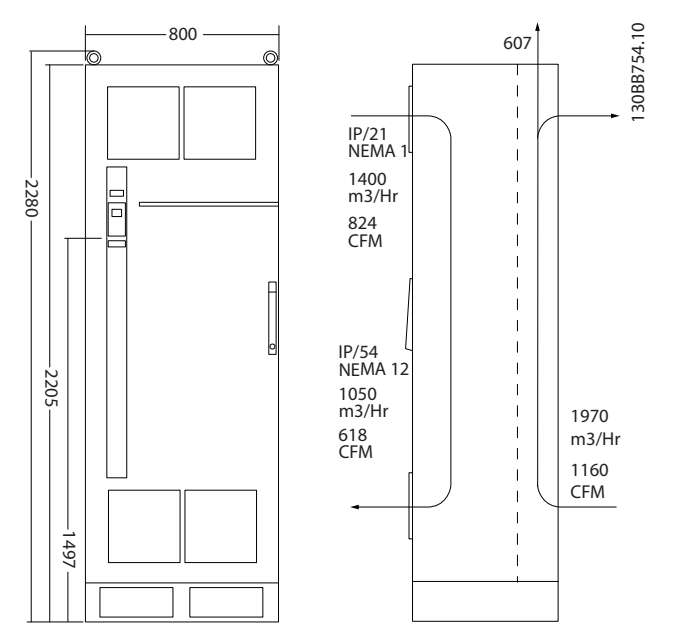

**Afbeelding 5.21 Mechanische afmetingen (mm), F8**

**5 5**

## **Installeren VLT**® **AQUA Drive FC 202 Design Guide**

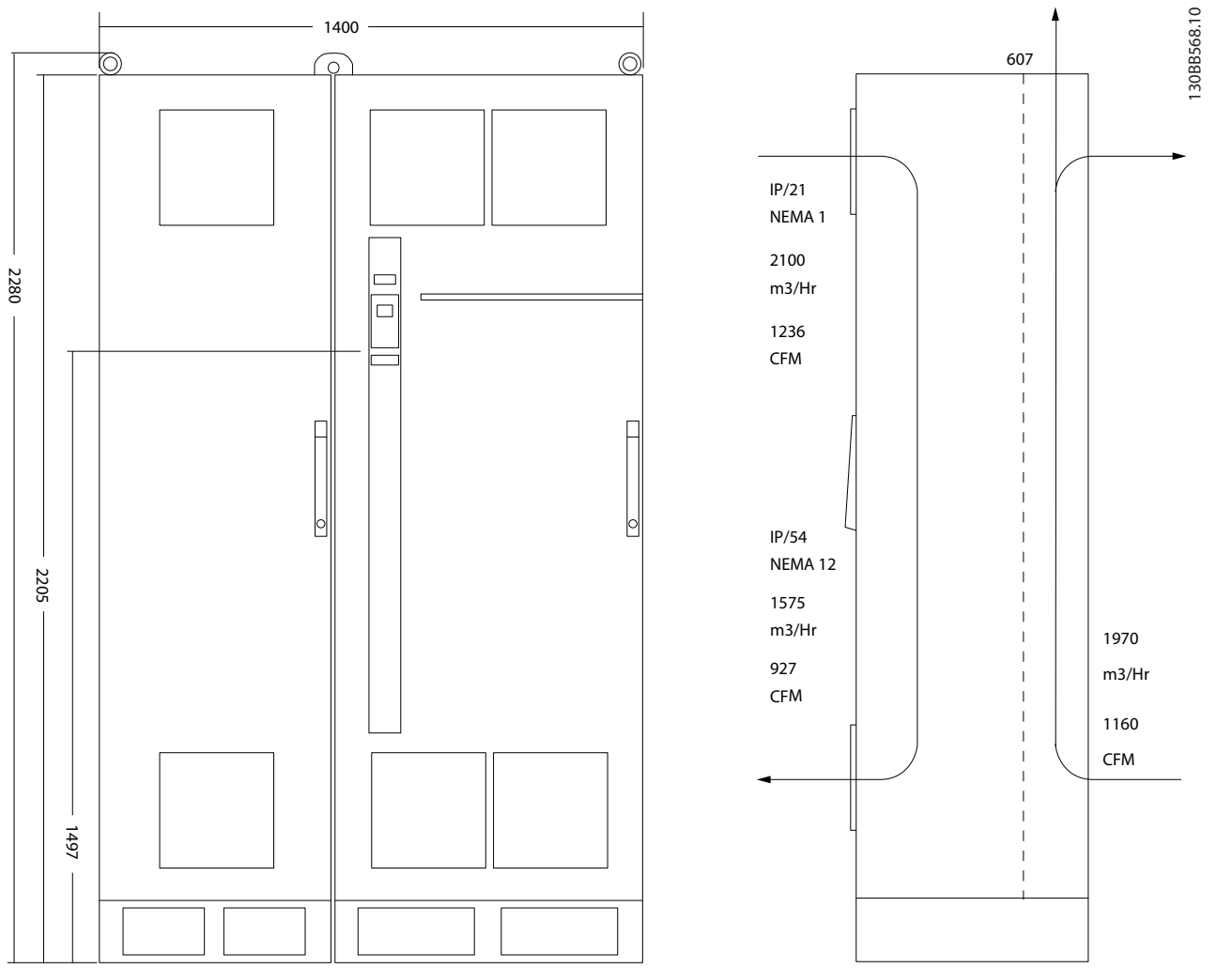

**Afbeelding 5.22 Mechanische afmetingen (mm), F9**

**5 5**

## **Installeren VLT**® **AQUA Drive FC 202 Design Guide**

Danfoss

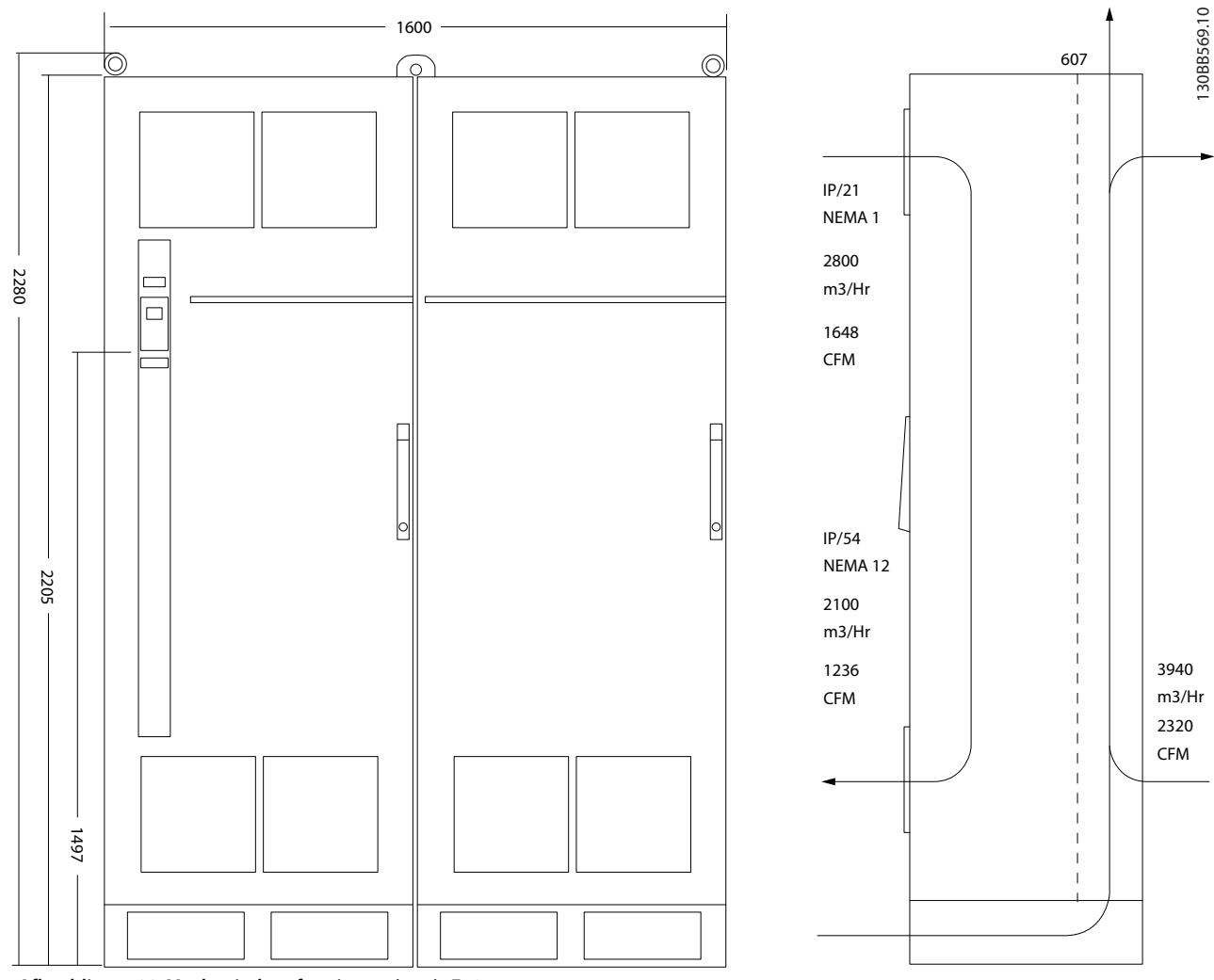

**Afbeelding 5.23 Mechanische afmetingen (mm), F10**
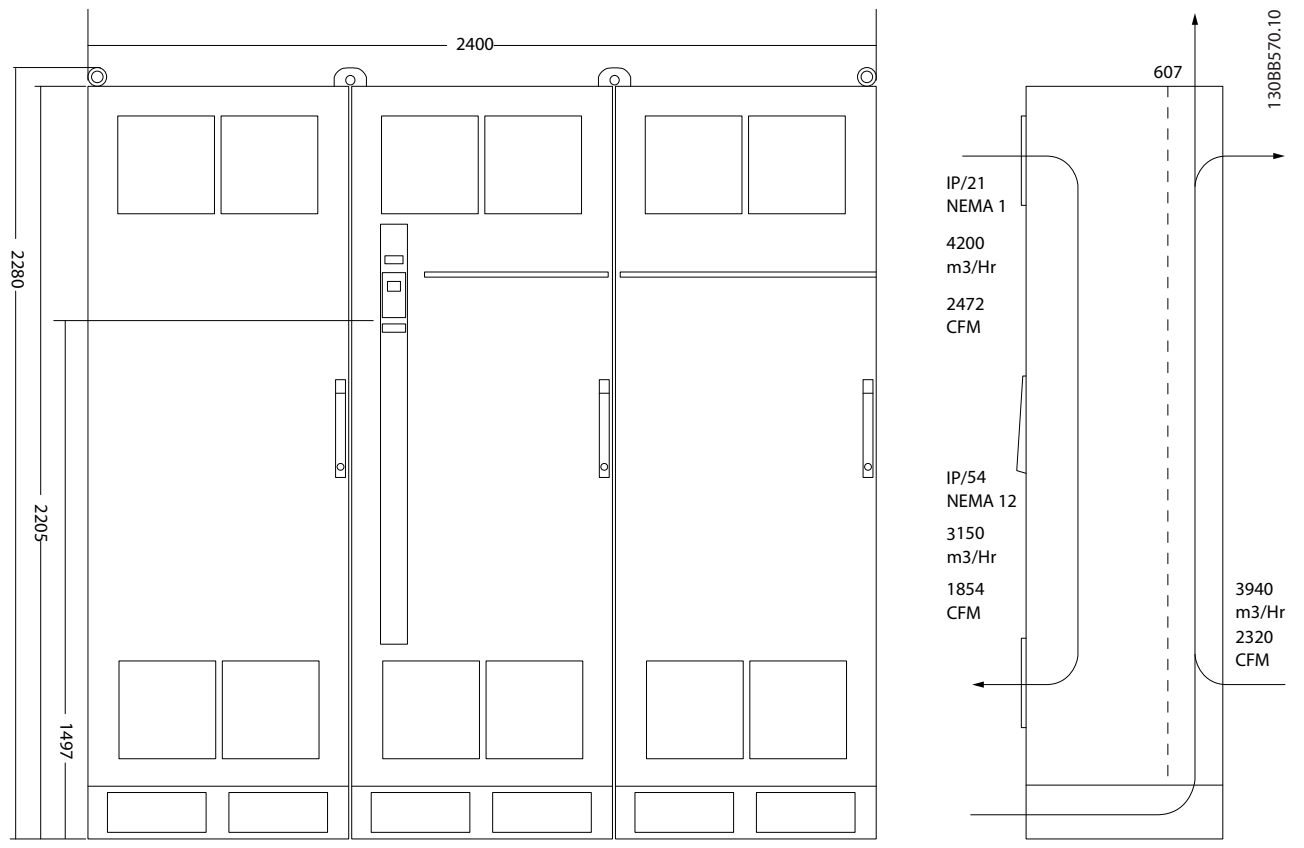

**5 5**

Danfoss

**Afbeelding 5.24 Mechanische afmetingen (mm), F11**

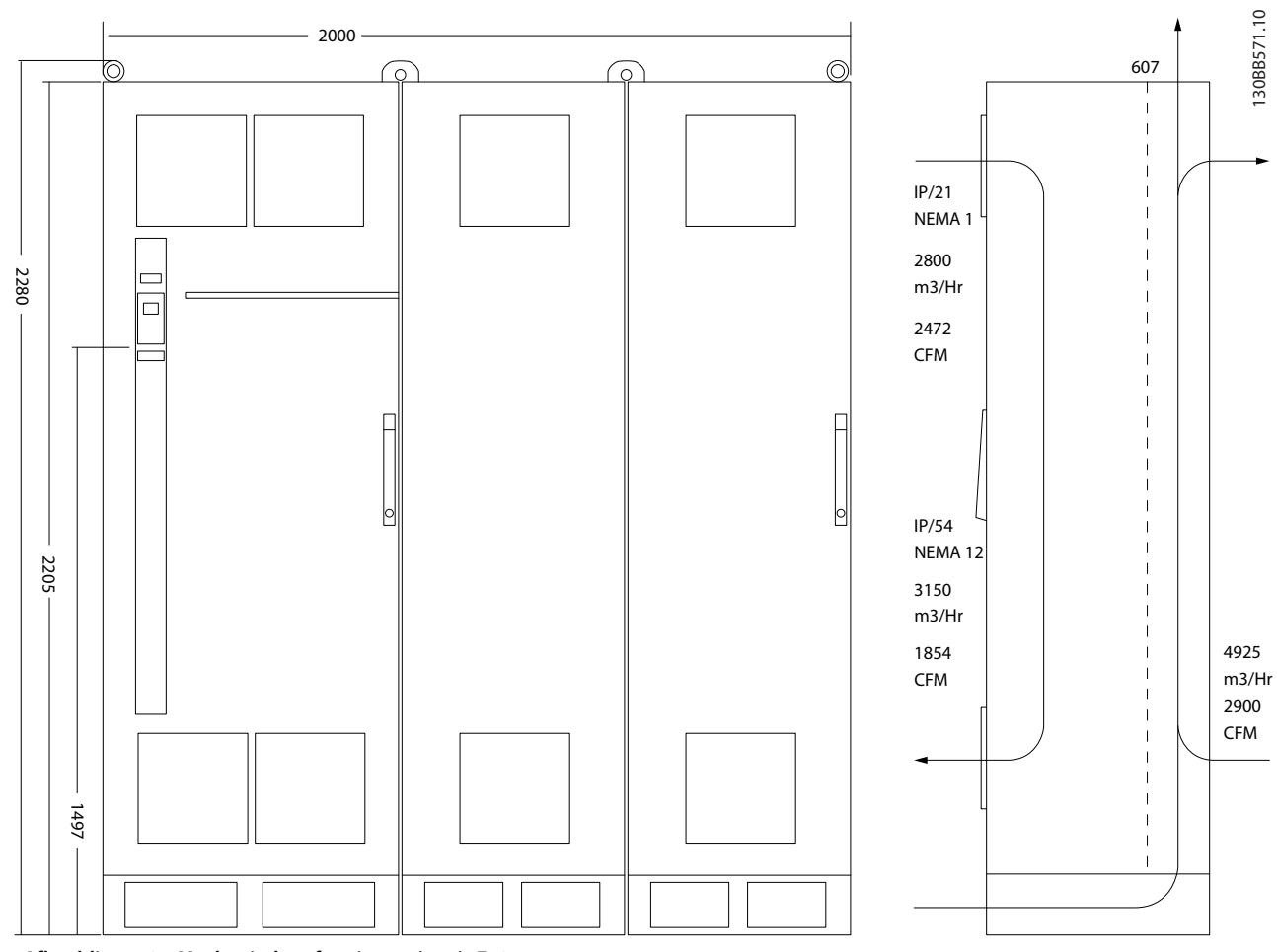

**Afbeelding 5.25 Mechanische afmetingen (mm), F12**

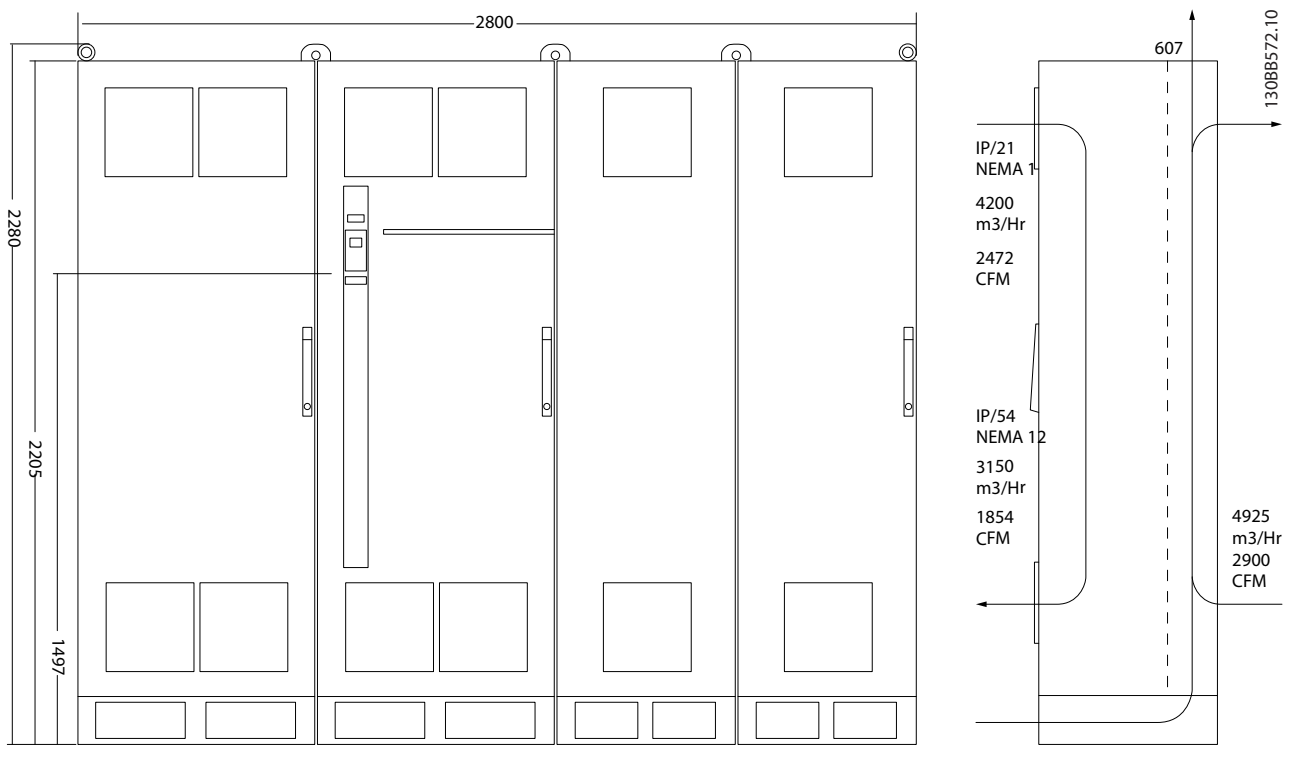

**Afbeelding 5.26 Mechanische afmetingen (mm), F13**

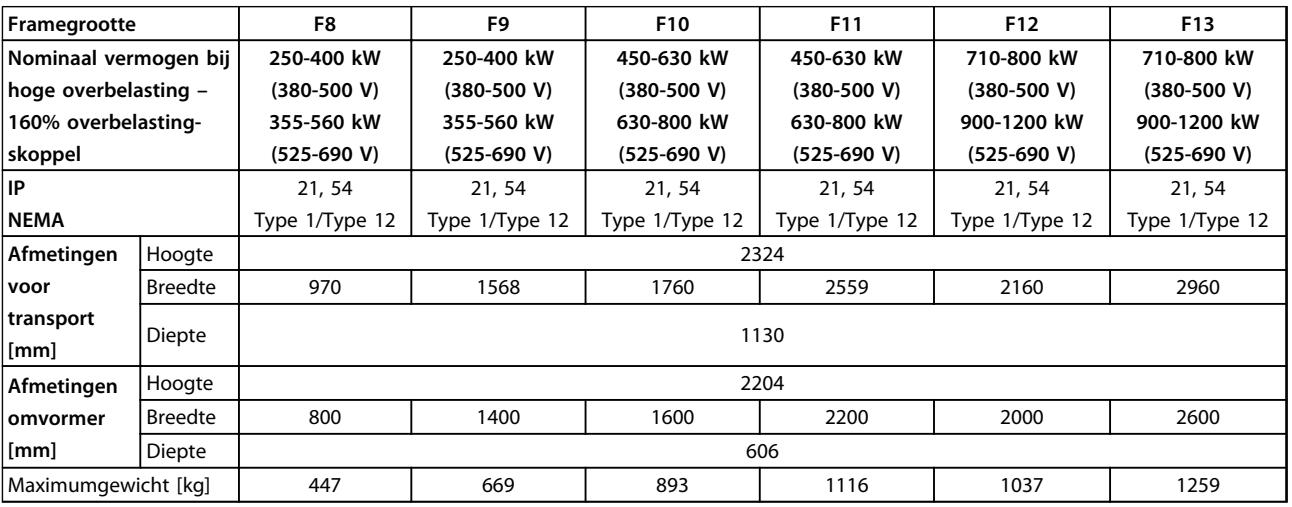

**Tabel 5.22 Mechanische afmetingen, 12-pulseenheden, framegrootte F8-F13**

## 5.1.3 Mechanische bevestiging

- 1. Boor gaten overeenkomstig de vermelde afmetingen.
- 2. Gebruik schroeven die geschikt zijn voor het montageoppervlak. Haal de vier schroeven weer aan.

De frequentieomvormer is geschikt voor zij-aan-zij-installatie. Zorg altijd voor een stevige achterwand.

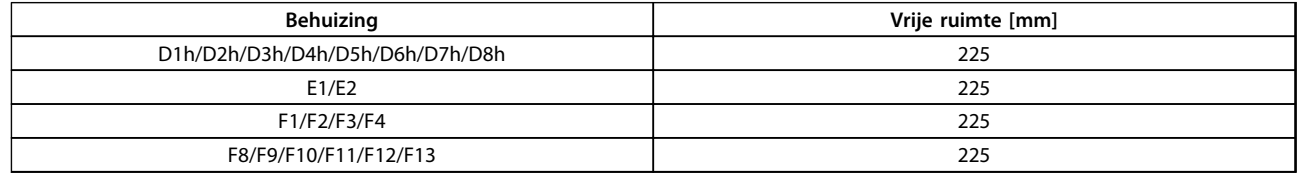

**Tabel 5.23 Benodigde vrije ruimte boven en onder de frequentieomvormer**

## *LET OP*

**Wanneer een set wordt gebruikt om de koellucht van het koellichaam aan de achterzijde van de frequentieomvormer af te voeren, moet de vrije ruimte aan de bovenzijde 100 mm bedragen.**

## 5.1.4 Voetmontage voor frame D

De frequentieomvormers D7h en D8h worden geleverd met een voet en een wandafstandhouder. Installeer de voet achter de montageflens zoals aangegeven in *Afbeelding 5.27* voordat u de behuizing aan de wand bevestigt.

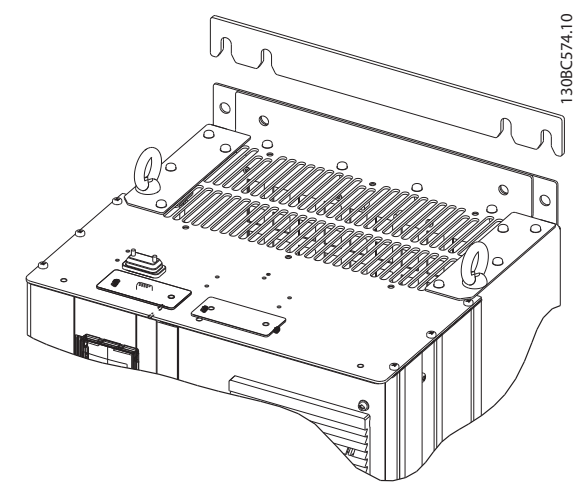

**Afbeelding 5.27 Wandafstandhouder**

Volg de aangegeven stappen in *[Afbeelding 5.28](#page-112-0)* om een eenheid met frame D op een voet te installeren:

- 1. Bevestig de voet met behulp van 2 M10-moeren aan het backchannel.
- 2. Bevestig 2 M5-schroeven via de achterste voetflens in de montagebeugel waarmee de omvormer aan de voet wordt bevestigd.
- 3. Bevestig 4 M5-schroeven via de voorste voetflens in de bevestigingsgaten in de doorvoerplaat aan de voorzijde.

<span id="page-112-0"></span>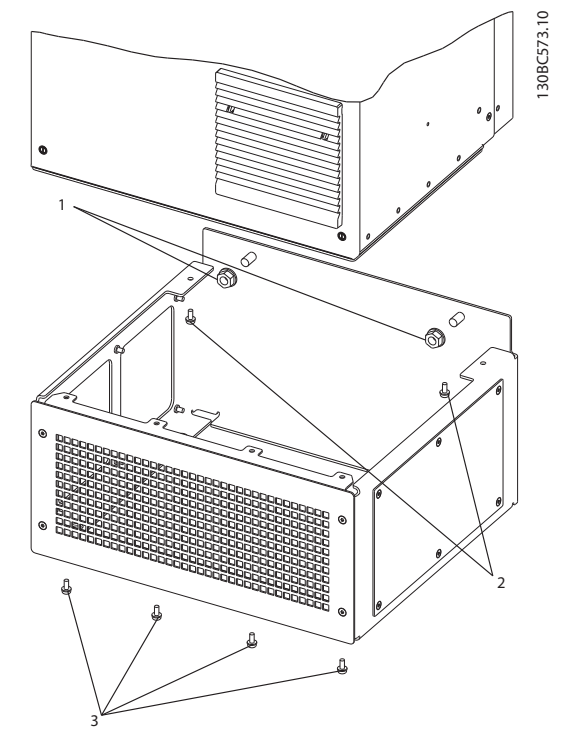

**Afbeelding 5.28 Bevestigingsmaterialen voet aanbrengen**

## 5.1.5 Voetmontage voor frame F

Frequentieomvormers met frame F worden geleverd met een voet. Op een voet voor frame F worden acht bouten gebruikt in plaats van vier, zoals aangegeven in *Afbeelding 5.29*.

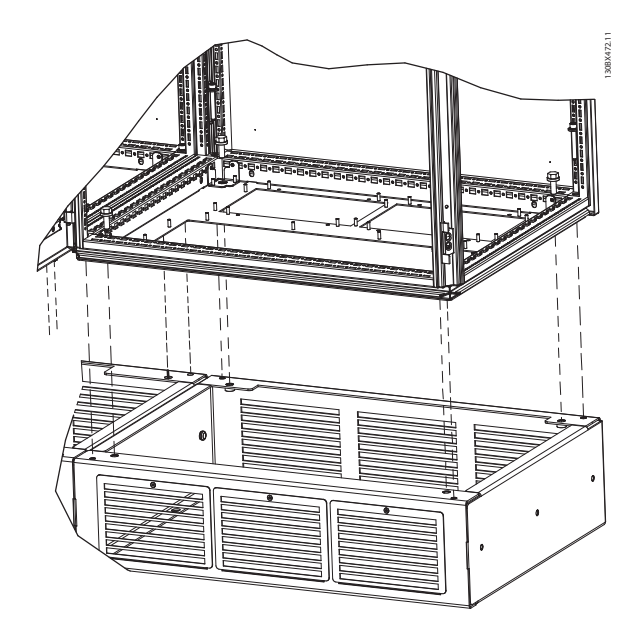

**Afbeelding 5.29 Voetbouten monteren**

Volg onderstaande stappen om een eenheid met frame F op een voet te installeren:

- 1. Wanneer een set wordt gebruikt om de luchtstroom van het koellichaam via de ventilatieopening aan de achterzijde van de frequentieomvormer naar buiten af te voeren, moet u controleren of de vrije ruimte vanaf het plafond 100 mm bedraagt.
- 2. Bevestig elke M8 x 60 mm-bout met borgring en vlakke sluitring door het frame heen in het tapgat in de bodem. Bevestig vier bouten per kast. Zie *Afbeelding 5.30*.
- 3. Bevestig elke M10 x 30 mm-bout met een borgveer en een vlakke sluitring door de bodemplaat heen en in het tapgat in de bodem. Bevestig vier bouten per kast. Zie *Afbeelding 5.30*.

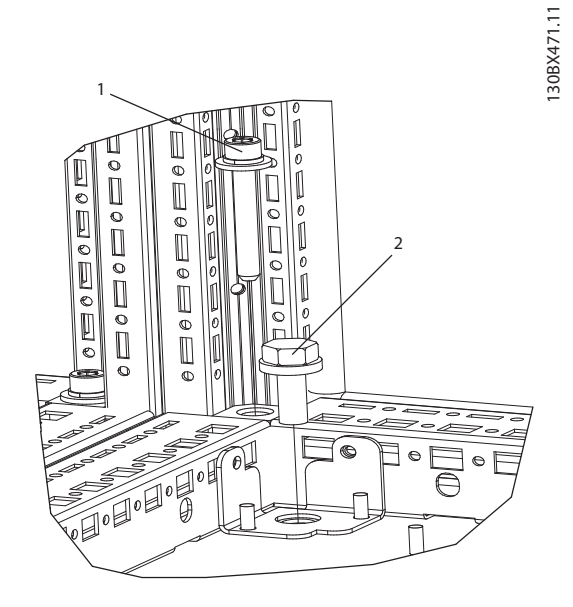

**Afbeelding 5.30 Detail locatie bevestigingsmateriaal**

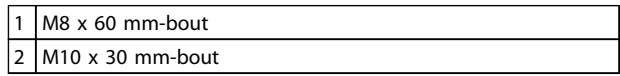

**Tabel 5.24 Legenda bij** *Afbeelding 5.30*

## 5.1.6 Hijsen

Hijs de frequentieomvormer op met behulp van de aanwezige hijsogen. Maak voor alle behuizingen van het type E2 (IP 00) gebruik van een stang om te voorkomen dat de hijsogen van de frequentieomvormer verbogen raken.

<u>Danfoss</u>

De volgende afbeeldingen tonen de aanbevolen hijsmethoden voor de diverse framegroottes. Behalve de getoonde methoden in *Afbeelding 5.33*, *Afbeelding 5.34* en *[Afbeelding 5.35](#page-114-0)* is het ook toegestaan om F-frames te hijsen met behulp van een hijsjuk.

## **WAARSCHUWING**

**De hijsstang moet geschikt zijn om het gewicht van de frequentieomvormer te dragen. Zie** *[hoofdstuk 5.1.1](#page-92-0)  [Mechanische afmetingen](#page-92-0)* **voor het gewicht van de diverse framegroottes. De maximumdiameter van de stang bedraagt 2,5 cm. De hoek tussen de bovenzijde van de omvormer en de hijskabel moet minimaal 60**° **bedragen.**

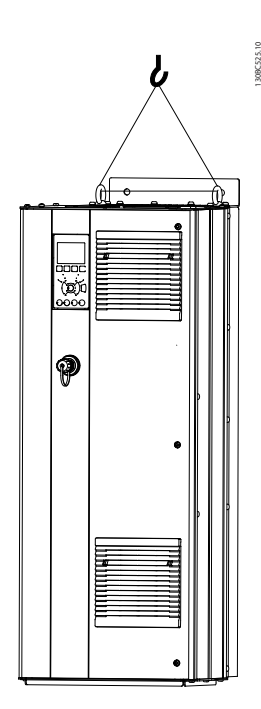

**Afbeelding 5.31 Aanbevolen hijsmethode, framegrootte D**

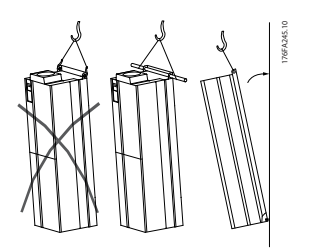

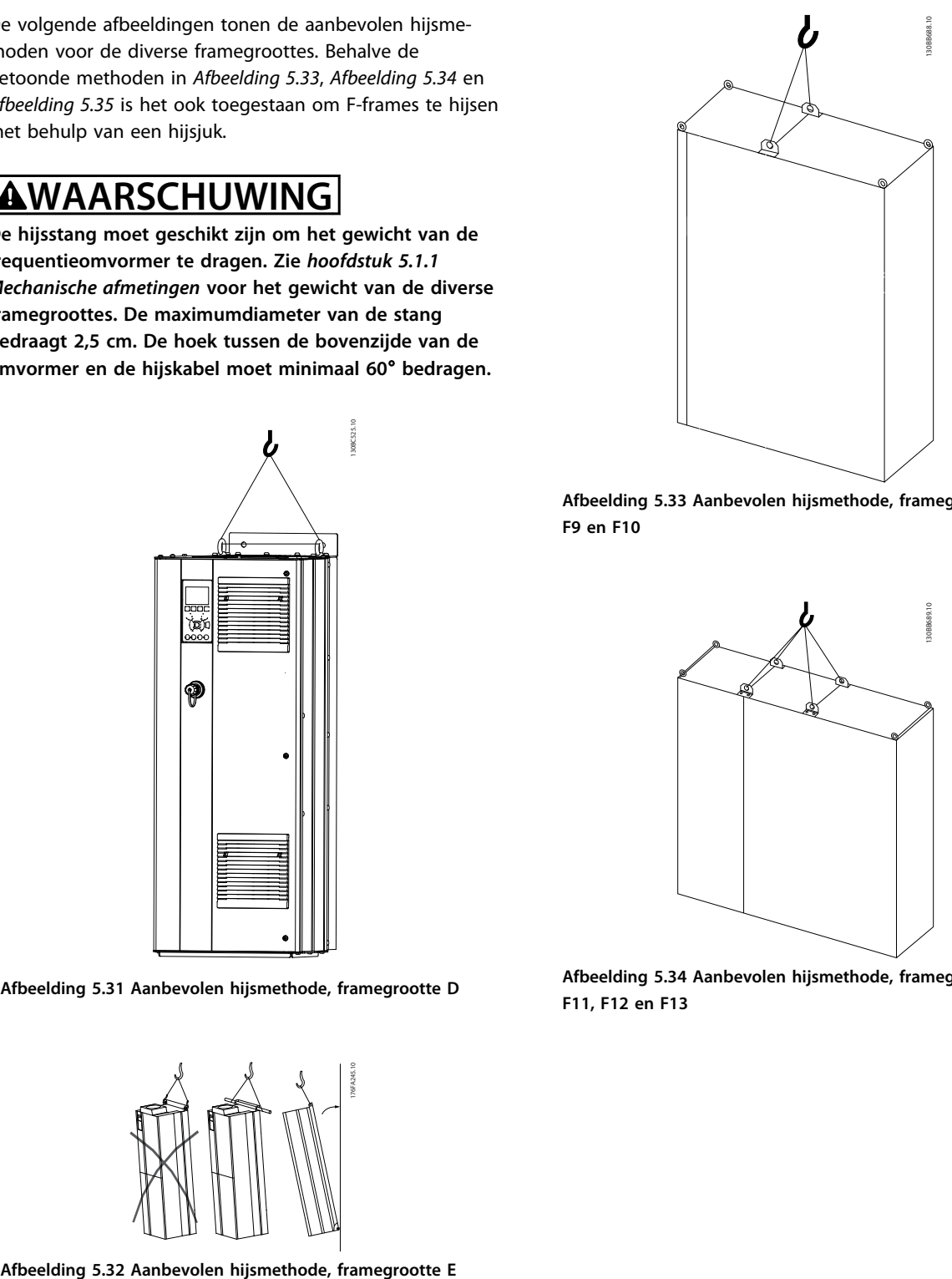

**Afbeelding 5.33 Aanbevolen hijsmethode, framegrootte F1, F2, F9 en F10**

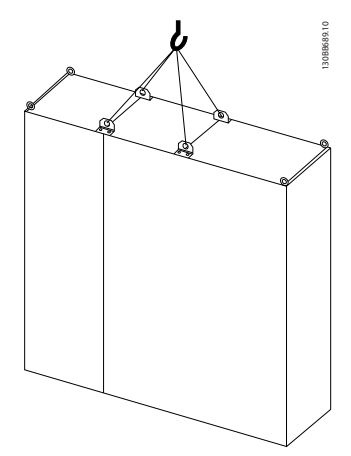

**Afbeelding 5.34 Aanbevolen hijsmethode, framegrootte F3, F4, F11, F12 en F13**

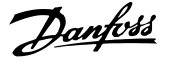

<span id="page-114-0"></span>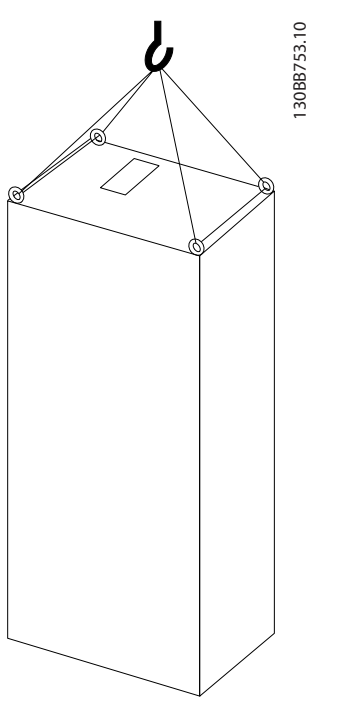

**Afbeelding 5.35 Aanbevolen hijsmethode, framegrootte F8**

## *LET OP*

**De voet is afzonderlijk verpakt en wordt bij de eenheid geleverd. Monteer de frequentieomvormer op de uiteindelijke installatielocatie op de voet. De voet zorgt voor voldoende luchtstroming en koeling voor de frequentieomvormer. Zie** *[hoofdstuk 5.1.5 Voetmontage voor frame F](#page-112-0)***.**

## 5.1.7 Veiligheidsvoorschriften voor een mechanische installatie

## **VOORZICHTIG**

**Om ernstig letsel of schade aan apparatuur te voorkomen, moet u de informatie in de veldmontage- en inbouwsets in acht nemen, met name bij het installeren van grote eenheden.**

## **AVOORZICHTIG**

**De frequentieomvormer wordt gekoeld door middel van luchtcirculatie.**

**Om oververhitting van de eenheid te voorkomen, mag de omgevingstemperatuur nooit hoger zijn dan de maximale nominale temperatuur. Bij een omgevingstemperatuur tussen 45 °C en 55** °**C is reductie van de frequentieomvormer noodzakelijk. Zie** *[hoofdstuk 8.5.2 Reductie wegens omgevingstemperatuur](#page-220-0)***.**

**De levensduur van de frequentieomvormer kan worden verkort als er geen rekening wordt gehouden met reductie wegens omgevingstemperatuur.**

## 5.1.8 Externe installatie

Het gebruik van IP 21/IP 4x boven/Type 1-sets of IP 54/55-eenheden wordt aanbevolen.

Danfoss

## 5.2 Elektrische installatie

## 5.2.1 Kabels algemeen

## *LET OP*

**Zie de** *VLT*® *HVAC Drive High Power Bedieningshandleiding* **voor informatie over de net- en motoraansluitingen voor de VLT**® **HVAC Drive.**

## *LET OP*

**Kabels algemeen**

**Alle kabels moeten voldoen aan de nationale en lokale voorschriften ten aanzien van kabeldoorsneden en omgevingstemperatuur. Koperen (60/75** °**C) geleiders worden aanbevolen.**

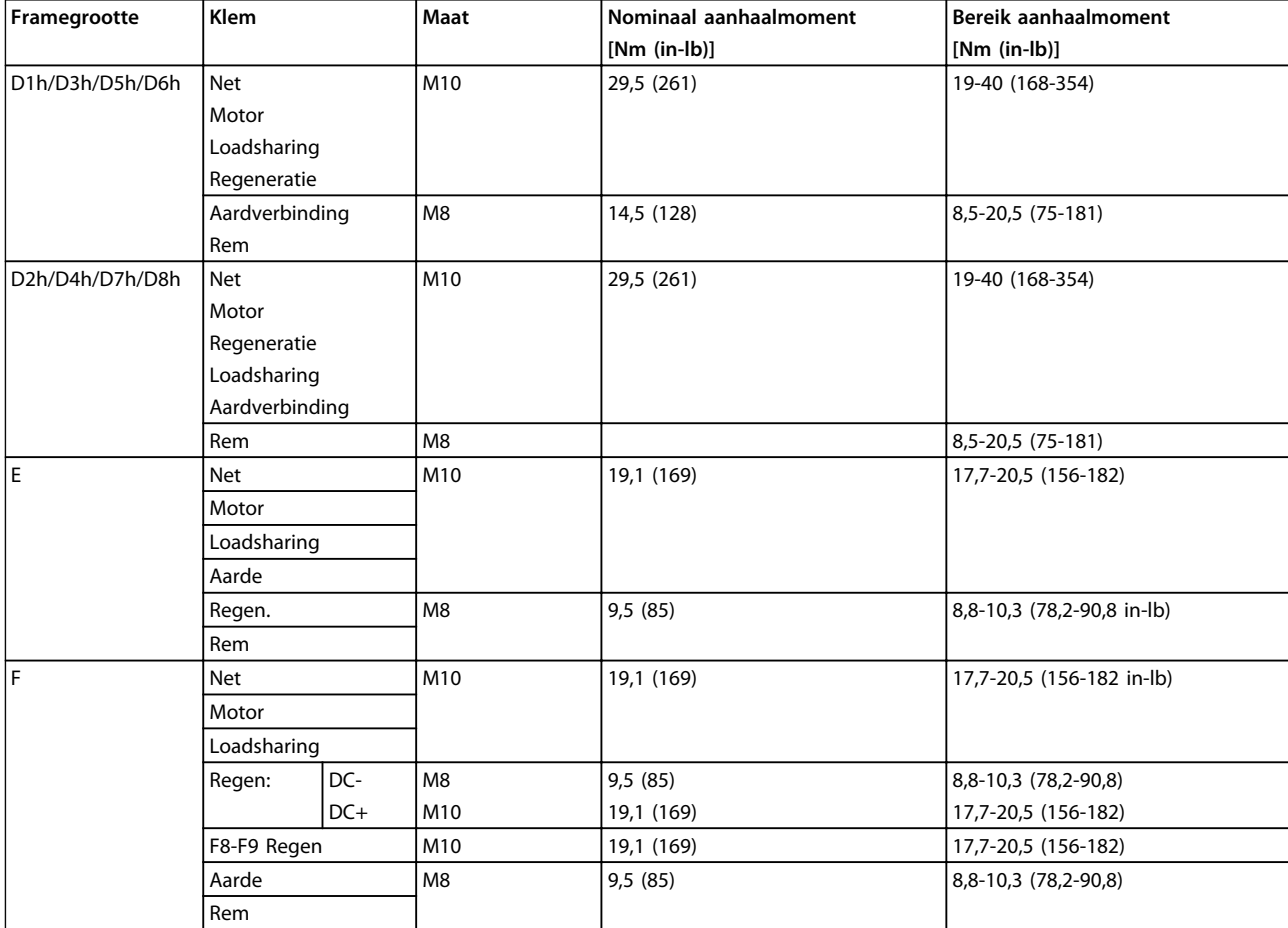

**Tabel 5.25 Aanhaalmomenten voor klemmen**

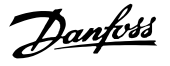

## 5.2.2 Motorkabels

Zie *[hoofdstuk 8 Algemene specificaties en problemen](#page-204-0) [verhelpen](#page-204-0)* voor de maximale dwarsdoorsnede en lengte van de motorkabel.

- **•** Gebruik een afgeschermde/gewapende motorkabel om te voldoen aan de EMC-emissienormen.
- **•** Houd de motorkabel zo kort mogelijk om ruisniveau en lekstromen te beperken.
- **•** Sluit de afscherming van de motorkabel aan op de ontkoppelingsplaat van de frequentieomvormer en de metalen kast van de motor.
- **•** Gebruik voor aansluitingen van de afscherming een zo groot mogelijk oppervlak (kabelklem) door gebruik te maken van de installatievoorzieningen in de frequentieomvormer.
- **•** Vermijd het gebruik van kabels met gedraaide uiteinden van de afscherming (pigtails), omdat dit het afschermingseffect bij hoge frequenties verstoort.
- **•** Als het noodzakelijk is om de afscherming te splitsen om een motorisolator of motorrelais te installeren, moet de afscherming worden voortgezet met de laagst mogelijke HFimpedantie.

#### **Vereisten voor framegrootte F**

**Vereisten F1/F3:** gebruik altijd 2, 4, 6 of 8 motorfasekabels (een veelvoud van 2) om te zorgen voor een gelijk aantal aangesloten draden op de klemmen van beide omvormermodules. De kabels tussen de klemmen van de omvormermodules en het eerste gemeenschappelijke punt van een fase moeten even lang zijn, met een tolerantie van 10%. De motorklemmen zijn het aanbevolen gemeenschappelijke punt.

**Vereisten F2/F4:** gebruik altijd 3, 6, 9 of 12 motorfasekabels (een veelvoud van 3) om te zorgen voor een gelijk aantal aangesloten draden op de klemmen van elke omvormermodule. De kabels tussen de klemmen van de omvormermodules en het eerste gemeenschappelijke punt van een fase moeten even lang zijn, met een tolerantie van 10%. De motorklemmen zijn het aanbevolen gemeenschappelijke punt.

**Vereisten framegrootte F8/F9:** de kabels tussen de klemmen van de omvormermodules en het eerste gemeenschappelijke punt van een fase moeten even lang zijn, met een tolerantie van 10%. De motorklemmen zijn het aanbevolen gemeenschappelijke punt.

**Vereisten voor framegrootte F10/F11:** gebruik altijd 2, 4, 6 of 8 motorfasekabels (een veelvoud van 2) om te zorgen voor een gelijk aantal aangesloten draden op de klemmen van beide omvormermodules. De kabels tussen de

klemmen van de omvormermodules en het eerste gemeenschappelijke punt van een fase moeten even lang zijn, met een tolerantie van 10%. De motorklemmen zijn het aanbevolen gemeenschappelijke punt.

**Vereisten voor framegrootte F12/F13:** gebruik altijd 3, 6, 9 of 12 motorfasekabels (een veelvoud van 3) om te zorgen voor een gelijk aantal aangesloten draden op de klemmen van elke omvormermodule. De kabels tussen de klemmen van de omvormermodules en het eerste gemeenschappelijke punt van een fase moeten even lang zijn, met een tolerantie van 10%. De motorklemmen zijn het aanbevolen gemeenschappelijke punt.

**Vereisten voor framegrootte F14:** gebruik altijd 4, 8, 12 of 16 motorfasekabels (een veelvoud van 4) om te zorgen voor een gelijk aantal aangesloten draden op de klemmen van elke omvormermodule. De kabels tussen de klemmen van de omvormermodules en het eerste gemeenschappelijke punt van een fase moeten even lang zijn, met een tolerantie van 10%. De motorklemmen zijn het aanbevolen gemeenschappelijke punt.

**Vereisten aansluitkast voor uitgangen:** de lengte (minimaal 2,5 m) en het aantal kabels vanaf elke omvormermodule naar de gemeenschappelijke klem in de aansluitkast moet gelijk zijn.

## *LET OP*

**Als voor een gemodificeerde toepassing een ongelijk aantal draden per fase vereist is, neem dan contact op met de fabriek over de vereisten en documentatie. U kunt echter ook gebruikmaken van de stroomrailoptie voor de boven/onderingangszijde van de kast.**

## 5.2.3 Elektrische installatie, motorkabels

**Kabelafscherming:** vermijd montage met gedraaide uiteinden van de afscherming (pigtails). Dit kan het afschermende effect bij hoge frequenties verstoren. Als het noodzakelijk is de afscherming te onderbreken om een motorisolator of motorrelais te installeren, moet de afscherming worden voortgezet met de laagst mogelijke HF-impedantie.

Sluit de afscherming van de motorkabel aan op de ontkoppelingsplaat van de frequentieomvormer en de metalen behuizing van de motor.

Gebruik voor aansluitingen van de afscherming een zo groot mogelijk oppervlak (kabelklem) door gebruik te maken van de installatievoorzieningen in de frequentieomvormer.

Als het noodzakelijk is om de afscherming te splitsen om een motorisolator of motorrelais te installeren, moet de afscherming worden voortgezet met de laagst mogelijke HF-impedantie.

**Kabellengte en dwarsdoorsnede:** de frequentieomvormer is getest met een bepaalde kabellengte en een bepaalde kabeldoorsnede. Als de doorsnede toeneemt, kan ook de kabelcapaciteit, en daarmee de lekstroom, toenemen. Pas de kabellengte hierop aan door kortere kabels te gebruiken. Houd de motorkabel zo kort mogelijk om ruisniveau en lekstromen te beperken.

**Schakelfrequentie:** wanneer frequentieomvormers in combinatie met sinusfilters worden gebruikt om de akoestische ruis van een motor te beperken, moet de schakelfrequentie worden ingesteld volgens de instructies voor sinusfilters in *14-01 Schakelfrequentie*.

**Aluminium geleiders:** gebruik geen aluminium geleiders. De klemmen kunnen worden gebruikt met aluminium geleiders, maar hiervoor moet het geleideroppervlak schoon zijn, oxidatie worden verwijderd en het oppervlak worden afgedicht met neutraal zuurvrij vet voordat de geleider wordt aangesloten.

Bovendien moet de klemschroef na twee dagen opnieuw worden aangedraaid vanwege de zachtheid van het aluminium. Zorg voor een gasdichte verbinding om oxidatie te voorkomen.

## 5.2.4 Doorvoerplaten voorbereiden voor kabels

- 1. Verwijder de doorvoerplaat van de frequentieomvormer.
- 2. Zorg voor ondersteuning voor de doorvoerplaten rond de gestanste of geboorde gaten.
- 3. Verwijder afval uit het gat.
- 4. Monteer de kabeldoorvoer op de frequentieomvormer.

## 5.2.5 Doorvoer kabelwartel/kabelgoot – IP 21 (NEMA 1) en IP 54 (NEMA 12)

Kabels worden aangesloten via de doorvoerplaat aan de onderzijde. Verwijder de plaat en bekijk waar de doorvoer voor de kabelwartels of kabelgoten moet komen. De volgende afbeeldingen tonen de kabeldoorvoerpunten gezien vanaf de onderzijde van diverse frequentieomvormers.

## *LET OP*

**De doorvoerplaat moet worden bevestigd aan de frequentieomvormer om te voldoen aan de aangegeven beschermingsklasse.**

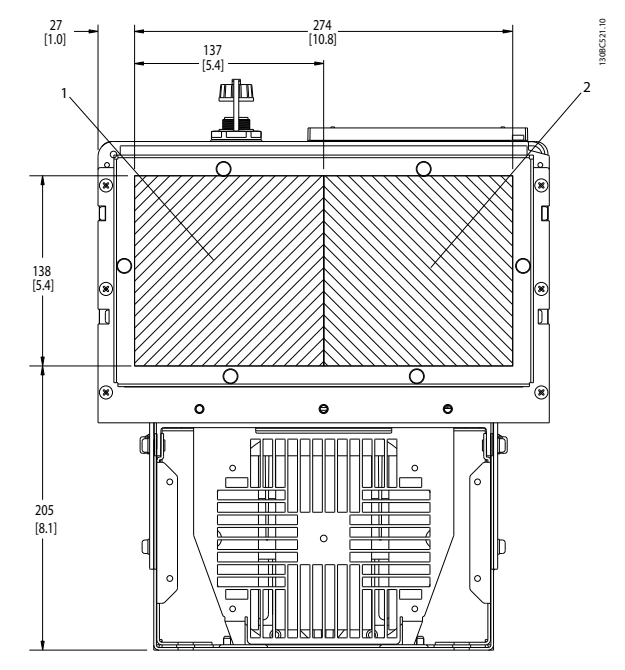

**Afbeelding 5.36 D1h, onderaanzicht 1) netzijde 2) motorzijde**

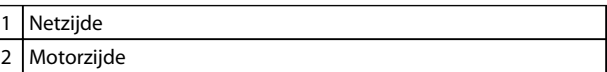

**Tabel 5.26 Legenda bij** *Afbeelding 5.36*

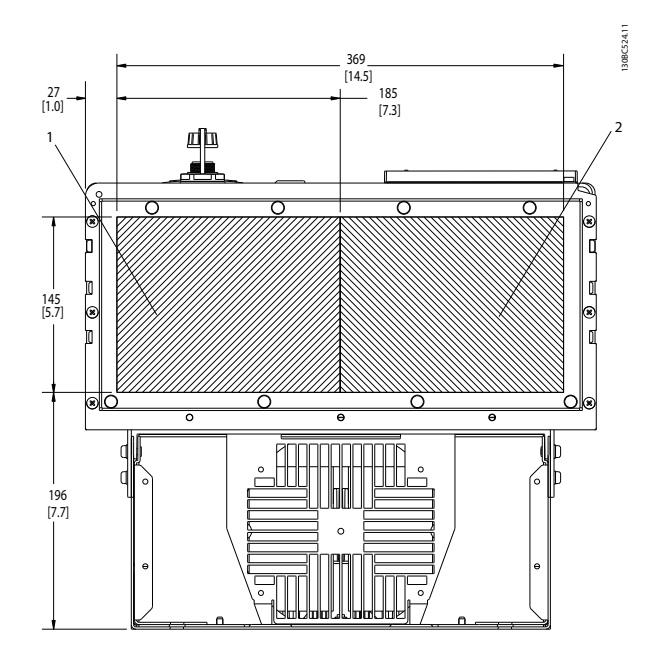

**Afbeelding 5.37 D2h, onderaanzicht**

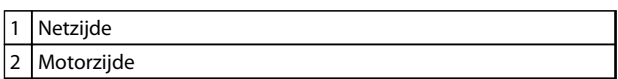

**Tabel 5.27 Legenda bij** *Afbeelding 5.37*

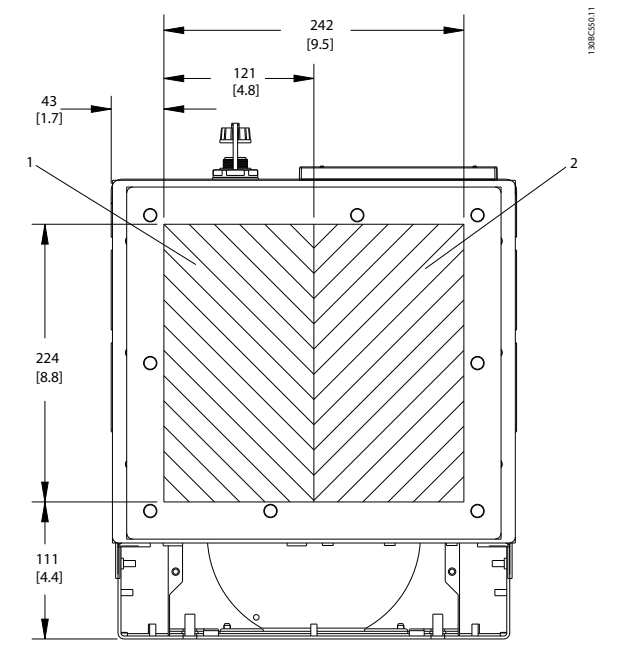

**Afbeelding 5.38 D5h & D6h, onderaanzicht**

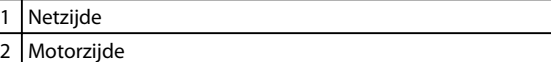

**Tabel 5.28 Legenda bij** *Afbeelding 5.38*

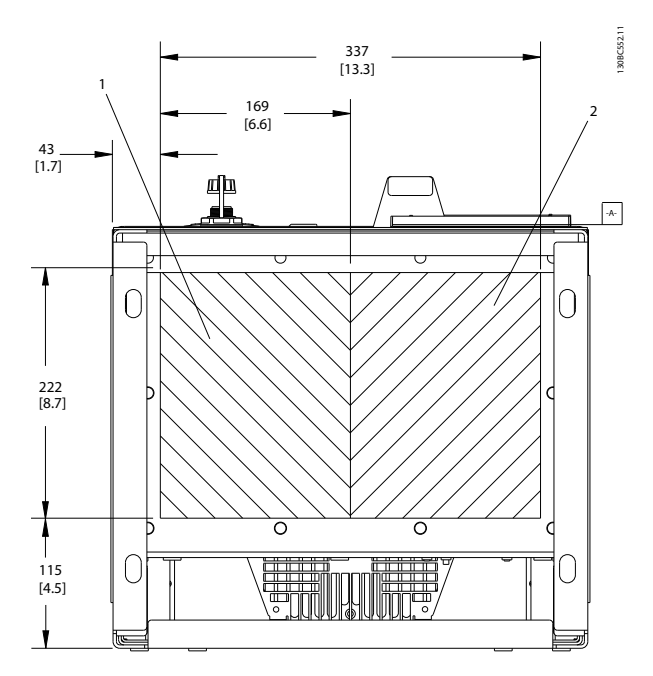

**Afbeelding 5.39 D7h & D8h, onderaanzicht**

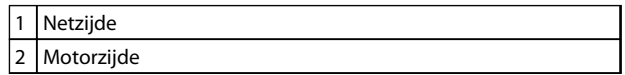

**Tabel 5.29 Legenda bij** *Afbeelding 5.39*

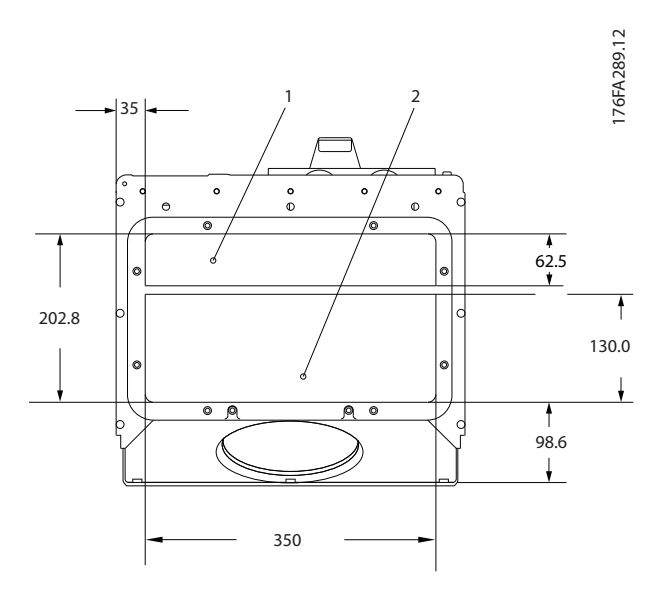

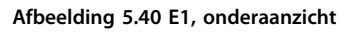

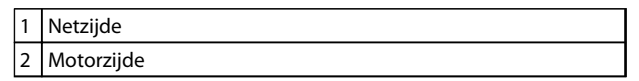

**Tabel 5.30 Legenda bij** *Afbeelding 5.40*

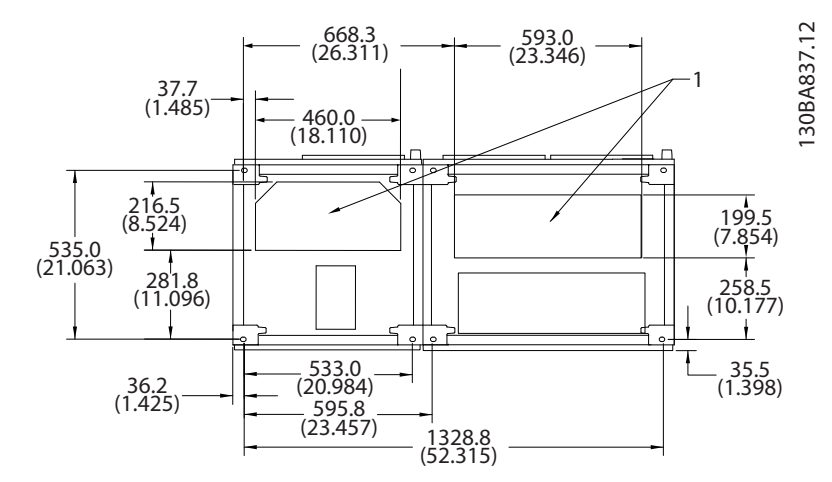

**5 5**

**Afbeelding 5.41 F1, onderaanzicht**

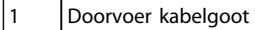

**Tabel 5.31 Legenda bij** *Afbeelding 5.41*

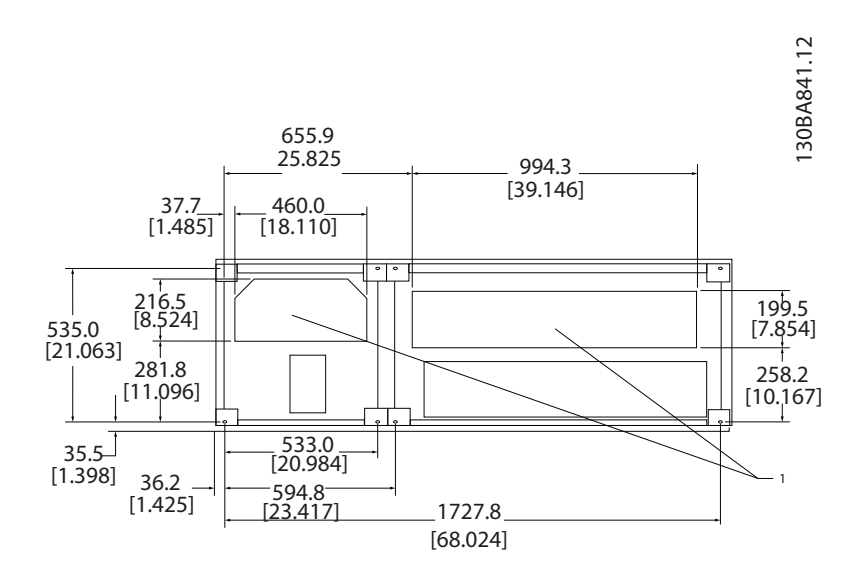

**Afbeelding 5.42 F2, onderaanzicht**

1 Doorvoer kabelgoot

**Tabel 5.32 Legenda bij** *Afbeelding 5.42*

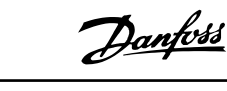

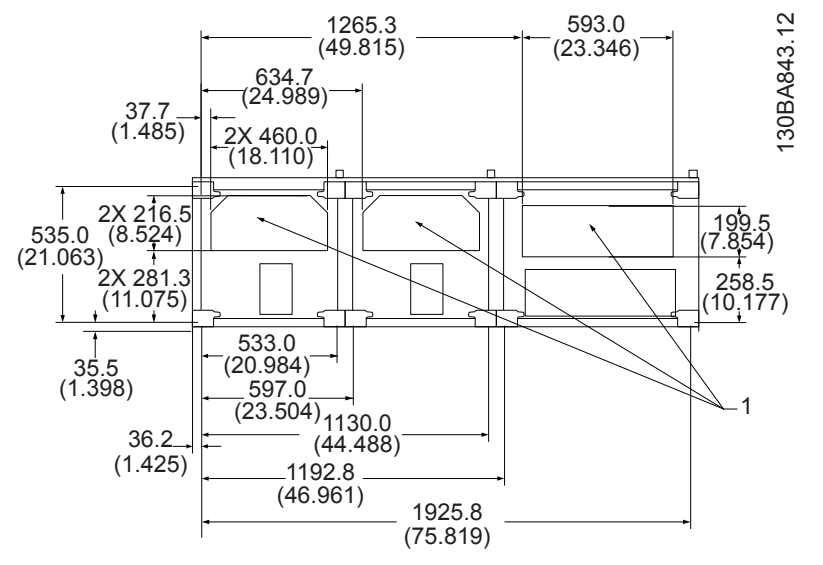

**Afbeelding 5.43 F3, onderaanzicht**

Doorvoer kabelgoot

**Tabel 5.33 Legenda bij** *Afbeelding 5.43*

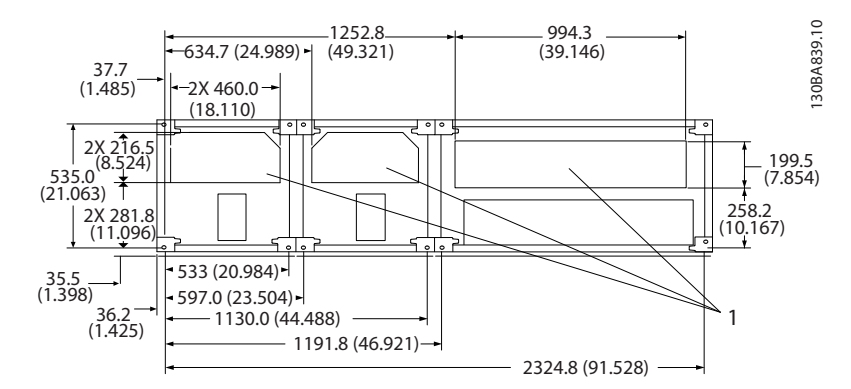

**Afbeelding 5.44 F4, onderaanzicht**

#### 1 Doorvoer kabelgoot

**Tabel 5.34 Legenda bij** *Afbeelding 5.44*

Danfoss

## 5.2.6 Doorvoer kabelwartel/kabelgoot, 12-puls – IP 21 (NEMA 1) en IP 54 (NEMA 12)

De volgende afbeeldingen tonen de kabeldoorvoerpunten gezien vanaf de onderzijde van de frequentieomvormer.

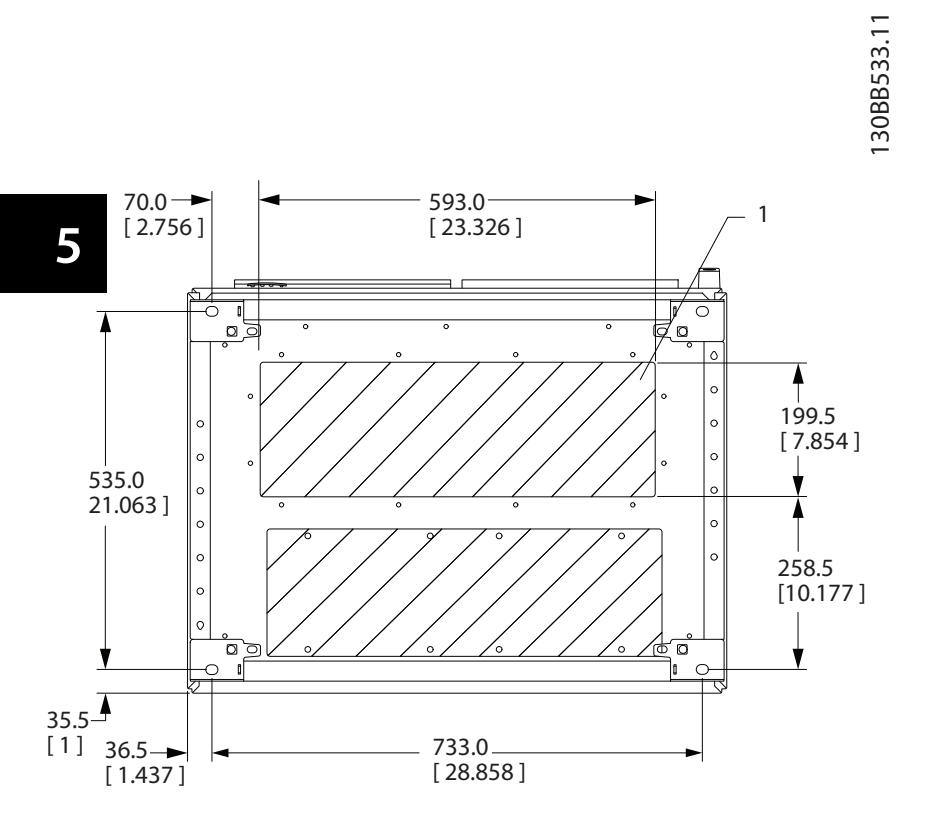

**Afbeelding 5.45 Framegrootte F8**

1 Plaats kabelgoten in de gearceerde zones

**Tabel 5.35 Legenda bij** *Afbeelding 5.45*

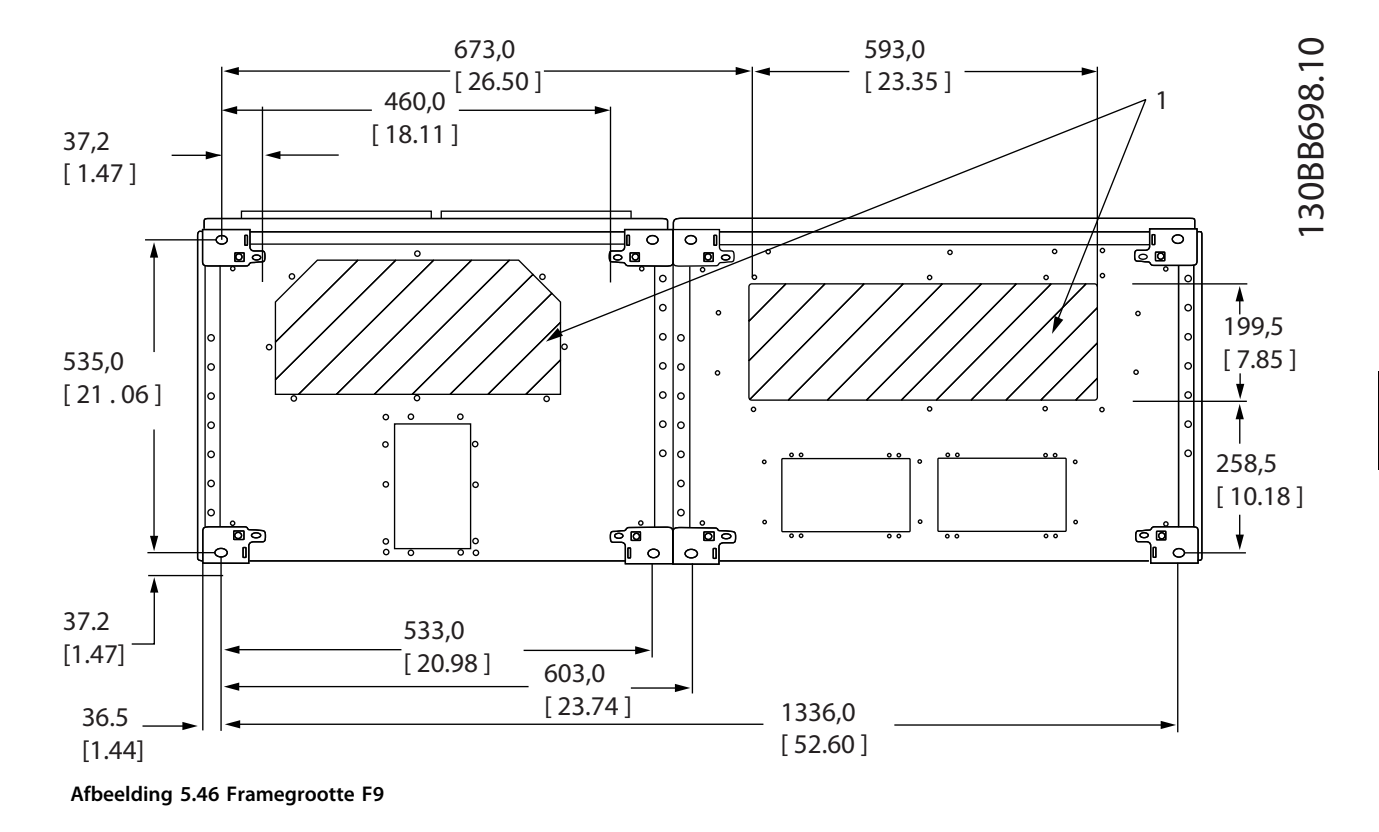

1 Plaats kabelgoten in de gearceerde zones

### **Tabel 5.36 Legenda bij** *Afbeelding 5.46*

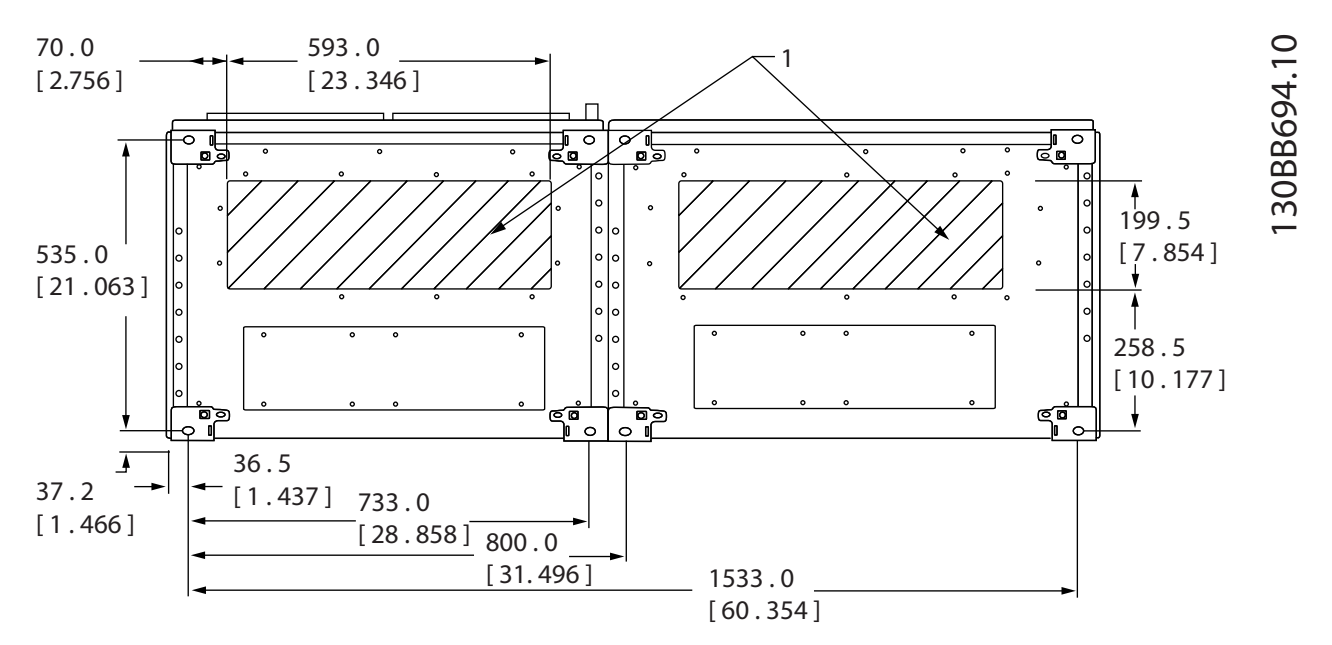

**Afbeelding 5.47 Framegrootte F10**

1 Plaats kabelgoten in de gearceerde zones

**Tabel 5.37 Legenda bij** *Afbeelding 5.47*

Danfoss

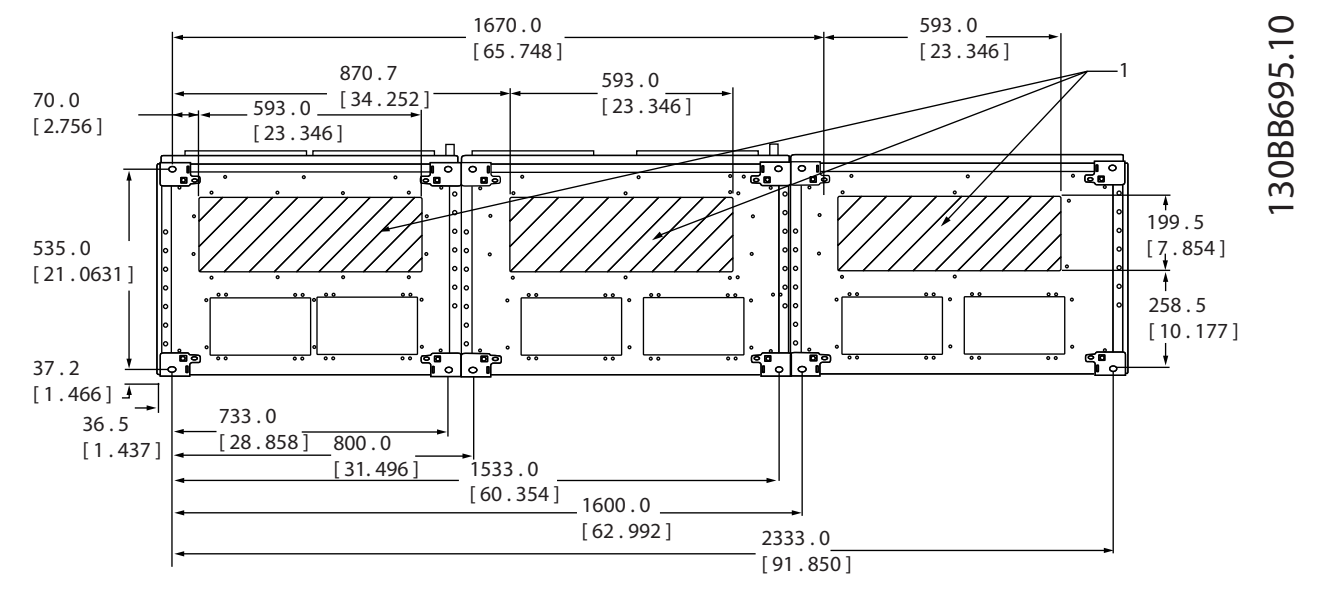

**Afbeelding 5.48 Framegrootte F11**

## 1 Plaats kabelgoten in de gearceerde zones

**Tabel 5.38 Legenda bij** *Afbeelding 5.48*

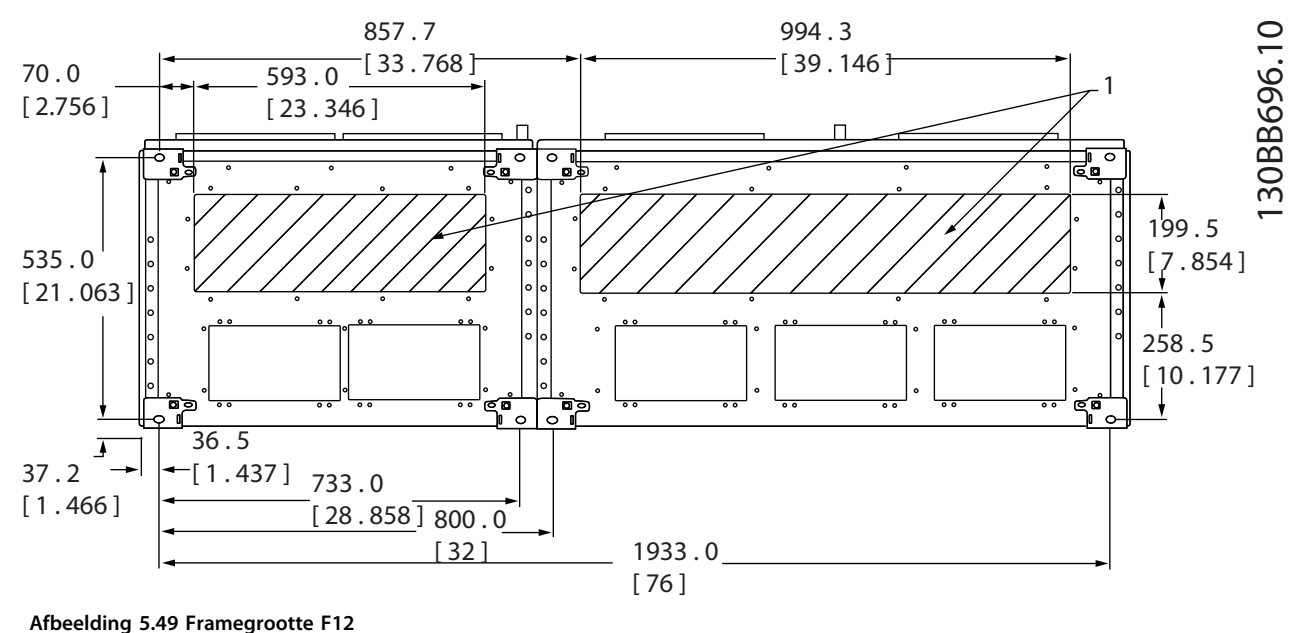

1 Plaats kabelgoten in de gearceerde zones

**Tabel 5.39 Legenda bij** *Afbeelding 5.49*

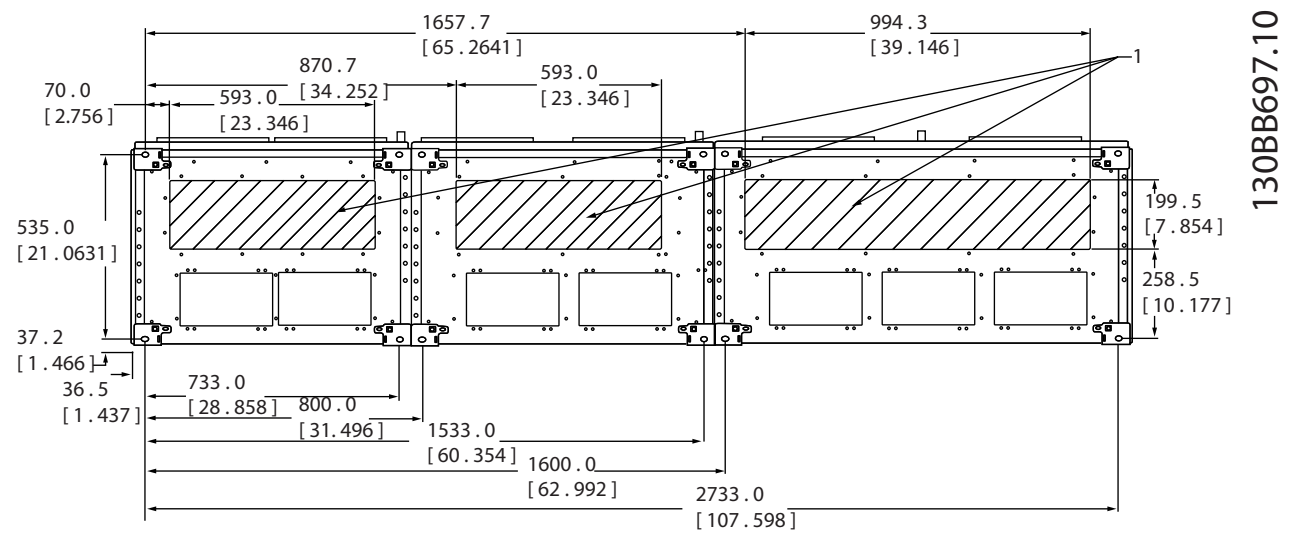

**Afbeelding 5.50 Framegrootte F13**

Plaats kabelgoten in de gearceerde zones

**Tabel 5.40 Legenda bij** *Afbeelding 5.50*

## 5.2.7 Voedingsaansluitingen

## *LET OP*

**Alle kabels moeten voldoen aan de nationale en lokale voorschriften ten aanzien van kabeldoorsneden en omgevingstemperatuur. Voor UL-toepassingen zijn 75** °**C koperen geleiders vereist. In niet-UL-toepassingen kunnen 75 of 90** °**C koperen geleiders worden gebruikt.**

De voedingskabels moeten worden aangesloten zoals aangegeven in *Afbeelding 5.51*. De dwarsdoorsnede van de kabels moet worden gekozen in overeenstemming met de nominale stroom en lokale voorschriften. Zie *[hoofdstuk 8.1 Algemene](#page-204-0) [specificaties](#page-204-0)* voor de juiste dwarsdoorsnede en lengte van de motorkabel.

Om de frequentieomvormer te beschermen, moeten de aanbevolen zekeringen worden gebruikt, tenzij de eenheid is uitgerust met ingebouwde zekeringen. De aanbevolen zekeringen zijn te vinden in de bedieningshandleiding. Zorg ervoor dat de juiste zekeringen worden gebruikt in overeenstemming met lokale voorschriften.

De netvoeding wordt aangesloten op de netschakelaar als deze aanwezig is.

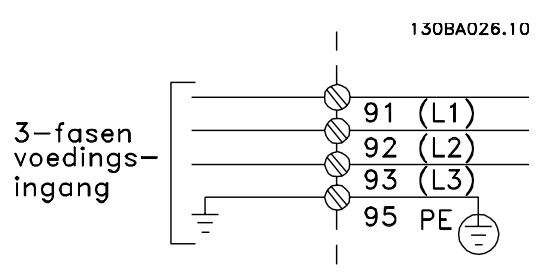

**Afbeelding 5.51 Aansluitingen voedingskabels**

Danfoss

## *LET OP*

**De motorkabel moet afgeschermd/gewapend zijn. Bij gebruik van niet-afgeschermde/niet-gewapende motorkabels wordt niet voldaan aan bepaalde EMCvereisten. Gebruik een afgeschermde/gewapende motorkabel om te voldoen aan de EMC-emissienormen. Zie** *[hoofdstuk 5.7 EMC-correcte installatie](#page-170-0)* **voor meer informatie.**

## **Kabelafscherming**

Vermijd montage met een afscherming met gedraaide uiteinden (pigtails). Dit kan het afschermende effect bij hoge frequenties verstoren. Als het noodzakelijk is de afscherming te onderbreken om een motorisolator of een contactor te installeren, moet de afscherming worden voortgezet met de laagst mogelijke HF-impedantie.

Sluit de afscherming van de motorkabel aan op de ontkoppelingsplaat van de frequentieomvormer en de metalen behuizing van de motor.

Gebruik voor aansluitingen op de afscherming een zo groot mogelijk oppervlak (kabelklem) door gebruik te maken van de installatievoorzieningen in de frequentieomvormer.

#### **Kabellengte en dwarsdoorsnede**

De frequentieomvormer is getest met een bepaalde kabellengte conform de EMC-normen. Houd de motorkabel zo kort mogelijk om ruisniveau en lekstromen te beperken.

#### **Schakelfrequentie**

Wanneer frequentieomvormers in combinatie met sinusfilters worden gebruikt om de akoestische ruis van een motor te beperken, moet de schakelfrequentie worden ingesteld overeenkomstig de instructies in *14-01 Schakelfrequentie*.

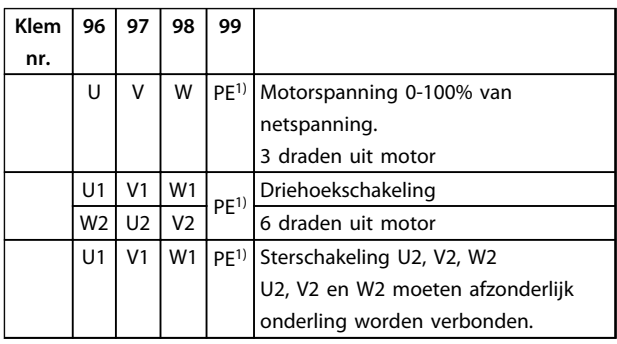

#### **Tabel 5.41 Aansluiting motorkabels**

*1)Aardverbinding (veiligheidsaarde)*

## *LET OP*

**Bij motoren zonder fase-isolatiemateriaal of andere versterkte isolatie die geschikt is voor gebruik met een frequentieomvormer, moet een sinusfilter worden aangebracht op de uitgang van de frequentieomvormer.**

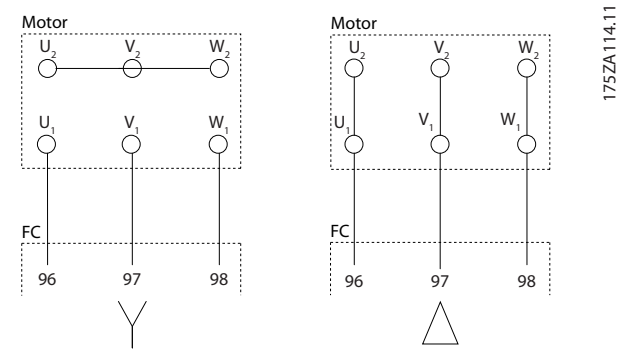

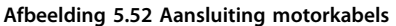

130BC252.11

## **Interne componenten frame D**

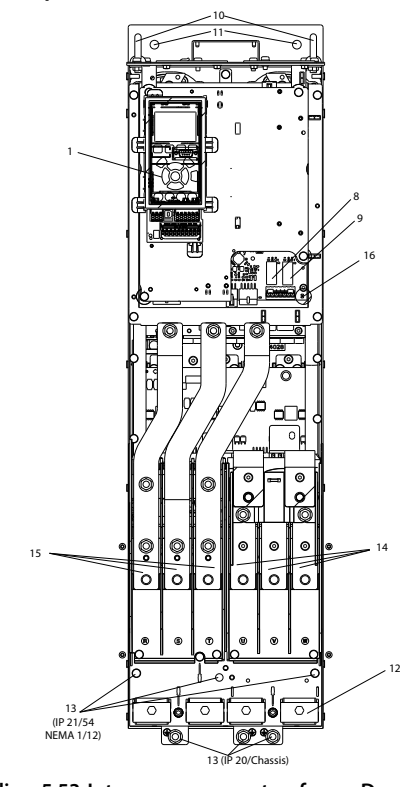

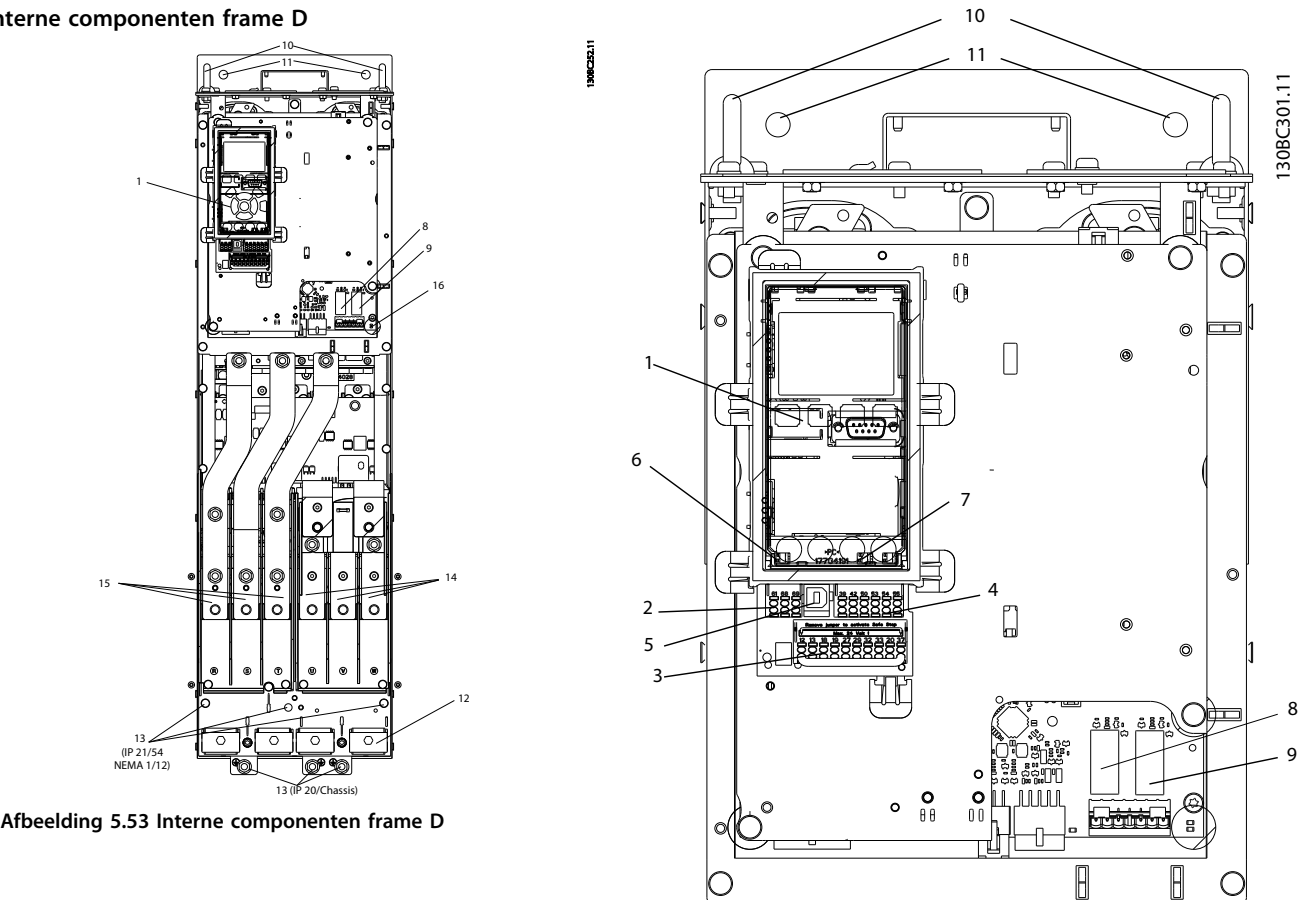

**Afbeelding 5.54 Close-upweergave: LCP en stuurfuncties**

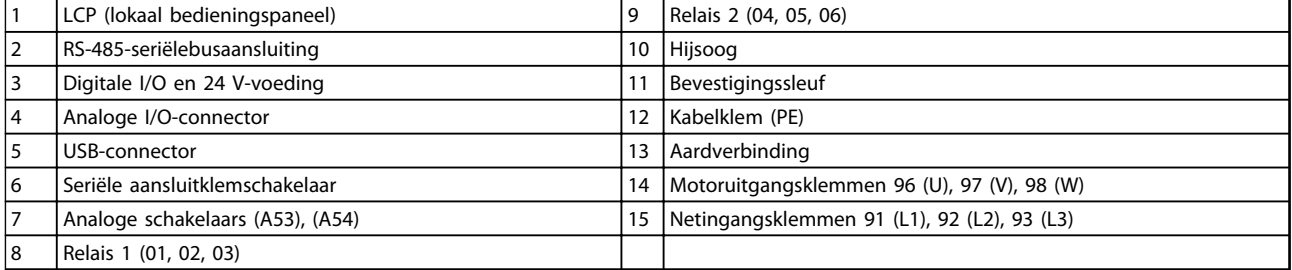

**Tabel 5.42 Legenda bij** *Afbeelding 5.53* **en** *Afbeelding 5.54*

Danfoss

## <span id="page-127-0"></span>**Klemposities – D1h/D2h**

Houd rekening met onderstaande klemposities bij het plannen van de toegang tot de kabels.

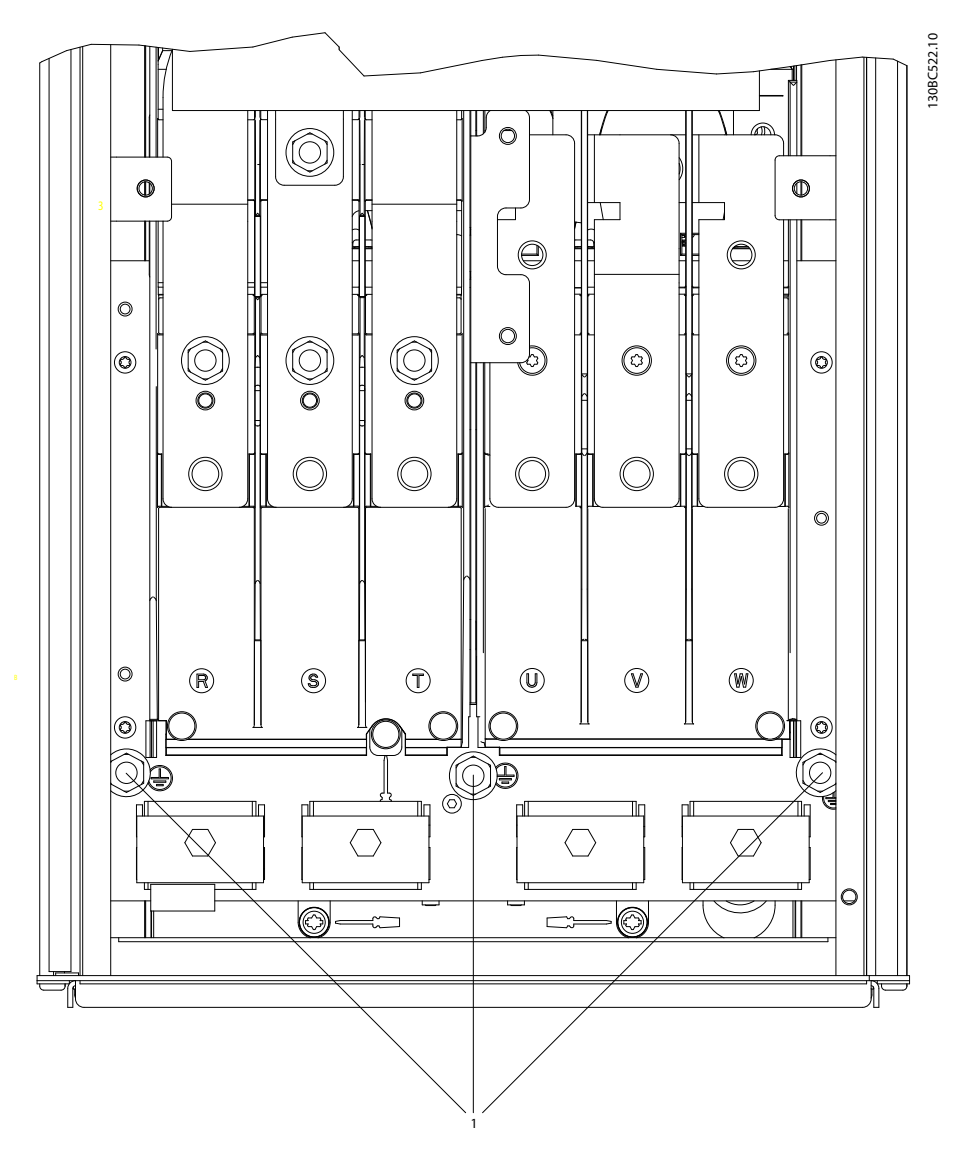

**Afbeelding 5.55 Positie van aardklemmen IP 21 (NEMA type 1) en IP 54 (NEMA type 12), D1h/D2h**

130BC523.10

130BC523.10

## **Klemposities – D3h/D4h**

Houd rekening met onderstaande klemposities bij het plannen van de toegang tot de kabels.

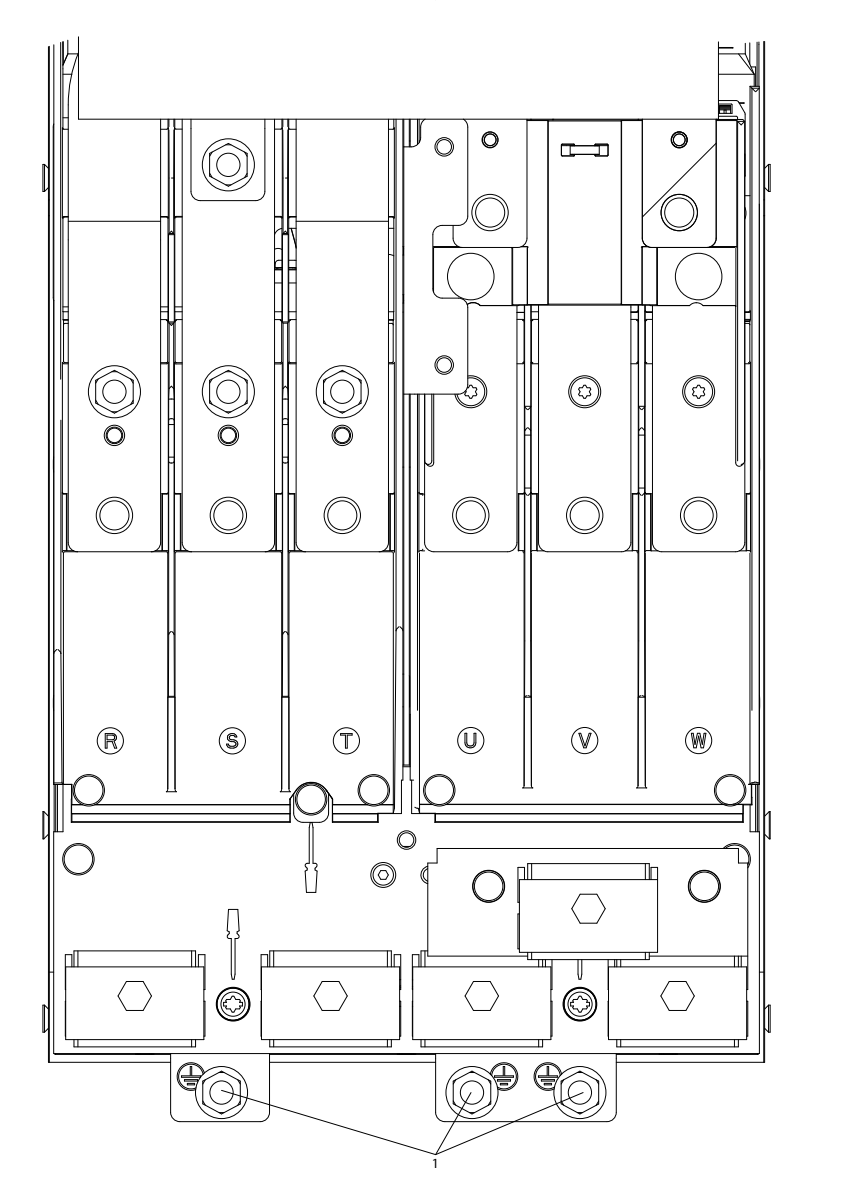

**Afbeelding 5.56 Positie van aardklemmen IP 20 (Chassis), D3h/D4h**

1 Aardklemmen

**Tabel 5.43 Legenda bij** *[Afbeelding 5.55](#page-127-0)* **en** *Afbeelding 5.56*

Danfoss

## **Klemposities – D5h**

Houd rekening met onderstaande klemposities bij het plannen van de toegang tot de kabels.

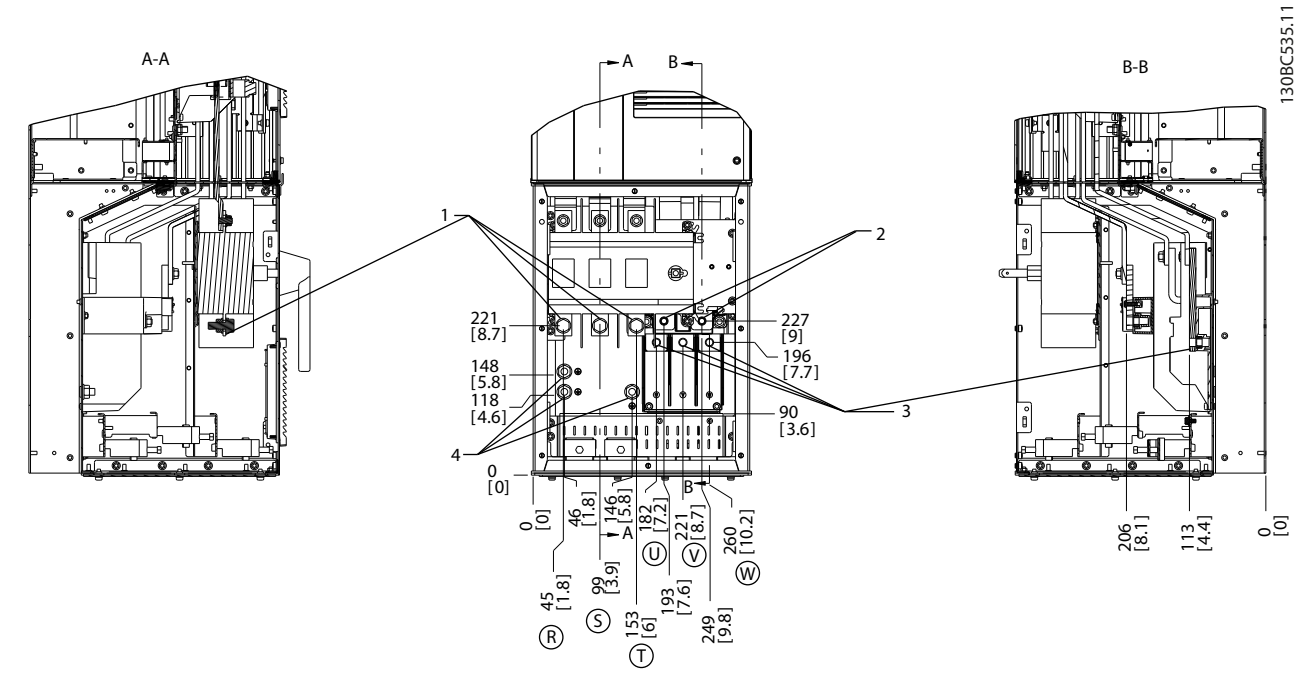

#### **Afbeelding 5.57 Klemposities, D5h met netschakelaaroptie**

|             | $\ddot{\phantom{1}}$<br><b>Netk</b><br>. KIP'<br>ner | mmer<br>.kler<br>. ET |
|-------------|------------------------------------------------------|-----------------------|
| $\sim$<br>╺ | nklemmer<br>w<br>neu                                 | тактег<br>nmer        |

**Tabel 5.44 Legenda bij** *Afbeelding 5.57*

**Installeren VLT**® **AQUA Drive FC 202 Design Guide**

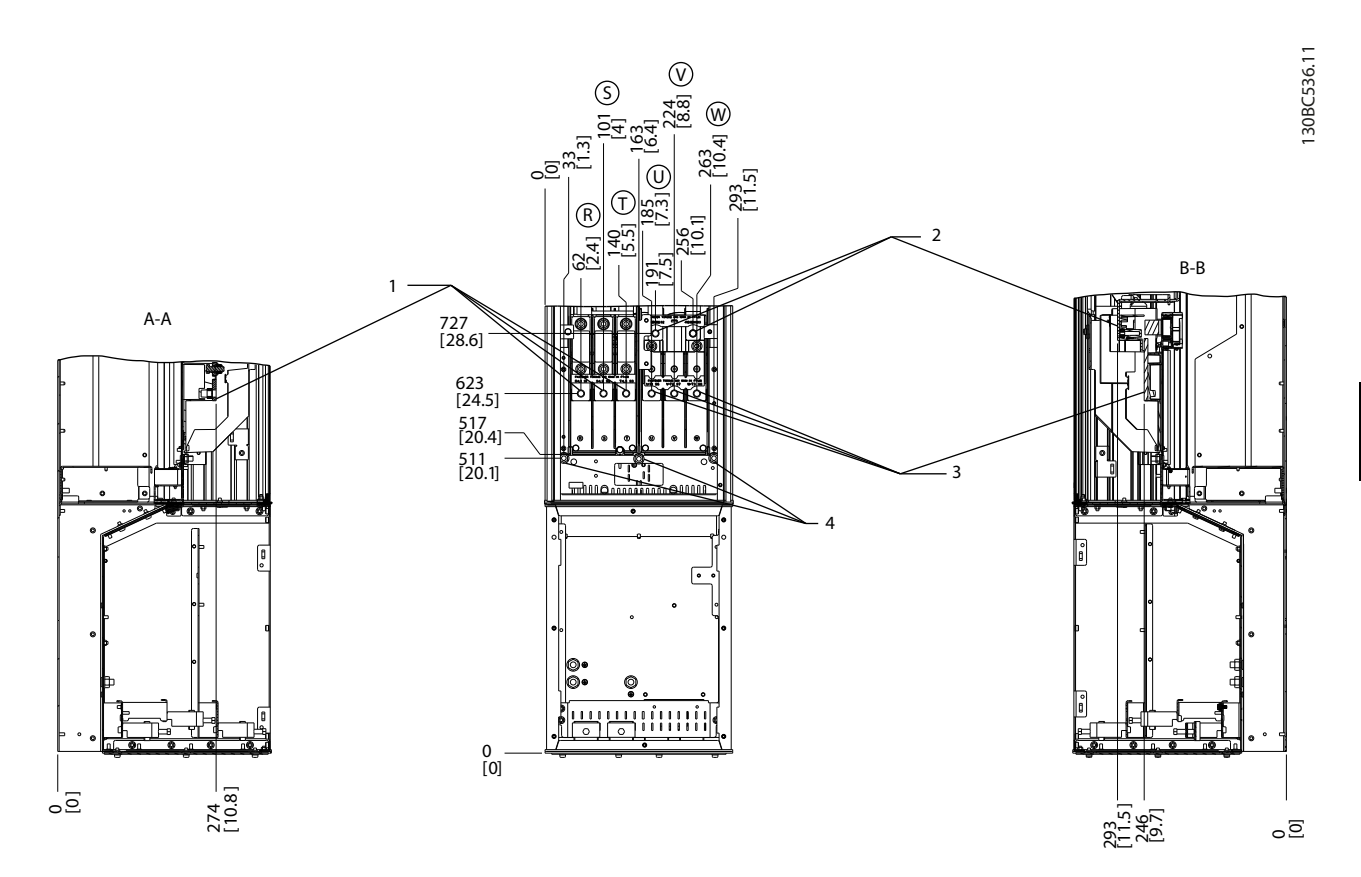

**Afbeelding 5.58 Klemposities, D5h met remoptie**

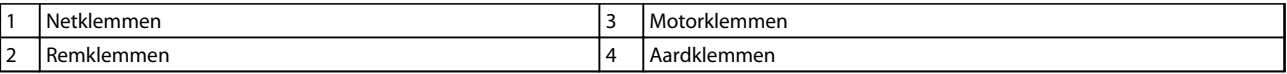

**Tabel 5.45 Legenda bij** *Afbeelding 5.58*

Danfoss

## **Klemposities – D6h**

Houd rekening met onderstaande klemposities bij het plannen van de toegang tot de kabels.

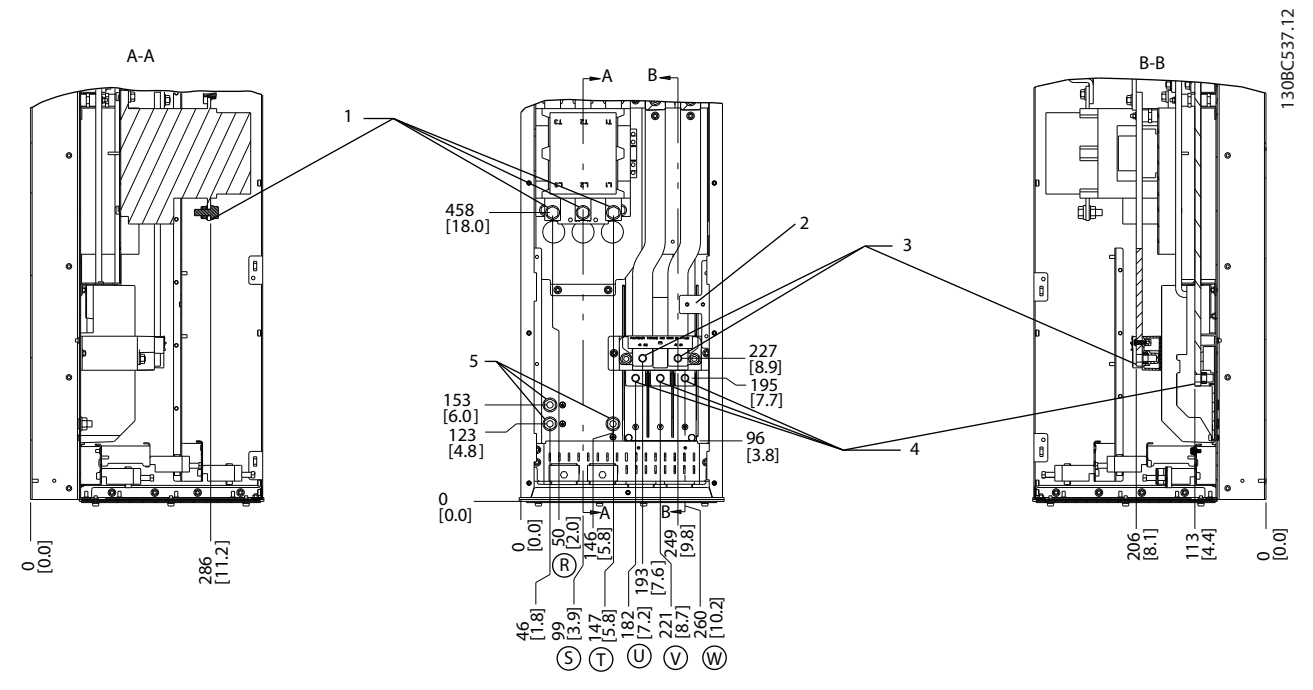

**Afbeelding 5.59 Klemposities, D6h met contactoroptie**

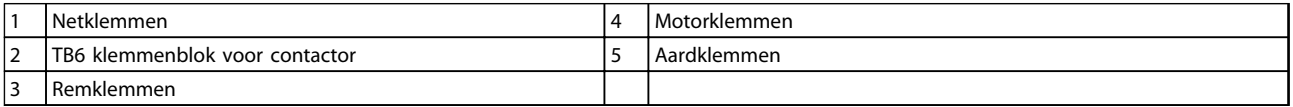

**Tabel 5.46 Legenda bij** *Afbeelding 5.59*

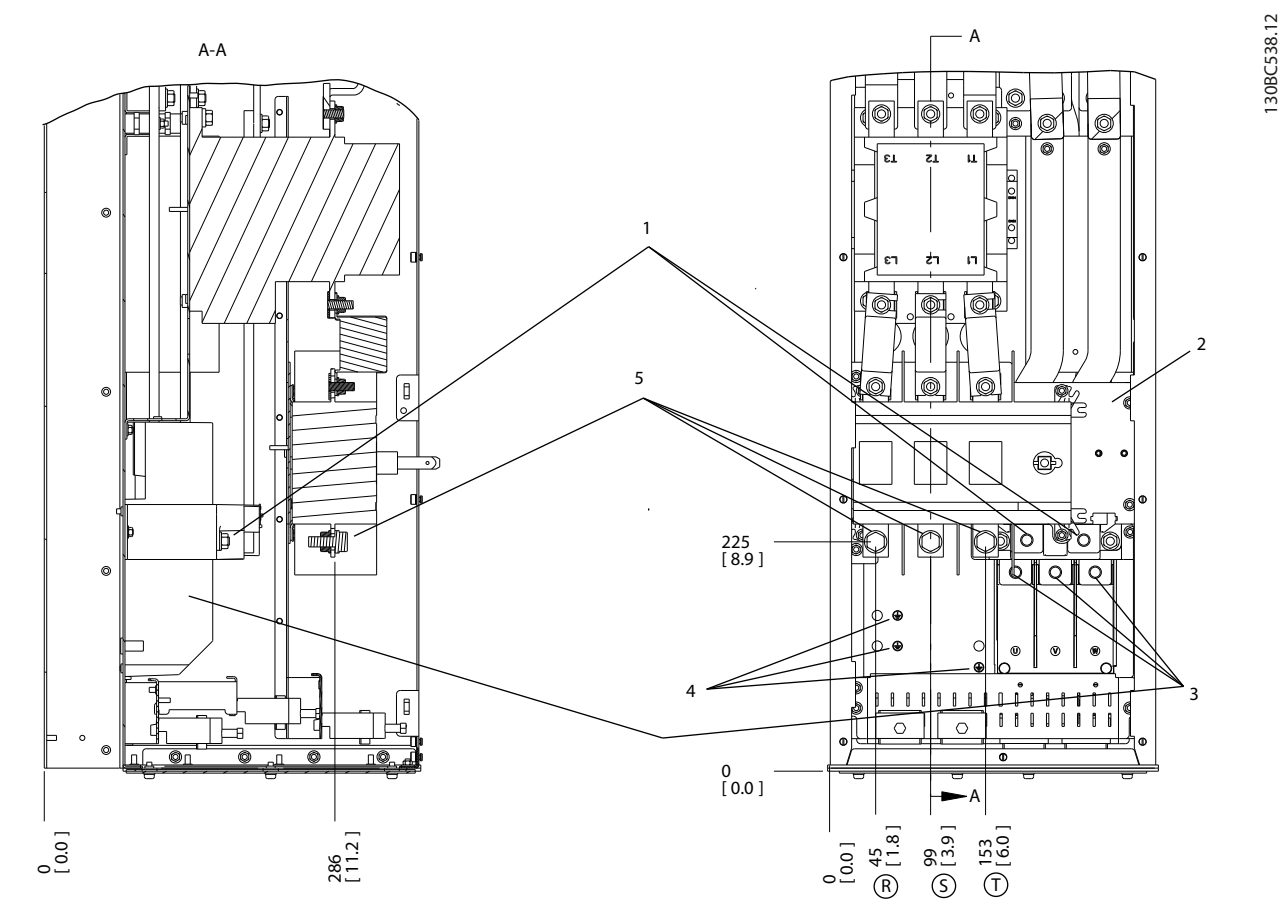

**Afbeelding 5.60 Klemposities, D6h met contactor- en hoofdschakelaaropties**

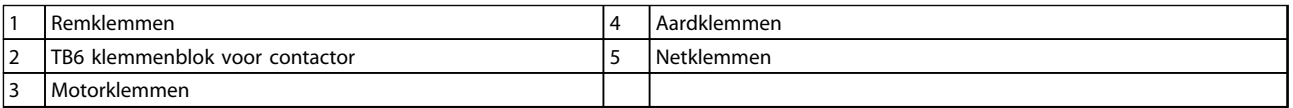

**Tabel 5.47 Legenda bij** *Afbeelding 5.60*

130BC538.12

Danfoss

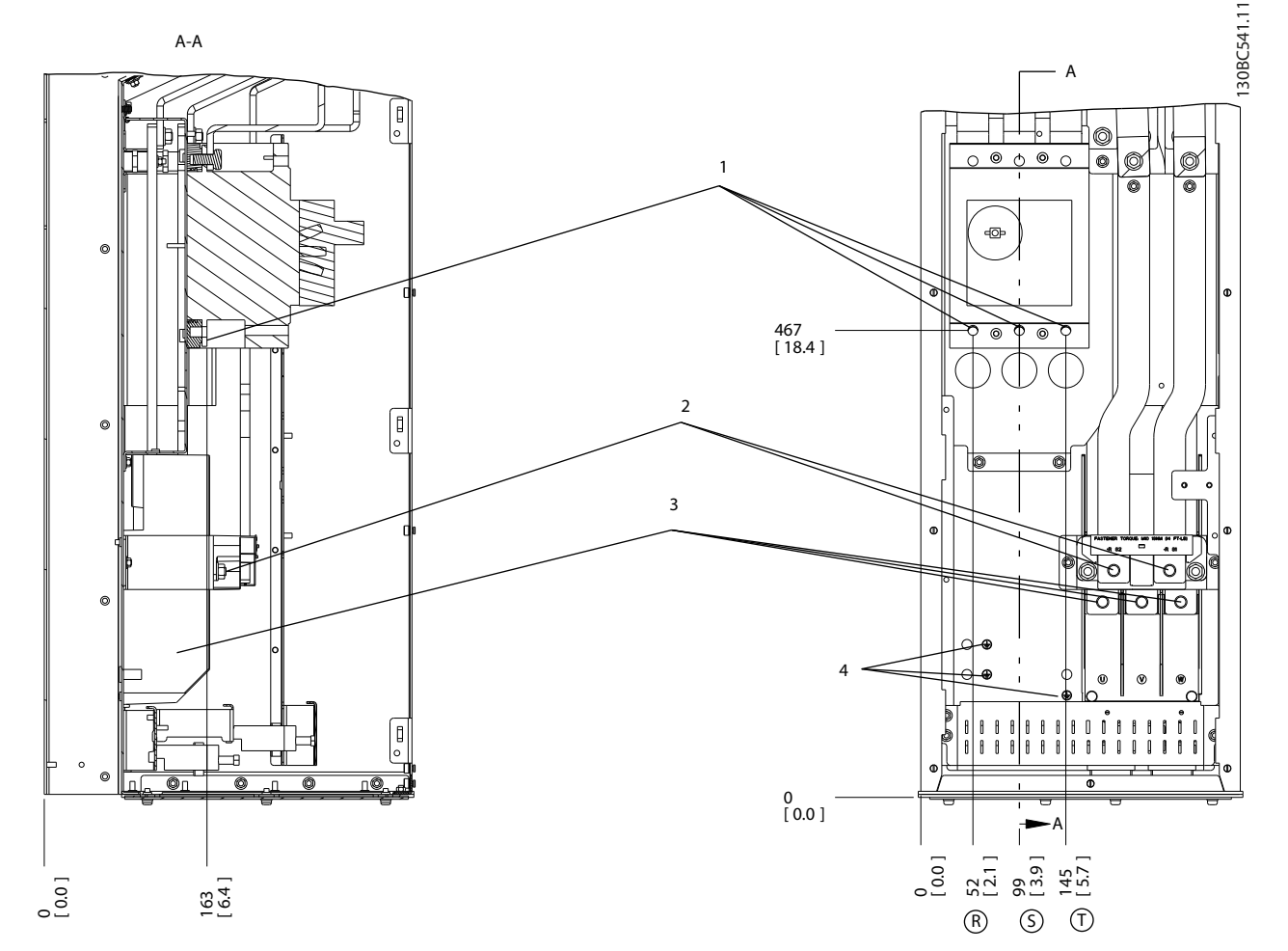

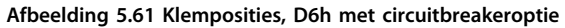

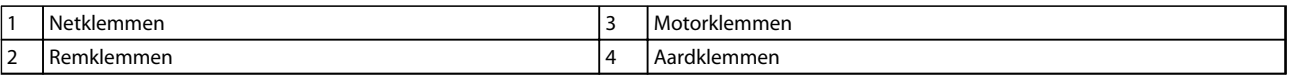

**Tabel 5.48 Legenda bij** *Afbeelding 5.61*

## **Klemposities – D7h**

Houd rekening met onderstaande klemposities bij het plannen van de toegang tot de kabels.

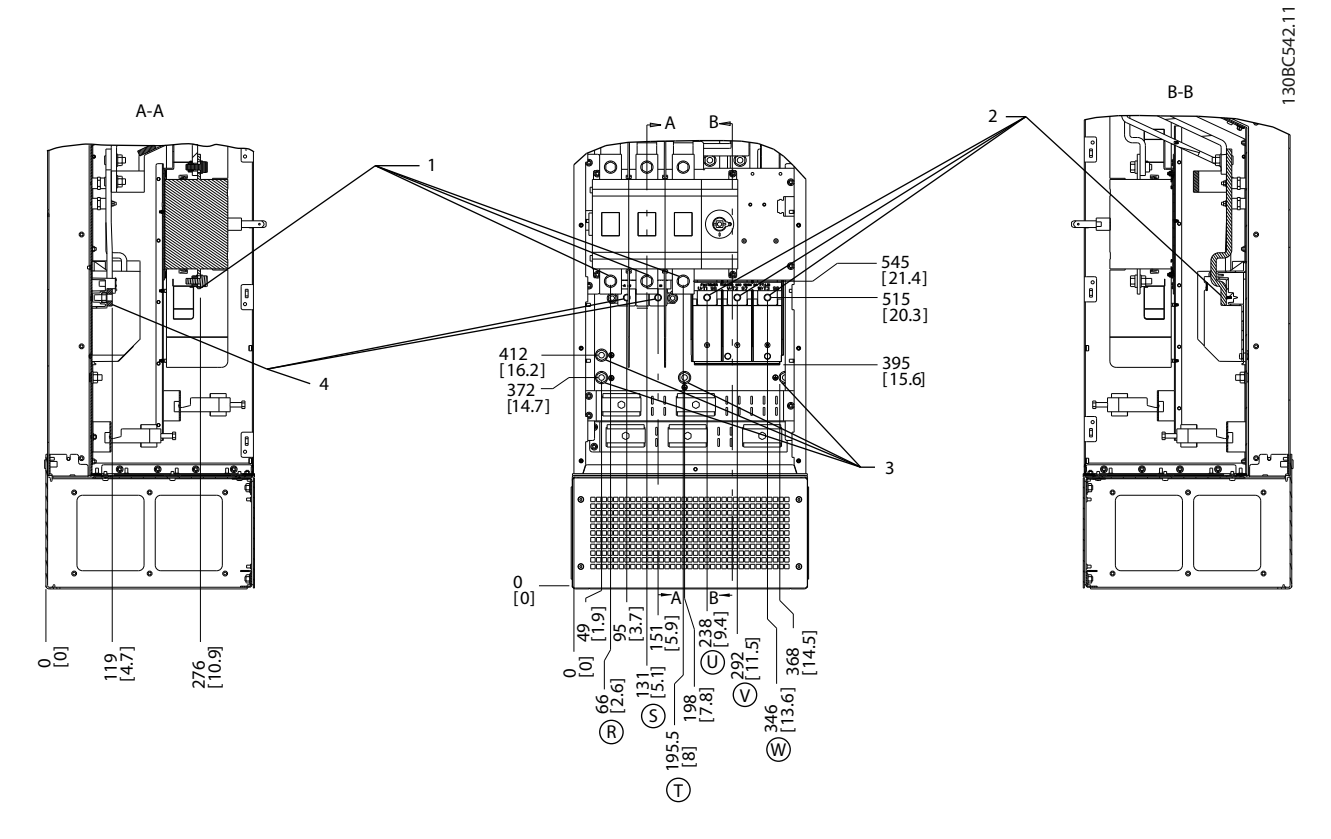

**Afbeelding 5.62 Klemposities, D7h met hoofdschakelaaroptie**

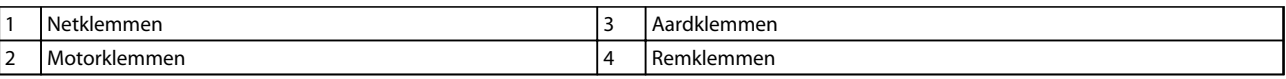

**Tabel 5.49 Legenda bij** *Afbeelding 5.62*

**5 5**

**Installeren VLT**® **AQUA Drive FC 202 Design Guide**

Danfoss

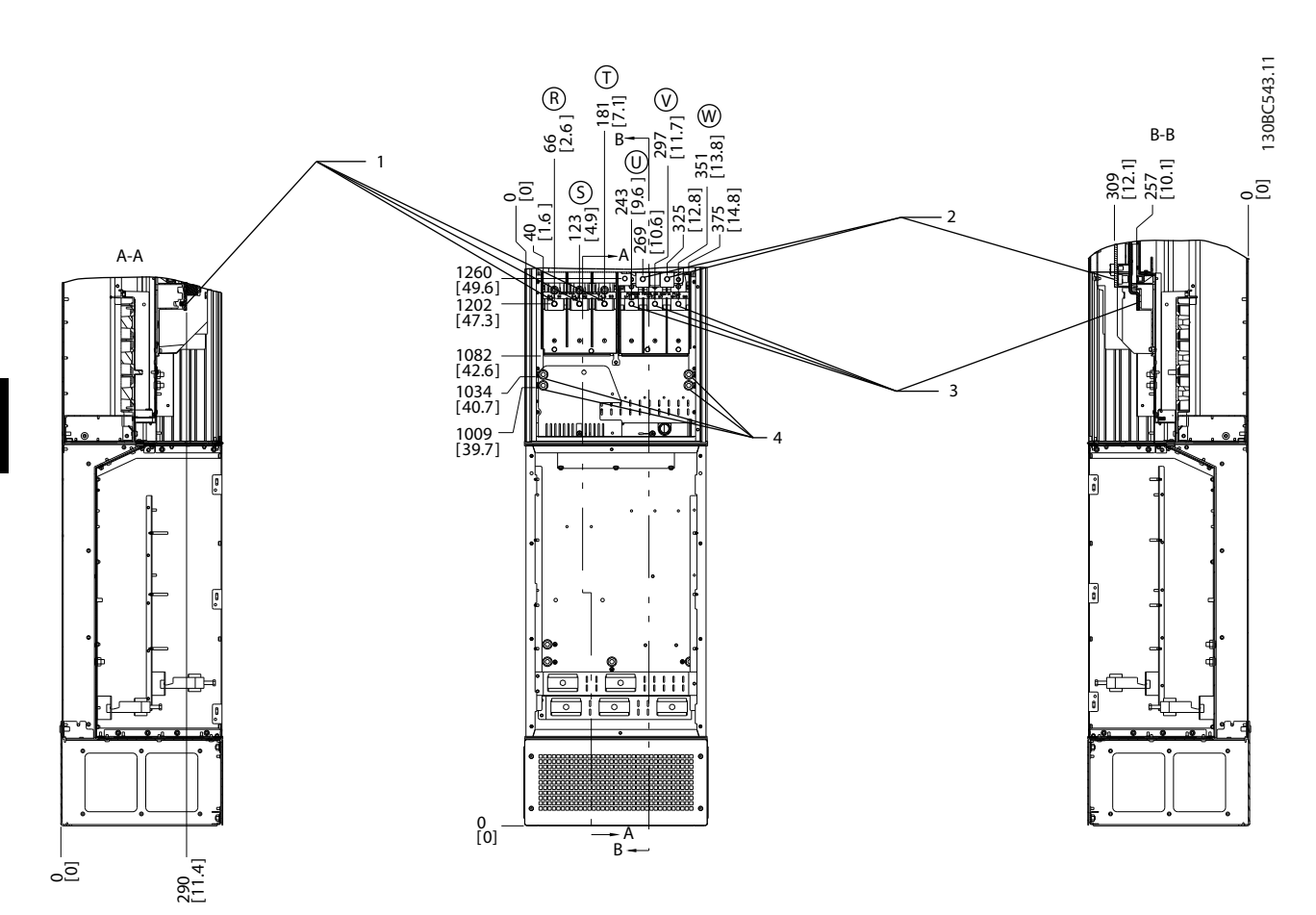

**Afbeelding 5.63 Klemposities, D7h met remoptie**

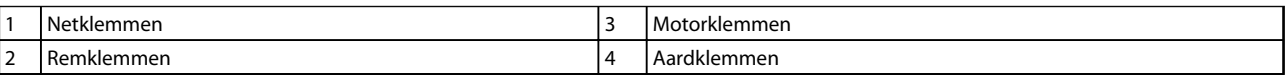

**Tabel 5.50 Legenda bij** *Afbeelding 5.63*

## **Klemposities – D8h**

Houd rekening met onderstaande klemposities bij het plannen van de toegang tot de kabels.

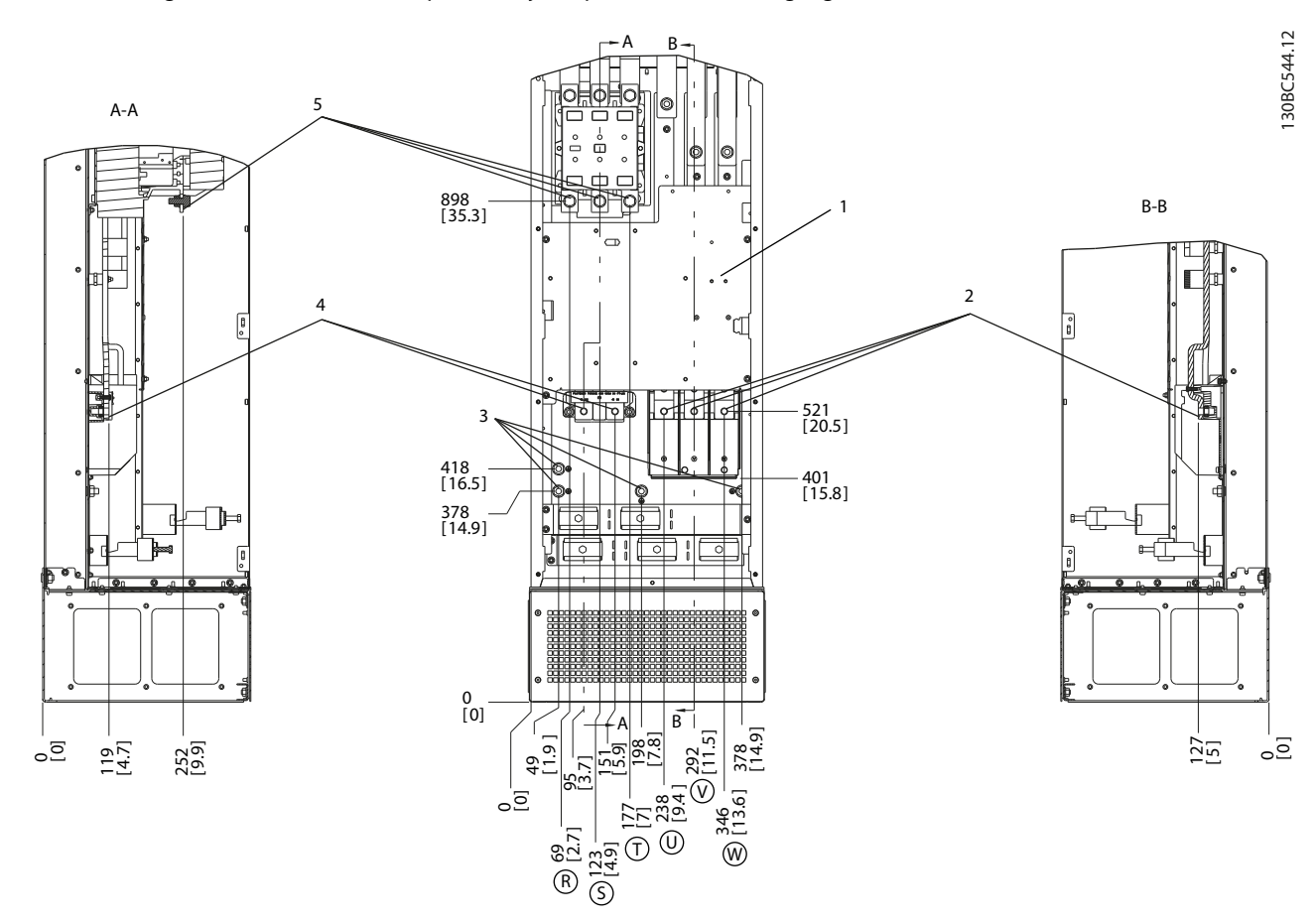

**Afbeelding 5.64 Klemposities, D8h met contactoroptie**

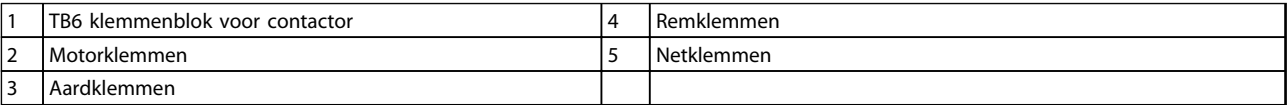

**Tabel 5.51 Legenda bij** *Afbeelding 5.64*

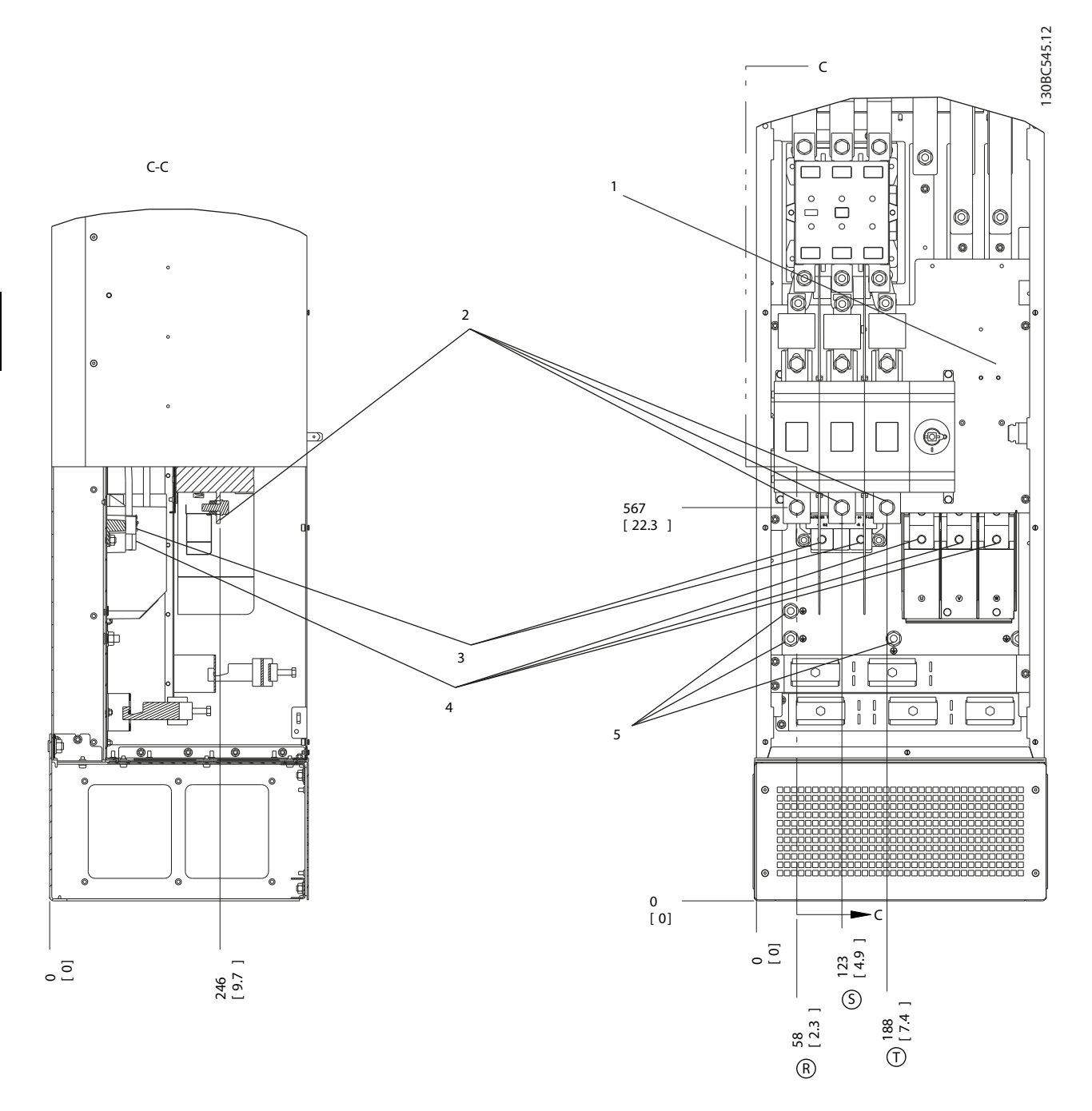

**Afbeelding 5.65 Klemposities, D8h met contactor- en netschakelaaropties**

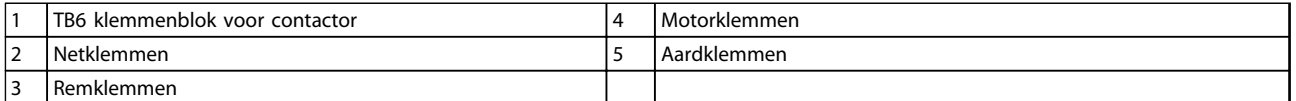

**Tabel 5.52 Legenda bij** *Afbeelding 5.65*

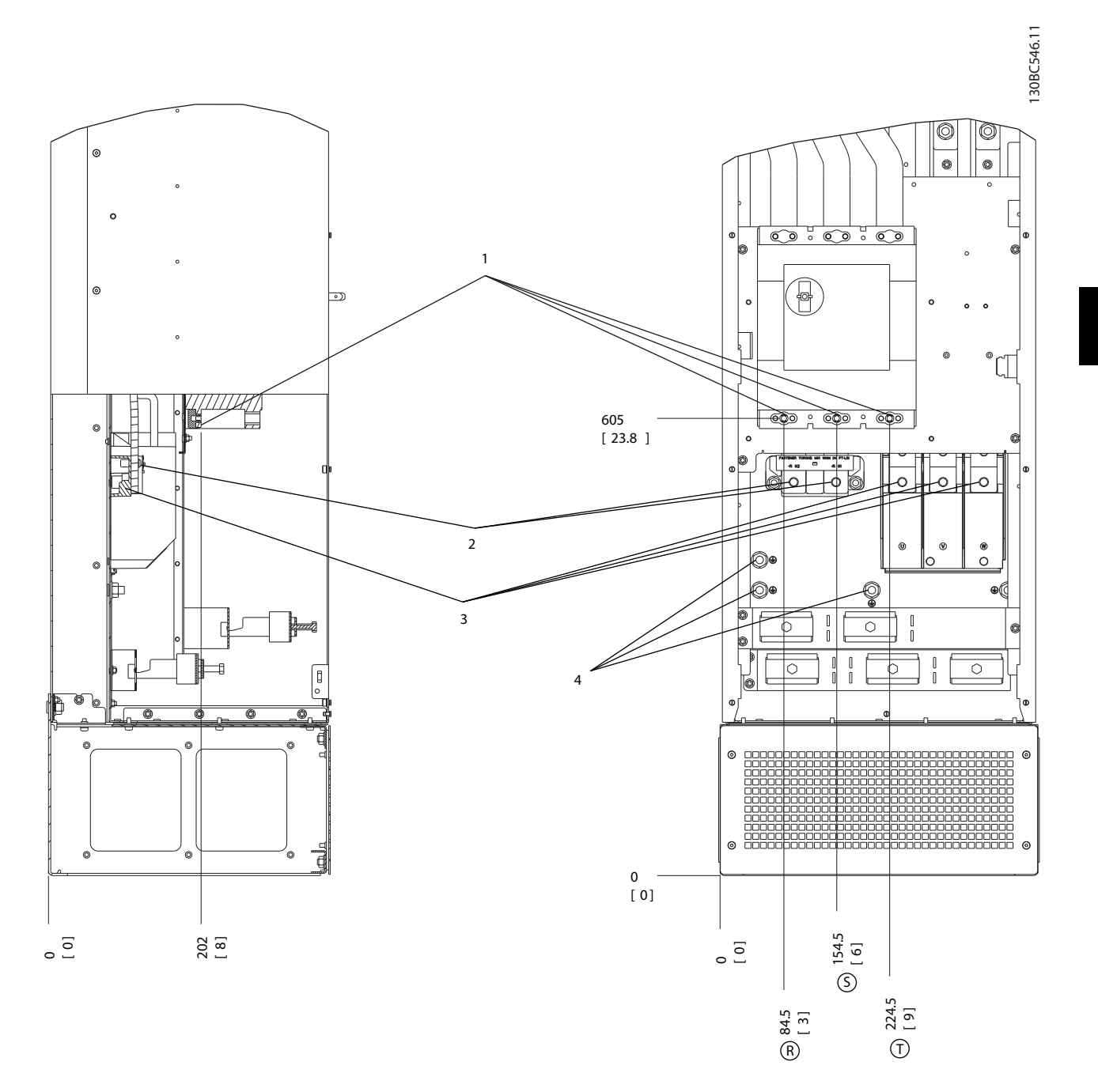

## **Afbeelding 5.66 Klemposities, D8h met circuitbreakeroptie**

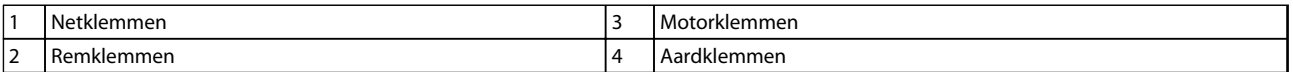

**Tabel 5.53 Legenda bij** *Afbeelding 5.66*

# Danfoss

176FA278.10

176FA278.10

## **Klemposities – E1**

Houd rekening met onderstaande klemposities bij het plannen van de toegang tot de kabels.

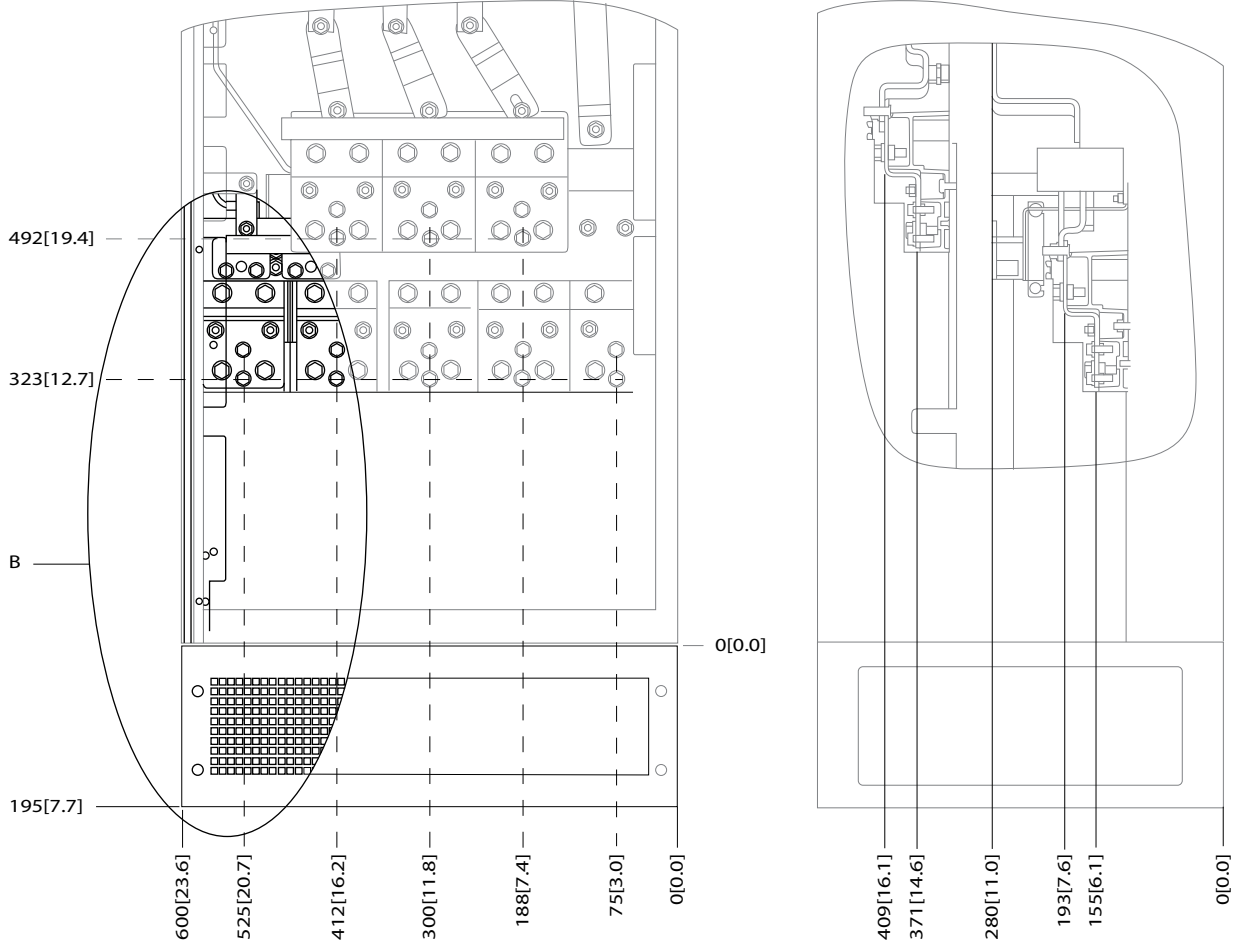

**Afbeelding 5.67 Aansluitposities voedingskabels voor IP 21 (NEMA type 1)- en IP 54 (NEMA type 12)-behuizingen**

## B Vooraanzicht van eenheid

**Tabel 5.54 Legenda bij** *Afbeelding 5.67*

176FA272.10

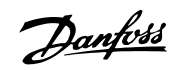

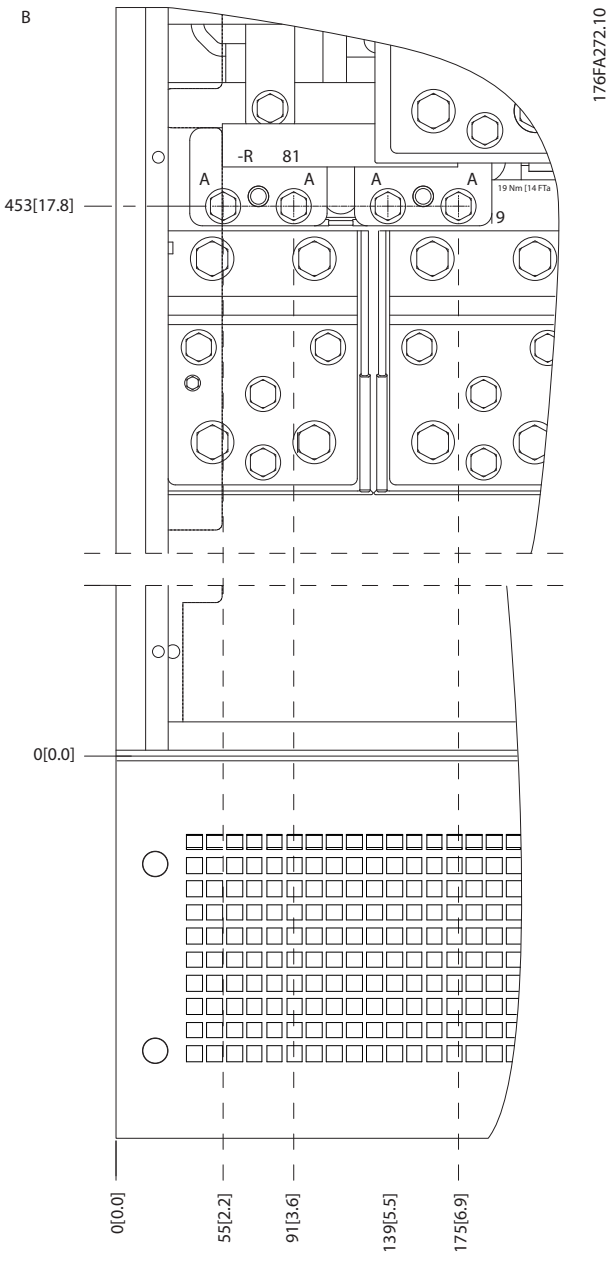

**Afbeelding 5.68 Aansluitposities voedingskabels voor IP 21 (NEMA type 1)- en IP 54 (NEMA type 12)-behuizingen (detail B)**

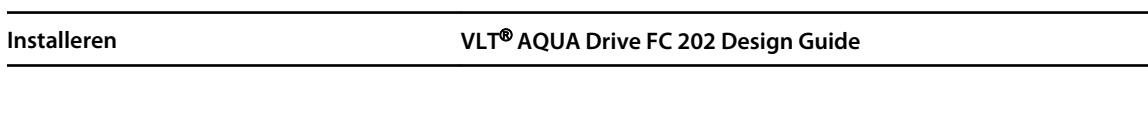

Danfoss

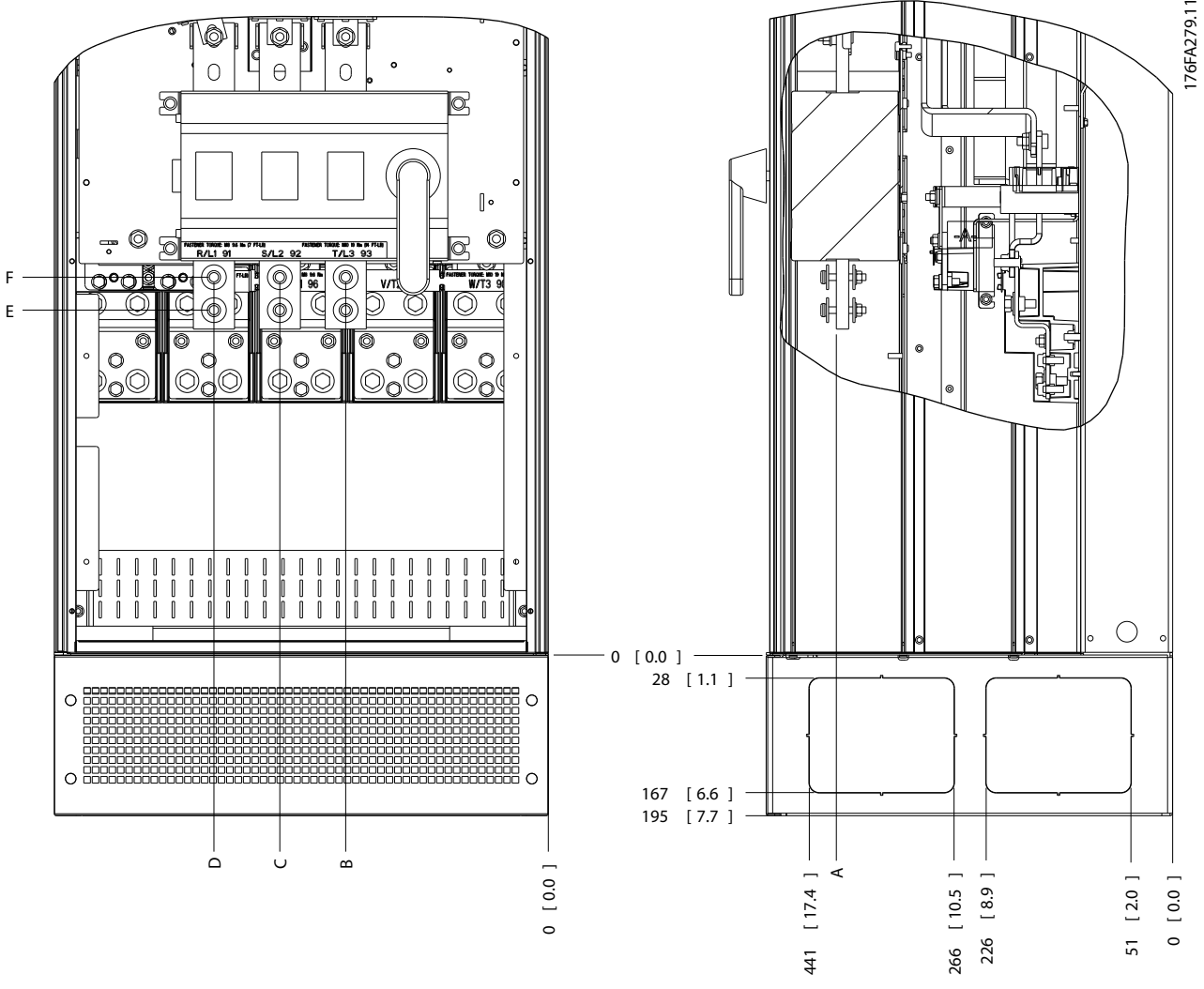

**Afbeelding 5.69 Aansluitpositie voedingskabel netschakelaar voor IP 21 (NEMA type 1)- en IP 54 (NEMA type 12)-behuizingen**

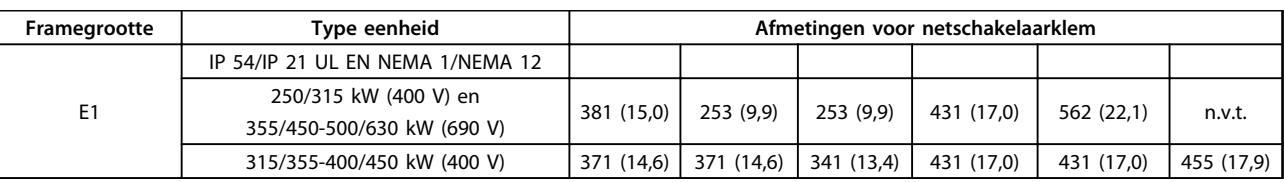

**Tabel 5.55 Legenda bij** *Afbeelding 5.69*

## **Klemposities – framegrootte E2**

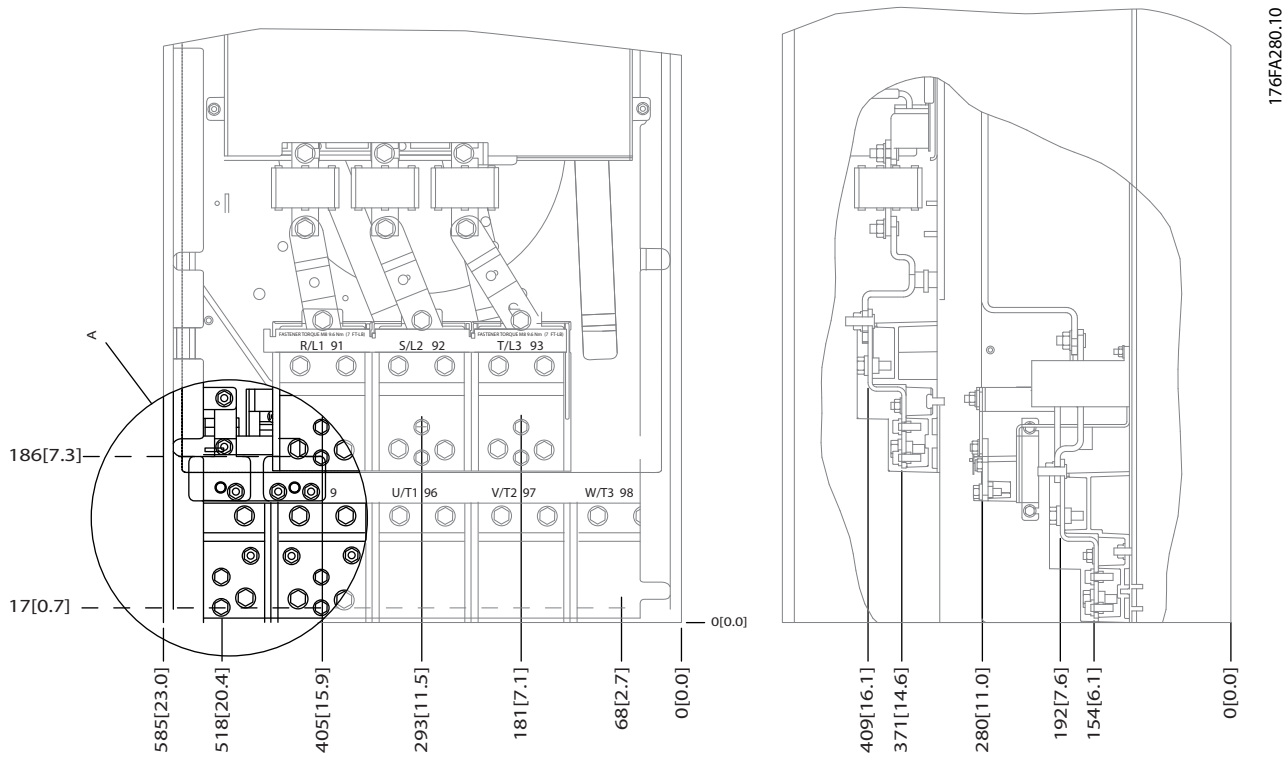

**Afbeelding 5.70 Aansluitposities voedingskabels voor IP 00-behuizingen**

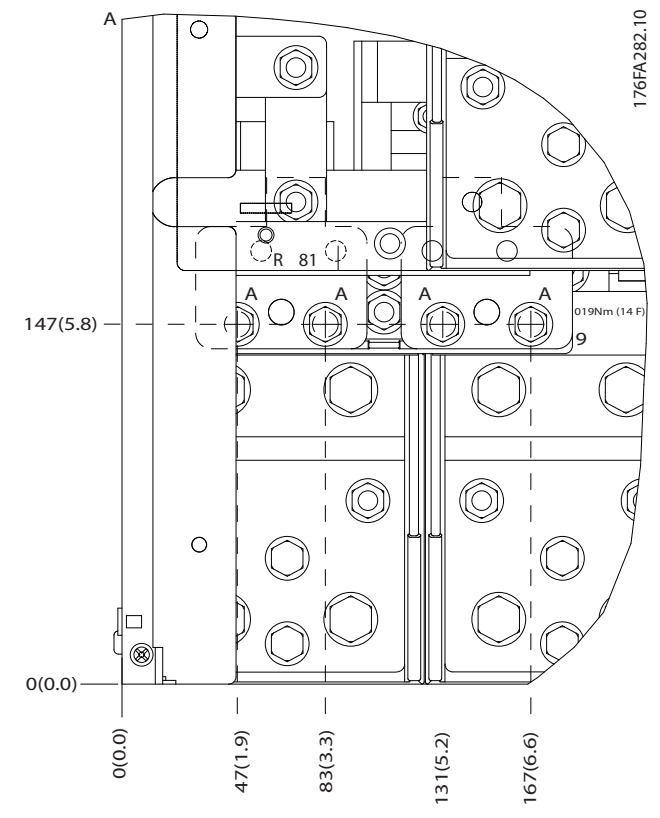

**Afbeelding 5.71 Aansluitposities voedingskabels voor IP 00-behuizingen**

176FA281.11

Danfoss

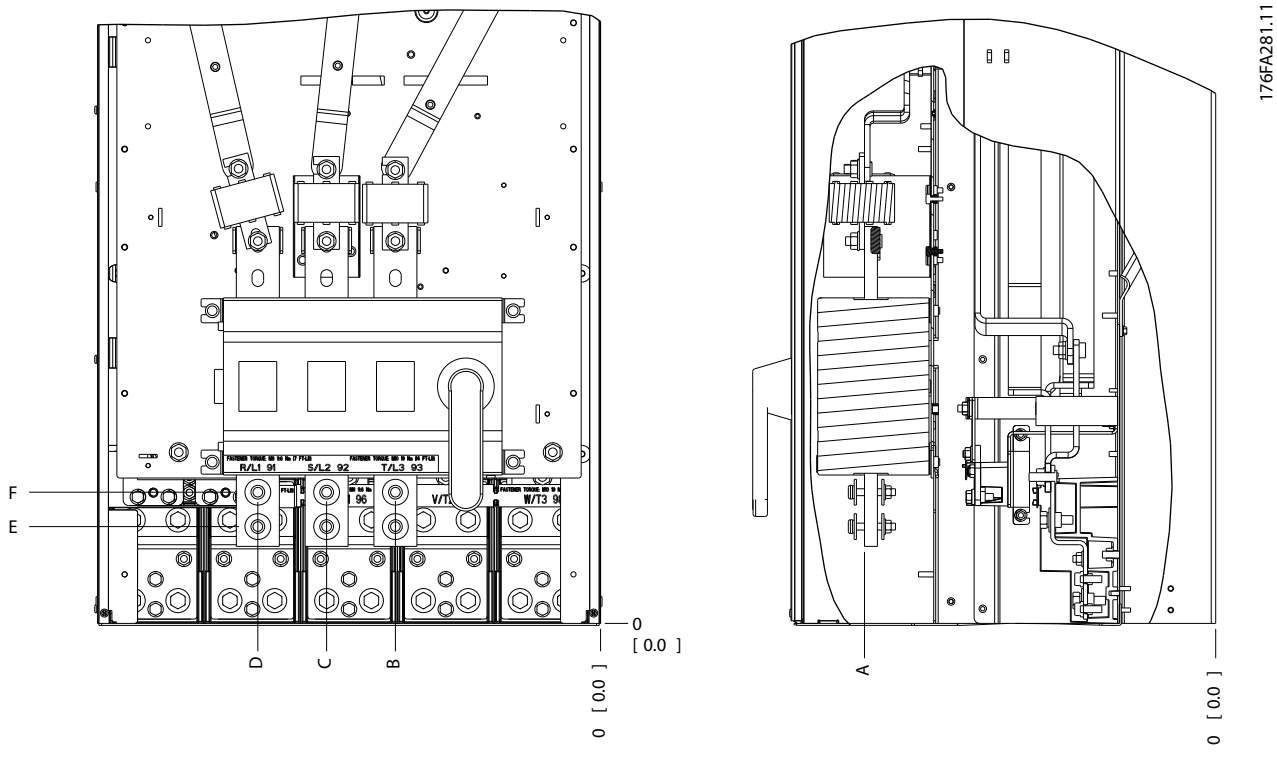

**Afbeelding 5.72 Aansluitposities voedingskabel hoofdschakelaar voor IP 00-behuizingen**

## *LET OP*

**De voedingskabels zijn zwaar en lastig te buigen. Bedenk wat de beste positie voor de frequentieomvormer is met het oog op een eenvoudige installatie van de kabels. Elke klem biedt ruimte voor 4 kabels met kabelschoen of gebruik van een standaard klemaansluiting. Aarde moet worden aangesloten op een relevant aansluitpunt in de frequentieomvormer.**

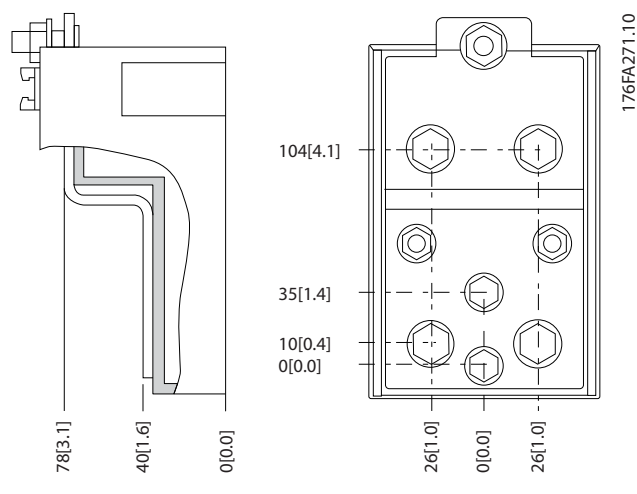

**Afbeelding 5.73 Klem in detail**
## *LET OP*

**Voedingsaansluitingen kunnen worden gemaakt naar positie A of B.**

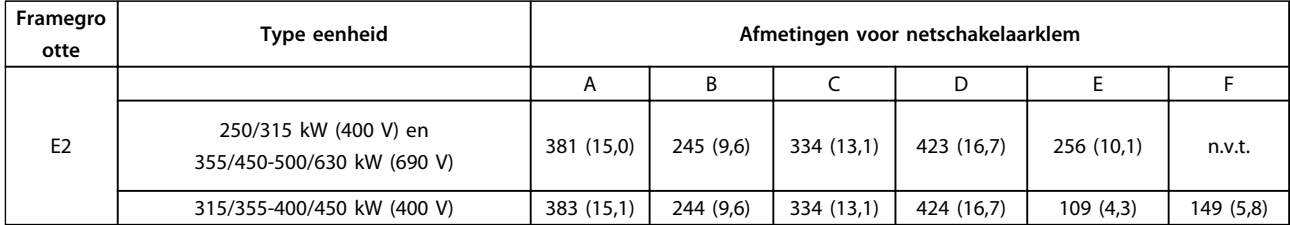

**Tabel 5.56 Voedingsaansluitingen, E2**

## *LET OP*

**Frame F is leverbaar in vier maten: F1, F2, F3 en F4. F1 en F2 beschikken over een omvormerkast aan de rechterzijde en een gelijkrichterkast aan de linkerzijde. F3 en F4 zijn respectievelijk een F1 en een F2 met links van de gelijkrichterkast een extra optiekast.**

#### **Klemposities – frame F1 en F3**

Houd rekening met onderstaande klemposities bij het plannen van de toegang tot de kabels.

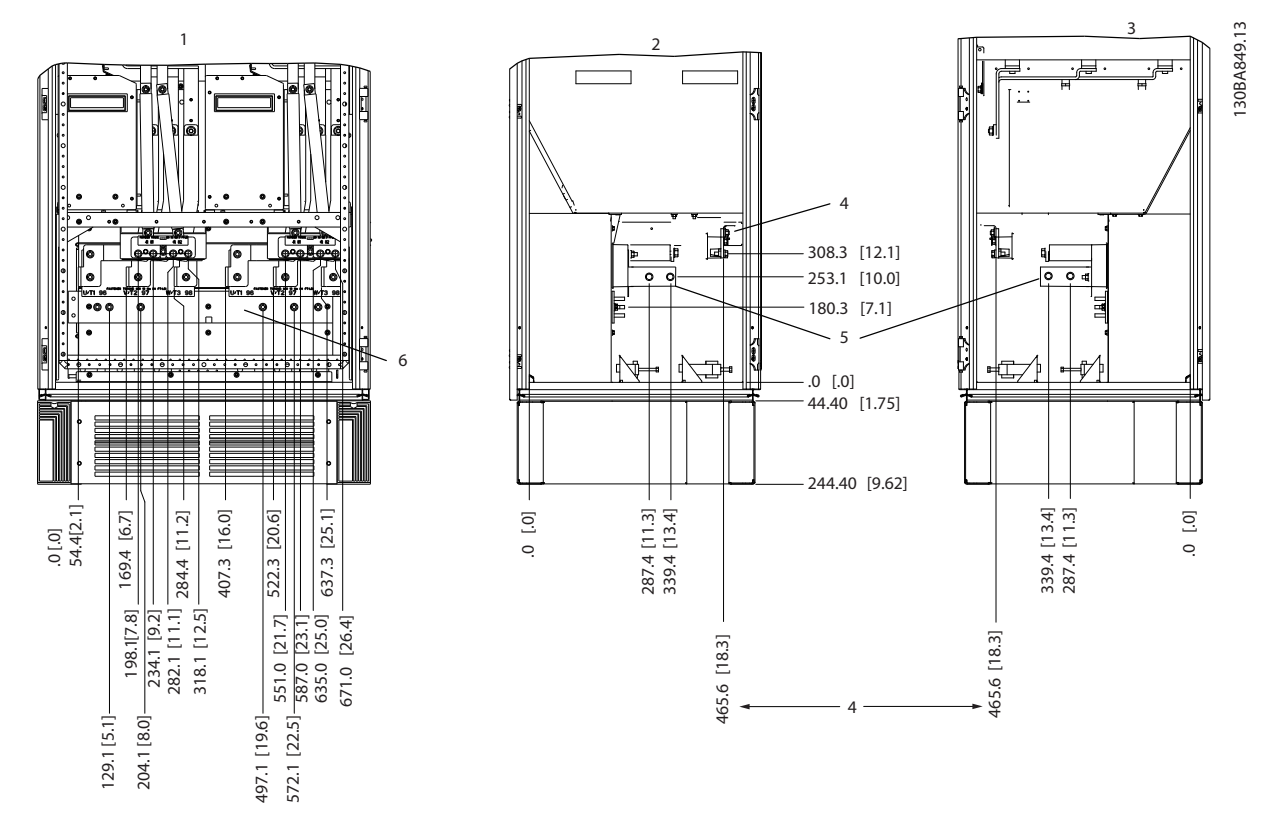

**Afbeelding 5.74 Klemposities – omvormerkast – F1 en F3. De doorvoerplaat bevindt zich op 42 mm onder niveau '0'.**

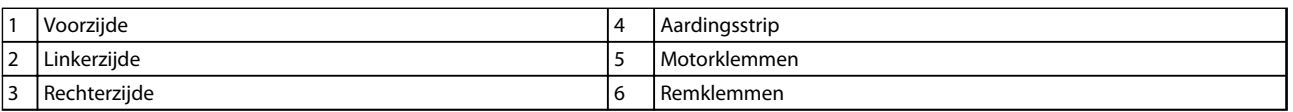

**Tabel 5.57 Legenda bij** *Afbeelding 5.74*

Danfoss

**5 5**

#### **Installeren VLT**® **AQUA Drive FC 202 Design Guide**

Danfoss

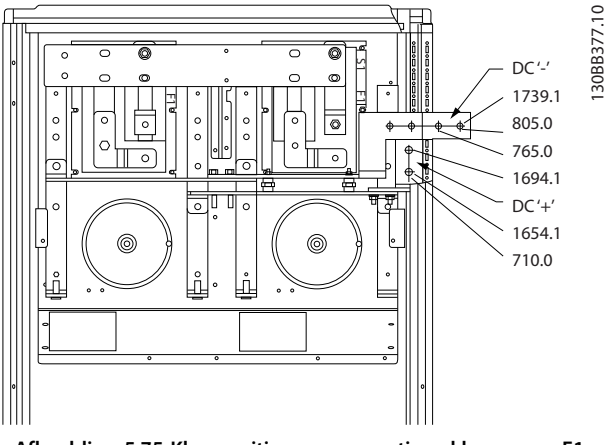

### **Afbeelding 5.75 Klemposities – regeneratieve klemmen – F1 en F3**

#### **Klemposities – framegrootte F2 en F4**

Houd rekening met onderstaande klemposities bij het plannen van de toegang tot de kabels.

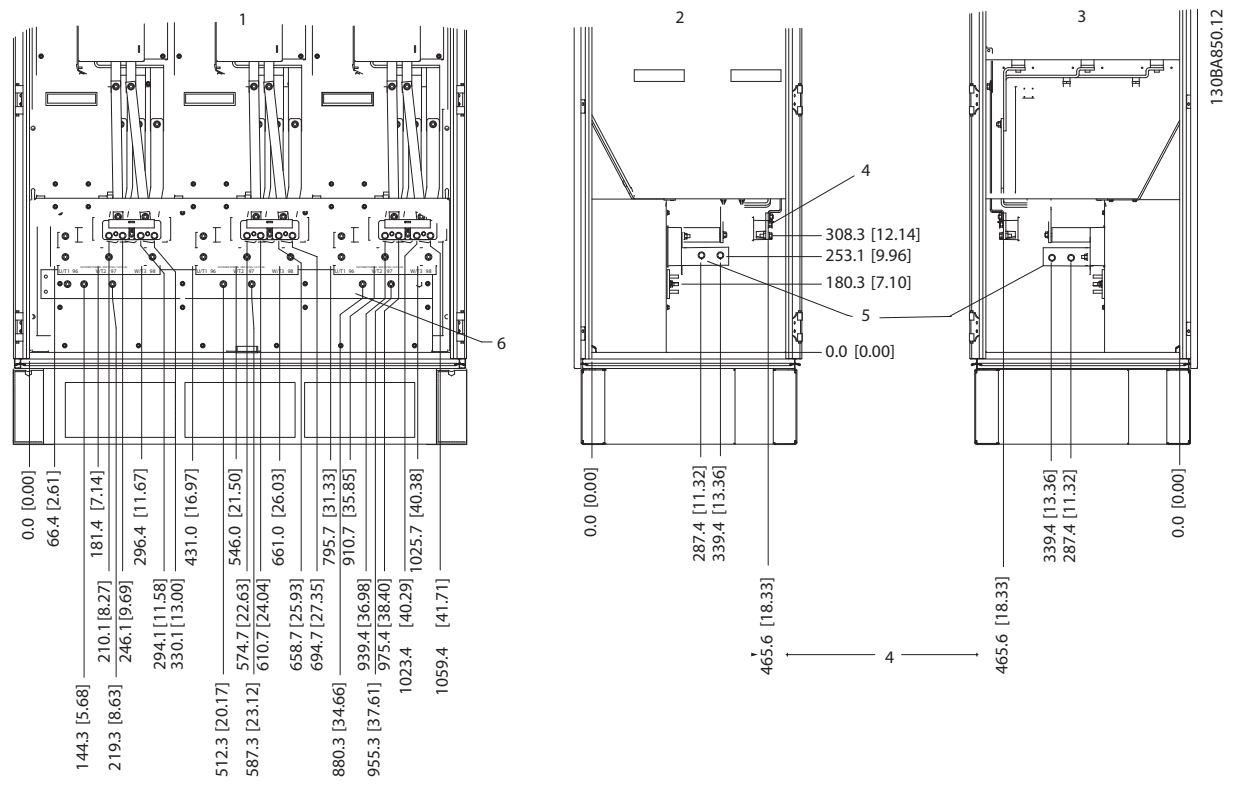

**Afbeelding 5.76 Klemposities – omvormerkast – F2 en F4. De doorvoerplaat bevindt zich op 42 mm onder niveau '0'.**

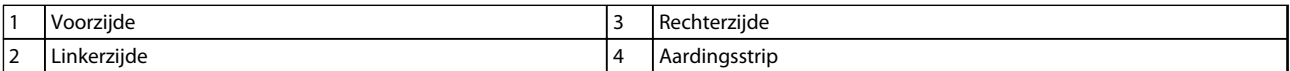

**Tabel 5.58 Legenda bij** *Afbeelding 5.76*

#### **Installeren VLT**® **AQUA Drive FC 202 Design Guide**

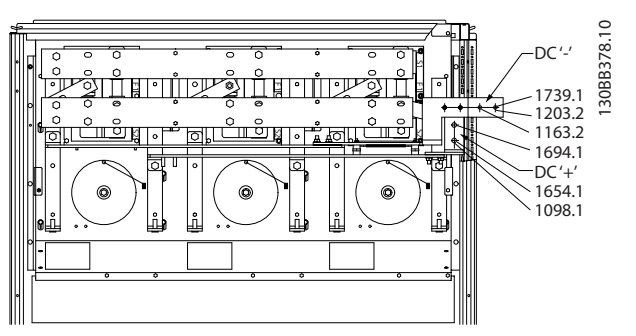

**Afbeelding 5.77 Klemposities – regeneratieve klemmen – F2 en F4**

#### **Klemposities – gelijkrichter (F1, F2, F3 en F4)**

Houd rekening met onderstaande klemposities bij het plannen van de toegang tot de kabels.

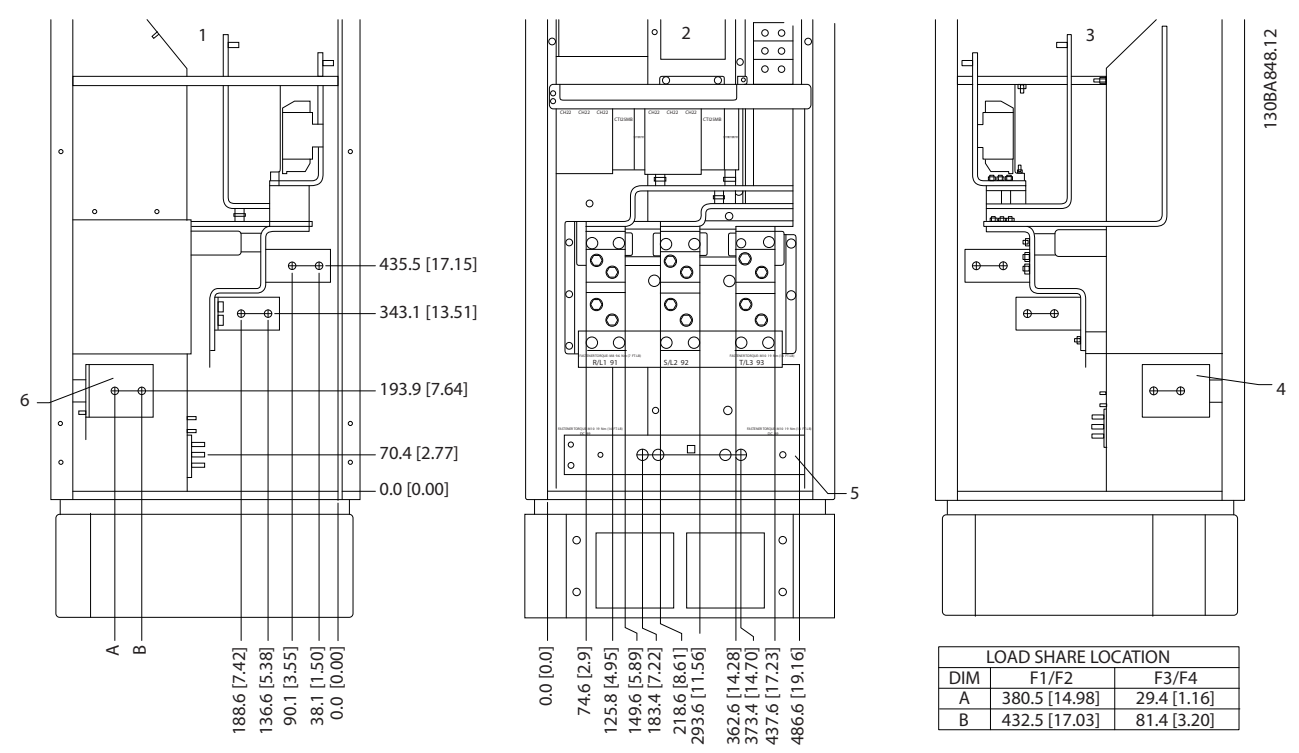

**Afbeelding 5.78 Klemposities – gelijkrichter. De doorvoerplaat bevindt zich op 42 mm onder niveau '0'.**

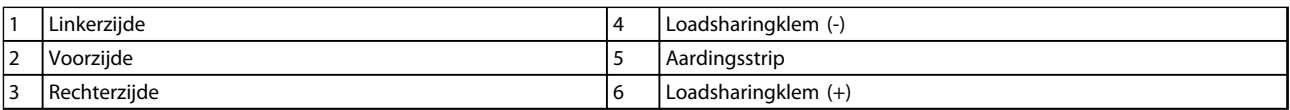

**Tabel 5.59 Legenda bij** *Afbeelding 5.78*

**5 5**

Danfoss

#### **Klemposities – optiekast (F3 en F4)**

Houd rekening met onderstaande klemposities bij het plannen van de toegang tot de kabels.

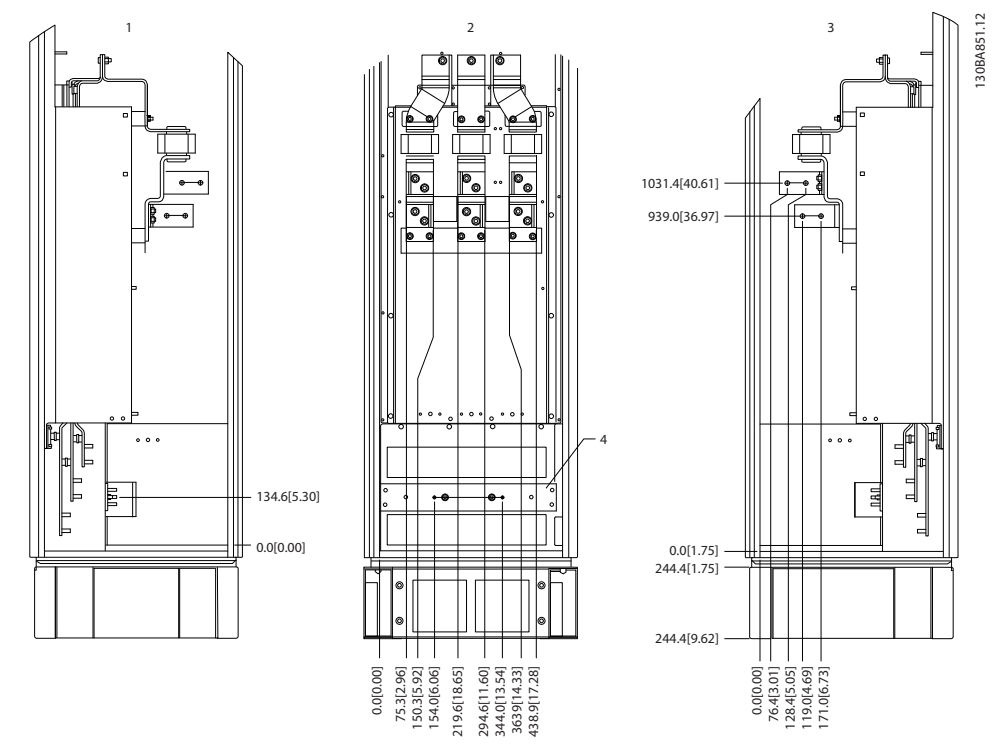

**Afbeelding 5.79 Klemposities – optiekast. De doorvoerplaat bevindt zich op 42 mm onder niveau '0'.**

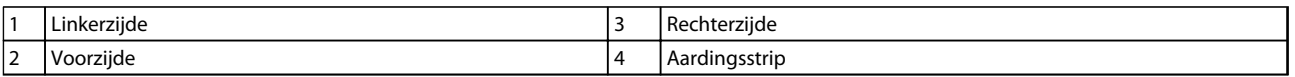

**Tabel 5.60 Legenda bij** *Afbeelding 5.79*

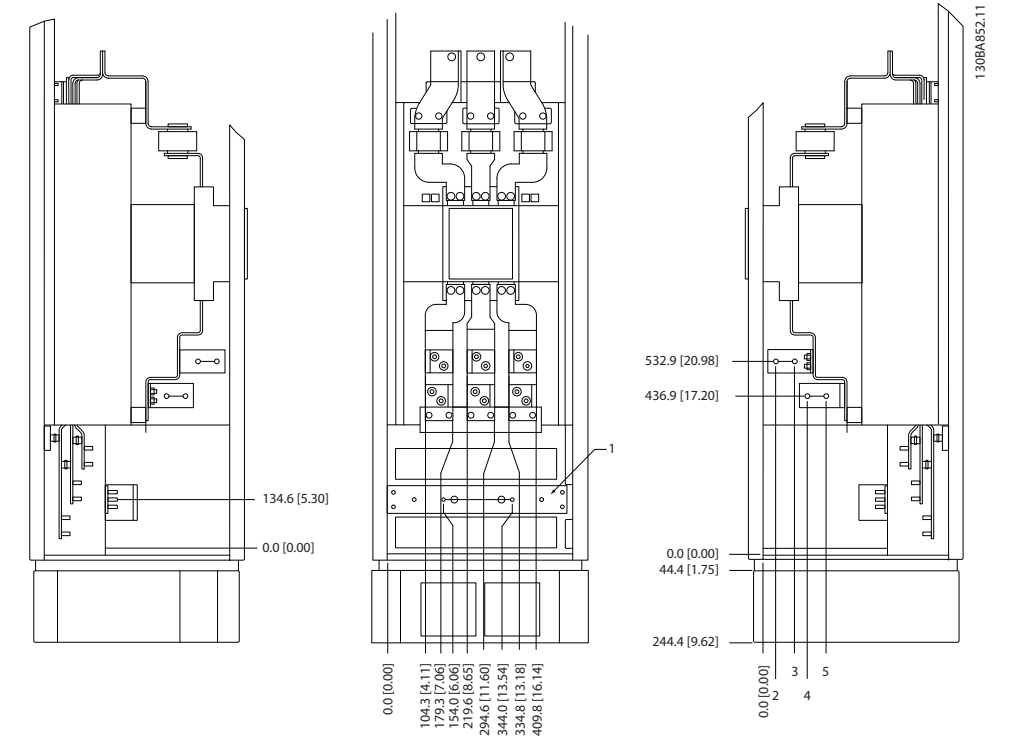

**Klemposities – optiekast met circuitbreaker/schakelaar met gegoten behuizing (F3 en F4)** Houd rekening met onderstaande klemposities bij het plannen van de toegang tot de kabels.

**Afbeelding 5.80 Klemposities – optiekast met circuitbreaker/schakelaar met gegoten behuizing. De doorvoerplaat bevindt zich op 42 mm onder niveau '0'.**

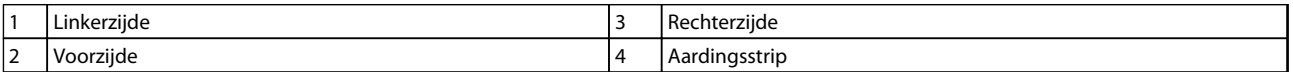

**Tabel 5.61 Legenda bij** *Afbeelding 5.80*

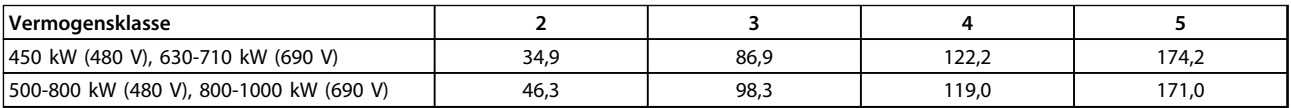

**Tabel 5.62 Afmetingen voor klem**

### 5.2.8 Voedingsaansluitingen 12-pulsfrequentieomvormers

### *LET OP*

**Alle kabels moeten voldoen aan de nationale en lokale voorschriften ten aanzien van kabeldoorsneden en omgevingstemperatuur. Voor UL-toepassingen zijn 75** °**C koperen geleiders vereist. In niet-UL-toepassingen kunnen 75 of 90** °**C koperen geleiders worden gebruikt.**

De voedingskabels moeten worden aangesloten zoals aangegeven in *Afbeelding 5.81*. De dwarsdoorsnede van de kabels moet worden gekozen in overeenstemming met de nominale stroom en lokale voorschriften. Zie *[hoofdstuk 8.1 Algemene](#page-204-0) [specificaties](#page-204-0)* voor de juiste dwarsdoorsnede en lengte van de motorkabel.

Om de frequentieomvormer te beschermen, moeten de aanbevolen zekeringen worden gebruikt, tenzij de eenheid is uitgerust met ingebouwde zekeringen. De aanbevolen zekeringen zijn te vinden in *[hoofdstuk 5.2.9 Zekeringen](#page-152-0)* . Zorg er altijd voor dat de juiste zekeringen worden gebruikt in overeenstemming met lokale voorschriften.

De netvoeding wordt aangesloten op de netschakelaar als deze aanwezig is.

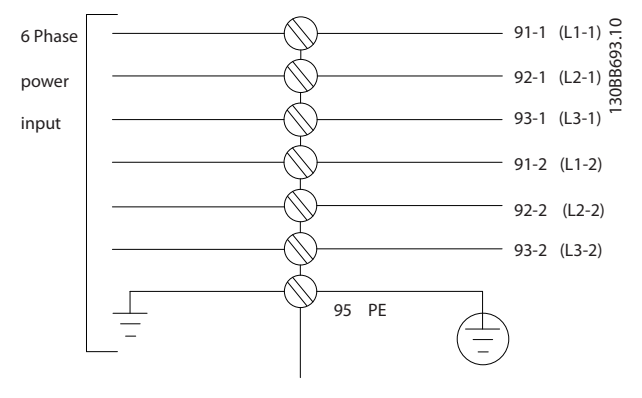

**Afbeelding 5.81 Aansluiting netvoeding**

### *LET OP*

**Zie** *[hoofdstuk 5.7 EMC-correcte installatie](#page-170-0)* **voor meer informatie.**

Danfoss

#### **Installeren VLT**® **AQUA Drive FC 202 Design Guide**

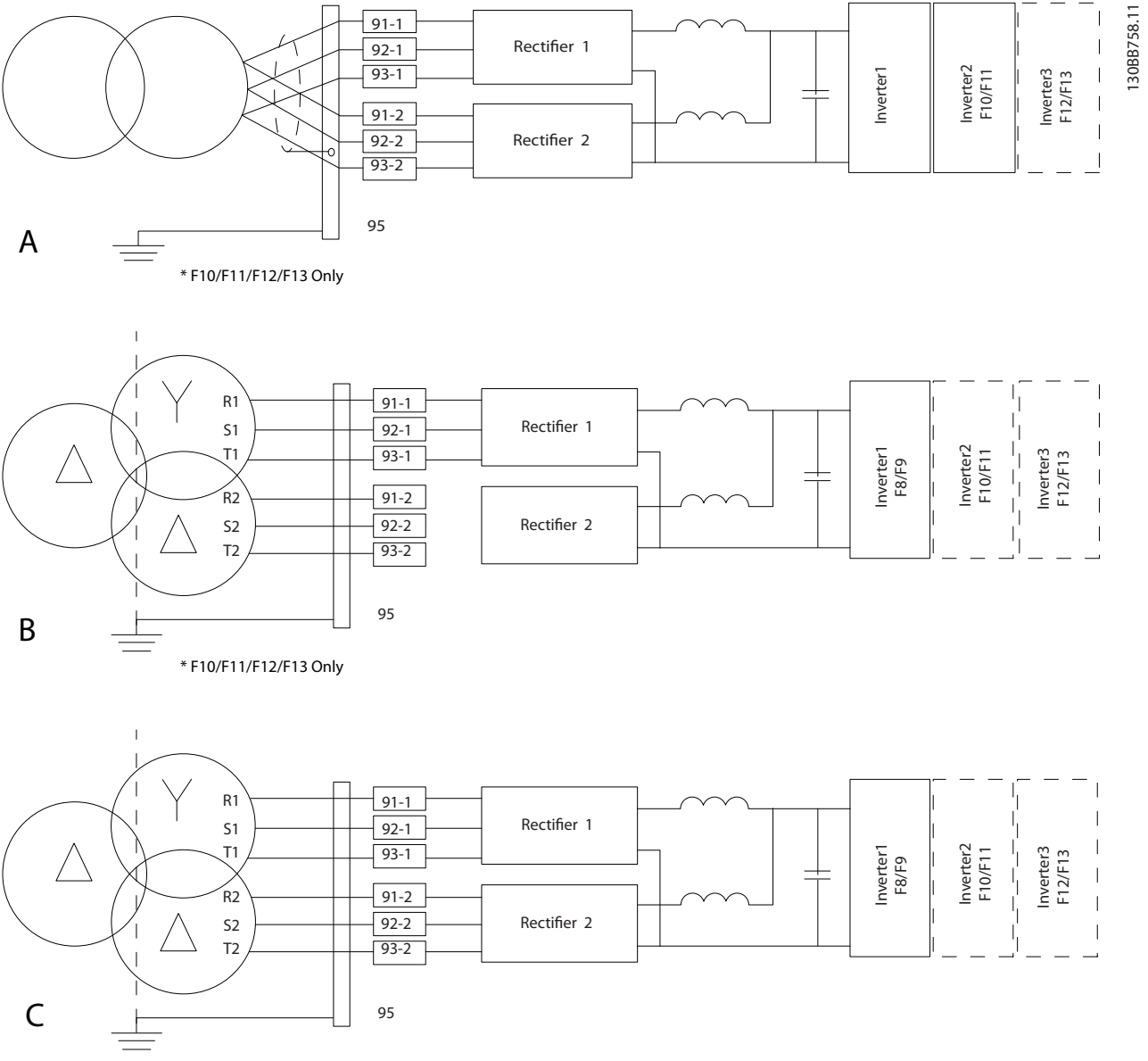

#### **Afbeelding 5.82 Aansluitopties netvoeding voor 12-pulsfrequentieomvormers**

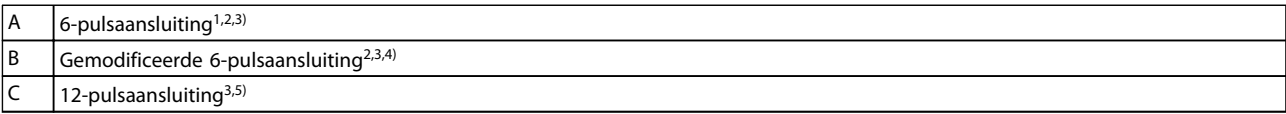

#### **Tabel 5.63 Legenda bij** *Afbeelding 5.82*

#### **Opmerkingen:**

<sup>1)</sup> Parallelle aansluiting afgebeeld. Het gebruik van één driefasekabel is toegestaan als deze voldoende belastingscapaciteit heeft. Installeer kortsluitstroomrails.

<sup>2)</sup> Bij gebruik van een 6-pulsaansluiting worden de voordelen van harmonischenbeperking van de 12-pulsgelijkrichter tenietgedaan.

3) Geschikt voor IT- en TN-netaansluitingen.

<sup>4)</sup> Als een van de modulaire 6-pulsgelijkrichters onbruikbaar wordt, kan de frequentieomvormer met behulp van slechts één 6-pulsgelijkrichter werken bij een lagere belasting. Neem contact op met Danfoss voor informatie over het opnieuw aansluiten.

<sup>5)</sup> Hier wordt geen parallelle netbekabeling afgebeeld. Bij gebruik van een 12-pulsfrequentieomvormer als een 6-pulsfrequentieomvormer moet voor de netkabels een gelijk aantal kabels van dezelfde lengte worden gebruikt.

**5 5**

## *LET OP*

**Voor alle drie fasen op beide gelijkrichterdelen geldt dat de netkabels dezelfde lengte (**± **10%) en draaddikte moeten hebben.**

#### **Kabelafscherming**

Vermijd montage met een afscherming met gedraaide uiteinden (pigtails). Dit kan het afschermende effect bij hoge frequenties verstoren. Als het noodzakelijk is de afscherming te onderbreken om een motorisolator of motorrelais te installeren, moet de afscherming worden voortgezet met de laagst mogelijke HF-impedantie.

Sluit de afscherming van de motorkabel aan op de ontkoppelingsplaat van de frequentieomvormer en de metalen behuizing van de motor.

Gebruik voor aansluitingen op de afscherming een zo groot mogelijk oppervlak (kabelklem) door gebruik te maken van de meegeleverde installatievoorzieningen in de frequentieomvormer.

#### **Kabellengte en dwarsdoorsnede**

Houd de motorkabel zo kort mogelijk om ruisniveau en lekstromen te beperken.

#### **Schakelfrequentie**

Wanneer frequentieomvormers in combinatie met sinusfilters worden gebruikt om de akoestische ruis van een motor te beperken, moet de schakelfrequentie worden ingesteld volgens de instructies in *14-01 Schakelfrequentie*.

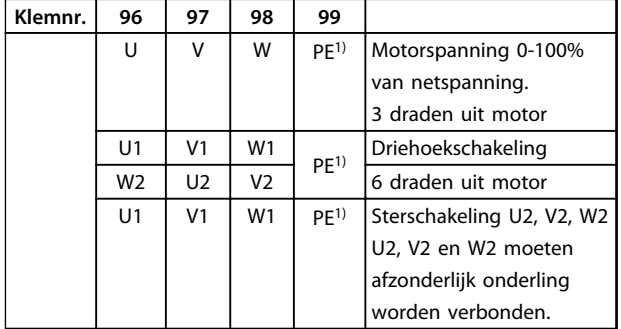

#### **Tabel 5.64 Klemmen**

*1) Aardverbinding*

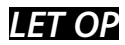

**Bij motoren zonder fase-isolatiemateriaal of andere versterkte isolatie die geschikt is voor gebruik met een frequentieomvormer, moet een sinusfilter worden aangebracht op de uitgang van de frequentieomvormer.**

### <span id="page-152-0"></span>5.2.9 Zekeringen

### *LET OP*

**Alle vermelde zekeringen geven de maximale zekeringgrootte aan.**

#### **Aftakcircuitbeveiliging:**

Om de installatie tegen elektrische gevaren en brand te beschermen, moeten alle aftakcircuits in een installatie en in schakelaars en machines zijn voorzien van een beveiliging tegen kortsluiting en overstroom volgens de nationale/internationale voorschriften.

#### **Kortsluitbeveiliging:**

De frequentieomvormer moet beveiligd zijn tegen kortsluiting om elektrische gevaren en brand te voorkomen. Danfoss adviseert om de aangegeven zekeringen in *Tabel 5.65* en *Tabel 5.66* te gebruiken, om onderhoudspersoneel en apparatuur te beschermen in geval van een interne storing. De frequentieomvormer biedt een algehele beveiliging tegen kortsluiting op de motoruitgang.

#### **Overstroombeveiliging:**

Zorg voor een overbelastingsbeveiliging overeenkomstig de nationale voorschriften om brand door oververhitting van de kabels te voorkomen. De frequentieomvormer is voorzien van een interne overstroombeveiliging die kan worden gebruikt voor bovenstroomse overbelastingsbeveiliging (met uitzondering van UL-toepassingen). Zie *4-18 Stroombegr.* De zekeringen moeten bescherming bieden in een circuit dat maximaal 100.000 Arms (symmetrisch) en 500/600 V kan leveren.

### 5.2.10 Specificaties zekering

| Frame-  | Vermogen         | Aanbevolen       | Aanbevolen    |  |
|---------|------------------|------------------|---------------|--|
| grootte | [kW]             | zekeringgrootte  | max. zekering |  |
| D       | N110T4           | aR-315           | aR-315        |  |
|         | N132T4           | aR-350           | aR-350        |  |
|         | N <sub>165</sub> | aR-400           | aR-400        |  |
|         | N200T4           | aR-550<br>aR-550 |               |  |
|         | N250T4           | aR-630           | aR-630        |  |
|         | N315T4           | aR-800           | aR-700        |  |
| E       | P355-P450        | aR-900           | aR-900        |  |
| F       | P500-P560        | aR-1600          | aR-1600       |  |
|         | P630-P710        | aR-2000          | aR-2000       |  |
|         | P800-P1M0        | aR-2500          | aR-2500       |  |

**Tabel 5.65 380-480 V, aanbevolen zekeringen, framegrootte D, E en F**

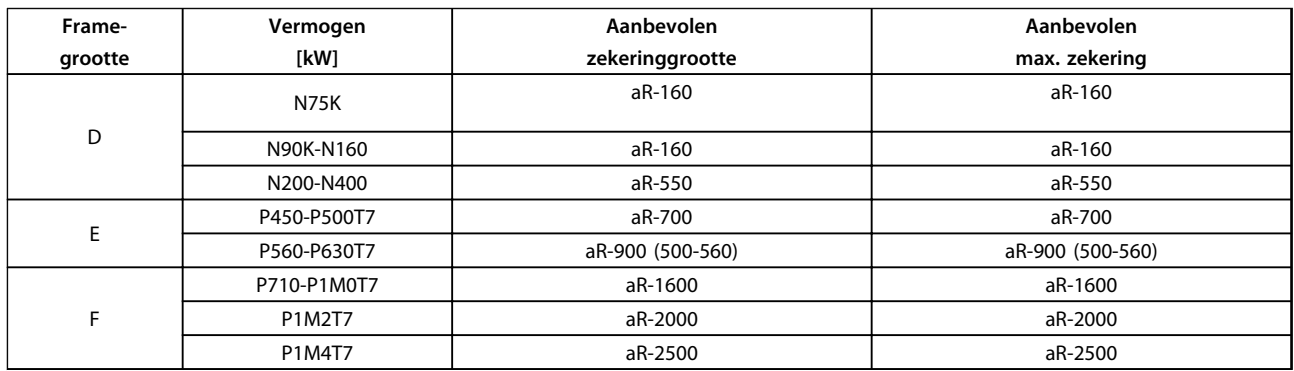

**Tabel 5.66 525-690 V, aanbevolen zekeringen, framegrootte D, E en F**

**5 5**

Danfoss

### <span id="page-153-0"></span>5.2.11 Stuurklemmen

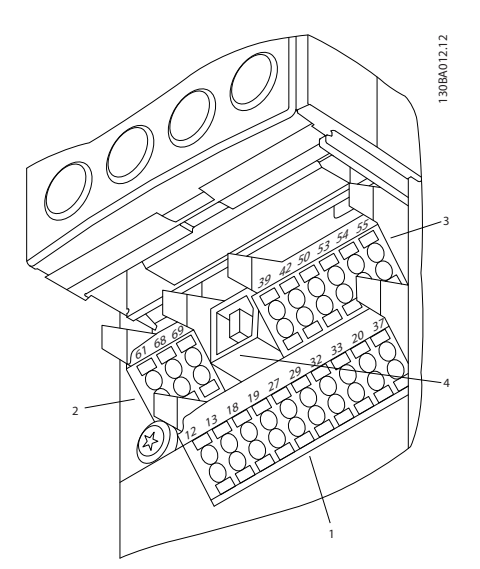

**Afbeelding 5.83 Stuurklemmen (alle behuizingen)**

| 10-polige stekker voor digitale I/O |
|-------------------------------------|
| 3-polige stekker voor RS-485-bus    |
| 6-polige analoge I/O                |
| USB-aansluiting                     |

**Tabel 5.67 Legenda bij** *Afbeelding 5.83*

### 5.2.12 Stuurkabelklemmen

De kabel op de klem aansluiten:

- 1. Verwijder de isolatie over 9-10 mm.
- 2. Steek een schroevendraaier (max. 0,4 x 2,5 mm) in het rechthoekige gat.
- 3. Steek de kabel in het naastgelegen ronde gat.
- 4. Verwijder de schroevendraaier. De kabel is nu op de klem aangesloten.

Voor stuurkabels geldt een aanhaalmoment van 0,5-0,6 Nm.

Om de kabel van de klem te verwijderen:

1. Steek een schroevendraaier<sup>1)</sup> in het vierkante gat.

130BA150.10

2. Trek de kabel los.

### **Kabelaansluiting op stuurklemmen**

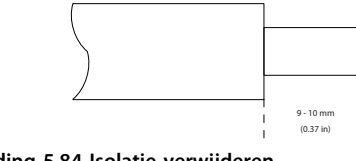

**Afbeelding 5.84 Isolatie verwijderen**

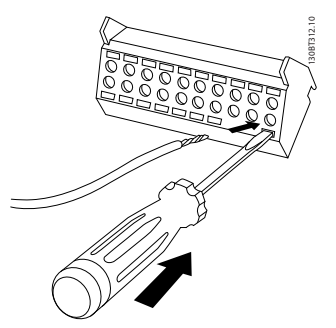

**Afbeelding 5.85 Schroevendraaier en kabel insteken**

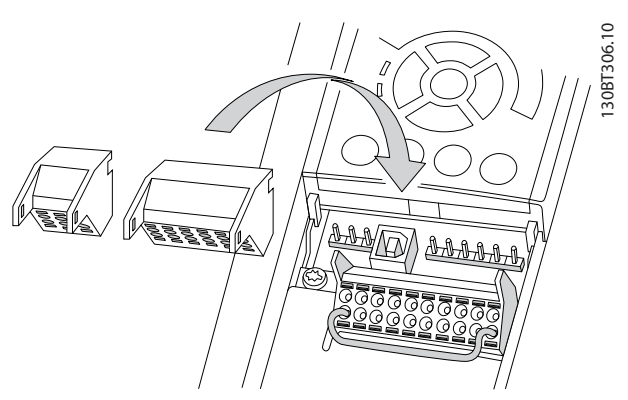

**Afbeelding 5.86 Stuurkabelklemmen**

### 5.2.13 Eenvoudig bedradingsvoorbeeld

- 1. Bevestig de klemmen uit de accessoiretas aan de voorkant van de frequentieomvormer.
- 2. Sluit de klemmen 18 en 27 aan op de +24 V (klem 12/13).

#### Standaardinstellingen:

 $18 = \text{pulsstart}$ 

27 = stop geïnverteerd

<span id="page-154-0"></span>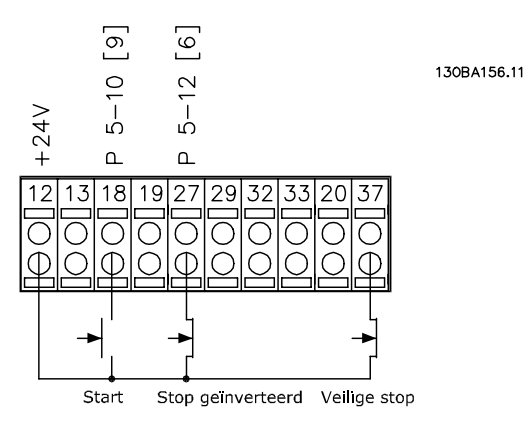

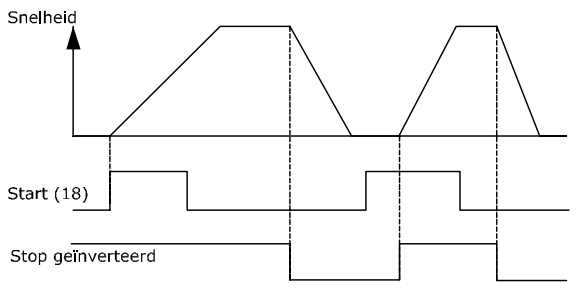

**Afbeelding 5.87 Klem 37 is enkel beschikbaar in combinatie met de STO-functie.**

Danfoss

**5 5**

**5 5**

Danfoss

### 5.2.14 Elektrische installatie, Stuurkabels

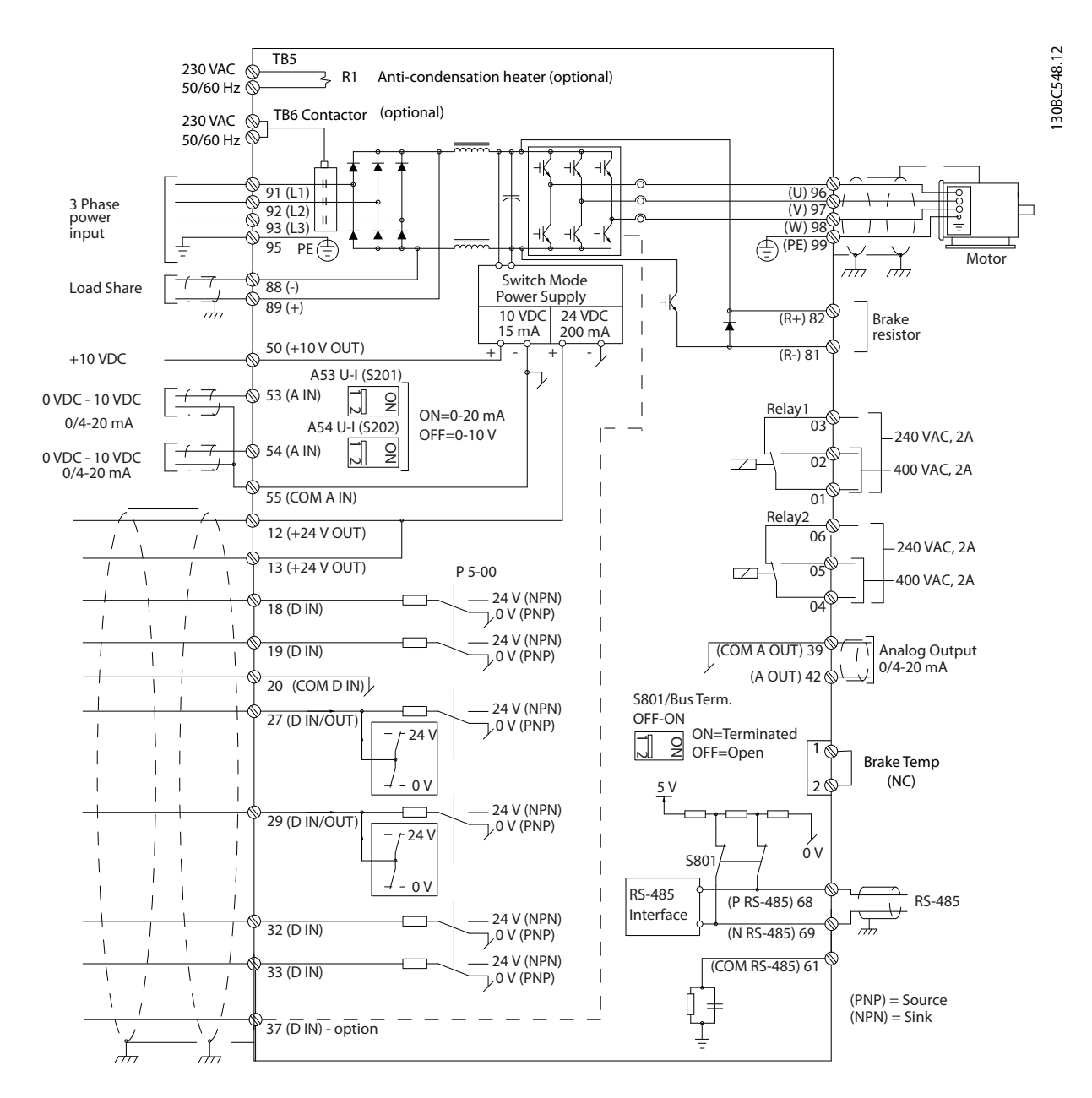

**Afbeelding 5.88 Aansluitschema voor framegrootte D**

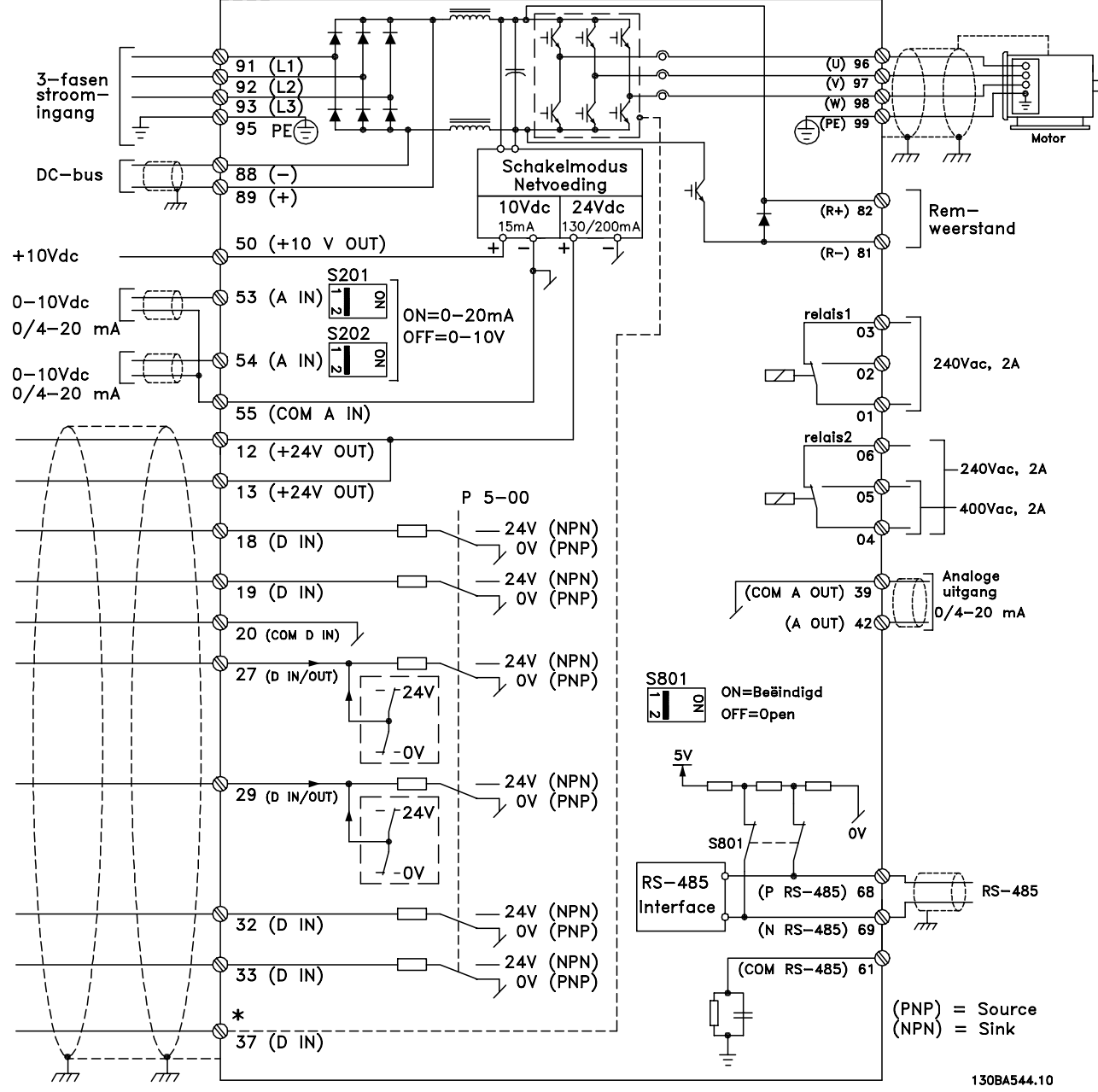

**Afbeelding 5.89 Aansluitschema voor frame E en frame F (6-puls)**

Danfoss

\*Ingang voor veilige uitschakeling van het koppel (STO) alleen beschikbaar in combinatie met STO-functie

Bij zeer lange stuurkabels en analoge signalen kunnen af en toe aardlussen van 50/60 Hz voorkomen als gevolg van ruis via de netvoedingskabels.

Doorbreek in dat geval de afscherming of plaats een condensator van 100 nF tussen de afscherming en het chassis.

De digitale en analoge in- en uitgangen moeten afzonderlijk worden aangesloten op de gemeenschappelijke ingangen (klem 20, 55, 39) om te voorkomen dat aardstromen van deze groepen andere groepen beïnvloeden. Het inschakelen van de digitale ingang zal bijvoorbeeld het analoge ingangssignaal verstoren.

## *LET OP*

#### **Stuurkabels moeten afgeschermd zijn.**

Gebruik een beugel uit de accessoiretas om de afscherming aan te sluiten op de ontkoppelingsplaat voor de stuurkabels van de frequentieomvormer.

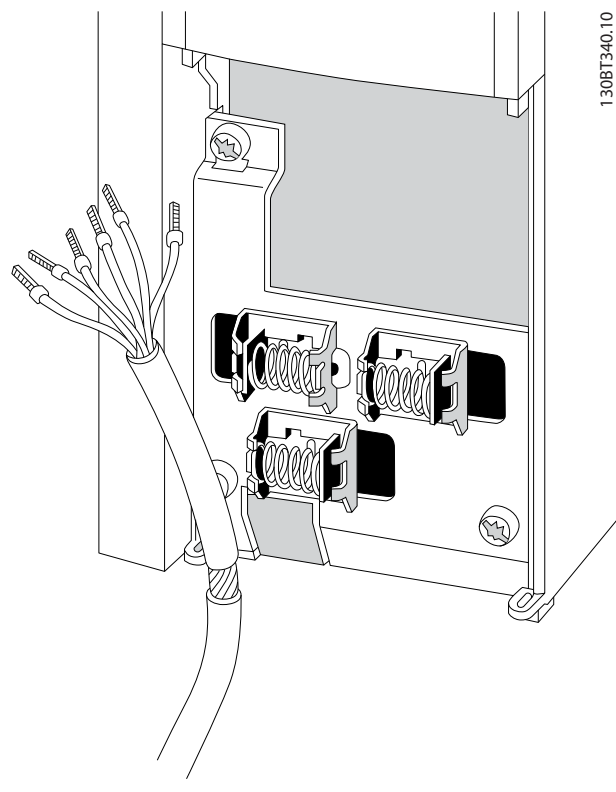

**Afbeelding 5.90 Afgeschermde stuurkabel**

### 5.2.15 Stuurkabels 12-puls

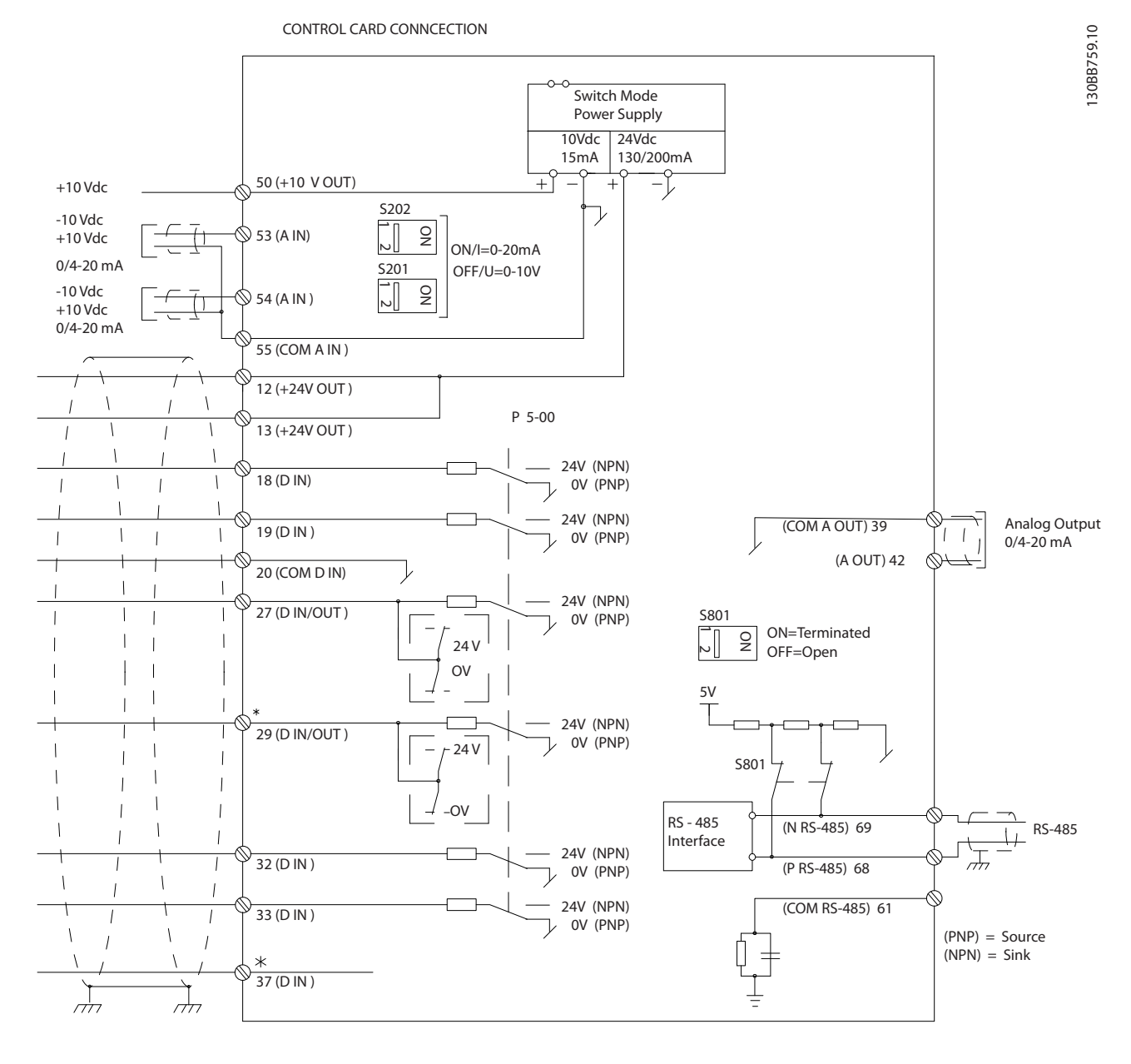

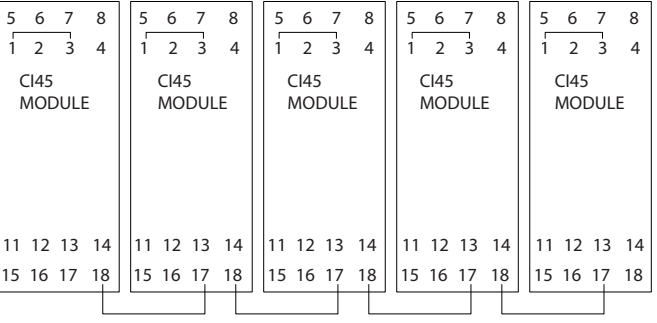

**Afbeelding 5.91 Stuurkabelschema**

Danfoss

**5 5**

#### **Installeren VLT**® **AQUA Drive FC 202 Design Guide**

Danfoss

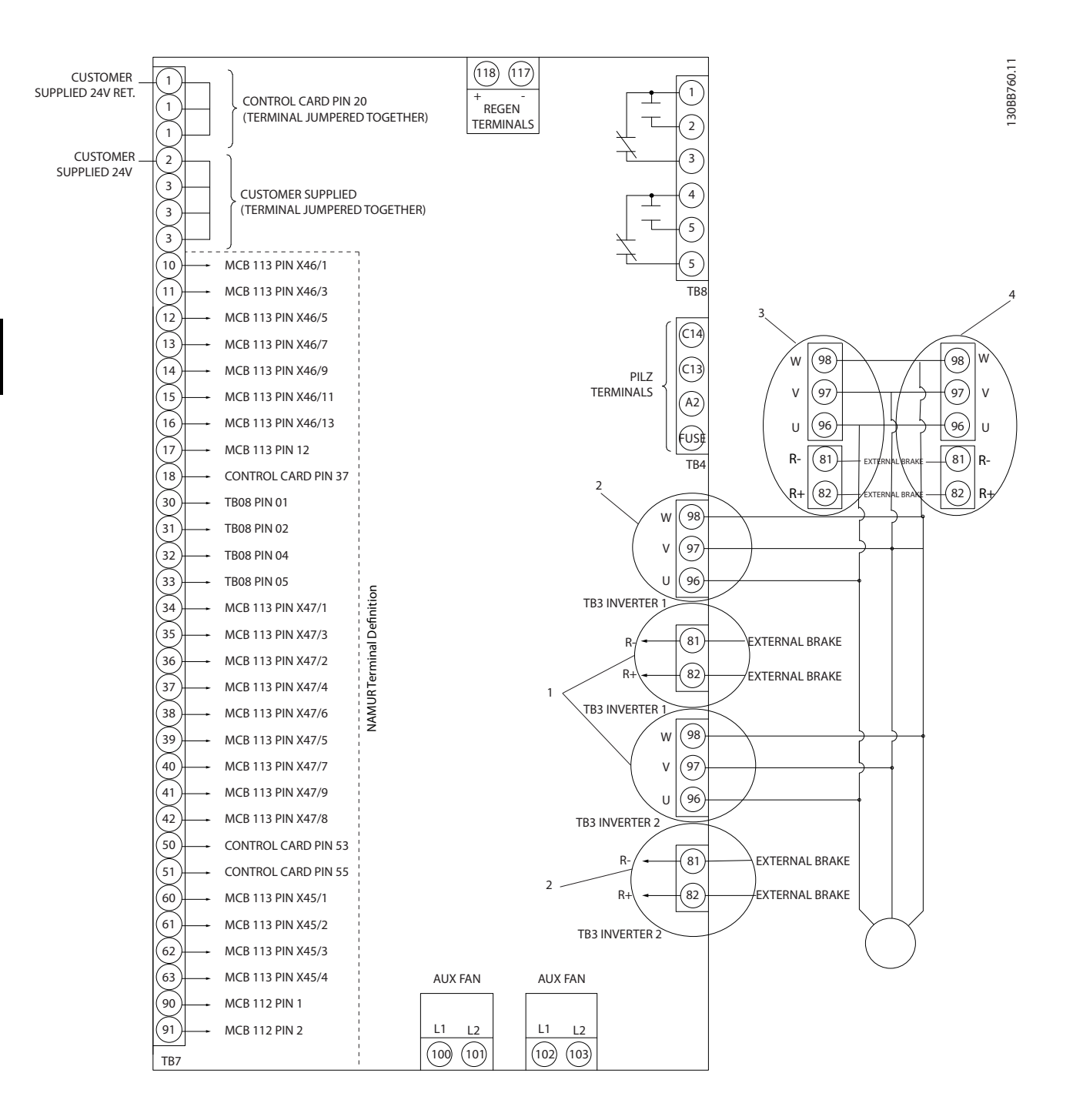

#### **Afbeelding 5.92 Elektrische klemmen zonder opties**

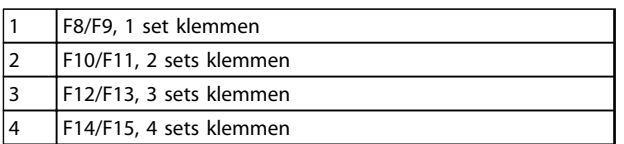

**Tabel 5.68 Aantal klemmen frame F**

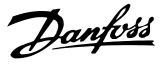

<span id="page-160-0"></span>Klem 37 dient als ingang voor de STO-functie. Zie *[hoofdstuk 2.6 Veilige uitschakeling van het koppel \(STO\)](#page-19-0)* voor instructies over het installeren van de STO-functie.

#### **Ingangspolariteit van stuurklemmen**

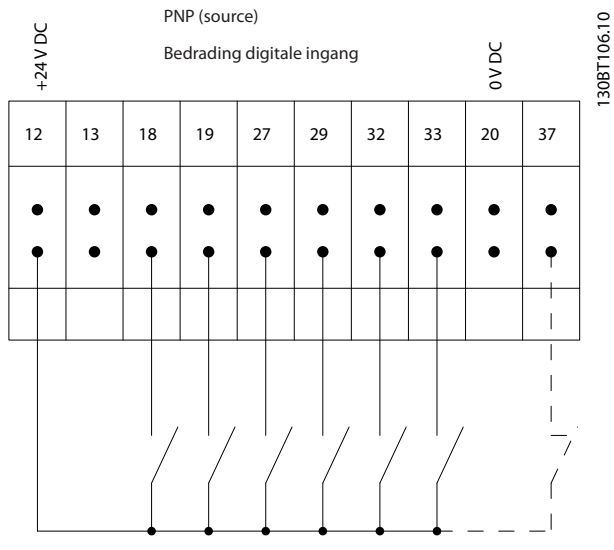

**Afbeelding 5.93 Ingangspolariteit van stuurklemmen, PNP**

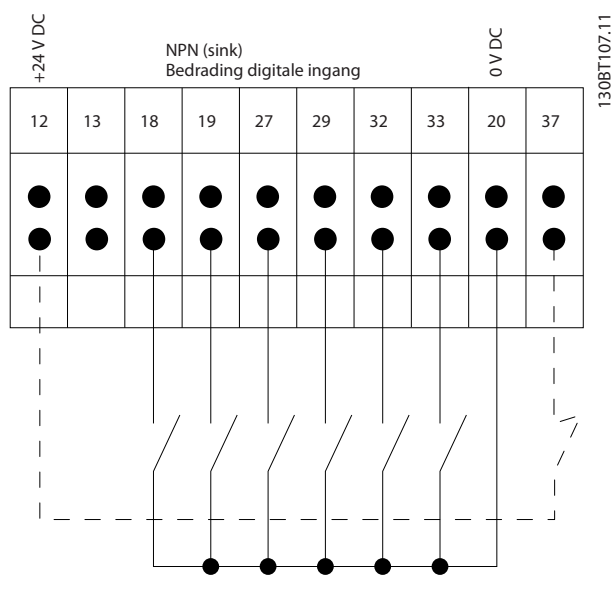

**Afbeelding 5.94 Ingangspolariteit van stuurklemmen, NPN**

### 5.2.16 Schakelaar S201, S202 en S801

De schakelaars S201 (A53) en S202 (A54) worden gebruikt om een stroom- (0-20 mA) of spanningsconfiguratie (-10 tot 10 V) van respectievelijk de analoge Ingangsklemmen 53 en 54 te selecteren.

Schakelaar S801 (BUS TER.) kan worden gebruikt om de RS-485-poort (klem 68 en 69) af te sluiten. Zie *[Afbeelding 5.87](#page-154-0)*. Standaardinstelling:

> $S201$  (A53) = OFF (spanningsingang) S202 (A54) = OFF (spanningsingang) S801 (busafsluiting) = uit

## *LET OP*

**Wijzig de positie van de schakelaar uitsluitend wanneer de eenheid is uitgeschakeld.**

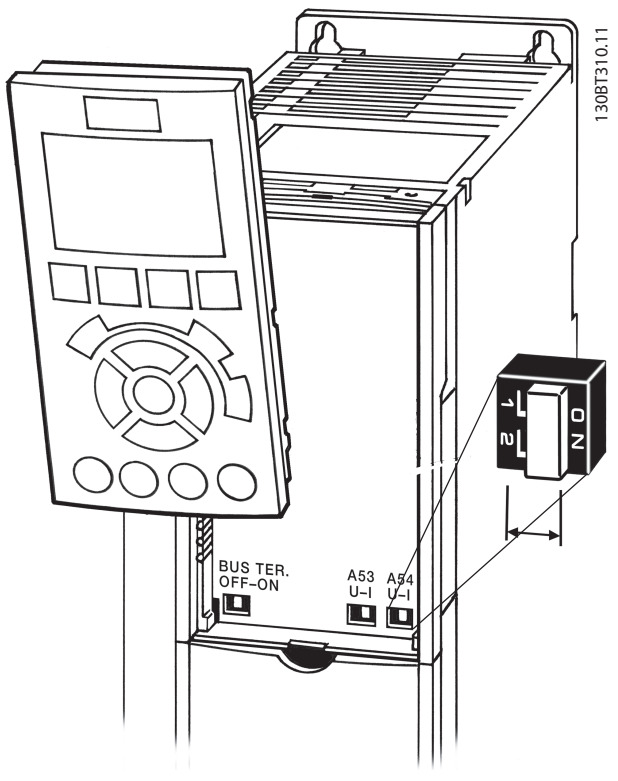

**Afbeelding 5.95 Schakelaarpositie**

### 5.3 Uiteindelijke setup en test

Voer een laatste installatietest uit voordat u de frequentieomvormer in bedrijf stelt:

- 1. Kijk op het motortypeplaatje om na te gaan op welke wijze de motor is aangesloten: ster (Y) of driehoek (Δ).
- 2. Voer de gegevens van het motortypeplaatje in op de parameterlijst. Om toegang te krijgen tot deze lijst drukt u op de toets [Quick Menu] en selecteert u vervolgens Q2 *Snelle setup*. Zie *Tabel 5.69*.

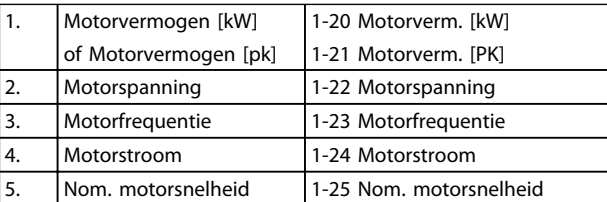

#### **Tabel 5.69 Parameters Snelle setup**

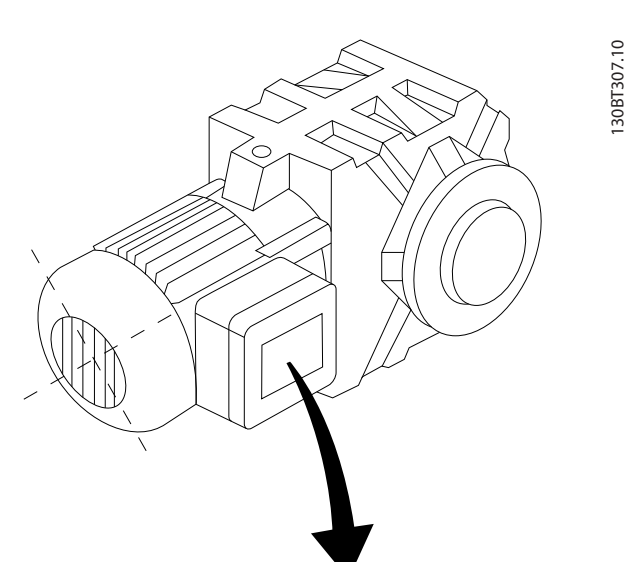

| BAUER D-7 3734 ESLINGEN   |       |           |     |    |  |  |  |  |
|---------------------------|-------|-----------|-----|----|--|--|--|--|
| 3~ MOTOR NR. 1827421 2003 |       |           |     |    |  |  |  |  |
|                           |       |           |     |    |  |  |  |  |
| S/E005A9                  |       |           |     |    |  |  |  |  |
|                           | 1,5   | <b>KW</b> |     |    |  |  |  |  |
| n <sub>2</sub> 31,5       | /MIN. | 400       | Υ   | V  |  |  |  |  |
| n <sub>1</sub> 1400       | /MIN. |           | 50  | Hz |  |  |  |  |
| cos 0,80                  |       |           | 3,6 | A  |  |  |  |  |
|                           |       |           |     |    |  |  |  |  |
| 1,7L                      |       |           |     |    |  |  |  |  |
| B                         | IP 65 | H1/1A     |     |    |  |  |  |  |

**Afbeelding 5.96 Motortypeplaatje**

3. Voer een automatische aanpassing motorgegevens (AMA) uit om te zorgen voor optimale prestaties.

Danfoss

- a. Sluit klem 27 aan op klem 12 of stel *5-12 Klem 27 digitale ingang* in op *Niet in bedrijf* (*5-12 Klem 27 digitale ingang* [0]).
- b. Activeer de AMA via *1-29 Autom. aanpassing motorgeg. (AMA)*.
- c. Selecteer een volledige of een beperkte AMA. Als er een LC-filter is gemonteerd, mag u slechts een beperkte AMA uitvoeren, tenzij u het LC-filter tijdelijk verwijdert tijdens de AMA-procedure.
- d. Druk op [OK]. Op het display verschijnt 'Druk op [Hand On] om te starten'.
- e. Druk op [Hand On]. Een balkje geeft de voortgang van de AMA aan.
- f. Druk op [Off] de frequentieomvormer komt in de alarmmodus terecht en op het display wordt aangegeven dat de AMA is beëindigd door de gebruiker.

#### **AMA onderbreken tijdens de procedure**

#### **AMA voltooid**

- **•** Het display toont de melding 'Druk op [OK] om AMA te voltooien'.
- **•** Druk op [OK] om de AMA-procedure te verlaten.

#### **AMA mislukt**

- **•** De frequentieomvormer komt terecht in de alarmmodus. In *[hoofdstuk 8.6 Probleem verhelpen](#page-223-0)* wordt een beschrijving van het alarm gegeven.
- **•** 'Rapportwaarde' in de alarmlog toont de laatste meting die door de AMA is uitgevoerd voordat de frequentieomvormer in de alarmmodus terechtkwam. Aan de hand van dit nummer en de beschrijving van het alarm kunt u het probleem oplossen. Vermeld het nummer en de alarmbeschrijving wanneer u contact opneemt met een servicemedewerker van Danfoss.

Het mislukken van de AMA wordt vaak veroorzaakt doordat de gegevens van het motortypeplaatje niet goed worden overgenomen of omdat er een te groot verschil bestaat tussen het motorvermogen en het vermogen van de frequentieomvormer.

**5 5**

#### **Stel de gewenste begrenzingen voor het toerental en de aan- en uitlooptijd in:**

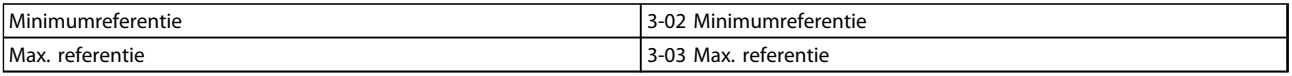

#### **Tabel 5.70 Referentieparameters**

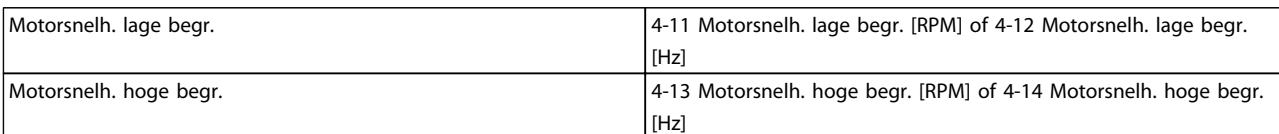

#### **Tabel 5.71 Snelheidsbegrenzingen**

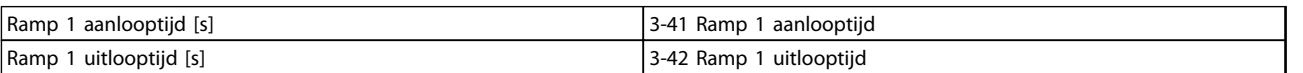

**Tabel 5.72 Aan- en uitlooptijden**

### 5.4 Extra aansluitingen

### 5.4.1 Netschakelaars

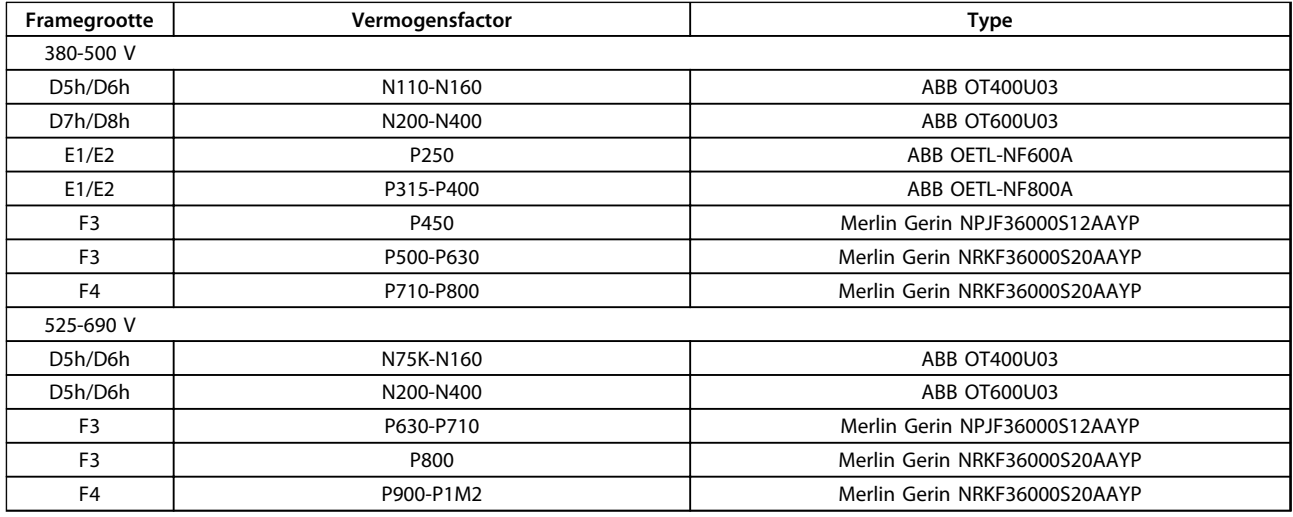

**Tabel 5.73 Netschakelaars, frequentieomvormers met frame D, E en F**

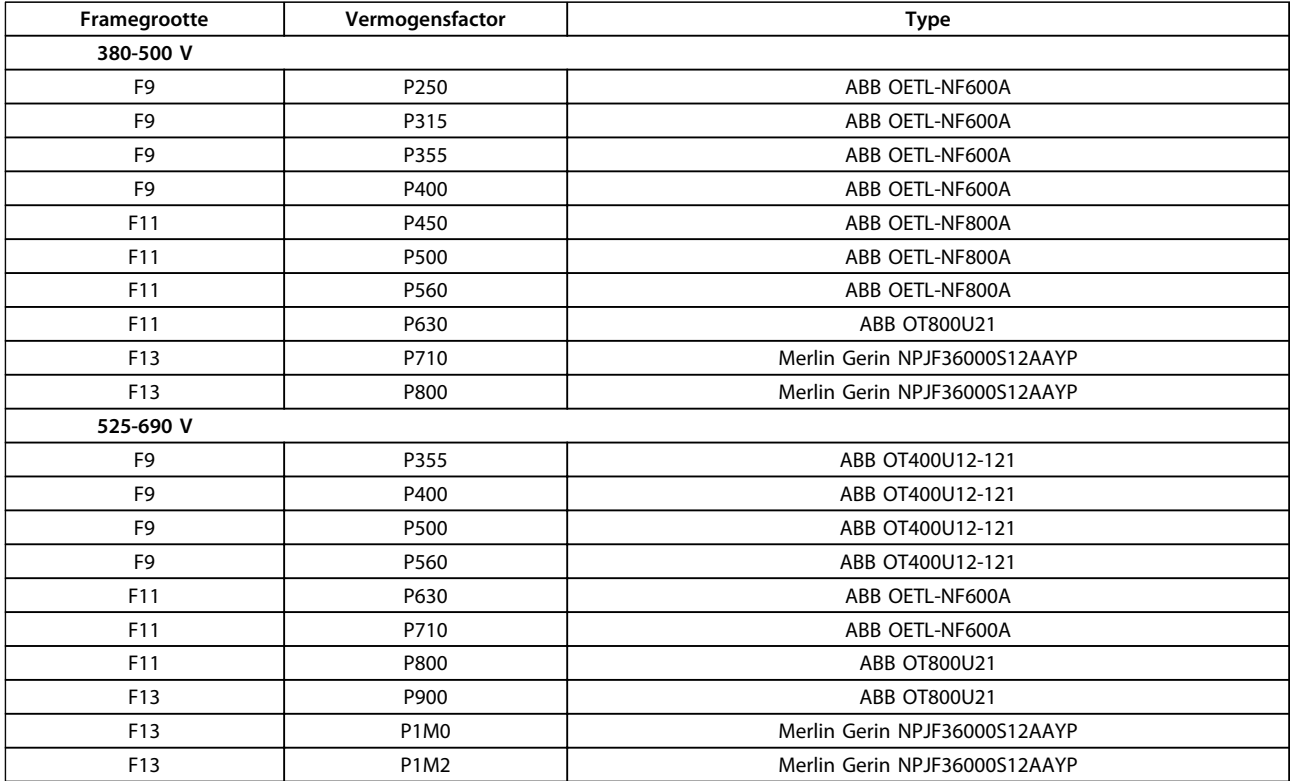

**Tabel 5.74 Netschakelaars, 12-puls frequentieomvormers**

### 5.4.2 Circuitbreakers

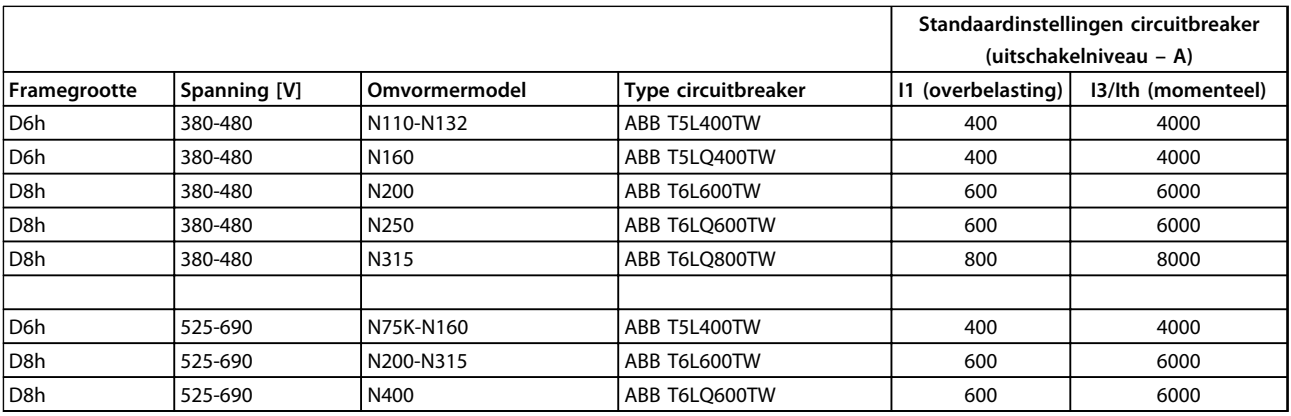

#### **Tabel 5.75 Circuitbreakers voor frame D**

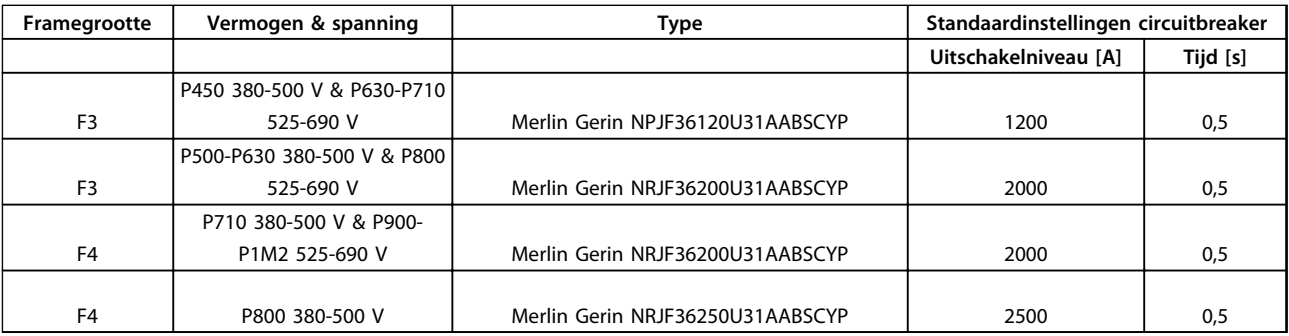

**Tabel 5.76 Circuitbreakers voor frame F**

# 5.4.3 Ingangscontactors

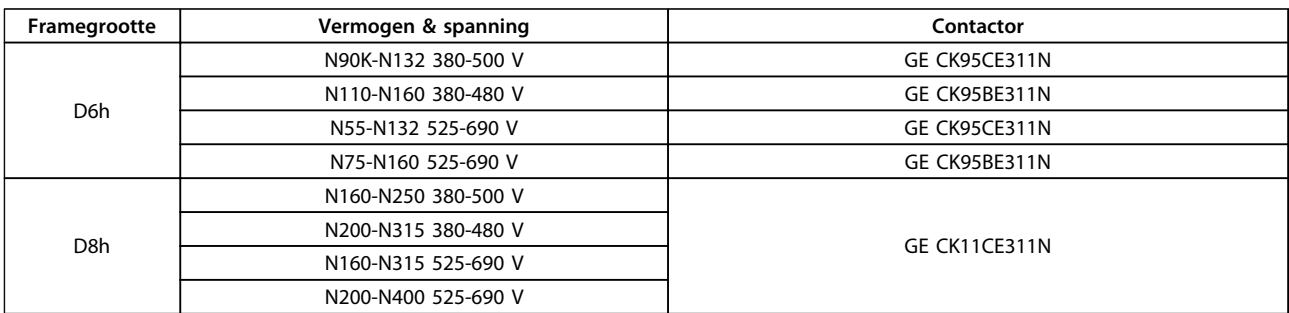

**Tabel 5.77 Contactors voor frame D**

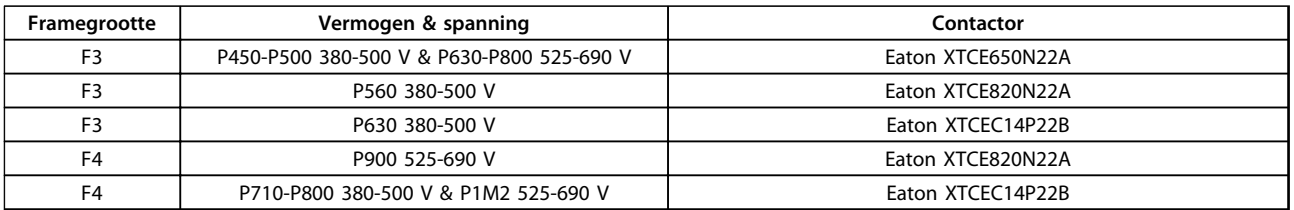

**Tabel 5.78 Contactors voor frame F**

## *LET OP*

**Door klant geleverde 230 V-voeding is vereist voor contactors.**

Danfoss

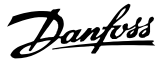

### 5.4.4 Temperatuurschakelaar remweerstand

Aanhaalmoment: 0,5-0,6 Nm Schroefmaat: M3

Deze ingang kan worden gebruikt om de temperatuur van een extern aangesloten remweerstand te bewaken. Als de ingang tussen 104 en 106 doorverbonden is, zal de frequentieomvormer uitschakelen (trip) en waarschuwing/ alarm 27 *Rem IGBT* genereren. Als de verbinding tussen 104 en 105 gesloten is, zal de frequentieomvormer uitschakelen (trip) en waarschuwing/alarm 27 *Rem IGBT* genereren.

Installeer een Klixon-schakelaar (verbreekcontact). Als deze functie niet wordt gebruikt, moeten 106 en 104 doorverbonden worden.

Verbreekcontact (NC): 104-106 (in de fabriek geïnstalleerde jumper)

Maakcontact (NO): 104-105

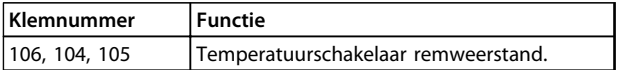

**Tabel 5.79 Klemmen voor temperatuurschakelaar remweerstand**

### *LET OP*

**Als de temperatuur van de remweerstand te hoog wordt en de thermische schakelaar uitvalt, stopt de frequentieomvormer met remmen. De motor gaat dan vrijlopen.**

### 5.4.5 Voeding externe ventilator

Er kan gebruik worden gemaakt van een externe voeding in gevallen waarbij de DC-voeding wordt gebruikt voor de frequentieomvormer of wanneer de ventilator onafhankelijk van de voeding moet kunnen werken. De externe voeding wordt aangesloten op de voedingskaart.

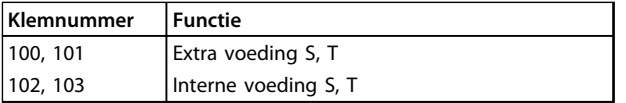

#### **Tabel 5.80 Voedingsklemmen externe ventilator**

De connector op de voedingskaart is bedoeld voor de aansluiting van lijnspanning voor de koelventilatoren. De ventilatoren worden vanaf de fabriek geleverd met een aansluiting voor voeding vanaf een gemeenschappelijke AC-lijn (jumpers tussen 100-102 en 101-103). Als een externe voeding nodig is, moeten de jumpers worden verwijderd en moet de voeding worden aangesloten tussen klem 100 en 101. Gebruik een zekering van 5 A als beveiliging. Gebruik in UL-toepassingen een zekering van het type Littelfuse KLK-5 of vergelijkbaar.

#### 5.4.6 Relaisuitgang voor frame D

#### **Relais 1**

- **•** Klem 01: gemeenschappelijk
	- **•** Klem 02: maakcontact (NO) 400 V AC
- **•** Klem 03: verbreekcontact (NC) 240 V AC

#### **Relais 2**

- **•** Klem 04: gemeenschappelijk
- **•** Klem 05: maakcontact (NO) 400 V AC
- **•** Klem 06: verbreekcontact (NC) 240 V AC

Relais 1 en relais 2 worden geprogrammeerd in *5-40 Functierelais*, *5-41 Aan-vertr., relais* en *5-42 Uit-vertr., relais*.

Gebruik optiemodule MCB 105 voor extra relaisuitgangen.

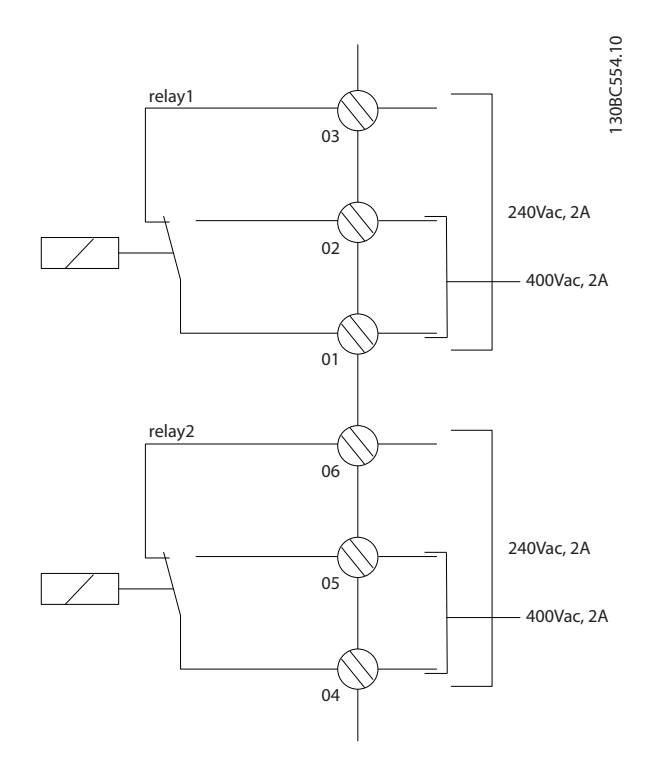

**Afbeelding 5.97 Extra relaisuitgangen voor frame D**

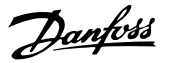

### 5.4.7 Relaisuitgang frame E & F

#### **Relais 1**

- **•** Klem 01: gemeenschappelijk
- **•** Klem 02: normaal open 240 V AC
- **•** Klem 03: verbreekcontact (NC) 240 V AC

#### **Relais 2**

- **•** Klem 04: gemeenschappelijk
- **•** Klem 05: maakcontact (NO) 400 V AC
- **•** Klem 06: verbreekcontact (NC) 240 V AC

Relais 1 en relais 2 worden geprogrammeerd in *5-40 Functierelais*, *5-41 Aan-vertr., relais* en *5-42 Uit-vertr., relais*.

Gebruik optiemodule MCB 105 voor extra relaisuitgangen.

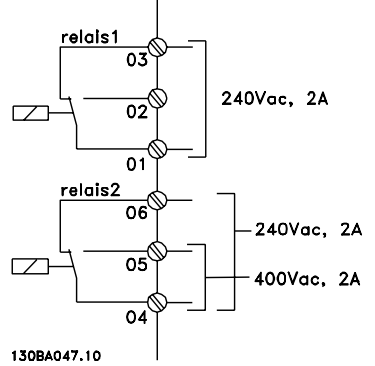

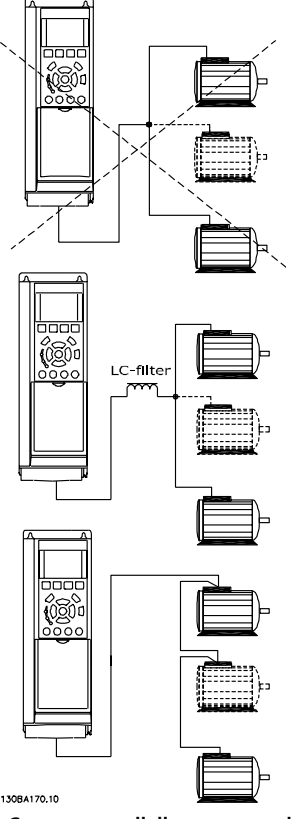

**Afbeelding 5.99 Correcte parallelle motoraansluiting**

**Afbeelding 5.98 Extra relaisuitgangen voor frame E en F**

### 5.4.8 Parallelle aansluiting van motoren

De frequentieomvormer kan een aantal parallel aangesloten motoren besturen. De totale stroom die door de motoren wordt opgenomen, mag niet groter zijn dan de nominale uitgangsstroom I<sub>INV</sub> van de frequentieomvormer.

Als motoren parallel zijn aangesloten, kan *1-29 Autom. aanpassing motorgeg. (AMA)* niet worden gebruikt.

Kleine motoren hebben een relatief grote ohmse weerstand in de stator, wat bij het starten en bij lage toerentallen problemen kan veroorzaken.

In systemen met parallel aangesloten motoren kan het thermisch relais (ETR) van de frequentieomvormer niet worden gebruikt als motorbeveiliging voor de afzonderlijke motoren. Daarom zijn er extra motorbeveiligingen nodig, zoals thermistoren in iedere motor of aparte thermische relais. (Circuitbreakers zijn niet geschikt als beveiliging.)

### 5.4.9 Draairichting van de motor

De standaardinstelling zorgt voor draairichting rechtsom als de uitgang van de frequentieomvormer als volgt is aangesloten.

Klem 96 aangesloten op U-fase Klem 97 aangesloten op V-fase Klem 98 aangesloten op W-fase

De draairichting van de motor wordt gewijzigd door twee motorfasen te verwisselen.

De draairichting van de motor kan worden gecontroleerd via *1-28 Controle draair. motor* en het volgen van de stappen die op het display worden weergegeven.

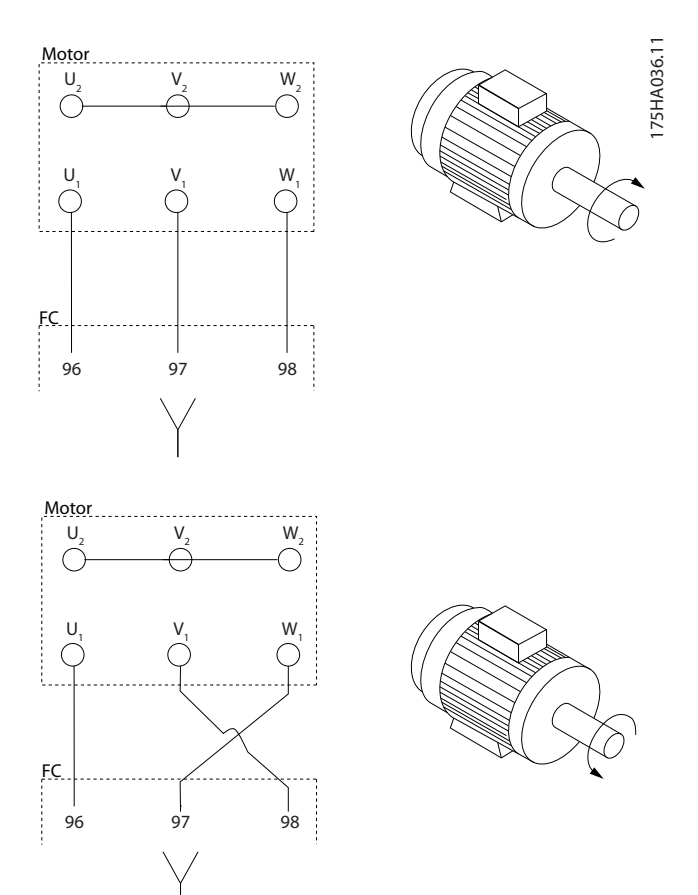

**Afbeelding 5.100 Draairichting van de motor wijzigen**

Het elektronisch thermisch relais in de frequentieomvormer is UL-goedgekeurd voor enkelvoudige motorbeveiliging wanneer parameter *1-90 Therm. motorbeveiliging* is ingesteld op *ETR-uitsch.* en *1-24 Motorstroom* is ingesteld op de nominale motorstroom (zie motortypeplaatje). Thermische motorbeveiliging kan ook worden gerealiseerd met behulp van de PTC-thermistoroptiekaart, MCB 112. Deze kaart is ATEX-gecertificeerd voor het beveiligen van motoren in explosieve omgevingen, Zone 1/21 en Zone

2/22. Wanneer *1-90 Therm. motorbeveiliging* is ingesteld op *ATEX ETR* [20] en er tevens gebruik wordt gemaakt van MCB 112 is het mogelijk om een Ex-e-motor te gebruiken in explosiegevaarlijke omgevingen. Raadpleeg de programmeerhandleiding voor meer informatie over het instellen van de frequentieomvormer voor een veilige werking van Ex-e-motoren.

### 5.4.10 Motorisolatie

Voor de kabellengten ≤ de maximale kabellengte die is aangegeven in *[hoofdstuk 8 Algemene specificaties en](#page-204-0) [problemen verhelpen](#page-204-0)*, zijn de de aanbevolen nominale motorisolatiewaarden te vinden in *Tabel 5.81*. De piekspanning kan twee keer zo hoog worden als de DCtussenkringspanning of 2,8 keer zo hoog als de netspanning, vanwege transmissielijneffecten in de motorkabel. Gebruik een dU/dt-filter als de motor een lagere isolatiewaarde heeft.

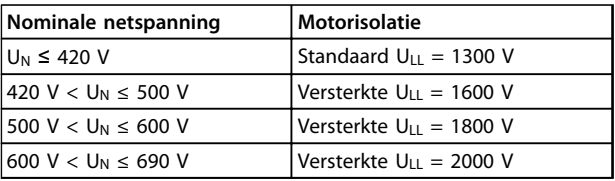

**Tabel 5.81 Motorisolatie bij diverse nominale netspanningen**

### 5.4.11 Motorlagerstromen

Motoren met een nominaal vermogen vanaf 110 kW die door frequentieomvormers worden bestuurd, moeten zijn uitgerust met NDE (Non-Drive End) geïsoleerde lagers om circulerende lagerstromen als gevolg van de fysieke maat van de motor te voorkomen. Om de DE (Drive End) lageren asstromen tot een minimum te beperken, is een juiste aarding van de frequentieomvormer, motor, aangedreven machine en motor voor de aangedreven machine vereist. Hoewel uitval als gevolg van lagerstromen zeldzaam is, kunt u in voorkomende gevallen de volgende beperkingsstrategieën toepassen.

#### **Standaard beperkingsstrategieën**

- **•** Gebruik een geïsoleerd lager.
- **•** Hanteer zeer strikte installatieprocedures.

Zorg ervoor dat de motor en belastingsmotor zijn uitgelijnd.

Volg de EMC-installatierichtlijnen strikt op.

Versterk de PE zodat de hoogfrequentimpedantie in de PE lager is dan in de ingangvoedingskabels. Zorg voor een goede hoogfrequentaansluiting tussen de motor en de frequentieomvormer door middel van een afgeschermde kabel met een 360°-aansluiting in de motor en de frequentieomvormer.

Zorg ervoor dat de impedantie van de frequentieomvormer naar de gebouwaarde lager is dan de aardingsimpedantie van de machine. Maak een directe aardverbinding tussen de motor en belastingsmotor.

- **•** Breng een geleidend smeermiddel aan.
- **•** Probeer ervoor te zorgen dat de lijnspanning is gebalanceerd ten opzichte van de aarde. Dit kan lastig zijn bij IT-, TT- en TN-CS-systemen of systemen met één zijde geaard.
- **•** Gebruik een geïsoleerd lager zoals aanbevolen door de motorfabrikant.

### *LET OP*

**Dergelijke motoren van gerenommeerde fabrikanten zullen hier gewoonlijk standaard mee zijn uitgerust.** Neem contact op met de fabriek als geen van deze strategieën werkt.

Indien nodig kunt u, na overleg met Danfoss, het volgende doen:

- **•** Verlaag de IGBT-schakelfrequentie.
- **•** Pas de golfvorm van de omvormer aan: 60° AVM vs SFAVM.
- **•** Installeer een aardingssysteem voor de as of gebruik een isolerende koppeling tussen motor en belasting.
- **•** Gebruik de minimale snelheidsinstelling, indien mogelijk.
- **•** Gebruik een dU/dt-filter of sinusfilter.

#### 5.5 Installatie diverse aansluitingen

### 5.5.1 RS-485-busaansluiting

Op een regeling (of master) kunnen een of meer frequentieomvormers worden aangesloten via de standaard RS-485-interface. Klem 68 wordt aangesloten op het Psignaal (TX+, RX+), terwijl klem 69 wordt aangesloten op het N-signaal (TX-, RX-).

Gebruik parallelle aansluitingen om meerdere frequentie-

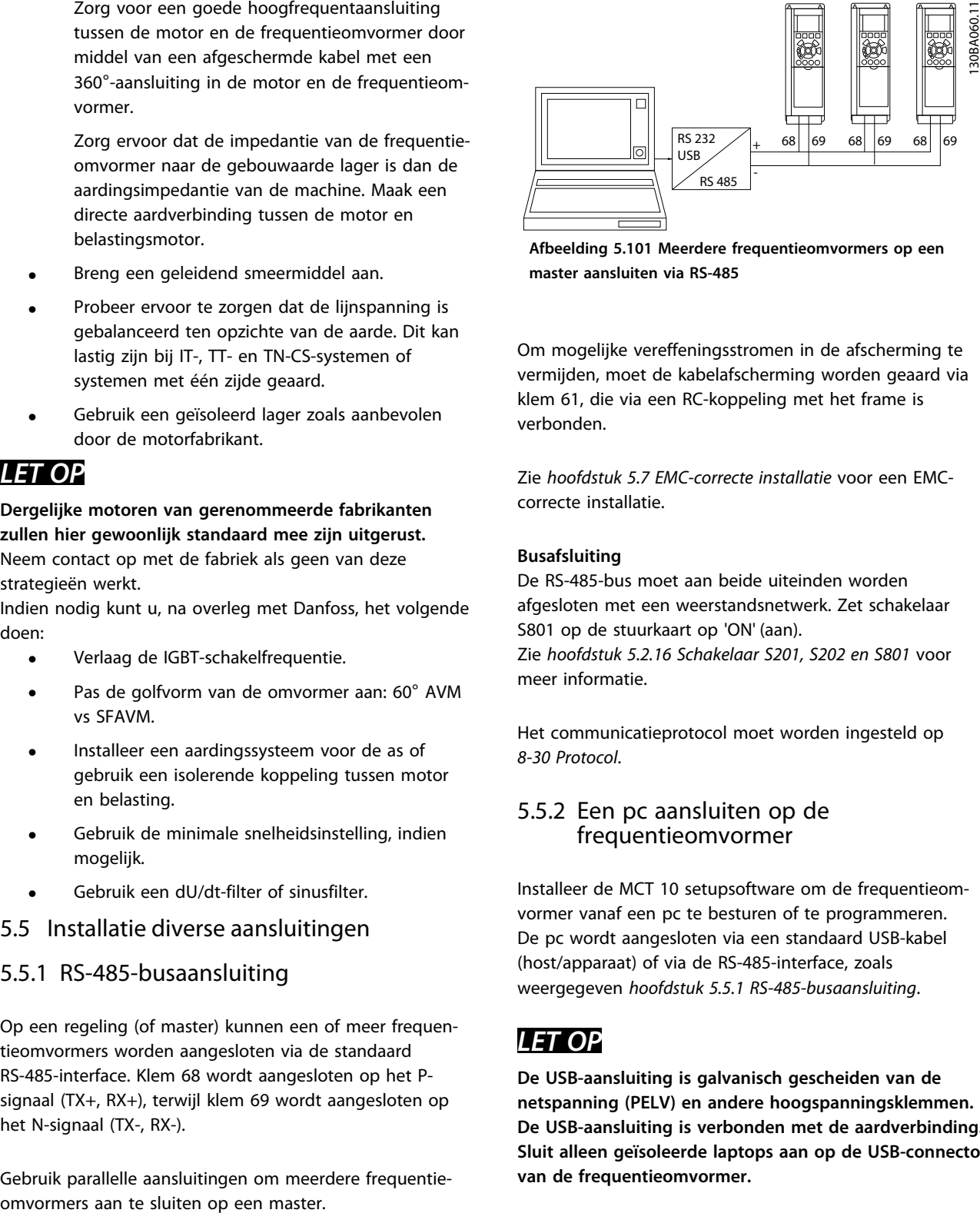

**Afbeelding 5.101 Meerdere frequentieomvormers op een master aansluiten via RS-485**

Om mogelijke vereffeningsstromen in de afscherming te vermijden, moet de kabelafscherming worden geaard via klem 61, die via een RC-koppeling met het frame is verbonden.

Zie *[hoofdstuk 5.7 EMC-correcte installatie](#page-170-0)* voor een EMCcorrecte installatie.

#### **Busafsluiting**

De RS-485-bus moet aan beide uiteinden worden afgesloten met een weerstandsnetwerk. Zet schakelaar S801 op de stuurkaart op 'ON' (aan). Zie *[hoofdstuk 5.2.16 Schakelaar S201, S202 en S801](#page-160-0)* voor meer informatie.

Het communicatieprotocol moet worden ingesteld op *8-30 Protocol*.

### 5.5.2 Een pc aansluiten op de frequentieomvormer

Installeer de MCT 10 setupsoftware om de frequentieomvormer vanaf een pc te besturen of te programmeren. De pc wordt aangesloten via een standaard USB-kabel (host/apparaat) of via de RS-485-interface, zoals weergegeven *hoofdstuk 5.5.1 RS-485-busaansluiting*.

### *LET OP*

**De USB-aansluiting is galvanisch gescheiden van de netspanning (PELV) en andere hoogspanningsklemmen. De USB-aansluiting is verbonden met de aardverbinding. Sluit alleen geïsoleerde laptops aan op de USB-connector van de frequentieomvormer.**

#### **Installeren VLT**® **AQUA Drive FC 202 Design Guide**

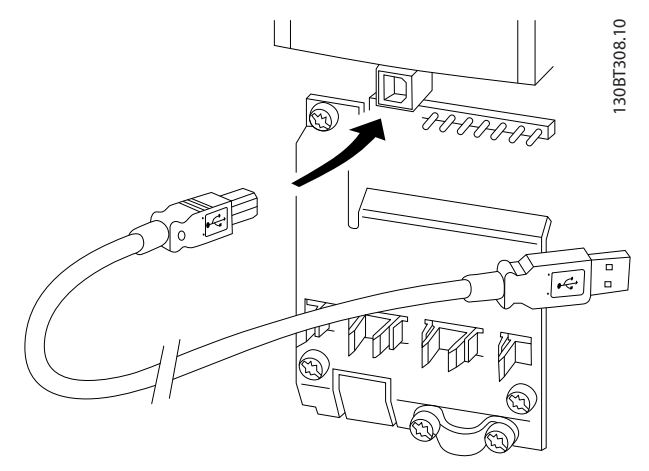

**Afbeelding 5.102 Zie** *[hoofdstuk 5.2.11 Stuurklemmen](#page-153-0)* **voor informatie over het aansluiten van de stuurkabels.**

#### **Setupsoftware voor de pc MCT 10 setupsoftware**

Alle frequentieomvormers zijn uitgerust met een seriëlecommunicatiepoort. Danfoss levert een hulpprogramma voor de pc voor communicatie tussen pc en frequentieomvormer, de MCT 10 setupsoftware.

#### **MCT 10 setupsoftware**

MCT 10 setupsoftware is een eenvoudig te gebruiken interactief programma voor het instellen van parameters. De MCT 10 setupsoftware voor de pc is nuttig voor:

- **•** het offline plannen van een communicatienetwerk – MCT 10 setupsoftware is voorzien van een volledige database van frequentieomvormers;
- **•** het online in bedrijf stellen van frequentieomvormers;
- **•** het opslaan van de instellingen voor alle frequentieomvormers;
- **•** het vervangen van een frequentieomvormer in een netwerk;
- **•** het uitbreiden van een bestaand netwerk.

De MCT 10 setupsoftware ondersteunt Profibus DP-V1 via een Master klasse 2-aansluiting. Hiermee kunnen parameters in een frequentieomvormer online worden gelezen en geschreven via het Profibus-netwerk. Hierdoor is geen extra communicatienetwerk meer nodig. Zie de Profibus Bedieningshandleiding voor meer informatie over de functies die door de Profibus DP V1-functies worden ondersteund.

#### **Omvormerinstellingen opslaan:**

1. Sluit de pc via een USB-poort aan op de eenheid.

<u>Danfoss</u>

- 2. Start de MCT 10 setupsoftware voor de pc.
- 3. Selecteer 'Read from drive'.
- 4. Selecteer 'Save as'.

Alle parameters zijn nu opgeslagen in de pc.

#### **Omvormerinstellingen opvragen:**

- 1. Sluit de pc via een USB-poort aan op de eenheid.
- 2. Start de MCT 10 setupsoftware voor de pc.
- 3. Selecteer 'Open'. De opgeslagen bestanden worden weergegeven.
- 4. Open het relevante bestand.
- 5. Selecteer 'Write to drive'.

Alle parameterinstellingen zijn nu overgezet naar de frequentieomvormer.

Voor de MCT 10 setupsoftware voor de pc is een afzonderlijke handleiding beschikbaar.

#### **Modules MCT 10 setupsoftware voor de pc**

De volgende modules zijn in het softwarepakket opgenomen:

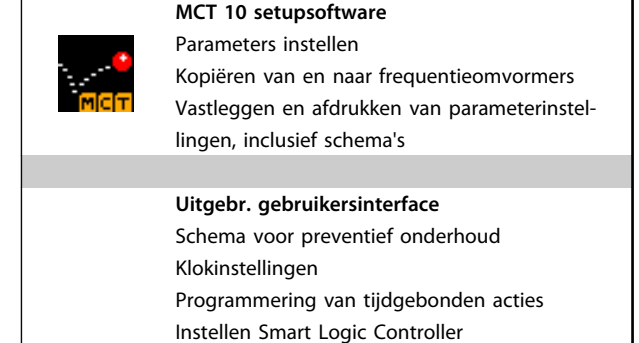

**Tabel 5.82 Modules MCT 10**

#### **Bestelnummer:**

Gebruik bestelnummer 130B1000 voor het bestellen van de cd met de MCT 10 setupsoftware.

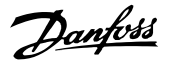

### <span id="page-170-0"></span>5.5.3 MCT 31

De MCT 31 harmonischencalculator voor de pc vereenvoudigt het inschatten van de harmonische vervorming in een bepaalde toepassing.

#### **Bestelnummer:**

Gebruik bestelnummer 130B1031 voor het bestellen van de cd met de MCT 31.

MCT 31 is ook te downloaden via de Danfoss-website: [www.danfoss.com/BusinessAreas/DrivesSolutions/Software](http://www.danfoss.com/BusinessAreas/DrivesSolutions/Softwaredownload/)[download/.](http://www.danfoss.com/BusinessAreas/DrivesSolutions/Softwaredownload/)

#### 5.6 Veiligheid

### 5.6.1 Hoogspanningstest

Voer een hoogspanningstest uit door de klemmen U, V, W, L1, L2 en L3 kort te sluiten. Zet tussen deze kortsluiting en het chassis gedurende één seconde een spanning van maximaal 2,15 kV DC in geval van 380-500 V-frequentieomvormers of maximaal 2,525 kV DC in geval van 525-690 V-frequentieomvormers.

# **AWAARSCHUWING**

**Bij het uitvoeren van hoogspanningstesten op de hele installatie moet de aansluiting van het net en de motor worden onderbroken wanneer de lekstromen te hoog zijn.**

### 5.6.2 Aardverbinding

De frequentieomvormer heeft een hoge lekstroom en moet om veiligheidsredenen op degelijke wijze geaard worden conform EN 50178.

# **AWAARSCHUWING**

**De aardlekstroom uit de frequentieomvormer is hoger dan 3,5 mA. Om er voor te zorgen dat de aardkabel een goede mechanische aansluiting heeft op de aardverbinding (klem 95) moet een kabeldoorsnede van minimaal 10 mm² worden gebruikt of 2 nominale aarddraden die afzonderlijk zijn afgesloten.**

### 5.7 EMC-correcte installatie

### 5.7.1 Elektrische installatie – EMCvoorzorgsmaatregelen

Volg de richtlijnen voor een EMC-correcte installatie op om te voldoen aan EN 61800-3 *Eerste omgeving*. Bij een installatie volgens EN 61800-3 *Tweede omgeving* mag van deze richtlijnen worden afgeweken. Dit wordt echter niet

aanbevolen. Zie ook de secties *[hoofdstuk 2.2 CE-markering](#page-16-0)*, *[hoofdstuk 2.9 Algemene EMC-aspecten](#page-46-0)* en *[hoofdstuk 2.9.3 EMC-testresultaten \(emissie\)](#page-49-0)*

#### **Goede werkpraktijken voor het uitvoeren van een EMCcorrecte elektrische installatie:**

- **•** Gebruik alleen gevlochten, afgeschermde/ gewapende motorkabels en gevlochten, afgeschermde/gewapende stuurkabels. De afscherming moet een dekking van minimaal 80% bieden. De afscherming is van metaal, gewoonlijk koper, aluminium, staal of lood. Er gelden geen speciale vereisten voor de netkabel.
- **•** Voor installaties waarbij kabels in metalen kabelgoten worden gelegd, zijn geen afgeschermde kabels nodig, maar de motorkabel moet wel in een andere kabelgoot worden geïnstalleerd dan de stuurkabel en netkabel. De kabelgoot moet de volledige afstand tussen omvormer en motor overbruggen. De EMCprestaties van flexibele kabelgoten varieert. Neem voor meer informatie contact op met de fabrikant.
- **•** Sluit de afscherming/wapening/doorvoerbuis voor zowel motorkabels als stuurkabels aan beide uiteinden aan op aarde. Soms is het niet mogelijk om de afscherming aan beide uiteinden aan te sluiten. In dergelijke gevallen moet u de afscherming aansluiten op de frequentieomvormer. Zie ook *hoofdstuk 5.7.1 Elektrische installatie – EMC-voorzorgsmaatregelen*
- **•** Vermijd afsluiting van de afscherming/wapening door middel van gedraaide kabeluiteinden (pigtails). Een dergelijke afsluiting verhoogt de schermimpedantie bij hoge frequenties, wat de effectiviteit van de afscherming bij hoge frequenties vermindert. Gebruik in plaats daarvan kabelklemmen of EMC-goedgekeurde kabelwartels met lage impedantie.
- **•** Vermijd waar mogelijk het gebruik van nietafgeschermde/niet-gewapende motorkabels of stuurkabels in de behuizing van de frequentieomvormer.

Laat de afscherming zo ver mogelijk doorlopen tot aan de connectoren.

*[Afbeelding 5.103](#page-171-0)* toont een voorbeeld van een EMCcorrecte elektrische installatie voor een IP 20 frequentieomvormer. De frequentieomvormer is in een installatiekast met een uitgangsschakelaar gemonteerd en is aangesloten op een PLC die in een afzonderlijke behuizing is geïnstalleerd. Als de installatie niet volgens de richtlijnen wordt uitgevoerd en niet-afgeschermde kabels en stuurkabels worden gebruikt, wordt aan sommige emissievereisten niet voldaan, ook al wordt wel aan de immuniteitsvereisten voldaan.

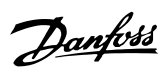

<span id="page-171-0"></span>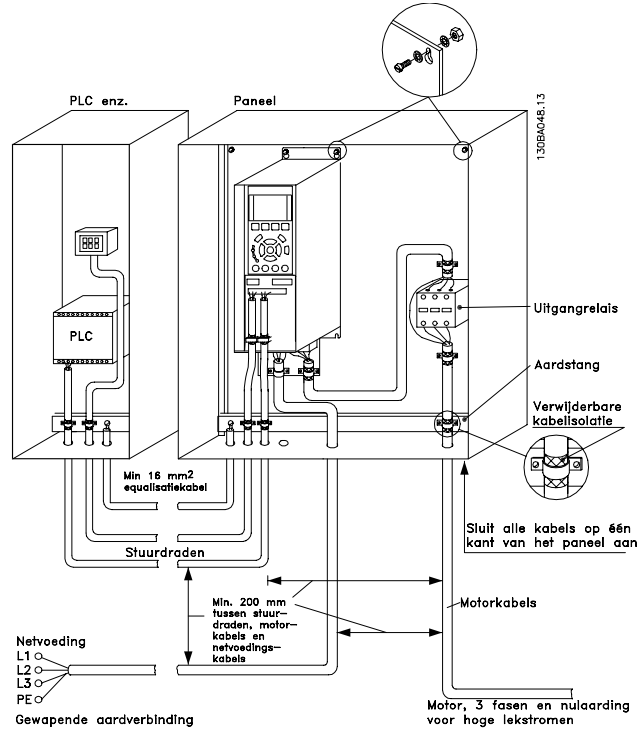

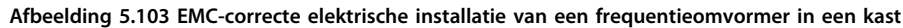

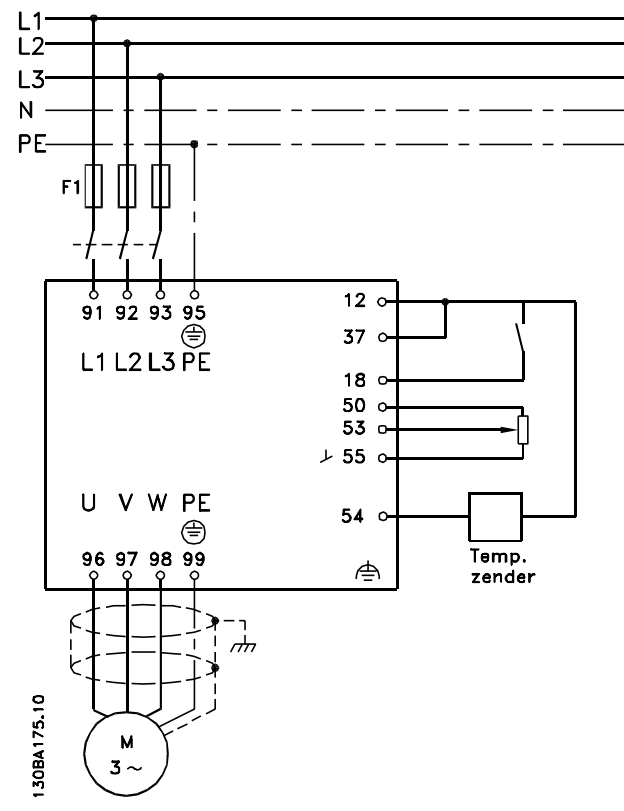

**Afbeelding 5.104 Elektrisch aansluitschema, voorbeeld met 6 puls**

### 5.7.2 Gebruik van EMC-correcte kabels

Danfoss beveelt het gebruik aan van gevlochten, afgeschermde/gewapende kabels om te zorgen voor optimale EMC-immuniteit van de stuurkabels en EMCemissiekenmerken van de motorkabels.

Het vermogen van een kabel om de inkomende en uitgaande straling van elektrische ruis te reduceren, hangt af van de overdrachtsimpedantie (Z<sub>T</sub>). De afscherming van een kabel is doorgaans zo ontworpen dat de overdracht van elektrische ruis wordt verminderd. Een afscherming met een lagere overdrachtsimpedantiewaarde  $(Z_T)$  is echter effectiever dan een afscherming met een hogere overdrachtsimpedantiewaarde  $(Z_T)$ .

De overdrachtsimpedantie  $(Z_T)$  wordt zelden aangegeven door de kabelfabrikant, maar het is vaak goed mogelijk om de overdrachtsimpedantie (ZT) te schatten door het fysieke ontwerp van de kabel te analyseren.

#### **De overdrachtsimpedantie (ZT) kan worden bepaald op basis van de volgende factoren:**

- **•** Het geleidingsvermogen van het afschermingsmateriaal.
- **•** De contactweerstand tussen de afzonderlijke afschermingsgeleiders.
- **•** De afdekking van de afscherming, die bestaat uit het fysieke gebied van de kabel dat door de afscherming wordt bedekt; deze wordt vaak als percentage weergegeven.
- **•** Afschermingstype: gevlochten of ineengedraaid.

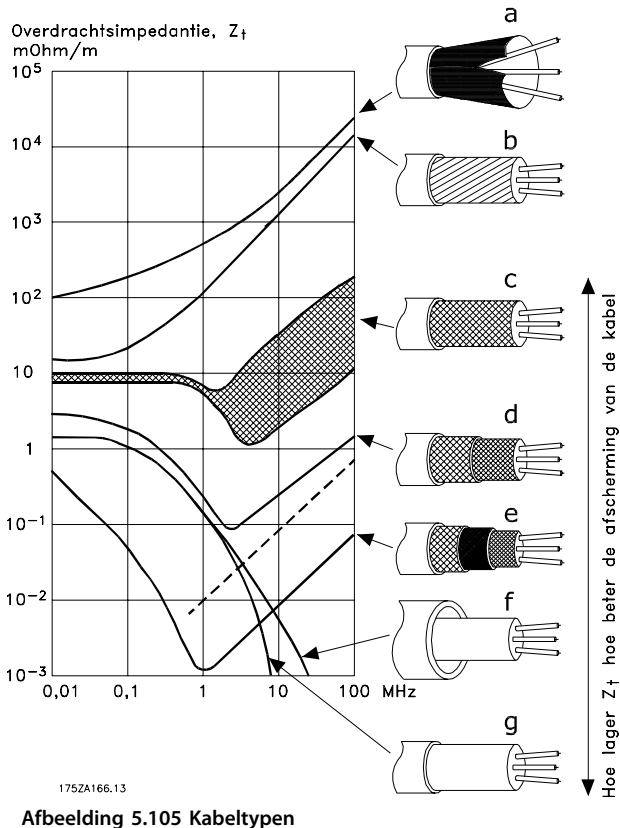

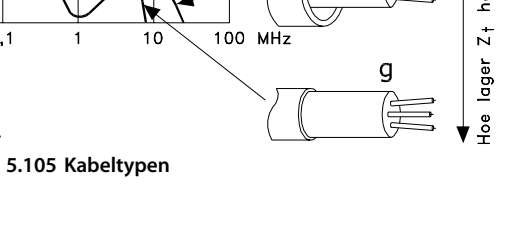

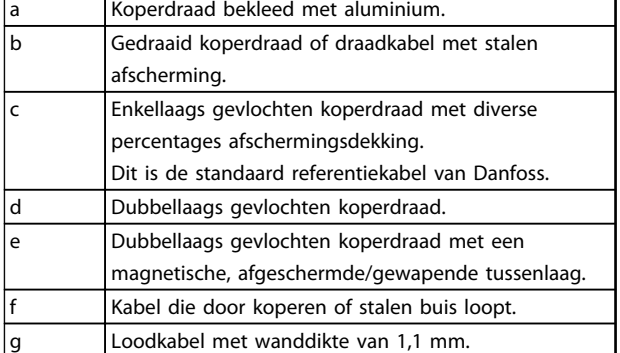

**Tabel 5.83 Legenda bij** *Afbeelding 5.105*

Danfoss

### 5.7.3 Aarding van afgeschermde/ gewapende stuurkabels

Stuurkabels moeten gevlochten en afgeschermd/gewapend zijn en de afscherming moet door middel van een kabelklem met beide uiteinden aan de metalen behuizing van de eenheid zijn verbonden. *Afbeelding 5.106* toont voorbeelden van een correcte aarding.

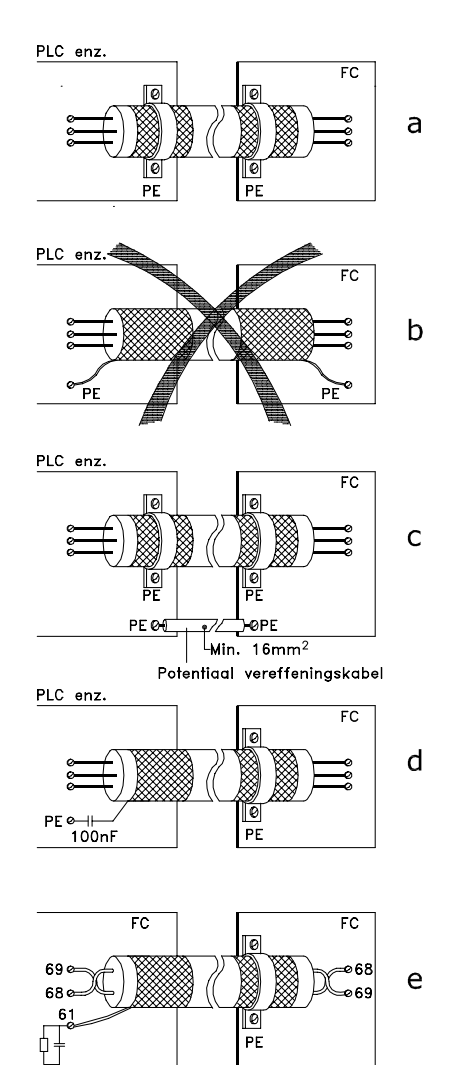

**Afbeelding 5.106 Aardingsvoorbeelden**

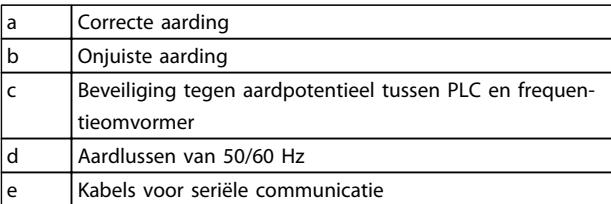

130BA051.11

**Tabel 5.84 Legenda bij** *Afbeelding 5.106*

#### a. **Correcte aarding**

Stuurkabels en kabels voor seriële communicatie zijn aan beide uiteinden voorzien van kabelklemmen om te zorgen voor optimaal elektrisch contact.

#### b. **Onjuiste aarding**

Gebruik geen gedraaide kabeluiteinden (pigtails). Hierdoor wordt de afschermingsimpedantie bij hoge frequenties verhoogd.

c. **Beveiliging tegen aardpotentieel tussen PLC en frequentieomvormer**

> Als de frequentieomvormer en de PLC (en dergelijke) niet dezelfde aardpotentiaal hebben, kan er elektrische ruis optreden die het hele systeem verstoort. Dit probleem is te verhelpen door een vereffeningskabel naast de stuurkabel te plaatsen. Minimale kabeldoorsnede: 16 mm².

#### d. **Voor aardlussen van 50/60 Hz**

Bij gebruik van lange stuurkabels kunnen er soms aardlussen van 50/60 Hz ontstaan. Sluit één uiteinde van de afscherming aan op aarde via een condensator van 100 nF (houd de draden kort).

#### e. **Kabels voor seriële communicatie**

Ruisstromen met lage frequentie tussen twee frequentieomvormers kunnen worden geëlimineerd door één uiteinde van de afscherming aan te sluiten op klem 61. Deze klem wordt via een interne RC-koppeling geaard. Gebruik gedraaide kabelparen (twisted pairs) om de differentiaalmodusinterferentie tussen de geleiders te beperken.

#### 5.8 Reststroomapparaat

Maak gebruik van RCD-relais, meervoudige veiligheidsaarding of aarding als extra beveiliging overeenkomstig de lokale veiligheidsvoorschriften.

Een aardingsfout kan in de ontladingsstroom een gelijkstroom veroorzaken.

Bij gebruik van RCD-relais moeten de lokale voorschriften in acht worden genomen. De relais moeten geschikt zijn om driefaseapparatuur met een bruggelijkrichter en een korte ontladingsstroom bij het inschakelen te beschermen. Zie *[hoofdstuk 2.11 Aardlekstroom](#page-53-0)* voor meer informatie.

## 6 Toepassingsvoorbeelden

### 6.1.1 Start/Stop

Klem 18 = Start/stop *5-10 Klem 18 digitale ingang* [8] *Start* Klem 27 = Niet in bedrijf *5-12 Klem 27 digitale ingang* [0] *Niet in bedrijf* (Standaard *Vrijloop geïnv.*)

*5-10 Klem 18 digitale ingang* = Start (standaard)

*5-12 Klem 27 digitale ingang* = *Vrijloop geïnv.* (standaard)

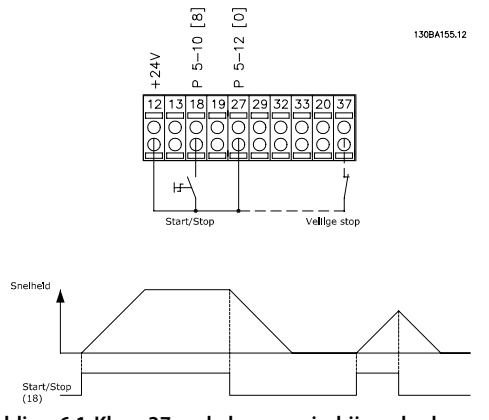

**Afbeelding 6.1 Klem 37: enkel aanwezig bij eenheden met de STO-functie**

### 6.1.2 Pulsstart/stop

Klem 18 = Start/stop *5-10 Klem 18 digitale ingang* [9] *Pulsstart*

Klem 27= *Stop 5-12 Klem 27 digitale ingang* [6] *Stop geïnv.*

*5-10 Klem 18 digitale ingang* = *Pulsstart*

*5-12 Klem 27 digitale ingang* = *Stop geïnverteerd*

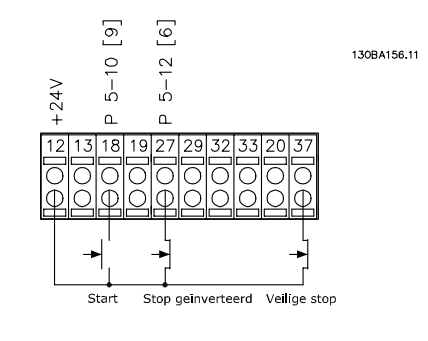

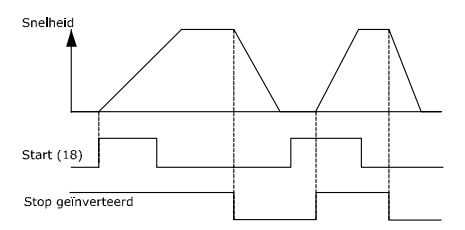

**Afbeelding 6.2 Klem 37: enkel aanwezig bij eenheden met de STO-functie**

### 6.1.3 Potentiometerreferentie

Spanningsreferentie via een potentiometer.

*3-15 Referentiebron 1* [1] = *Analoge ingang 53*

*6-10 Klem 53 lage spanning* = 0 V

*6-11 Klem 53 hoge spanning* = 10 V

*6-14 Klem 53 lage ref./terugkopp. waarde* = 0 tpm

*6-15 Klem 53 hoge ref./terugkopp. waarde* = 1500 tpm

Schakelaar S201 = OFF (U)

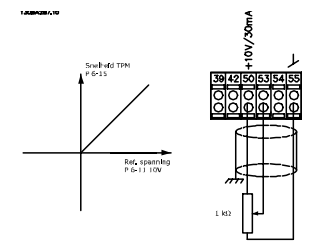

**Afbeelding 6.3 Spanningsreferentie potentiometer**

### 6.1.4 Automatische aanpassing motorgegevens(AMA)

AMA is een algoritme voor het meten van de elektrische motorparameters op een motor in stilstand. AMA levert zelf dus geen koppel.

AMA is nuttig bij het in bedrijf stellen van een systeem en het optimaliseren van de afstelling van de gebruikte motor. Deze functie wordt met name gebruikt wanneer de standaardinstelling niet van toepassing is op de aangesloten motor.

*1-29 Autom. aanpassing motorgeg. (AMA)* biedt de keuze tussen een volledige AMA waarbij alle elektrische motorparameters worden vastgesteld en een beperkte AMA waarbij alleen de statorweerstand R<sub>s</sub> wordt bepaald. De duur van een volledige AMA varieert van enkele minuten voor kleine motoren tot meer dan 15 minuten voor grote motoren.

#### **Beperkingen en voorwaarden:**

- **•** Om te zorgen dat AMA de motorparameters optimaal kan bepalen, moeten de juiste gegevens van het motortypeplaatje worden ingevoerd in *1-20 Motorverm. [kW]* tot *1-28 Controle draair. motor*.
- **•** Voor de beste afstelling van de frequentieomvormer wordt aanbevolen de AMA uit te voeren op een koude motor. Wanneer een AMA meerdere keren achter elkaar wordt uitgevoerd, kan de motor warm worden, waardoor de statorweerstand Rs toeneemt. Dit is gewoonlijk echter niet kritiek.
- **•** AMA kan alleen worden uitgevoerd als de nominale motorstroom minstens 35% van de nominale uitgangsstroom van de frequentieomvormer bedraagt. AMA kan worden uitgevoerd op een motor die maximaal één maat groter is.
- **•** Het is mogelijk om een beperkte AMA-procedure uit te voeren terwijl er een sinusfilter is geïnstalleerd. Vermijd het uitvoeren van een volledige AMA met een sinusfilter. Als een algehele instelling noodzakelijk is, moet u het sinusfilter verwijderen voordat u een volledige AMA uitvoert. Plaats het sinusfilter terug na voltooiing van de AMA.
- **•** Als er motoren parallel zijn gekoppeld, kunt u enkel een beperkte AMA uitvoeren, indien gewenst.
- **•** Voer geen volledige AMA uit bij gebruik van synchroonmotoren. Voer bij gebruik van synchroonmotoren een beperkte AMA uit en stel de uitgebreide motorgegevens handmatig in. De AMA-functie kan niet worden toegepast op permanentmagneetmotoren (PM-motoren).
- **•** De frequentieomvormer levert geen motorkoppel tijdens een AMA. Tijdens een AMA mag de toepassing de motoras beslist niet laten draaien, wat bijvoorbeeld wel eens voorkomt bij loos draaien in ventilatiesystemen. Dit verstoort de AMA-functie.
- **•** AMA kan niet worden geactiveerd bij gebruik van een PM-motor (wanneer *1-10 Motorconstructie* is ingesteld op *PM, niet uitspr. SPM* [1]).

### 6.1.5 Smart Logic Control

In toepassingen waar een PLC een eenvoudige reeks uitvoert, kan de Smart Logic Controller (SLC) basistaken overnemen van de hoofdbesturing. SLC is bedoeld om te reageren op basis van gebeurtenissen die zijn verstuurd naar of zijn gegenereerd in de frequentieomvormer. De frequentieomvormer voert vervolgens de voorgeprogrammeerde actie uit.

### 6.1.6 Programmering Smart Logic Control

Smart Logic Control (SLC) is in feite een reeks van gebruikersgedefinieerde acties (zie *13-52 SL-controlleractie*) die wordt uitgevoerd door de SLC als de bijbehorende gebruikersgedefinieerde gebeurtenis (zie *13-51 SL Controller Event*) door de SLC wordt geëvalueerd als TRUE.

Alle gebeurtenissen en acties zijn genummerd en gekoppeld in paren die statussen worden genoemd. Dit betekent dat *actie [1]* wordt uitgevoerd wanneer *gebeurtenis [1]* heeft plaatsgevonden (de waarde TRUE heeft gekregen). Hierna worden de omstandigheden van *gebeurtenis [2]* geëvalueerd en bij de evaluatie TRUE wordt *actie [2]* uitgevoerd, enz. Gebeurtenissen en acties worden in arrayparameters geplaatst.

Alle gebeurtenissen en acties zijn genummerd en gekoppeld in paren die statussen worden genoemd. Dit betekent dat *actie [1]* wordt uitgevoerd wanneer *gebeurtenis [1]* heeft plaatsgevonden (de waarde TRUE heeft gekregen). Hierna worden de omstandigheden van *gebeurtenis [2]* geëvalueerd en bij de evaluatie TRUE wordt *actie [2]* uitgevoerd, enz. Gebeurtenissen en acties worden in arrayparameters geplaatst.

Er wordt steeds slechts één gebeurtenis geëvalueerd. Wanneer een gebeurtenis wordt geëvalueerd als FALSE gebeurt er niets (in de SLC) tijdens het huidige scaninterval en worden er geen andere gebeurtenissen geëvalueerd. Bij het starten van de SLC wordt *gebeurtenis [1]* (en enkel *gebeurtenis [1]*) tijdens elk scaninterval geëvalueerd. Alleen wanneer *gebeurtenis [1]* als TRUE wordt geëvalueerd, voert de SLC *actie [1]* uit en begint deze met het evalueren van *gebeurtenis [2]*.

Er kunnen 0 tot 20 *gebeurtenissen* en *acties* worden geprogrammeerd. Nadat de laatste gebeurtenis/actie is geëvalueerd, begint de cyclus opnieuw vanaf *gebeurtenis [1]/actie [1]*. *Afbeelding 6.4* toont een voorbeeld met drie gebeurtenissen/acties:

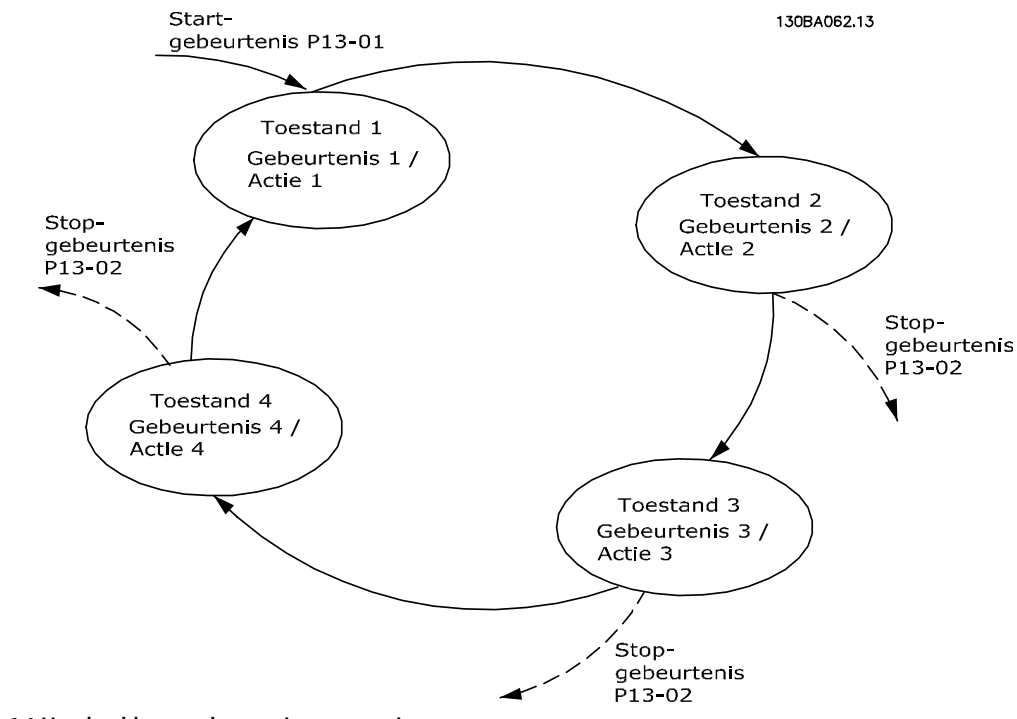

**Afbeelding 6.4 Voorbeeld van gebeurtenissen en acties**

### 6.1.7 SLC-toepassingsvoorbeeld

#### **Eén reeks 1**

Starten – aanlopen – draaien op een referentiesnelheid van 2 s – uitlopen en as vasthouden tot stop.

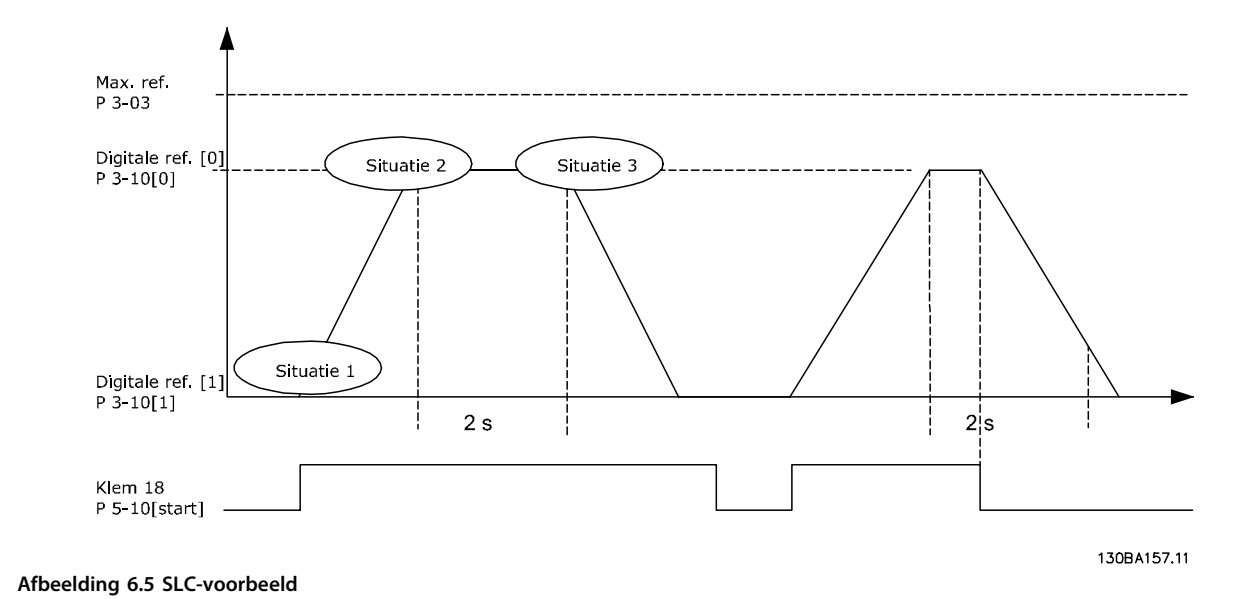

Stel de aan- en uitlooptijden in *3-41 Ramp 1 aanlooptijd* en *3-42 Ramp 1 uitlooptijd* in op de gewenste tijd.  $tramp = \frac{tacc \times norm(par. 1 - 25)}{ref[tpm]}$ 

Stel klem 27 in op *Niet in bedrijf* (*5-12 Klem 27 digitale ingang*)

- 1. Stel *Ingestelde ref. 0* in op de eerste, vooraf ingestelde snelheid (*3-10 Ingestelde ref.* [0]) als een percentage van *Max. referentie* (*3-03 Max. referentie*). Voorbeeld: 60%
- 2. Stel *Ingestelde ref. 1* in op de tweede, vooraf ingestelde snelheid (*3-10 Ingestelde ref.* [1]). Bijv.: 0% (nul).
- 3. Stel *Timer 0* in *13-20 Timer SL-controller* [0] in voor een constante draaisnelheid. Voorbeeld: 2 s
- 4. Stel *Gebeurtenis 1* in *13-51 SL Controller Event* [1] in op *TRUE* [1].
- 5. Stel *Gebeurtenis 2* in *13-51 SL Controller Event* [2] in op *Op referentie* [4].
- 6. Stel *Gebeurtenis 3* in *13-51 SL Controller Event* [3] in op *Time-out 0* [30].
- 7. Stel *Gebeurtenis 4* in *13-51 SL Controller Event* [4] in op *FALSE* [0].
- 8. Stel *Actie 1* in *13-52 SL-controlleractie* [1] in op *Kies ingest. ref. 0* [10].
- 9. Stel *Actie 2* in *13-52 SL-controlleractie* [2] in op *Start timer 0* [29].
- 10. Stel *Actie 3* in *13-52 SL-controlleractie* [3] in op *Kies ingest. ref. 1* [11].
- 11. Stel *Actie 4* in *13-52 SL-controlleractie* [4] in op *Geen actie* [1].

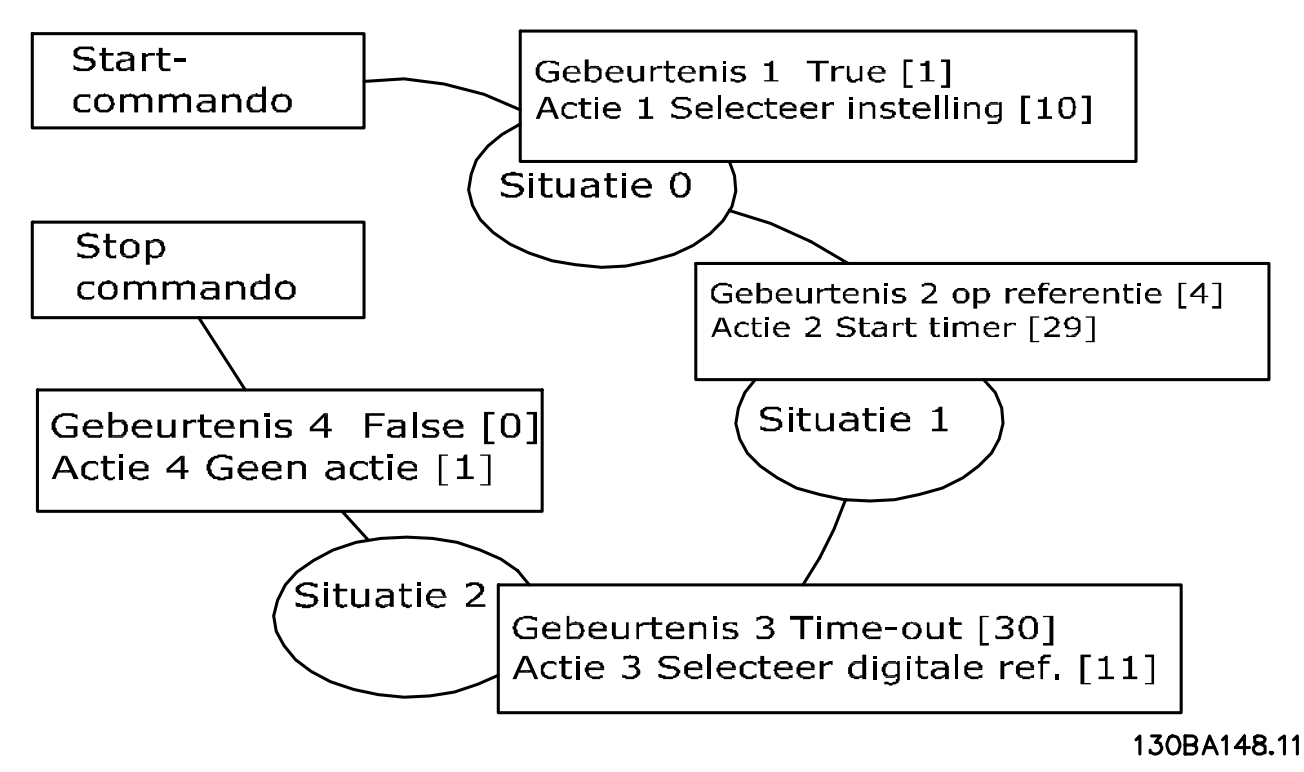

**Afbeelding 6.6 Ingestelde acties**

Stel de Smart Logic Control in *13-00 SL- controllermodus* in op *Aan*.

Er wordt een start/stopcommando gegeven via klem 18. Als een stopsignaal wordt gegeven, zal de frequentieomvormer terugregelen en vrijlopen.

### 6.1.8 BASIC cascaderegelaar

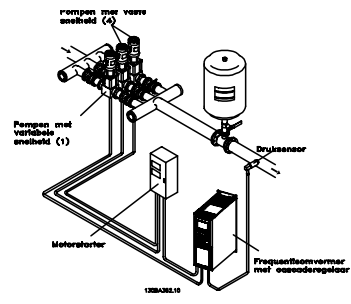

**Afbeelding 6.7 BASIC cascaderegelaar**

De BASIC cascaderegelaar wordt gebruikt voor pomptoepassingen waarbij een bepaalde druk (opvoerhoogte) of niveau moet worden gehandhaafd over een breed dynamisch bereik. Het laten draaien van een grote pomp met een variabele snelheid en een groot bereik is geen ideale situatie vanwege het lage pomprendement en omdat er een praktische limiet van ongeveer 25% van de nominale snelheid bij volledige belasting bestaat voor een werkende pomp.

Met de BASIC cascaderegelaar regelt de frequentieomvormer een motor met variabel toerental als de pomp met variabele snelheid (hoofdpomp) en kan deze twee extra pompen met vaste snelheid gefaseerd in- en uitschakelen. Door de snelheid van de eerste pomp te variëren, wordt een variabele snelheidsregeling voor het totale systeem verkregen. Hiermee wordt de druk constant gehouden en worden drukpieken voorkomen, wat resulteert in een lagere systeemdruk en een stillere werking.

#### **Vaste hoofdpomp**

De motoren moeten hetzelfde vermogen hebben. Met de BASIC cascaderegelaar kan de frequentieomvormer drie gelijkwaardige pompen besturen met behulp van de twee ingebouwde relais. Wanneer de variabele pomp (hoofdpomp) rechtstreeks op de omvormer is aangesloten, worden de andere twee pompen geregeld door de twee ingebouwde relais. Wanneer wisseling van hoofdpomp ingeschakeld is, kunnen pompen op de ingebouwde relais aangesloten worden en is de frequentieomvormer in staat om 2 pompen te besturen.

#### **Wisseling hoofdpomp**

Wanneer de motoren hetzelfde vermogen hebben, is wisseling van hoofdpomp mogelijk, waardoor de frequentieomvormer de pompen in het systeem (maximaal twee pompen) afwisselend kan besturen. In deze bedrijfsmodus worden beide pompen even veel gebruikt, waardoor het benodigde pomponderhoud wordt beperkt en het systeem een grotere betrouwbaarheid en een langere levensduur heeft. Wisseling van de hoofdpomp kan plaatsvinden via een commandosignaal of bij staging (toevoeging van een andere pomp).

Het commando kan een handmatige wissel of een wisselgebeurtenissignaal zijn. Als de wisselgebeurtenis wordt geselecteerd, zal de pompwisseling plaatsvinden zodra de gebeurtenis zich voordoet. Het kan hierbij bijvoorbeeld gaan om een wisseltimer die afloopt, een vooraf ingesteld tijdstip van de dag of het moment waarop de hoofdpomp in de slaapstand gaat. Het gefaseerd in/uitschakelen wordt bepaald door de actuele systeembelasting.

Via een afzonderlijke parameter kan worden bepaald dat wisseling alleen is toegestaan als de totale vereiste capaciteit meer dan 50% is. De totale pompcapaciteit is de hoofdpomp plus de capaciteit van pompen met vaste snelheid.

#### **Beheer bandbreedte**

Om een frequente wisseling van pompen met een vaste snelheid te voorkomen, wordt in systemen met cascaderegeling de gewenste systeemdruk niet op een bepaald niveau maar binnen een bepaalde bandbreedte gehouden. De stagingbandbreedte bepaalt de vereiste bandbreedte voor deze bedrijfsmodus. Wanneer er een grote en snelle wijziging in de systeemdruk optreedt, zal de onderdrukkingsbandbreedte de stagingbandbreedte onderdrukken om een onmiddellijke reactie op een kortstondige drukwijziging te voorkomen. Een Timer voor onderdr.bandbreedte kan worden geprogrammeerd om het gefaseerd in- en uitschakelen te voorkomen totdat de systeemdruk weer stabiel is en een normale regeling weer mogelijk is.

Wanneer de cascaderegelaar ingeschakeld is en normaal functioneert en de frequentieomvormer een alarm met uitschakeling (trip) geeft, wordt de opvoerhoogte van het systeem gehandhaafd door de pompen met vaste snelheid in en uit te schakelen. Om frequent in- en uitschakelen te voorkomen en drukfluctuaties tot een minimum te beperken, wordt in plaats van de staging-bandbreedte een grotere bandbreedte voor vaste snelheid gebruikt.
#### **Toepassingsvoorbeelden VLT**® **AQUA Drive FC 202 Design Guide**

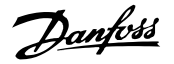

## 6.1.9 Pompstaging met wisselende hoofdpomp

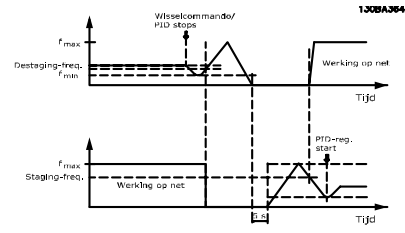

**Afbeelding 6.8 Pompstaging met wisselende hoofdpomp**

Wanneer een wisseling van hoofdpomp is ingeschakeld, kunnen maximaal twee pompen worden bestuurd. Op een wisselcommando zal de hoofdpomp aanlopen tot de minimumfrequentie (fmin) en na een vertraging aanlopen tot de maximumfrequentie (f<sub>max</sub>). Wanneer de snelheid van de hoofdpomp de destagingfrequentie bereikt, wordt de pomp met vaste snelheid gefaseerd uitgeschakeld (destaging). De hoofdpomp blijft aanlopen en loopt vervolgens uit tot een stop, waarna de twee relais worden uitgeschakeld.

Na een tijdsvertraging schakelt het relais voor de pomp met vaste snelheid gefaseerd in (staging) en wordt deze pomp de nieuwe hoofdpomp. De nieuwe hoofdpomp loopt aan tot de maximumsnelheid en loopt vervolgens uit naar de minimumsnelheid. Wanneer de stagingfrequentie wordt bereikt, wordt de oude hoofdpomp weer ingeschakeld (staging) via het net en gaat deze werken als de nieuwe pomp met vaste snelheid.

Als de hoofdpomp gedurende een vooraf ingestelde tijd heeft gedraaid op de minimumfrequentie (fmin), terwijl er ook een pomp met vaste snelheid actief is, levert de hoofdpomp nauwelijks een bijdrage aan het systeem. Wanneer de geprogrammeerde waarde van de timer wordt bereikt, wordt de hoofdpomp verwijderd, waardoor een probleem met de watercirculatie wordt voorkomen.

# 6.1.10 Systeemstatus en bediening

Als de hoofdpomp in de slaapmodus gaat, wordt de functie aangegeven op het LCP. Het is mogelijk om de hoofdpomp te laten wisselen op basis van een slaapstandconditie.

Wanneer de cascaderegelaar is ingeschakeld, wordt de bedrijfsstatus van elke pomp en van de cascaderegelaar op het LCP weergegeven. De volgende informatie wordt onder meer weergegeven:

**•** Pompstatus is een uitlezing van de status van de relais die aan elke pomp zijn toegewezen. Het display toont de pompen die:

- **-** uitgeschakeld zijn;
- **-** uit zijn;
- **-** op het net/via een motorstarter werken.
- **•** Cascadestatus is een uitlezing van de status van de cascaderegelaar. Het display geeft de volgende condities weer:
	- **-** Cascaderegelaar is uitgeschakeld
	- **-** Alle pompen zijn uit
	- **-** Alle pompen zijn gestopt vanwege een noodsituatie
	- **-** Alle pompen zijn actief
	- **-** Pompen met een vaste snelheid worden gefaseerd in- en uitgeschakeld
	- **-** Er vindt een wisseling van de hoofdpomp plaats
- **•** Destaging bij geen flow zorgt ervoor dat alle pompen met vaste snelheid afzonderlijk worden gestopt totdat de status Geen flow verdwijnt.

# 6.1.11 Bedradingsschema voor pomp met variabele en vaste snelheid

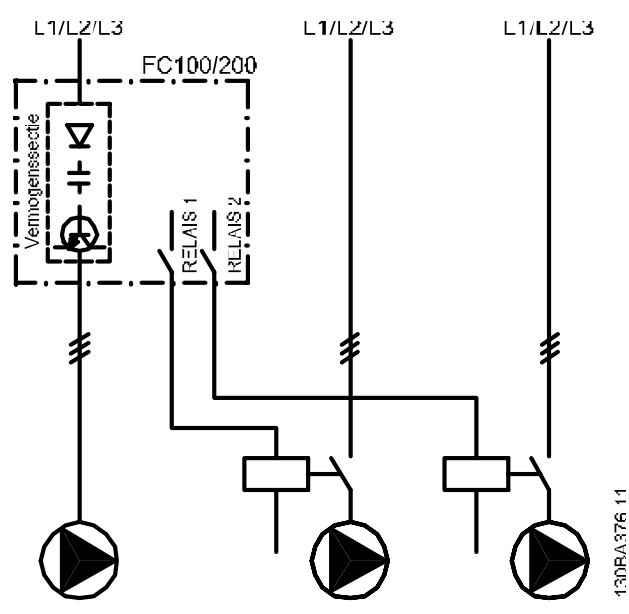

**Afbeelding 6.9 Bedradingsschema voor pomp met variabele en vaste snelheid**

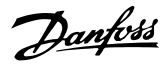

# 6.1.12 Bedradingsschema voor wisselende hoofdpomp

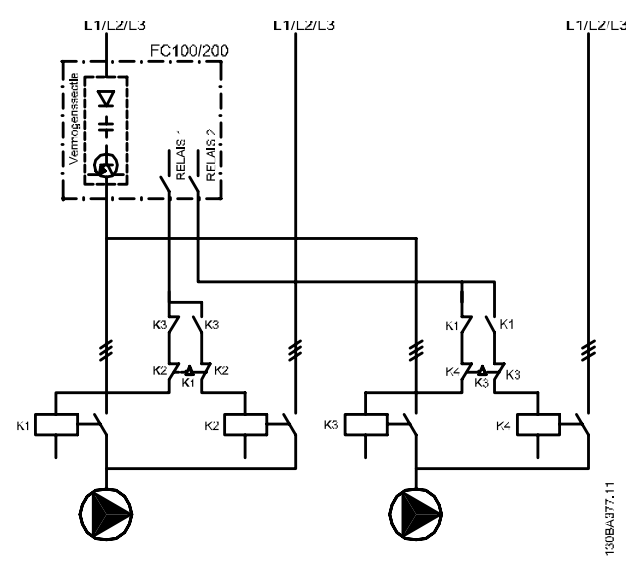

**Afbeelding 6.10 Bedradingsschema voor wisselende hoofdpomp**

Elke pomp moet met behulp van een mechanische vergrendeling worden aangesloten op twee contactors (K1/K2 en K3/K4). Pas thermische relais of andere motorbeveiligingsapparaten toe overeenkomstig de lokale voorschriften en/of individuele eisen.

- **•** Relais 1 (R1) en Relais 2 (R2) zijn de ingebouwde relais in de frequentieomvormer.
- **•** Wanneer alle relais zijn afgevallen, zal het eerste ingebouwde relais dat wordt bekrachtigd de contactor inschakelen voor de pomp die door het relais wordt bestuurd.
- **•** K1 blokkeert K2 door middel van de mechanische vergrendeling, wat voorkomt dat het net kan worden aangesloten op de uitgang van de frequentieomvormer (via K1).
- **•** Een hulpbreekcontact op K1 voorkomt dat K3 inschakelt.
- **•** Relais 2 bestuurt contactor K4 voor de aan/uit-regeling van de pomp met vaste snelheid.
- **•** Bij een wisseling vallen beide relais af en wordt Relais 2 bekrachtigd als eerste relais.

# 6.1.13 Bedradingsschema cascaderegelaar

Het bedradingsschema toont een voorbeeld met de ingebouwde BASIC cascaderegelaar met één pomp met variabele snelheid (hoofdpomp) en twee pompen met vaste snelheid, een 4-20 mA-transmitter en een systeemvergrendeling.

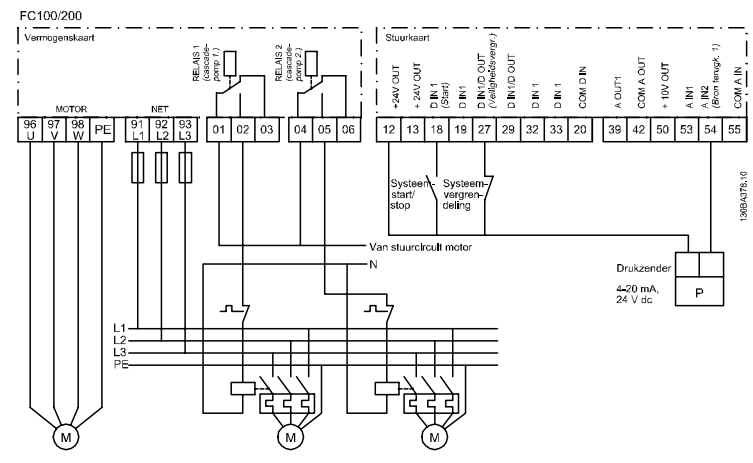

**Afbeelding 6.11 Bedradingsschema cascaderegelaar**

# 6.1.14 Start/stopcondities

Zie parametergroep 5-1\* *Dig. ingangen* voor meer informatie.

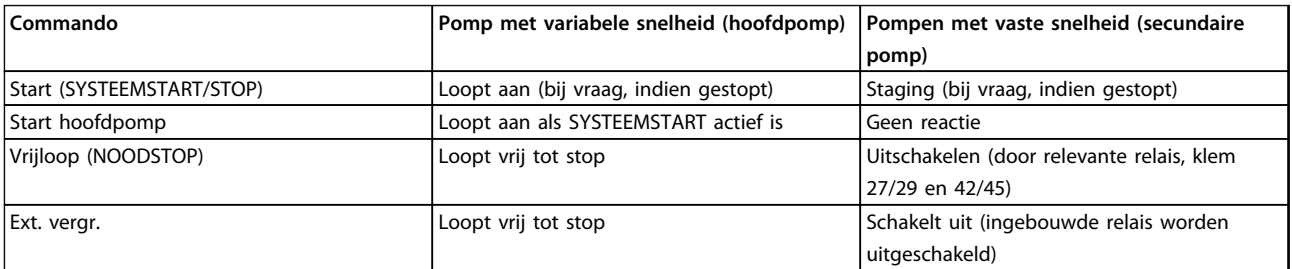

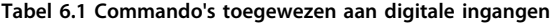

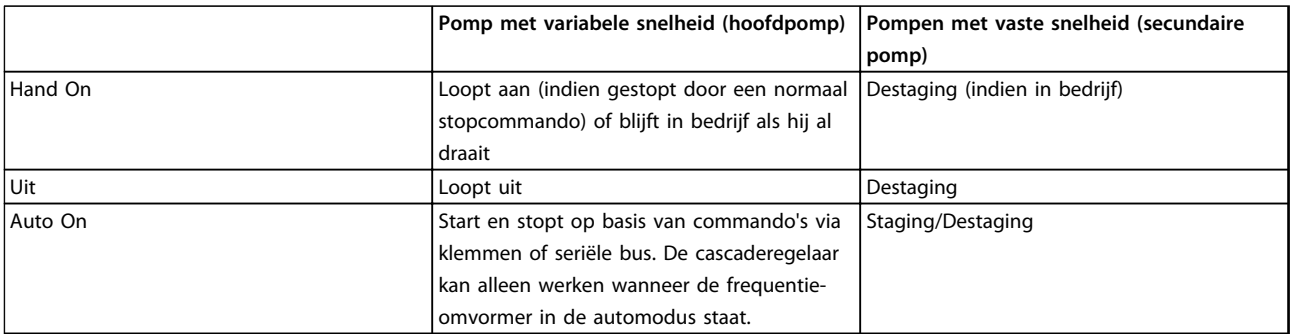

**Tabel 6.2 Functie van LCP-toetsen**

# Danfors

# 7 Installatie en setup

### 7.1 Installatie en setup

RS-485 is een 2-draads businterface die compatibel is met de multi-droptopologie, d.w.z. dat busdeelnemers kunnen worden aangesloten als bus of via dropkabels vanaf een gemeenschappelijke hoofdlijn. Op een netwerksegment kunnen in totaal 32 busdeelnemers worden aangesloten. De netwerksegmenten worden onderling gekoppeld door middel van lijnversterkers. Elke lijnversterker fungeert als een busdeelnemer binnen het segment waarin het geïnstalleerd is. Elke busdeelnemer in een bepaald netwerk moet een uniek nodeadres hebben binnen alle segmenten. Sluit elk segment aan beide uiteinden af met behulp van de eindschakelaar (S801) van de frequentieomvormers of een asymmetrisch afsluitweerstandsnetwerk. Gebruik altijd afgeschermde kabels met gedraaide paren (STP – screened twisted pair) voor de busbekabeling en werk altijd volgens goede standaard installatiepraktijken.

Het is belangrijk om ervoor te zorgen dat de afscherming voor elke busdeelnemer is voorzien van een aardverbinding met lage impedantie. Verbind een groot oppervlak van de afscherming met aarde, bijvoorbeeld door middel van een kabelklem of een geleidende kabelwartel. Maak zo nodig gebruik van potentiaalvereffeningskabels om in het gehele netwerk dezelfde aardpotentiaal te handhaven, met name in installaties met lange kabels.

Gebruik altijd hetzelfde type kabel binnen het gehele netwerk om problemen met verschillende impedanties te voorkomen. Gebruik voor het aansluiten van een motor op de frequentieomvormer altijd een afgeschermde motorkabel.

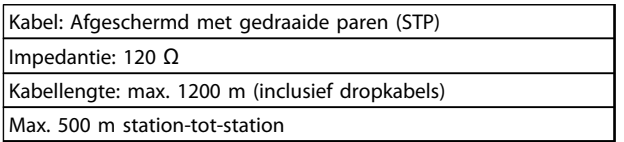

**Tabel 7.1 Specificaties motorkabels**

# 7.1.1 Netwerkaansluiting

Op een regelaar (of master) kunnen een of meer frequentieomvormers worden aangesloten via de standaard RS-485-interface. Klem 68 wordt aangesloten op het Psignaal (TX+, RX+), terwijl klem 69 wordt aangesloten op het N-signaal (TX-, RX-). Zie *[hoofdstuk 5.6.2 Aardverbinding](#page-170-0)  [hoofdstuk 5.7.3 Aarding van afgeschermde/gewapende](#page-173-0) [stuurkabels](#page-173-0)*.

Gebruik parallelle aansluitingen om meerdere frequentieomvormers aan te sluiten op een master.

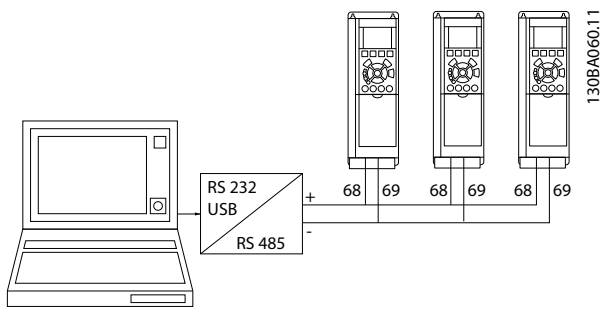

**Afbeelding 7.1 Parallelle aansluitingen**

Om mogelijke vereffeningsstromen in de afscherming te vermijden, moet de kabelafscherming worden geaard via klem 61, die via een RC-koppeling met het frame is verbonden.

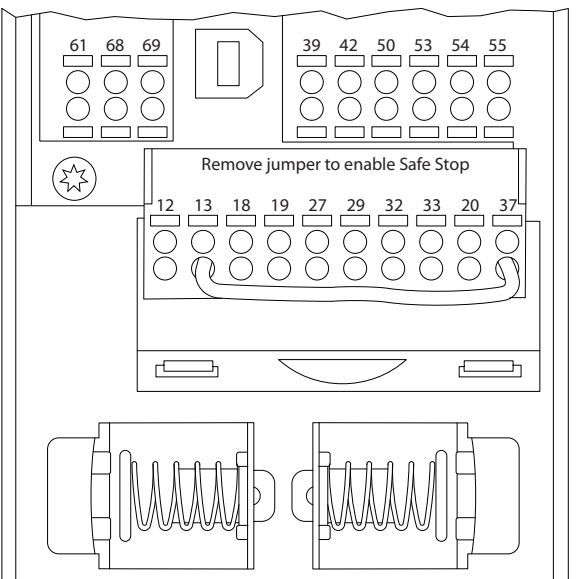

**Afbeelding 7.2 Stuurkaartklemmen**

130BB021.10 30BB021

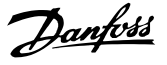

# 7.1.2 Hardwaresetup

Gebruik de afsluiter-DIP-switch op de hoofdstuurkaart van de frequentieomvormer om de RS-485-bus af te sluiten.

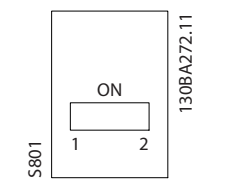

**Afbeelding 7.3 Fabrieksinstelling eindschakelaar**

De fabrieksinstelling voor de DIP-switch is UIT.

# 7.1.3 Parameterinstellingen voor Modbuscommunicatie

De volgende parameters hebben betrekking op de RS-485 interface (FC-poort):

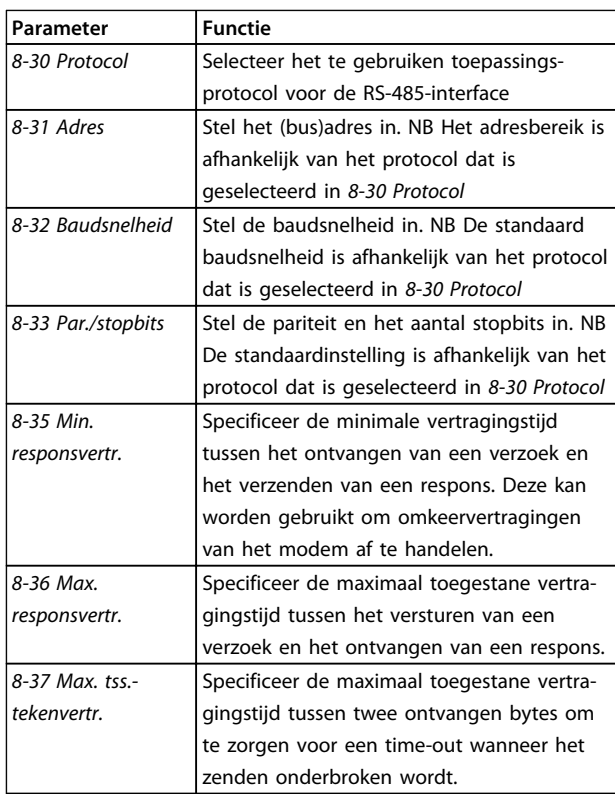

**Tabel 7.2 RS-485-parameters**

# 7.1.4 EMC-voorzorgsmaatregelen

De volgende EMC-voorzorgsmaatregelen worden aanbevolen om te zorgen voor een ruisvrije werking van het RS-485-netwerk.

Zorg dat relevante nationale en lokale voorschriften, bijvoorbeeld ten aanzien van aardverbindingen, worden nageleefd. Houd de RS-485-aansluitkabel uit de buurt van kabels voor motor en remweerstand, om een koppeling van hoogfrequente ruis tussen kabels te vermijden. Normaal gesproken is een afstand van 200 mm voldoende, maar het wordt aanbevolen om een zo groot mogelijke afstand tussen de kabels aan te houden, vooral wanneer kabels parallel lopen over lange afstanden. Wanneer kruisen onvermijdelijk is, moet de RS-485-kabel de kabels voor motor en remweerstand kruisen onder een hoek van 90°.

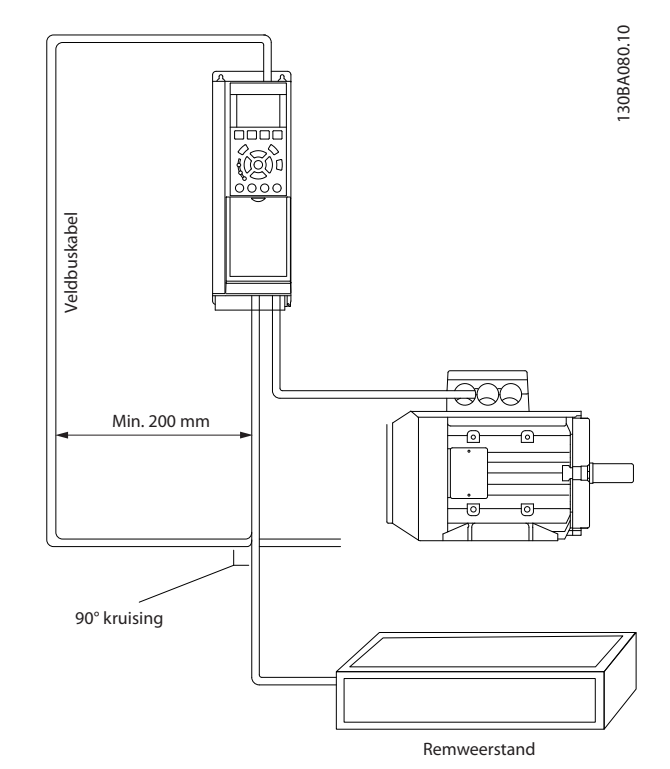

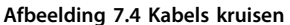

# 7.2 Overzicht FC-protocol

Het FC-protocol, ook wel aangeduid als FC-bus of standaardbus, is de standaard veldbus van Danfoss. Het specificeert een toegangsmethode op basis van het master-slaveprincipe voor communicatie via een seriële bus.

Op de bus kunnen één master en maximaal 126 slaves worden aangesloten. De master selecteert de afzonderlijke slaves via een adresteken in het telegram. Een slave kan zelf nooit zenden zonder een verzoek hiertoe, en rechtstreeks berichtenverkeer tussen afzonderlijke slaves is dan ook niet mogelijk. Communicatie vindt plaats in de halfduplexmodus.

De masterfunctie kan niet worden overgedragen aan een andere busdeelnemer (systeem met één master).

De fysieke laag wordt gevormd door RS-485, door gebruik te maken van de RS-485-poort die is ingebouwd in de frequentieomvormer. Het FC-protocol ondersteunt diverse telegramindelingen:

- **•** een korte gegevensindeling met 8 bytes voor procesdata;
- **•** een lange gegevensindeling van 16 bytes inclusief een parameterkanaal;
- **•** een gegevensindeling die wordt gebruikt voor tekst.

# 7.2.1 FC met Modbus RTU

Het FC-protocol biedt toegang tot het stuurwoord en de busreferentie van de frequentieomvormer.

Het stuurwoord stelt de Modbus-master in staat om diverse belangrijke functies van de frequentieomvormer te besturen.

- **•** Start
- **•** De frequentieomvormer kan op verschillende manieren worden gestopt:
	- **-** Vrijloop na stop
	- **-** Snelle stop
	- **-** Stop via DC-rem
	- **-** Normale (uitloop)stop
- **•** Reset na een uitschakeling (trip)
- **•** Draaien op diverse vooraf ingestelde snelheden
- **•** Omgekeerd draaien
- **•** Wijziging van de actieve setup
- **•** Besturing van de twee, in de frequentieomvormer ingebouwde relais

De busreferentie wordt gewoonlijk gebruikt voor een snelheidsregeling. Het is ook mogelijk om toegang te krijgen tot deze parameters, deze uit te lezen en, waar mogelijk, er waarden naartoe te schrijven. Dit biedt een reeks besturingsopties, inclusief het besturen van het setpoint van de frequentieomvormer als gebruik wordt gemaakt van de interne PID-regelaar.

# 7.3 Netwerkconfiguratie

# 7.3.1 Setup frequentieomvormer

Stel de volgende parameters in om het FC-protocol voor de frequentieomvormer in te schakelen.

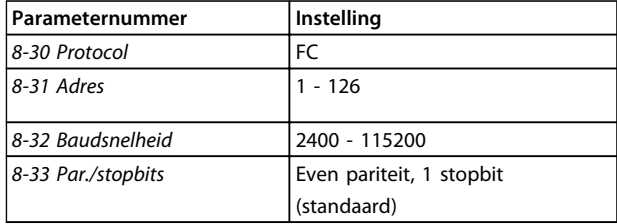

**Tabel 7.3 Parameters FC-protocol**

# 7.4 Berichtframingstructuur FC-protocol

# 7.4.1 Inhoud van een teken (byte)

Elk overgedragen teken begint met een startbit. Er volgen acht databits, dat wil zeggen één byte. Elk teken wordt beveiligd via een pariteitsbit. Deze bit wordt op '1' ingesteld om de pariteit aan te geven. Pariteit houdt in dat het aantal binaire enen in de 8 databits en de pariteitsbit samen even is. Het teken eindigt met een stopbit en bestaat in totaal dus uit 11 bits.

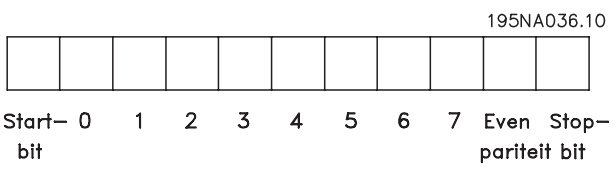

**Afbeelding 7.5 Voorbeeld van een teken**

# 7.4.2 Telegramstructuur

Elk telegram heeft de volgende structuur:

- 1. Startteken  $(STX) = 02$  hex
- 2. Een byte die de telegramlengte aangeeft (LGE)
- 3. Een byte die het adres van de frequentieomvormer aangeeft (ADR)

Dan volgt een aantal databytes (variabel, afhankelijk van het telegramtype).

Het telegram eindigt met een datastuurbyte (BCC).

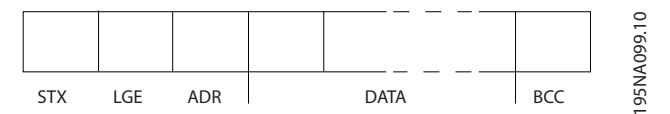

**Afbeelding 7.6 Voorbeeld van een telegram**

# 7.4.3 lengte (LGE)

De telegramlengte is het aantal databytes plus de adresbyte ADR en de datastuurbyte BCC.

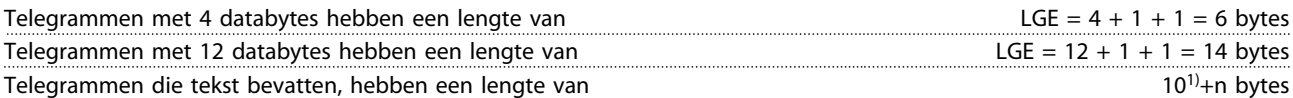

<sup>1)</sup> De 10 staat voor de vaste tekens, terwijl 'n' variabel is (afhankelijk van de lengte van de tekst).

#### 7.4.4 Adres (ADR)

Er kunnen twee verschillende adresformaten worden gebruikt. Het adresbereik van de frequentieomvormer is 1-31 of 1-126.

1. Adresopmaak 1-31:

Bit 7 = 0 (adresopmaak 1-31 actief)

Bit 6 wordt niet gebruikt

Bit 5 = 1: broadcast, adresbits (0-4) worden niet gebruikt

Bit 5 = 0: geen broadcast

Bit 0-4 = frequentieomvormeradres 1-31

#### 2. Adresopmaak 1-126:

Bit 7 = 1 (adresopmaak 1-126 actief)

Bit 0-6 = frequentieomvormeradres 1-126

Bit  $0-6 = 0$  Broadcast

De slave zendt de ongewijzigde adresbyte terug naar de master in het antwoordtelegram.

# 7.4.5 Datastuurbyte (BCC)

De checksum wordt berekend als een XOR-functie. Voordat de eerste byte van het telegram ontvangen is, is de berekende checksum 0.

# 7.4.6 Het dataveld

De structuur van datablokken hangt af van het type telegram. Er zijn drie typen telegrammen; het type telegram geldt voor zowel stuurtelegrammen (master => slave) als antwoordtelegrammen (slave => master).

De 3 telegramtypen zijn:

#### **Procesblok (PCD)**

Het PCD bestaat uit een datablok van 4 bytes (2 woorden) en bevat:

- **•** stuurwoord en referentiewaarde (van master naar slave);
- **•** statuswoord en actuele uitgangsfrequentie (van slave naar master).

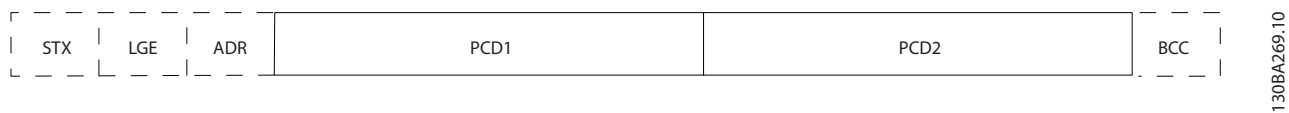

#### **Afbeelding 7.7 Voorbeeld van een procesblok**

#### **Parameterblok**

Het parameterblok wordt gebruikt voor het overdragen van parameters tussen master en slave. Het datablok bestaat uit 12 bytes (6 woorden) en bevat ook het procesblok.

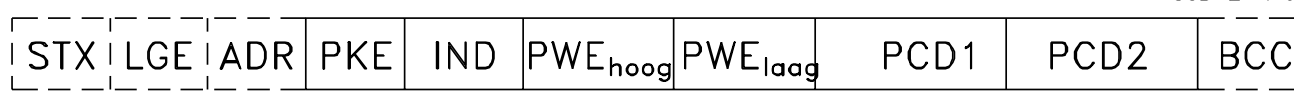

**Afbeelding 7.8 Voorbeeld van een parameterblok**

#### **Tekstblok**

Het tekstblok wordt gebruikt om teksten te lezen of te schrijven via het datablok.

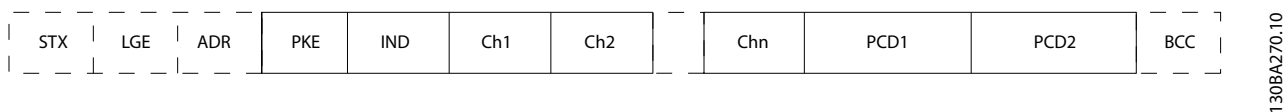

**Afbeelding 7.9 Voorbeeld van een tekstblok**

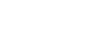

130BA271.10

**Installatie en setup VLT**® **AQUA Drive FC 202 Design Guide**

# 7.4.7 Het PKE-veld

Het PKE-veld bevat twee subvelden: parametercommando en antwoord AK, en parameternummer PNU.

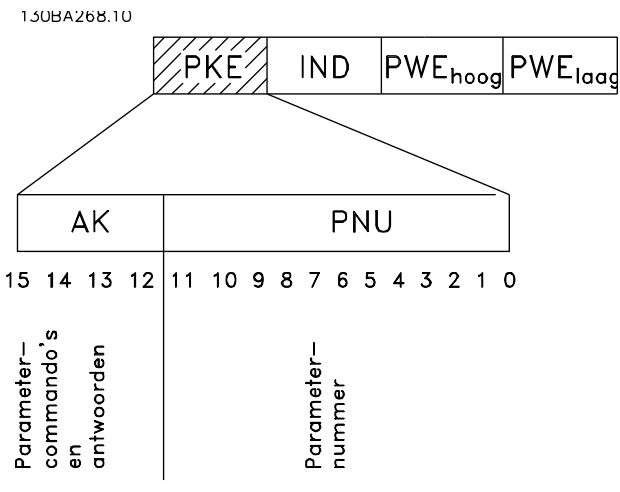

**Afbeelding 7.10 Subvelden PKE**

De bitnummers 12-15 worden gebruikt voor het overdragen van parametercommando's van master naar slave en voor de verwerkte antwoorden van de slave terug naar de master.

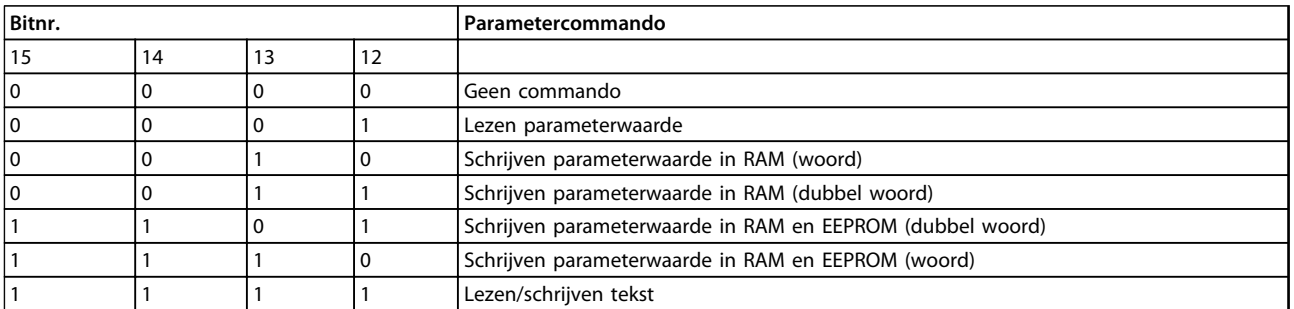

**Tabel 7.4 Parametercommando's, master naar slave**

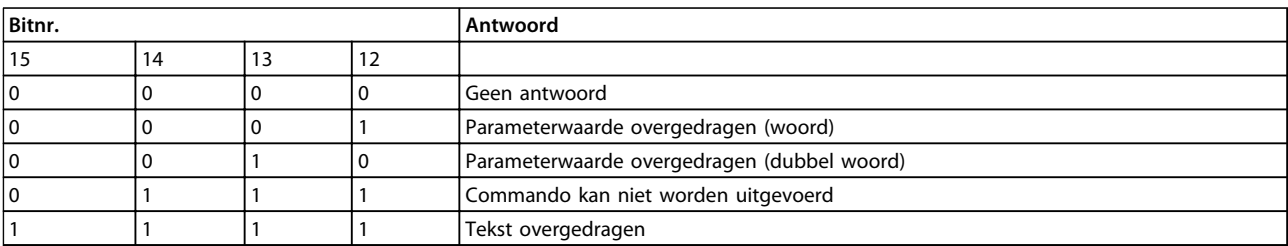

**Tabel 7.5 Antwoord, slave naar master**

# Danfoss

Als het commando niet kan worden uitgevoerd, zal de slave dit antwoord zenden: *0111 Commando kan niet worden uitgevoerd* en wordt de volgende foutmelding in de parameterwaarde (PWE) getoond:

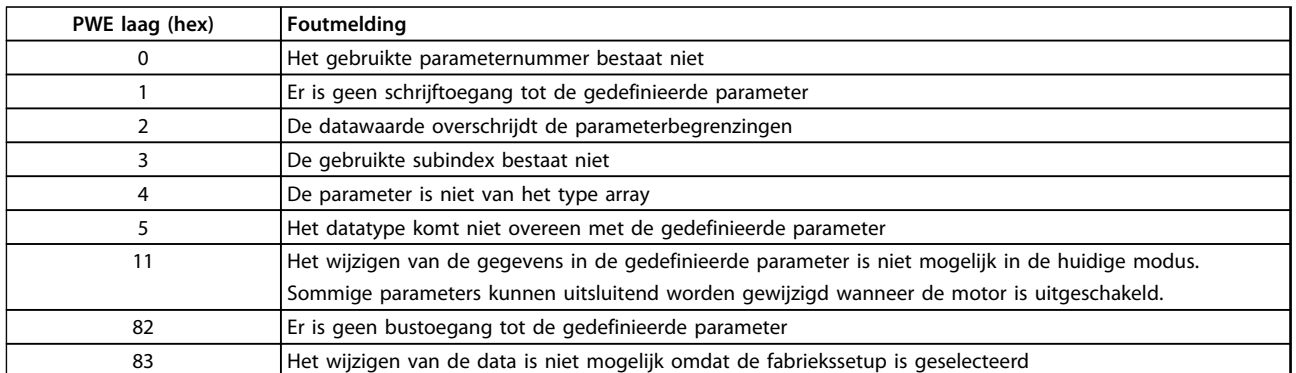

**Tabel 7.6 Fouten**

# 7.4.8 Parameternummer (PNU)

De bitnummers 0-11 dragen parameternummers over. De functie van de betreffende parameter wordt uitgelegd in de parameterbeschrijving in de Programmeerhandleiding.

# 7.4.9 Index (IND)

De index wordt samen met het parameternummer gebruikt voor lees/schrijftoegang tot de parameters met een index. De index bestaat uit 2 bytes, een lage byte en een hoge byte.

Alleen de lage byte wordt gebruikt als index.

# 7.4.10 Parameterwaarde (PWE)

Het parameterwaardeblok bestaat uit 2 woorden (4 bytes) en de waarde hangt af van het gegeven commando (AK). De master vraagt om een parameterwaarde wanneer het PWE-blok geen waarde bevat. Om een parameterwaarde te wijzigen (schrijven), schrijft u de nieuwe waarde in het PWE-blok en verzendt u dit van de master naar de slave.

Als de slave antwoordt op een parameterverzoek (leescommando) wordt de actuele parameterwaarde naar het PWE-blok overgedragen en teruggestuurd naar de master. Als een parameter geen numerieke waarde bevat maar verschillende dataopties, selecteert u de gewenste datawaarde door de waarde in te voeren in het PWE-blok. Via seriële communicatie is het alleen mogelijk om parameters met datatype 9 (tekstreeks) te lezen.

#### *15-40 FC-type* tot *15-53 Serienr. voedingskaart* bevatten datatype 9.

Zo kunt u bijvoorbeeld het vermogen van de eenheid en het netspanningsbereik uitlezen via *15-40 FC-type*. Wanneer een tekstreeks wordt overgedragen (lezen), is de lengte van het telegram variabel, aangezien de teksten in lengte variëren. De lengte wordt gedefinieerd in de tweede byte van het telegram, LGE. Bij tekstoverdracht geeft het indexteken aan of het om een lees- of een schrijfcommando gaat.

Om een tekst via het PWE-blok te lezen, stelt u het parametercommando (AK) in op 'F' hex. De hoge byte van het indexteken moet '4' zijn.

Sommige parameters bevatten teksten die kunnen worden geschreven via de seriële bus. Om een tekst via het PWEblok te schrijven, stelt u het parametercommando (AK) in op 'F' hex. De hoge byte van het indexteken moet '5' zijn.

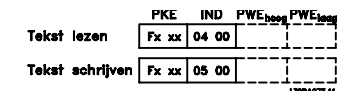

**Afbeelding 7.11 Tekst lezen en schrijven**

## 7.4.11 Datatypen die door de frequentieomvormer worden ondersteund

Zonder teken betekent dat er geen teken in het telegram is opgenomen.

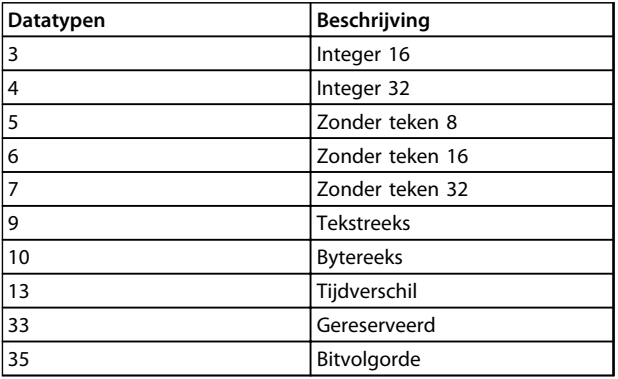

**Tabel 7.7 Datatypen die worden ondersteund**

### 7.4.12 Conversie

Parameterwaarden worden enkel als gehele getallen overgedragen. Om decimalen over te dragen, worden conversiefactoren gebruikt.

*4-12 Motorsnelh. lage begr. [Hz]* heeft een conversiefactor van 0,1.

Om de minimumfrequentie op 10 Hz in te stellen, moet de waarde 100 worden overgedragen. Een conversiefactor van 0,1 betekent dat de overgebrachte waarde met 0,1 vermenigvuldigd zal worden. Een waarde van 100 wordt dus geïnterpreteerd als 10,0.

Voorbeelden:

0 s --> conversie-index 0 0,00 s --> conversie-index -2 0 ms --> conversie-index -3 0,00 ms --> conversie-index -5

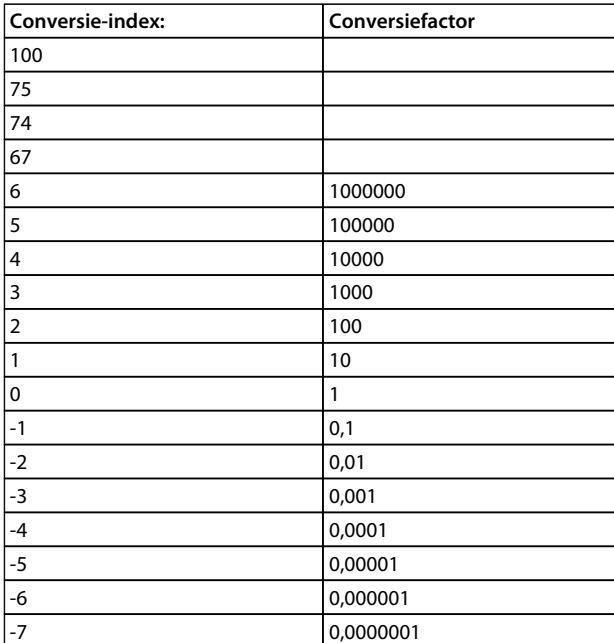

**Tabel 7.8 Conversietabel**

# 7.4.13 Proceswoorden (PCD)

Het blok proceswoorden is verdeeld in twee blokken van 16 bits, die altijd in de gegeven volgorde voorkomen.

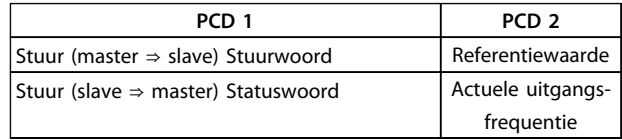

**Tabel 7.9 Proceswoorden**

# 7.5 Voorbeelden

# 7.5.1 Een parameterwaarde schrijven

Stel *4-14 Motorsnelh. hoge begr. [Hz]* in op 100 Hz. Schrijf de gegevens in EEPROM.

PKE = E19E hex – schrijf één woord in *4-14 Motorsnelh. hoge begr. [Hz]*  $IND = 0000$  hex  $PWEHIGH = 0000$  hex PWELOW = 03E8 hex – datawaarde 1000, wat overeenkomt met 100 Hz; zie *hoofdstuk 7.4.12 Conversie*.

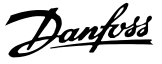

Het telegram ziet er als volgt uit:

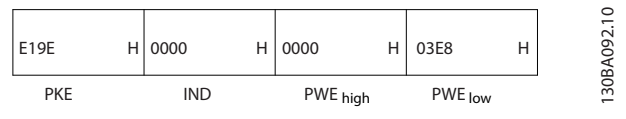

**Afbeelding 7.12 Voorbeeld van een telegram**

# *LET OP*

*4-14 Motorsnelh. hoge begr. [Hz]* **is één woord en het parametercommando voor het schrijven naar EEPROM is 'E'. Parameternummer 4-14 komt overeen met 19E hex.**

Het antwoord van de slave aan de master is:

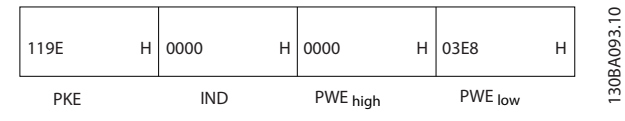

**Afbeelding 7.13 Antwoord van slave naar master**

## 7.5.2 Een parameterwaarde lezen

Lees de waarde in *3-41 Ramp 1 aanlooptijd*

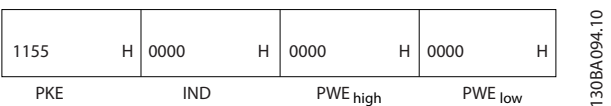

**Afbeelding 7.14 Een parameterwaarde lezen**

| <b>PKE</b>       | 1155 hex – lees parameterwaarde in 3-41 Ramp 1 |
|------------------|------------------------------------------------|
|                  | aanlooptijd                                    |
| <b>IND</b>       | 0000 hex                                       |
| PWEHIGH 0000 hex |                                                |
| PWELOW 10000 hex |                                                |

**Tabel 7.10 Legenda bij** *Afbeelding 7.14*

Als de waarde in *3-41 Ramp 1 aanlooptijd* 10 s is, is het antwoord van de slave aan de master:

|                                |  |     |  |                                        |  | 130BA267.10 |  |
|--------------------------------|--|-----|--|----------------------------------------|--|-------------|--|
| $ 1155$ H 0000 H 0000 H 03E8 H |  |     |  |                                        |  |             |  |
|                                |  | IND |  | PWE <sub>high</sub> PWE <sub>low</sub> |  |             |  |

**Afbeelding 7.15 Antwoord van slave naar master**

3E8 hex komt overeen met 1000 decimaal. De conversieindex voor *3-41 Ramp 1 aanlooptijd* is -2, oftewel 0,01. *3-41 Ramp 1 aanlooptijd* is van het type *Zonder teken 32*.

# 7.6 Overzicht Modbus RTU

#### 7.6.1 Aannames

Danfoss gaat ervan uit dat de geïnstalleerde regelaar de interfaces in dit document ondersteunt en dat strikt wordt voldaan aan de vereisten voor de regelaar én de frequentieomvormer, inclusief de relevante beperkingen.

### 7.6.2 Vereiste kennis

De Modbus RTU (Remote Terminal Unit) dient om te communiceren met elke mogelijke regelaar die de in dit document vermelde interfaces ondersteunt. Er is aangenomen dat de gebruiker volledig op de hoogte is van de functies en beperkingen van de regelaar.

# 7.6.3 Overzicht Modbus RTU

Overzicht Modbus RTU beschrijft het proces dat een regelaar gebruikt om toegang te vragen tot een ander apparaat. Dit proces is hetzelfde voor alle typen fysiekecommunicatienetwerken. Dit proces bepaalt bijvoorbeeld hoe de Modbus RTU reageert op verzoeken van een ander apparaat en de wijze waarop fouten worden gedetecteerd en gerapporteerd. Het zorgt tevens voor een standaard formaat voor de opmaak en inhoud van berichtvelden. Tijdens communicatie over een Modbus RTU-netwerk bepaalt het protocol hoe elke regelaar:

- **•** het adres van het apparaat verkrijgt;
- **•** een aan hem geadresseerd bericht herkent;
- **•** bepaalt welke acties moeten worden ondernomen;
- **•** gegevens of andere informatie uit het bericht haalt.

Als een antwoord nodig is, zal de regelaar het antwoordbericht opstellen en verzenden.

Regelaars communiceren via een master-slavemethode waarbij slechts één apparaat (de master) transacties (zogenaamde query's) kan initiëren. De andere apparaten (slaves) reageren door de gevraagde data aan de master te leveren of de via de query gevraagde actie uit te voeren. De master kan afzonderlijke slaves aanspreken of een broadcastbericht naar alle slaves sturen. Wanneer een slave een query ontvangt die speciaal aan hem is geadresseerd, zendt hij een bericht (antwoord) terug. Na een broadcastquery van de master wordt geen antwoord teruggezonden. Het Modbus RTU-protocol bepaalt de indeling voor de query van de master door deze in het adres van het apparaat (of broadcastadres) te plaatsen, samen met een functiecode die de gewenste actie aangeeft, eventuele te verzenden data en een controleveld. Het antwoordbericht van de slave wordt ook gedefinieerd op basis van het Modbus-protocol. Het bevat

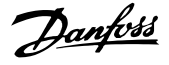

velden voor het bevestigen van de uitgevoerde actie, eventuele terug te zenden data, en een controleveld. Als bij de ontvangst van het bericht een fout optreedt, of als de slave niet in staat is om de gevraagde actie uit te voeren, zal de slave een foutmelding creëren en deze als antwoord terugzenden; het is ook mogelijk dat er een time-out plaatsvindt.

# 7.6.4 Frequentieomvormer met Modbus **RTU**

De frequentieomvormer communiceert in Modbus RTUindeling over de ingebouwde RS-485-interface. Modbus RTU biedt toegang tot het stuurwoord en de busreferentie van de frequentieomvormer. Het stuurwoord stelt de Modbus-master in staat om diverse belangrijke functies van de frequentieomvormer te besturen.

- **•** Start
- **•** De frequentieomvormer kan op verschillende manieren worden gestopt:
	- **-** Vrijloop na stop
	- **-** Snelle stop
	- **-** Stop via DC-rem
	- **-** Normale (uitloop)stop
- **•** Reset na een uitschakeling (trip)
- **•** Draaien op diverse vooraf ingestelde snelheden
- **•** Omgekeerd draaien
- **•** Wijzigen van de actieve setup
- **•** Besturen van het ingebouwde relais

De busreferentie wordt gewoonlijk gebruikt voor een snelheidsregeling. Het is ook mogelijk om toegang te krijgen tot deze parameters, deze uit te lezen en, waar mogelijk, er waarden naartoe te schrijven. Dit biedt een reeks besturingsopties, inclusief het besturen van het setpoint van de frequentieomvormer als gebruik wordt gemaakt van de interne PI-regelaar.

#### 7.7 Netwerkconfiguratie

# 7.7.1 Frequentieomvormer met Modbus RTU

Stel de volgende parameters in om Modbus RTU op de frequentieomvormer in te schakelen:

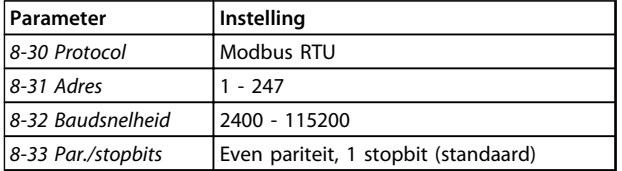

7.8 Berichtframingstructuur Modbus RTU

## 7.8.1 Frequentieomvormer met Modbus RTU

De regelaars zijn ingesteld voor communicatie op het Modbus-netwerk via de RTU (Remote Terminal Unit) modus, waarbij elke byte in een bericht twee 4-bits hexadecimale tekens bevat. De gegevensindeling voor elke byte wordt aangegeven in *Tabel 7.12*.

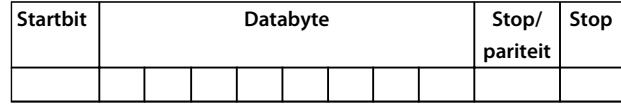

**Tabel 7.12 Gegevensindeling voor elke byte**

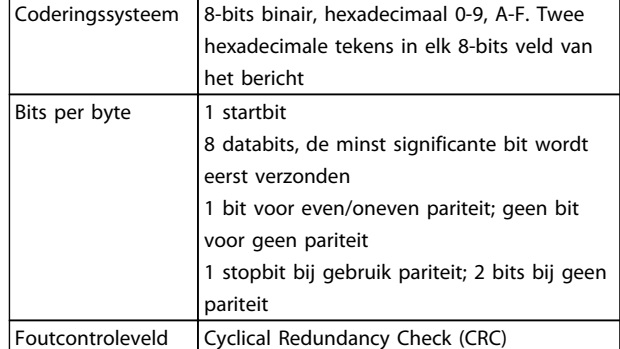

**Tabel 7.13 Bytegegevens**

# 7.8.2 Berichtenstructuur Modbus RTU

Het zendende apparaat plaatst een Modbus RTU-bericht in een frame met een bekend start- en eindpunt. Daardoor kunnen ontvangende apparaten aan het begin van het bericht beginnen, het adresgedeelte lezen, bepalen aan welk apparaat (of alle apparaten bij een broadcastbericht) het geadresseerd is en herkennen wanneer het bericht volledig is. Onvolledige berichten worden gedetecteerd en fouten worden als resultaat gezonden. Tekens voor verzending moeten voor elk veld in hexadecimale notatie 00 tot FF zijn gesteld. De frequentieomvormer bewaakt de netwerkbus continu, ook tijdens 'stille' intervallen. Wanneer het eerste veld (het adresveld) wordt ontvangen, wordt het door elke frequentieomvormer of apparaat gedecodeerd om te bepalen welk apparaat wordt geadresseerd. Modbus RTU-berichten die aan nul zijn geadresseerd, zijn broadcastberichten. Voor broadcastberichten is geen antwoord toegestaan. In *[Tabel 7.14](#page-193-0)* wordt een typisch berichtenframe weergegeven.

**Tabel 7.11 Parameters Modbus RTU**

<span id="page-193-0"></span>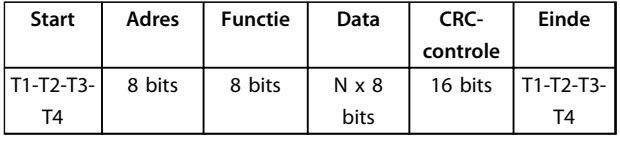

**Tabel 7.14 Typische structuur Modbus RTU-berichten**

# 7.8.3 Start-/stopveld

Berichten starten met een stille periode met een interval van minstens 3,5 tekens. Dit wordt geïmplementeerd als een meervoud van tekenintervallen bij de geselecteerde baudsnelheid van het netwerk (aangegeven als Start T1-T2- T3-T4). Het eerste veld dat moet worden verzonden, is het apparaatadres. Na het laatste verzonden teken volgt een vergelijkbare periode van intervallen van minstens 3,5 tekens om het einde van het bericht aan te geven. Na deze periode kan een nieuw bericht beginnen.

Het volledige berichtenframe moet als een continue stroom worden verzonden. Als voor voltooiing van het frame een stilte valt met een interval van meer dan 1,5 teken gooit het ontvangende apparaat het onvolledige bericht weg en gaat het ervan uit dat de volgende byte het nieuwe adresveld van een nieuw bericht zal bevatten. Als een nieuw bericht begint binnen een interval van 3,5 tekens na een voorgaand bericht, gaat het ontvangende apparaat ervan uit dat dit bericht een vervolg is op het eerdere bericht. Dit zal een time-out veroorzaken (geen antwoord van de slave), omdat de waarde in het laatste CRC-veld niet geldig is voor de gecombineerde berichten.

# 7.8.4 Adresveld

Het adresveld van een berichtenframe bevat 8 bits. Geldige adressen voor slaveapparaten liggen in het bereik van 0-247 decimaal. De individuele slaveapparaten krijgen adressen toegewezen in het bereik van 1-247. (0 is gereserveerd voor de broadcastmodus en wordt door alle slaves herkend.) Een master adresseert een slave door het slaveadres in het adresveld van het bericht te plaatsen. Wanneer de slave zijn antwoord zendt, plaatst hij het eigen adres in dit adresveld om de master te laten weten welke slave reageert.

# 7.8.5 Functieveld

Het functieveld van een berichtenframe bevat 8 bits. Geldige codes liggen in het bereik van 1-FF. Functievelden worden gebruikt om berichten te verzenden tussen master en slave. Wanneer een bericht van een master naar een slaveapparaat wordt verzonden, vertelt het functiecodeveld de slave wat voor actie hij moet uitvoeren. Wanneer de slave antwoordt aan de master, gebruikt hij het functiecodeveld om een normaal (foutvrij) antwoord te geven dan wel aan te geven dat er een fout is opgetreden (uitzonderingsantwoord genoemd). Voor een normaal antwoord

zendt de slave simpelweg de originele functiecode terug. Voor een uitzonderingsantwoord zendt de slave een code terug die overeenkomt met de originele functiecode, maar waarbij het belangrijkste bit op logische 1 is gezet. De slave plaatst een unieke code in het dataveld van het antwoordbericht, om de master te informeren over het type fout dat is opgetreden of de reden waarom de fout is opgetreden. Zie *[hoofdstuk 7.8.11 Uitzonderingscodes](#page-196-0) [Modbus](#page-196-0)* voor meer informatie.

# 7.8.6 Dataveld

Het dataveld wordt opgebouwd met behulp van twee hexadecimale getallen, in het bereik van 00 tot FF hex. Deze bestaan uit één RTU-teken. Het dataveld van berichten die van een master naar een slaveapparaat worden gezonden, bevat aanvullende informatie die de slave moet gebruiken om de in de functiecode gedefinieerde actie uit te voeren. Het kan hierbij gaan om items zoals:

- **•** spoel- of registeradressen;
- **•** het aantal items dat moet worden afgehandeld;
- **•** het aantal aanwezige databytes in het veld.

# 7.8.7 CRC-controleveld

Berichten bevatten onder meer een controleveld dat werkt op basis van de Cyclical Redundancy Check (CRC) methode. Het CRC-veld controleert de inhoud van het volledige bericht. Deze controle wordt ook toegepast als voor afzonderlijke tekens van het bericht al een pariteitscontrolemethode wordt uitgevoerd. De CRC-waarde wordt berekend door het zendende apparaat, dat de CRC achter het laatste veld in het bericht plakt. Het ontvangende apparaat berekent opnieuw een CRC tijdens de ontvangst van het bericht en vergelijkt de berekende waarde met de actuele waarde die werd ontvangen in het CRC-veld. Als de twee waarden niet gelijk zijn, volgt een bustime-out. Het controleveld bevat een 16-bits binaire waarde die wordt geïmplementeerd als twee 8-bits bytes. Wanneer dit wordt gedaan, wordt eerst de lage byte van het veld aangeplakt, gevolgd door de hoge byte. De hoge byte van de CRC is de laatste byte die in het bericht wordt verzonden.

# 7.8.8 Adressering spoelregister

In Modbus zijn alle gegevens georganiseerd in spoelen en registers. Een spoel kan één bit bevatten, terwijl een register een woord van 2 bytes (d.w.z. 16 bits) kan bevatten. Alle data-adressen in Modbus-berichten worden berekend vanaf nul. De eerste keer dat een data-item voorkomt, wordt hieraan nummer nul toegewezen. Bijvoorbeeld: de spoel die bekend is als 'spoel 1' in een programmeerbare regelaar wordt in het adresveld van een Modbus-bericht geadresseerd als spoel 0000. Spoel 127 decimaal wordt geadresseerd als spoel 007E hex (126 decimaal).

Register 40001 wordt geadresseerd als register 0000 in het data-adresveld van het bericht. Het functiecodeveld definieert al een registeractie. Daarom is de '4XXXX'-referentie impliciet. Register 40108 wordt geadresseerd als register 006B hex (107 decimaal).

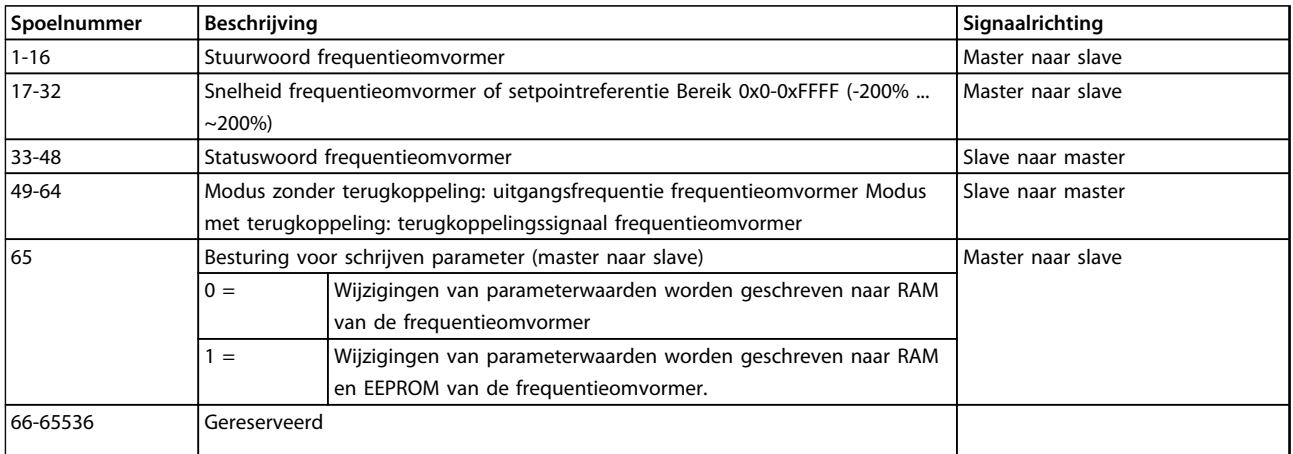

#### **Tabel 7.15 Beschrijving spoelen**

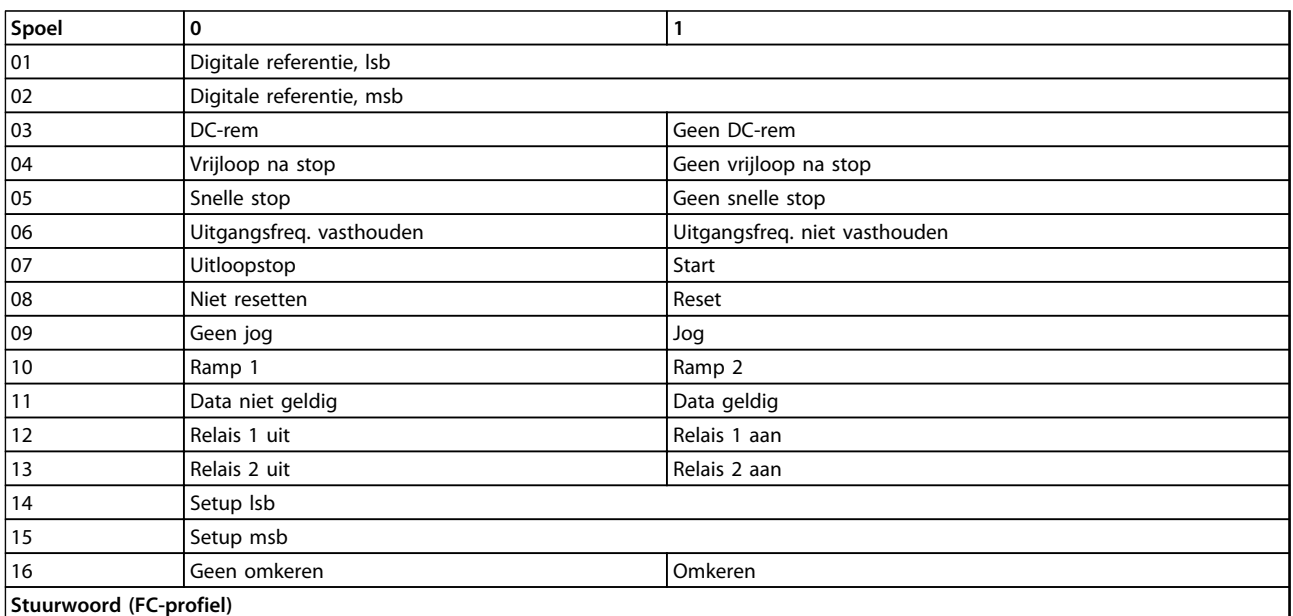

**Tabel 7.16 Beschrijving spoelen**

Danfoss

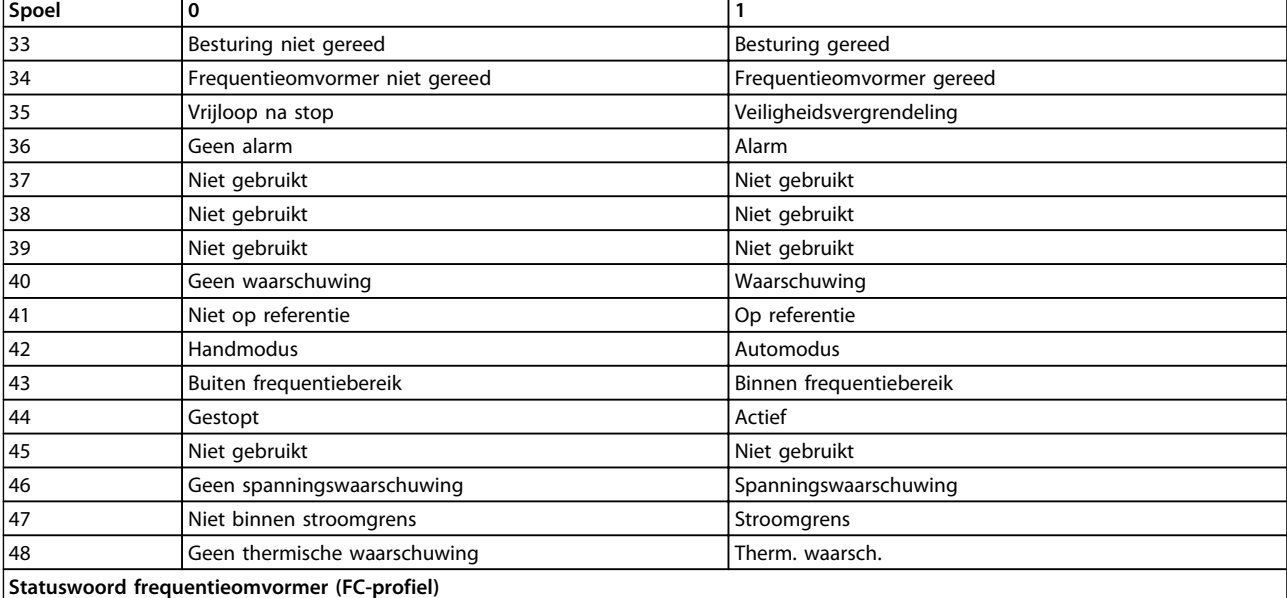

**Tabel 7.17 Beschrijving spoelen**

**7 7**

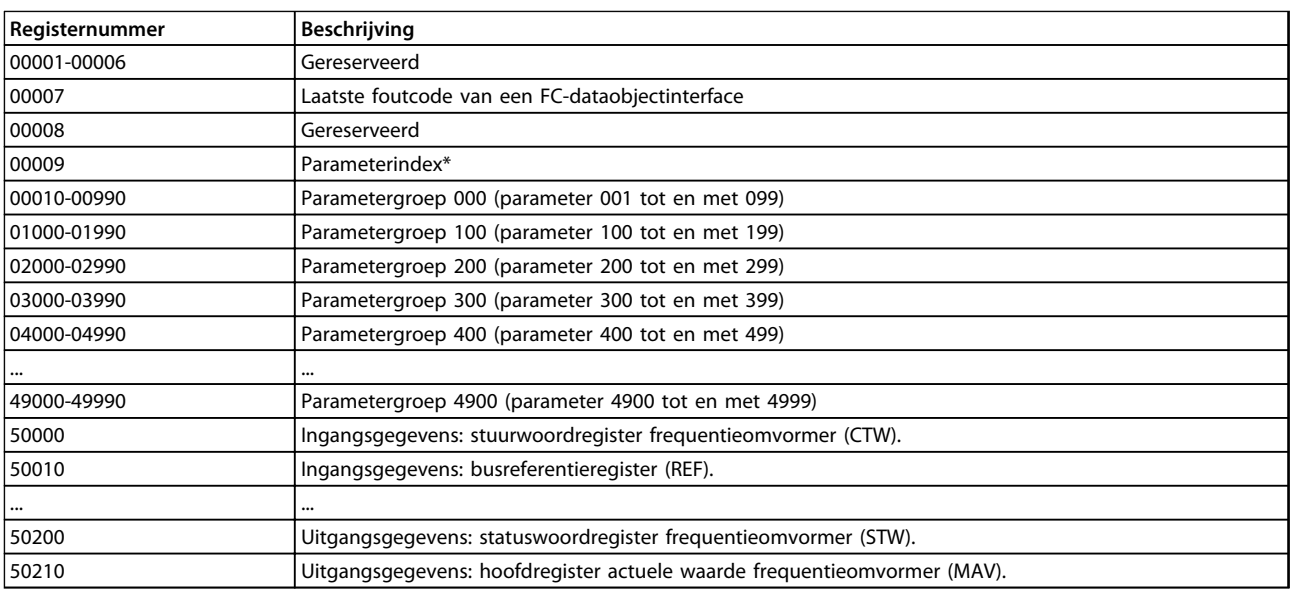

## **Tabel 7.18 Registers**

\* Wordt gebruikt om aan te geven welk indexnummer moet worden gebruikt om toegang te krijgen tot een geïndexeerde parameter.

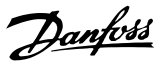

# <span id="page-196-0"></span>7.8.9 De frequentieomvormer besturen

Deze sectie beschrijft de codes die kunnen worden gebruikt in de functie- en datavelden van een Modbus RTU-bericht.

# 7.8.10 Door Modbus RTU ondersteunde functiecodes

Modbus RTU ondersteunt het gebruik van de volgende codes in het functieveld van een bericht.

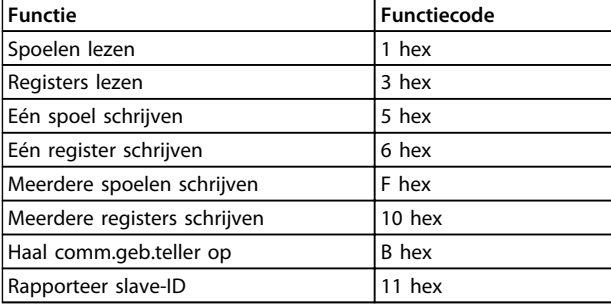

#### **Tabel 7.19 Functiecodes**

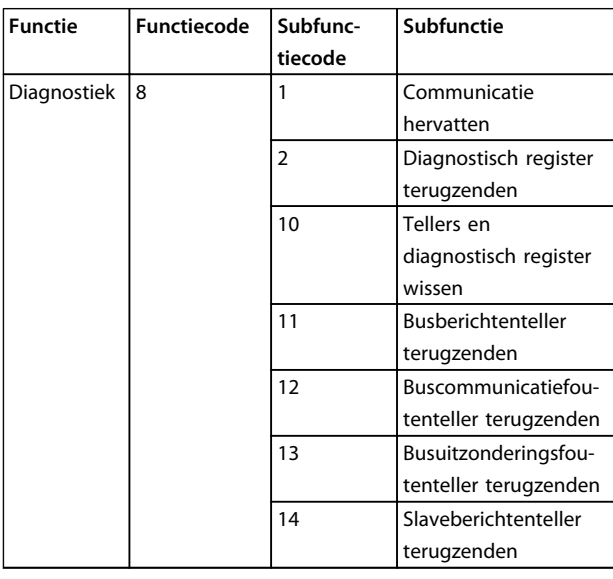

**Tabel 7.20 Subfunctiecodes**

# 7.8.11 Uitzonderingscodes Modbus

Zie *[hoofdstuk 7.8.5 Functieveld](#page-193-0)* voor een volledige beschrijving van de opbouw van een uitzonderingscode.

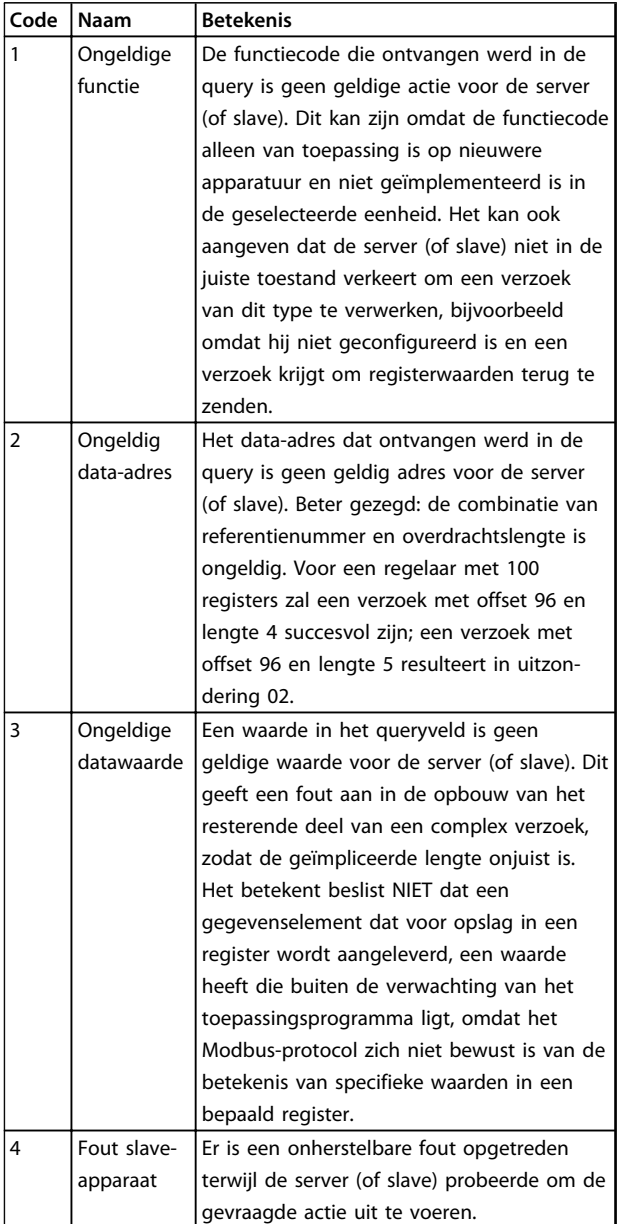

**Tabel 7.21 Uitzonderingscodes Modbus**

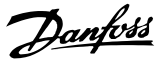

### 7.9 Toegang par.

# 7.9.1 Parameterafhandeling

Het PNU (parameternummer) wordt vertaald vanuit het registeradres dat is opgenomen in het Modbus schrijf- of leesbericht. Het parameternummer wordt naar Modbus vertaald als (10 x parameternummer) DECIMAAL.

# 7.9.2 Dataopslag

Spoel 65 decimaal bepaalt of data die naar de frequentieomvormer wordt geschreven, in EEPROM en RAM (spoel 65  $= 1$ ) of enkel in RAM (spoel 65 = 0) wordt opgeslagen.

#### 7.9.3 IND

De arrayindex wordt ingesteld in register 9 en wordt gebruikt om toegang te krijgen tot arrayparameters.

# 7.9.4 Tekstblokken

Parameters die als een tekstreeks zijn opgeslagen, kunnen op dezelfde manier worden benaderd als andere parameters. De maximumgrootte van tekstblokken is 20 tekens. Als een leesverzoek voor een parameter om meer tekens vraagt dan in de parameter zijn opgeslagen, wordt het antwoord afgekapt. Als het leesverzoek voor een parameter om minder tekens vraagt dan in de parameter zijn opgeslagen, wordt de ruimte in het antwoord helemaal gevuld.

# 7.9.5 Conversiefactor

Omdat een parameterwaarde alleen als een geheel getal kan worden overgebracht, moet er een conversiefactor worden gebruikt om decimalen over te brengen.

## 7.9.6 Parameterwaarden

#### **Standaard datatypen**

Standaard datatypen zijn int16, int32, uint8, uint16 en uint32. Deze worden opgeslagen als 4x-registers (40001-4FFFF). De parameters worden gelezen met behulp van de functie 03HEX 'Registers lezen'. Parameters worden geschreven met behulp van de functie 6HEX 'Eén register schrijven' voor 1 register (16 bits) en de functie 10HEX 'Meerdere registers schrijven' voor 2 registers (32 bits). Leesbare groottes variëren van 1 register (16 bits) tot 10 registers (20 tekens).

#### **Niet-standaard datatypen**

Niet-standaard datatypen zijn tekstreeksen en deze worden opgeslagen als 4x-registers (40001-4FFFF). De parameters worden gelezen met behulp van functie 03HEX 'Registers lezen' en geschreven met behulp van functie 10HEX 'Meerdere registers lezen'. Leesbare groottes variëren van 1 register (2 tekens) tot 10 registers (20 tekens).

### 7.10 Voorbeelden

De volgende voorbeelden laten zien hoe diverse Modbus RTU-commando's kunnen worden gebruikt. Zie *[hoofdstuk 8 Algemene specificaties en problemen verhelpen](#page-204-0)* voor informatie over fouten die optreden.

# 7.10.1 Spoelstatus lezen (01 hex)

#### **Beschrijving**

Deze functie leest de AAN/UIT-status van discrete uitgangen (spoelen) in de frequentieomvormer. Broadcast is nooit beschikbaar voor leescommando's.

#### **Query**

Het querybericht specificeert de startspoel en het aantal te lezen spoelen. Spoeladressen beginnen bij nul, d.w.z. dat spoel 33 adres 32 heeft.

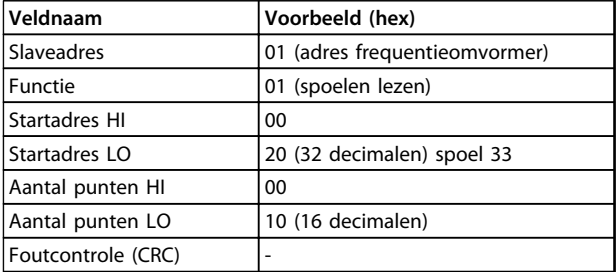

**Tabel 7.22 Voorbeeld van een verzoek om de spoelen 33-48 (statuswoord) te lezen van slaveapparaat 01.**

#### **Antwoord**

De spoelstatus in het antwoordbericht is verpakt als één spoel per bit van het dataveld. De status wordt aangegeven als:  $1 =$  AAN;  $0 =$  UIT. De lsb van de eerste databyte bevat het spoeladres in de query. De andere spoelen volgen in de richting van de meest significante kant van deze byte en van 'minst significant naar meest significant' in de volgende bytes.

Als de teruggezonden hoeveelheid spoelen geen meervoud van acht is, zullen de overige bits in de laatste databyte worden opgevuld met nullen (in de richting van de meest significante kant van de byte). Het bytetellerveld specificeert het aantal complete databytes.

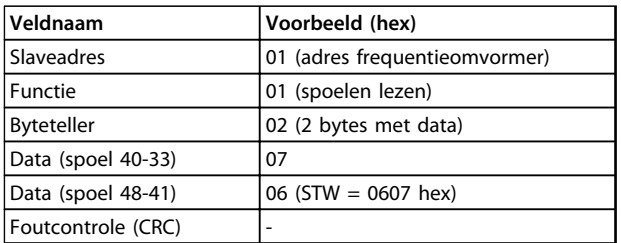

**Tabel 7.23 Antwoord van master**

# *LET OP*

**Spoelen en registers worden expliciet geadresseerd met een offset van -1 in Modbus.**

**D.w.z. dat spoel 33 wordt geadresseerd als spoel 32.**

# 7.10.2 Eén spoel forceren/schrijven (05 hex)

#### **Beschrijving**

Deze functie forceert de spoel naar AAN dan wel UIT. In geval van een broadcast dwingt de functie alle aangesloten slaves om dezelfde spoelreferenties te schrijven.

#### **Query**

Het querybericht specificeert dat spoel 65 (besturing voor schrijven parameter) wordt geforceerd. Spoeladressen beginnen bij nul. Data forceren = 00 00 hex (UIT) of FF 00 hex (AAN).

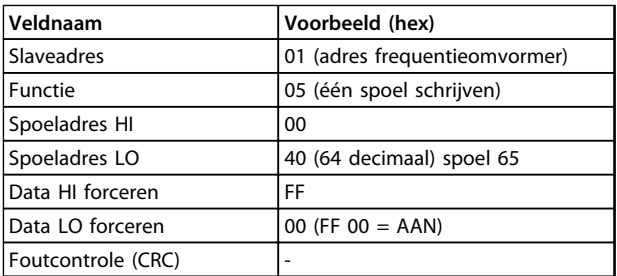

#### **Tabel 7.24 Query**

#### **Antwoord**

Het normale antwoord is een echo van de query en wordt teruggezonden nadat de spoelstatus is geforceerd.

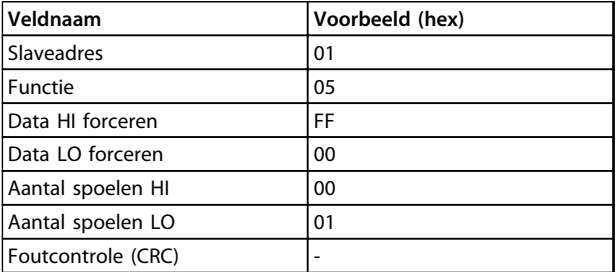

**Tabel 7.25 Antwoord**

# 7.10.3 Meerdere spoelen forceren/schrijven (0F hex)

Deze functie forceert elke spoel in een reeks spoelen naar AAN dan wel UIT. In geval van een broadcast dwingt de functie alle aangesloten slaves om dezelfde spoelreferenties te schrijven.

Het querybericht specificeert dat de spoelen 17 tot 32 (setpoint voor snelheid) moeten worden geforceerd.

# *LET OP*

**Spoeladressen beginnen bij nul, d.w.z. dat spoel 17 adres 16 heeft.**

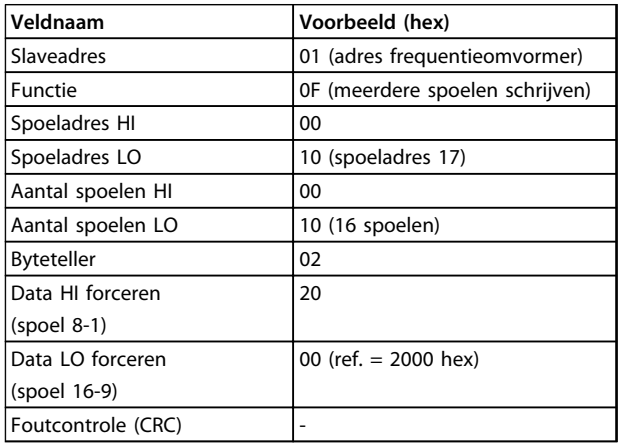

#### **Tabel 7.26 Query**

#### **Antwoord**

Het normale antwoord zendt het slaveadres, de functiecode, het startadres en het aantal geforceerde spoelen terug.

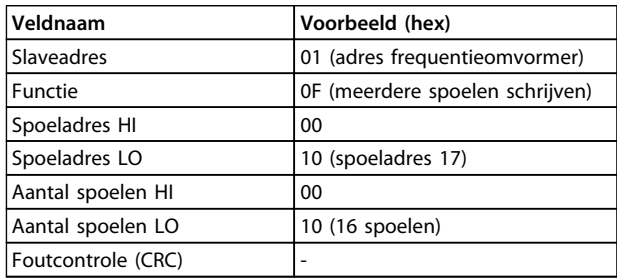

**Tabel 7.27 Antwoord**

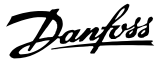

# 7.10.4 Registers lezen (03 hex)

#### **Beschrijving**

Deze functie leest de inhoud van de registers in de slave.

#### **Query**

Het querybericht specificeert het startregister en het aantal te lezen registers. Registeradressen starten bij nul, d.w.z. dat de registers 1-4 worden geadresseerd als 0-3.

Voorbeeld: lees *3-03 Max. referentie*, register 03030.

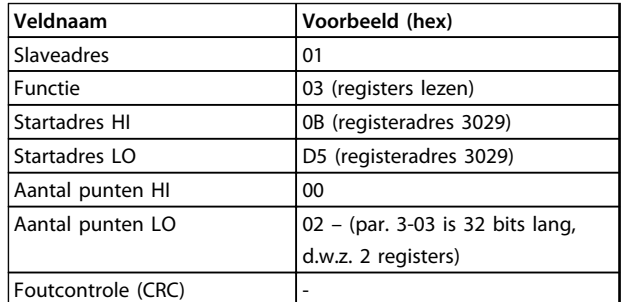

**Tabel 7.28 Query**

#### **Antwoord**

De registerdata in het antwoordbericht zijn verpakt als twee bytes per register, waarbij de binaire inhoud in elke byte rechts wordt uitgelijnd. Voor elk register geldt dat de eerste byte de meest significante bits bevat en de tweede byte de minst significante bits.

Voorbeeld: hex 0016E360 = 1.500.000 = 1500 tpm.

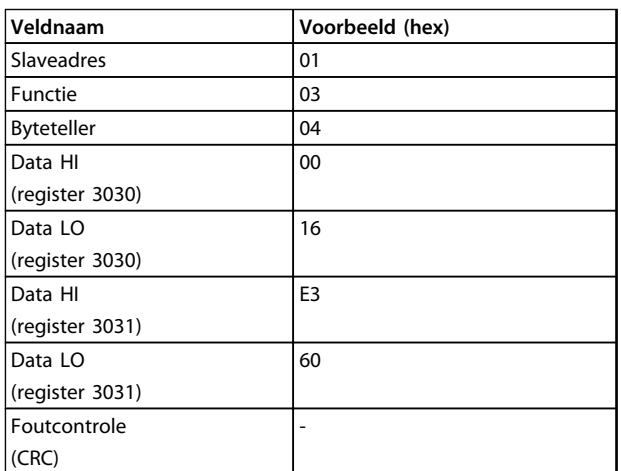

**Tabel 7.29 Antwoord**

## 7.10.5 Eén vooraf ingesteld register (06 hex)

### **Beschrijving**

Deze functie stelt een waarde voor één register in.

#### **Query**

Het querybericht specificeert de in te stellen registerreferentie. Registeradressen starten bij nul, d.w.z. dat register 1 wordt geadresseerd als 0.

Voorbeeld: Schrijf naar *1-00 Configuration Mode*, register 1000.

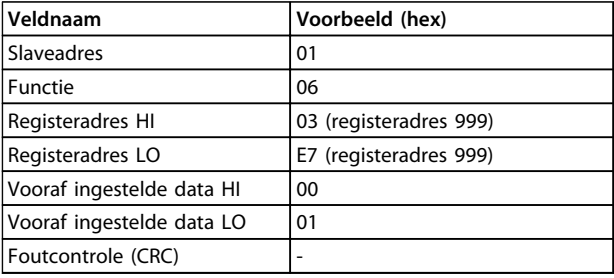

#### **Tabel 7.30 Query**

### **Antwoord**

Het normale antwoord is een echo van de query en wordt teruggezonden nadat de inhoud van het register is overgedragen.

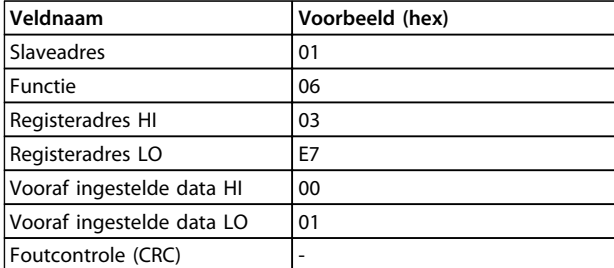

**Tabel 7.31 Antwoord**

## 7.10.6 Meerdere vooraf ingestelde registers (10 hex)

#### **Beschrijving**

Deze functie stelt een waarde voor een reeks registers in.

#### **Query**

Het querybericht specificeert de in te stellen registerreferenties. Registeradressen starten bij nul, d.w.z. dat register 1 wordt geadresseerd als 0. Voorbeeld van een verzoek om twee registers in te stellen (stel parameter 1-24 in op 738 (7,38 A)):

#### **Installatie en setup VLT**® **AQUA Drive FC 202 Design Guide**

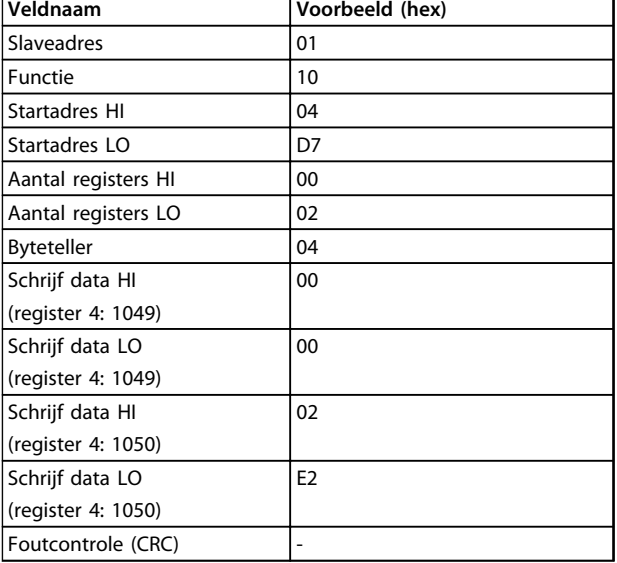

**Tabel 7.32 Query**

#### **Antwoord**

Het normale antwoord zendt het slave-adres, de functiecode, het startadres en het aantal ingestelde registers terug.

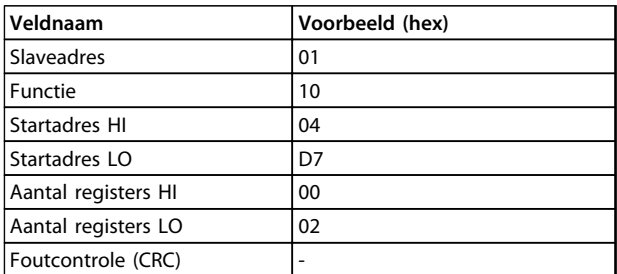

**Tabel 7.33 Antwoord**

# 7.11 Danfoss FC-stuurprofiel

7.11.1 Stuurwoord volgens het FC-profiel (*8-10 Stuurwoordprofiel* = FC-profiel)

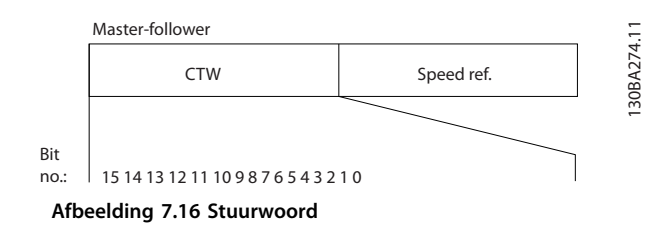

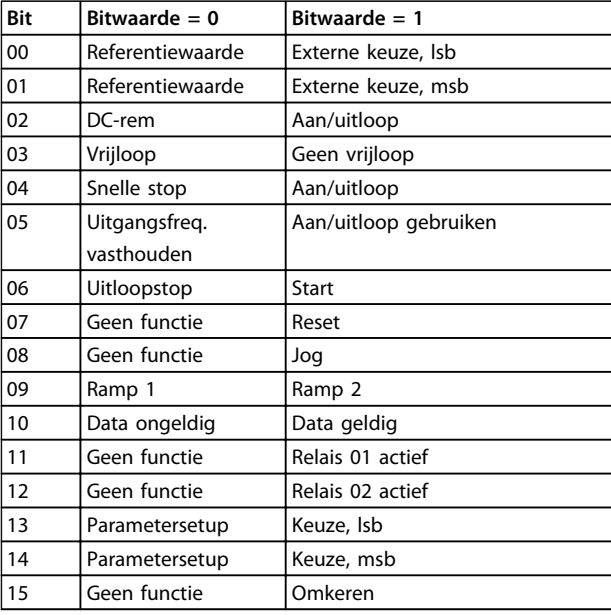

#### **Tabel 7.34 Bitdefinities**

#### **Bits 00/01:**

Bit 00 en 01 worden gebruikt om een keuze te maken tussen de vier referentiewaarden die zijn voorgeprogrammeerd in *3-10 Ingestelde ref.* overeenkomstig *Tabel 7.35*:

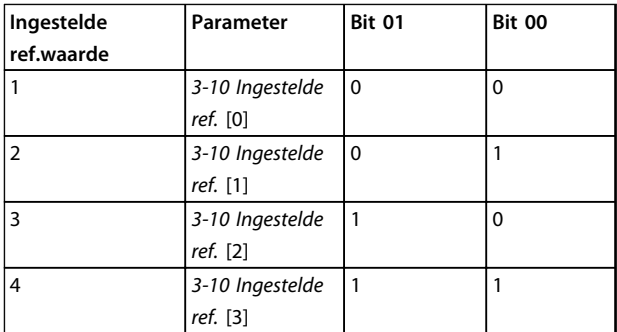

**Tabel 7.35 Beschrijving van de stuurbits**

# *LET OP*

**Maak een selectie in** *8-56 Select. ingestelde ref.* **om in te stellen hoe Bit 00/01 wordt gecombineerd (gated) met de corresponderende functie op de digitale ingangen.**

#### **Bit 02, DC-rem:**

Bit 02 = '0' leidt tot DC-remmen en stoppen. Stel de remstroom en de remtijd in onder *2-01 DC-remstroom* en *2-02 DC-remtijd*. Bit 02 = '1' leidt tot uitloop.

Bit 03 = '0': de frequentieomvormer laat de motor onmiddellijk 'gaan' (de uitgangstransistoren zijn 'uitgeschakeld') waarna de motor vrijloopt tot stilstand. Bit 03 = '1': de frequentieomvormer start de motor als aan de andere startvoorwaarden wordt voldaan.

Maak een selectie in *8-50 Vrijloopselectie* om in te stellen hoe Bit 03 wordt gecombineerd (gated) met de corresponderende functie op een digitale ingang.

#### **Bit 04, Snelle stop:**

Bit 04 = '0': laat de snelheid van de motor uitlopen tot stop (ingesteld in *3-81 Snelle stop ramp-tijd*).

#### **Bit 05, Uitgangsfrequentie vasthouden:**

Bit 05 = '0': de huidige uitgangsfrequentie (in Hz) wordt vastgehouden. Wijzig de vastgehouden uitgangsfrequentie alleen via de digitale ingangen (*5-10 Klem 18 digitale ingang* tot *5-15 Klem 33 digitale ingang*), ingesteld op *Snelh. omh.* en *Snelh. omlaag*.

# *LET OP*

**Als** *Uitgang vasthouden* **actief is, kan de frequentieomvormer alleen op de volgende manier worden gestopt:**

- **• Bit 03 Vrijloop na stop**
- **• Bit 02 DC-rem**
- **• Digitale ingang (***5-10 Klem 18 digitale ingang* **tot** *5-15 Klem 33 digitale ingang***) geprogrammeerd als** *DC-rem***,** *Vrijloop na stop* **of** *Reset en vrijloop na stop.*

#### **Bit 06, Uitloopstop/start:**

Bit 06 = '0': leidt tot stop, waarbij de snelheid van de motor uitloopt naar stop via de geselecteerde uitloopparameter. Bit 06 = '1': betekent dat de frequentieomvormer de motor kan starten als aan de andere startvoorwaarden wordt voldaan.

Maak een selectie in *8-53 Startselectie* om in te stellen hoe Bit 06 Uitloopstop/start wordt gecombineerd (gated) met de corresponderende functie op een digitale ingang.

#### **Bit 07, Reset:**

Bit  $07 = '0'$ : niet resetten. Bit  $07 = '1'$ : heft een uitschakeling op. Reset wordt geactiveerd op de voorflank van een signaal, bijvoorbeeld wanneer logische '0' wordt gewijzigd in logische '1'.

#### **Bit 08, Jog:**

Bit 08 = '1': de uitgangsfrequentie wordt bepaald door *3-19 Jog-snelh. [TPM]*.

#### **Bit 09, Keuze van aan/uitloop 1/2:**

Bit 09 = '0': aan/uitloop 1 is actief (*3-41 Ramp 1 aanlooptijd* tot *3-42 Ramp 1 uitlooptijd*). Bit 09 = '1': aan/uitloop 2 is actief (*3-51 Ramp 2 aanlooptijd* tot *3-52 Ramp 2 uitlooptijd*).

Danfoss

#### **Bit 10, Data niet geldig/Data geldig:**

Bepaal of de frequentieomvormer het stuurwoord moet gebruiken of negeren. Bit 10 = '0': het stuurwoord wordt genegeerd. Bit 10 = '1': het stuurwoord wordt gebruikt. Deze functie is van belang omdat het telegram altijd een stuurwoord bevat, ongeacht het telegramtype. U kunt het stuurwoord uitschakelen als u het niet wilt gebruiken bij het bijwerken of lezen van parameters.

#### **Bit 11, Relais 01:**

Bit  $11 = '0'$ : relais niet geactiveerd. Bit  $11 = '1'$ : relais 01 is geactiveerd op voorwaarde dat *Stuurwoord bit 11* is geselecteerd in *5-40 Functierelais*.

#### **Bit 12, Relais 04:**

Bit  $12 = '0'$ : relais 04 is niet geactiveerd. Bit  $12 = '1'$ : relais 04 is geactiveerd op voorwaarde dat *Stuurwoord bit 12* is geselecteerd in *5-40 Functierelais*.

#### **Bit 13/14, Setupselectie:**

Gebruik bit 13 en 14 om een van de vier menusetups te selecteren aan de hand van *Tabel 7.36*.

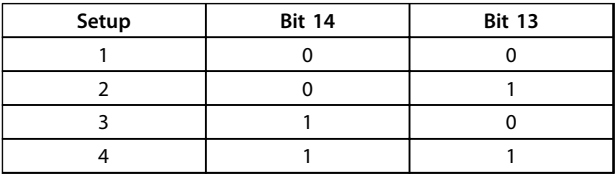

#### **Tabel 7.36 Selectie bit 13 en 14**

De functie is alleen beschikbaar wanneer *Multi setup* is geselecteerd in *0-10 Actieve setup*.

Maak een selectie in *8-55 Setupselectie* om in te stellen hoe Bit 13/14 wordt gecombineerd (gated) met de corresponderende functie op de digitale ingangen.

#### **Bit 15, Omkeren:**

Bit 15 = '0': niet omkeren. Bit 15 = '1': Omkeren. Bij de standaardinstelling is omkeren ingesteld op digitaal in *8-54 Omkeerselectie*. Bit 15 leidt alleen tot omkeren wanneer *Bus*, *Log. OR* of *Log. AND* is geselecteerd.

**7 7**

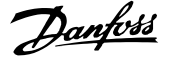

### 7.11.2 Statuswoord overeenkomstig het FC-profiel (STW) (*8-10 Stuurwoordprofiel* = FC-profiel)

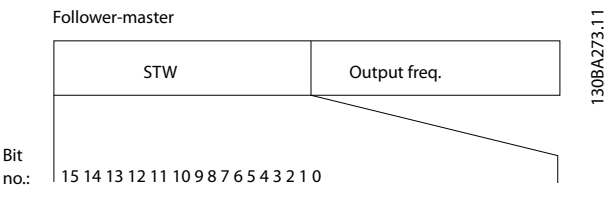

**Afbeelding 7.17 Statuswoord**

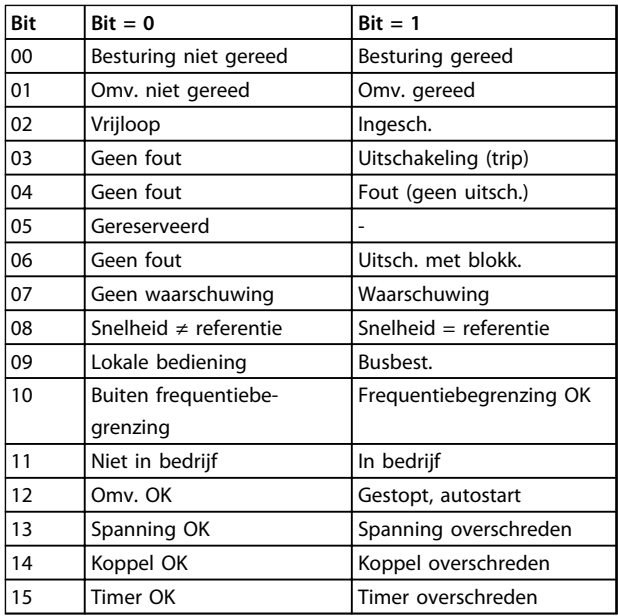

**Tabel 7.37 Statusbits**

#### **Beschrijving van de statusbits**

#### **Bit 00, Besturing niet gereed/Gereed:**

Bit 00 = '0': de frequentieomvormer wordt uitgeschakeld. Bit 00 = '1': de besturingen van de frequentieomvormer zijn gereed, maar het vermogensdeel hoeft niet noodzakelijkerwijs stroom te ontvangen (in het geval van een externe 24 V-voeding naar de besturingen).

#### **Bit 01, Omvormer gereed:**

Bit 01 = '1': de frequentieomvormer is gereed voor bedrijf, maar er is een actief vrijloopcommando via de digitale ingangen of via seriële communicatie.

#### **Bit 02, Vrijloop na stop:**

Bit 02 = '0': de frequentieomvormer heeft de motor vrijgegeven. Bit 02 = '1': de frequentieomvormer start de motor met een startcommando.

#### **Bit 03, Geen fout/uitschakeling:**

Bit 03 = '0': de frequentieomvormer staat niet in de foutmodus. Bit  $03 = '1'$ : de frequentieomvormer wordt uitgeschakeld. Druk op [Reset] om de omvormer weer in bedrijf te stellen.

#### **Bit 04, Geen fout/fout (geen uitschakeling):**

Bit 04 = '0': de frequentieomvormer staat niet in de foutmodus. Bit 04 = '1': de frequentieomvormer geeft een fout aan maar schakelt niet uit.

#### **Bit 05, Niet gebruikt:**

bit 05 wordt niet gebruikt in het statuswoord.

#### **Bit 06, Geen fout/uitschakeling met blokkering:**

Bit 06 = '0': de frequentieomvormer staat niet in de foutmodus. Bit  $06 = '1'$ : de frequentieomvormer is uitgeschakeld en geblokkeerd.

#### **Bit 07, Geen waarschuwing/waarschuwing:**

Bit 07 = '0': er zijn geen waarschuwingen. Bit 07 = '1': er is een waarschuwing.

#### **Bit 08, Snelheid ≠ referentie/snelheid = referentie:**

Bit 08 = '0': de motor loopt, maar de huidige snelheid wijkt af van de ingestelde snelheidsreferentie. Dit kan gebeuren wanneer de snelheid aan/uitloopt tijdens starten/stoppen. Bit 08 = '1': de motorsnelheid komt overeen met de ingestelde snelheidsreferentie.

#### **Bit 09, Lokale bediening/busbesturing:**

Bit 09 = '0': [Stop/Reset] wordt geactiveerd op de besturingseenheid of *Lokaal* is geselecteerd in *3-13 Referentieplaats*. De frequentieomvormer kan niet via seriële communicatie worden bestuurd. Bit 09 = '1': de frequentieomvormer kan via de veldbus/seriële communicatie worden bestuurd.

#### **Bit 10, Buiten frequentiebegrenzing:**

Bit 10 = '0': de uitgangsfrequentie heeft de ingestelde waarde in *4-11 Motorsnelh. lage begr. [RPM]* of *4-13 Motorsnelh. hoge begr. [RPM]* bereikt. Bit 10 = '1': de uitgangsfrequentie bevindt zich binnen de gedefinieerde begrenzingen.

#### **Bit 11, Niet in bedrijf/in bedrijf:**

Bit 11 = '0': de motor loopt niet. Bit 11 = '1': de frequentieomvormer heeft een startsignaal gekregen of de uitgangsfrequentie is hoger dan 0 Hz.

#### **Bit 12, Omvormer OK/gestopt, autostart:**

Bit 12 = '0': er is geen tijdelijke overtemperatuur op de omvormer. Bit 12 = '1': de omvormer stopt vanwege een overtemperatuur, maar de eenheid is niet uitgeschakeld en zal doorgaan wanneer de overtemperatuur verdwijnt.

#### **Bit 13, Spanning OK/begrenzing overschreden:**

Bit 13 = '0': er zijn geen spanningswaarschuwingen. Bit 13 = '1': de DC-spanning in de tussenkring is te laag of te hoog.

#### **Bit 14, Koppel OK/begrenzing overschreden:**

Bit 14 = '0': de motorstroom is lager dan de ingestelde koppelbegrenzing in *4-18 Stroombegr.*. Bit 14 = '1': de koppelbegrenzing in *4-18 Stroombegr.* is overschreden.

#### **Bit 15, Timer OK/begrenzing overschreden:**

Bit 15 = '0': de timers voor thermische motorbeveiliging en thermische beveiliging hebben de 100% niet overschreden. Bit 15 = '1': een van de timers heeft de 100% overschreden.

**7 7**

Danfoss

Alle bits in het STW worden ingesteld op '0' als de verbinding tussen de Interbus-optie en de frequentieomvormer wordt verbroken of er een intern communicatieprobleem optreedt.

# 7.11.3 Referentiewaarde bussnelheid

De referentiewaarde voor de snelheid wordt naar de frequentieomvormer verzonden als een relatieve waarde in %. De waarde wordt verzonden in de vorm van een 16-bits woord, als een geheel getal (0-32767). De waarde 16384 (4000 hex) komt overeen met 100%. Negatieve getallen worden berekend volgens het 2-complement. De actuele uitgangsfrequentie (MAV) wordt op dezelfde wijze geschaald als de busreferentie.

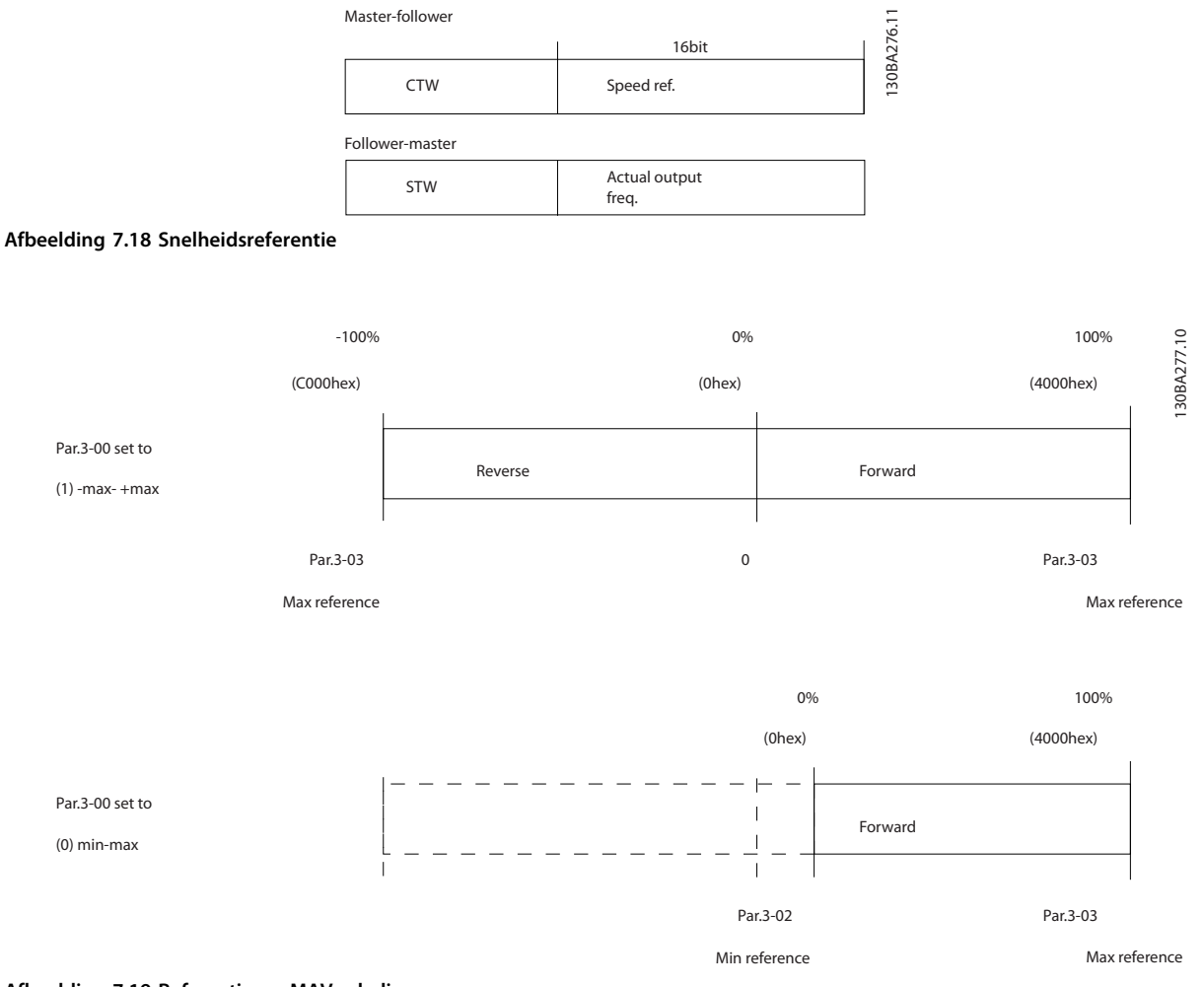

**Afbeelding 7.19 Referentie en MAV-schaling**

# <span id="page-204-0"></span>8 Algemene specificaties en problemen verhelpen

# 8.1 Algemene specificaties

# 8.1.1 Netvoeding 3 x 380-480 V AC

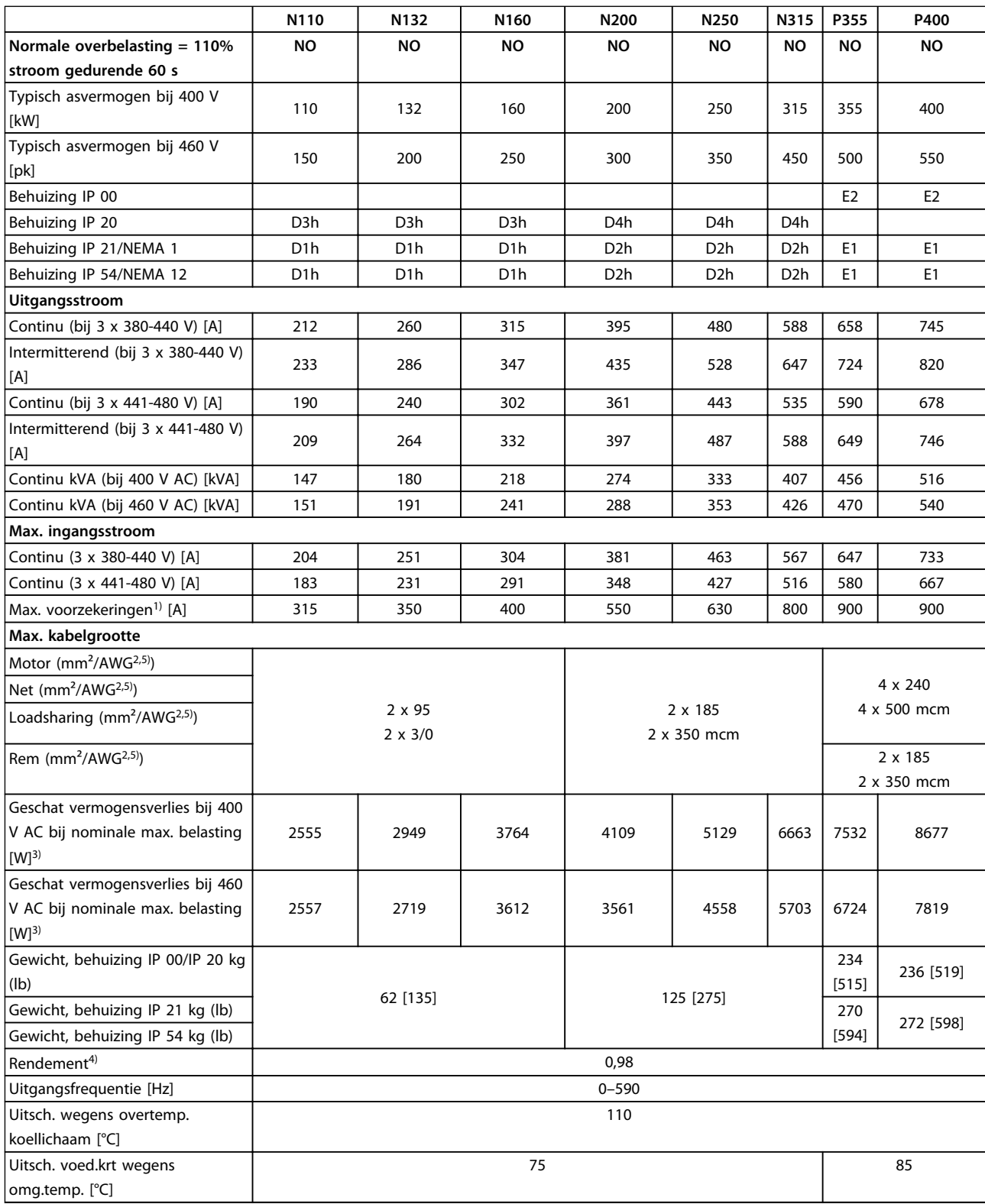

Danfoss

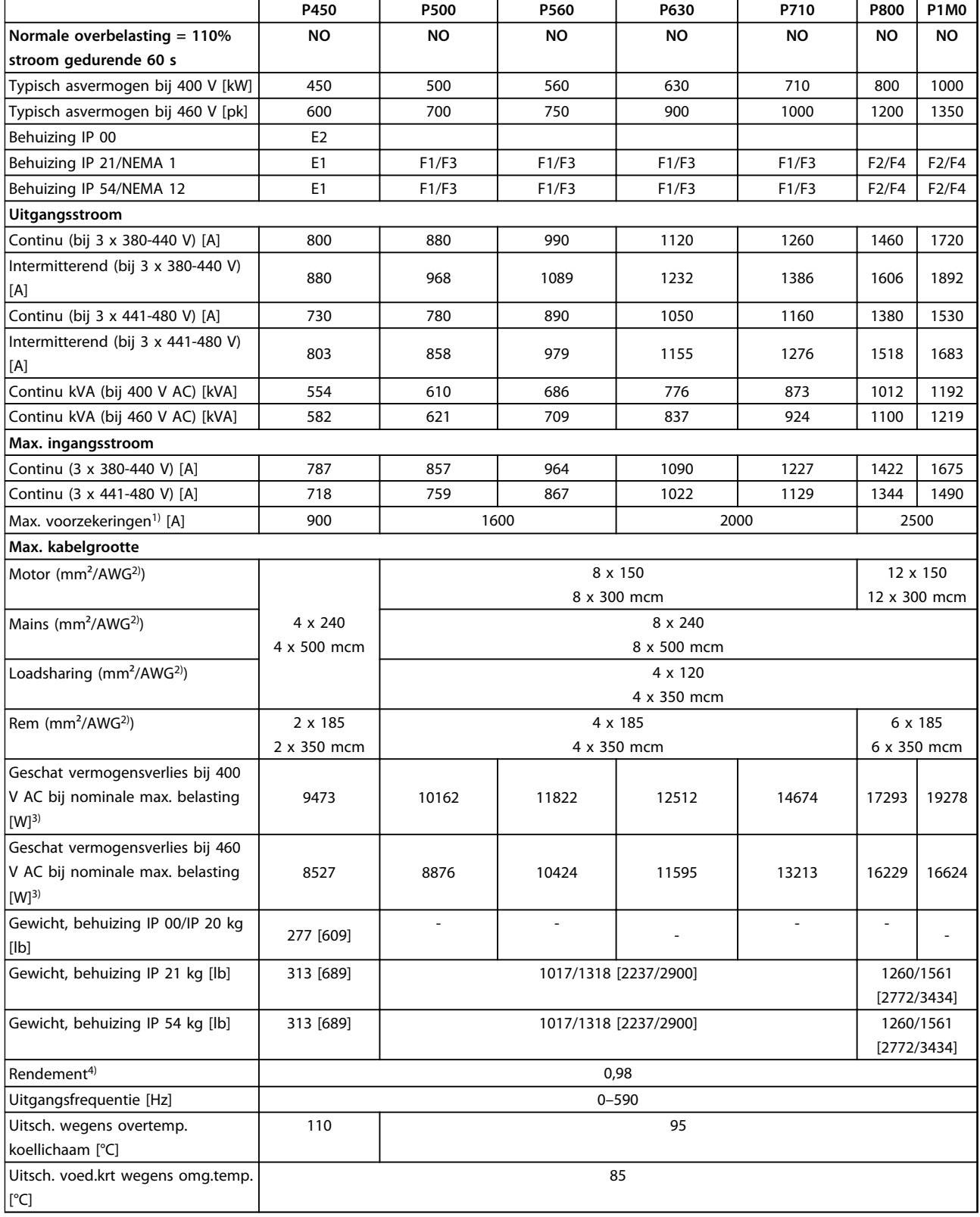

#### **Tabel 8.2 Netvoeding 3 x 380-480 V AC**

*1) Zie de bedieningshandleiding voor het type zekering.*

*2) American Wire Gauge (Amerikaanse kabeldiktemaat).*

*3) Het typische vermogensverlies treedt op bij normale condities en en heeft gewoonlijk een tolerantie van* ± *15% (tolerantie hangt af van variaties in spanning en kabelcondities). Deze waarden zijn gebaseerd op een typisch motorrendement (IE2/IE3 grenslijn). Motoren met lager rendement zullen bijdragen aan het vermogensverlies in de frequentieomvormer en omgekeerd. Als de schakelfrequentie wordt verhoogd ten*

*opzichte van de nominale waarde kunnen de vermogensverliezen aanzienlijk toenemen. Hierbij is rekening gehouden met het typische energieverbruik van de stuurkaart en het LCP. Extra opties en klantbelasting kunnen een verdere bijdrage van 30 W aan de verliezen leveren (hoewel dit typisch slechts 4 W extra is voor een volledig belaste stuurkaart of voor elk van de opties voor sleuf A of B).*

*4) Gemeten met een afgeschermde motorkabel van 5 m bij een nominale belasting en een nominale frequentie.*

*5) De aansluitklemmen op N132, N160 en N315 frequentieomvormers zijn niet geschikt voor kabels die één maat groter zijn.*

# 8.1.2 Netvoeding 3 x 525-690 V AC

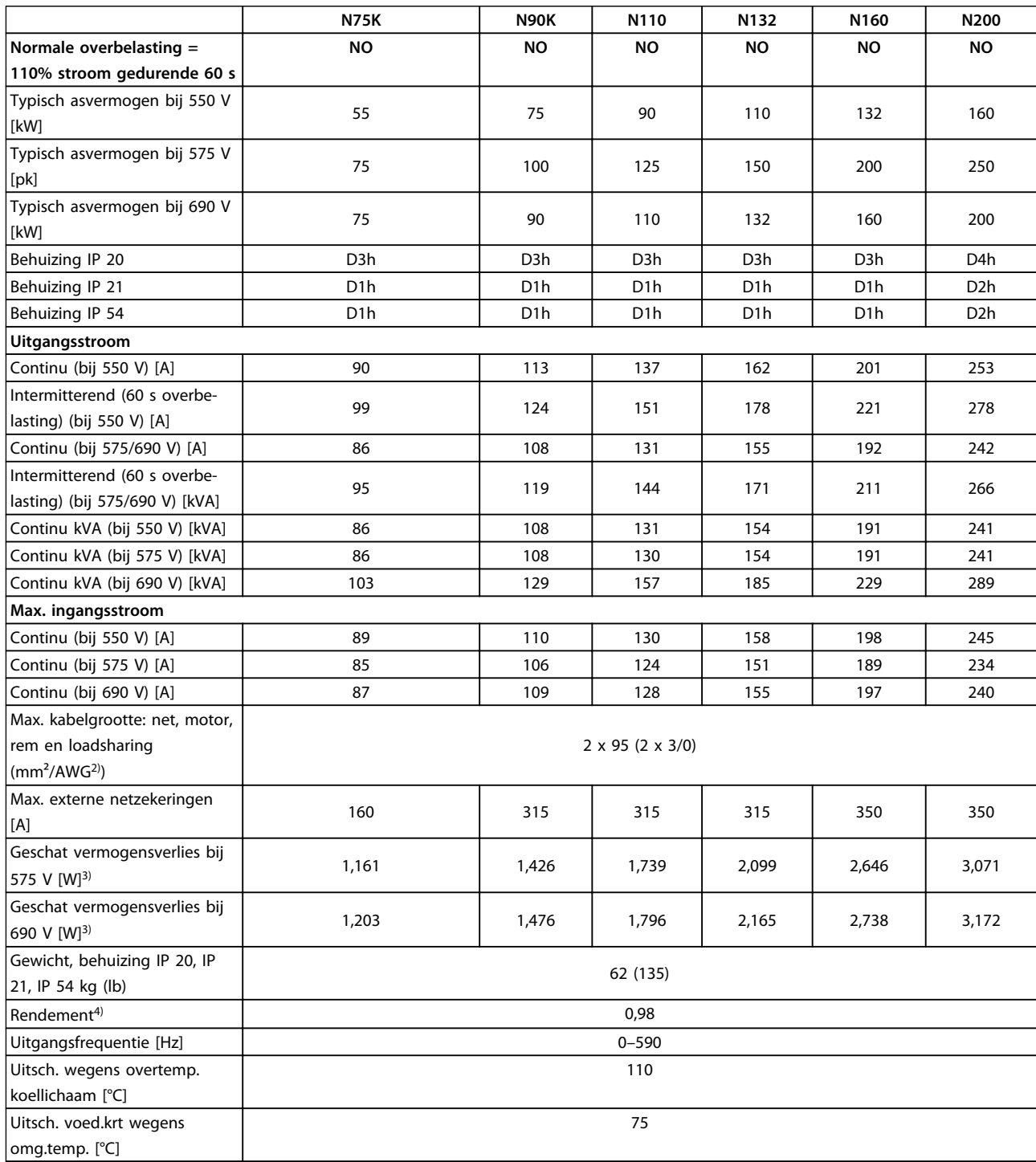

**Tabel 8.3 Netvoeding 3 x 525-690 V AC**

Danfoss

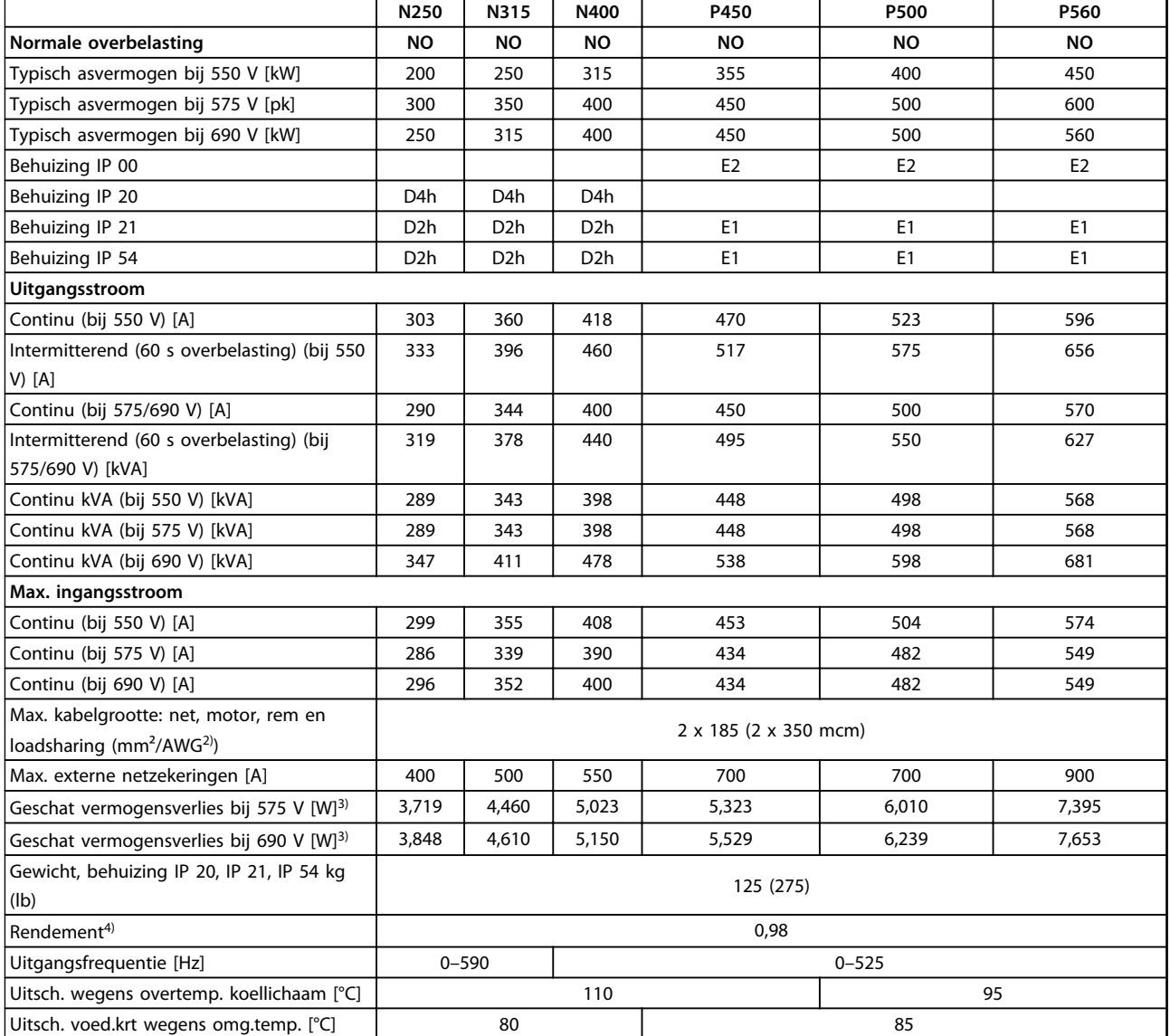

**Tabel 8.4 Netvoeding 3 x 525-690 V AC**

#### **Algemene specificaties en p... VLT**® **AQUA Drive FC 202 Design Guide**

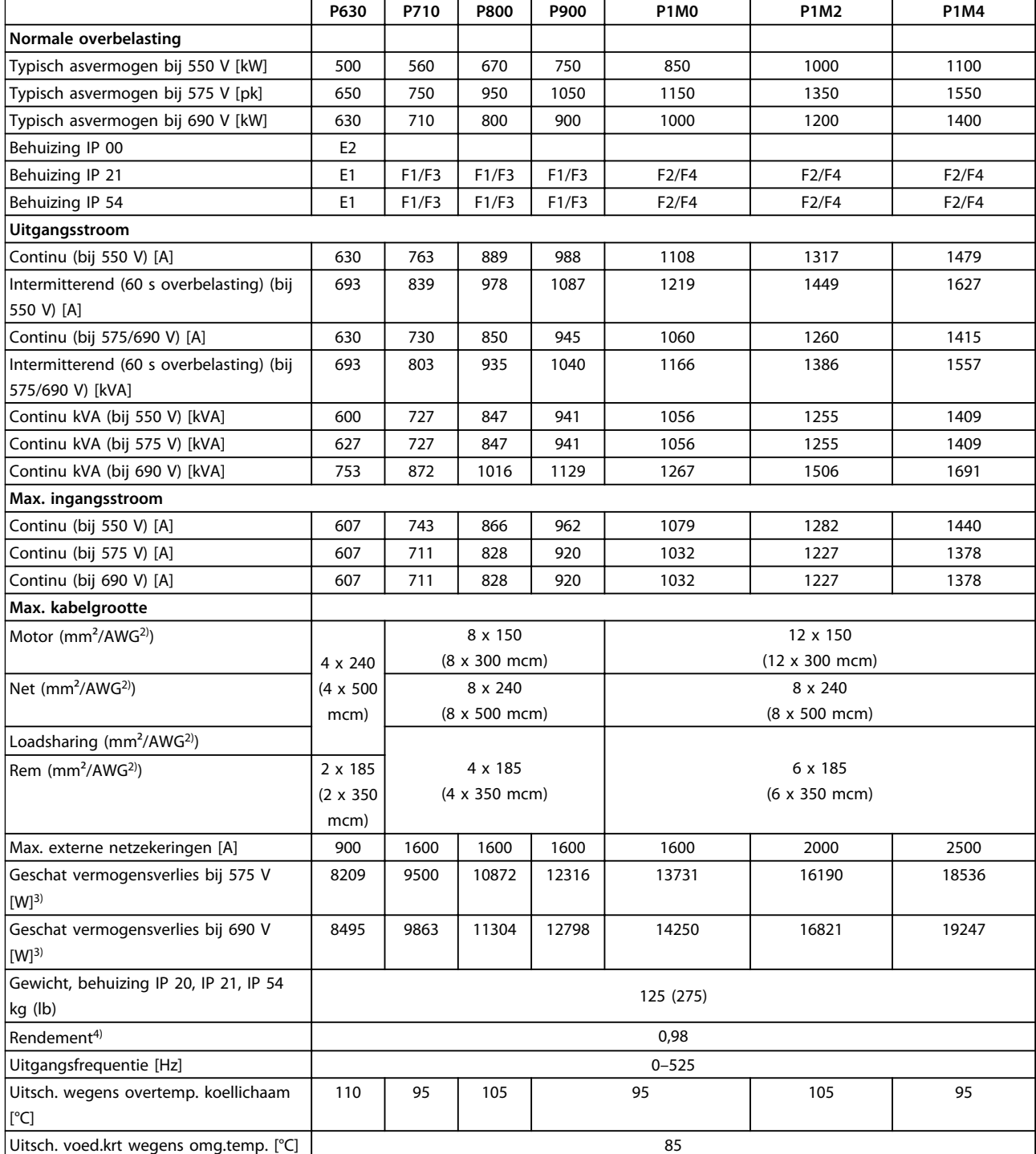

#### **Tabel 8.5 Netvoeding 3 x 525-690 V AC**

*1) Zie de bedieningshandleiding voor het type zekering.*

*2) American Wire Gauge (Amerikaanse kabeldiktemaat).*

*3) Het typische vermogensverlies treedt op bij normale condities en en heeft gewoonlijk een tolerantie van* ± *15% (tolerantie hangt af van variaties in spanning en kabelcondities). Deze waarden zijn gebaseerd op een typisch motorrendement (IE2/IE3 grenslijn). Motoren met lager rendement zullen bijdragen aan het vermogensverlies in de frequentieomvormer en omgekeerd. Als de schakelfrequentie wordt verhoogd ten opzichte van de nominale waarde kunnen de vermogensverliezen aanzienlijk toenemen. Hierbij is rekening gehouden met het typische energieverbruik van de stuurkaart en het LCP. Extra opties en klantbelasting kunnen een verdere bijdrage van 30 W aan de verliezen leveren (hoewel dit typisch slechts 4 W extra is voor een volledig belaste stuurkaart of voor elk van de opties voor sleuf A of B).*

*4) Gemeten met een afgeschermde motorkabel van 5 m bij een nominale belasting en een nominale frequentie.*

Danfoss

# **Algemene specificaties en p... VLT**® **AQUA Drive FC 202 Design Guide**

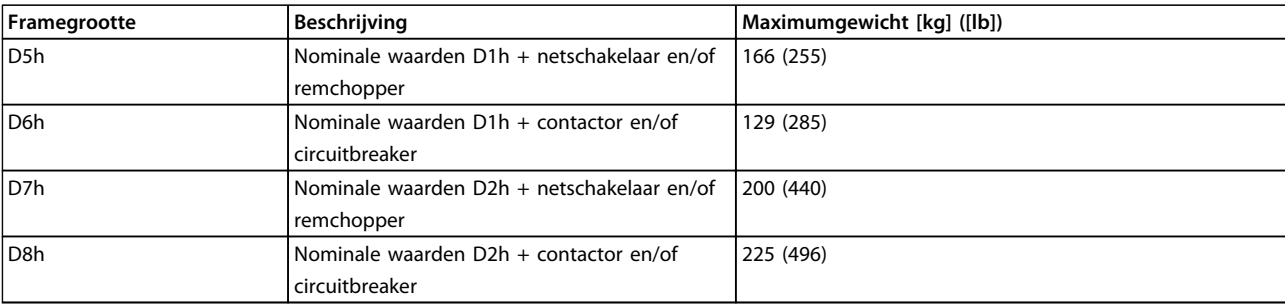

**Tabel 8.6 Gewicht D5h-D8h**

# 8.1.3 Specificaties 12-puls

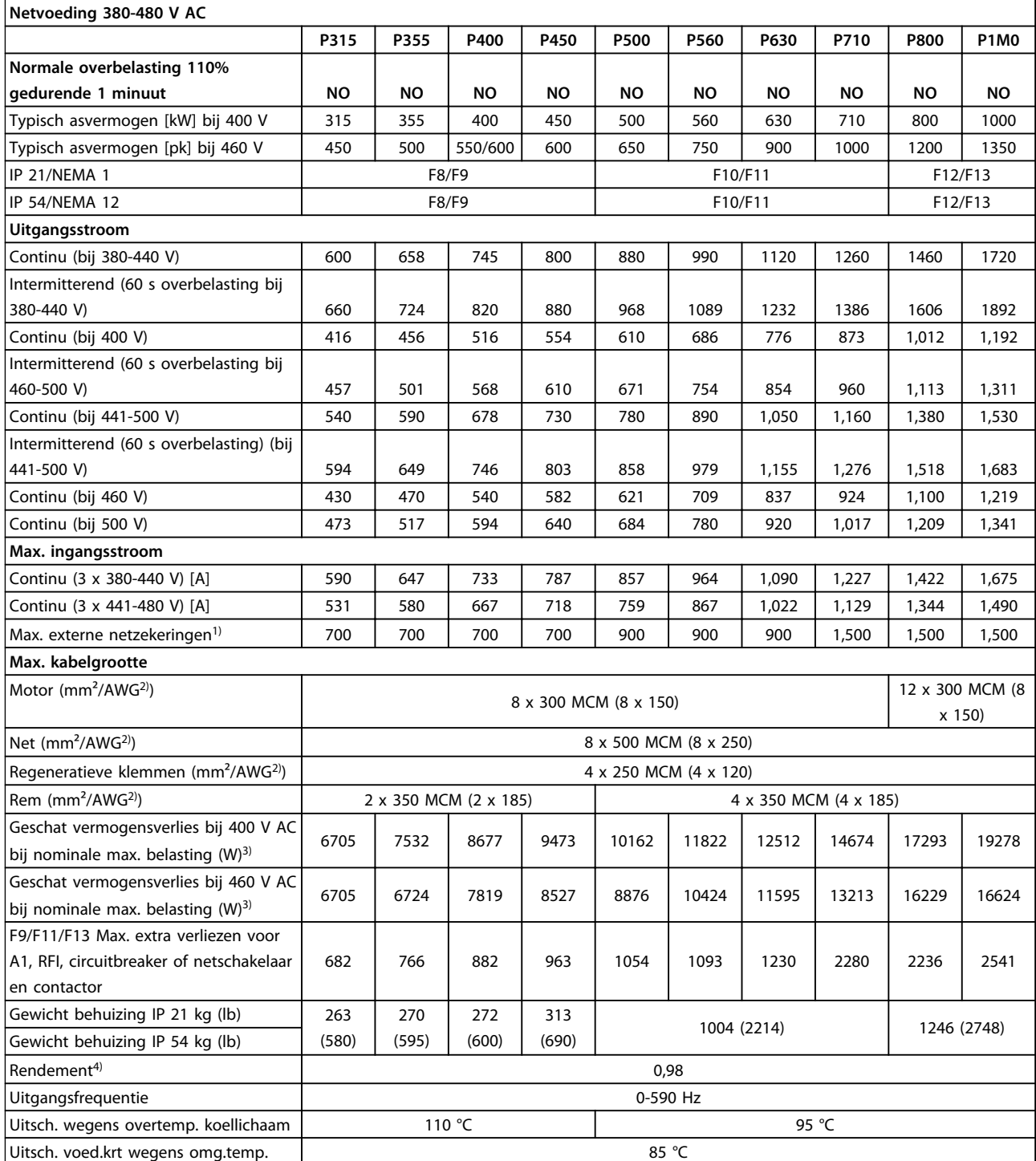

**Tabel 8.7 Netvoeding 380-480 V AC**

Danfoss

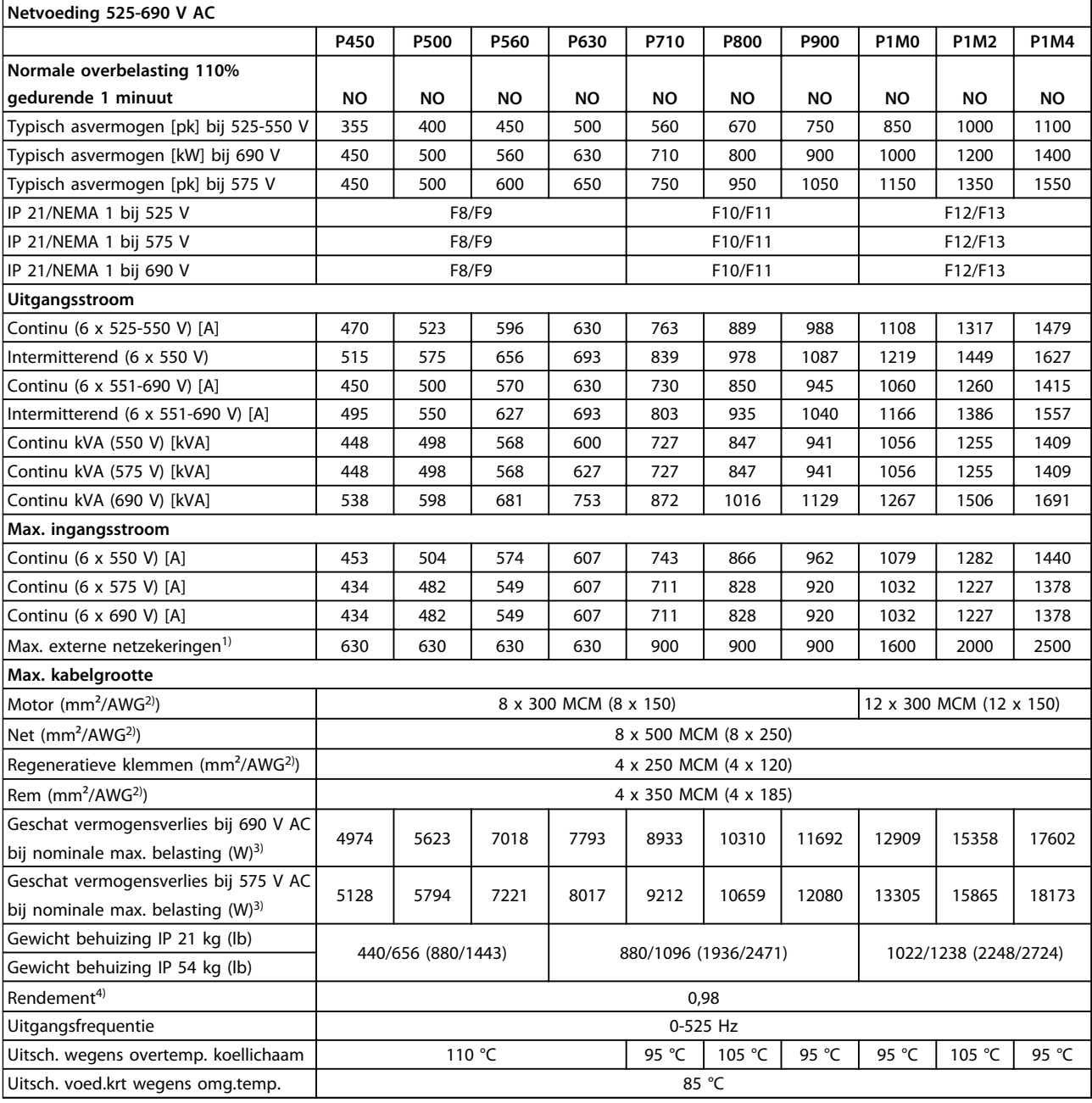

#### **Tabel 8.8 Netvoeding 525-690 V AC**

*1) Zie de bedieningshandleiding voor het type zekering*

*2) American Wire Gauge (Amerikaanse kabeldiktemaat)*

*3) Het typische vermogensverlies treedt op bij normale condities met een tolerantie van ± 15% (tolerantie hangt af van variaties in spanning en kabelcondities). Deze waarden zijn gebaseerd op een typisch motorrendement (IE2/IE3 grenslijn). Motoren met lager rendement zullen bijdragen aan het vermogensverlies in de frequentieomvormer en omgekeerd. Als de schakelfrequentie wordt verhoogd ten opzichte van de nominale waarde kunnen de vermogensverliezen aanzienlijk toenemen. Hierbij is rekening gehouden met het typische energieverbruik van de stuurkaart en het LCP. Extra opties en klantbelasting kunnen een verdere bijdrage van 30 W aan de verliezen leveren (hoewel dit typisch slechts 4 W extra is voor een volledig belaste stuurkaart of voor elk van de opties voor sleuf A of B).*

*4) Gemeten met een afgeschermde motorkabel van 5 m bij een nominale belasting en een nominale frequentie*

Bescherming en functies

- **•** Thermo-elektronische motorbeveiliging tegen overbelasting.
- **•** Temperatuurbewaking van het koellichaam zorgt ervoor dat de frequentieomvormer uitschakelt wanneer een temperatuur van 95 °C ± 5 °C wordt bereikt. Een temperatuuroverbelasting kan pas worden gereset als de temperatuur van het koellichaam onder de 70 °C ± 5 °C is gezakt (richtlijn: deze temperatuur kan variëren op basis van vermogensklasse en behuizing). De frequentieomvormer is uitgerust met een autoreductiefunctie om te voorkomen dat het koellichaam een temperatuur van 95 °C bereikt.
- **•** De frequentieomvormer is beveiligd tegen kortsluiting op de motorklemmen U, V, W.
- **•** Als er een netfase ontbreekt, wordt de frequentieomvormer uitgeschakeld of geeft hij een waarschuwing (afhankelijk van de belasting).
- **•** Bewaking van de tussenkringspanning zorgt ervoor dat de frequentieomvormer wordt uitgeschakeld als de tussenkringspanning te laag of te hoog is.
- **•** De frequentieomvormer is beveiligd tegen aardfouten op de motorklemmen U, V, W.

# Netvoeding Voedingsklemmen (6-puls) L1, L2, L3 Voedingsklemmen (12-puls) L1-1, L2-1, L3-1, L1-2, L2-2, L3-2 Voedingsspanning 380-480 V ± 10% Voedingsspanning  $525-600 \text{ V} \pm 10\%$ Voedingsspanning 525-690 V ± 10%

*Netspanning laag/netstoring:*

*Bij een lage netspanning of uitval van de netvoeding blijft de frequentieomvormer in bedrijf totdat de tussenkringspanning daalt tot onder het minimale stopniveau. Dit ligt gewoonlijk 15% onder de minimale nominale netspanning. Bij een netspanning van meer dan 10% onder de minimale nominale netspanning zijn inschakeling en een volledig koppel waarschijnlijk niet mogelijk.*

#### Netfrequentie 50/60 Hz +4/-6%

*De voedingsspanning van de frequentieomvormer wordt getest conform IEC 61000-4-28, 50 Hz +4/-6%.*

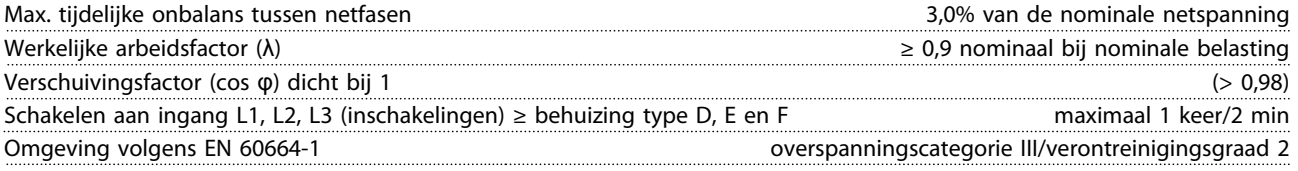

*De eenheid is geschikt voor gebruik in een circuit dat maximaal 100.000 Arms symmetrisch en 480/600 V kan leveren.*

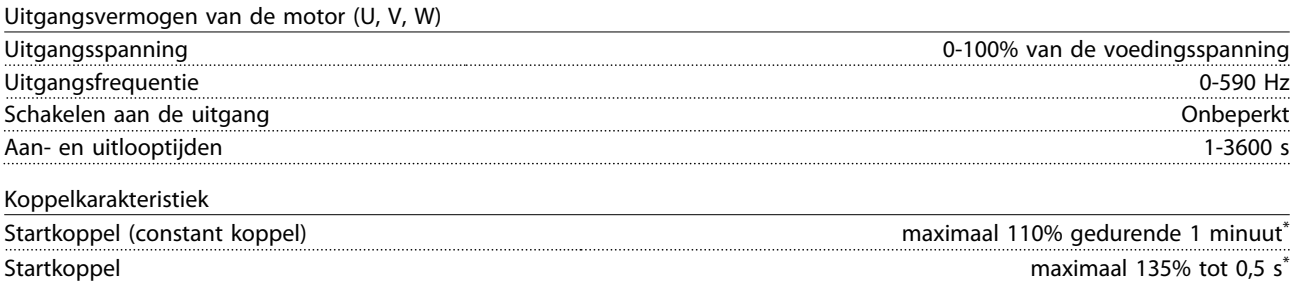

Overbelastingskoppel (constant koppel) maximaal 110% gedurende 1 minuut\*

*\*Percentage heeft betrekking op het nominale koppel.*

**8 8**

Danfoss

#### **Algemene specificaties en p... VLT**® **AQUA Drive FC 202 Design Guide**

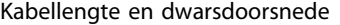

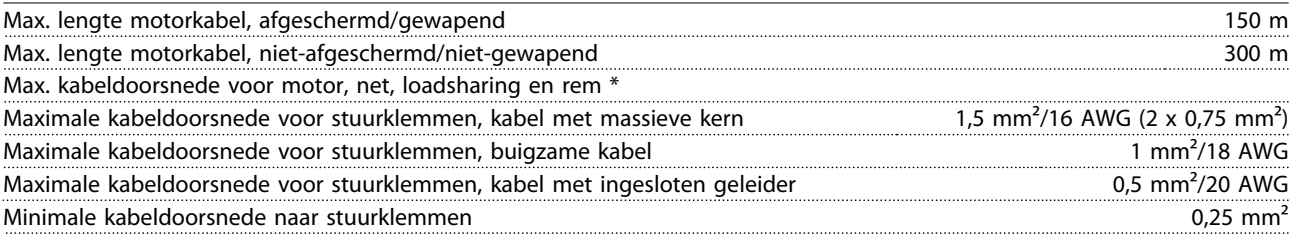

*\* Zie [hoofdstuk 8.1 Algemene specificaties](#page-204-0) voor meer informatie.*

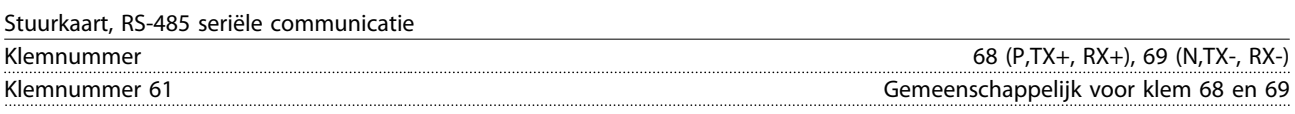

*Het RS-485-seriëlecommunicatiecircuit is functioneel gescheiden van andere centrale circuits en galvanisch gescheiden van de netspanning (PELV).*

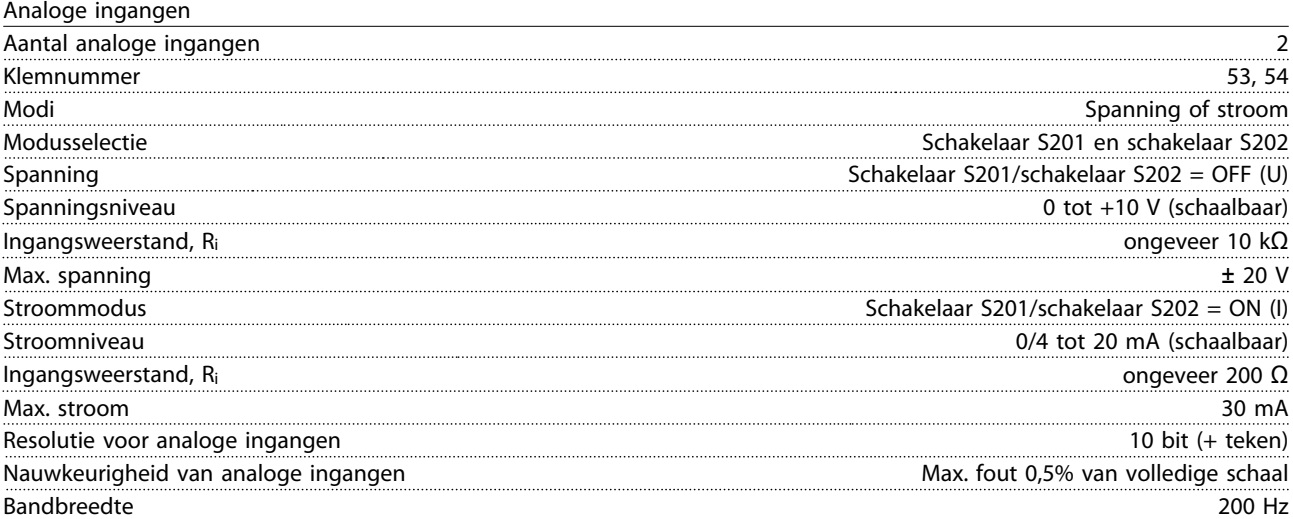

*De analoge ingangen zijn galvanisch gescheiden van de netspanning (PELV) en andere hoogspanningsklemmen.*

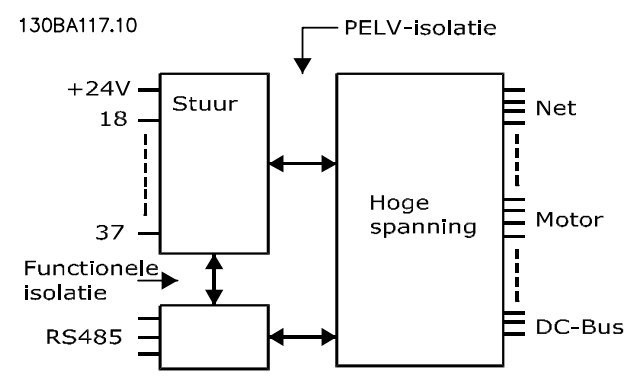

**Afbeelding 8.1 PELV-isolatie van analoge ingangen**

Danfoss

#### **Algemene specificaties en p... VLT**® **AQUA Drive FC 202 Design Guide**

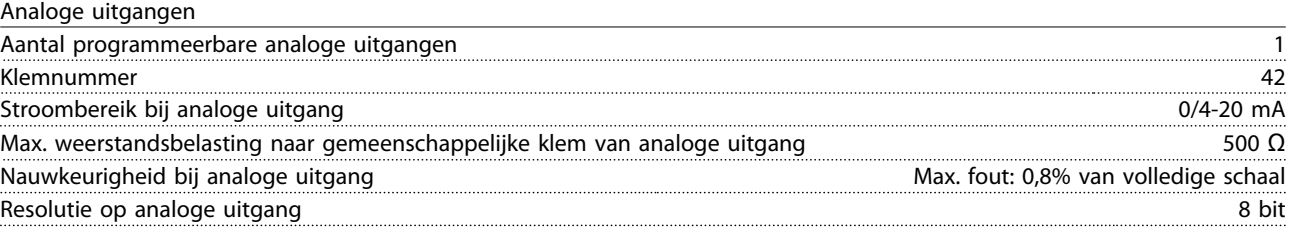

*De analoge ingang is galvanisch gescheiden van de netspanning (PELV) en andere hoogspanningsklemmen.*

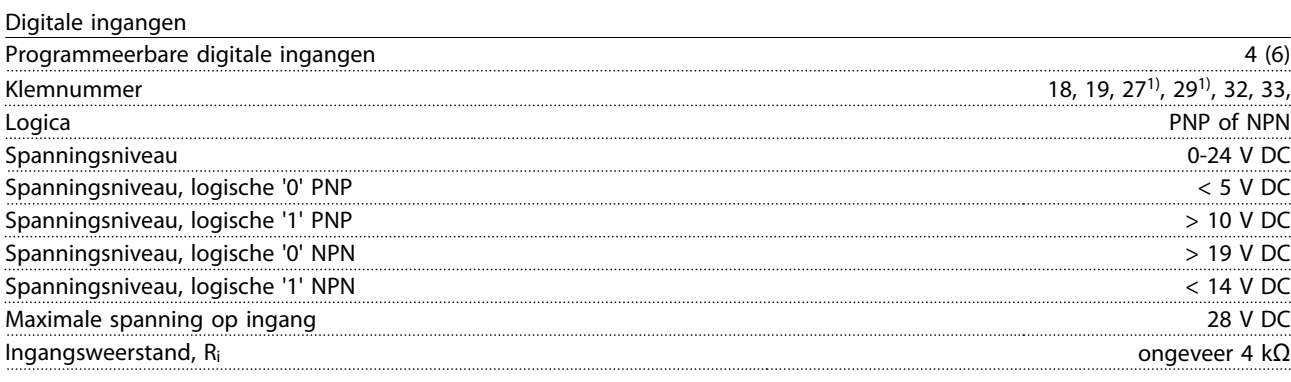

*Alle digitale ingangen zijn galvanisch gescheiden van de netspanning (PELV) en andere hoogspanningsklemmen.*

*1) De klemmen 27 en 29 kunnen ook worden geprogrammeerd als uitgangen.*

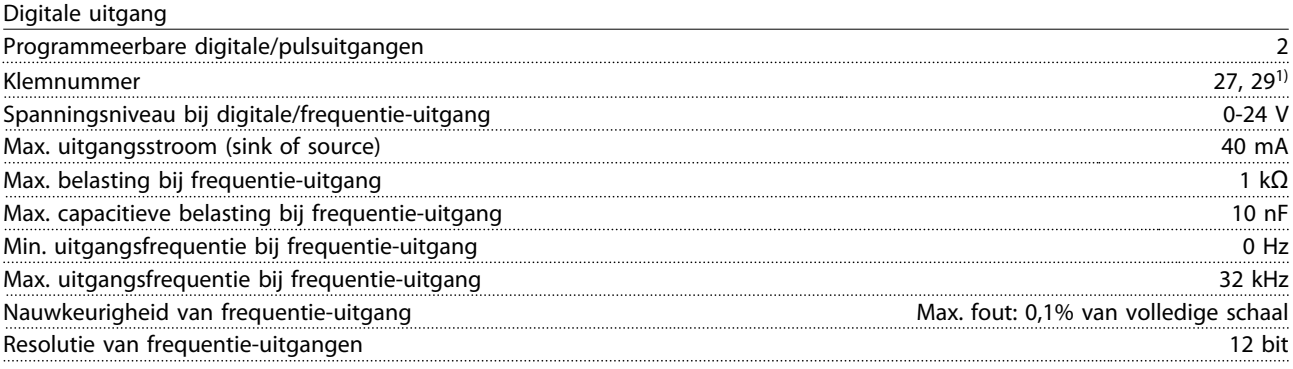

*1) Klem 27 en 29 kunnen ook worden geprogrammeerd als ingang.*

*De digitale uitgang is galvanisch gescheiden van de netspanning (PELV) en andere hoogspanningsklemmen.*

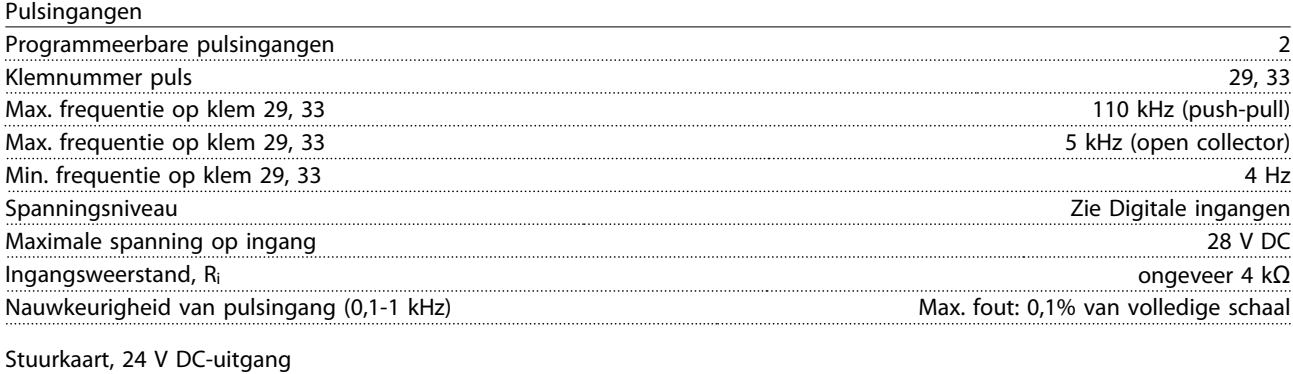

Klemnummer 12, 13 Max. belasting 200 mA

*De 24 V DC-voeding is galvanisch gescheiden van de netspanning (PELV), maar heeft dezelfde potentiaal als de analoge en digitale in- en uitgangen.*

Danfoss

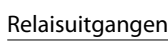

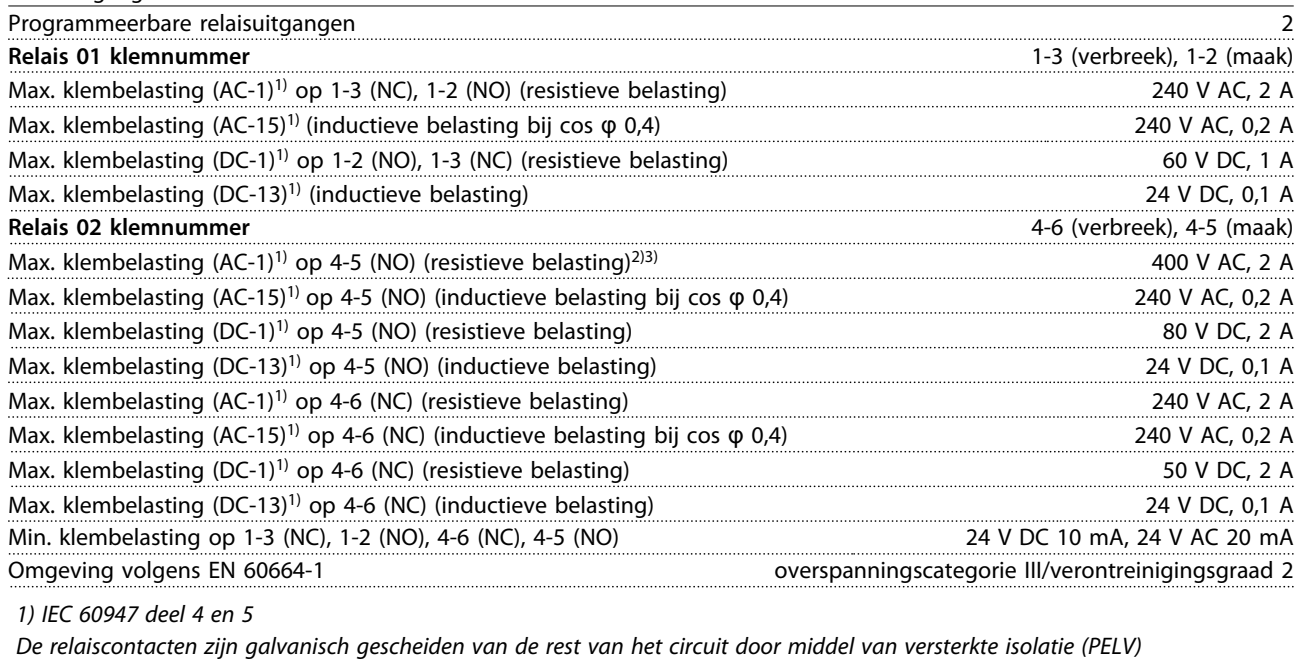

*2) Overspanningscategorie II*

*3) UL-toepassingen 300 V AC 2 A*

Stuurkaart, 10 V DC-uitgang

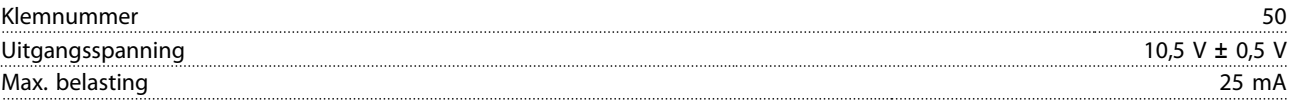

*De 10 V DC-voeding is galvanisch gescheiden van de netspanning (PELV) en andere hoogspanningsklemmen.*

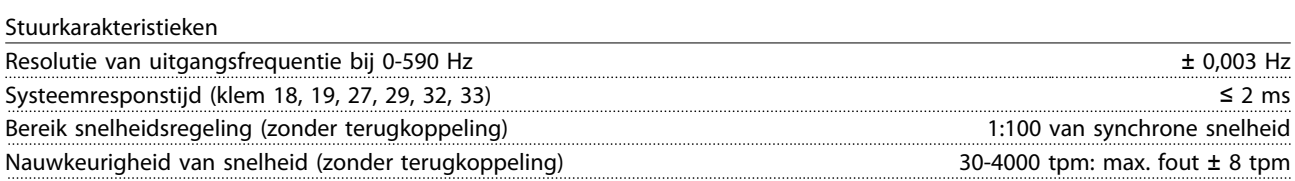

*Alle stuurkarakteristieken zijn gebaseerd op een 4-polige asynchrone motor*
Danfoss

#### <span id="page-216-0"></span>**Algemene specificaties en p... VLT**® **AQUA Drive FC 202 Design Guide**

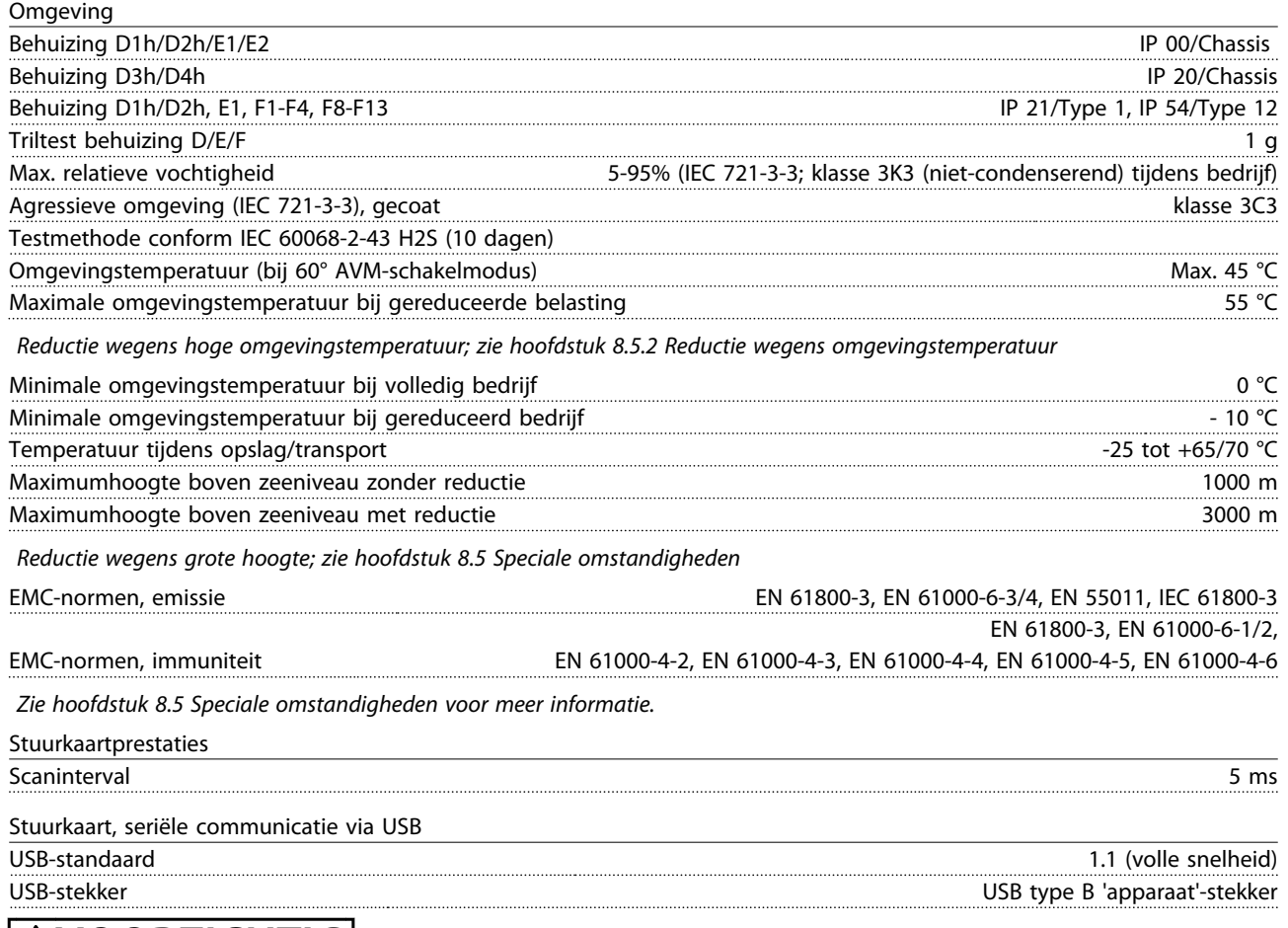

# **AVOORZICHTIG**

**Aansluiting op de pc vindt plaats via een standaard USB-host/apparaatkabel.**

**De USB-aansluiting is galvanisch gescheiden van de netspanning (PELV) en andere hoogspanningsklemmen.**

**De USB-aansluiting is niet galvanisch gescheiden van de aardverbinding. Sluit alleen geïsoleerde laptops/pc's aan op de USB-poort van de frequentieomvormer of op een geïsoleerde USB-kabel/omzetter.**

### <span id="page-217-0"></span>8.2 Rendement

#### **Rendement van de frequentieomvormer** (η<sub>VLT</sub>)

De belasting van de frequentieomvormer heeft weinig invloed op het rendement. Over het algemeen is er geen verschil in rendement bij de nominale motorfrequentie f<sub>M,N</sub>, zelfs niet wanneer een motor een nominaal askoppel van 100% of slechts 75% geeft.

Het rendement van de frequentieomvormer verandert niet door het wijzigen van de U/f-karakteristieken. De U/f-verhouding is echter wel van invloed op het rendement van de motor.

Het rendement daalt enigszins als de schakelfrequentie is ingesteld op een waarde boven 5 kHz. Het rendement zal ook enigszins afnemen als de netspanning 480 V is of de motorkabel langer is dan 30 m.

**Rendement van de frequentieomvormer berekenen** Bereken het rendement van de frequentieomvormer bij verschillende belastingen op basis van *Afbeelding 8.2*. De factor in deze grafiek moet worden vermenigvuldigd met de relevante rendementsfactor die in de specificatietabellen staat vermeld.

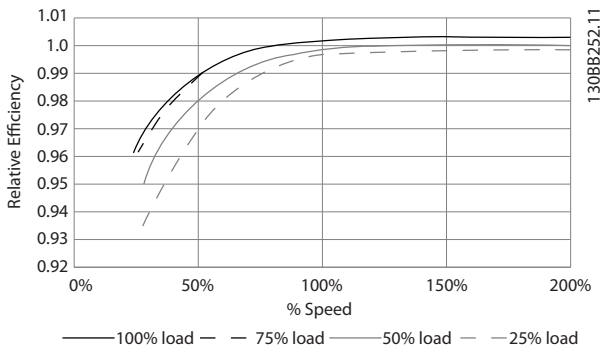

**Afbeelding 8.2 Typische rendementscurves**

Voorbeeld: uitgaande van een 55 kW, 380-480 V ACfrequentieomvormer bij een belasting van 25% en een snelheid van 50%. De grafiek geeft 0,97 aan. Het nominale rendement voor een 55 kW-frequentieomvormer is 0,98. Het feitelijke rendement is dan: 0,97 x 0,98 = 0,95.

#### **Rendement van de motor (η MOTOR)**

Het rendement van een motor die is aangesloten op de frequentieomvormer hangt af van het magnetiseringsniveau. In het algemeen is het rendement even goed als bij werking op het net. Het motorrendement is afhankelijk van het type motor.

Binnen het gebied van 75-100% van het nominale koppel zal het motorrendement bijna constant zijn, zowel bij aansluiting op de frequentieomvormer als bij werking direct op het net.

Bij gebruik van kleine motoren is de invloed van de U/fkarakteristiek op het rendement marginaal. Bij gebruik van motoren vanaf 11 kW zijn de voordelen echter aanzienlijk.

Over het algemeen is de schakelfrequentie niet van invloed op het rendement van kleine motoren. Voor motoren vanaf 11 kW neemt het rendement toe (1-2%) doordat de sinusvorm van de motorstroom bij hoge schakelfrequenties bijna perfect is.

#### **Rendement van het systeem (η SYSTEM)**

Om het systeemrendement te berekenen, wordt het rendement van de frequentieomvormer (η<sub>VLT</sub>) vermenigvuldigd met het rendement van de motor (η<sub>MOTOR</sub>):  $\eta$ SYSTEM =  $\eta$ VLT X  $\eta$ MOTOR

#### 8.3 Akoestische ruis

#### **De akoestische ruis uit de frequentieomvormer is afkomstig uit drie bronnen:**

- 1. DC-tussenkringspoelen
- 2. Ingebouwde ventilator
- 3. RFI-filter (smoorspoel)

Danfoss

<span id="page-218-0"></span>

De karakteristieke waarden gemeten op een afstand van 1 m vanaf het toestel:

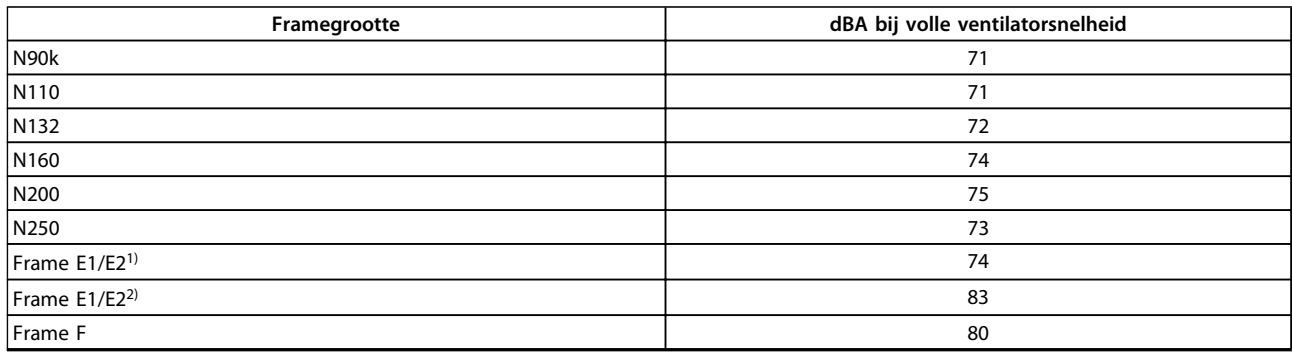

#### **Tabel 8.9 Akoestische ruis**

*1)Alleen 315 kW, 380-480 V AC, 450 kW en 500 kW, 525-690 V AC.*

*2) Alle andere eenheden met frame E.*

### 8.4 Piekspanning op de motor

Wanneer een transistor in de omvormerbrug schakelt, neemt de spanning in de motor toe met een dU/dt-verhouding die afhankelijk is van:

- **•** Motorkabel
	- **-** type
	- **-** dwarsdoorsnede
	- **-** lengte
	- **-** afgeschermd/niet-afgeschermd
- **•** Inductantie

De natuurlijke inductie veroorzaakt doorschot UPEAK in de motorspanning voordat deze zichzelf stabiliseert op een niveau dat afhankelijk is van de spanning in de tussenkring. De stijgtijd en de piekspanning U<sub>PEAK</sub> beïnvloeden de levensduur van de motor. Een te hoge piekspanning heeft met name gevolgen voor motoren zonder fasespoelisolatie. Bij een korte motorkabel (enkele meters) zijn de stijgtijd en de piekspanning lager.

Als de motorkabel lang is (100 m), nemen de aanlooptijd en de piekspanning toe.

Bij motoren zonder fase-isolatiemateriaal of andere versterkte isolatie die geschikt is voor gebruik met een frequentieomvormer, moet een sinusfilter worden aangebracht op de uitgang van de frequentieomvormer

Gebruik de volgende richtlijnen om bij benadering de waarden te berekenen voor kabellengten en spanningen die hieronder niet worden vermeld:

- 1. De stijgtijd neemt evenredig toe/af met de kabellengte.
- 2. U $PEAK = DC-tussenkringspanning \times 1.9$ (DC-tussenkringspanning = netspanning  $x$  1,35).
- 3.  $dU/dt = \frac{0.8 \times UPEAK}{Stijgtijd}$

De gegevens zijn gemeten conform IEC 60034-17. De kabellengte is in meter.

Danfoss

<span id="page-219-0"></span>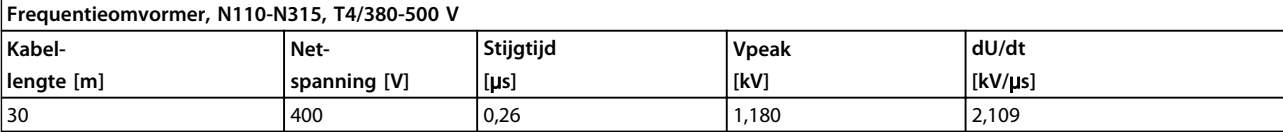

#### **Tabel 8.10 N110-N315, T4/380-480 V**

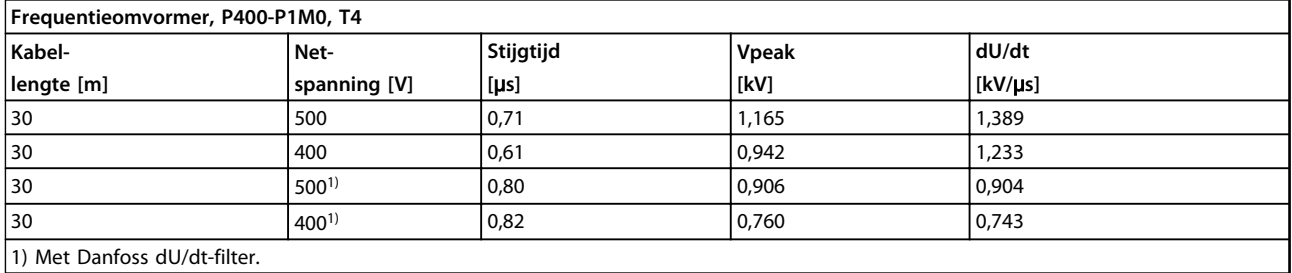

**Tabel 8.11 P400-P1M0, T4/380-480 V**

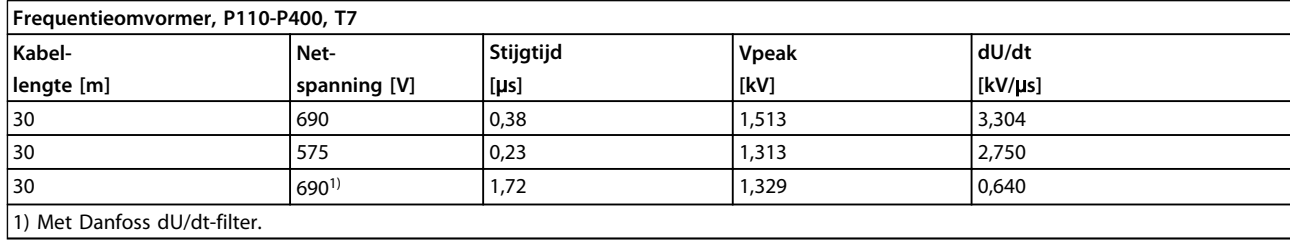

## **Tabel 8.12 P110-P400, T7/525-690 V**

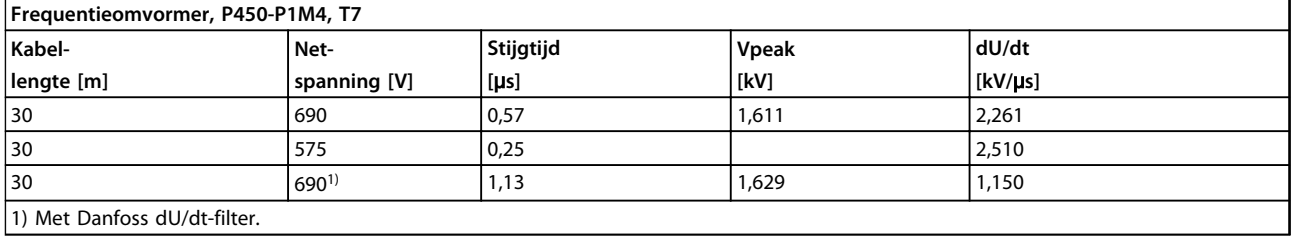

1) Met Danfoss dU/dt-filter.

**Tabel 8.13 P450-P1M4, T7/525-690 V**

### 8.5 Speciale omstandigheden

### 8.5.1 Doel van reductie

Houd rekening met reductie wanneer de frequentieomvormer wordt gebruikt in de volgende situaties:

- **•** Bij een lage luchtdruk (hoogtes)
- **•** Bij lage toerentallen
- **•** Met lange motorkabels
- **•** Dikke kabels
- **•** Hoge omgevingstemperatuur

In deze sectie worden de benodigde acties beschreven.

**8 8**

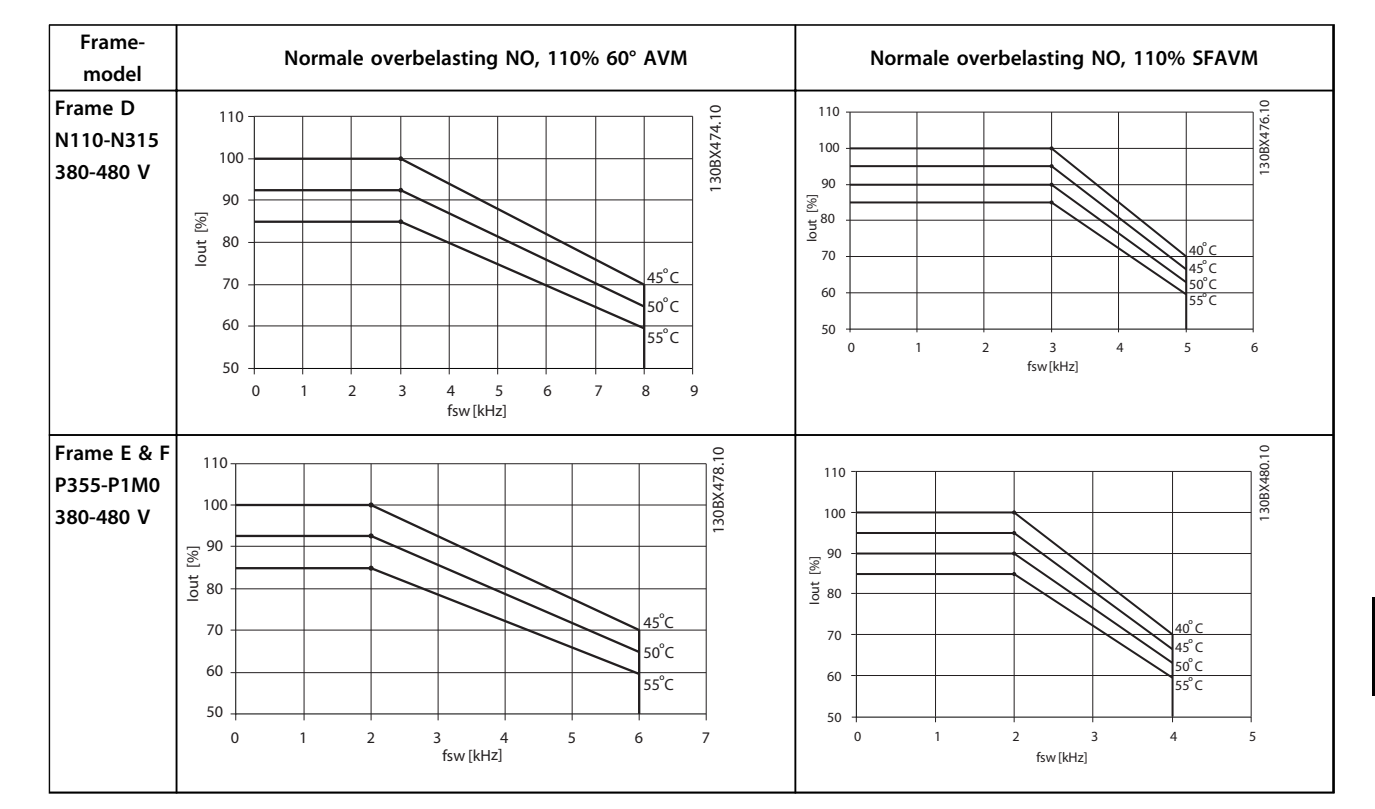

### <span id="page-220-0"></span>8.5.2 Reductie wegens omgevingstemperatuur

**Tabel 8.14 Reductietabellen voor frequentieomvormers met een nominaal vermogen van 380-480 V (T4)**

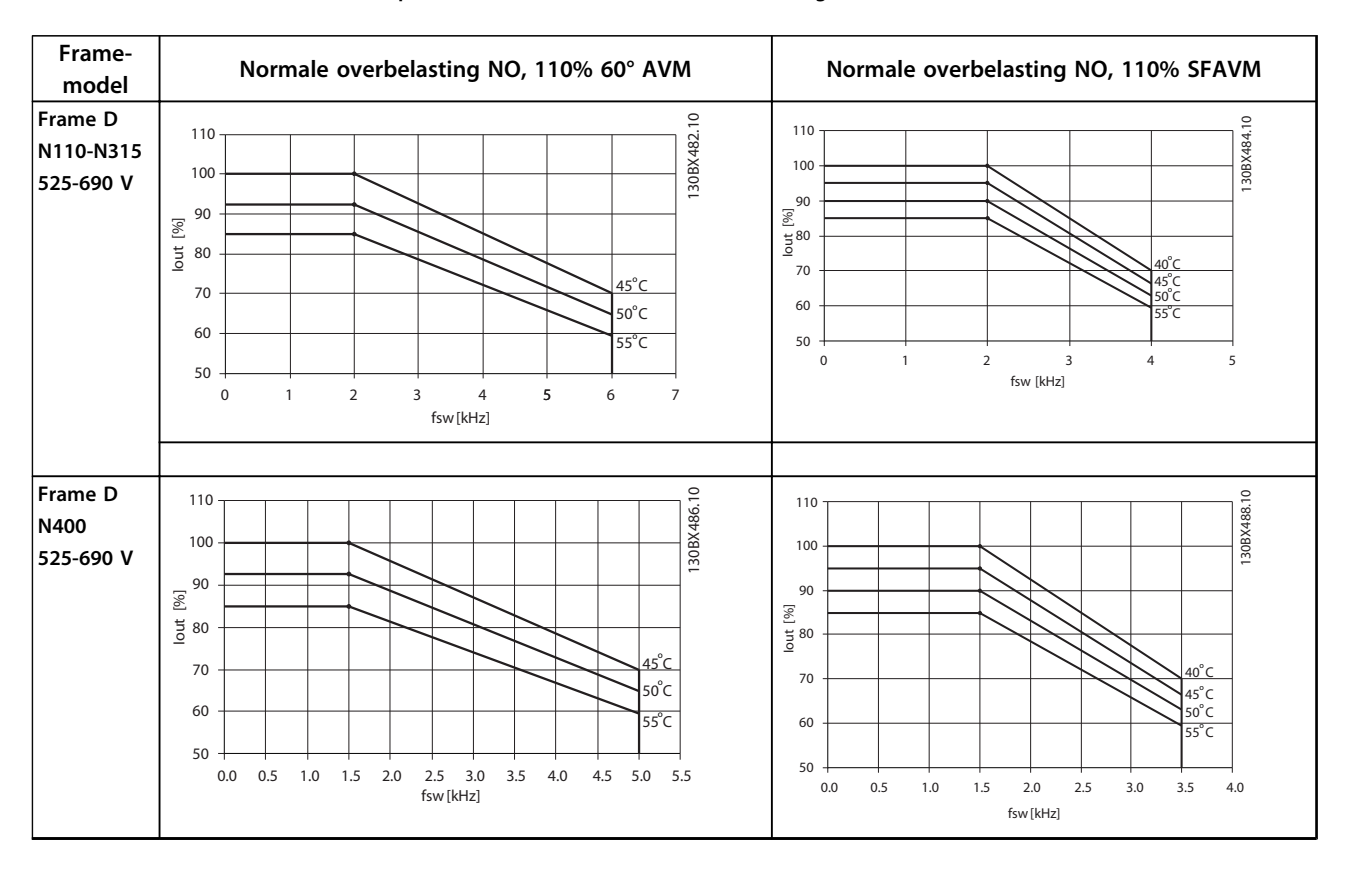

**8 8**

Danfoss

<span id="page-221-0"></span>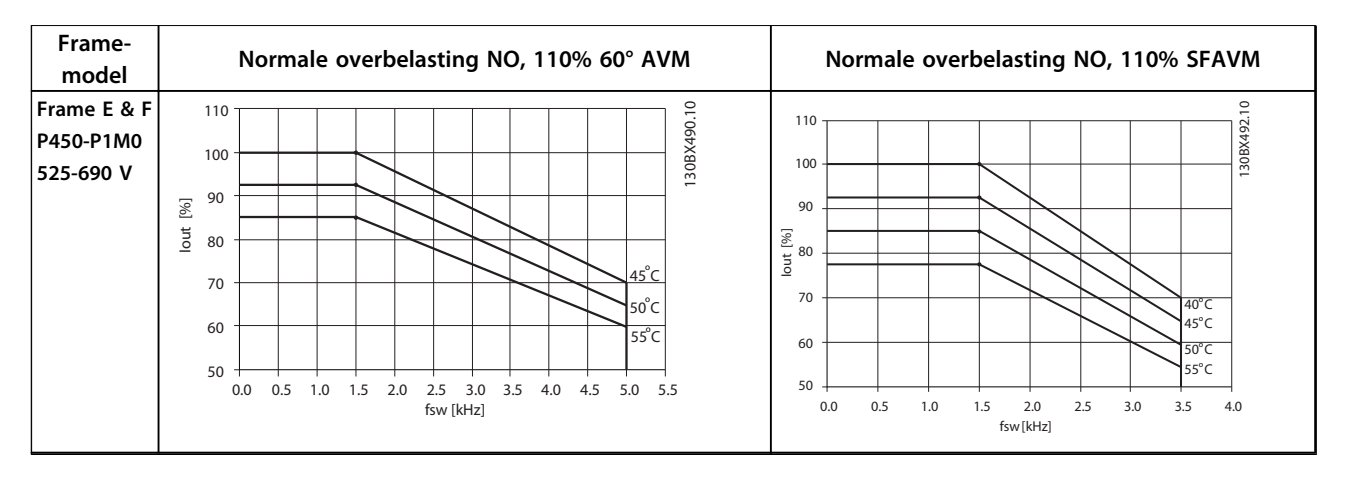

**Tabel 8.15 Reductietabellen voor frequentieomvormers met een nominale spanning van 525-690 V (T7)**

### 8.5.3 Een automatische aanpassing zorgt voor blijvende prestaties

De frequentieomvormer controleert continu op kritische niveaus van interne temperatuur, belastingsstroom, hoge spanning op de tussenkring en lage motorsnelheden. Als reactie op een kritisch niveau kan de frequentieomvormer de schakelfrequentie aanpassen en/of het schakelpatroon wijzigen om een goede werking van de frequentieomvormer te garanderen. De mogelijkheid om de uitgangsstroom automatisch te verlagen, zorgt voor een verdere uitbreiding van aanvaardbare bedrijfscondities.

### 8.5.4 Reductie wegens lage luchtdruk

Bij een lage luchtdruk vermindert de koelcapaciteit van lucht.

Bij een hoogte onder 1000 m is geen reductie nodig, maar boven een hoogte van 1000 meter moet de omgevingstemperatuur (TAMB) of de maximale uitgangsstroom (Iout) worden verlaagd overeenkomstig *Afbeelding 8.3*.

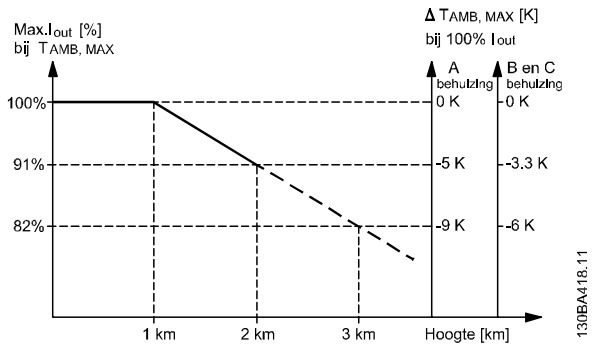

**Afbeelding 8.3 Reductie van de uitgangsstroom t.o.v. de hoogte**

<span id="page-222-0"></span>Een alternatief is om de omgevingstemperatuur op grote hoogtes te verlagen, waardoor een uitgangsstroom van 100% op grote hoogtes kan worden bereikt. Als voorbeeld voor het lezen van de grafiek beschrijven we hieronder de situatie bij een hoogte van 2000 m. Bij een temperatuur van 45 °C (TAMB, MAX - 3,3 K) is 91% van de nominale uitgangsstroom beschikbaar. Bij een temperatuur van 41,7 °C is 100% van de nominale uitgangsstroom beschikbaar.

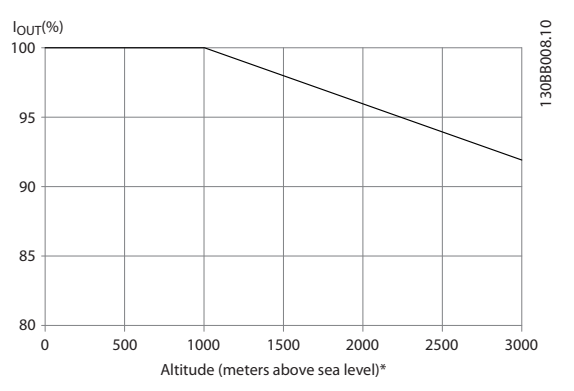

**Afbeelding 8.4 Reductie van de uitgangsstroom t.o.v. de hoogte bij TAMB, MAX.**

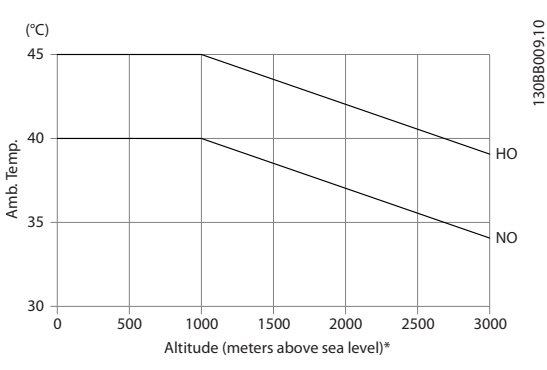

**Afbeelding 8.5 Reductie van de uitgangsstroom t.o.v. de hoogte bij TAMB, MAX.**

#### 8.5.5 Reductie wegens lage bedrijfssnelheid

Wanneer een motor op een frequentieomvormer wordt aangesloten, is het nodig om te controleren of de koeling van de motor voldoende is.

Het verwarmingsniveau hangt af van de belasting van de motor, en van de bedrijfssnelheid en -tijd.

#### **Toepassingen met constant koppel (CT-modus)**

Bij toepassingen met een constant koppel kunnen er problemen optreden bij lage toerentallen. Bij lage toerentallen kan de motor oververhit raken omdat de ingebouwde ventilator van de motor minder koellucht levert.

Als de motor continu op een tpm-waarde moet draaien die lager is dan de helft van de nominale waarde, is extra luchtkoeling vereist. Het is ook mogelijk om een motor te gebruiken die speciaal voor dit type werking is ontworpen.

Danfoss

Een alternatief is om het belastingsniveau van de motor te verlagen door een grotere motor te selecteren. Het ontwerp van de frequentieomvormer legt echter beperkingen op voor het vermogen van de motor.

#### **Toepassingen met variabel (kwadratisch) koppel (VTmodus)**

In toepassingen met variabel koppel zoals centrifugaalpompen en -ventilatoren, waarbij het koppel evenredig is met het kwadraat van de snelheid en het vermogen evenredig is met de derde macht van de snelheid, is aanvullende koeling of reductie van de motor niet nodig.

In *Afbeelding 8.6* blijft de typische VT-curve bij alle snelheden onder het maximale koppel met reductie en het maximale koppel met geforceerde koeling.

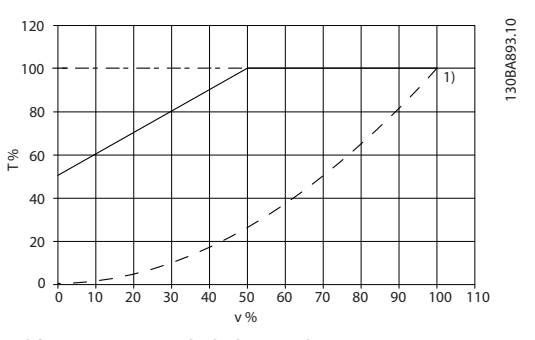

**Afbeelding 8.6 Maximale belasting bij 40 °C voor een standaardmotor die wordt aangedreven door een frequentieomvormer**

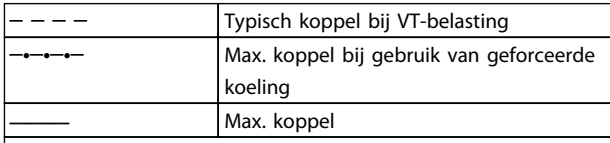

Noot 1) Werking in oversynchrone snelheid zal ertoe leiden dat het beschikbare motorkoppel omgekeerd evenredig afneemt met de toename in snelheid. Hiermee moet tijdens de ontwerpfase rekening worden gehouden om overbelasting van de motor te voorkomen.

**Tabel 8.16 Legenda bij** *Afbeelding 8.6*

### <span id="page-223-0"></span>8.6 Probleem verhelpen

Een waarschuwing of alarm wordt weergegeven via de relevante led aan de voorzijde van de frequentieomvormer en aangeduid via een code op het display.

Een waarschuwing blijft actief totdat het probleem is verholpen. In bepaalde omstandigheden kan de motor blijven werken. Waarschuwingen kunnen kritiek zijn, maar dit is niet altijd het geval.

Als er een alarm optreedt, schakelt de frequentieomvormer uit (trip). Reset alarmen om de eenheid weer op te starten nadat de fout is opgeheven.

#### **Herstarten na een gebeurtenis is mogelijk op vier manieren:**

- 1. Via de [Reset]-toets op het LCP.
- 2. Via een digitale ingang met de functie 'Reset'.
- 3. Via seriële communicatie/optionele veldbus.
- 4. Door middel van automatisch resetten via de automatische resetfunctie, een standaardinstelling voor VLT® HVAC Drive. Zie *14-20 Resetmodus* in de *VLT® HVAC Drive Programmeerhandleiding*.

### *LET OP*

**8 8**

**Druk na het indrukken van [Reset] op [Auto On] of [Hand On] om de motor weer te starten.**

Als een alarm niet kan worden gereset, komt dit mogelijk doordat de oorzaak nog niet is weggenomen, of omdat er sprake was van een uitschakeling met blokkering (zie ook *Tabel 8.17*).

# **AVOORZICHTIG**

**Alarmen die gepaard gaan met een uitschakeling met blokkering bieden aanvullende beveiliging; in dat geval moet de netvoeding worden uitgeschakeld voordat het alarm kan worden gereset. Nadat de netvoeding weer is ingeschakeld, is de frequentieomvormer niet langer geblokkeerd en kan hij op bovenstaande wijze worden gereset nadat de fout is opgeheven.**

**Alarmen zonder uitschakeling met blokkering kunnen tevens worden gereset via de automatische resetfunctie in** *14-20 Resetmodus* **(waarschuwing: automatische opheffing slaapmodus is mogelijk).**

**Wanneer er in** *Tabel 8.17* **een kruisje staat bij zowel waarschuwing als alarm betekent dit dat een alarm wordt voorafgegaan door een waarschuwing of dat u kunt programmeren of een waarschuwing dan wel een alarm moet worden gegenereerd bij een bepaalde fout.**

**Dit is bijvoorbeeld mogelijk in** *1-90 Therm. motorbeveiliging***. Na een alarm of uitschakeling zal de motor blijven vrijlopen, terwijl op de frequentieomvormer een alarm en een waarschuwing zullen knipperen. Als het probleem is verholpen, blijft enkel het alarm knipperen.**

### *LET OP*

**Detectie van een ontbrekende motorfase (nr. 30-32) en afslagdetectie zijn actief als** *1-10 Motorconstructie* **is ingesteld op** *PM, niet uitspr. SPM* **[1].**

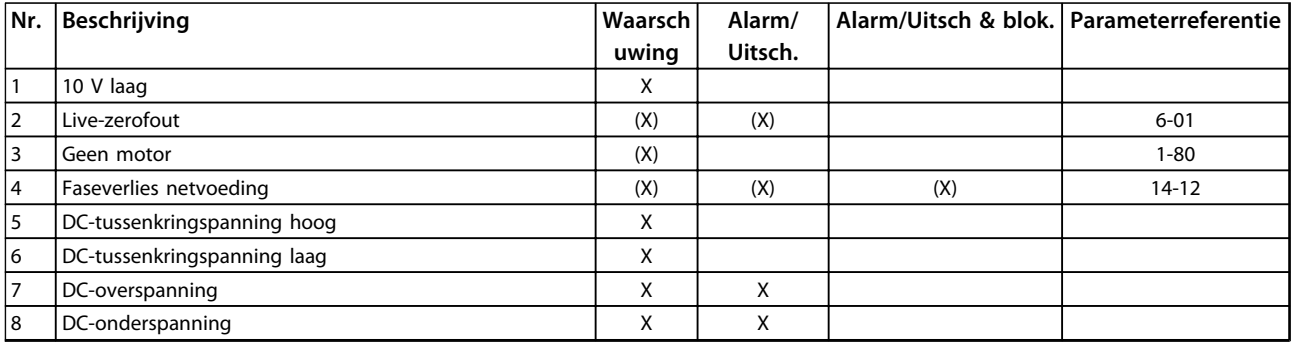

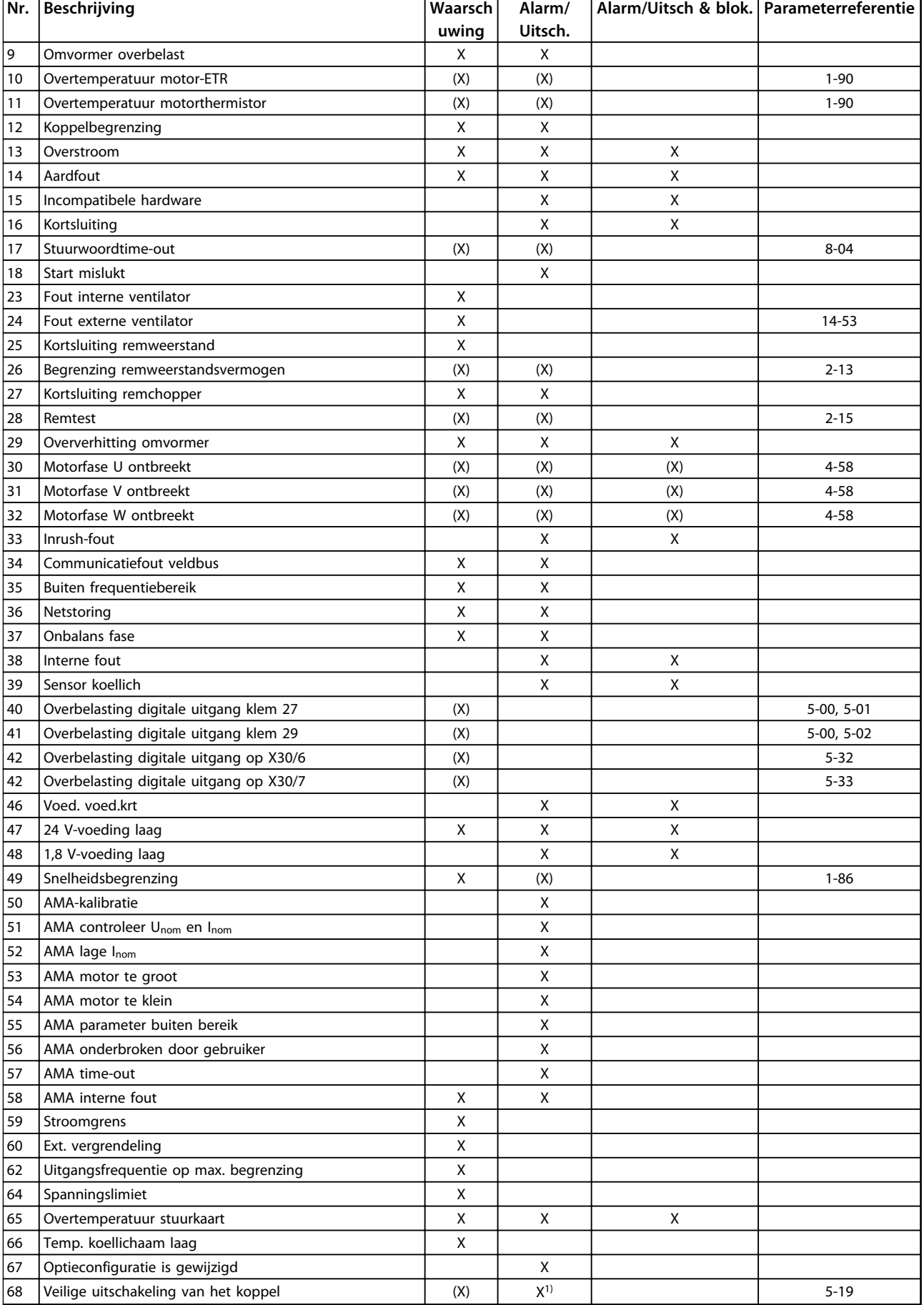

<span id="page-225-0"></span>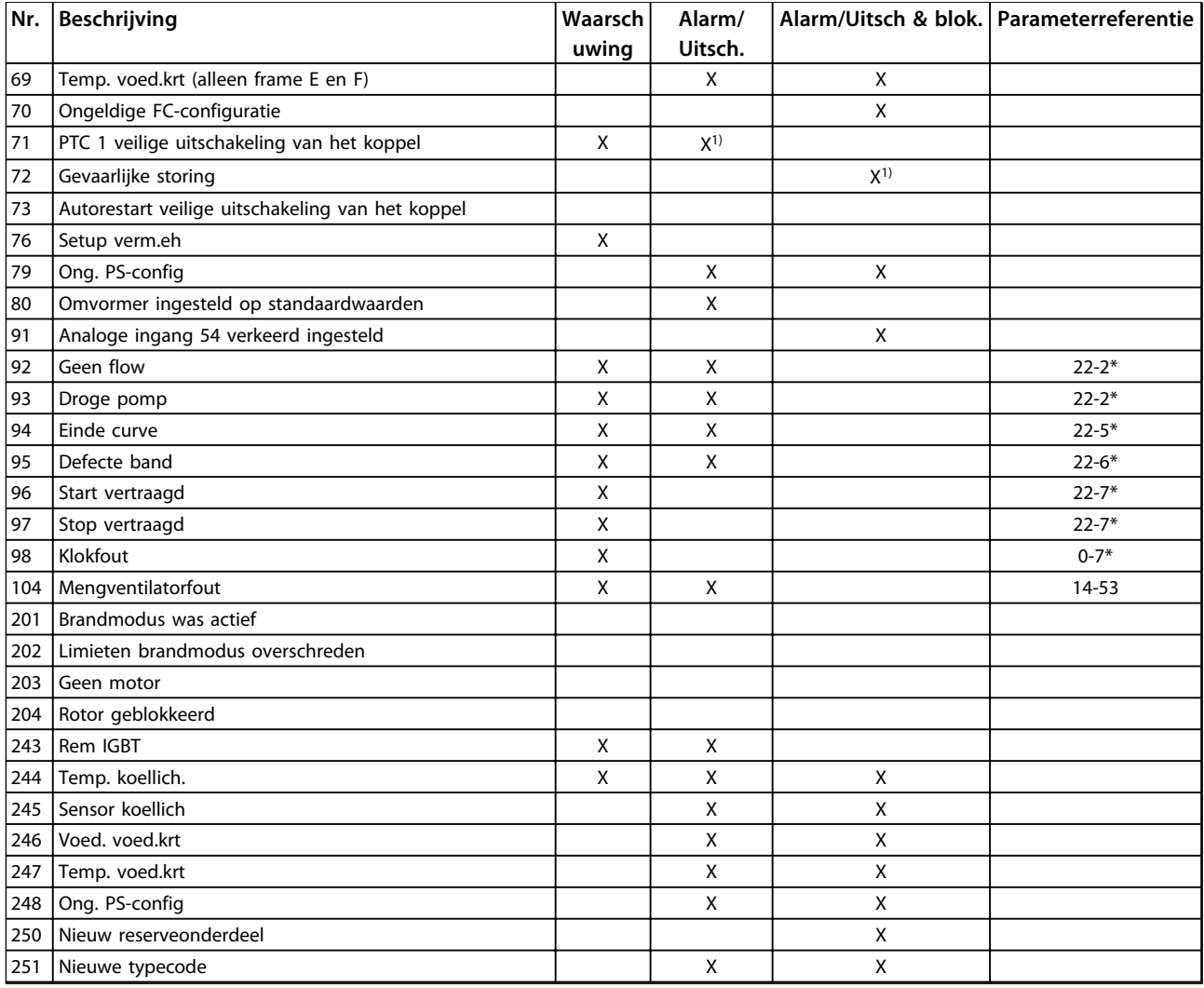

#### **Tabel 8.17 Lijst met alarm-/waarschuwingscodes**

*(X) Afhankelijk van parameter*

*1) Automatische reset via 14-20 Resetmodus is niet mogelijk.*

Een uitschakeling (trip) vindt plaats wanneer een alarm is weergegeven. De uitschakeling (trip) laat de motor vrijlopen en kan worden gereset door de [Reset]-toets in te drukken of via een digitale ingang (parametergroep 5-1\* [1]). Een gebeurtenis die een dergelijk alarm veroorzaakt, zal geen schade toebrengen aan de frequentieomvormer en zal geen gevaarlijke situatie opleveren. Een uitschakeling met blokkering treedt op bij alarmen die schade kunnen toebrengen aan de frequentieomvormer of hierop aangesloten onderdelen. Een uitschakeling met blokkering kan enkel worden gereset door de voeding uit en weer in te schakelen.

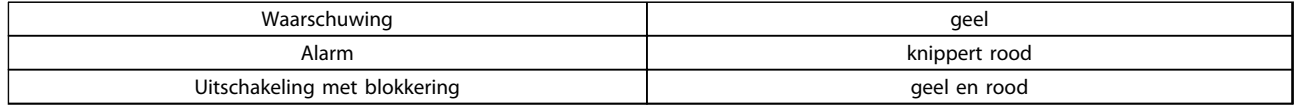

**Tabel 8.18 Led-indicaties**

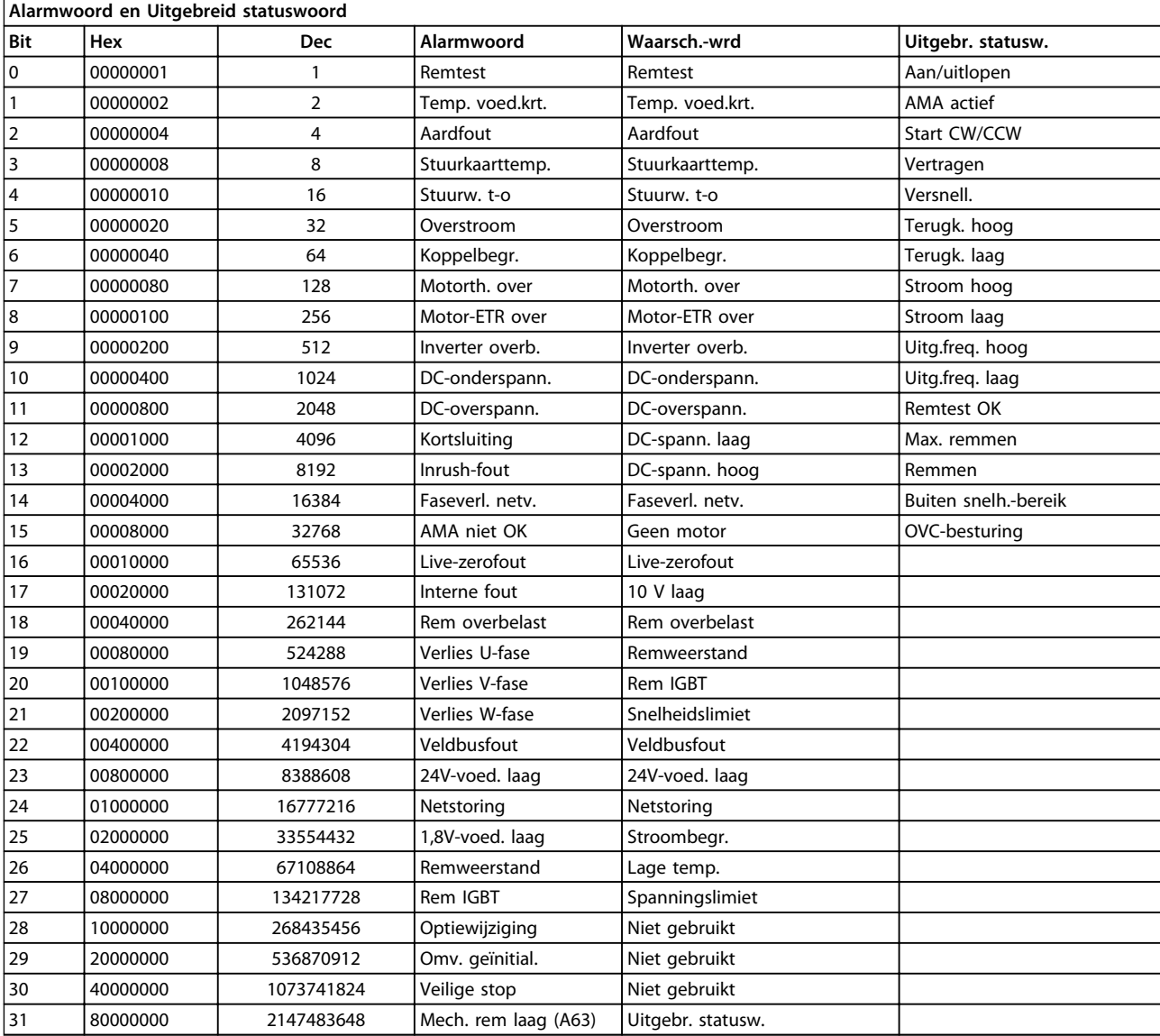

**Tabel 8.19 Beschrijving van alarmwoord, waarschuwingswoord en uitgebreid statuswoord**

De alarmwoorden, waarschuwingswoorden en uitgebreide statuswoorden kunnen voor diagnose worden uitgelezen via een seriële bus of een optionele veldbus. Zie ook *16-90 Alarmwoord*, *16-92 Waarsch.-wrd* en *16-94 Uitgebr. statusw.*.

Danfoss

### <span id="page-227-0"></span>8.6.1 Alarmwoorden

#### **16-90 Alarmwoord**

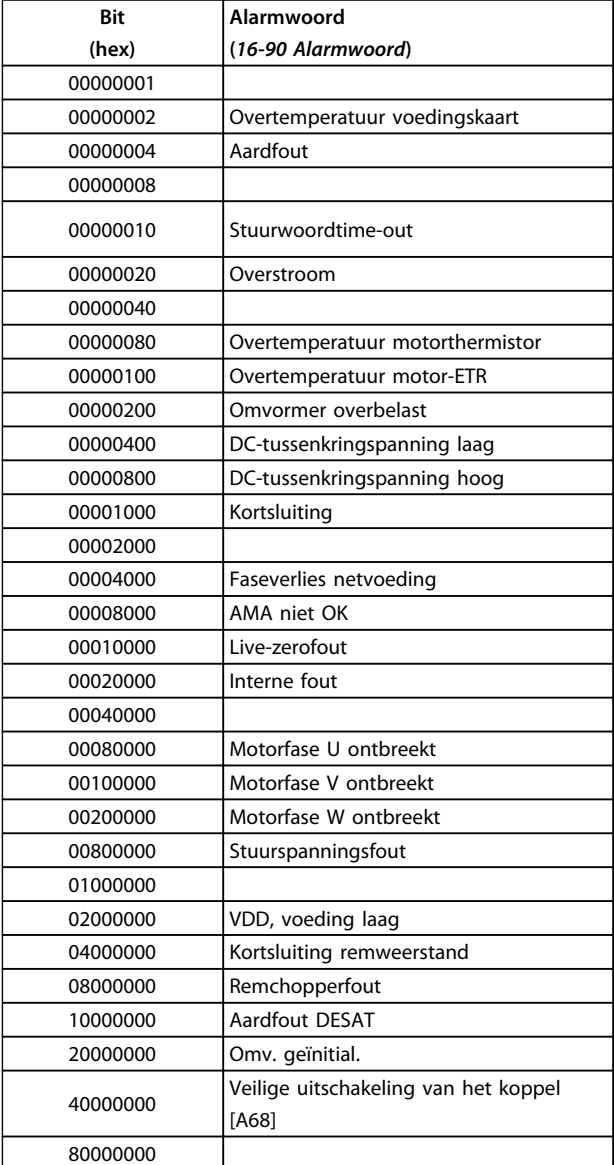

#### **16-91 Alarmwoord 2**

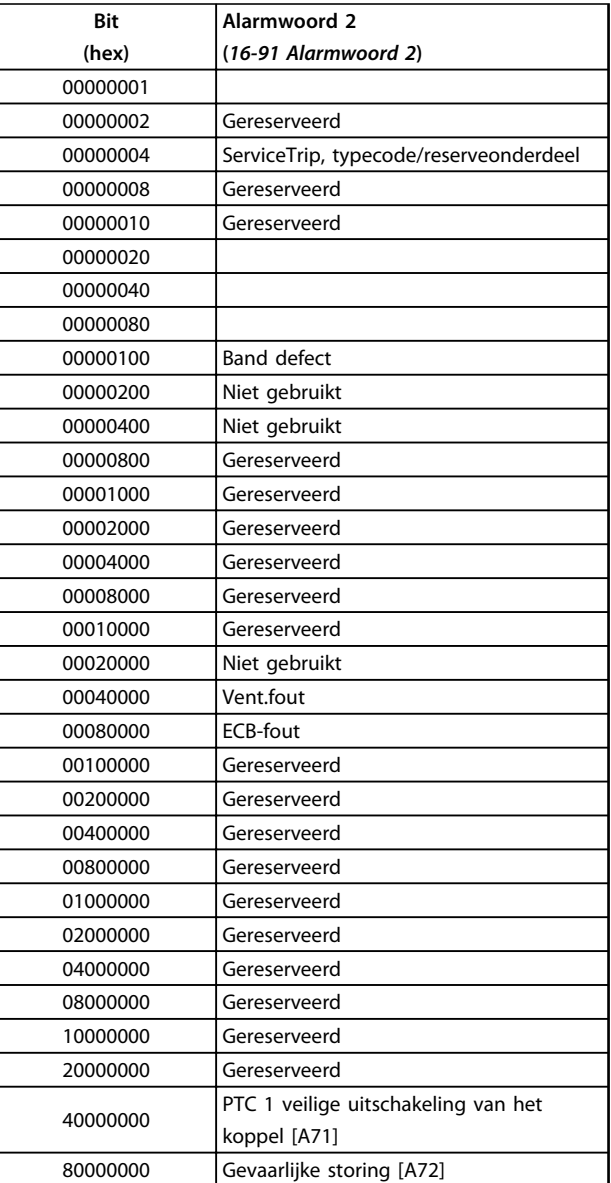

**Tabel 8.20 Alarmwoord**

**Tabel 8.21 Alarmwoord 2**

#### <span id="page-228-0"></span>**Algemene specificaties en p... VLT**® **AQUA Drive FC 202 Design Guide**

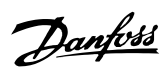

### 8.6.2 Waarschuwingswoorden

### **16-92 Waarsch.-wrd**

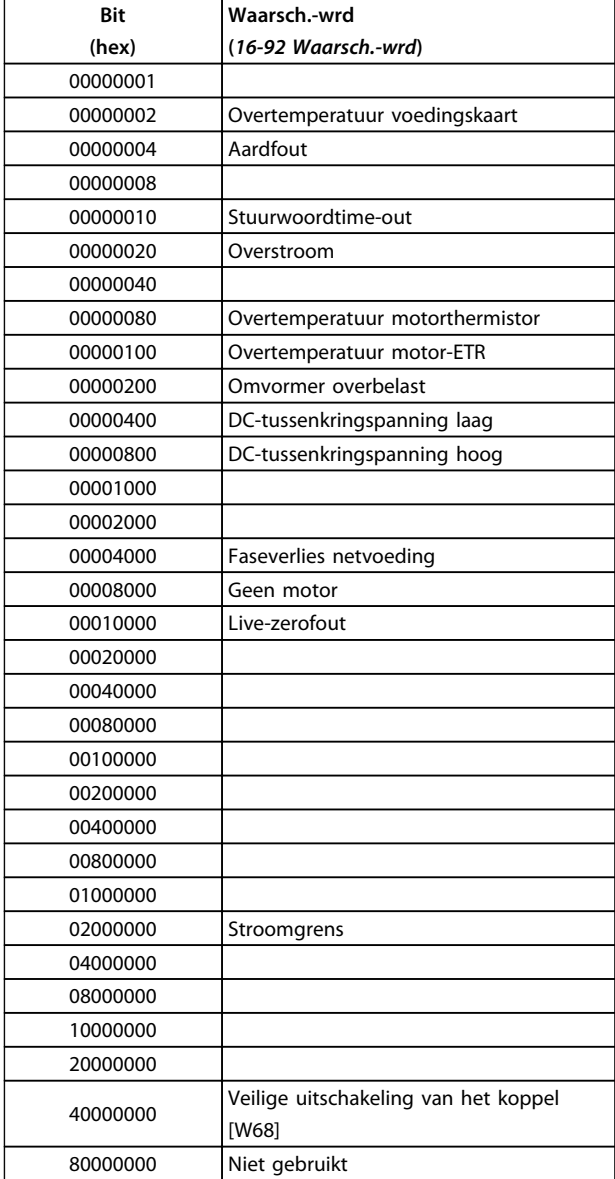

#### **16-93 Waarsch.woord 2**

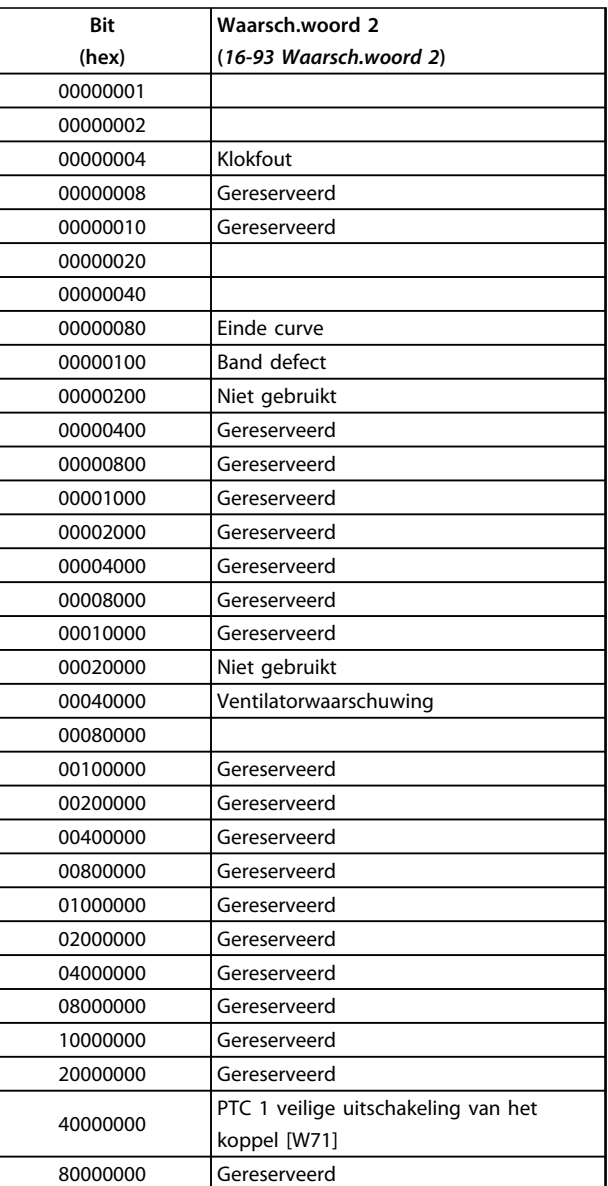

**Tabel 8.22 Waarschuwingswoorden**

**Tabel 8.23 Waarschuwingswoorden 2**

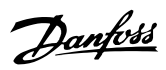

### <span id="page-229-0"></span>8.6.3 Uitgebreide statuswoorden

### **Uitgebreid statuswoord, 16-94 Uitgebr. statusw.**

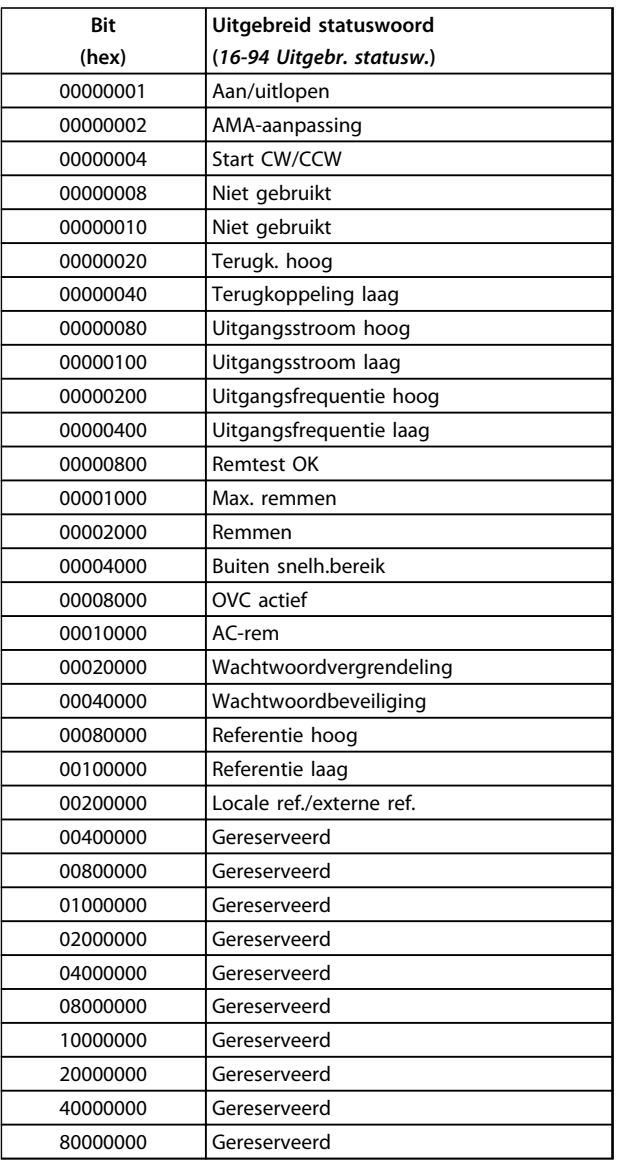

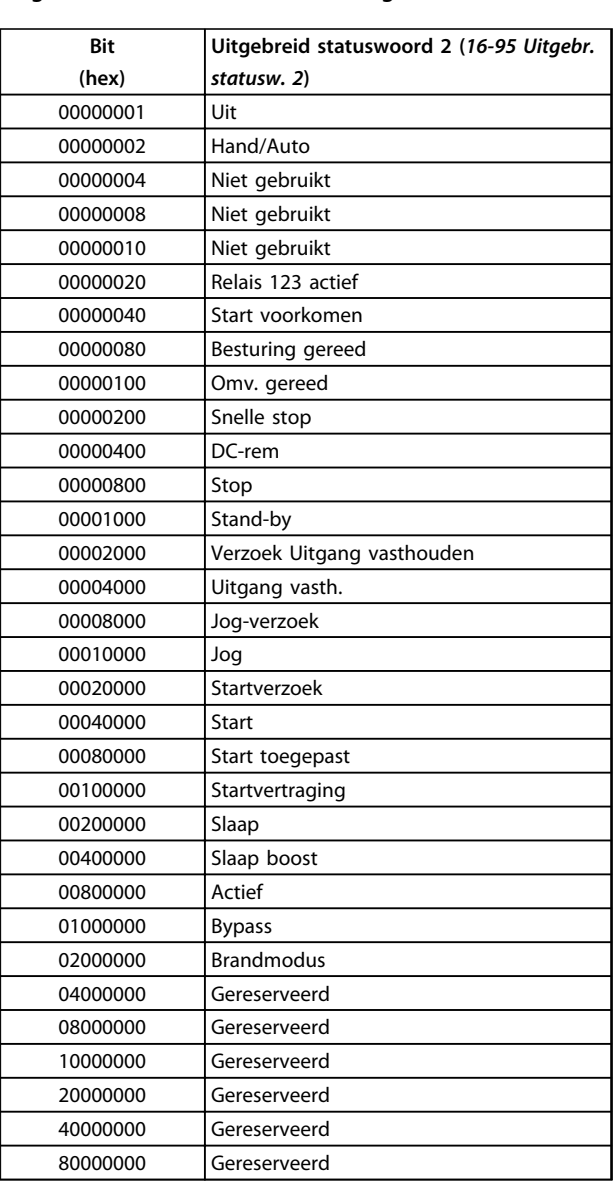

**Tabel 8.24 Uitgebr. statusw.**

**Tabel 8.25 Uitgebr. statusw. 2**

#### **Uitgebreid statuswoord 2, 16-95 Uitgebr. statusw. 2**

**8**

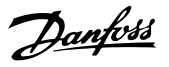

#### <span id="page-230-0"></span>8.6.4 Waarschuwingen en alarmen – inleiding

Onderstaande informatie over waarschuwingen/alarmen beschrijft alle waarschuwings- en alarmcondities, geeft de mogelijke oorzaak aan en biedt een oplossing of foutopsporingsprocedure.

Testprocedures worden beschreven in de servicehandleiding en mogen uitsluitend worden uitgevoerd door gekwalificeerd personeel.

#### **WAARSCHUWING 1, 10 V laag**

De spanning van de stuurkaart is lager dan 10 V vanaf klem 50.

Verminder de belasting van klem 50, want de 10 Vvoeding is overbelast. Maximaal 15 mA of minimaal 590 Ω.

Deze conditie kan worden veroorzaakt door een kortsluiting in een aangesloten potentiometer of een onjuiste bedrading van de potentiometer.

#### **Probleem verhelpen**

Verwijder de bedrading vanaf klem 50. Wanneer de waarschuwing verdwijnt, ligt het probleem bij de bedrading van de klant. Als de waarschuwing niet verdwijnt, moet de stuurkaart worden vervangen.

#### **WAARSCHUWING/ALARM 2, Live-zerofout**

Deze waarschuwing of dit alarm verschijnt alleen als dit door de gebruiker is ingesteld in *6-01 Live zero time-outfunctie*. Het signaal op een van de analoge ingangen is minder dan 50% van de minimumwaarde die voor die ingang is geprogrammeerd. Deze conditie kan worden veroorzaakt door draadbreuk of door een signaal van een defect apparaat.

#### **Probleem verhelpen**

Controleer de aansluitingen op alle analoge ingangsklemmen:

- **•** Stuurklem 53 en 54 voor signalen, klem 55 gemeenschappelijk.
- **•** MCB 101-klemmen 11 en 12 voor signalen, klem 10 gemeenschappelijk.
- **•** MCB 109-klemmen 1, 3, 5 voor signalen, klem 2, 4, 6 gemeenschappelijk.

Controleer of de programmering van de frequentieomvormer en de schakelinstellingen overeenkomen met het type analoge signaal.

Voer een ingangsklemsignaaltest uit.

### **WAARSCHUWING/ALARM 4, Faseverlies netvoeding**

Aan de voedingszijde ontbreekt een fase of de onbalans van de netspanning is te hoog. Deze melding verschijnt ook als er een fout optreedt in de ingangsgelijkrichter op de frequentieomvormer. De opties worden geprogrammeerd via *14-12 Functie bij onbalans netsp.*

#### **Probleem verhelpen**

Controleer de voedingsspanning en voedingsstromen naar de frequentieomvormer.

#### **WAARSCHUWING 5, DC-tussenkringspanning hoog**

De tussenkringspanning (DC) is hoger dan de waarschuwingslimiet voor hoge spanning. De limiet hangt af van de nominale spanning van de frequentieomvormer. De eenheid is nog steeds actief.

#### **WAARSCHUWING 6, DC-tussenkringspanning laag**

De tussenkringspanning (DC) is lager dan de waarschuwingslimiet voor lage spanning. De limiet hangt af van de nominale spanning van de frequentieomvormer. De eenheid is nog steeds actief.

#### **WAARSCHUWING/ALARM 7, DC-overspanning**

Als de tussenkringspanning hoger is dan de overspanningsbegrenzing schakelt de frequentieomvormer na een bepaalde tijd uit.

#### **Probleem verhelpen**

Sluit een remweerstand aan.

- Verleng de aan/uitlooptijd.
- Wijzig het type ramp.

Activeer de functies in *2-10 Remfunctie*.

Verhoog *14-26 Uitschakelvertraging bij inverterfout*.

#### **WAARSCHUWING/ALARM 8, DC-onderspanning**

Als de tussenkringspanning (DC) lager wordt dan de limiet voor lage spanning, zal de frequentieomvormer controleren op een 24 V DC-backupvoeding. Als geen 24 V DC-backupvoeding is aangesloten, schakelt de frequentieomvormer uit na een vaste tijdsvertraging. Deze tijdsvertraging hangt af van de eenheidgrootte.

#### **Probleem verhelpen**

Controleer of de voedingsspanning overeenkomt met de spanning van de frequentieomvormer.

Voer een ingangsspanningstest uit.

Voer een soft-chargecircuittest uit.

#### **WAARSCHUWING/ALARM 9, Omvormer overbelast**

De frequentieomvormer staat op het punt van uitschakeling wegens overbelasting (te hoge stroom gedurende een te lange tijd). De teller voor de thermo-elektronische omvormerbeveiliging geeft een waarschuwing bij 98% en schakelt uit bij 100%, waarbij een alarm wordt gegenereerd. De frequentieomvormer kan niet worden gereset totdat de teller onder de 90% is gezakt. De fout is dat de frequentieomvormer gedurende een te lange tijd voor meer dan 100% is overbelast.

#### **Probleem verhelpen**

Vergelijk de aangegeven uitgangsstroom op het LCP met de nominale stroom van de frequentieomvormer.

Vergelijk de uitgangsstroom op het LCP met de gemeten motorstroom.

<span id="page-231-0"></span>Laat de thermische belasting op het LCP weergeven en houd de waarde in de gaten. Wanneer de stroom hoger is dan de nominale continustroom van de frequentieomvormer gaat de teller omhoog. Wanneer de stroom lager is dan de nominale continustroom van de frequentieomvormer gaat de teller omlaag.

Zie *[hoofdstuk 8.5 Speciale omstandigheden](#page-219-0)* voor meer informatie als er een hoge schakelfrequentie is vereist.

#### **WAARSCHUWING/ALARM 10, Overtemperatuur motor-ETR**

De elektronische thermische beveiliging (ETR) geeft aan dat de motor te warm is. In *1-90 Therm. motorbeveiliging* kan worden ingesteld of de frequentieomvormer een waarschuwing of een alarm moet geven wanneer de teller 100% bereikt. De fout treedt op wanneer de motor gedurende een te lange tijd voor meer dan 100% is overbelast.

#### **Probleem verhelpen**

Controleer op oververhitting van de motor.

Controleer of de motor mechanisch overbelast is.

Controleer of de ingestelde motorstroom in *1-24 Motorstroom* correct is.

Controleer of de motorgegevens in parameter 1-20 tot en met 1-25 correct zijn ingesteld.

Controleer bij gebruik van een externe ventilator of deze ook is geselecteerd in *1-91 Ext. motorventilator*.

Voer een AMA uit via *1-29 Autom. aanpassing motorgeg. (AMA)* om de frequentieomvormer nauwkeuriger af te stemmen op de motor en de thermische belasting te beperken.

#### **WAARSCHUWING/ALARM 11, Overtemperatuur motorthermistor**

De thermistor is mogelijk ontkoppeld. Stel in *1-90 Therm. motorbeveiliging* in of de frequentieomvormer een waarschuwing of een alarm moet genereren.

#### **Probleem verhelpen**

Controleer op oververhitting van de motor.

Controleer of de motor mechanisch overbelast is.

Controleer bij gebruik van klem 53 of 54 of de thermistor juist is aangesloten tussen klem 53 of 54 (analoge spanningsingang) en klem 50 (+10 Vvoeding), en of de klemschakelaar voor 53 of 54 is ingesteld voor spanning. Controleer of *1-93 Thermistorbron* is ingesteld op klem 53 of 54.

Controleer bij gebruik van digitale ingang 18 of 19 of de thermistor juist is aangesloten tussen klem 18 of 19 (digitale ingang, alleen PNP) en klem 50. Controleer of *1-93 Thermistorbron* in ingesteld op klem 18 of 19.

#### **WAARSCHUWING/ALARM 12, Koppelbegrenzing**

Het koppel is hoger dan de ingestelde waarde in *4-16 Koppelbegrenzing motormodus* of *4-17 Koppelbegrenzing generatormodus*. *14-25 Uitsch.vertr. bij Koppelbegr.* kan worden gebruikt om voor deze conditie een waarschuwing gevolgd door een alarm in te stellen in plaats van enkel een waarschuwing.

#### **Probleem verhelpen**

Wanneer de koppelbegrenzing tijdens het aanlopen wordt overschreden, moet u de aanlooptijd verlengen.

Wanneer de koppelbegrenzing tijdens het uitlopen wordt overschreden, moet u de uitlooptijd verlengen.

Wanneer de koppelbegrenzing tijdens bedrijf wordt overschreden, kunt u de koppelbegrenzing mogelijk verhogen. Verzeker u ervan dat het systeem veilig kan werken bij een hoger koppel.

Controleer de toepassing om te bepalen of de motor overmatig veel stroom trekt.

#### **WAARSCHUWING/ALARM 13, Overstroom**

De piekstroombegrenzing van de omvormer (ongeveer 200% van de nominale stroom) is overschreden. De waarschuwing zal ongeveer 1,5 s aanhouden, waarna de frequentieomvormer uitschakelt en een alarm genereert. Deze fout kan worden veroorzaakt door schokbelasting of een snelle acceleratie bij belastingen met een hoge massatraagheid. Als uitgebreide mechanische rembesturing is geselecteerd, kan de uitschakeling (trip) extern worden gereset.

#### **Probleem verhelpen**

Schakel de voeding af en controleer of de motoras kan worden gedraaid.

Controleer of het vermogen van de motor overeenkomt met dat van de frequentieomvormer.

Controleer of de motorgegevens in parameter 1-20 tot en met 1-25 correct zijn ingesteld.

#### **Alarm 14, Aardfout**

Er loopt een stroom van de uitgangsfasen naar de aarde, ofwel in de kabel tussen de frequentieomvormer en de motor of in de motor zelf.

#### **Probleem verhelpen:**

Schakel de frequentieomvormer af en hef de aardfout op.

Controleer op aardfouten in de motor door de weerstand van de motorkabels en de motor naar aarde te meten met behulp van een isolatiemeter.

#### **Alarm 15, Incompatibele hardware**

Een gemonteerde optie kan niet werken met de huidige stuurkaarthardware of -software.

<span id="page-232-0"></span>Noteer de waarde van onderstaande parameters en neem contact op met Danfoss.

*15-40 FC-type*

*15-41 Vermogensectie*

*15-42 Spanning*

*15-43 Softwareversie*

*15-45 Huidige typecodereeks*

*15-49 SW-id stuurkaart*

*15-50 SW-id voedingskaart*

*15-60 Optie gemonteerd*

*15-61 SW-versie optie* (voor elke optiesleuf)

#### **Alarm 16, Kortsluiting**

Er is kortsluiting in de motor of de motorkabels.

Schakel de voeding naar de frequentieomvormer af en hef de kortsluiting op.

#### **WAARSCHUWING/ALARM 17, Stuurwoordtime-out**

Er is geen communicatie met de frequentieomvormer. Deze waarschuwing is alleen actief wanneer *8-04 Time-outfunctie stuurwoord* NIET is ingesteld op *Uit*.

Als *8-04 Time-out-functie stuurwoord* is ingesteld op *Stop en uitsch.* zal er een waarschuwing worden gegeven. De frequentieomvormer stopt na de uitloop, waarna een alarm wordt gegenereerd.

#### **Probleem verhelpen:**

Controleer de aansluitingen op de kabel voor seriële communicatie.

Verhoog *8-03 Time-out-tijd stuurwoord*.

Controleer de werking van de communicatieapparatuur.

Controleer of de installatie is uitgevoerd overeenkomstig de EMC-vereisten.

#### **Alarm 18, Start mislukt**

De snelheid heeft de ingestelde waarde in *1-77 Max startsnelh compressor [tpm]* bij het starten niet overschreden binnen de voorgeschreven tijd (ingesteld in *1-79 Max starttijd compressor tot uitsch*). Dit kan zijn veroorzaakt door een geblokkeerde motor.

#### **WAARSCHUWING 23, Fout interne ventilator**

De ventilatorwaarschuwingsfunctie is een extra beveiliging die controleert of de ventilator actief/gemonteerd is. De ventilatorwaarschuwing kan worden uitgeschakeld via *14-53 Ventilatorbew.* (*Uitgesch*. [0]).

Voor frequentieomvormers met frame D, E en F wordt de geregelde spanning naar de ventilatoren bewaakt.

#### **Probleem verhelpen**

Controleer of de ventilator correct werkt.

Schakel de voeding naar de frequentieomvormer uit en weer in, en controleer of de ventilator heel even actief is tijdens het opstarten.

Controleer de sensoren op het koellichaam en de stuurkaart.

#### **WAARSCHUWING 24, Fout externe ventilator**

De ventilatorwaarschuwingsfunctie is een extra beveiliging die controleert of de ventilator actief/gemonteerd is. De ventilatorwaarschuwing kan worden uitgeschakeld via *14-53 Ventilatorbew.* (*Uitgesch*. [0]).

#### **Probleem verhelpen**

Controleer of de ventilator correct werkt.

Schakel de voeding naar de frequentieomvormer uit en weer in, en controleer of de ventilator heel even actief is tijdens het opstarten.

Controleer de sensoren op het koellichaam en de stuurkaart.

#### **WAARSCHUWING 25, Kortsluiting remweerstand**

De remweerstand wordt bewaakt tijdens bedrijf. Als er kortsluiting optreedt, wordt de remfunctie uitgeschakeld en wordt de waarschuwing gegenereerd. De frequentieomvormer functioneert nog steeds, maar zonder de remfunctie. Schakel de frequentieomvormer af en vervang de remweerstand (zie *2-15 Remtest*).

#### **WAARSCHUWING/ALARM 26, Begrenzing remweerstandsvermogen**

Het vermogen dat naar de remweerstand wordt overgebracht, wordt berekend als een gemiddelde waarde over de laatste 120 s van de bedrijfstijd. De berekening is gebaseerd op de tussenkringspanning en de ingestelde waarde van de remweerstand in *2-16 AC-rem max. stroom*. De waarschuwing wordt gegeven wanneer het afgegeven remvermogen hoger is dan 90% van het vermogen van de remweerstand. Als *Uitsch.* [2] is geselecteerd in *2-13 Bewaking remvermogen* schakelt de frequentieomvormer uit en wordt een alarm gegenereerd wanneer het afgegeven remvermogen 100% bereikt.

#### **WAARSCHUWING/ALARM 27, Remchopperfout**

De remtransistor wordt bewaakt tijdens bedrijf; in geval van kortsluiting wordt de remfunctie uitgeschakeld en wordt een waarschuwing gegenereerd. De frequentieomvormer blijft nog wel actief, maar door de kortsluiting van de remtransistor gaat er veel vermogen naar de remweerstand, ook als deze niet actief is. Schakel de frequentieomvormer af en verwijder de remweerstand.

**WAARSCHUWING/ALARM 28, Remtest mislukt** De remweerstand is niet aangesloten of werkt niet. Controleer *2-15 Remtest*.

#### **Alarm 29, Temp. koellich.**

De maximumtemperatuur van het koellichaam is overschreden. De temperatuurfout kan niet worden gereset totdat de temperatuur van het koellichaam is gezakt tot onder een vooraf ingestelde temperatuur voor het koellichaam. De punten van uitschakelen (trip) en resetten zijn afhankelijk van het vermogen van de frequentieomvormer.

#### <span id="page-233-0"></span>**Algemene specificaties en p... VLT**® **AQUA Drive FC 202 Design Guide**

# Danfoss

#### **Probleem verhelpen**

Controleer op de volgende condities.

Te hoge omgevingstemperatuur.

Te lange motorkabel.

Onvoldoende vrije ruimte voor luchtcirculatie boven en onder de frequentieomvormer.

Geblokkeerde luchtstroming rondom de frequentieomvormer.

Beschadigde ventilator koellichaam.

Vuil koellichaam.

#### **Alarm 30, Motorfase U ontbreekt**

Motorfase U tussen frequentieomvormer en motor ontbreekt.

Schakel de frequentieomvormer af en controleer motorfase U.

#### **Alarm 31, Motorfase V ontbreekt**

Motorfase V tussen frequentieomvormer en motor ontbreekt.

Schakel de voeding naar de frequentieomvormer af en controleer motorfase V.

#### **Alarm 32, Motorfase W ontbreekt**

Motorfase W tussen frequentieomvormer en motor ontbreekt.

Schakel de frequentieomvormer af en controleer motorfase W.

#### **Alarm 33, Inrush-fout**

Er zijn te veel inschakelingen geweest gedurende een korte tijd. Laat de eenheid afkoelen tot de bedrijfstemperatuur.

#### **WAARSCHUWING/ALARM 34, Communicatiefout veldbus** De veldbus op de communicatieoptiekaart werkt niet.

#### **WAARSCHUWING/ALARM 36, Netstoring**

Deze waarschuwing/dit alarm is alleen actief als de voedingsspanning naar de frequentieomvormer ontbreekt en *14-10 Netstoring* NIET is ingesteld op *Geen functie* [0]. Controleer de zekeringen naar de frequentieomvormer en de netvoeding naar de eenheid.

#### **Alarm 38, Interne fout**

Wanneer er een interne fout optreedt, wordt de foutcode uit *Tabel 8.26* weergegeven.

#### **Probleem verhelpen**

Schakel de spanning uit en weer in.

Controleer of de optie correct is geïnstalleerd.

Controleer op loszittende of ontbrekende kabels.

Neem zo nodig contact op met de Danfoss-leverancier of de serviceafdeling. Noteer de foutcode in verband met verdere aanwijzingen voor foutopsporing.

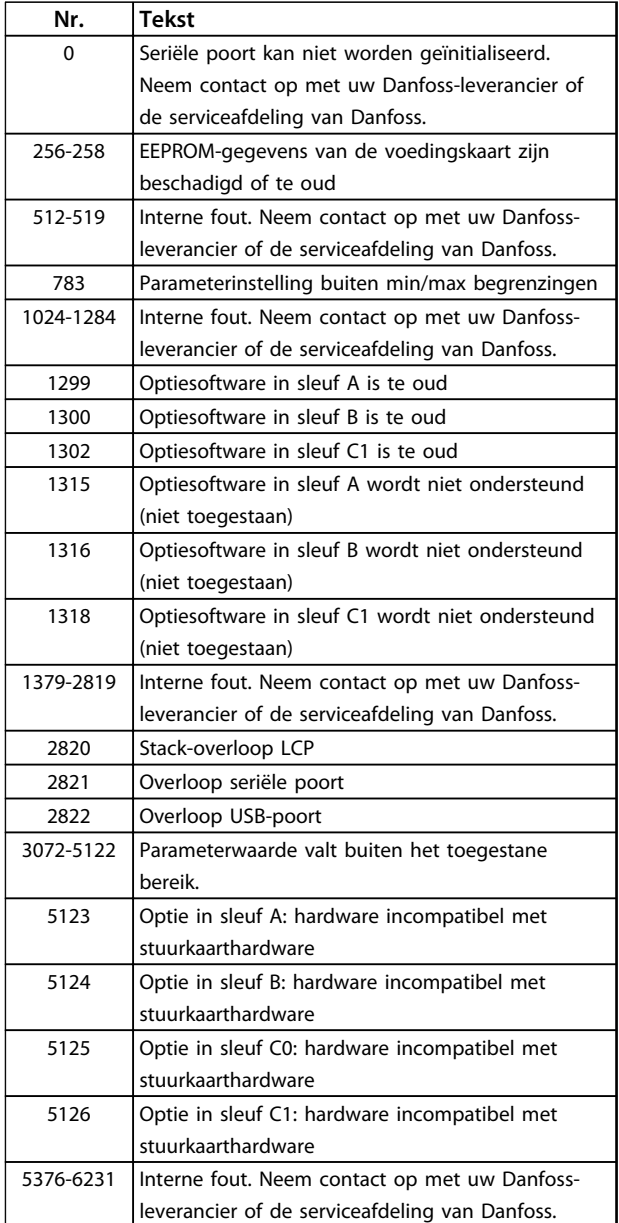

**Tabel 8.26 Foutcodes interne fouten**

#### **Alarm 39, Sensor koellichaam**

Geen terugkoppeling van de temperatuursensor van het koellichaam.

Het signaal van de thermische sensor van de IGBT is niet beschikbaar op de voedingskaart. Het probleem kan zich bevinden op de voedingskaart, op de gate-driverkaart of in de lintkabel tussen de voedingskaart en de gatedriverkaart.

#### **WAARSCHUWING 40, Overbelasting digitale uitgang klem 27**

Controleer de belasting die is aangesloten op klem 27 of verwijder de aansluiting die kortsluiting veroorzaakt. Controleer *5-00 Dig. I/O-modus* en *5-01 Klem 27 modus*.

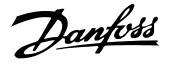

#### <span id="page-234-0"></span>**WAARSCHUWING 41, Overbelasting digitale uitgang klem 29**

Controleer de belasting die is aangesloten op klem 29 of verwijder de aansluiting die kortsluiting veroorzaakt. Controleer *5-00 Dig. I/O-modus* en *5-02 Klem 29 modus*.

#### **WAARSCHUWING 42, Overbelasting digitale uitgang op X30/6 of X30/7**

Controleer voor X30/6 de belasting die is aangesloten op X30/6 of verwijder de aansluiting die kortsluiting veroorzaakt. Controleer *5-32 Klem X30/6 dig. uitgang (MCB 101)*.

Controleer voor X30/7 de belasting die is aangesloten op X30/7 of verwijder de aansluiting die kortsluiting veroorzaakt. Controleer *5-33 Klem X30/7 dig. uitgang (MCB 101)*.

#### **Alarm 45, Aardfout 2**

Aardfout bij het opstarten.

#### **Probleem verhelpen**

Controleer op een juiste aarding en loszittende aansluitingen.

Controleer op de juiste kabelgroottes.

Controleer de motorkabels op kortsluiting of lekstromen.

#### **Alarm 46, Voeding voedingskaart**

De voeding van de voedingskaart valt niet binnen het bereik.

Er zijn drie voedingen die worden gegenereerd door de schakelende voeding (SMPS – switched mode power supply) op de voedingskaart: 24 V, 5 V, +/-18 V. Bij gebruik van een 24 V DC-voeding met de MCB 107-optie worden enkel de 24 V- en 5 V-voedingen bewaakt. Bij gebruik van driefasenetspanning worden alle drie fasen bewaakt.

#### **Probleem verhelpen**

Controleer of de voedingskaart defect is.

Controleer of de stuurkaart defect is.

Controleer of de optiekaart defect is.

Controleer bij gebruik van een 24 V DC-voeding op een juist voedingsvermogen.

#### **WAARSCHUWING 47, 24 V-voeding laag**

De 24 V DC wordt gemeten op de stuurkaart. De externe 24 V DC-backupvoeding kan overbelast zijn. Neem in andere gevallen contact op met Danfoss.

#### **WAARSCHUWING 48, 1,8 V-voeding laag**

De 1,8 V DC-voeding die op de stuurkaart wordt gebruikt, valt buiten de toegestane begrenzingen. De voeding wordt gemeten op de stuurkaart. Controleer of de stuurkaart defect is. Controleer op een overspanningsconditie wanneer er een optiekaart aanwezig is.

#### **WAARSCHUWING 49, Snelheidsbegrenzing**

Als de snelheid niet binnen het ingestelde bereik in *4-11 Motorsnelh. lage begr. [RPM]* en *4-13 Motorsnelh. hoge begr. [RPM]* valt, geeft de frequentieomvormer een

waarschuwing weer. Als de snelheid lager is dan de ingestelde begrenzing in *1-86 Uitsch lg snelh [tpm]* (met uitzondering van starten en stoppen) wordt de frequentieomvormer uitgeschakeld.

#### **ALARM 50, AMA kalibratie mislukt**

Neem contact op met uw Danfoss-leverancier of de serviceafdeling.

#### **Alarm 51, AMA controleer Unom en Inom**

De instellingen voor motorstroom en motorvermogen zijn verkeerd. Controleer de instellingen van parameter 1-20 tot en met 1-25.

#### **ALARM 52, AMA lage Inom**

De motorstroom is te laag. Controleer de instellingen.

#### **Alarm 53, AMA motor te groot** De motor is te groot om een AMA te kunnen uitvoeren.

**Alarm 54, AMA motor te klein** De motor is te klein om een AMA te kunnen uitvoeren.

#### **ALARM 55, AMA parameter buiten bereik**

De parameterinstellingen voor de motor vallen buiten het toegestane bereik. De AMA kan niet worden uitgevoerd.

**Alarm 56, AMA onderbroken door gebruiker** AMA is onderbroken door de gebruiker.

#### **Alarm 57, AMA interne fout**

Probeer AMA opnieuw te starten. Bij herhaaldelijk herstarten kan de motor oververhit raken.

#### **ALARM 58, AMA interne fout**

Neem contact op met uw Danfoss-leverancier.

#### **WAARSCHUWING 59, Stroomgrens**

De stroom is hoger dan de waarde in *4-18 Stroombegr.*. Controleer of de motorgegevens in parameter 1-20 tot en met 1-25 correct zijn ingesteld. Verhoog de stroomgrens, indien nodig. Verzeker u ervan dat het systeem veilig kan werken bij een hogere limiet.

#### **WAARSCHUWING 60, Ext. vergrendeling**

Een digitaal ingangssignaal geeft een foutconditie buiten de frequentieomvormer aan. De frequentieomvormer is uitgeschakeld door een externe vergrendeling. Hef de externefoutconditie op. Om terug te keren naar normaal bedrijf moet 24 V DC worden geschakeld op de klem die is geprogrammeerd voor Externe vergrendeling. Reset de frequentieomvormer.

#### **WAARSCHUWING 62, Uitgangsfrequentie op max. begrenzing**

De uitgangsfrequentie heeft de ingestelde waarde in *4-19 Max. uitgangsfreq.* bereikt. Controleer de toepassing om de oorzaak te bepalen. De begrenzing van de uitgangsfrequentie kan mogelijk worden verhoogd. Verzeker u ervan dat het systeem veilig kan werken bij een hogere uitgangsfrequentie. De waarschuwing verdwijnt wanneer de uitgangsfrequentie tot onder de maximale waarde zakt.

#### **WAARSCHUWING/ALARM 65, Overtemperatuur stuurkaart** De uitschakeltemperatuur voor de stuurkaart is 80 °C.

#### <span id="page-235-0"></span>**Probleem verhelpen**

- **•** Controleer of de omgevingstemperatuur binnen de limieten valt.
- **•** Controleer op verstopte filters.
- **•** Controleer de werking van de ventilator.
- **•** Controleer de stuurkaart.

#### **WAARSCHUWING 66, Temperatuur koellichaam laag**

De frequentieomvormer is te koud om te werken. Deze waarschuwing is gebaseerd op de temperatuursensor in de IGBT-module.

Verhoog de omgevingstemperatuur van de eenheid. Het is ook mogelijk om telkens wanneer de motor wordt gestopt een minieme hoeveelheid stroom op de frequentieomvormer toe te passen door *2-00 DC-houd/voorverw.stroom* in te stellen op 5% en *1-80 Functie bij stop*.

#### **Alarm 67, Configuratie optiemodule is gewijzigd**

Een of meer opties zijn toegevoegd of verwijderd sinds de laatste uitschakeling. Controleer of de configuratiewijziging bewust is aangebracht en reset de eenheid.

#### **Alarm 68, Veilige stop actief**

De eenheid is uitgeschakeld vanwege het wegvallen van het 24 V DC-signaal op klem 37. Om terug te keren naar normaal bedrijf, moet 24 V DC worden geschakeld op klem 37 en moet de eenheid vervolgens worden gereset.

#### **ALARM 69, Overtemperatuur voedingskaart**

De temperatuursensor op de voedingskaart is te warm of te koud.

#### **Probleem verhelpen**

Controleer of de omgevingstemperatuur binnen de limieten valt.

Controleer op verstopte filters.

Controleer de werking van de ventilator.

Controleer de voedingskaart.

**ALARM 70, Ongeldige configuratie frequentieomvormer** De stuurkaart en de voedingskaart zijn incompatibel met elkaar. Neem contact op met de leverancier. Vermeld hierbij de typecode van de eenheid die op het motortypeplaatje staat en de onderdeelnummers van de kaarten om de compatibiliteit te kunnen controleren.

#### **ALARM 71, PTC 1 veilige uitschakeling van het koppel**

De STO-functie is ingeschakeld vanaf de PTC-thermistorkaart MCB 112 (motor te warm). Normaal bedrijf kan worden hervat wanneer de MCB 112 weer 24 V DC schakelt op klem 37 (wanneer de motortemperatuur een aanvaardbaar niveau heeft bereikt) en wanneer de digitale ingang van de MCB 112 wordt uitgeschakeld. Wanneer dit gebeurt, moet er een resetsignaal worden gegeven (via bus of digitale I/O, of door op [Reset] te drukken).

#### **ALARM 72, Gevaarlijke storing**

Veilige uitschakeling van het koppel met blokkering. Het alarm 'Gevaarlijke storing' wordt gegenereerd als de combinatie van commando's voor veilige uitschakeling van het koppel niet wordt verwacht. Dit is het geval wanneer de MCB 112 VLT PTC-thermistorkaart klem X44/10 activeert, maar de STO-functie niet is geactiveerd. Een andere onverwachte combinatie kan zich voordoen wanneer de MCB 112 het enige apparaat is dat gebruikmaakt van de STO-functie (ingesteld via optie [4] of [5] in *5-19 Klem 37 Veilige stop*) en de veilige stop wordt geactiveerd zonder dat klem X44/10 wordt geactiveerd. *[Tabel 8.26](#page-233-0)* geeft een opsomming van de onverwachte combinaties die resulteren in Alarm 72. Dit signaal wordt genegeerd wanneer X44/10 wordt geactiveerd terwijl optie [2] of [3] is geselecteerd. De MCB 112 kan echter nog steeds de STO-functie activeren.

### **Alarm 80, Omvormer ingesteld op standaardwaarde** De parameterinstellingen worden ingesteld op de

standaardwaarden na een handmatige reset. Reset de eenheid om het alarm op te heffen.

#### **Alarm 92, Geen flow**

Er is een situatie zonder flow opgetreden. *22-23 Functie geen flow* is ingesteld op alarm. Spoor fouten in het systeem op en reset de frequentieomvormer nadat de fout is opgeheven.

#### **Alarm 93, Droge pomp**

Een situatie zonder flow in het systeem, waarbij de frequentieomvormer op hoge snelheid werkt, kan duiden op een droge pomp. *22-26 Drogepompfunctie* is ingesteld op alarm. Spoor fouten in het systeem op en reset de frequentieomvormer nadat de fout is opgeheven.

#### **Alarm 94, Einde curve**

De Terugkoppeling is lager dan het setpoint. Dit kan wijzen op lekkage in het systeem. *22-50 Einde-curvefunctie* is ingesteld op alarm. Spoor fouten in het systeem op en reset de frequentieomvormer nadat de fout is opgeheven.

#### **Alarm 95, Defecte band**

Het koppel is lager dan de ingestelde waarde voor het koppel bij geen belasting, wat wijst op een defecte band. *22-60 Functie Defecte band* is ingesteld op alarm. Spoor fouten in het systeem op en reset de nadat de fout is opgeheven.

#### **Alarm 96, Start vertraagd**

Het starten van de motor is vertraagd omdat de beveiliging tegen een korte cyclus actief is. *22-76 Startinterval* is ingeschakeld. Spoor fouten in het systeem op en reset de frequentieomvormer nadat de fout is opgeheven.

#### **WAARSCHUWING 97, Stop vertraagd**

Het stoppen van de motor is vertraagd omdat de beveiliging tegen een korte cyclus actief is. *22-76 Startinterval* is ingeschakeld. Spoor fouten in het systeem op en reset de frequentieomvormer nadat de fout is opgeheven.

#### **WAARSCHUWING 98, Klokfout**

De tijd is niet ingesteld of de realtimeklok werkt niet. Reset de klok via *0-70 Datum en tijd*.

#### **WAARSCHUWING/ALARM 104, Mengventilatorfout**

De ventilatorbewaking controleert of de ventilator draait bij inschakeling van de omvormer of terwijl de mengventilator is ingeschakeld. Wanneer de ventilator niet werkt, wordt de foutmelding gegenereerd. In parameter 14-53 Ventilatorbew. kan worden ingesteld of bij het optreden van de mengventilatorfout een waarschuwing of een alarm moet worden gegenereerd.

**Probleem verhelpen** Schakel de spanning naar de frequentieomvormer uit en weer in om na te gaan of de waarschuwing/het alarm zich opnieuw voordoet.

#### **WAARSCHUWING 200, Brandmodus**

Dit geeft aan dat de frequentieomvormer in de brandmodus werkt. De waarschuwing verdwijnt wanneer de brandmodus wordt uitgeschakeld. Zie de brandmodusgegevens in de alarmlog.

#### **WAARSCHUWING 201, Brandmodus was actief**

Dit geeft aan dat de frequentieomvormer in de brandmodus staat. Schakel de spanning naar de eenheid af en weer in om de waarschuwing op te heffen. Zie de brandmodusgegevens in de alarmlog.

#### **WAARSCHUWING 202, Limieten brandmodus overschreden**

Tijdens brandmodusbedrijf zijn een of meer alarmcondities onderdrukt waarbij de eenheid onder normale omstandigheden zou zijn uitgeschakeld. Wanneer de eenheid onder deze omstandigheden wordt gebruikt, vervalt de garantie. Schakel de spanning naar de eenheid af en weer in om de waarschuwing op te heffen. Zie de brandmodusgegevens in de alarmlog.

#### **WAARSCHUWING 203, Motor ontbreekt**

Er is een onderbelastingsconditie gedetecteerd bij een frequentieomvormer die meerdere motoren bestuurt. Dit kan wijzen op een ontbrekende motor. Controleer het systeem op een juiste werking.

#### **WAARSCHUWING 204, Rotor geblokkeerd**

Er is een overbelastingsconditie gedetecteerd bij een frequentieomvormer die meerdere motoren bestuurt. Dit kan wijzen op een geblokkeerde rotor. Controleer de motor op een juiste werking.

#### **WAARSCHUWING 250, Nieuw reserveonderdeel**

Er is een onderdeel in de frequentieomvormer vervangen. Reset de frequentieomvormer om terug te keren naar normaal bedrijf.

#### **WAARSCHUWING 251, Nieuwe typecode**

De voedingskaart of andere componenten is/zijn vervangen en de typecode is gewijzigd. Reset de eenheid om de waarschuwing te verwijderen en normaal bedrijf te hervatten.

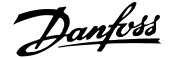

## Trefwoordenregister

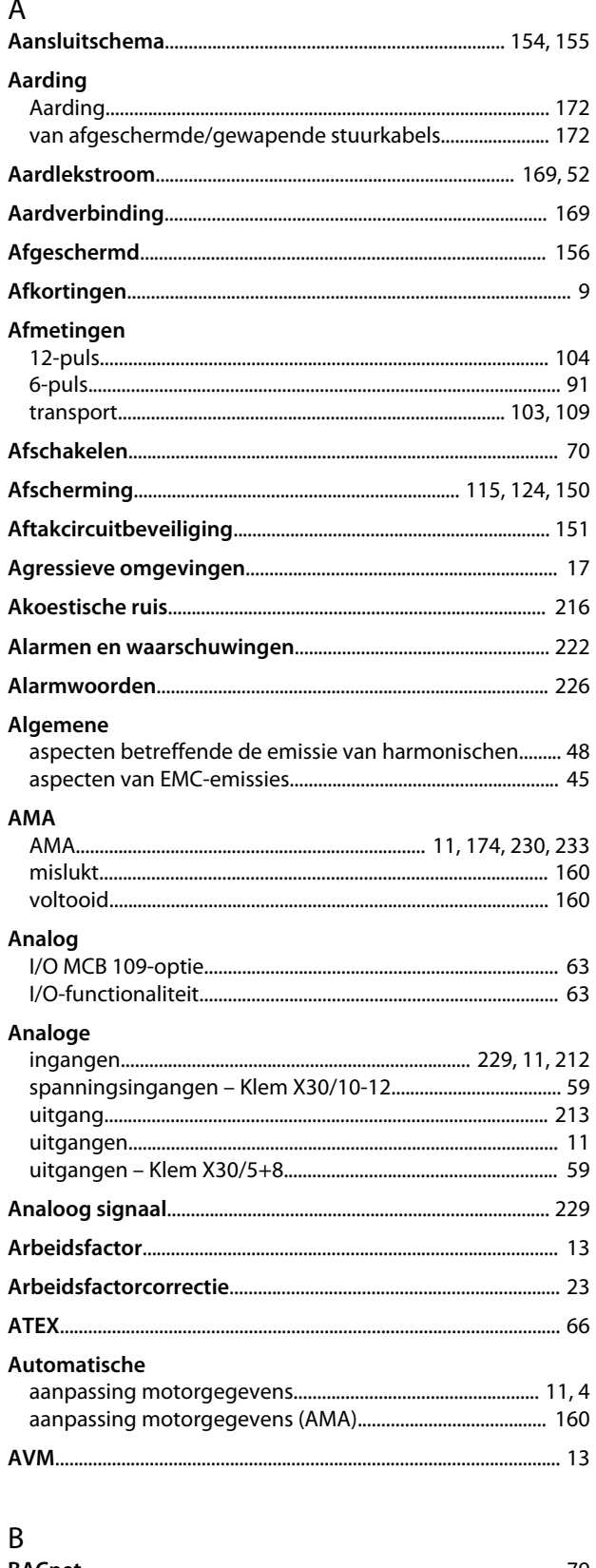

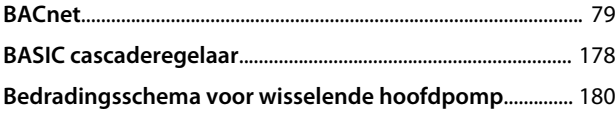

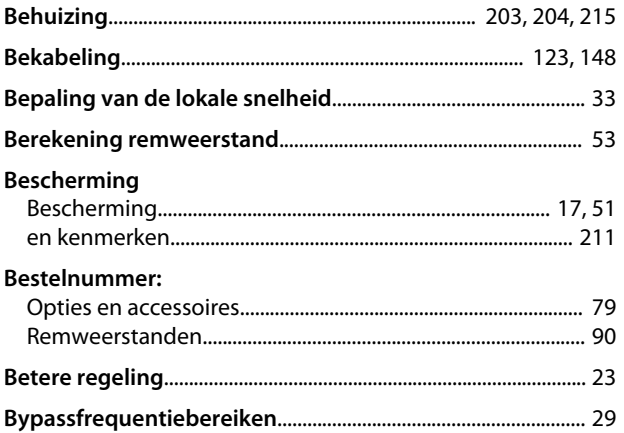

### $\mathsf{C}$

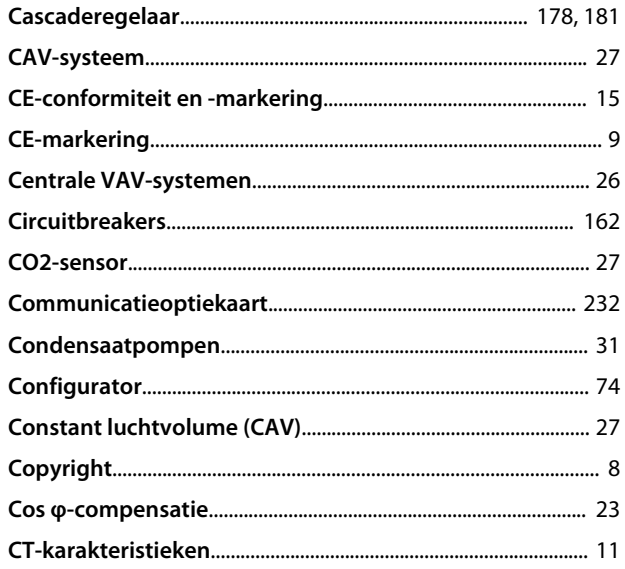

### $\overline{D}$

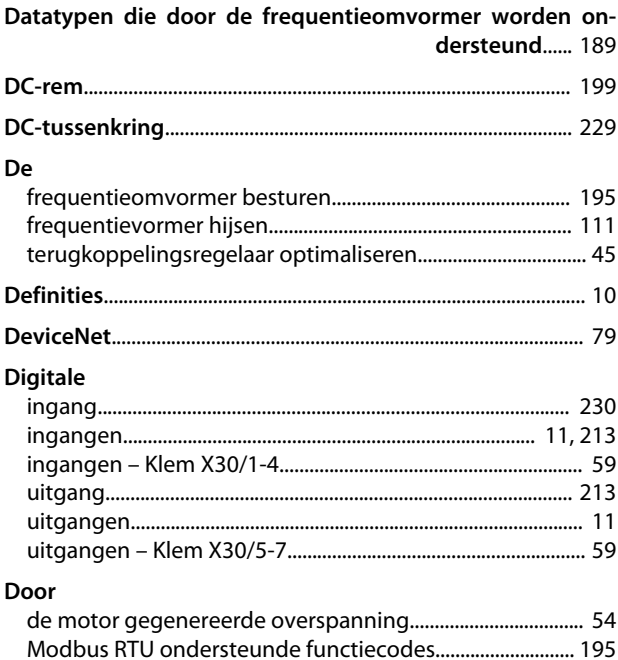

### VLT® AQUA Drive FC 202 Design Guide

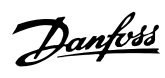

#### Doorvoer

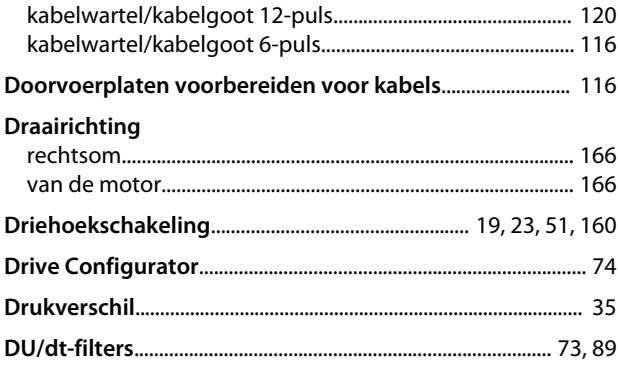

#### $\mathsf{E}$ Een

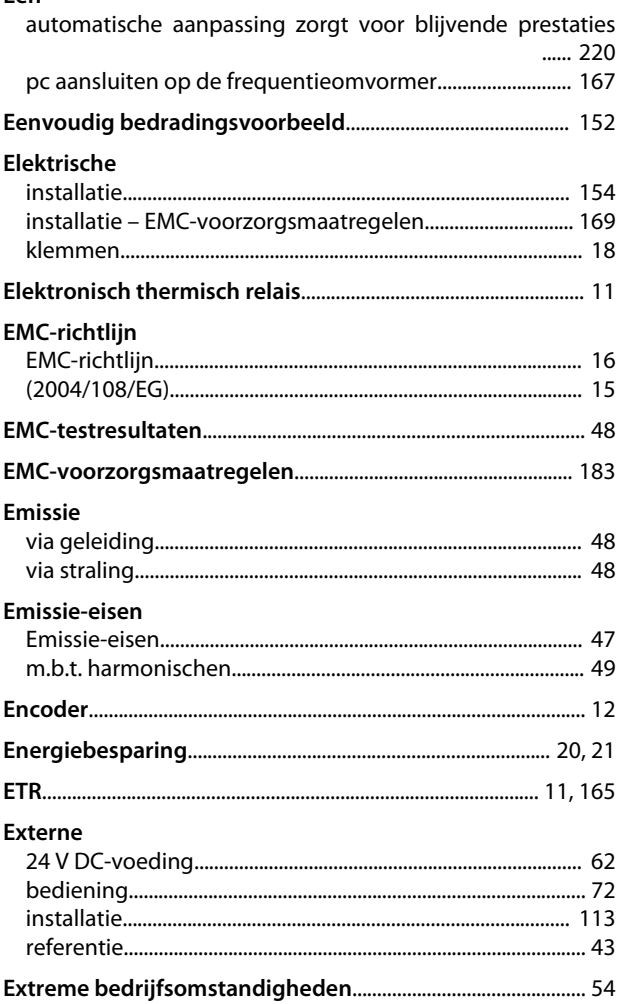

### $\overline{F}$

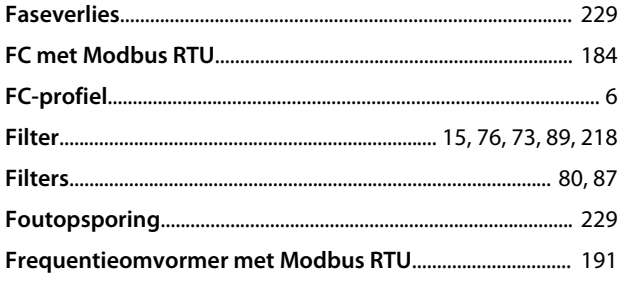

## $\mathsf{G}$

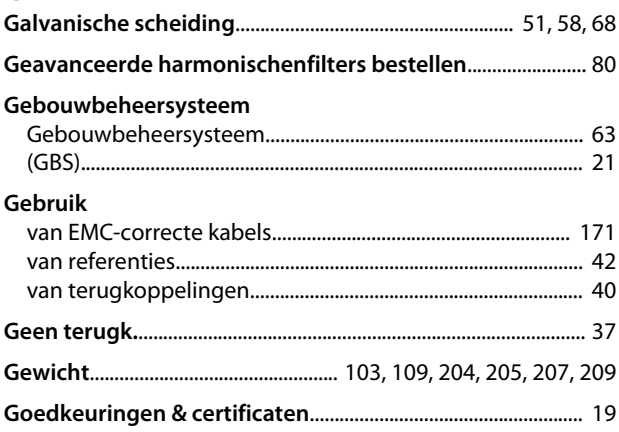

### $\boldsymbol{\mathsf{H}}$

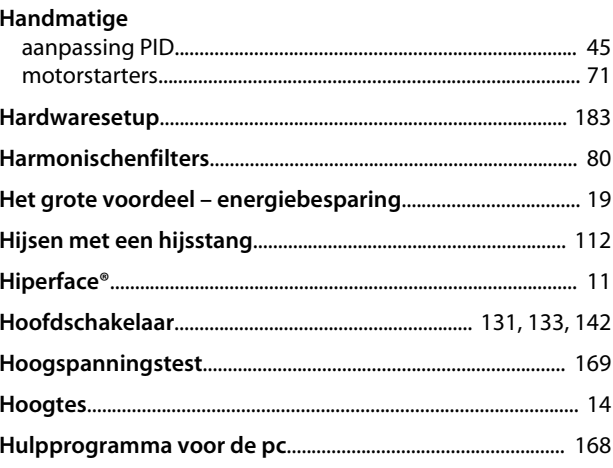

### $\overline{1}$

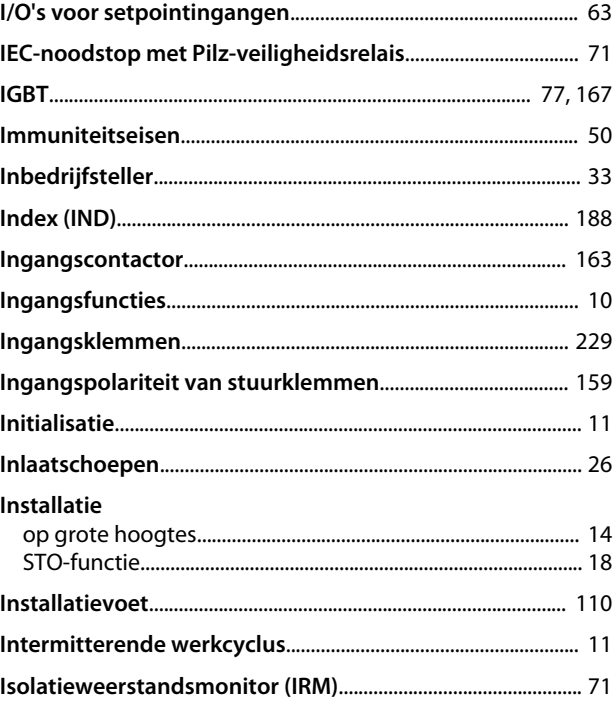

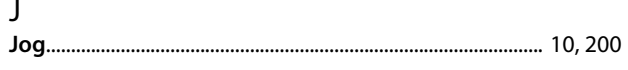

### $\sf K$

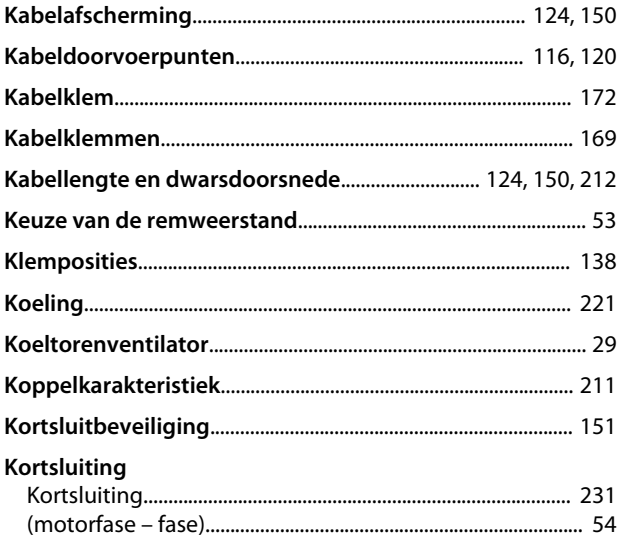

## $\overline{\mathsf{L}}$

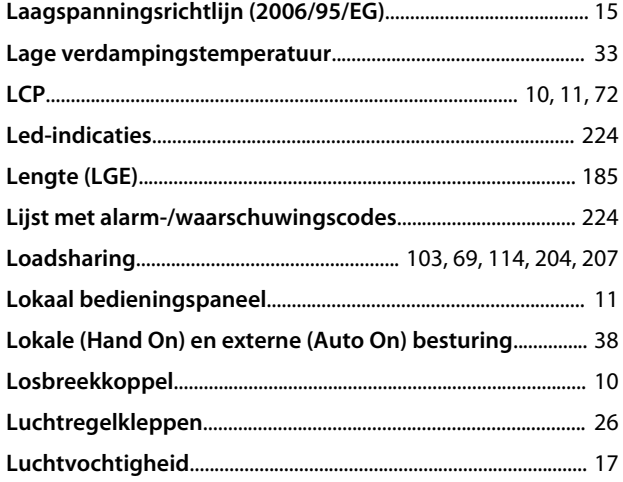

### $\mathsf{M}$

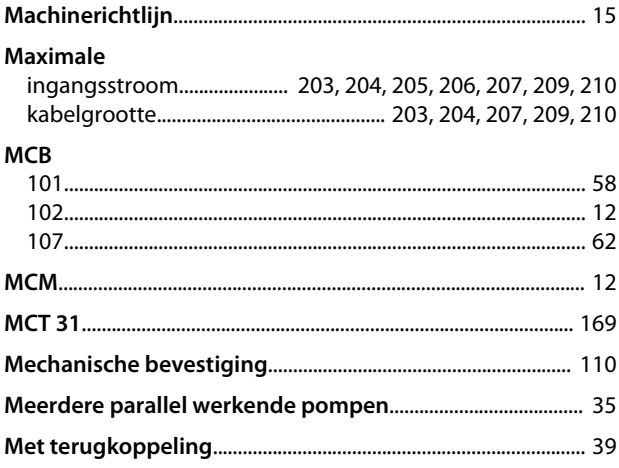

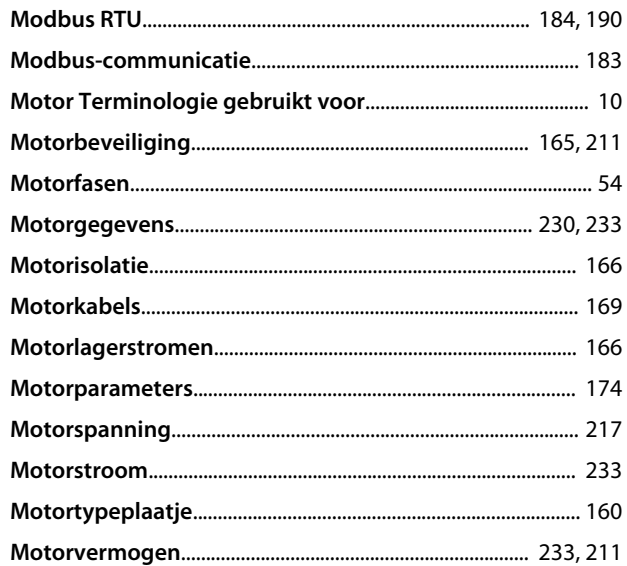

### $\overline{\mathsf{N}}$

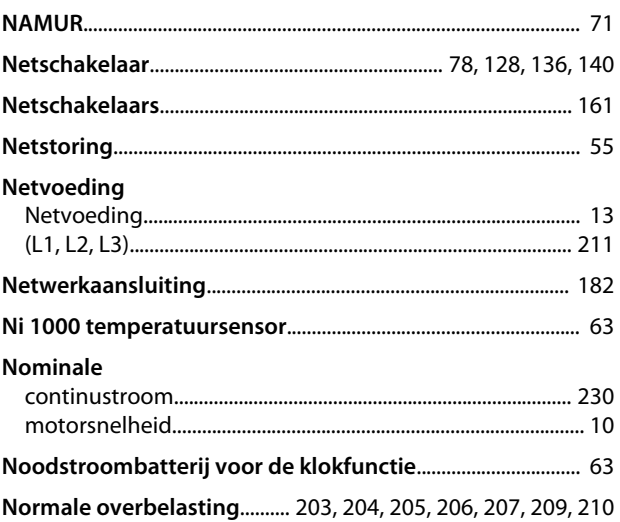

### $\circ$

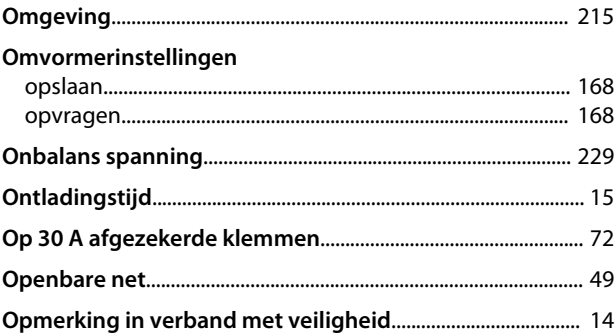

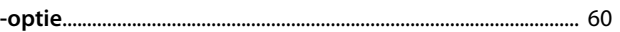

### $\overline{O}$

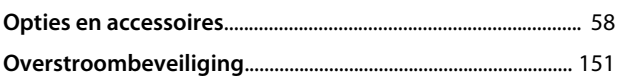

Danfoss

Trefwoordenregister

### VLT® AQUA Drive FC 202 Design Guide

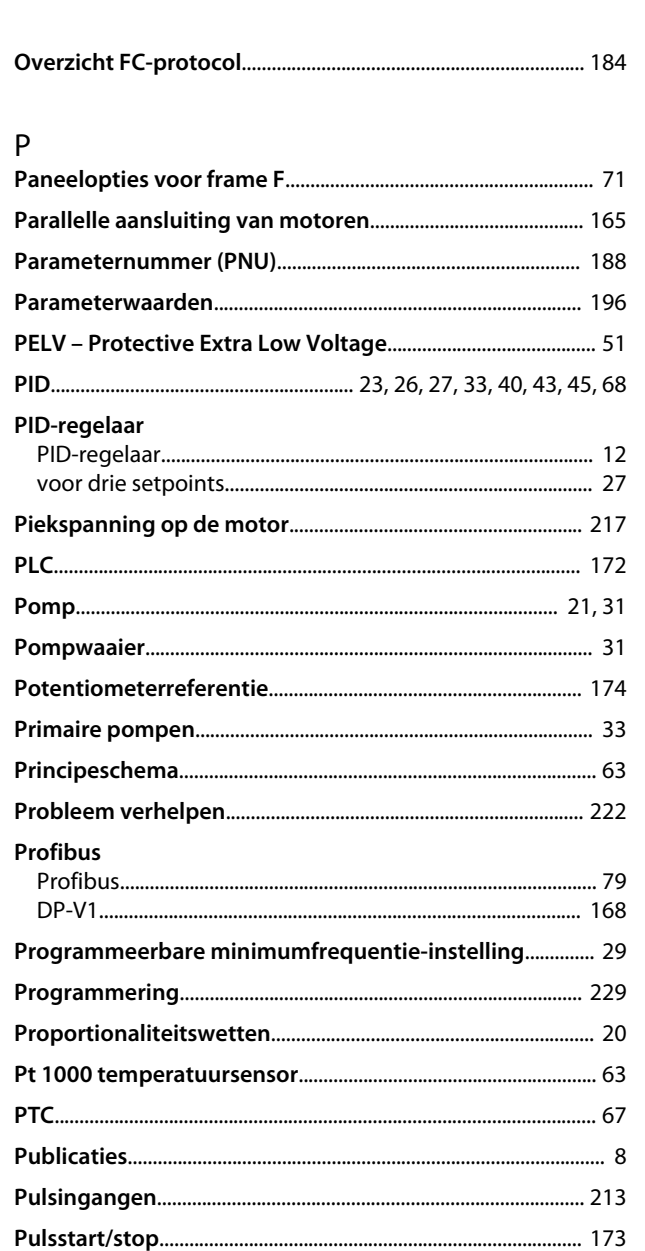

### ${\sf R}$

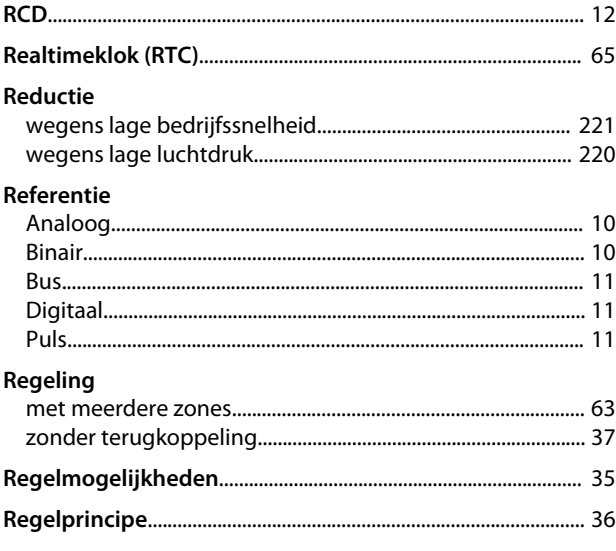

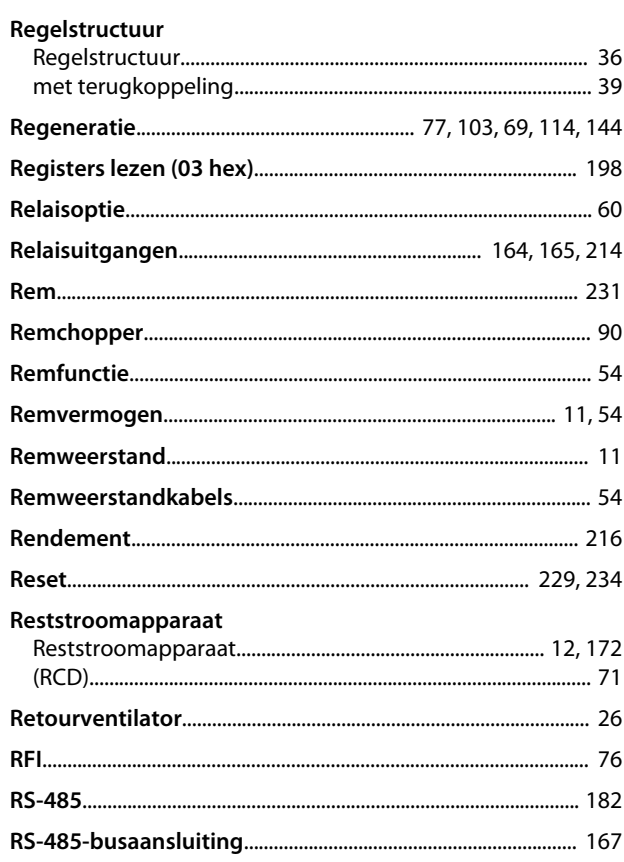

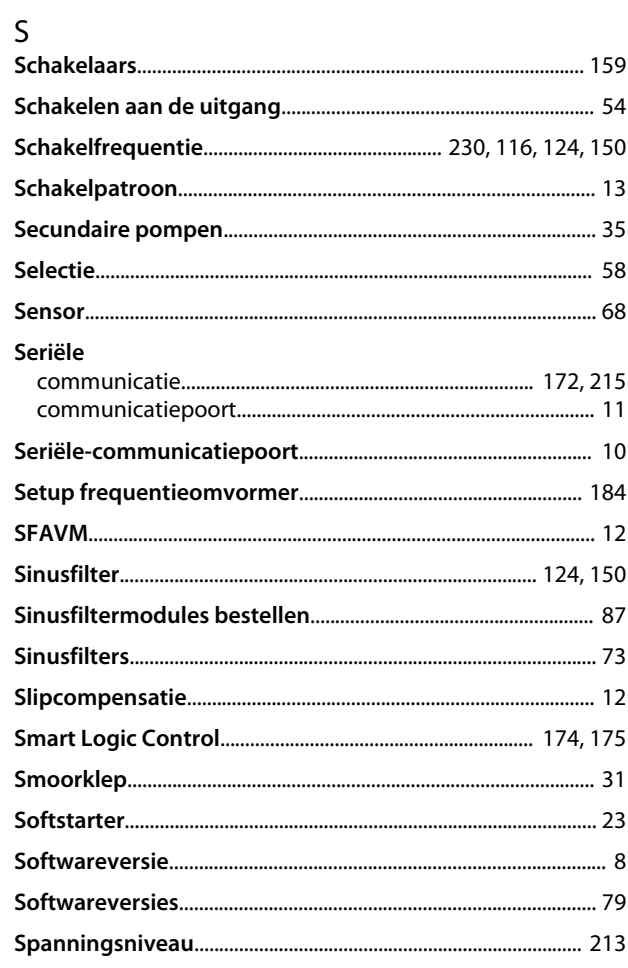

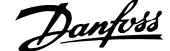

### $\cup$

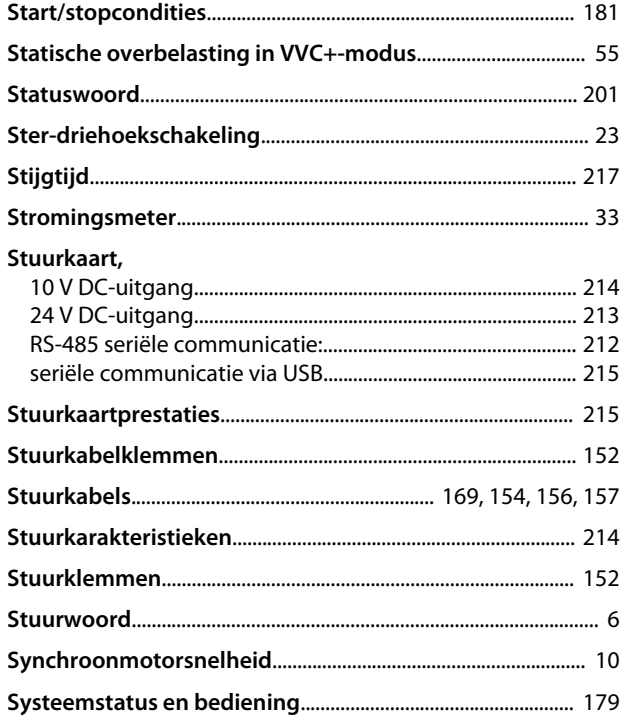

### $\bar{1}$

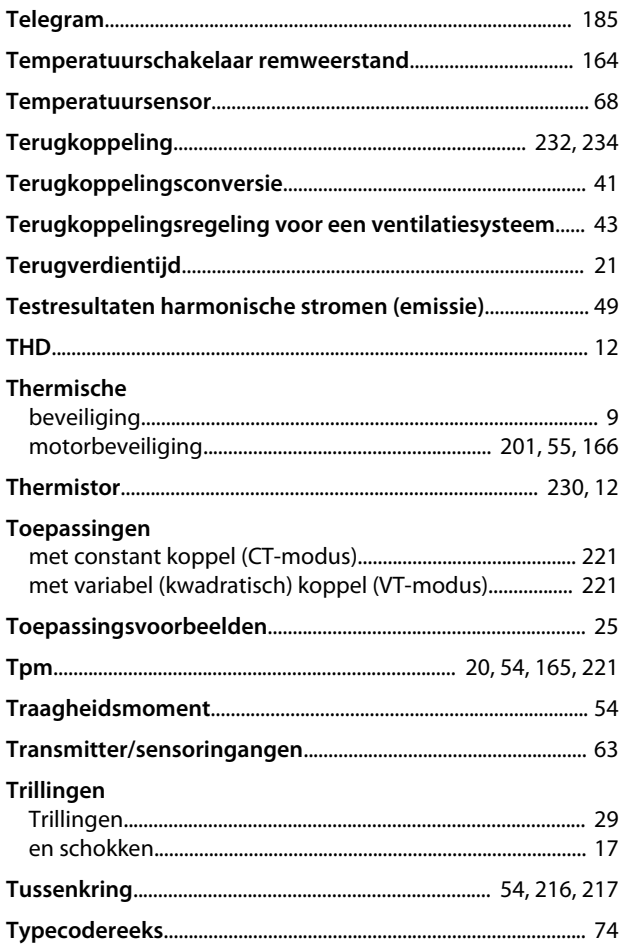

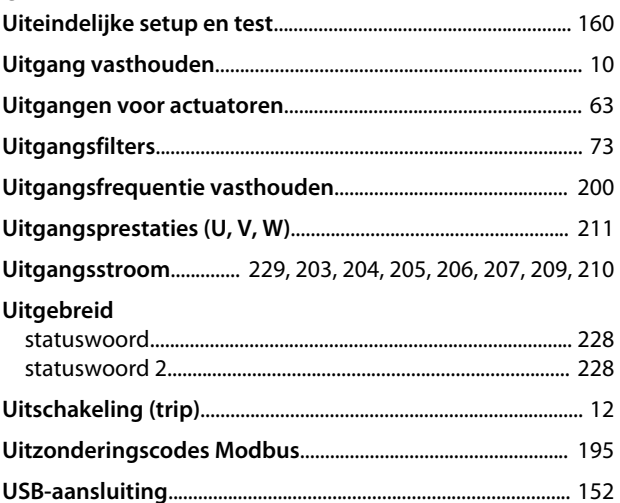

### $\mathsf{V}$

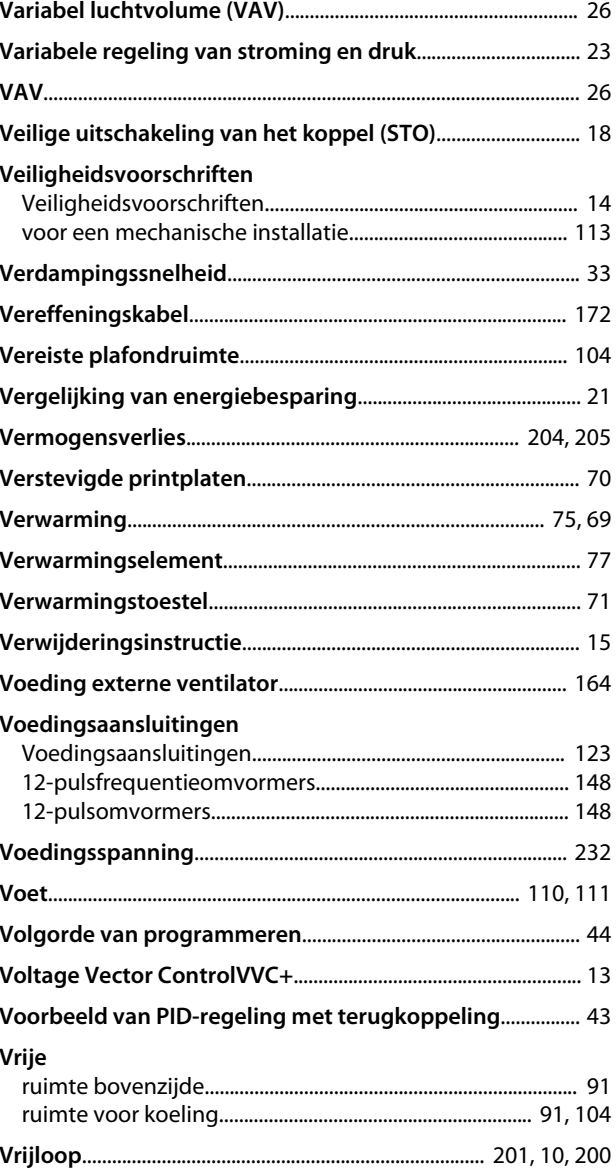

**Trefwoordenregister VLT**® **AQUA Drive FC 202 Design Guide**

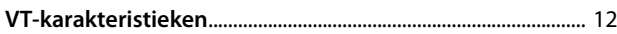

### W

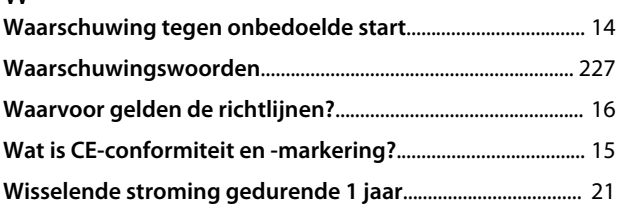

### Z

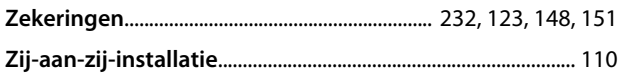

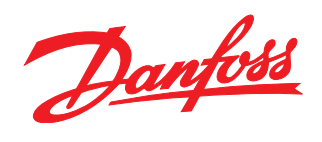

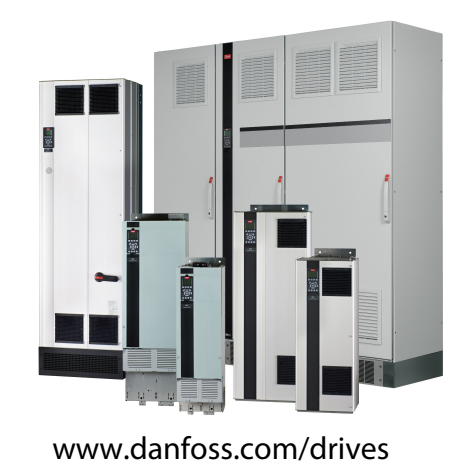

Danfoss kan niet verantwoordelijk worden gesteld voor mogelijke fouten in catalogi, handboeken en andere documentatie. Danfoss behoudt zich het recht voor zijn producten zonder<br>overeengekomen specificaties noodzakelijk zij 

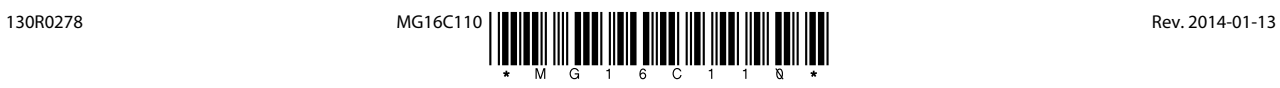